## Oracle Rdb7™ for OpenVMS Oracle RMU™ Reference Manual

Release 7.0 Part No. A41741-1

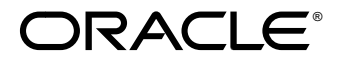

Oracle RMU Reference Manual

Release 7.0

Part No. A41741-1

Copyright © 1991, 1996 Oracle Corporation. **All rights reserved.**

This software contains proprietary information of Oracle Corporation; it is provided under a license agreement containing restrictions on use and disclosure and is also protected by copyright law. Reverse engineering of the software is prohibited.

The information contained in this document is subject to change without notice. If you find any problems in the documentation, please report them to us in writing. Oracle Corporation does not warrant that this document is error free.

**Restricted Rights Legend** Programs delivered subject to the DOD FAR Supplement are 'commercial computer software' and use, duplication and disclosure of the programs shall be subject to the licensing restrictions set forth in the applicable Oracle license agreement. Otherwise, programs delivered subject to the Federal Acquisition Regulations are 'restricted computer software' and use, duplication and disclosure of the programs shall be subject to the restrictions in FAR 52.227-14, Rights in Data—General, including Alternate III (June 1987). Oracle Corporation, 500 Oracle Parkway, Redwood City, CA 94065.

**The programs are not intended for use in any nuclear, aviation, mass transit, medical, or other inherently dangerous applications. It shall be the licensee's responsibility to take all appropriate fail-safe, back up, redundancy and other measures to ensure the safe use of such applications if the programs are used for such purposes, and Oracle disclaims liability for any damages caused by such use of the programs.**

Oracle is a registered trademark of Oracle Corporation, Redwood City, California. Hot Standby, Oracle CDD/Repository, Oracle CODASYL DBMS, Oracle Expert, Oracle Rdb, Oracle RMU, Oracle RMUwin, Oracle SQL/Services, Oracle Trace, and Rdb7 are trademarks of Oracle Corporation, Redwood City, California.

All other company or product names are used for identification purposes only and may be trademarks of their respective owners.

## **Contents**

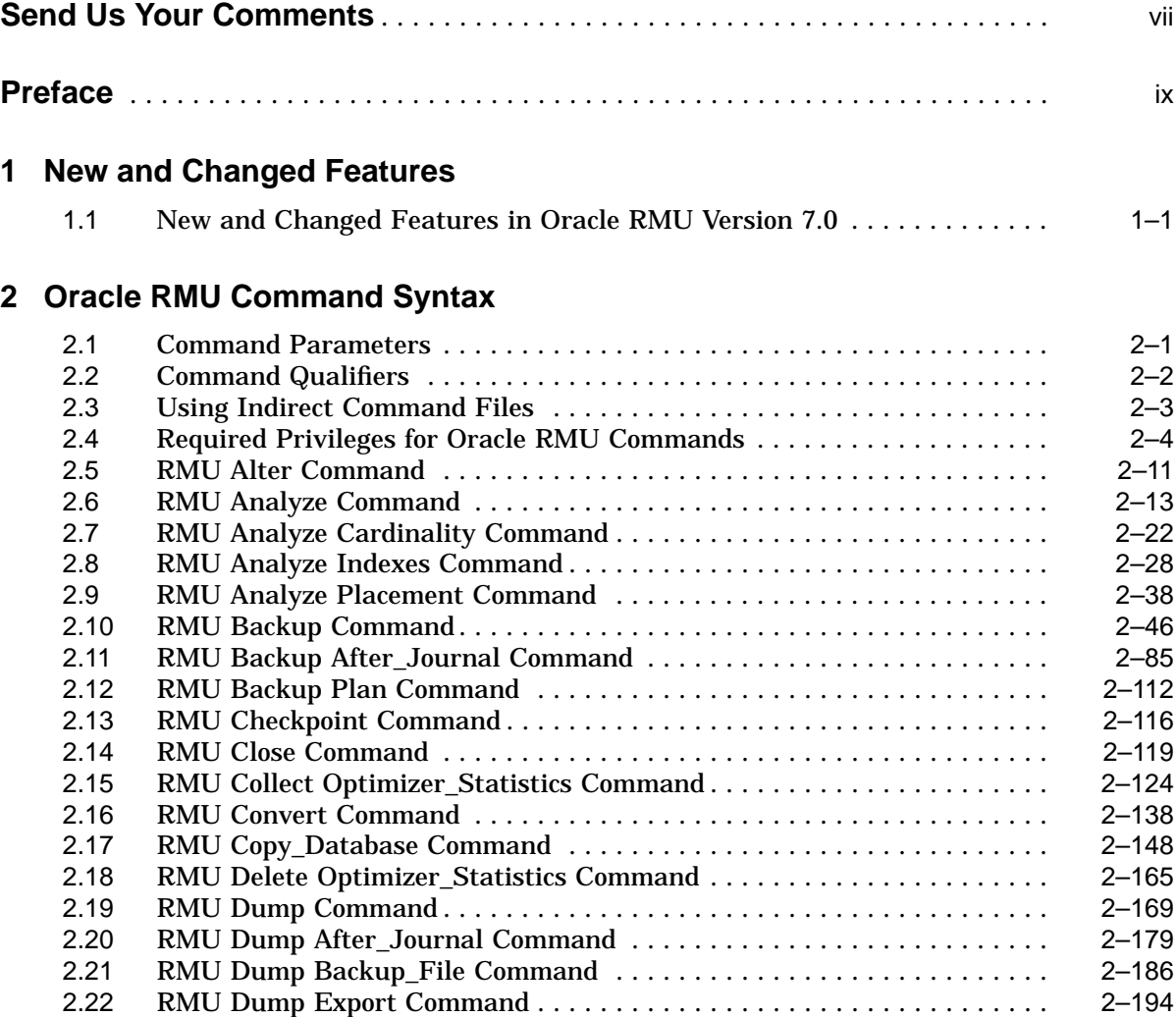

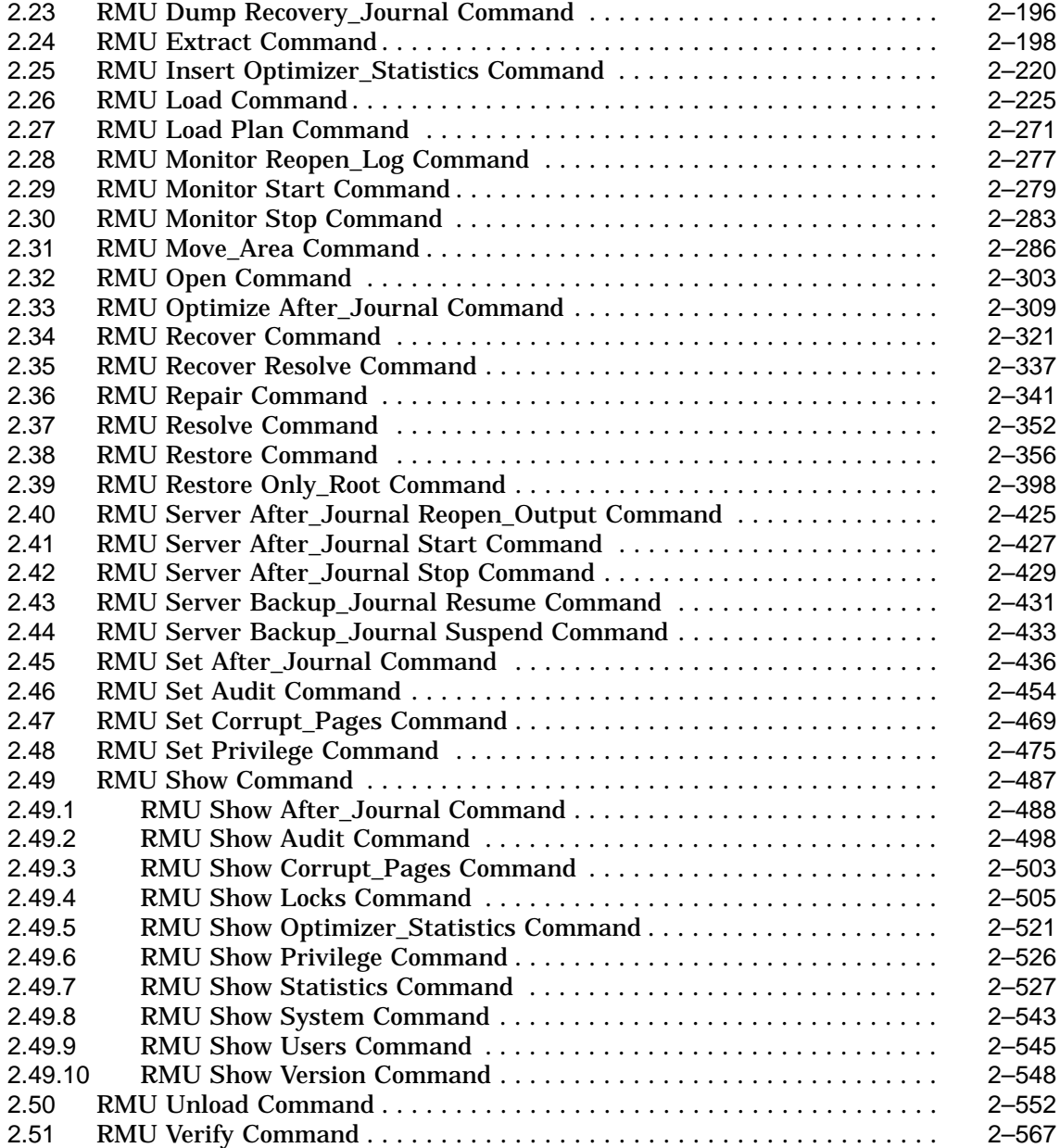

#### **3 RdbALTER Utility Command Syntax**

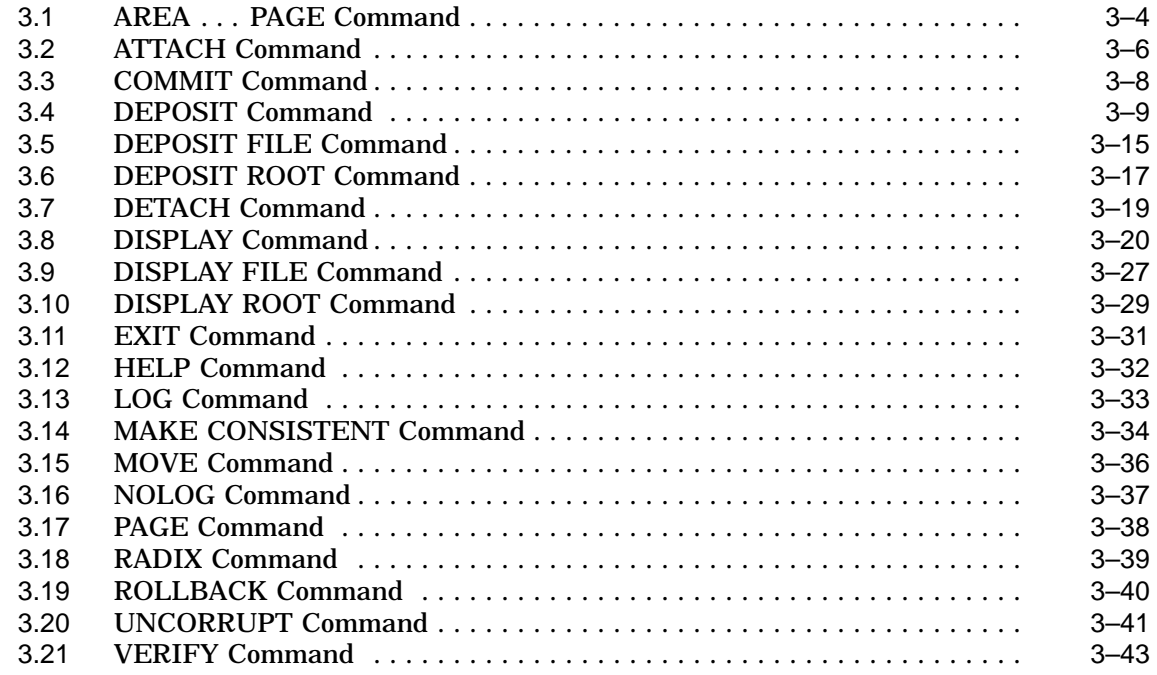

### **A Date-Time Syntax for .rrd Files**

#### **Index**

#### **Figures**

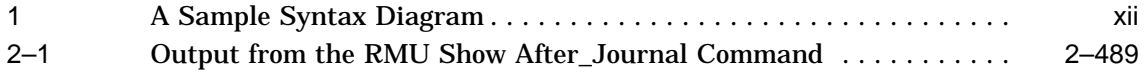

#### **Tables**

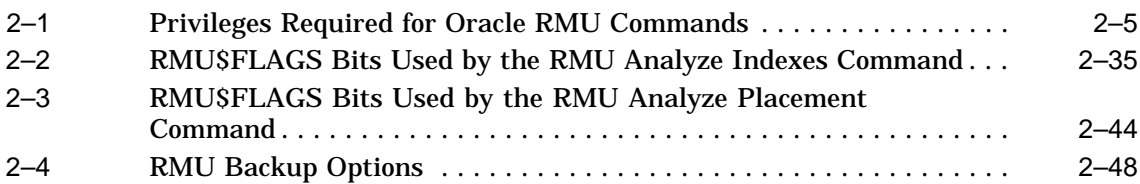

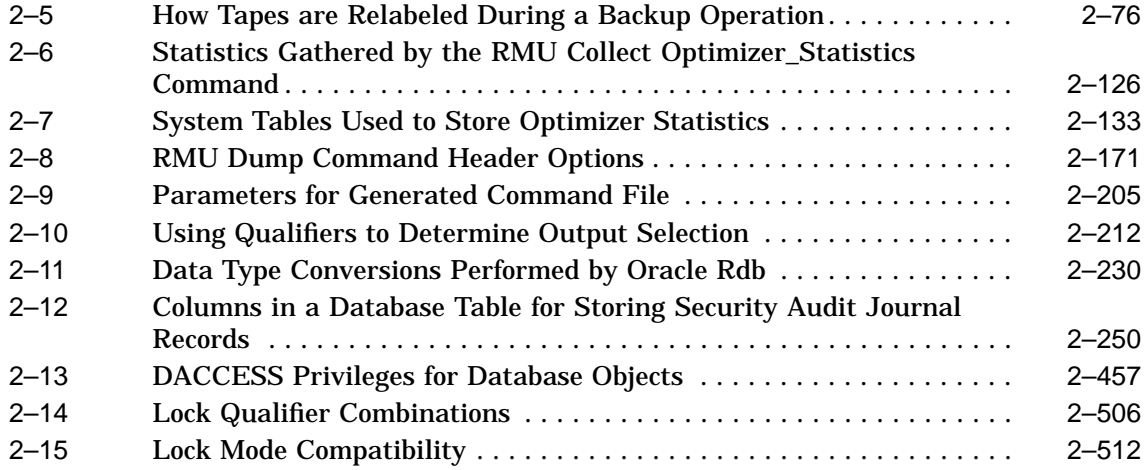

## **Send Us Your Comments**

Oracle Corporation welcomes your comments and suggestions on the quality and usefulness of this publication. Your input is an important part of the information used for revision.

You can send comments to us in the following ways:

- Electronic mail nedc\_doc@us.oracle.com
- FAX 603-897-3334 Attn: Oracle Rdb Documentation
- Postal service

```
Oracle Corporation
Oracle Rdb Documentation
One Oracle Drive
Nashua, NH 03062
USA
```
If you like, you can use the following questionnaire to give us feedback. (Edit the online release notes file, extract a copy of this questionnaire, and send it to us.)

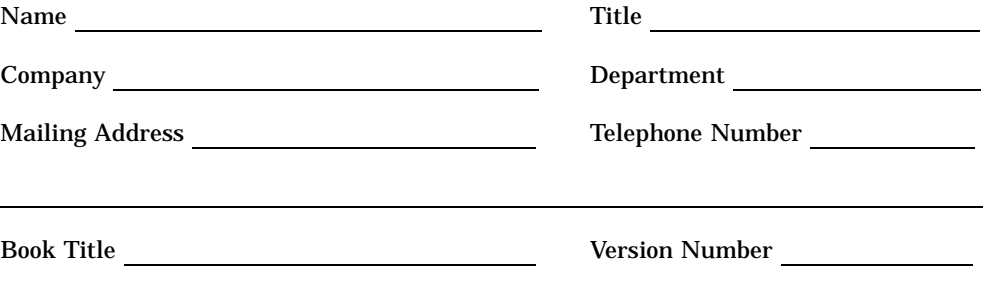

- Did you find any errors?
- Is the information clearly presented?
- Do you need more information? If so, where?
- Are the examples correct? Do you need more examples?
- What features did you like most about this manual?

If you find any errors or have any other suggestions for improvement, please indicate the chapter, section, and page number (if available).

## **Preface**

#### **Purpose of This Manual**

Oracle Rdb is a general-purpose database management system based on the relational database model. Oracle RMU, the Oracle Rdb management utility, is the portion of Oracle Rdb that you can use to perform database maintenance tasks, and monitor and display information about Oracle Rdb databases.

This manual provides the syntax, semantics, and reference material for Oracle RMU.

#### **Intended Audience**

To use this manual effectively, you should be familiar with data processing procedures, basic database management concepts and terminology, and the OpenVMS operating system.

#### **Structure**

This manual contains three chapters, one appendix, and an index, as follows:

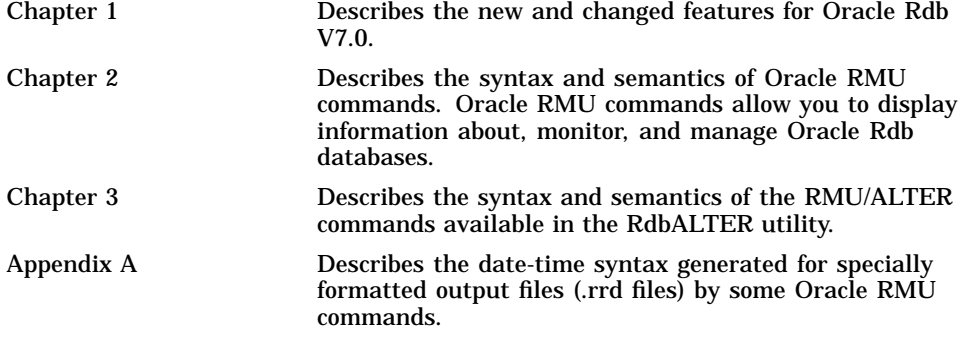

#### **Related Manuals**

For more information on Oracle Rdb, see the other manuals in this documentation set. See the *Oracle Rdb7 Release Notes* for a list of manuals in the Oracle Rdb documentation set.

#### **Oracle RMU Command Syntax Diagrams**

This manual uses the following conventions to present the syntax of Oracle RMU commands:

- Oracle RMU commands and qualifiers appear in initial capitals. Commands and qualifiers can be entered in upper-, lower-, or mixed-case type.
- Command parameters and variables are represented in lowercase type These format elements represent parameters or variables for which you must supply a value.
- Horizontal ellipsis points ( . . . ) mean you can enter additional information, such as parameters or qualifier arguments.
- Brackets ([]) enclose optional clauses from which you can choose one or none.
- A comma (,) separating qualifier arguments means you can specify one or more arguments with the qualifier.
- A vertical bar ( | ) separating qualifier arguments in syntax diagrams means you can specify only one argument with the qualifier.

For example, the following is the format for the RMU Analyze Placement command:

RMU/Analyze/Placement root-file-spec [index-name[,...]]

The Analyze command and the Placement qualifier can be entered as upper-, lower-, or mixed-case type. The root-file-spec parameter indicates that you must supply a root file specification. The index-name enclosed in brackets (and followed by a comma and ellipses in brackets) indicates that you can supply one or more index-names, separated by commas.

#### **RdbAlter Syntax Diagrams**

This manual uses syntax diagrams to graphically present the syntax of RdbAlter statements. Syntax diagrams portray optional, required, and repeating characteristics of any Oracle Rdb statement. You can learn the syntax of a command by reading that command's syntax diagram.

To read a syntax diagram, start from the left and follow the arrows until you exit from the diagram at the right. When you come to a branch in the path, choose the branch that contains the option you want. If you want to omit an option, choose the path with no language elements. If a diagram occupies more than one horizontal line, the arrow returns to the left margin. Syntax diagrams can contain:

• Names of syntax diagrams

If a diagram is named, the name appears in lowercase type above and to the left of the diagram. Syntax diagrams can refer to each other by name. The equal sign  $( = )$  indicates that the name is equivalent to the diagram and that the diagram can be substituted wherever the name appears.

If the diagram contains the name of another diagram, substitute that other diagram where the name appears. Such a substitution is similar to putting the name of a field where ''field-name'' appears. Most named syntax diagrams appear as subdiagrams following the main diagram.

• Keywords

Keywords appear in uppercase type. If a keyword is underlined, you must include it in the command. A keyword without underlining is optional, but the keyword makes the command more readable. Omitting an optional keyword does not change the meaning of a command.

• Punctuation marks

Punctuation marks are included in the diagram when required by the syntax of the command.

• User-supplied elements

User-supplied elements appear in lowercase type. These elements can include names, expressions, and literals. They are usually defined in text following the diagram.

Figure 1 shows a portion of the syntax diagram for the RdbALTER DISPLAY command.

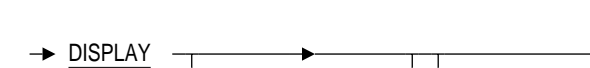

**Figure 1 A Sample Syntax Diagram**

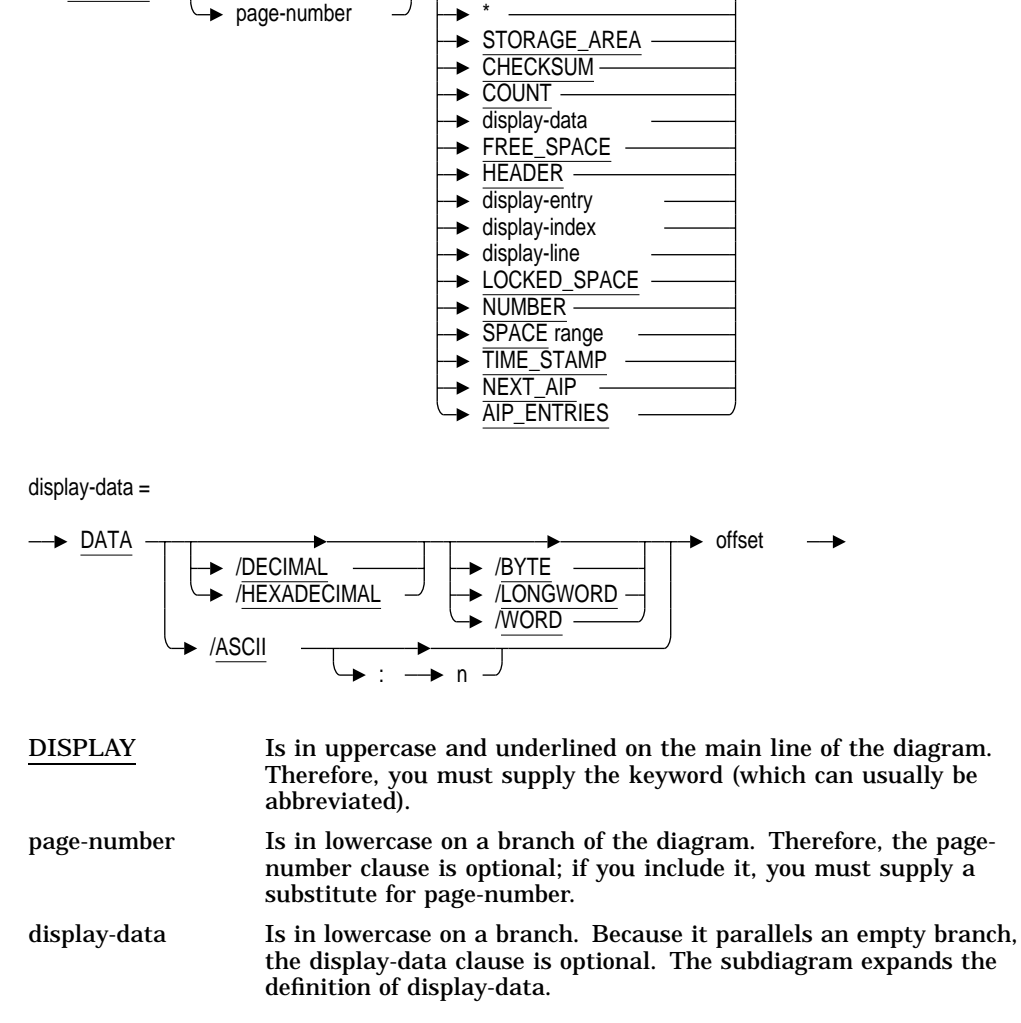

#### **Conventions**

OpenVMS means both the OpenVMS Alpha and OpenVMS VAX operating system.

In this manual, Oracle Rdb refers to Oracle Rdb for OpenVMS. Version 7.0 of Oracle Rdb software is often referred to as V7.0.

The SQL interface to Oracle Rdb is referred to as SQL. This interface is the Oracle Rdb implementation of the SQL standard ANSI X3.135-1992, ISO 9075:1992, commonly referred to as the ANSI/ISO SQL standard or SQL92.

Oracle CDD/Repository software is referred to as the dictionary, the data dictionary, or the repository.

In examples, an implied carriage return occurs at the end of each line, unless otherwise noted. You must press the Return key at the end of a line of input.

The following conventions are also used in this manual:

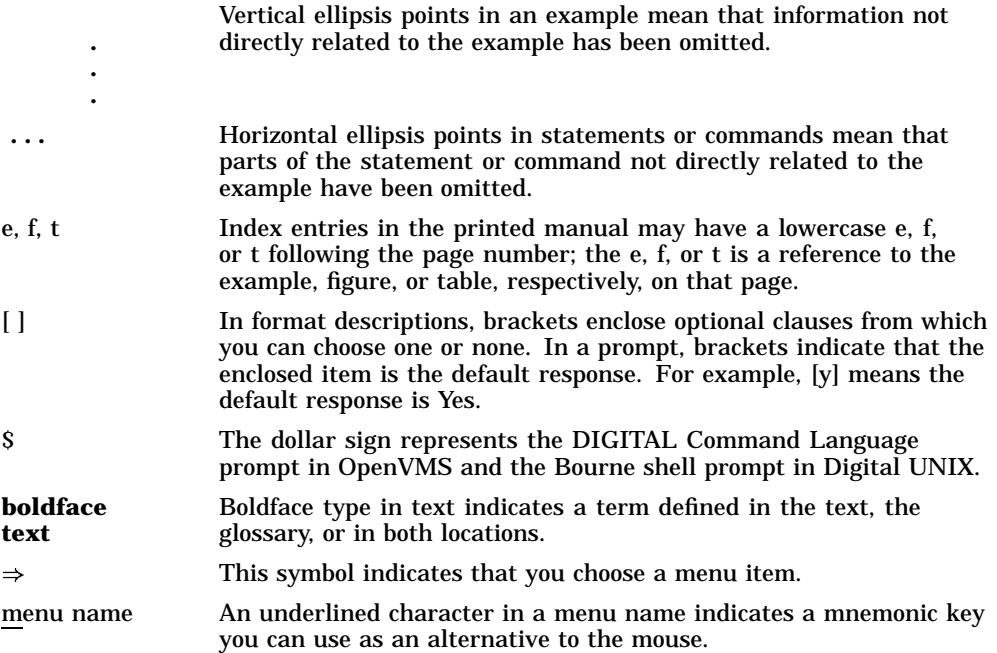

## **1**

## **New and Changed Features**

This chapter provides a short description of the new features and technical changes in Oracle RMU since this information was last updated for Oracle Rdb Version 6.1.

#### **1.1 New and Changed Features in Oracle RMU Version 7.0**

The following list provides a brief overview of the new and changed features for Oracle RMU Version 7.0:

• Support for quadword TSNs and CSNs

Prior to this release, a transaction sequence number (TSN) or a commit sequence number (CSN) was represented as a longword value by Oracle RMU. The maximum value for a TSN or CSN was 4,294,967,295. Beginning with this release, Oracle RMU represents both TSNs and CSNs as quadword values, in the following decimal format:

high longword : low longword

The high longword can hold a maximum user value of  $32768$   $(2^{15})$  and the low longword can hold a maximum user value of  $4,294,967,295$   $(2^{32})$ . A portion of the high-longword is used by Oracle RMU for overhead.

When you specify a TSN or CSN, you can omit the high longword and the colon if the TSN or CSN fits in the low longword. All of the following are valid TSN or CSN input values:

0:444 444 2:555

The following shows a series of TSN and CSN values, in ascending order:

```
0:10:4294967295
1:0
1:429496729
2:0
```
These changes to TSN and CSN values directly affect the following Oracle RMU and RdbALTER commands:

- RMU Dump
- RMU Load
- RMU Repair
- RMU Resolve
- RMU Restore\_Only\_Root

These changes to TSN values indirectly affect the RdbAlter Deposit and RdbAlter Display commands.

• Temporary work files for AIJ roll-forward operations can be directed to a new location

You can redirect the temporary work files for AIJ roll-forward operations and the database recovery (DBR) redo operations to a different disk and directory location than the default. Do this by assigning a different directory to the new RDM\$BIND\_AIJ\_WORK\_FILE and RDM\$BIND\_ DBR\_WORK\_FILE logical names. This can be helpful in alleviating I/O bottlenecks that might be occurring in the default location.

See Section 2.34 and Section 2.33 for details.

• You can force Oracle RMU to recognize the presence or absence of a tape loader or stacker during tape operations.

By default, if a tape device has a loader or stacker, Oracle RMU should recognize this fact. However, occasionally Oracle RMU does not recognize that a tape device has a loader or stacker. Therefore, when the first tape fills or has been read (depending on the operation), Oracle RMU issues a request to the operator for the next tape, instead of requesting the next tape from the loader or stacker. Similarly, sometimes Oracle RMU behaves as though a tape device has a loader or stacker when actually it does not.

The new Media\_Loader and Nomedia\_Loader qualifiers allow you to alert Oracle RMU to the presence or absence of a tape loader or stacker. These qualifiers are valid with the RMU Backup, RMU Backup After\_Journal, RMU Dump After Journal, RMU Dump Backup, RMU Optimizer After Journal, RMU Recover, RMU Recover Resolve, RMU Restore, and RMU Restore Only\_Root commands. See the individual reference sections for each of these commands for details.

• RdbAlter Area . . . Page command enhancement

The RdbAlter Area . . . Page command now allows you to specify a snapshot area as the area-name parameter. This in turn allows you to use the RdbAlter Display command and RdbAlter Deposit command with snapshot files.

See Section 3.1 for details.

• RMU Analyze Cardinality command is replaced

The RMU Analyze Cardinality command has been replaced with the new RMU Collect Optimizer\_Statistics command. The new command offers improved functionality over the RMU Analyze Cardinality Command. The RMU Analyze Cardinality command is now deprecated.

See the description of the new command within this list and in Section 2.15 for details.

• RMU Analyze Index and RMU Analyze Placement command enhancements

The following enhancements have been made to the RMU Analyze Index and Analyze Placement commands:

- These commands display statistics on the new sorted ranked indexes that you can create with SQL.
- A new qualifier, Transaction\_Type, is now supported by these commands. This new qualifier allows you to specify the type of transaction mode Oracle RMU should use when performing the analyze operation, or to specify that Oracle RMU should determine the transaction type based on whether or not snapshot areas have been disabled.

See Section 2.8 and Section 2.9 for details.

• RMU Backup command enhancements

The RMU Backup command now supports:

- Multiprocess back up to tape operations

You can now specify a multiprocess RMU Backup command for backup operations to tape, referred to as a **parallel backup**. This new feature uses multiple, multithreaded processes to perform a database backup. A parallel backup operation significantly improves the performance of large database backup operations. The new qualifiers to support parallel backup are: Execute and Parallel.

- Generation of a parallel backup plan file

Oracle RMU can generate a plan file for your parallel backup operation that contains information about the parallel backup operation and work instructions for the multiple processes. When you specify the plan file as a parameter to the new RMU Backup Plan command, Oracle RMU executes the backup operation per the specifications in the plan file.

The new RMU Backup qualifier to support backup plan generation is the List\_Plan qualifier.

Generation of an options file that can be used with the RMU Restore command

A new qualifier, Restore\_Options, has been added to the RMU Backup command. This qualifier generates an options file that you can specify as the parameter to the Options qualifier of the RMU Restore command.

See Section 2.10 for details.

RMU Backup After\_Journal command enhancements

The following new features have been added to the RMU Backup After\_ Journal command:

- The RMU Backup After\_Journal command now allows you to specify the maximum time the .aij backup file operation will wait for the quiet-point lock during online backup operations. The new qualifier to support this feature is Lock\_Timeout.
- A Sequence option to Edit\_Filename qualifier has been added. This option is synonymous to the Vno option. Either option can be used and has the same effect. The synonym has been added to more accurately reflect the semantics of the option. Both the Vno and Sequence options specify that the .aij sequence number is to be used in the .aij backup file edit string.
- Two new global process symbols, RDM\$AIJ\_ENDOFFILE and RDM\$AIJ\_FULLNESS, are set when the RMU Backup After\_Journal command completes. RDM\$AIJ\_ENDOFFILE contains the end of file block number for the current .aij file. RDM\$AIJ\_FULLNESS contains the percent fullness of the current .aij file.

See Section 2.11 for details.

• New RMU Backup Plan command

This command allows you to execute a plan file generated previously with the RMU Backup command.

See Section 2.12 for details.

• RMU Checkpoint command enhancement

The RMU Checkpoint command now provides Wait and Nowait qualifiers. These qualifiers allow you to specify whether or not the system prompt is to be returned before the checkpoint operation completes.

See Section 2.13 for details.

• New RMU Collect Optimizer\_Statistics, Delete Optimizer\_Statistics, Insert Optimizer\_Statistics, and Show Optimizer\_Statistics commands

These four new commands allow you to maintain and manage three types of statistics for the optimizer. The three types of statistics are: cardinality, workload, and storage. The cardinality statistics include table cardinality, index cardinality, and index prefix cardinality. The workload statistics are duplicity factor and null factor which are based on interesting column groups derived from a query workload. The storage statistics are row clustering factor, index depth (sorted index only), key clustering factor, and data clustering factor. The optimizer uses these statistics to help improve the estimated cost and cardinality of various solutions tried during query optimization. This enables the optimizer to increase the probability of generating an optimal query solution.

The workload statistics can be collected only after workload information has been gathered and stored into a system table by the optimizer. You can enable the collection of workload information by the optimizer by using WORKLOAD COLLECTION IS ENABLED clause of the SQL CREATE DATABASE or SQL ALTER DATABASE statement.

The RMU Collect Optimizer\_Statistics command allows you to specify whether statistics should be collected for all or specified tables and indexes. The RMU Show Optimizer\_Statistics command allows you to display the existing statistics for specified tables or indexes, the RMU Delete Optimizer\_Statistics command allows you to remove workload entries from statistics collection, and the RMU Insert Optimizer\_Statistics command allows you to replace workload statistics that you deleted previously.

See Section 2.15, Section 2.18, Section 2.25, and Section 2.49.5 for details. Also refer to the sections in *Oracle Rdb7 SQL Reference Manual* that describe the SQL CREATE DATABASE statement and the SQL ALTER DATABASE statement for more information.

- RMU Convert command changes
	- The RMU Convert command no longer supports conversion of pre-V5.1 databases. If you have a database whose structure is pre-V5.1, convert

it to V5.1 first, and then convert the database to V7.0. See the *Oracle Rdb7 Installation and Configuration Guide* for details.

When a database is converted to V7.0 or higher, the RMU Convert command collects and stores the index prefix cardinalities for each multisegmented sorted index in the database.

Because the collection of index prefix cardinality information upon conversion of a large database can take a considerable amount of time, the RMU Convert command issues a new prompt that gives you the option of either computing or estimating the index prefix cardinalities.

See Section 2.16 for details.

RMU Dump command enhancement

The following enhancements have been made to the RMU Dump command:

- Restore Options qualifier

A new qualifier, Restore\_Options, has been added to the RMU Dump command. This qualifier directs Oracle RMU to generate an options file that can be specified as the parameter to the Options qualifier of the RMU Restore command.

- Header qualifier

The Header qualifier has been enhanced such that you can now provide an options list. The options list allows you to limit the output from the Dump command to specific areas of interest.

See Section 2.19 for details.

RMU Dump After Journal command enhancement

A new qualifier, Option=[No]Statistics has been added to the RMU Dump After\_Journal command. When you specify the Option=Statistics qualifier, Oracle RMU displays statistics on how frequently database pages are referenced by the data records in the .aij file. If addition, if the database root file is available, Oracle RMU displays a recommended value for the RMU Recover command's Aij\_Buffers=n qualifier.

See Section 2.20 for details.

- RMU Dump Backup command enhancements
	- A new qualifier, Restore Options, has been added to the RMU Dump Backup command. This qualifier generates an options file that can be specified as the parameter to the Options qualifier of the RMU Restore command.

- Now when you specify the Root, Full, or Debug option, Oracle RMU includes database backup header information in the dump. This header information provides the backup file name and the ''Backup file database version''. The ''Backup file database version'' is the version of Oracle Rdb that was executing at the time the backup file was created.

See Section 2.21 for details.

- RMU Extract command enhancements
	- New Procedures option to the Items qualifier

A new option, Procedures, is supported for use with the Items qualifier. This new option allows you to direct Oracle RMU to extract external procedures.

- New Import option to the Items qualifier

A new option, Import, is supported for use with the Items qualifier. This new option allows you to direct Oracle RMU to generate an SQL or RDO IMPORT script.

New default behavior for the Options=Dictionary\_References qualifier.

If the Options=Dictionary\_References qualifier or the Options=Nodictionary\_References qualifier is not specified, Oracle RMU examines the RDB\$RELATIONS and RDB\$FIELDS system tables to determine whether or not any domains or tables refer to the data dictionary. If references are made to the data dictionary, then the Options=Dictionary\_References qualifier is the default. Otherwise, Oracle RMU assumes that the data dictionary is not used, and the default is the Options=Nodictionary\_References qualifier.

See Section 2.24 for details.

• RMU Load command enhancements

The RMU Load command now supports the following:

- Parallel load operations

A new qualifier, Parallel, allows you to specify a multiprocess RMU Load command (referred to as a parallel load). A parallel load operation can be used to increase the speed of a large load operation.

Setting when and if constraints are evaluated

Three new qualifiers, Constraints, Constraints=Deferred, and Noconstraints allow you to determine when or if constraints are evaluated during a load operation.

- Deferring index updates

A new qualifier, Defer\_Index\_Updates, allows you to specify that nonunique indexes (other than those that define the placement information for data in a storage area) will not be rebuilt until commit time.

- Generating a load plan file

A new qualifier, List\_Plan, allows you to generate a file containing all the information needed by Oracle RMU to execute a load operation. This file is called a load plan file. You can determine when the load plan file is executed by issuing either the new Execute or Noexecute qualifier. If you specify the Noexecute qualifier on the RMU Load command, you can process the plan file later by issuing the new RMU Load Plan command.

Specifying the number of rows sent between processes in a single I/O request

A new qualifier, Row\_Count, allows you to specify the number of rows that are sent between processes in a single I/O request during a load operation. This qualifier is primarily designed for use with Oracle Rdb for Digital UNIX databases.

Loading security audit records into a different database than the one being audited.

A parameter has been added to the Audit qualifier, Database\_File=dbname, that allows you to load the security audit records for one database into another database.

Loading .unl files created under another version of Oracle Rdb

You can now unload a table from a database structured under one version of Oracle Rdb and load it into the same table of a database structured under another version of Oracle Rdb. For example, if you unload the EMPLOYEES table from a mf\_personnel database created under Oracle Rdb V6.0, you can load the generated .unl file into an Oracle Rdb V7.0 database. Likewise, if you unload the EMPLOYEES table from a mf\_personnel database created under Oracle Rdb V7.0, you can load the generated .unl file into an Oracle Rdb V6.1 database. This is true even for specially formatted binary files (created with the RMU Unload command without the Record\_Definition qualifier). The earliest version into which you can load a .unl file from another version is Oracle Rdb V6.0.

- Storing null values

A new option, Null, has been added to the Record\_Definition qualifier of the RMU Load command. This option allows you to store null values.

See Section 2.26 for details.

• New RMU Load Plan command

This command allows you to execute a load plan file created with the new List Plan qualifier of the RMU Load command.

See Section 2.26 for details.

• RMU Recover command enhancement

The RMU Recover command now supports the Automatic and Noautomatic qualifiers. These qualifiers allow you to specify whether or not Oracle RMU should attempt automatic recovery of all .aij files.

See Section 2.34 for details.

• RMU Repair command enhancement

The RMU Repair command now supports the Checksum qualifier. This qualifier allows you to check and update the checksums for all or specified areas in the database.

See Section 2.36 for details.

• RMU Restore command changes

The Just Page qualifier is no longer valid for the RMU Restore and Recover commands. The Just\_Page qualifier is replaced by the Just\_ Corrupt qualifier. See Section 2.38 and Section 2.34 for details.

• RMU Server After Journal Start command enhancement

The RMU Server After\_Journal Start command now supports the Output qualifier. This qualifier allows you to provide a file specification for the AIJ log server (ALS) output file. Use the new RMU Server After\_Journal Reopen\_Output command to view this log file.

See Section 2.41 for details.

• New RMU Server After Journal Reopen Output command

This command allows you to view the current log file for the ALS. See Section 2.40 for details.

• New RMU Server Backup\_Journal Resume command

This command reinstates after-image journal backup operations that were suspended with the RMU Server Backup\_Journal Suspend command.

See Section 2.43 for details.

• New RMU Server Backup\_Journal Suspend command

This command allows you to temporarily suspend .aij backup operations on all database nodes. While suspended, you cannot back up .aij files manually (with the RMU Backup After\_Journal command) nor will the AIJ backup server (ABS) perform .aij backup operations.

See Section 2.44 for details.

• RMU Set After\_Journal command enhancement

The RMU Set After\_Journal now provides an Edit\_Filename keyword option to the Add qualifier. This keyword allows you to specify a default edit string for the backup of a specific .aij file. Use the Backups qualifier with the Edit\_Filename keyword to specify a default edit string for all .aij backup files.

See Section 2.45 for details.

• RMU Set Corrupt Pages command enhancement

The RMU Set Corrupt Pages command now allows you to specify snapshot areas with the Areas qualifier and pages in the snapshot area with the Page qualifier.

See Section 2.47 for details.

• RMU Show After Journal command enhancements

The following new features are provided by the RMU Show After\_Journal command:

- The new Edit\_Filename option that you can specify with the RMU Set After\_Journal command is displayed by the RMU Show After\_Journal command.
- The full file specification of an added .aij file is displayed as a comment field. Previously, if the user did not enter a full file specification when he or she created the .aij file, a full file specification was not displayed when the user issued the RMU Show After\_Journal command.
- Two new global process symbols, RDM\$AIJ\_ENDOFFILE and RDM\$AIJ\_FULLNESS, are defined when you specify the Backup\_ Context qualifier with the RMU Show After\_Journal command. RDM\$AIJ\_ENDOFFILE contains the end of file block number for the current .aij file. RDM\$AIJ\_FULLNESS contains the percent fullness of the current .aij file.

See Section 2.49.1 for details.

• RMU Show Statistics command enhancements

Several new qualifiers have been added to the RMU Show Statistics command, including the following:

Cycle=seconds

Directs the Performance Monitor to continually cycle through the set of screens associated with the currently selected menu item. Each menu is displayed for the number of seconds specified. When you specify the Cycle qualifier, you can change screen modes or change sub-menus as desired; cycling through the menus associated with your choice will continue at whichever menu level is currently selected.

- Dbkey Log=file-spec

Logs the dbkeys of records accessed during a given processing period by the various attached processes.

Option=Output

Allows you to update fields in the Database Dashboard.

- Reopen\_Interval=minutes

After the specified interval, closes the current output file and opens a new output file without requiring you to exit from the Performance Monitor.

This qualifier allows you to view data written to the output file while the Performance Monitor is running.

 $-$  Stall Log=file-spec

Specifies that stall messages are to be written to the specified file. This can be useful when you notice a great number of stall messages being generated, but do not have the resources on hand to immediately investigate and resolve the problem. The file generated by the Stall\_ Log qualifier can be reviewed later so that the problem can be traced and resolved.

See Section 2.49.7 for details.

• RMU Show System and Show Users command enhancements

The RMU Show Users and Show System commands have been enhanced to display the number of available monitor message buffers and whether after-image backup operations have been temporarily suspended (with the RMU Server Backup\_Journal Suspend command).

See Section 2.49.9 and the Section 2.49.8 for details.

• RMU Unload command enhancement

A new option, Null, has been added to the Record\_Definition qualifier of the RMU Unload command. This option allows you to unload null values as a string that you specify to identify the null value.

See Section 2.50 for details.

• RMU Verify command enhancements

The following enhancements have been made to the RMU Verify command:

- Detected asynchronous prefetch is enabled by default

Detected asynchronous prefetch should be enabled to achieve the best performance of this command. Beginning with Oracle Rdb V7.0, by default, detected asynchronous prefetch is enabled.

Changes to verification of pointers to table rows

The RMU Verify command has changed the way it verifies pointers to table rows in indexes. In prior versions, the verify operation tried to retrieve the table row to which an index pointed. Now, the verify operation creates a sorted list of all dbkeys for a table and a sorted list of all dbkeys in an index and displays discrepancies it finds between the two lists. This helps the verify operation run faster and, it allows the operation to detect any cases of an index missing an entry for a data row.

Enhancements to the Constraints qualifier

The Constraints qualifier has been enhanced to allow you to specify one or more specific constraints or tables for which constraints should be verified.

Routine verification provided

The Routines qualifier allows you to specify that all routines (functions and procedures) stored in the database are to be verified by Oracle RMU. The qualifier is synonymous with the Functions qualifier.

Logical area verification included with index verification

When you specify the Index and Data qualifiers with the RMU Verify command, Oracle RMU now includes verification of all the logical areas referenced by the specified index or indexes.

See Section 2.51 for details.

- Windows Statistics command is no longer valid The RMU Windows Statistics command is obsolete for Oracle Rdb V7.0. See the *Oracle Rdb7 Release Notes* for details.
- RMUwin

The RMUwin interface is no longer supported for DECwindows Motif. See the *Oracle Rdb7 Release Notes* for details on the systems where it is supported.

# **2**

## **Oracle RMU Command Syntax**

Oracle RMU, the Oracle Rdb Management Utility, lets database administrators manage Oracle Rdb databases. Oracle RMU commands are executed at the operating system prompt. Oracle RMU command syntax follows the rules and conventions of the DIGITAL Command Language (DCL).

Oracle RMU commands allow you to display the contents of database files, control the Oracle Rdb monitor process, verify data structures, perform maintenance tasks (such as backup and restore operations), and list information about current database users and database activity statistics.

Oracle RMU commands consist of words, generally verbs, that have parameters and qualifiers to define the action to be performed.

#### **2.1 Command Parameters**

One or more spaces separate command parameters and their qualifiers from the command keyword. Command parameters define the file, index, or entity on which the command will act. In most cases, you can omit the parameter from the command line and enter it in response to a prompt.

In the following sample command, RMU/DUMP is the command keyword and MF\_PERSONNEL is the command parameter:

\$ RMU/DUMP MF\_PERSONNEL

When a storage area is a command parameter in an Oracle RMU command, use the *storage area name* instead of the *storage area file specification*. For example:

\$ RMU/RESTORE/AREA MF\_PERSONNEL.RBF EMPIDS\_LOW/THRESHOLDS=(65,75,80)

Some commands, such as the RMU Backup command, require two or more command parameters. If you provide all parameters (for example, a root file specification and a backup file name), there are no prompts. Other commands, such as the RMU Restore command, have one required and one optional command parameter. In this case, there are no prompts if you provide the

backup parameter but not the storage area parameter. However, if you do not provide either parameter, Oracle RMU prompts for both.

#### **2.2 Command Qualifiers**

Command qualifiers modify the behavior of an Oracle RMU command. Although similar in appearance, command qualifiers are different from the Oracle RMU commands themselves. The first (and sometimes the subsequent) word that follows the RMU keyword is the command itself. For instance, in the following example, /DUMP and /AFTER\_JOURNAL are part of the Oracle RMU command and thus must appear in the order shown. /OPTION=STATISTICS and /LOG are command qualifiers and can appear in any order after the Oracle RMU command. You can determine which portions of an Oracle RMU command are the command itself, and which portions are command qualifiers by noting the documented name of the command,

\$ RMU/DUMP/AFTER JOURNAL aij one.aij /OPTION=STATISTICS/LOG

Command qualifiers can be entered as upper-, lower-, or mixed-case type. They always begin with a slash  $($  $)$  followed by a qualifier word.

In some cases, an equal sign  $( = )$  and a qualifier value follow the qualifier word. A qualifier value can be simple (a number, a string, or a keyword) or compound (a list of numbers, strings, or keywords separated by commas, enclosed in parentheses) or an indirect command file name. For information on using indirect command files, see Section 2.3.

A default value for a qualifier indicates what qualifier will be used if you omit the qualifier completely. Omitting a qualifier is not the same thing as specifying a qualifier with a default argument.

Command qualifiers influence the overall action of a command. Command qualifiers must be placed following the command keyword but before any parameters.

In the following example, the command qualifier, Users, immediately follows the Dump keyword and precedes the command parameter, mf\_personnel:

\$ RMU/DUMP/USERS MF\_PERSONNEL

Parameter qualifiers (also referred to as file qualifiers or area qualifiers) affect the treatment of parameters in the command. If the command includes multiple instances of a given type of parameter, the placement of parameter qualifiers affects their scope of influence as follows:

If you position the parameter qualifier after a particular parameter, the qualifier affects only that parameter. This is *local* use of a parameter qualifier.

- If you position the parameter qualifier before the first parameter, the qualifier applies to all instances of the parameter. This is *global* use of a parameter qualifier. Not all parameter qualifiers can be used globally. To identify such qualifiers, read the description of the qualifier.
- If you position the parameter qualifier after a parameter, the qualifier applies only to that instance of the parameter. Local parameter qualifiers take precedence over global parameter qualifiers, in most cases. Exceptions are documented in the qualifier descriptions for each Oracle RMU command.

The following example demonstrates the local use of the area qualifier, Thresholds, to change the threshold settings for the EMPIDS\_LOW area:

 $$$  RMU/RESTORE MF\_PERSONNEL EMPIDS\_LOW/THRESHOLDS=(70,80,90)

Note that if you specify a qualifier in both the negative and positive forms, the last occurrence of the qualifier is the one that takes effect. For example, the Nolog qualifier takes effect in this command:

\$ RMU/BACKUP/LOG/NOLOG MF\_PERSONNEL MF\_PERS

This is consistent with DCL behavior for negative and positive qualifiers.

#### **2.3 Using Indirect Command Files**

Numerous Oracle RMU command operations accept lists of names as values for certain qualifiers, such as the Areas= or Lareas= qualifiers. The command syntax can easily exceed the maximum length of 1024 characters accepted by DCL. To overcome the problem of syntax that is too long, you can include the names in an indirect command file and specify the indirect command file following the qualifier. Throughout this manual, this is commonly referred to as using an indirect file reference. Note that indirect command files can be nested to any depth.

Each indirect command file (default file extension .opt) contains a list of names with one name per line. A comment, preceded by an exclamation point, can be appended to a name, or it can be inserted between lines. A reference to an indirect command file in the list must be preceded by an at sign  $(\mathcal{Q})$  and enclosed in quotation marks (""). For example: "@EMPIDS".

The following example shows the contents of an indirect command file called empids.opt. It lists the EMPIDS\_LOW, EMPIDS\_MID, and EMPIDS\_OVER storage areas. The last line in the example shows how you would reference the indirect command file in an Oracle RMU command line with the required quotation marks.

\$ TYPE EMPIDS.OPT<br>EMPIDS LOW ! Employee Areas EMPIDS\_MID EMPIDS\_OVER

\$ RMU/ANALYZE/AREA="@EMPIDS" MF\_PERSONNEL ! ANALYZE EMPLOYEE AREAS

#### **2.4 Required Privileges for Oracle RMU Commands**

An access control list (ACL) is created by default on the root file of each Oracle Rdb database. To be able to use a particular Oracle RMU command for the database, you must be granted the appropriate Oracle RMU privilege for that command in the database's root file ACL. For some Oracle RMU commands, you must have one or more OpenVMS privileges as well as the appropriate Oracle RMU privilege to be able to use the command.

Note that the root file ACL created by default on each Oracle Rdb database controls only your Oracle RMU access to the database (by specifying privileges that will allow a user or group of users access to specific Oracle RMU commands). Root file ACLs do not control your access to the database with SQL (structured query language) statements. See Section 2.49.6 for information on how to display your Oracle RMU access to the database.

Your access to a database with SQL statements is governed by the privileges granted to you in the database ACL (the ACL that is displayed when you use the SQL SHOW PROTECTION ON DATABASE command).

Table 2–1 shows the Oracle RMU privileges you must have to use each Oracle RMU command. When more than one Oracle RMU privilege appears in the Required Oracle RMU Privileges column, if you have any of the listed Oracle RMU privileges, you will pass the Oracle RMU privilege check for the specified Oracle RMU command.

If the Oracle RMU command requires a user to have one or more OpenVMS privileges in addition to the appropriate Oracle RMU privileges, the OpenVMS privileges are shown in the Required OpenVMS Privileges column of Table 2–1. When more than one OpenVMS privilege is listed in the Required OpenVMS Privileges column, you must have all of the listed OpenVMS privileges to pass the OpenVMS privilege check for the Oracle RMU command.

**Note**

The OpenVMS privileges listed in the Required OpenVMS Privileges column are the privileges that are required if Oracle RMU has been installed only with the OpenVMS SYSPRV privilege (this is part of the standard installation). If, in addition to being installed with SYSPRV, the Oracle RMU image is also installed with one of the other privileges that appears in the Required OpenVMS Privileges column of the table, then all users are automatically treated as if they hold that privilege. For example, if Oracle RMU is installed with the SYSPRV and WORLD privileges, you can use the RMU/SHOW SYSTEM command even if you do not hold the OpenVMS WORLD privilege listed as required in the Required OpenVMS Privileges column.

The OpenVMS Override Privileges column of Table 2–1 shows one or more OpenVMS privileges that allow a user without the appropriate required Oracle RMU and OpenVMS privileges for an Oracle RMU command to use the command anyway. When more than one OpenVMS privilege is listed in the OpenVMS Override Privileges column, you can use the specified Oracle RMU command if you have any of the listed privileges.

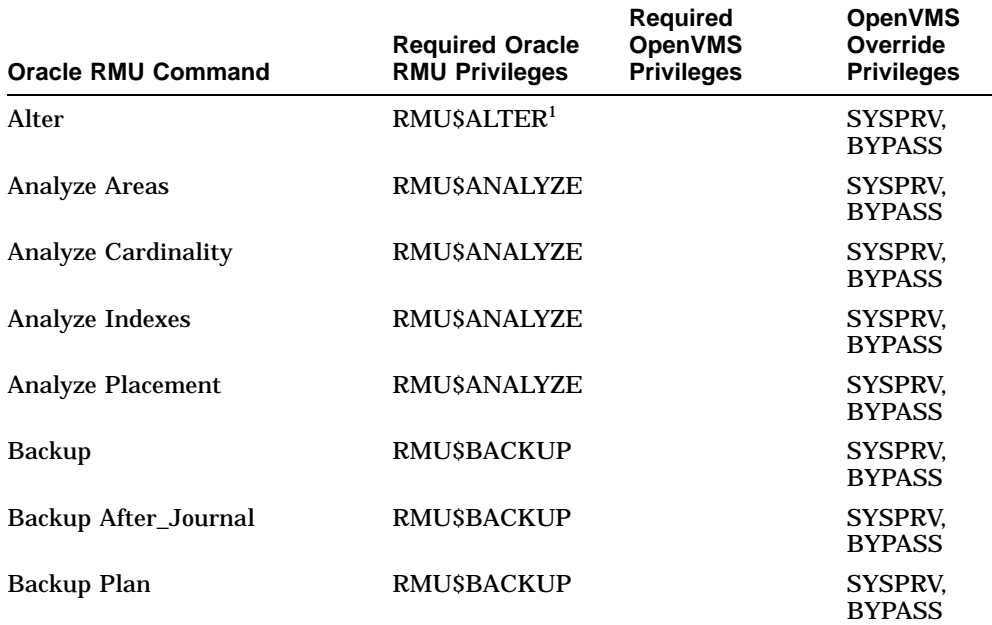

#### **Table 2–1 Privileges Required for Oracle RMU Commands**

<sup>1</sup>You must have the OpenVMS SYSPRV or BYPASS privilege if you use an RMU/ALTER command to change a file name.

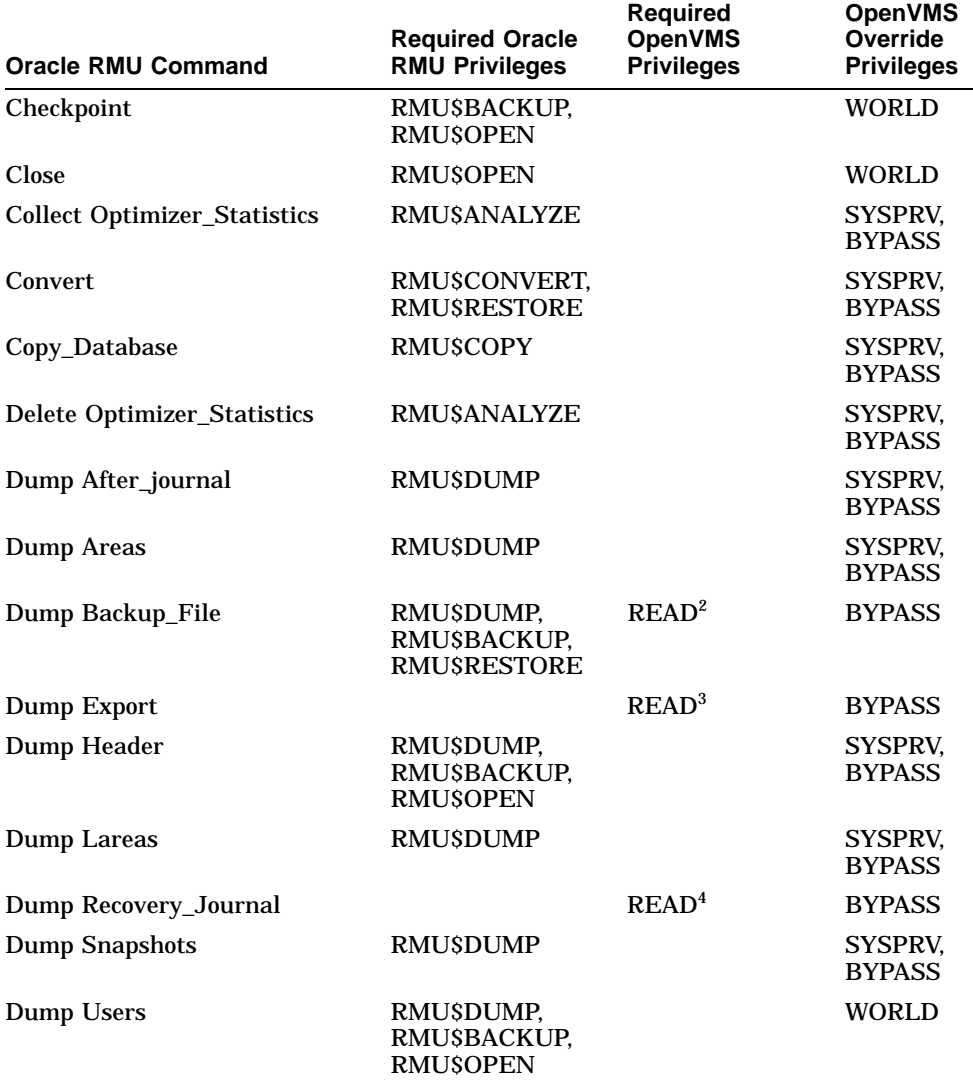

#### **Table 2–1 (Cont.) Privileges Required for Oracle RMU Commands**

2You must have OpenVMS READ access for the .rbf file.

3You must have OpenVMS READ access for the .rbr or .unl file.

4You must have OpenVMS READ access for the .ruj file.

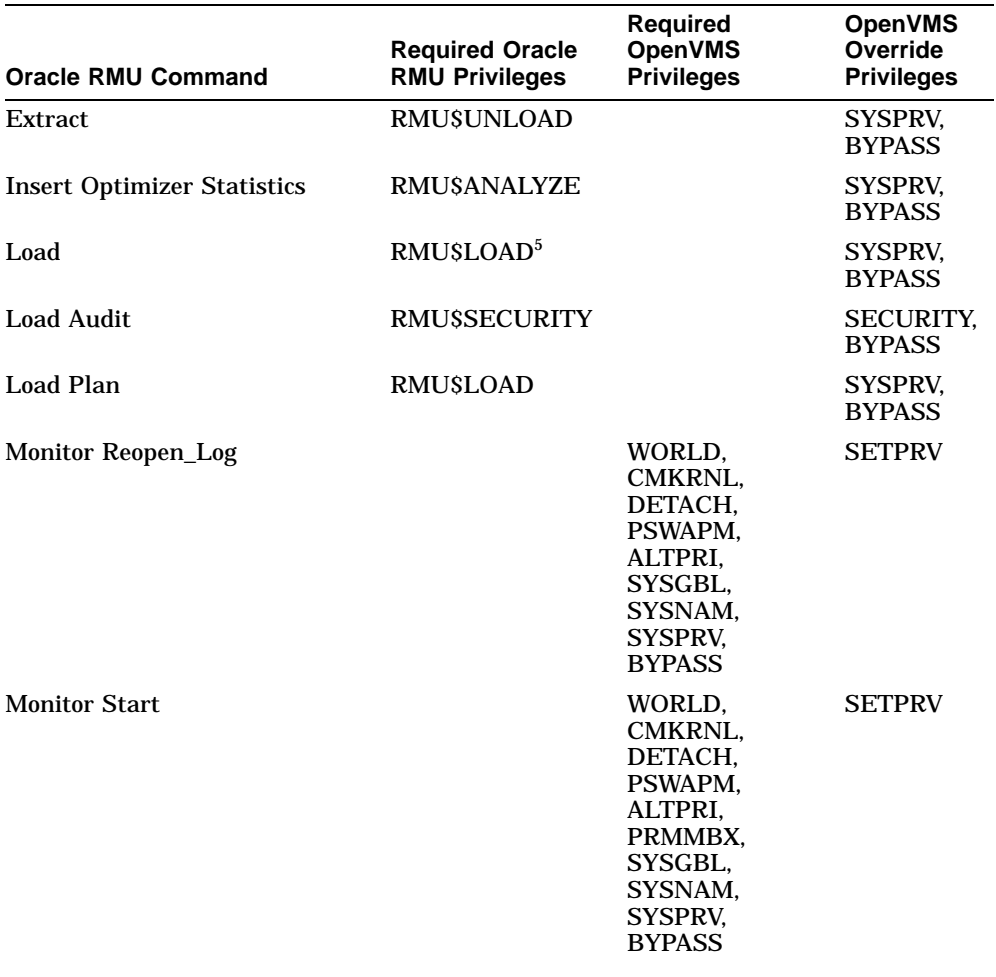

#### **Table 2–1 (Cont.) Privileges Required for Oracle RMU Commands**

5You must have OpenVMS WORLD access *in addition to* the RMU\$BACKUP, RMU\$OPEN, or RMU\$SHOW privilege for all databases on your node if you do not specify a database file name.

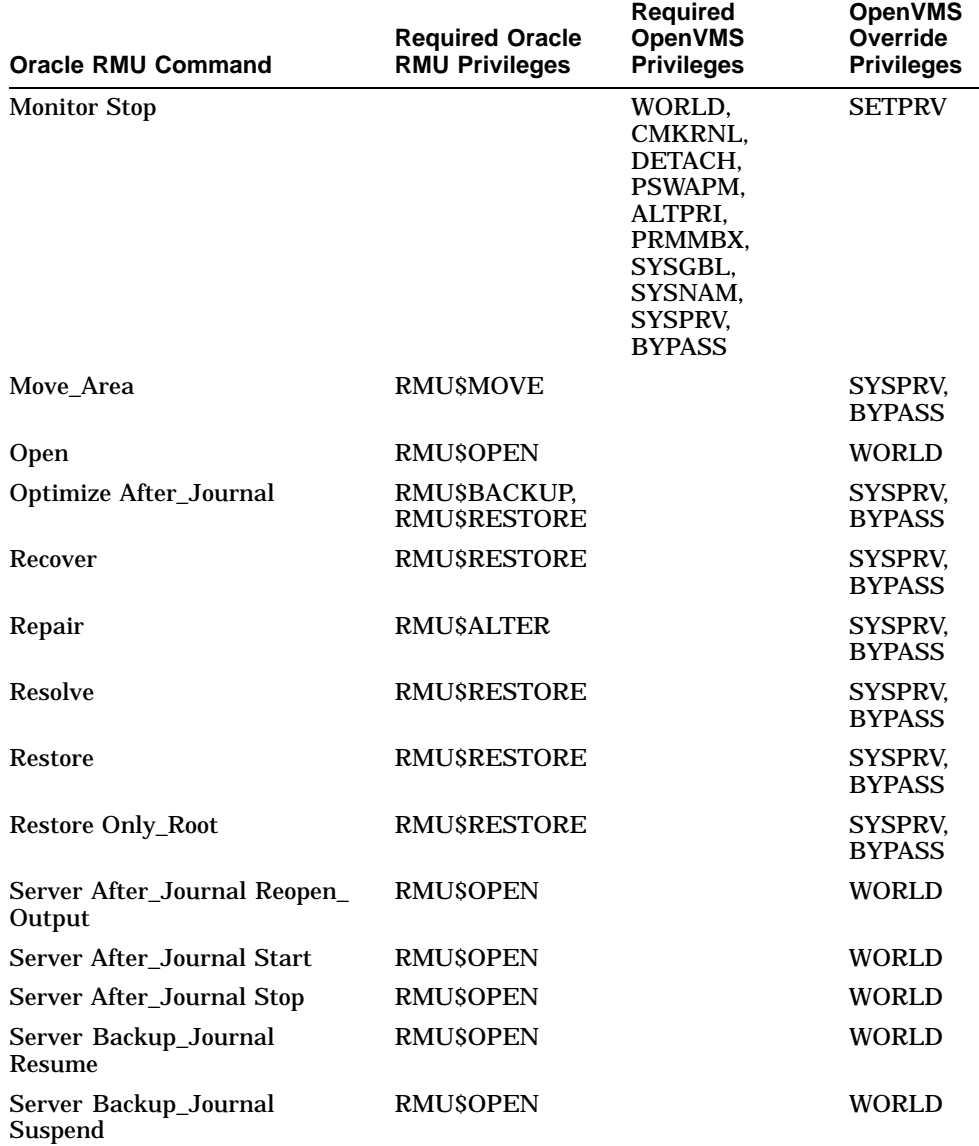

#### **Table 2–1 (Cont.) Privileges Required for Oracle RMU Commands**
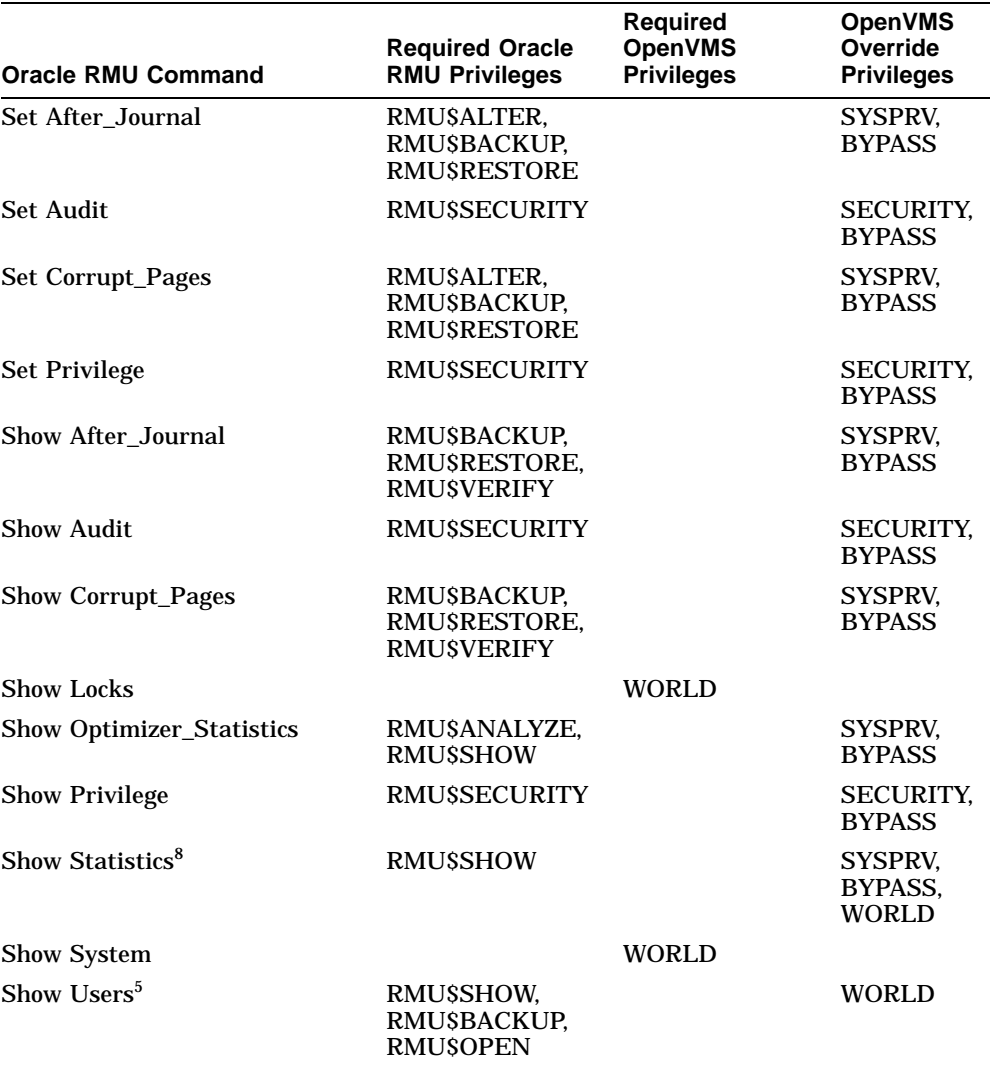

## **Table 2–1 (Cont.) Privileges Required for Oracle RMU Commands**

5You must have OpenVMS WORLD access *in addition to* the RMU\$BACKUP, RMU\$OPEN, or RMU\$SHOW privilege for all databases on your node if you do not specify a database file name.

<sup>8</sup>You must have the OpenVMS WORLD privilege if you use this command to display statistics<br>about other users (as opposed to database statistics). You must have both the OpenVMS WORLD<br>and BYPASS privileges if you use this c

(continued on next page)

# **2.4 Required Privileges for Oracle RMU Commands**

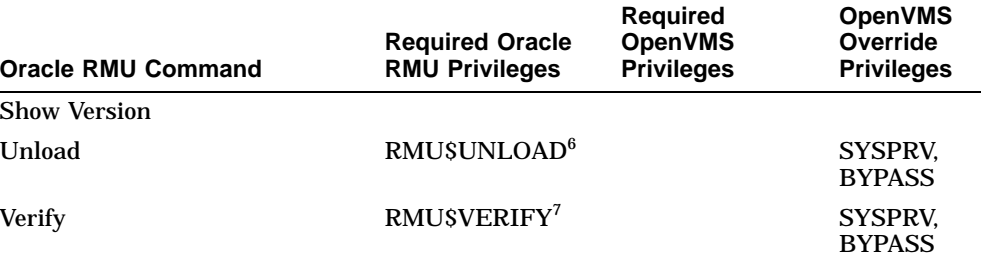

# **Table 2–1 (Cont.) Privileges Required for Oracle RMU Commands**

<sup>6</sup>The appropriate Oracle Rdb privileges for accessing the database tables involved are also required. 7You must also have the SQL DBADM privilege.

**2.5 RMU Alter Command**

## **2.5 RMU Alter Command**

Invokes the RdbALTER utility for Oracle Rdb.

**Note**

Oracle Corporation recommends that the RdbALTER utility be used only as a last resort to provide a temporary patch to a corrupt database. The RdbALTER utility should not be used as a routine database management tool.

Use the RdbALTER utility only after you fully understand the internal data structure, know the information the database should contain, and know the full effects of the command. Because of the power of the RdbALTER utility and the cascading effects it can have, Oracle Corporation recommends that you experiment on a copy of the damaged database before applying the RdbALTER utility to a production database.

Complete information on the RdbALTER utility is found in Chapter 3, which provides a syntax diagram and description for each RdbALTER command.

To invoke the RdbALTER utility, enter the RMU Alter command in the following format:

\$ RMU/ALTER [root-file-spec]

The optional root file parameter identifies the database you want to alter. If you specify this parameter, you automatically attach to the specified database. If you do not specify this parameter, you must use the RdbALTER ATTACH command. See Section 3.2 for more information on the ATTACH command.

The RMU Alter command responds with the following prompt:

RdbALTER>

This prompt indicates that the system expects RdbALTER command input.

To access the RdbALTER Help file, enter the following:

RdbALTER> HELP

**2.5 RMU Alter Command**

To use the RMU Alter command for a database, you must have the RMU\$ALTER privilege in the root file ACL for the database or the OpenVMS SYSPRV or BYPASS privilege. You must have the OpenVMS SYSPRV or BYPASS privilege if you are using an RMU Alter command to change a file name.

# **2.6 RMU Analyze Command**

Gathers and displays statistics on how the database uses storage, logical area, or page space.

## **Format**

RMU/Analyze root-file-spec

Command Qualifiers **Defaults** Defaults

/Areas[=storage-area-list] /Areas /[No]Binary\_Output=file-option-list /Nobinary\_Output /End=integer /End=last-page /[No]Lareas[=logical-area-list] /Lareas /Option = {Normal | Full | Debug} /Option=Normal /Output=file-name // /Output=SYS\$OUTPUT /Start = integer /Start=first-page

No logical areas excluded

## **Description**

The RMU Analyze command provides a maintenance tool for database administrators. It generates a formatted display of statistical information that describes storage utilization in the database. Information is displayed selectively for storage areas and logical areas, or for a range of pages in a storage area. You can use the RMU Analyze command to analyze the following:

- Space utilization for database pages
- Space utilization for storage areas
- Space utilization for logical areas

## **Command Parameters**

### **root-file-spec**

The file specification for the database root file to be analyzed. The default file extension is .rdb.

## **Command Qualifiers**

### **Areas[=storage-area-list]**

Specifies the storage areas to be analyzed. You can specify each storage area by name or by the area's ID number.

The default, the Areas qualifier, results in analysis of all storage areas. You can also specify the Areas=\* qualifier to analyze all storage areas. If you specify more than one storage area, separate the storage area names or ID numbers in the storage-area-list parameter with a comma and enclose the list in parentheses. If you omit the Areas qualifier, information for all the storage areas is displayed.

You can use the Start and End qualifiers with the Areas qualifier to analyze specific pages. If you use the Start and End qualifiers when you specify more than one storage area in the storage-area-list parameter, the same specified range of pages are analyzed in each specified storage area.

The Areas qualifier can be used with an indirect command file. See Section 2.3 for more information.

# **Binary\_Output=file-option-list**

## **Nobinary\_Output**

Allows you to direct the summary results to a binary file, and to create a record definition file that is compatible with the data dictionary for the binary output file. The binary output file can be loaded into an Oracle Rdb database by using the RMU Load command with the Record\_Definition qualifier for use by a user-written management application or procedure. The binary output can also be used directly by the user-written application or procedure.

The valid file options are:

• File=file-spec

The File option causes the Analyze command data to be stored in an RMS file that contains a fixed-length binary record for each storage area and logical area analyzed. The default file extension for the binary output file is .unl. The following command creates the binary output file analyze\_ out.unl:

\$ RMU/ANALYZE/BINARY\_OUTPUT=FILE=ANALYZE\_OUT MF\_PERSONNEL.RDB

• Record\_Definition=file-spec

The Record\_Definition option causes the Analyze command data record definition to be stored in an RMS file. The output file contains the definition in a subset of the data dictionary command format, a format very similar to RDO field and relation definitions. The default file extension for the record definition output file is .rrd. The following command creates the output file analyze\_out.rrd:

\$ RMU/ANALYZE/BINARY\_OUTPUT=RECORD\_DEFINITION=ANALYZE\_OUT - \_\$ MF\_PERSONNEL.RDB

You can specify both file options in one command by separating them with a comma and enclosing them within parentheses, for example:

```
$ RMU/ANALYZE/BINARY_OUTPUT= -
_$ (FILE=ANALYZE_OUT,RECORD_DEFINITION=ANALYZE_OUT) -
_;<br>
_$ MF_PERSONNEL.RDB
```
If you specify the Binary\_Output qualifier, you must specify at least one of the options. The default is the Nobinary\_Output qualifier, which does not create an output file.

### **End=integer**

Specifies the ending page number for the analysis. The default is the end of the storage area file.

### **Exclude=options**

Excludes information from the RMU Analyze command output. You can specify Exclude=System\_Records or Exclude=Metadata, or both. If you specify both options, enclose them within parentheses and separate each option with a comma.

When you do not specify the Exclude qualifier, data is provided for all the logical areas in the database.

The options are as follows:

• System\_Records

Information on the RDB\$SYSTEM\_RECORDS logical areas is excluded from the Analyze command output.

• Metadata

Information on all the Oracle Rdb logical areas (for example, the RDB\$SYSTEM\_RECORDS and RDB\$COLLATIONS\_NDX logical areas) is excluded from the RMU Analyze command output.

Data is accumulated for the logical areas excluded with the Exclude qualifier, but the data is excluded from the Analyze output.

You cannot use the Exclude qualifier and the Lareas qualifier in the same RMU Analyze command.

#### **Lareas [=logical-area-list] Nolareas**

Specifies the logical areas to be analyzed. Each table in the database is associated with a logical area name. The default, the Lareas qualifier, results in analysis of all logical areas. You can also specify the Lareas=\* qualifier to analyze all logical areas. If you specify more than one logical area name, separate the logical area names in the logical-area-list with a comma and enclose the list in parentheses.

The Lareas qualifier can be used with indirect command files. See Section 2.3 for more information.

### **Option=type**

Specifies the type of information and level of detail the analysis will include. Three types of output are available:

• Normal

Output includes only summary information. The Normal option is the default.

• Full

Output includes histograms and summary information.

• Debug

Output includes internal information about the data, as well as histograms and summary information. In general, use the Debug option for diagnostic support purposes. You can also use the Debug option to extract data and perform an independent analysis.

### **Output=file-name**

Specifies the name of the file where output will be sent. The default file extension is .lis. If you do not specify the Output qualifier, the output is sent to SYS\$OUTPUT.

### **Start=integer**

Specifies the starting page number for the analysis. The default is 1.

## **Usage Notes**

- To use the RMU Analyze command for a database, you must have the RMU\$ANALYZE privilege in the root file ACL for the database or the OpenVMS SYSPRV or BYPASS privilege.
- When the RMU Analyze command is issued for a closed database, the command executes without other users being able to attach to the database.
- The RMU Analyze command supports the analysis of write-once storage areas on write-once, read-many (WORM) optical disk devices. All uninitialized pages, including those past the last updated page, will be analyzed as if they were initialized. Because all allocated pages are counted as free pages, you might have more pages analyzed than you expect.
- Detected asynchronous prefetch should be enabled to achieve the best performance of this command. Beginning with Oracle Rdb V7.0, by default, detected asynchronous prefetch is enabled. You can determine the setting for your database by issuing the RMU Dump command with the Header qualifier.

If detected asynchronous prefetch is disabled, and you do not want to enable it for the database, you can enable it for your Oracle RMU operations by defining the following logicals at the process level:

```
$ DEFINE RDM$BIND DAPF ENABLED 1
$ DEFINE RDM$BIND DAPF DEPTH BUF CNT P1
```
P1 is a value between 10 and 20 percent of the user buffer count.

• The following RMU Analyze command directs the results into a record definition file called db.rrd. This file is compatible with the syntax for creating new columns and tables in the data dictionary.

```
$ RMU/ANALYZE/BINARY_OUTPUT=RECORD_DEFINITION=DB.RRD MF_PERSONNEL
$! Display the db.rrd file created by the previous command:
$ TYPE DB.RRD
DEFINE FIELD RMU$DATE DATATYPE IS DATE.
DEFINE FIELD RMU$AREA_NAME DATATYPE IS TEXT SIZE IS 32.
DEFINE FIELD RMU$STORAGE_AREA_ID DATATYPE IS SIGNED WORD.
DEFINE FIELD RMU$FLAGS DATATYPE IS SIGNED WORD.
DEFINE FIELD RMU$TOTAL BYTES DATATYPE IS F_FLOATING.
DEFINE FIELD RMU$EXPANDED BYTES DATATYPE IS F_FLOATING.
DEFINE FIELD RMU$FRAGMENTED_BYTES DATATYPE IS F_FLOATING.
DEFINE FIELD RMU$EXPANDED FRAGMENT BYTES DATATYPE IS F_FLOATING.
DEFINE FIELD RMU$TOTAL_COUNT DATATYPE IS F_FLOATING.
DEFINE FIELD RMU$FRAGMENTED_COUNT DATATYPE IS F_FLOATING.
```

```
2.6 RMU Analyze Command
```
DEFINE FIELD RMU\$FRAGMENT\_COUNT DATATYPE IS F\_FLOATING. DEFINE FIELD RMU\$PAGE\_LENGTH DATATYPE IS SIGNED WORD. DEFINE FIELD RMU\$MAX\_PAGE\_NUMBER DATATYPE IS SIGNED LONGWORD. DEFINE FIELD RMU\$FREE\_BYTES DATATYPE IS F\_FLOATING. DEFINE FIELD RMU\$OVERHEAD\_BYTES DATATYPE IS F\_FLOATING. DEFINE FIELD RMU\$AIP\_COUNT DATATYPE IS F\_FLOATING. DEFINE FIELD RMU\$ABM\_COUNT DATATYPE IS F\_FLOATING. DEFINE FIELD RMU\$SPAM\_COUNT DATATYPE IS F\_FLOATING. DEFINE FIELD RMU\$INDEX\_COUNT DATATYPE IS F\_FLOATING. DEFINE FIELD RMU\$BTREE NODE BYTES DATATYPE IS F\_FLOATING. DEFINE FIELD RMU\$HASH\_BYTES DATATYPE IS F\_FLOATING. DEFINE FIELD RMU\$DUPLICATES\_BYTES DATATYPE IS F\_FLOATING. DEFINE FIELD RMU\$OVERFLOW\_BYTES DATATYPE IS F\_FLOATING. DEFINE FIELD RMU\$LOGICAL\_AREA\_ID DATATYPE IS SIGNED WORD. DEFINE FIELD RMU\$RELATION\_ID DATATYPE IS SIGNED WORD. DEFINE FIELD RMU\$RECORD\_ALLOCATION\_SIZE DATATYPE IS SIGNED WORD. DEFINE FIELD RMU\$TOTAL\_SPACE DATATYPE IS F\_FLOATING. DEFINE RECORD RMU\$ANALYZE\_AREA. . .

- The following list describes each of the fields in the db.rrd record definition:
	- RMU\$DATE

.

Contains the date that the Analyze operation was done

- RMU\$AREA\_NAME Contains the name of the storage area that was analyzed
- RMU\$STORAGE AREA ID

Contains the area ID of the storage area that was analyzed

RMU\$FLAGS

The three possible values in this field have the following meanings:

- 0—Indicates that the record is a storage area record, not a logical area record
- 1—Indicates that data compression is not enabled for the logical area
- 3—Indicates that data compression is enabled for the logical area
- RMUSTOTAL BYTES

Contains the total size of the data stored in the logical area

- RMU\$EXPANDED\_BYTES Contains the total size of the stored data in the logical area after decompression

- RMU\$FRAGMENTED BYTES Contains the number of bytes in the stored fragments
- RMU\$EXPANDED\_FRAGMENT\_BYTES Contains the number of bytes in the stored fragments after decompression
- RMU\$TOTAL COUNT Contains the total number of records stored
- RMU\$FRAGMENTED\_COUNT
- Contains the number of fragmented records
- RMU\$FRAGMENT\_COUNT Contains the number of stored fragments
- RMU\$PAGE LENGTH Contains the length in bytes of a database page in the storage area
- RMU\$MAX PAGE NUMBER

Contains the page number of the last initialized page in the storage area

- RMU\$FREE BYTES

Contains the number of free bytes in the storage area

- RMU\$OVERHEAD\_BYTES

Contains the number of bytes used for overhead in the storage area

- RMU\$AIP\_COUNT

Contains the number of the area inventory pages (AIPs) in the storage area

RMU\$ABM\_COUNT

Contains the number of area bit map (ABM) pages in the storage area

RMU\$SPAM\_COUNT

Contains the number of space area management (SPAM) pages in the storage area

- RMU\$INDEX\_COUNT Contains the number of index records in the storage area
- RMU\$BTREE\_NODE\_BYTES Contains the number of bytes for sorted indexes in the storage area
- RMU\$HASH\_BYTES Contains the number of bytes for hashed indexes in the storage area
- RMU\$DUPLICATES BYTES

Contains the number of bytes for duplicate key values for sorted indexes in the storage area

- RMU\$OVERFLOW\_BYTES

Contains the number of bytes for hash bucket overflow records in the storage area

- RMU\$LOGICAL AREA ID

Contains the logical area ID of the logical area that was analyzed

RMU\$RELATION\_ID

Contains the record type of the row in the logical area that was analyzed

- RMU\$RECORD\_ALLOCATION\_SIZE

Contains the size of a row when the table was initially defined

- RMU\$TOTAL SPACE

Contains the number of bytes available for storing user data in the logical area (used space + free space + overhead)

## **Examples**

### Example 1

The following command analyzes the EMPIDS\_LOW and EMP\_INFO storage areas in the mf\_personnel database:

\$ RMU/ANALYZE/AREAS=(EMPIDS\_LOW,EMP\_INFO)/OUTPUT=EMP.OUT - \_\$ MF\_PERSONNEL.RDB

## Example 2

Both of the following commands analyze the DEPARTMENTS and SALARY\_ HISTORY storage areas in the mf\_personnel database:

\$! Using storage area names to specify storage areas \$ RMU/ANALYZE/AREAS=(DEPARTMENTS,SALARY\_HISTORY) MF\_PERSONNEL.RDB - \$ /OUTPUT=DEP\_SAL.OUT  $$!$ \$! Using storage area ID numbers to specify storage areas \$ RMU/ANALYZE/AREAS=(2,9) MF\_PERSONNEL.RDB /OUTPUT=DEP\_SAL.OUT

# **2.7 RMU Analyze Cardinality Command**

Generates a formatted display of the actual and stored cardinality values for specified tables and indexes. Also, if the stored cardinality values are different from the actual cardinality values, the RMU Analyze Cardinality command allows you to update the stored cardinality values.

**Note**

Beginning in Oracle Rdb Version 7.0, the RMU Analyze Cardinality command has been deprecated and might be removed in future versions of Oracle Rdb. The features available through this command are now available through the RMU Collect Optimizer\_Statistics command and the RMU Show Optimizer\_Statistics command.

In addition, updating cardinality information for indexes using the RMU Analyze Cardinality command may cause poor performance because the prefix cardinality information is not collected.

Therefore, Oracle Corporation recommends that you use the RMU Collect Optimizer\_Statistics and RMU Show Optimizer\_Statistics commands instead of the RMU Analyze Cardinality command.

See Section 2.15 and Section 2.49.5 for information on the RMU Collect Optimizer\_Statistics and the RMU Show Optimizer\_Statistics commands.

## **Format**

RMU/Analyze/Cardinality root-file-spec [table-or-index-name[,...]]

Command Qualifiers **Defaults Defaults Defaults** 

/[No]Confirm /Noconfirm /Output = file-name /Output = SYS\$OUTPUT /[No]Update /Noupdate

/Transaction\_Type=option /Transaction\_Type=Automatic

## **Description**

The actual cardinality values for tables and indexes can be different from the stored cardinality values in your database's RDB\$SYSTEM storage area if RDB\$SYSTEM has been set to read-only access. When rows are added to or deleted from tables and indexes after the RDB\$SYSTEM storage area has been set to read-only access, the cardinality values for these tables and indexes are not updated.

For indexes, the cardinality value is the number of unique entries for an index that allows duplicates. For tables, the cardinality value is the number of rows in the table. Oracle Rdb uses the cardinality values of indexes and tables to influence decisions made by the optimizer. If the actual cardinality values of tables and indexes are different from the stored cardinality values, the optimizer's performance can be adversely affected.

When you use the SQL ALTER DATABASE statement to set the RDB\$SYSTEM storage area to read-only access for your database, the Oracle Rdb system tables in the RDB\$SYSTEM storage area are also set to read-only access. When the Oracle Rdb system tables are set to read-only access:

- Automatic updates to table and index cardinality are disabled.
- Manual changes made to the cardinalities to influence the optimizer are frozen.
- The I/O associated with the cardinality update is eliminated.

With the RMU Analyze Cardinality command, you can:

- Display the stored and actual cardinality values for the specified tables and indexes.
- Update the stored cardinality value for a specified table or index with either the actual value or an alternative value of your own choosing. Oracle Corporation recommends that you update the stored cardinality value with the actual cardinality value. Specifying a value other than the actual cardinality value can result in poor database performance.

## **Command Parameters**

### **root-file-spec**

The name of the database root file for which you want information. The default file extension is .rdb. This parameter is required.

### **table-or-index-name[,...]**

The name of the table or index for which you want information about cardinality. The default is all tables and all enabled indexes. If you want information about a disabled index, you must specify it by name.

If you do not accept the default and instead specify a table name, the RMU Analyze Cardinality command and any qualifiers you specify will affect only the named table; the command will not result in a display or update (if the Update qualifier is specified) of the indexes associated with the table.

This parameter is optional. An indirect file reference can be used. See Section 2.3 for more information.

## **Command Qualifiers**

#### **Confirm**

#### **Noconfirm**

Specify the Confirm qualifier with the Update qualifier to gain more control over the update function. When you specify the Confirm qualifier, you are asked whether the update should be performed for each selected table or index whose stored cardinality value is different from its actual cardinality value. You can respond with YES, NO, QUIT, or an alternative value for the stored cardinality.

Specifying YES means that you want to update the stored cardinality with the actual cardinality value. Specifying NO means that you do not want to update the stored cardinality value. Specifying QUIT aborts the RMU Analyze Cardinality command, rolls back any changes you made to stored cardinalities, and returns you to the operating system prompt. Specifying an alternative value updates the stored cardinality value with the alternative value.

When you specify the Noconfirm qualifier, you are not given the option of updating stored cardinality values with an alternative value of your own choosing. Instead, the stored cardinality values that differ from the actual cardinality values are automatically updated with the actual cardinality values.

The default is the Noconfirm qualifier.

The Confirm and Noconfirm qualifiers are meaningless and are ignored if they are specified without the Update qualifier.

### **Output=file-name**

Specifies the name of the file where output will be sent. The default is SYS\$OUTPUT. The default output file type is .lis, if you specify a file name.

### **Transaction\_Type=option**

Allows you to specify the transaction mode for the transactions used to perform the analyze operation. Valid options are:

- Automatic
- Read Only
- Noread\_Only

You must specify an option if you use this qualifier.

If you do not specify any form of this qualifier, the Transaction\_Type=Automatic qualifier is the default. This qualifier specifies that Oracle RMU is to determine the transaction mode used for the analyze operation. If any storage area in the database (including those not accessed for the analyze operation) has snapshots disabled, the transactions used for the analyze operation are set to read/write mode. Otherwise, the transactions are set to read-only mode.

The Transaction\_Type=Read\_Only qualifier specifies the transactions used to perform the analyze operation be set to read-only mode. When you explicitly set the transaction type to read-only, snapshots need not be enabled for all storage areas in the database, but must be enabled for those storage areas that are analyzed. Otherwise, you receive an error and the analyze operation fails.

You might select this option if not all storage areas have snapshots enabled and you are analyzing objects that are stored only in storage areas with snapshots enabled. In this case, using the Transaction\_Type=Read\_Only qualifier allows you to perform the analyze operation and impose minimal locking on other users of the database.

The Transaction\_Type=Noread\_Only qualifier specifies that the transactions used to for the analyze operation be set to read/write mode. You might select this option if you want to eradicate the growth of snapshot files that occurs during a read-only transaction and are willing to incur the cost of increased locking that occurs during a read/write transaction.

### **Update**

### **Noupdate**

Specify the Update qualifier to update the stored cardinality values of tables and indexes. You can perform an update only when the stored cardinality values differ from the actual cardinality values. When updating cardinality values, Oracle Corporation recommends that you update the stored cardinality values with the actual cardinality values, not with an alternative value of your own choosing. Specifying a value other than the actual cardinality value can result in poor database performance. The default is the Noupdate qualifier.

Using the Update qualifier allows you to update the stored cardinality values of the specified tables and indexes even when the RDB\$SYSTEM storage area is designated for read-only access. If you have set the RDB\$SYSTEM storage area to read-only access, Oracle RMU sets it to read/write during execution of the RMU Analyze Cardinality command with the Update qualifier. Oracle RMU resets the area to read-only when the operation completes.

If you are updating the stored cardinality for a table or index, and a system failure occurs before the RDB\$SYSTEM storage area is changed back to readonly access, use the SQL ALTER DATABASE statement to manually change the database back to read-only access.

However, note that if you have set the area to read-only, the update operation specified with the Update qualifier commences only if the database is off line or the database is quiescent.

If you specify a table name parameter with an RMU Analyze Cardinality command that includes the Update qualifier, the associated indexes are not updated; you must specify each table and index you want to be updated or accept the default (by not specifying any table or index names) and have all items updated.

Oracle Corporation recommends that you use the Update qualifier during offline operations or during a period of low update activity. If you update a cardinality while it is changing (as a result of current database activity), the end result is unpredictable.

Specify the Noupdate qualifier when you want to display the stored and actual cardinality values only for the specified tables and indexes.

## **Usage Notes**

- To use the RMU Analyze Cardinality command for a database, you must have the RMU\$ANALYZE privilege in the root file ACL for the database or the OpenVMS SYSPRV or BYPASS privilege.
- You must have the SQL ALTER privilege for the database to update a read-only RDB\$SYSTEM storage area.
- If you specify a name for the table-or-index-name parameter that is both an index name and a table name, the RMU Analyze Cardinality command performs the requested operation for both the table and index.

- Although you can alter the cardinality of a unique index using the RMU Analyze Cardinality command, it has no effect. (A unique index has only unique keys and does not have any duplicate keys.) Because the cardinality of a unique index and the table it indexes are the same, Oracle Rdb uses the table cardinality value when performing operations that involve the cardinality of a unique index. Oracle Rdb does not use the cardinality value stored for a unique index, nor does it attempt to update this value as rows are stored or deleted.
- When the RMU Analyze Cardinality command is issued for a closed database, the command executes without other users being able to attach to the database.

## **Examples**

### Example 1

The following command provides information on the cardinality for all indexes and tables in the sample mf\_personnel database:

\$ RMU/ANALYZE/CARDINALITY/NOUPDATE MF\_PERSONNEL.RDB /OUTPUT=CARD.LIS

### Example 2

The following command provides information on the cardinality for the EMPLOYEES table in the mf\_personnel database:

\$ RMU/ANALYZE/CARDINALITY/NOUPDATE MF\_PERSONNEL.RDB EMPLOYEES/OUTPUT=EMP.LIS

## **2.8 RMU Analyze Indexes Command**

Generates a formatted display of statistical information that describes the index structures for the database.

## **Format**

RMU/Analyze/Indexes root-file-spec [index-name[,...]]

Command Qualifiers **Defaults** Defaults

/[No]Binary\_Output[=file-option-list] /Nobinary\_Output /Exclude = Metadata All index data displayed /Option = {Normal | Full | Debug} /Option=Normal /Output = file-name /Output=SYS\$OUTPUT /Transaction\_Type=option /Transaction\_Type=Automatic

### **Description**

The RMU Analyze Indexes command provides a maintenance tool for analyzing index structures and generates a formatted display of this statistical information. Information is displayed selectively for storage areas and logical areas, or for a range of pages in a storage area. You can use the RMU Analyze Indexes command to analyze the structures of both sorted (including ranked sorted) and hashed indexes. The following shows sample output from the RMU Analyze Index command.

 $$$  RMU/ANALYZE/INDEXES MF PERSONNEL.RDB JH EMPLOYEE ID RANKED ---------------------------------------------------------------------------- Indices for database - RDBVMS\_DISK1:[DB]MF\_PERSONNEL.RDB; ---------------------------------------------------------------------------- Index JH\_EMPLOYEE\_ID\_RANKED for relation JOB\_HISTORY duplicates allowed Max Level: 3, Nodes: 34, Used/Avail: 8693/13532 (64%), Keys: 133, Records: 0 Duplicate nodes:0, Used/Avail: 0/0 (0%), Keys: 100, Maps: 100, Records:4113 Total Comp/Uncomp IKEY Size: 600/798, Compression Ratio: .75 ----------------------------------------------------------------------------

Data included in the statistics display includes the following information:

The first line of output identifies the database in which the analyzed index resides.

- The second line of output:
	- Specifies if the index is a hashed index. In the example, the index is not hashed, so the term hashed does not appear.
	- The index name
	- Whether or not duplicates are allowed.
- Third line of output:
	- Max Level

The maximum number of levels in the index.

Nodes

The total number of nodes in the index.

Used/Avail (%)

The number of bytes used by the index/the number of bytes available. (The percentage of space used by the index.)

Keys

The sum of the dbkeys that point directly to data records plus those that point to duplicate nodes.

- Records

The number of data records to which the Keys (in the previous list item) point directly.

- The fourth line of output:
	- Duplicate nodes

For hashed and nonranked sorted indexes, this is the number of duplicate nodes in the index. For a ranked sorted index, this is the number of overflow nodes. With ranked sorted indexes, Oracle Rdb compresses duplicates using a byte-aligned bitmap compression. It compresses the list of dbkeys that point to duplicates and stores that list in the index key node. Oracle Rdb creates overflow nodes when the compressed list of duplicates does not fit in one index key node. This overflow node contains a bitmap compressed list of dbkeys and pointers to the next overflow node. Therefore, for ranked sorted indexes, the duplicate nodes count (overflow nodes) can be zero (0) if the compressed list of dbkeys that point to duplicates fits into one node.

Used/Avail (%)

The number of bytes used by duplicate nodes/number of bytes available in the duplicate nodes. (The percentage of space used within the duplicate nodes of the index.) This value can be zero (0) for a ranked sorted index if the number of duplicate nodes is zero.

Keys

The total number of dbkeys that point to a duplicate node or that point to the beginning of a duplicate node chain in the index.

- Maps (appears only if the index is a ranked sorted index)

The number of duplicate key data record bit maps used by ranked sorted indexes to represent the duplicate index key data record dbkeys.

- Records

The total number of data records pointed to by duplicate nodes. If the index is a ranked sorted index, Records refers to the number of data records pointed to by duplicate bit maps.

- The fifth line of output (appears only if the index is compressed):
	- Total Comp/Uncomp IKEY Size

The total byte count of the compressed leaf index keys (level 1 nodes only)/ the total byte count that would be consumed if the index were not compressed

Compression ratio.

The calculated ratio of Total Comp/Uncomp. A compression ratio greater than 1.0 indicates that the compressed index keys occupy more space than the uncompressed index keys.

For more information on RMU Analyze Indexes and the display of index keys, refer to the *Oracle Rdb7 Guide to Database Performance and Tuning*.

## **Command Parameters**

### **root-file-spec**

The file specification for the database root file for which you want information. The default file extension is .rdb. This parameter is required.

### **index-name[,...]**

The name of the index for which you want information. The default is all enabled indexes. If you want information about a disabled index, you must specify it by name. This parameter is optional. An indirect file reference can be used. See Section 2.3 for more information.

## **Command Qualifiers**

#### **Binary\_Output[=file-option-list] Nobinary\_Output**

Specifying the Binary\_Output qualifier allows you to store the summary results in a binary file, and to create a record definition file that is compatible with the data dictionary for the binary output file. The binary output can be loaded into an Oracle Rdb database by using the RMU Load command with the Record\_Definition qualifier for use by a user-written management application or procedure. The binary output can also be used directly by the user-written application or procedure.

The valid file options are:

• File=file-spec

The File option causes the RMU Analyze Indexes command data to be stored in an RMS file that contains a fixed-length binary record for each index analyzed.

The default file extension for the binary output file is .unl. The following command creates the binary output file analyze\_out.unl:

\$ RMU/ANALYZE/INDEXES - \_\$ /BINARY\_OUTPUT=FILE=ANALYZE\_OUT MF\_PERSONNEL.RDB

Record Definition=file-spec

The Record\_Definition option causes the RMU Analyze Indexes command data record definition to be stored in an RMS file. The output file contains the record definition in a subset of the data dictionary command format, a format very similar to RDO field and relation definitions. The default file extension for the record definition output file is .rrd. The following command creates the output file analyze\_out.rrd:

\$ RMU/ANALYZE/INDEXES - \_\$ /BINARY\_OUTPUT=RECORD\_DEFINITION=ANALYZE\_OUT MF\_PERSONNEL.RDB

You can specify both file options in one command by separating them with a comma and enclosing them within parentheses, as follows:

```
$ RMU/ANALYZE/INDEXES/BINARY_OUTPUT= -
```
\_\$ (FILE=ANALYZE\_OUT,RECORD\_DEFINITION=ANALYZE\_OUT) -

```
_$ MF_PERSONNEL.RDB
```
If you specify the Binary\_Output qualifier, you must specify at least one of the options. The default is the Nobinary\_Output qualifier, which does not create an output file.

### **Exclude=Metadata**

Excludes information from the RMU Analyze Indexes command output. When you specify the Exclude=Metadata qualifier, information on the Oracle Rdb indexes (for example, the RDB\$NDX\_REL\_NAME\_NDX and RDB\$COLLATIONS\_NDX indexes) is excluded from the RMU Analyze Indexes command output. When you do not specify the Exclude qualifier, data is provided for all indexes in the database.

Data is accumulated for the indexes excluded with the Exclude qualifier, but the data is excluded from the RMU Analyze Indexes command output.

You cannot specify the Exclude qualifier and one or more index names in the same RMU Analyze Indexes command.

### **Option=type**

Specifies the type of information and the level of detail the analysis will include. Three types of output are available:

• Normal

Output includes only summary information. The Normal option is the default.

• Full

Output includes histograms and summary information. This option displays a summary line for each sorted index level.

• Debug

Output includes internal information about the data, histograms, and summary information. Note the following when using this option to analyze compressed index keys:

- The key lengths are from the compressed index keys.
- The hexadecimal output for the keys is that of the uncompressed index keys.
- The output includes summary statistics about the compressed index keys.

In general, use the Debug option for diagnostic support purposes. You can also use the Debug option to extract data and perform an independent analysis.

### **Output=file-name**

Specifies the name of the file where output will be sent. The default is SYS\$OUTPUT. The default output file extension is .lis, if you specify a file name.

### **Transaction\_Type=option**

Allows you to specify the transaction mode for the transactions used to perform the analyze operation. Valid options are:

- Automatic
- Read Only
- Noread\_Only

You must specify an option if you use this qualifier.

If you do not use any form of this qualifier, the Transaction\_Type=Automatic qualifier is the default. This qualifier specifies that Oracle RMU is to determine the transaction mode used for the analyze operation. If any storage area in the database (including those not accessed for the analyze operation) has snapshots disabled, the transactions used for the analyze operation are set to read/write mode. Otherwise, the transactions are set to read-only mode.

The Transaction\_Type=Read\_Only qualifier specifies the transactions used to perform the analyze operation be set to read-only mode. When you explicitly set the transaction type to read-only, snapshots need not be enabled for all storage areas in the database, but must be enabled for those storage areas that are analyzed. Otherwise, you receive an error and the analyze operation fails.

You might select this option if not all storage areas have snapshots enabled and you are analyzing objects that are stored only in storage areas with snapshots enabled. In this case, using the Transaction\_Type=Read\_Only qualifier allows you to perform the analyze operation and impose minimal locking on other users of the database.

The Transaction\_Type=Noread\_Only qualifier specifies that the transactions used to for the analyze operation be set to read/write mode. You might select this option if you want to eradicate the growth of snapshot files that occurs during a read-only transaction and are willing to incur the cost of increased locking that occurs during a read/write transaction.

## **Usage Notes**

- To use the RMU Analyze Indexes command for a database, you must have the RMU\$ANALYZE privilege in the root file access control list (ACL) for the database or the OpenVMS SYSPRV or BYPASS privilege.
- When the RMU Analyze Indexes command is issued for a closed database, the command executes without other users being able to attach to the database.

- The RMU Analyze Indexes command supports the analysis of index structures in write-once storage areas on write-once, read-many (WORM) optical disk devices. All uninitialized pages, including those past the logical end-of-file, are analyzed as if they were initialized. Because all allocated pages are counted as free pages, you might have more pages analyzed than you expect.
- The following RMU Analyze Indexes command produces an RMS record definition file called index.rrd that can be read by the RMU Load command and the data dictionary:

```
$ RMU/ANALYZE/INDEX/BINARY_OUTPUT=RECORD_DEFINITION=INDEX.RRD -
_$ MF_PERSONNEL
$!
$! Display the index.rrd file created by the previous command:
$ TYPE INDEX.RRD
DEFINE FIELD RMU$DATE DATATYPE IS DATE.
DEFINE FIELD RMU$INDEX_NAME DATATYPE IS TEXT SIZE IS 32.
DEFINE FIELD RMU$RELATION NAME DATATYPE IS TEXT SIZE IS 32.
DEFINE FIELD RMU$LEVEL DATATYPE IS SIGNED WORD.
DEFINE FIELD RMU$FLAGS DATATYPE IS SIGNED WORD.
DEFINE FIELD RMU$COUNT DATATYPE IS F FLOATING.
DEFINE FIELD RMU$USED DATATYPE IS F_FLOATING.
DEFINE FIELD RMU$AVAILABLE DATATYPE IS F_FLOATING.
DEFINE FIELD RMU$DUPLICATE COUNT DATATYPE IS F FLOATING.
DEFINE FIELD RMU$DUPLICATE USED DATATYPE IS F FLOATING.
DEFINE FIELD RMU$DUPLICATE_AVAILABLE DATATYPE IS F_FLOATING.
DEFINE FIELD RMU$KEY COUNT DATATYPE IS F_FLOATING.
DEFINE FIELD RMU$DATA COUNT DATATYPE IS F_FLOATING.
DEFINE FIELD RMU$DUPLICATE_KEY_COUNT DATATYPE IS F_FLOATING.
DEFINE FIELD RMU$DUPLICATE_DATA_COUNT DATATYPE IS F_FLOATING.
DEFINE FIELD RMU$TOTAL_COMPRESSED_IKEY_COUNT DATATYPE IS F_FLOATING.
DEFINE FIELD RMU$TOTAL_IKEY_COUNT DATATYPE IS F_FLOATING.
DEFINE RECORD RMU$ANALYZE_INDEX.
```
- The following list describes each of the fields in the index.rrd record definition:
	- RMU\$DATE

Contains the date that the analyze operation was done

- RMU\$INDEX\_NAME

Contains the name of the index that was analyzed

- RMUSRELATION NAME

Contains the name of the table for which the index is defined

## RMU\$LEVEL

Contains the maximum number of index levels

## - RMUSFLAGS

The eight possible values in this field have the following meanings:

- \* 0—Index is sorted and not unique. A full report is not generated.
- \* 1—Index is sorted and unique. A full report is not generated.
- 2—Index is hashed and not unique. A full report is not generated.
- 3—Index is hashed and unique. A full report is not generated.
- 4—Index is sorted and not unique. A full report is generated.
- 5– Index is sorted and unique. A full report is generated.
- \* 6– Index is hashed and not unique. A full report is generated.
- \* 7—Index is hashed and unique. A full report is generated.

The RMU Analyze Indexes command uses the RMU\$FLAGS bits shown in Table 2–2 for describing specific index information.

**Table 2–2 RMU\$FLAGS Bits Used by the RMU Analyze Indexes Command**

| <b>Bit Offset</b> | Meaning                    |
|-------------------|----------------------------|
| $\Omega$          | Unique index if true       |
| $\mathbf{1}$      | Hashed index if true       |
| $\boldsymbol{2}$  | Full report record if true |

When RMU\$FLAGS has bit 2 set it means that a full report is generated. A full report has records for each level of the index.

RMU\$COUNT

Contains the number of index nodes

RMU\$USED

Contains the amount of available space that is used

- RMU\$AVAILABLE

Contains the amount of space available in the index records initially

- RMU\$DUPLICATE\_COUNT Contains the number of duplicate records

- RMU\$DUPLICATE\_USED Contains the amount of available space used in the duplicate records
- RMU\$DUPLICATE AVAILABLE Contains the amount of space available in the duplicate records initially
- RMU\$KEY\_COUNT Contains the number of keys
- RMU\$DATA COUNT Contains the number of records
- RMU\$DUPLICATE KEY COUNT Contains the number of duplicate keys
- RMU\$DUPLICATE\_DATA\_COUNT Contains the number of duplicate records
- RMU\$TOTAL\_COMPRESSED\_IKEY\_COUNT Contains the number of compressed index key bytes
- RMU\$TOTAL IKEY COUNT

Contains the number of bytes that would be used by index keys, had they not been compressed

## **Examples**

## Example 1

The following command analyzes the JH\_EMPLOYEE\_ID and SH\_ EMPLOYEE\_ID indexes in the mf\_personnel database:

\$ RMU/ANALYZE/INDEXES MF\_PERSONNEL.RDB JH\_EMPLOYEE\_ID, SH\_EMPLOYEE\_ID - \_\$ /OUTPUT=EMP\_ID\_INDEX.LIS

## Example 2

The following commands demonstrate the differences you see when you analyze a nonranked sorted index and a ranked sorted index. Note the differences in the values for the Duplicate nodes. The nonranked sorted index displays 80 duplicate nodes. The ranked sorted index (before more duplicates are added) displays 0 duplicate nodes for the same data. After hundreds of more duplicates are added, the ranked sorted index shows only 3 duplicate nodes. The differences you see are because of the different way duplicate records are stored for nonranked sorted indexes and ranked sorted indexes. See the Description section under this command for details on these differences.

\$ ! Analyze a nonranked sorted index:  $$ \cdot \cdot \cdot$ \$ RMU/ANALYZE/INDEXES MF\_PERSONNEL.RDB JH\_EMPLOYEE\_ID ---------------------------------------------------------------------------- Indices for database - USER1:[DB]MF\_PERSONNEL.RDB;1 ---------------------------------------------------------------------------- Index JH\_EMPLOYEE\_ID for relation JOB\_HISTORY duplicates allowed Max Level: 2, Nodes: 4, Used/Avail: 768/1592 (48%), Keys: 103, Records: 20 Duplicate nodes: 80, Used/Avail: 2032/4696 (43%), Keys: 80, Records: 254 ---------------------------------------------------------------------------- \$ ! Analyze a ranked sorted index defined on the same column as the \$ ! nonranked sorted index:  $$$  RMU/ANALYZE/INDEXES MF\_PERSONNEL.RDB JH\_EMPLOYEE ID\_RANKED ---------------------------------------------------------------------------- Indices for database - USER1:[DB]MF\_PERSONNEL.RDB;1 ---------------------------------------------------------------------------- Index JH\_EMPLOYEE\_ID\_RANKED for relation JOB\_HISTORY duplicates allowed Max Level: 2, Nodes: 11, Used/Avail: 2318/4378 (53%), Keys: 110, Records: 20 Duplicate nodes: 0, Used/Avail: 0/0 (0%), Keys: 80, Maps: 80, Records: 254 ----------------------------------------------------------------------------  $$ \cdot$ ! \$ ! Insert many duplicates and analyze the ranked sorted index again:  $\zeta$  !  $$$  RMU/ANALYZE/INDEXES MF\_PERSONNEL.RDB JH\_EMPLOYEE ID\_RANKED ---------------------------------------------------------------------------- Indices for database - USER1:[DB]MF\_PERSONNEL.RDB;1 ---------------------------------------------------------------------------- Index JH\_EMPLOYEE\_ID\_RANKED for relation JOB\_HISTORY duplicates allowed Max Level: 2, Nodes: 13, Used/Avail: 2705/5174 (52%), Keys: 112, Records: 20

Duplicate nodes:3, Used/Avail:850/1194 (71%), Keys:80, Maps: 83, Records:2964 ----------------------------------------------------------------------------

# **2.9 RMU Analyze Placement Command**

Generates a formatted display of statistical information describing the row placement relative to the index structures for the database.

## **Format**

RMU/Analyze/Placement root-file-spec [index-name[,...]]

Command Qualifiers **Defaults** Defaults

/Areas[=storage-area-list] /Areas /[No]Binary\_Output[=file-option-list] /Nobinary\_Output /Exclude = Metadata All index data displayed /Option = {Normal | Full | Debug} /Option = Normal /Output=file-name /Output = SYS\$OUTPUT

/Transaction\_Type=Automatic

## **Description**

The RMU Analyze Placement command provides a maintenance tool for analyzing row placement relative to index structures and generates a formatted display of this statistical information. Information is displayed selectively for any specified storage area.

The RMU Analyze Placement command supports the analysis of row placement relative to index structures in write-once storage areas on write-once, readmany (WORM) optical disk devices. All uninitialized pages, including those past the logical end-of-file, will be analyzed as if they were initialized. This means that all allocated pages are counted as free pages. You might have more pages analyzed than you expect.

You can use the RMU Analyze Placement command to determine:

- The maximum and average path length to a data record. (The maximum and average number of records touched to reach a data record.)
- The estimated maximum I/O path length to a data record.
- The estimated minimum I/O path length to a data record.
- The frequency distributions for the database key (dbkey) path lengths, maximum I/O path lengths, and minimum I/O path lengths for specified indexes.

• The distribution of data records on data pages in a storage area by logical area identifier (ID) and dbkey, the number of dbkeys needed to reach each data record, the maximum and minimum I/O path lengths needed to reach the data record, and the specific dbkey for the data record.

## **Command Parameters**

### **root-file-spec**

The file specification for the database root file to be analyzed. The default file extension is .rdb.

### **index-name[,...]**

The name of the index for which you want information. The default is all enabled indexes. If you want information about a disabled index, you must specify it by name. This parameter is optional. An indirect file reference can be used.

## **Command Qualifiers**

### **Areas[=storage-area-list]**

Specifies the storage areas to be analyzed. You can specify each storage area by name or by the area's ID number.

If you are interested in the placement information for a particular index, specify the area where the data resides, not where the index resides. For example, if you are interested in the placement information for the SH\_ EMPLOYEE\_ID index of the mf\_personnel database, you should specify SALARY\_HISTORY as the storage area (which is where the data resides), not RDB\$SYSTEM (which is where the index resides).

If you do not specify the Areas qualifier, or if you specify the Areas qualifier but do not provide a storage-area-list, information for all the storage areas is displayed.

If you specify more than one storage area, separate the storage area names or ID numbers in the storage-area-list with a comma and enclose the list within parentheses.

If you specify more than one storage area with the Areas qualifier, the analysis Oracle RMU provides is a summary for all the specified areas. The analysis is not broken out into separate sections for each specified storage area. To get index information for a specific storage area, issue the RMU Analyze Placement command, specifying only that area with the Areas qualifier.

The Areas qualifier can be used with an indirect file reference. See Section 2.3 for more information.

The Areas qualifier (without a storage-area-list) is the default.

### **Binary\_Output[=file-option-list] Nobinary\_Output**

Specifying the Binary\_Output qualifier allows you to store the summary results in a binary file, and to create a record definition file that is compatible with the data dictionary for the binary output file. The binary output file can be loaded into a Oracle Rdb database by using the RMU Load command with the Record\_Definition qualifier that can then be used by a user-written management application or procedure. The binary output can also be used directly by the user-written application or procedure.

The valid file options are:

• File=file-spec

The File option causes the RMU Analyze Placement command data to be stored in an RMS file that contains a fixed-length binary record for each index analyzed. The default file extension for the binary output file is .unl. The following command creates the binary output file analyze\_out.unl:

\$ RMU/ANALYZE/PLACEMENT - \_\$ /BINARY\_OUTPUT=FILE=ANALYZE\_OUT MF\_PERSONNEL.RDB

• Record\_Definition=file-spec

The Record\_Definition option causes the RMU Analyze Placement command data record definition to be stored in an RMS file. The output file contains the definition in a subset of the data dictionary command format, a format very similar to RDO field and relation definitions. The default file extension for the record definition output file is .rrd. The following command creates the output file analyze\_out.rrd:

```
$ RMU/ANALYZE/PLACEMENT -
_$ /BINARY_OUTPUT=RECORD_DEFINITION=ANALYZE_OUT MF_PERSONNEL.RDB
```
You can specify both file options in one command by separating them with a comma and enclosing them within parentheses, as follows:

\$ RMU/ANALYZE/PLACEMENT/BINARY\_OUTPUT= -  $\_$ \$ (FILE=ANALYZE\_OUT,RECORD\_DEFINITION=ANALYZE OUT) -

```
_$ MF_PERSONNEL.RDB
```
The default is the Nobinary\_Output qualifier, which does not create an output file.

### **Exclude=Metadata**

Excludes information from the RMU Analyze Placement command data. When you specify the Exclude=Metadata qualifier, information on all the Oracle Rdb indexes (for example, the RDB\$NDX\_REL\_NAME\_NDX and RDB\$COLLATIONS\_NDX indexes) is excluded from the RMU Analyze Placement command output. When you do not specify the Exclude qualifier, data is provided for all indexes in the database.

Data is accumulated for the indexes excluded with the Exclude qualifier, but the data is excluded from the RMU Analyze Placement command output.

You cannot specify the Exclude qualifier and one or more index names in the same RMU Analyze Placement command.

### **Option=type**

Specifies the type of information and level of detail the analysis will include. Three types of output are available:

• Normal

Output includes only summary information. Normal is the default.

• Full

Output includes histograms and summary information.

• Debug

Output includes internal information about the data, histograms, and summary information. Output also displays uncompressed index keys from compressed indexes. The hexadecimal output is that of the uncompressed index key. However, the lengths shown are of the compressed index key. For more information on RMU Analyze Placement and the display of index keys, refer to the *Oracle Rdb7 Guide to Database Performance and Tuning*.

### **Output=file-name**

Specifies the name of the file where output will be sent. The default file type is .lis. If you do not specify the Output qualifier, the default output is SYS\$OUTPUT.

### **Transaction\_Type=option**

Allows you to specify the transaction mode for the transactions used to perform the analyze operation. Valid options are:

- Automatic
- Read\_Only
- Noread\_Only

You must specify an option if you use this qualifier.

If you do not use any form of this qualifier, the Transaction\_Type=Automatic qualifier is the default. This qualifier specifies that Oracle RMU is to determine the transaction mode used for the analyze operation. If any storage area in the database (including those not accessed for the analyze operation) has snapshots disabled, the transactions used for the analyze operation are set to read/write mode. Otherwise, the transactions are set to read-only mode.

The Transaction Type=Read Only qualifier specifies the transactions used to perform the analyze operation be set to read-only mode. When you explicitly set the transaction type to read-only, snapshots need not be enabled for all storage areas in the database, but must be enabled for those storage areas that are analyzed. Otherwise, you receive an error and the analyze operation fails.

You might select this option if not all storage areas have snapshots enabled and you are analyzing objects that are stored only in storage areas with snapshots enabled. In this case, using the Transaction\_Type=Read\_Only qualifier allows you to perform the analyze operation and impose minimal locking on other users of the database.

The Transaction\_Type=Noread\_Only qualifier specifies that the transactions used for the analyze operation be set to read/write mode. You might select this option if you want to eradicate the growth of snapshot files that occurs during a read-only transaction and are willing to incur the cost of increased locking that occurs during a read/write transaction.

## **Usage Notes**

- To use the RMU Analyze Placement command for a database, you must have the RMU\$ANALYZE privilege in the root file ACL for the database or the OpenVMS SYSPRV or BYPASS privilege.
- When the RMU Analyze Placement command is issued for a closed database, the command executes without other users being able to attach to the database.
- The following RMU Analyze Placement command directs the results into an RMS record definition file called placement.rrd that is compatible with the data dictionary:

\$ RMU/ANALYZE/PLACEMENT/BINARY\_OUTPUT=RECORD\_DEFINITION=PLACEMENT.RRD - \_\$ MF\_PERSONNEL  $\overline{\xi}$  ! \$! Display the placement.rrd file created by the previous command: **\$ TYPE PLACEMENT.RRD** DEFINE FIELD RMU\$DATE DATATYPE IS DATE. DEFINE FIELD RMU\$INDEX\_NAME DATATYPE IS TEXT SIZE IS 32. DEFINE FIELD RMU\$RELATION\_NAME DATATYPE IS TEXT SIZE IS 32. DEFINE FIELD RMU\$LEVEL DATATYPE IS SIGNED WORD. DEFINE FIELD RMU\$FLAGS DATATYPE IS SIGNED WORD. DEFINE FIELD RMU\$COUNT DATATYPE IS F FLOATING. DEFINE FIELD RMU\$DUPLICATE\_COUNT DATATYPE IS F\_FLOATING. DEFINE FIELD RMU\$KEY\_COUNT DATATYPE IS F\_FLOATING. DEFINE FIELD RMU\$DUPLICATE KEY COUNT DATATYPE IS F FLOATING. DEFINE FIELD RMU\$DATA\_COUNT DATATYPE IS F\_FLOATING. DEFINE FIELD RMU\$DUPLICATE\_DATA\_COUNT DATATYPE IS F\_FLOATING. DEFINE FIELD RMU\$TOTAL\_KEY\_PATH DATATYPE IS F\_FLOATING. DEFINE FIELD RMU\$TOTAL\_PAGE\_PATH DATATYPE IS F\_FLOATING. DEFINE FIELD RMU\$TOTAL\_BUFFER\_PATH DATATYPE IS F\_FLOATING. DEFINE FIELD RMU\$MAX KEY PATH DATATYPE IS F\_FLOATING. DEFINE FIELD RMU\$MAX\_PAGE\_PATH DATATYPE IS F\_FLOATING. DEFINE FIELD RMU\$MIN\_BUF\_PATH DATATYPE IS F\_FLOATING. DEFINE RECORD RMU\$ANALYZE\_PLACEMENT.

- The following list describes each of the fields in the placement.rrd record definition:
	- RMU\$DATE

Contains the date that the analyze operation was done

- RMU\$INDEX NAME Contains the name of the index that was analyzed
- RMU\$RELATION\_NAME

Contains the name of the table for which the index is defined

RMU\$LEVEL

Contains the maximum number of index levels

RMU\$FLAGS

The six possible values in this field have the following meanings:

- \* 0—Index is a sorted and not unique index
- \* 1—Index is sorted and unique
- \* 2—Index is hashed and not unique
- \* 3—Index is hashed and unique

- \* 4—Index is ranked sorted and not unique
- \* 5—Index is ranked sorted and unique

The RMU Analyze Placement command uses the RMU\$FLAGS bits shown in Table 2–3 for describing specific index information.

**Table 2–3 RMU\$FLAGS Bits Used by the RMU Analyze Placement Command**

| <b>Bit Offset</b><br><b>Meaning</b> |                                                                             |
|-------------------------------------|-----------------------------------------------------------------------------|
| $\bf{0}$                            | Unique index if true                                                        |
| 1                                   | Hashed index if true                                                        |
| $\boldsymbol{2}$                    | Ranked sorted index if true                                                 |
|                                     | <b>RMUSCOUNT</b>                                                            |
|                                     | Contains the number of index nodes                                          |
|                                     | RMU\$DUPLICATE_COUNT                                                        |
|                                     | Contains the number of duplicate records                                    |
|                                     | RMU\$KEY_COUNT                                                              |
|                                     | Contains the number of keys                                                 |
|                                     | RMU\$DUPLICATE_KEY_COUNT                                                    |
|                                     | Contains the number of duplicate keys                                       |
|                                     | RMU\$DATA_COUNT                                                             |
|                                     | Contains the number of records                                              |
|                                     | RMU\$DUPLICATE_DATA_COUNT                                                   |
|                                     | Contains the number of duplicate records                                    |
|                                     | RMUSTOTAL_KEY_PATH                                                          |
|                                     | Contains the total number of keys touched to access all the records         |
|                                     | RMUSTOTAL_PAGE_PATH                                                         |
|                                     | Contains the total number of pages touched to access all the records        |
|                                     | RMUSTOTAL_BUFFER_PATH                                                       |
|                                     | Contains the total number of buffers touched to access all the records      |
|                                     | RMU\$MAX_KEY_PATH                                                           |
|                                     | Contains the largest number of keys touched to access any of the<br>records |
### **2.9 RMU Analyze Placement Command**

RMU\$MAX\_PAGE\_PATH

Contains the largest number of pages touched to access any of the records

- RMU\$MIN\_BUF\_PATH

Contains the smallest number of buffers touched to access any of the records

### **Examples**

Example 1

The following command provides information on row storage relative to the DEPARTMENTS\_INDEX index of the sample personnel database:

 $$ RMU/ANALYZE/PLACEMENT MF PERSONNEL.RDB DEPARTMENTS INDEX$ 

------------------------------------------------------------------------ Indices for database - DISK1: [DB]MF PERSONNEL.RDB; ------------------------------------------------------------------------ Index DEPARTMENTS\_INDEX for relation DEPARTMENTS duplicates not allowed Levels: 1, Nodes: 1, Keys: 26, Records: 26 Maximum path length -- DBkeys: 2, IO range: 1 to 2 Average path length -- DBkeys: 2.00, IO range: 1.00 to 1.65 -------------------------------------------------------------------------

# **2.10 RMU Backup Command**

Creates a backup copy of the database and places it in a file. If necessary, you can later use the RMU Restore command to restore the database to the condition it was in at the time of the backup operation.

## **Format**

RMU/Backup root-file-spec back up-file-spec

Command Qualifiers **Defaults Defaults** 

/[No]Accept\_Label /Noaccept\_Label /[No]Acl /Acl /Active\_IO=max-writes // /Active\_IO=3 /Block\_Size=integer See description /[No]Checksum\_Verification // // /Nochecksum\_Verification /Crc[=Autodin\_II] See description /Nocrc See description /Density=number See description /Exclude[=storage-area[,...] ] See description /[No]Execute<br>
/Extend\_Quantity=number-blocks<br>
See description<br>
/Extend\_Quantity=2048 /Extend\_Quantity=number-blocks /[No]Group\_Size=interval See description /Include[=storage-area[,...] ] See description /[No]Incremental / /Noincremental /Incremental={By\_Area|Complete} None None None See description /Journal=file-name

See description

/Label=(label-name-list) See description /List\_Plan=output-file /Loader Synchronization See description /Lock Timeout=seconds See description /[No]Log current DCL verify value /Master See description<br>//No]Media\_Loader settled and see description<br>See description /[No]Media\_Loader /No Read Only See description /No Worm See description /[No]Online /Noonline /Owner=user-id See description /Page\_Buffers=number-buffers /Page\_Buffers=2 /Parallel=(Executor\_Count=n[,options]) See description /Protection[=file-protection] See description /[No]Quiet\_Point /Quiet\_Point /Restore\_Options=file-name | None /[No]Rewind /Norewind /[No]Scan\_Optimization See description /Tape\_Expiration=date-time The current time

### **Description**

The RMU Backup command copies information contained in a database to a file. It provides a number of options that allow you to determine the following:

Whether to perform a parallel backup operation.

When you specify a parallel backup operation, you must back up to tape. The Parallel Backup Monitor allows you to monitor the progress of a parallel backup operation. See the *Oracle Rdb7 Release Notes* for introductory information on the Parallel Backup Monitor.

- Whether to back up the database to disk or tape.
- The extent (how much of the database) to back up.

The backup operation always uses a multithreaded process to optimize the performance of the backup operation. See the *Oracle Rdb7 Guide to Database Maintenance* for a complete description of how multithreading works.

A parallel backup operation, in addition to using multithreaded processes, uses a coordinator executor and multiple worker executors (subprocesses) to enhance the speed of the backup operation. You can also direct each worker executor to run on a different node within a cluster to further enhance the speed of the operation. You must have Oracle SQL/Services installed and running to perform a parallel backup operation.

See the *Oracle Rdb7 Guide to Database Maintenance* for information on when a parallel backup operation is most useful.

Use the Parallel qualifier to indicate to Oracle RMU that you want to perform a parallel backup operation. Use the Noexecute and List\_Plan qualifiers to generate a Backup plan file. A Backup plan file records all the backup options and specifications you enter on the command line in a text file. You can edit this text file to fine-tune your parallel backup operation and execute it, as needed, with the RMU Backup Plan command. Use the Statistics option to the Parallel qualifier if you want to monitor the progress of the parallel backup operation with the Parallel Backup Monitor. See the description of the Parallel, List Plan, and Noexecute qualifiers, and the RMU Backup Plan command for details.

You cannot use the Parallel Backup Monitor to monitor the progress of a nonparallel backup operation. However, you can achieve a close approximation of this by specifying the Executor\_Count=1 and the Statistics options with the Parallel qualifier. This results in a parallel backup operation with one executor and one controller that you can monitor with the Parallel Backup Monitor.

Both parallel and non-parallel backup operations allow you to perform different types of backup operations with respect to the portions of the database to be backed up, as described in Table 2–4.

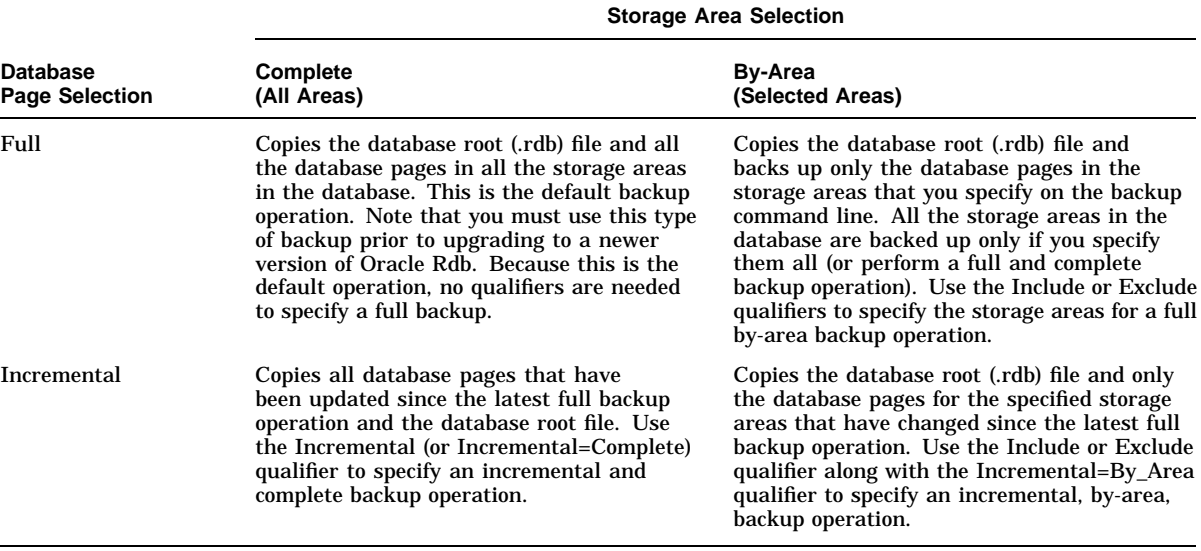

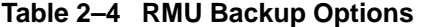

Oracle Corporation recommends that you use a full backup operation to back up a database if you have made changes in the physical or logical design.

Performing an incremental backup operation under these circumstances can lead to the inability to recover the database properly.

If you choose to perform a by-area backup operation, your database can be fully recovered after a system failure *only* if after-image journaling is enabled on the database. If your database has both read/write and read-only storage areas but does not have after-image journaling enabled, you should do complete backup operations (backup operations on all the storage areas in the database) at all times. Doing complete backup operations when after-image journaling is not enabled ensures that you can recover the entire database to its condition at the time of the previous backup operation.

When a full backup file is created for one or more storage areas, the date and time of the last full backup file created for those storage areas (as recorded in the backup (.rbf) file) is updated. You can display the date and time of the last full backup operation on each of the storage areas in a database by executing an RMU Dump command with the Header qualifier on the latest backup (.rbf) file for the database. The date and time displayed by this command is the date and time of the last *full* backup operation performed for the area.

Note that an *incremental* backup operation on a storage area does *not* update the date and time for the last *full* backup operation performed on the storage area that is recorded in the backup file.

In the event of subsequent damage to the database, you can specify backup files in an RMU Restore command to restore the database to the condition it was in when you backed it up.

The RMU Backup command writes backup files in compressed format to save space. Available or free space in the database root (.rdb) file and on each database page in a storage area (.rda) file is not written to the backup file.

**Note**

Use only the RMU Backup command to back up all Oracle Rdb databases. Do not back up a database by using any other method (such as the DCL BACKUP command). The database root of a database is updated only when the RMU Backup command is used.

For detailed information on backing up a database to tape, see the *Oracle Rdb7 Guide to Database Maintenance*.

### **Command Parameters**

#### **root-file-spec**

The name of the database root file. The root file name is also the name of the database. The default file extension is .rdb.

#### **backup-file-spec**

The file specification for the backup file. The default file extension is .rbf.

When you back up your database to magnetic tape, Oracle Corporation recommends that you supply a backup file name that is 17 or fewer characters in length. File names longer than 17 characters might be truncated. See the Usage Notes section for more information on backup file names more than 17 characters in length.

It is good practice to write backup files (as well as journal files) to a device other than the devices where the database root, storage area, and snapshot files of the database are located. This way, if there is a problem with the database disks, you can still restore the database from a backup file.

If you use multiple tape drives, the backup-file-spec parameter must be provided with (and only with) the first tape drive name. Additional tape drive names must be separated from the first and subsequent the tape drive names with commas. For example:

```
$ RMU/BACKUP MF PERSONNEL.RDB /REWIND/DENSITY=6250 -
_$ $111$MUA0:PERS_FULL.RBF,$112$MUA1:
```
See the *Oracle Rdb7 Guide to Database Maintenance* for more information on using multiple tape drives.

### **Command Qualifiers**

### **Accept\_Label**

Specifies that Oracle RMU should keep the current tape label it finds on a tape during a backup operation even if that label does not match the default label or that specified with the Label qualifier. Operator notification does not occur unless the tape's protection, owner, or expiration date prohibit writing to the tape. However, a message is logged (assuming logging is enabled) and written to the backup journal file (assuming you have specified the Journal qualifier) to indicate that a label is being preserved and which drive currently holds that tape.

This qualifier is particularly useful when your backup operation employs numerous previously used (and thus labeled) tapes and you want to preserve the labels currently on the tapes. However, you are responsible for remembering the order in which tapes were written. For this reason, it is a good idea to use the Journal qualifier when you use the Accept\_Label qualifier.

If you do not specify this qualifier, the default behavior of Oracle RMU is to notify the operator each time it finds a mismatch between the current label on the tape and the default label (or the label you specify with the Label qualifier).

See the description of the Labels qualifier in this section for information on default labels. See Table 2–5 in the Usage Notes section for a summary of which labels are applied under a variety of circumstances.

### **Acl**

#### **Noacl**

Specifies whether to back up the root file access control list (ACL) for a database when you back up the database. The root file ACL controls users privileges to issue Oracle RMU commands.

If you specify the Acl qualifier, the root file ACL will be backed up with the database.

If you specify the Noacl qualifier, the root file ACL will not be backed up with the database. The Noacl qualifier can be useful if you plan to restore the database on a system where the identifiers in the current root file ACL will not be valid.

The default is the Acl qualifier.

#### **Active\_IO=max-writes**

Specifies the maximum number of write operations to a backup device that the RMU Backup command will attempt simultaneously. This is not the maximum number of write operations in progress; that value is the product of active system I/O operations and the number of devices being written to simultaneously.

The value of the Active\_IO qualifier can range from 1 to 5. The default value is 3. Values larger than 3 can improve performance with some tape drives.

### **Block\_Size=integer**

Specifies the maximum record size for the backup file. The size can vary between 2048 and 65,024 bytes. The default value is device dependent. The appropriate block size is a compromise between tape capacity and error rate. The block size you specify must be larger than the largest page length in the database.

#### **Checksum\_Verification Nochecksum\_Verification**

Specifying Checksum\_Verification requests that the RMU Backup command verify the checksum stored on each database page before it is backed up, thereby providing end-to-end error detection on the database I/O.

The Checksum\_Verification qualifier uses significant CPU resources but can provide an extra measure of confidence in the quality of the data backed up. For offline backup operations, the additional CPU cost of using the Checksum\_ Verification qualifier might not be justified unless you are experiencing or have experienced disk, HSC, or CI port hardware problems. One symptom of these problems is pages being logged to the corrupt page table (CPT).

For online backup operations, use of the Checksum\_Verification qualifier offers an additional level of data security when the database employs disk striping or RAID (redundant arrays of inexpensive disks) technology. These technologies distribute data over several disk drives, and use of the Checksum\_Verification qualifier permits Oracle RMU to detect the possibility that the data it is reading from these disks has only been partially updated. If you use either of these technologies, you should use the Checksum\_Verification qualifier.

Note, however, that if you specify the Nochecksum qualifier, and undetected corruptions exist in your database, the corruptions are included in your backup file and restored when you restore the backup file. Such a corruption might be difficult to recover from, especially if it is not detected until weeks or months after the restore operation is performed.

Overall, Oracle Corporation recommends that you use the Checksum\_ Verification qualifier with all online backup operations because of the improved data integrity this qualifier provides.

The default is the Nochecksum\_Verification qualifier. When you specify this qualifier, the RMU Backup command does not verify the checksum on the database pages.

#### **Crc[=Autodin\_II]**

Uses the AUTODIN-II polynomial for the 32-bit cyclic redundancy check (CRC) calculation and provides the most reliable end-to-end error detection. This is the default for NRZ/PE (800/1600 bits/inch) tape drives.

If you enter only Crc as the qualifier, Oracle RMU assumes you are specifying Crc=Autodin\_II.

#### **Crc=Checksum**

Uses one's complement addition, which is the same computation used to do a checksum of the database pages on disk. This is the default for GCR (6250 bits/inch) tape drives and for TA78, TA79, and TA81 tape drives.

The Crc=Checksum qualifier allows detection of data errors.

#### **Nocrc**

Disables end-to-end error detection. This is the default for TA90 (IBM 3480 class) drives.

**Note**

The overall effect of the Crc=Autodin\_II, Crc=Checksum, and Nocrc qualifier defaults is to make tape reliability equal to that of a disk. If you retain your tapes longer than 1 year, the Nocrc default might not be adequate. For tapes retained longer than 1 year, use the Crc=Checksum qualifier.

If you retain your tapes longer than 3 years, you should always use the Crc=Autodin\_II qualifier.

Tapes retained longer than 5 years could be deteriorating and should be copied to fresh media.

See the *Oracle Rdb7 Guide to Database Maintenance* for details on using the Crc qualifiers to avoid underrun errors.

### **Density=number**

Specifies the density at which the output volume is to be written. The default value is the format of the first volume (the first tape you mount). You do not need to specify this qualifier unless your tape drives support data compression or more than one recording density.

The Density qualifier is applicable only to tape drives. Oracle RMU returns an error message if this qualifier is used and the target device is not a tape drive.

Specify the Density qualifier as follows:

- For TA90E, TA91, and TA92 tape drives, specify the number in bits per inch as follows:
	- Density = 70000 to initialize and write tapes in the compacted format.
	- Density = 39872 or Density = 40000 for the noncompacted format.

- For SCSI (Small Computer System Interface) tape drives, specify Density  $= 1$  to initialize and write tapes by using the drive's hardware data compression scheme.
- For other types of tape drives you can specify a supported density value between 800 and 160000 bits per inch.
- For all tape drives, specify Density  $= 0$  to initialize and write tapes at the drive's standard density.

#### **Exclude[=storage-area[,...]]**

Specifies storage areas that you want to exclude from the backup file. If neither the Exclude nor the Include qualifier is specified with the RMU Backup command, the default is for a full and complete backup operation to be performed on the database.

If you specify the Exclude or the Include qualifier without specifying a list of storage area names, a full and complete backup operation is performed on the database (the default).

Specifying a list of storage area names with the Exclude qualifier tells Oracle RMU to exclude those storage areas from the backup file but to include all the other storage areas. If you specify more than one database storage area in the Exclude qualifier, you must use a comma between each storage area name and enclose the list of storage area names within parentheses.

You receive an error message (RMU-E-BADVALUE) if you specify the Exclude=\* qualifier because the asterisk wildcard causes all the storage areas to be excluded from the backup file.

You can use an indirect command file as shown in the following example:

```
$ RMU/BACKUP/EXCLUDE="@EXCLUDE_AREAS.OPT" -
$ MF PERSONNEL.RDB PARTIAL MF PERS.RBF
%RMU-I-NOTALLARE, Not all areas will be included in this backup file
```
You receive an error message if you specify Exclude=area-list and Include=area-list in the same RMU Backup command.

If you use the Exclude qualifier, your backup file will be a by-area backup file because the Exclude qualifier causes database storage areas to be excluded from the backup file. The following example shows the informational message you receive if you do not back up all the areas in the database:

%RMU-I-NOTALLARE, Not all areas will be included in this backup file

By using the RMU Backup and RMU Restore commands, you can back up and restore selected storage areas of your database. This Oracle RMU backup and restore by area feature is designed to:

- Speed recovery when corruption occurs in some (not all) of the storage areas of your database.
- Reduce the time needed to perform backup operations because some data (data in read-only storage areas, for example) does not need to be backed up with every backup operation performed on the database.

If you plan to use the RMU Backup and RMU Restore commands to back up and restore only selected storage areas for a database, you should perform full and complete backup operations on the database at regular intervals. A full and complete backup operation is a full backup (*not* an incremental backup) of *all* the storage areas in the database. In the event of a major system failure, restoring and recovering the database is a tedious and error-prone process unless a recent full and complete backup file is available. Therefore, Oracle Corporation recommends that you perform full and complete backup operations regularly.

If you plan to back up and restore only selected storage areas of a database, Oracle Corporation also strongly recommends that you enable after-image journaling for the database (in addition to performing a full and complete backup operation on the database as described earlier). If you are not backing up and restoring *all* the storage areas in your database, you should have afterimage journaling enabled. This ensures that you can recover all the storage areas in your database in the event of a system failure.

If you *do not* have after-image journaling enabled and one or more of the areas restored with the RMU Restore command are not consistent with the unrestored storage areas, Oracle Rdb does not allow any transaction to use the storage areas that are not consistent in the restored database. In this situation, you can return to a working database by restoring the database, using the backup file from the last full and complete backup operation of the database storage areas. However, any changes made to the database since the last full and complete backup operation are not recoverable.

If you *do* have after-image journaling enabled, use the RMU Recover command (or the Restore command with the Recover qualifier) to apply transactions from the .aij file to storage areas that are not consistent after the RMU Restore command completes; that is, storage areas that are not in the same state as the rest of the restored database. You cannot use these areas until you recover the database. When the RMU Recover command completes, your database will be consistent and usable.

Using the Exclude and Include qualifiers gives you greater flexibility for your backup operations, along with increased file management and recovery complexity. Users of large databases might find the greater flexibility of the backup operation to be worth the cost of increased file management and recovery complexity.

#### **Execute**

#### **Noexecute**

Use the Execute and Noexecute qualifiers with the Parallel and List\_Plan qualifiers to specify whether or not the backup plan file is to be executed.

The following list describes the effects of using the Execute and Noexecute qualifier:

• Execute

Creates, verifies, and executes a backup list plan

• Noexecute

Creates and verifies, but does not execute a backup list plan.

The verification determines such things as whether the storage areas listed in the plan file exist in the database.

The Execute and Noexecute qualifiers are only valid when the Parallel and List\_Plan qualifiers are also specified.

If you specify the Execute or Noexecute qualifier without the List\_Plan and Parallel qualifiers, Oracle RMU generates and verifies a temporary backup list plan, but then deletes the backup list plan and returns a fatal error message.

By default, the backup plan file is executed when you issue an RMU Backup command with the Parallel and List\_Plan qualifiers.

#### **Extend\_Quantity=number-blocks**

Sets the size, in blocks, by which the backup file can be extended. The minimum value for the number-blocks parameter is 1; the maximum value is 65535. If you do not specify the Extend\_Quantity qualifier, the default number of blocks by which an on-disk backup file can be extended is 2048 blocks.

This qualifier cannot be used with backup operations to tape.

This qualifier does not port to Oracle Rdb for Digital UNIX. Oracle Rdb returns an error message if you attempt to use this qualifier on Digital UNIX systems.

### **Group\_Size=interval Nogroup\_Size**

Specifies the frequency at which XOR recovery blocks are written to tape. The group size can vary from 0 to 100. Specifying a group size of zero or specifying the Nogroup\_Size qualifier results in no XOR recovery blocks being written. The Group\_Size qualifier is only applicable to tape, and its default value is device dependent. Oracle RMU returns an error message if this qualifier is used and the target device is not a tape device.

### **Include[=storage-area[,...]]**

Specifies storage areas that you want to include in the backup file. If neither the Include nor the Exclude qualifier is specified with the RMU Backup command, the default is for a full and complete backup operation to be performed on the database. You can specify the Include=\* qualifier to indicate that you want all storage areas included in the backup file, but this is unnecessary because this is the default behavior. The default behavior is performed also when you specify the Include or the Exclude qualifier without specifying a list of storage area names.

Specifying a list of storage area names with the Include qualifier tells Oracle RMU to include those storage areas in the backup operation but to exclude all the other storage areas. If you specify more than one database storage area in the Include qualifier, you must use a comma between each storage area name and enclose the list of storage area names within parentheses.

You receive an error message if you specify the Exclude=area-list and the Include=area-list qualifiers in one RMU Backup command.

Because the default for the Include qualifier is all storage areas, you do not need to use this qualifier when you are backing up all the storage areas in your database. You might want to use this qualifier if you are not backing up all the storage areas in your database. Although Oracle Rdb automatically includes in the backup file any database storage areas not named with the Exclude qualifier, you can take the extra step of using the Include qualifier to name the storage areas to be included in the backup file.

If you use the Include qualifier, your backup operation will be a by-area backup operation because the areas not specified with the Include qualifier are excluded from the backup file. If you do not back up all the areas in the database, you will receive the following error message:

%RMU-I-NOTALLARE, Not all areas will be included in this backup file

By using the RMU Backup and RMU Restore commands, you can back up and restore selected storage areas of your database. This Oracle RMU backup and restore by area feature is designed to:

- Speed recovery when corruption occurs in some (not all) of the storage areas of your database.
- Reduce the time needed to perform backup operations because some data (data in read-only storage areas, for example) does not need to be backed up with every backup operation performed on the database.

See the description of the Exclude qualifier for information on the implications of using these commands to back up and restore selected areas of your database.

The Include qualifier can be used with indirect file references. See Section 2.3 for more information.

### **Incremental[=By\_Area or Complete] Noincremental**

Determines the extent of the backup operation to be performed. The four possible options are:

• Noincremental

If you do not specify any of the possible Incremental qualifier options, the default is the Noincremental qualifier. With the Noincremental qualifier, a full backup operation is performed on the database.

**Incremental** 

If you specify the Incremental qualifier, an incremental backup of all the storage areas that have changed since the last full and complete backup operation on the database is performed.

• Incremental=By\_Area

If you specify the Incremental=By\_Area qualifier, an incremental backup operation is performed. The Incremental=By\_Area qualifier backs up those database pages that have changed in each selected storage area since the last full backup operation was performed on the area. The last full backup operation performed on the area is the later of the following:

- The last full and complete backup operation performed on the database
- The last full by-area backup operation performed on the area

With an incremental by-area backup operation, each storage area backed up might contain changes for a different time interval, which can make restoring multiple storage areas more complex.

• Incremental=Complete

If you specify the Incremental=Complete qualifier, an incremental backup operation on all of the storage areas that have changed since the last full and complete backup operation on the database is performed. Selecting the Incremental=Complete qualifier is the same as selecting the Incremental qualifier.

Following a full database backup operation, each subsequent incremental backup operation replaces all previous incremental backup operations.

The following two messages are meant to provide an aid for designing more effective backup strategies. They are printed as part of the per-area summary statistics, and they provide a guide to the incremental benefit of the incremental operation:

- ''Est. cost to backup relative to a full backup is x.yy''
- ''Est. cost to restore relative to a full restore is x.yy''

These estimates are only approximate and reflect the disk input/output (I/O) cost for the backup or restore operations of that area. Tape I/O, CPU, and all other costs are ignored. The disk I/O costs take into account the number of I/O operations needed and the requirement for a disk head seek to perform the I/O. Each disk type has its own relative costs—transfer rate, latency, seek time and the cost of a given sequence of I/Os is also affected by competition for the disk by other processes. Consequently, the estimates do not translate directly into "clock time." But they should nevertheless be useful for determining the point at which the incremental operation is becoming less productive.

The relative costs can vary widely, and can be much higher than 1.00. The actual cost depends on the number and location of the pages backed up. An incremental restore operation must always follow a full restore operation, so the actual estimate of restoring the area is actually 1.00 higher than reported when that full restore operation is accounted for. The guideline that Oracle Corporation recommends is, ''Perform full backup operations when the estimated cost of a restore operation approaches 2.00.''

#### **Journal=file-name**

Allows you to specify a journal file to be used to improve tape performance during a restore operation. (This is not to be confused with an after-image journal file.)

As the backup operation progresses, Oracle RMU creates the journal file and writes to it a description of the backup operation containing identification of the tape drive names and the tape volumes and their contents. The default file extension is .jnl.

The journal file must be written to disk; it cannot be written to tape along with the backup file. (Although you can copy the disk file to tape after it is written, if desired.)

This journal file is used with the RMU Restore and the RMU Dump Backup commands to optimize their tape utilization.

#### **Label=(label-name-list)**

Specifies the 1- to 6-character string with which the volumes of the backup file are to be labeled. The Label qualifier is applicable only to tape volumes. You must specify one or more label names when you use the Label qualifier.

If you do not specify the Label (or Accept\_Label) qualifier, Oracle RMU labels the first tape used for a backup operation with the first 6 characters of the backup file name. Subsequent default labels are the first 4 characters of the backup file name appended with a sequential number. For example, if your backup file is my backup.rbf, the default tape labels are my b, my b01, my b02, and so on.

When you re-use tapes, Oracle RMU compares the label currently on the tape to the label or labels you specify with the Label qualifier. If there is a mismatch between the existing label and a label you specify, Oracle RMU sends a message to the operator asking if the mismatch is acceptable (unless you also specify the Accept\_Labels qualifier).

If desired, you can explicitly specify the list of tape labels for multiple tapes. If you list multiple tape label names, separate the names with commas and enclose the list of names within parentheses. If you are re-using tapes be certain that you load the tapes so that the label Oracle RMU expects and the label on each tape will match, or be prepared for a high level of operator intervention. Alternatively, you can specify the Accept\_Label qualifier. In this case, the labels you specify with the Label qualifier are ignored if they do not match the labels currently on the tapes and no operator intervention occurs.

If you specify fewer labels than are needed, Oracle RMU generates labels based on the format you have specified. For example, if you specify Label=TAPE01, Oracle RMU labels subsequent tapes as TAPE02, TAPE03, and so on up to TAPE99. Thus, many volumes can be preloaded in the cartridge stacker of a tape drive. The order is not important because Oracle RMU relabels the volumes. An unattended backup operation is more likely to be successful if all the tapes used do not have to be mounted in a specific order.

Once the backup operation is complete, externally mark the tapes with the appropriate label so that the order can be maintained for the restore operation. Be particularly careful if you are allowing Oracle RMU to implicitly label second and subsequent tapes and you are performing an unattended backup

operation. Remove the tapes from the drives in the order in which they were written. Apply labels to the volumes following the logic of implicit labeling (for example, TAPE02, TAPE03, and so on).

Oracle Corporation recommends you use the Journal qualifier when you employ implicit labeling in a multidrive, unattended backup operation. The journal file records the volume labels that were written to each tape drive. The order in which the labels were written is preserved in the journal. Use the RMU Dump Backup command to display a listing of the volumes written by each tape drive.

You can use an indirect file reference with the Label qualifier. See Section 2.3 for more information on using indirect file references. See Table 2–5 in the Usage Notes section for a summary of which labels are applied under a variety of circumstances.

#### **List\_Plan=output-file**

Specifies that Oracle RMU should generate a backup plan file for a parallel backup operation and write it to the specified output file. A backup plan file is a text file that contains all the qualifiers that can be specified on the RMU Backup command line. Qualifiers that you do *not* specify on the command line appear as comments in the backup list plan file. In addition, the backup plan file specifies the worker executor names along with the system node, storage areas, and tape drives assigned to each worker executor.

You can use the generated backup plan file as a starting point for building a parallel backup operation to tape that is tuned for your particular configuration. The output file can be customized and then used with the RMU Backup Plan command. See Section 2.12 for details.

If you specify the Execute qualifier with the List\_Plan qualifier, the backup plan file is generated, verified, and executed. If you specify the Noexecute qualifier with the List\_Plan qualifier, the backup plan file is generated and verified, but not executed.

By default, the backup plan file is executed.

The List Plan qualifier is only valid when the Parallel qualifier is also specified.

#### **Loader\_Synchronization**

Allows you to preload tapes and preserve tape order to minimize the need for operator support. When you specify the Loader\_Synchronization qualifier and specify multiple tape drives, the backup operation writes to the first set of tape volumes concurrently then waits until each tape in the set is finished before assigning the next set of tape volumes. This ensures that the tape order can

be preserved in the event that a restore operation from these tapes becomes necessary.

The Loader\_Synchronization qualifier does result in reduced performance. For maximal performance, no drive should remain idle, and the next identified volume should be placed on the first drive that becomes idle. However, because the order in which the drives become idle depends on many uncontrollable factors and cannot be predetermined, the drives cannot be preloaded with tapes. (If you do not want to relabel tapes, you might find that the Accept\_ Label qualifier is a good alternative to using the Loader\_Synchronization qualifier. See the description of the Loader\_Synchronization qualifier for details.)

Because the cost of using the Loader\_Synchronization qualifier is dependent on the hardware configuration and the system load, the cost is unpredictable. A 5% to 20% additional elapsed time for the operation is typical. You must determine whether the benefit of a lower level of operator support compensates for the loss of performance. The Loader\_Synchronization qualifier is most useful for large backup operations.

See the *Oracle Rdb7 Guide to Database Maintenance* for more information on using the Loader\_Synchronization qualifier, including information on when this qualifier might lead to unexpected results, and details on how this qualifier interacts with other RMU Backup command qualifiers.

For very large backup operations requiring many tape volumes, managing the physical marking of tape volumes can be difficult. In such a case, you might consider using a library or archiving to automatically manage tape labeling for you.

#### **Lock\_Timeout=seconds**

Determines the maximum time the backup operation will wait for the quietpoint lock during online backup operations. When you specify the Lock\_ Timeout=seconds qualifier, you must specify the number of seconds to wait for the quiet-point lock. If the time limit expires, an error is signaled and the backup operation fails.

The default for the Lock\_Timeout=seconds qualifier is the minimum of the default set for the database at its creation, or the value of the logical RDM\$BIND\_LOCK\_TIMEOUT\_INTERVAL.

When the Lock\_Timeout=seconds qualifier is not specified, the backup operation will wait indefinitely for the quiet-point lock during an online backup operation.

The Lock\_Timeout=seconds qualifier is ignored for offline backup operations.

#### **Log Nolog**

Specifies whether the processing of the command is reported to SYS\$OUTPUT. Specify the Log qualifier to request log output and the Nolog qualifier to prevent it. If you specify neither, the default is the current setting of the DCL verify switch. (The DCL SET VERIFY command controls the DCL verify switch.)

#### **Master**

Controls the assignment of tape drives to output threads by allowing you to specify a tape drive as a master tape drive. This is a positional qualifier specified with a tape drive. When the Master qualifier is used, it must be used on the first tape drive specified. When the Master qualifier is specified, all additional tape drives become slaves for that tape drive until the end of the command line, or until the next Master qualifier, whichever comes first.

If you specify the Master qualifier (without also specifying the Loader\_ Synchronization qualifier) on sets of tape drives, each master/slave set of tape drives will operate independently of other master/slave sets. If the Master qualifier is used on a tape drive that is not physically a master tape drive, the output performance of the backup operation will decrease.

See the *Oracle Rdb7 Guide to Database Maintenance* for complete details on the behavior of the master qualifier.

#### **Media\_Loader Nomedia\_Loader**

Use the Media\_Loader qualifier to specify that the tape device receiving the backup file has a loader or stacker. Use the Nomedia\_Loader qualifier to specify that the tape device does not have a loader or stacker.

By default, if a tape device has a loader or stacker, Oracle RMU should recognize this fact. However, occasionally Oracle RMU does not recognize that a tape device has a loader or stacker. Therefore, when the first backup tape fills, Oracle RMU issues a request to the operator for the next tape, instead of requesting the next tape from the loader or stacker. Similarly, sometimes Oracle RMU behaves as though a tape device has a loader or stacker when actually it does not.

If you find that Oracle RMU is not recognizing that your tape device has a loader or stacker, specify the Media\_Loader qualifier. If you find that Oracle RMU expects a loader or stacker when it should not, specify the Nomedia\_ Loader qualifier.

### **No\_Read\_Only**

Allows you to specify that you do not want any of the read-only storage areas in your database to be backed up when you back up the database.

If you do not specify the No\_Read\_Only qualifier, any read-only storage area not specified with the Exclude qualifier will be included in the backup file. The No\_Read\_Only qualifier allows you to back up a database with many read-only storage areas without having to type a long list of read-only storage area names with the Exclude qualifier.

There is no Read\_Only qualifier.

#### **No\_Worm**

Allows you to specify that you do not want any of the write-once storage areas in your database to be backed up when you back up the database.

If you do not specify the No\_Worm qualifier, any write-once storage area not specified with the Exclude qualifier will be included in the backup file. The No\_Worm qualifier allows you to back up a database with many write-once storage areas without having to type a long list of write-once storage area names with the Exclude qualifier.

There is no Worm qualifier.

### **Online**

#### **Noonline**

Specifying the Online qualifier permits users running active transactions at the time the command is entered to continue without interruption (unless the Noquiet\_Point qualifier is also specified).

Any subsequent transactions that start during the online backup operation are permitted as long as the transactions do not require exclusive access to the database, a table, or any index structure currently being backed up.

To perform an online database backup operation, snapshots (either immediate or deferred) must be enabled. You can use the Online qualifier with the Incremental or Noincremental qualifiers. However, an online backup operation cannot be performed if TRANSFER VIA MEMORY, also referred to as optimized page transfer, is enabled. (See the description of the SQL ALTER DATABASE statement in the *Oracle Rdb7 SQL Reference Manual* for information on optimized page transfer.)

If you use the default, the Noonline qualifier, users cannot be attached to the database. If a user has invoked the database and the RMU Backup command is entered with the Noonline qualifier (or without the Online qualifier), an Oracle RMU error results. For example:

%RMU-I-FILACCERR, error opening database root file DB\_DISK:MF\_PERSONNEL.RDB;1 -SYSTEM-W-ACCONFLICT, file access conflict

The offline backup process (specified with the Noonline qualifier) has exclusive access to the database and does not require snapshot (.snp) files in order to work. The snapshot files can be disabled when the Noonline qualifier is used.

Oracle Corporation recommends that you close the database (with the RMU Close command) when you perform the offline backup operation on a large database. If the database was opened with the SQL OPEN IS MANUAL statement, the RMU Backup command will fail unless the RMU Close command is used. If the database was opened with the SQL OPEN IS AUTOMATIC statement, the RMU Backup command might fail if the activity level is high (that is, users might access the database before the database is taken off line). Issuing the RMU Close command can force the users out of the database and give the RMU Backup command a chance to start; however, although recommended, issuing the RMU Close command is not required in this case.

#### **Owner\_Uic=user-id**

Synonymous with the Owner qualifier. See the description of the Owner qualifier.

### **Owner=user-id**

Specifies the owner of the tape volume set. The owner is the user who will be permitted to restore the database. The user-id parameter must be one of the following types of identifier:

- A user identification code (UIC) in [group-name,member-name] alphanumeric format
- A user identification code (UIC) in [group-number,member-number] numeric format
- A general identifier, such as SECRETARIES
- A system-defined identifier, such as DIALUP

The Owner qualifier cannot be used with a backup operation to disk. When used with tapes, the Owner qualifier applies to all continuation volumes. The Owner qualifier applies to the first volume only if the Rewind qualifier is also specified.

If the Rewind qualifier is not specified, the backup operation appends the file to a previously labeled tape, so the first volume can have a protection different from the continuation volumes.

See the *Oracle Rdb7 Guide to Database Maintenance* for information on tape label processing.

#### **Page\_Buffers=number-buffers**

Specifies the number of disk buffers assigned to each storage area thread.

The range is 2 to 5 with a default of 2.

The higher values speed up scans for changed pages during an incremental backup operation, but they exact a cost in memory usage and larger working set requirements.

### **Parallel=(Executor\_Count=n[,options])**

Specifies that you want to perform a parallel backup operation to tape. When you issue an RMU Backup command with the parallel qualifier, Oracle RMU generates a plan file. This plan file describes how the parallel backup operation should be executed. If you specify the Noexecute qualifier, the plan file is generated, but not executed. If you specify the Execute qualifier (or accept the default), the plan file is executed immediately after Oracle RMU creates it.

The Executor Count specifies the number of worker executors you want to use for the parallel backup operation. The number of worker executors must be equal to or less than the number of tape drives you intend to use. If you specify Executor Count=1, the result is a non-parallel backup operation that is executed using the parallel backup procedure, including creation of the plan file and a dbserver process.

You can specify one, both, or none of the following options:

• Node=(node-list)

The Node=(node-list) option specifies the names of the nodes in the cluster where the worker executors are to run. If more than one node is specified, all nodes must be in the same cluster and the database must be accessible from all nodes in the cluster.

In addition, for a backup operation across nodes in a cluster to be successful, whomever starts SQL/Services must have proxy access among all nodes involved in the backup operation (assuming you are using DECnet). For example, if you specify the Nodes=(NODE1, NODE2, NODE3) as an option to the Parallel qualifier, whomever started SQL/Services must have access from NODE1 to NODE2, NODE1 to NODE3, NODE2 to NODE1, NODE2 to NODE3, NODE3 to NODE1, and NODE3 to NODE2.

Separate node names in the node-list with commas. If you do not specify the Nodes option, all worker executors run on the node from which the parallel backup plan file is executed.

• Statistics

Specifies that you want Oracle RMU to gather statistics on the parallel backup operation for use with the Parallel Backup Monitor. You must invoke the Parallel Backup Monitor to view these statistics. (The Parallel Backup Monitor is a Windowing interface. See the *Oracle Rdb7 Release Notes* for a list of the supported PC clients.)

To execute a parallel backup operation, SQL/Services must be installed on your system. By default, the RMU Backup command uses DECnet to access SQL/Services; if DECnet is not available, Oracle RMU tries to use TCP/IP. You can use the SQL\_NETWORK\_TRANSPORT\_TYPE configuration parameter to set the default behavior such that Oracle RMU tries TCP/IP first. See the *Oracle Rdb7 Installation and Configuration Guide* for details on setting the SQL\_NETWORK\_TRANSPORT\_TYPE configuration parameter.

Note that during a parallel backup operation, all tape requests are sent to the Operator; the parallel backup operation does not send tape requests to the user who issues the Backup command. Therefore, you should issue the DCL REPLY/ENABLE=TAPES command from the terminal that serves the operator before issuing the RMU Backup command.

#### **Protection[=file-protection]**

Specifies the system file protection for the backup file produced by the RMU Backup command.

The default file protection varies, depending on whether you backup the file to disk or tape. This is because tapes do not allow delete or execute access and the SYSTEM account always has both read and write access to tapes. In addition, a more restrictive class accumulates the access rights of the less restrictive classes. If you do not specify the Protection qualifier, the default protection is as follows:

- S:RWED,O:RE,G,W if the backup is to disk
- S:RW,O:R,G,W if the backup is to tape

If you specify the Protection qualifier explicitly, the differences in protection applied for backups to tape or disk as noted in the preceding paragraph are applied. Thus, if you specify Protection=(S,O,G:W,W:R), that protection on tape becomes (S:RW,O:RW,G:RW,W:R).

### **Quiet\_Point**

### **Noquiet\_Point**

Allows you to specify that the database backup operation is to occur either immediately or when a quiet point for database activity occurs. A quiet point is defined as a point where no active update transactions are in progress in the database. Therefore, this qualifier is used with the Online qualifier.

When you specify the Noquiet\_Point qualifier, Oracle RMU proceeds with the backup operation as soon as the RMU Backup command is issued, regardless of any update transaction activity in progress in the database. Because Oracle RMU must acquire concurrent-read locks on all physical and logical areas, the backup operation will fail if there are any active transactions with exclusive locks on a storage area. However, once Oracle RMU has successfully acquired all concurrent-read storage area locks it should not encounter any further lock conflicts. If a transaction that causes Oracle Rdb to request exclusive locks is started while the backup operation is proceeding, that transaction will either wait or receive a lock conflict error, but the RMU Backup command will continue unaffected.

See the Usage Notes section for recommendations on using the Quiet\_Point and Noquiet\_Point qualifiers.

The default is the Quiet\_Point qualifier.

### **Restore\_Options=file-name**

Generates an options file designed to be used with the Options qualifier of the RMU Restore command. If you specify a full backup operation, all the storage areas will be represented in the options file. If you specify a by-area backup operation, only those areas included in the backup will be represented in the options file.

The Restore\_Options file is created at the end of the backup operation.

By default, a Restore\_Options file is not created. If you specify the Restore\_ Options qualifier and a file, but not a file extension, Oracle RMU uses an extension of .opt by default.

#### **Rewind**

#### **Norewind**

Specifies that the magnetic tape that contains the backup file will be rewound before processing begins. The tape will be initialized according to the Label and Density qualifiers. The Norewind qualifier is the default and causes the backup file to be created starting at the current logical end-of-tape (EOT).

The Rewind and Norewind qualifiers are applicable only to tape devices. Oracle RMU returns an error message if these qualifiers are used and the target device is not a tape device.

### **Scan\_Optimization**

#### **Noscan\_Optimization**

Specifies whether or not Oracle RMU should employ scan optimizations during incremental backup operations.

By default, Oracle RMU optimizes incremental backup operations by scanning regions of the database that have been updated since the last full backup operation. The identity of these regions is stored in the database. Only these regions need to be scanned for updates during an incremental backup operation. This provides a substantial performance improvement when database activity is sufficiently low.

However, there is a cost in recording this information in the database. In some circumstances the cost might be too high, particularly if you do not intend to use incremental backup operations.

The Scan\_Optimization qualifier has different effects, depending on the type of backup operation you perform. In brief, you can enable or disable the scan optimization setting only when you issue a full offline backup command, and you can specify whether to use the data produced by a scan optimization only when you issue an incremental backup command. The following list describes this behavior in more detail:

• During an offline full backup operation, you can enable or disable the scan optimization setting.

Specify the Scan\_Optimization qualifier to enable recording of the identities of areas that change after this backup operation completes.

Specify the Noscan\_Optimization qualifier to disable recording of the identities of areas that change after this backup operation completes.

By default, the recording state remains unchanged (from the state it was in prior to execution of the Backup command) during a full backup operation.

Note that specifying the Scan\_Optimization or Noscan\_Optimization qualifier with an offline full backup operation has no effect on the backup operation itself, it merely allows you to change the recording state for scan optimization.

• During an online full backup operation, the qualifier is ignored.

The recording state for scan optimization remains unchanged (from the state it was in prior to execution of the Backup command). If you execute an online full backup operation and specify the Scan\_Optimization or Noscan\_Optimization qualifier, Oracle RMU returns an informational message to indicate that the qualifier is being ignored.

• During an incremental backup operation, the qualifier directs whether the scan optimization data (if recorded previously) will be used during the operation.

If you specify the Scan\_Optimization qualifier, Oracle RMU uses the optimization if Oracle Rdb has been recording the regions updated since the last full backup operation.

If you specify the Noscan\_Optimization qualifier, Oracle RMU does not use the optimization, regardless of whether Oracle Rdb has been recording the identity of the regions updated since the last full backup operation.

You cannot enable or disable the setting for scan optimizations during an incremental backup operation.

By default, the Scan\_Optimization qualifier is used during incremental backup operations.

### **Tape\_Expiration=date-time**

Specifies the expiration date of the backup (.rbf) file. Note that when Oracle RMU reads a tape, it looks at the expiration date in the file header of the first file on the tape and assumes the date it finds in that file header is the expiration date for the entire tape. Therefore, if you are backing up an .rbf file to tape, specifying the Tape\_Expiration qualifier only has meaning if the .rbf is the first file on the tape. You can guarantee that the .rbf file will be the first file on the tape by specifying the Rewind qualifier and overwriting any existing files on the tape.

When the first file on the tape contains an expiration date in the file header, you cannot overwrite the tape before the expiration date unless you have the OpenVMS SYSPRV or BYPASS privilege.

Similarly, when you attempt to restore a .rbf file from tape, you cannot perform the restore operation after the expiration date recorded in the first file on the tape unless you have the OpenVMS SYSPRV or BYPASS privilege

By default, no expiration date is written to the .rbf file header. In this case, if the .rbf file is the first file on the tape, the tape can be overwritten immediately. If the .rbf file is not the first file on the tape, the ability to overwrite the tape is determined by the expiration date in the file header of the first file on the tape.

You cannot explicitly set a tape expiration date for an entire volume. The volume expiration date is always determined by the expiration date of the first file on the tape.

The Tape\_Expiration qualifier cannot be used with a backup file written to disk.

See the *Oracle Rdb7 Guide to Database Maintenance* for information on tape label processing.

### **Usage Notes**

- To use the RMU Backup command for a database, you must have the RMU\$BACKUP privilege in the root file access control list (ACL) for the database or the OpenVMS SYSPRV or BYPASS privilege.
- If you attempt to back up an area with detected corruptions (or which has corrupt pages logged to the CPT), the backup operation fails immediately. If you attempt to back up an area that contains an undetected corruptions (a corruption that has not been logged to the CPT), the backup operation proceeds until a corruption is found. These undetected corruptions are found only if you specify the Checksum qualifier with the Backup command.
- The following list provides usage information for parallel backup operations:
	- When performing a parallel backup operation, do not allocate or mount any tapes manually; this is done automatically by Oracle RMU.
	- You can monitor the progress of a backup operation to tape on your Windows system using the Parallel Backup Monitor. Refer to the *Oracle SQL/Services Release Notes and Installation Guide* for more information about installing and using the Parallel Backup Monitor.
	- You can use the Parallel Backup Monitor to monitor the progress of a parallel backup operation to tape. Specify your backup operation using the Parallel qualifier with the Executor\_Count=1 option to approximate a non-parallel backup operation. Non-parallel backup operations (backup commands without the Parallel qualifier) cannot be monitored with the Parallel Backup Monitor.
	- If a parallel backup operation is issued from a server node, then Oracle RMU communicates with SQL/Services to start the Coordinator. SQL/Services creates a Coordinator process.

- If a parallel backup operation is issued from a client node (for example, using RMUwin), then the same SQL/Services process that is created to execute client/server Oracle RMU commands is used as the Coordinator process.
- Logical area threshold information for storage areas with uniform page format is recorded in the backup file. See the *Oracle Rdb7 SQL Reference Manual* for more information on logical area threshold information.
- Write-once storage areas on write-once, read-many (WORM) optical disk devices can be backed up.
- See the *Oracle Rdb7 Guide to Database Maintenance* for information on determining the working set requirements for a non-parallel backup operation.
- The following list provides usage information for the Quiet\_Point and Noquiet\_Point qualifiers
	- If the operation stalls when you attempt a quiet-point Oracle RMU backup operation, it may be because another user is holding the quiet-point lock. In some cases, there is no way to avoid this stall. In other cases you may find the stall is caused by a user who has previously issued and completed a read/write transaction, and is currently running a read-only transaction. When this user started the read/write transaction, his or her process acquired the quiet-point lock. Ordinarily, such a process retains this lock until the it detaches from the database.

You can set the RDM\$SNAP\_QUIET\_POINT logical name to control whether or not such a process retains the quiet-point lock. Set the value of the logical name to "1" to allow such a process to hold the quiet-point lock until it detaches from the database. Set the value of the logical name to "0", to ensure that the process releases the quiet-point lock prior to starting a read-only transaction.

If you intend to use the Noquiet Point qualifier with a backup procedure that previously specified the Quiet\_Point qualifier (or did not specify either the Quiet\_Point or Noquiet\_Point qualifier), you should examine any applications that execute concurrently with the backup operation. You might need to modify your applications or your backup procedure to handle the lock conflicts that might occur when you specify Noquiet\_Point.

When you specify the Quiet\_Point qualifier, the backup operation begins when a quiet point is reached. Other update transactions that are started after the database backup operation begins are prevented from executing until after the root file for the database has been backed up (the backup operation on the database storage areas begins after the root file is backed up).

When devising your backup strategy for both the database and the after-image journal files, keep in mind the trade-offs between performing quiet-point backup operations and noquiet-point backup operations. A noquiet-point backup operation is quicker than a quietpoint backup operation, but usually results in a longer recovery operation. Because transactions can span .aij files when you perform noquiet-point .aij backup operations, you might have to apply numerous .aij files to recover the database. In a worst-case scenario, this could extend back to your last quiet-point .aij or database backup operation. If you rarely perform quiet-point backup operations, recovery time could be excessive.

One method you can use to balance these trade-offs is to perform regularly scheduled quiet-point .aij backup operations followed by noquiet-point database backup operations. (You could do the converse, but a quiet-point backup of the .aij file improves the performance of the recovery operation should such an operation become necessary.) Periodically performing a quiet-point .aij backup operation helps to ensure that your recovery time will not be excessive.

• Do not add new logical areas in the context of an exclusive transaction during an online backup operation.

When new logical areas are added during an online backup operation such that new records are physically placed in a location that the backup operation has not processed yet, Oracle Rdb returns the following error:

%RMU-F-CANTREADDBS, error reading pages !UL:!UL-!UL

(Prior to V5.1, this produced an access violation at RMUDIO\$READ\_ PAGES + 10.) Logical areas that cause this problem are created when you do either of the following:

- Create a new table, start a transaction that reserves the new table in  $\sim$ exclusive mode, and load the table with rows.
- Create a new table, start a transaction that reserves the new table in exclusive mode, and create an index for the table.

Creating new tables and populating them, or creating new indexes do not pose a problem if the table is not reserved in exclusive mode.

- If you back up a database without its root file ACL (using the Noacl qualifier of the RMU Backup command, for example), a user who wants to restore the database must have the OpenVMS SYSPRV or BYPASS privilege.
- You might receive the RMU-I-WAITOFF informational message when you try to back up your database if the database was manually opened with the RMU Open command and has not been manually closed with the RMU Close command. You also receive this message when you issue an RMU Close command with the Nowait qualifier and users are still attached to the database. To back up your database, you must have exclusive access to the database root file. This error message usually indicates that you do not have exclusive access to the database root file because the operating system still has access to it. If your database was manually opened with the RMU Open command, you should be able to gain exclusive access to the database root file by manually closing the database with an RMU Close command.

You can also receive this error message when you attempt other operations for which you must have exclusive access to the database root file. The solution in those cases is to attempt the operation again, later. Until you have exclusive access to the database root file, meaning that no other user gained access to the database between the time you issued the command and the time the command takes effect, you cannot complete those operations.

• Backup files are typically smaller in size than the actual database. They exclude free space and redundant structural information that can be reconstructed with a restore operation. However, backup files also contain some overhead to support the backup format. Compression factors range from approximately 1.2 to 3 depending on the organization and fullness of the database. The compression factor achieved for a given database is generally quite stable and usually only changes with structural or logical reorganization.

Do not use the size of the backup file as an indication of the size of the database files. Use the RMU Analyze command to determine the actual data content.

- Backup performance is strongly affected by the job priority of the process running it. For best performance, a backup operation should execute at interactive priority, even when it is operating as a batch job.
- The following list contains information of interest if you are performing a backup operation to tape:
	- If you back up the database to tape, and you do not specify the Parallel qualifier, you must mount the backup media by using the DCL MOUNT

command before you issue the RMU Backup command. The tape must be mounted as a FOREIGN volume. Like the OpenVMS Backup utility (BACKUP), the RMU Backup command performs its own tape label processing. This does not prohibit backing up an Oracle Rdb database to an RMS file on a Files–11 disk.

When you specify the Parallel qualifier, you need not mount the backup media because the parallel executors allocate and mount the drive and labels for you.

- When Oracle RMU creates a multivolume backup file, you can only append data to the end of the last volume. You cannot append data to the end of the first or any intermediate volumes.
- The RMU Backup command uses asynchronous I/O. Tape support provided includes support for multifile volumes, multivolume files, and multithreaded concurrent tape processing.
- If you allow Oracle RMU to implicitly label tapes and you are using a tape drive that has a display (for example, a TA91 tape drive), the label displayed is the original label on the tape, not the label generated by Oracle RMU.
- Oracle Corporation recommends that you supply a name for the backup file that is 17 or fewer characters in length. File names longer than 17 characters can be truncated. The system supports four file-header labels: HDR1, HDR2, HDR3, and HDR4. In HDR1 labels, the file identifier field contains the first 17 characters of the file name you supply. The remainder of the file name is written into the HDR4 label, provided that this label is allowed. If no HDR4 label is supported, a file name longer than 17 characters will be truncated.

The following Oracle RMU commands are valid. The terminating period for the backup file name is not counted as a character, and the default file type of .rbf is assumed. Therefore, the system interprets the file name as wednesdays\_backup, which is 17 characters in length:

\$ RMU/BACKUP/REWIND/LABEL=TAPE MF\_PERSONNEL MUA0:WEDNESDAYS\_BACKUP. \$ RMU/RESTORE/REWIND/LABEL=TAPE MUA0:WEDNESDAYS\_BACKUP.

The following Oracle RMU commands create a backup file that cannot be restored. Because no terminating period is supplied, the system supplies a period and a file type of .rbf, and interprets the backup file name as wednesdays\_backup.rbf, which is 20 characters in length. RMU truncates the backup filename to wednesdays\_backup. When you attempt to restore the backed up file, RMU assumes the default

extension of .rbf and returns an error when it cannot find the file wednesdays\_backup.rbf on tape.

\$ RMU/BACKUP/REWIND/LABEL=TAPE MF\_PERSONNEL MUA0:WEDNESDAYS\_BACKUP \$ RMU/RESTORE/REWIND/LABEL=TAPE MUA0:WEDNESDAYS\_BACKUP

- See the *Oracle Rdb7 Guide to Database Maintenance* for information on the steps Oracle RMU follows in tape label checking for the RMU Backup command.
- The RMU Backup command works correctly with unlabeled or nonstandard formatted tapes when the Rewind qualifier is specified. However, tapes that have never been used or initialized, and nonstandard tapes sometimes produce errors that make OpenVMS mount attempts fail repeatedly. In this situation, Oracle RMU cannot continue until you use the DCL INITIALIZE command to correct the error.
- Table 2–5 summarizes the tape labeling behavior of Oracle RMU under a variety of circumstances. For example, the last row of the table describes what labels are applied when you specify both the Label=back qualifier and the Accept\_Label qualifier and all the tapes (except the second) are already labeled and used in the following order: aaaa, no label, bbbb, dddd, cccc. The table shows that these tapes will be relabeled in the following order, with no operator notification occurring: aaaa, back02, bbbb, dddd, eeee. Table 2–5 assumes the backup file name is mf\_personnel.rbf:

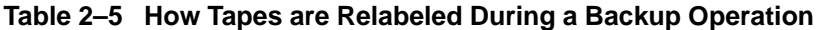

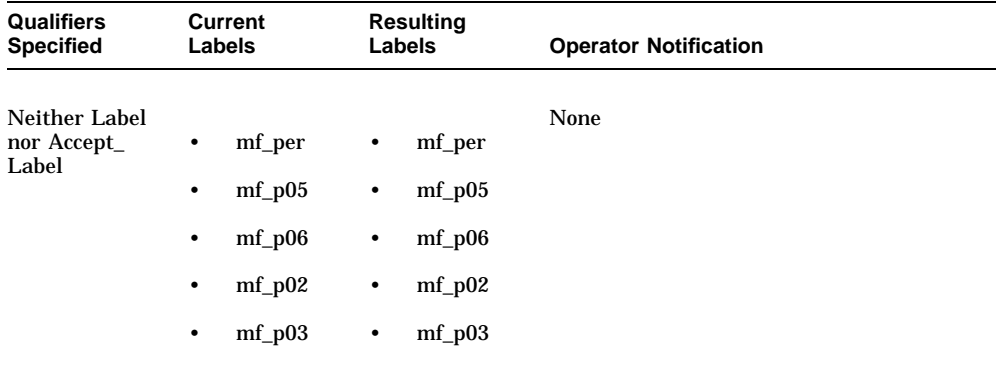

(continued on next page)

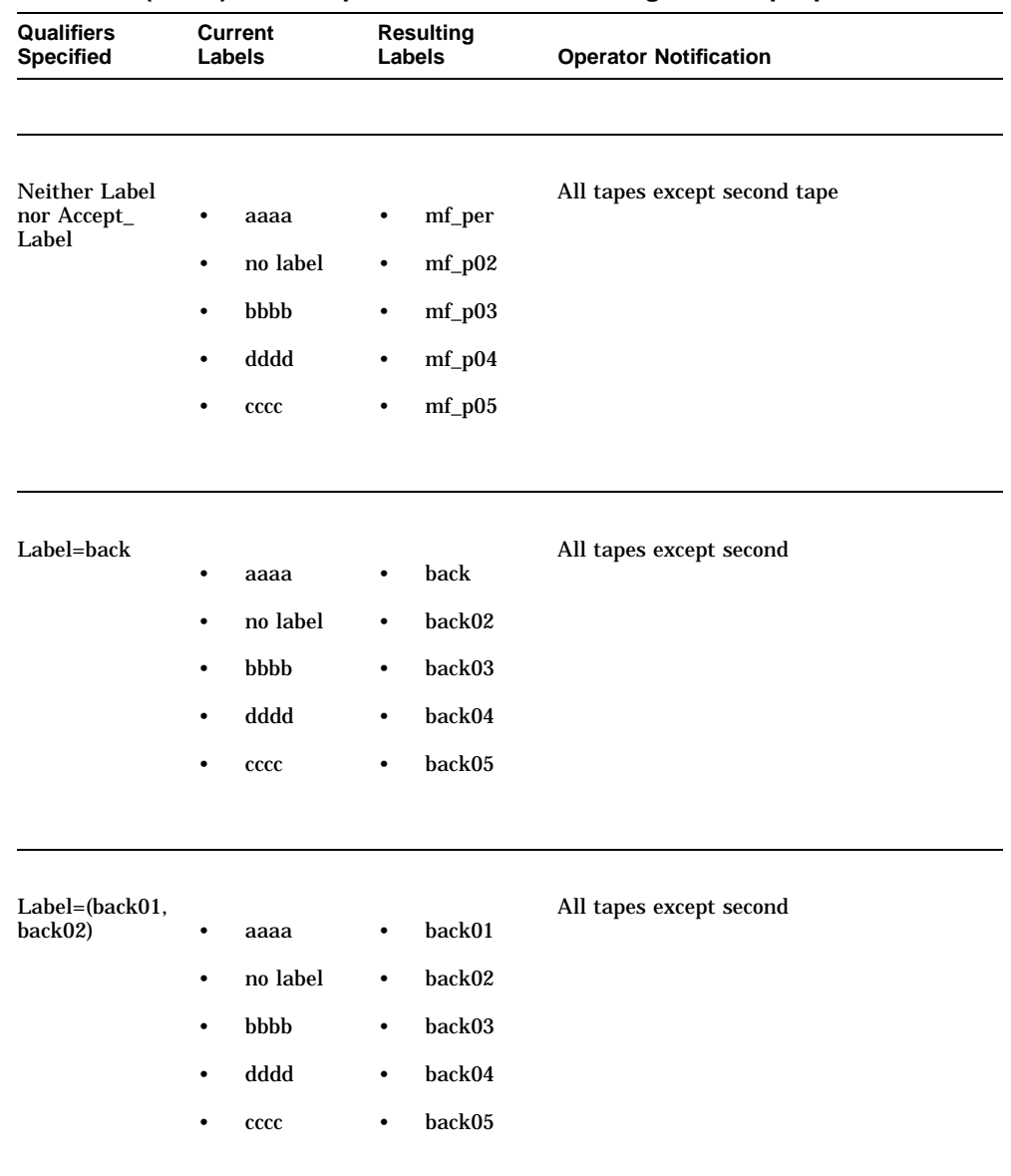

# **Table 2–5 (Cont.) How Tapes are Relabeled During a Backup Operation**

(continued on next page)

| Qualifiers<br><b>Specified</b> | <b>Current</b><br>Labels                                          | <b>Resulting</b><br>Labels                                                              | <b>Operator Notification</b> |
|--------------------------------|-------------------------------------------------------------------|-----------------------------------------------------------------------------------------|------------------------------|
| Accept_Label                   | aaaa<br>٠<br>no label<br>٠<br>bbbb<br>٠<br>dddd<br>٠<br>cccc<br>٠ | aaaa<br>٠<br>$mf_p02$<br>٠<br>bbbb<br>$\bullet$<br>dddd<br>٠<br>cccc<br>$\bullet$       | None                         |
| Accept_Label,<br>Label=back    | aaaa<br>٠<br>no label<br>٠<br>bbbb<br>٠<br>dddd<br>٠<br>cccc<br>٠ | aaaa<br>٠<br>back02<br>$\bullet$<br>bbbb<br>$\bullet$<br>dddd<br>$\bullet$<br>cccc<br>٠ | None                         |

**Table 2–5 (Cont.) How Tapes are Relabeled During a Backup Operation**

### **Examples**

### Example 1

The following command performs a full backup operation on the mf\_personnel database and displays a log of the session:

\$ RMU/BACKUP MF\_PERSONNEL - \_\$ DISK2[USER1]MF\_PERS\_FULL\_BU.RBF /LOG

#### Example 2

To perform an incremental backup operation, include the Incremental qualifier. Assume a full backup operation was done late Monday night. The following command performs an incremental backup operation on the database updates only for the following day:

\$ RMU/BACKUP/INCREMENTAL MF\_PERSONNEL.RDB - \_\$ \$222\$DUA20:[BCK]TUESDAY\_PERS\_BKUP/LOG

Example 3

To back up the database while there are active users, specify the Online qualifier:

\$ RMU/BACKUP/ONLINE MF\_PERSONNEL.RDB - \_\$ \$222\$DUA20:[BACKUPS]PERS\_BU.RBF /LOG

#### Example 4

The following RMU Backup command includes only the EMPIDS\_LOW and EMPIDS\_MID storage areas in the backup file of the mf\_personnel database. All the other storage areas in the mf\_personnel database are excluded from the backup file:

```
$ RMU/BACKUP/INCLUDE=(EMPIDSLOW, EMPIDS MID) -_$ MF_PERSONNEL.RDB $222$DUA20:[BACKUPS]MF_PERS_BU.RBF
```
#### Example 5

The following example backs up all the storage areas in the testing database except for the write-once storage areas:

 $$$  RMU/BACKUP/NO WORM TESTING TESTING BU

#### Example 6

The following command backs up the mf\_personnel database but not the root file ACL for the database:

 $$$  RMU/BACKUP/NOACL MF\_PERSONNEL MF\_PERS\_NOACL

#### Example 7

The following command backs up the mf\_personnel database without waiting for a quiet point in the database:

\$ RMU/BACKUP/NOQUIET\_POINT MF\_PERSONNEL MF\_PERS\_NQP

#### Example 8

The following command creates a journal file, pers\_journal.jnl, and a backup file, pers\_backup.rbf.

\$ RMU/BACKUP/JOURNAL=PERS\_JOURNAL MF\_PERSONNEL PERS\_BACKUP

#### Example 9

The following example backs up all the storage areas in the mf\_personnel database except for the read-only storage areas.

\$ RMU/BACKUP/NO\_READ\_ONLY MF\_PERSONNEL MF\_PERSONNEL\_BU

### Example 10

The following example assumes that you are using multiple tape drives to do a large backup operation. By specifying the Loader\_Synchronization qualifier, this command does not require you to load tapes as each becomes full. Instead, you can load tapes on a loader or stacker and Oracle RMU will wait until all concurrent tape operations have concluded for one set of tape volumes before assigning the next set of tape volumes.

Using this example, you:

- 1. Verify the database.
- 2. Allocate each tape drive.
- 3. Manually place tapes BACK01 and BACK05 on the \$111\$MUA0: drive.
- 4. Manually place tapes BACK02 and BACK06 on the \$222\$MUA1: drive.
- 5. Manually place tapes BACK03 and BACK07 on the \$333\$MUA2: drive.
- 6. Manually place tapes BACK04 and BACK08 on the \$444\$MUA3: drive.
- 7. Mount the first volume.
- 8. Perform the backup operation.
- 9. Dismount the last tape mounted. (This example assumes it is on the \$444\$MUA3: drive.)

10. Deallocate each tape drive.

```
$ RMU/VERIFY DB_DISK:[DATABASE]MF_PERSONNEL.RDB
$
$ ALLOCATE $111$MUA0:
$ ALLOCATE $222$MUA1:
$ ALLOCATE $333$MUA2:
$ ALLOCATE $444$MUA3:
$
$ MOUNT/FOREIGN $111$MUA0:
$
$ RMU/BACKUP / LOG/REWIND/LOADER SYNCHRONIZATION \frac{1}{2} /LABEL=(BACK01, BACK02, BACK03, BACK04, BACK05,
\frac{1}{2} BACK06, BACK07, BACK08)
_$ DB_DISK:[MFPERS]MF_PERSONNEL.RDB -
_$ $111$MUA0:PERS_FULL_MAR30.RBF/Master, $222$MUA1: -
_$ $333$MUA1:/MASTER, $444$MUA3
```
```
$
$ DISMOUNT $444$MUA3:
$
$ DEALLOCATE $111$MUA0:
$ DEALLOCATE $222$MUA1:
$ DEALLOCATE $333$MUA2:
$ DEALLOCATE $444$MUA4:
```
#### Example 11

The following example generates a parallel backup plan file, but does not execute it. The result is a backup plan file. See the next example for a description of the plan file.

```
$ RMU/BACKUP/PARALLEL=(EXEC=4, NODE=(NODE1, NODE2)) -
_$ /LIST_PLAN=(PARTIAL.PLAN)/NOEXECUTE/INCLUDE=(RDB$SYSTEM, EMPIDS_LOW, -
_$ EMPIDS_MID, EMPIDS_OVER, SALARY_HISTORY, EMP_INFO) -
\frac{1}{2} /LABEL=(001, 002, 003, 004, 005, 006, 007, 008, 009) -
_$ /CHECKSUM_VERIFICATION -
_$ MF_PERSONNEL TAPE1:MF_PARTIAL.RBF, TAPE2:, TAPE3:, TAPE4:
```
### Example 12

The following display shows the contents of the plan file, PARTIAL.PLAN created in the preceding example. The following callouts are keyed to this display:

- $\bullet$  The Plan Parameters include all the parameters specified on the RMU BACKUP command line and all possible command qualifiers.
- $\odot$  Command qualifiers that are not specified on the command line are represented as comments in the plan file. This allows you to edit and adjust the plan file for future use.
- $\odot$  Command qualifiers that are explicitly specified on the command line are represented in the plan file as specified.
- $\bullet$  Executor parameters are listed for each executor involved in the backup operation.

! Plan created on 28-JUN-1996 by RMU/BACKUP.

```
Plan Name = PARTIAL
Plan Type = BACKUP
```

```
Plan Parameters: \bulletDatabase Root File = DISK1:[DB]MF_PERSONNEL;1
    Backup File = PARTIAL.RBF
    ! Journal = specification for journal file \bullet! Tape_Expiration = dd-mmm-yyyy
    ! Active_IO = number of buffers for each tape
    ! Protection = file system protection for backup file
    ! Block_Size = bytes per tape block
    ! Density = tape density
    ![No]Group_Size = number of blocks between XOR blocks
    ! Lock_Timeout = number of second to wait for locks
    ! Owner = identifier of owner of the backup file
    !Page_Buffers = number of buffers to use for each storage area
    Checksum_Verification \bigcircCRC = AUTODIN_II
   NoIncremental
    ! Accept_labels preserves all tape labels
    Log
    ! Loader_synchronization labels tapes in order across drives
    ! Media_loader forces support of a tape media loader
    NoOnline
    Quiet_Point
   NoRewind
    Statistics
    ACL
    ![No]Scan_Optimization
    Labels = (-001 -
             002
             003 - 7004 - 7004004 -005 -006
             007 -
             \begin{array}{ccc} 008 & & & - \\ 009 & & & \end{array}009 )
End Plan Parameters
Executor Parameters :
    Executor Name = COORDINATOR
    Executor Type = Coordinator
End Executor Parameters
```
Executor Parameters :  $\bullet$ Executor Name = WORKER\_001 Executor Type = Worker Executor Node = NODE1 Start Storage Area List EMPIDS\_LOW, SALARY\_HISTORY End Storage Area List Tape Drive List Tape Drive = TAPE1: MASTER End Tape Drive List End Executor Parameters Executor Parameters : Executor Name = WORKER\_002 Executor Type = Worker Executor Node = NODE2 Start Storage Area List EMPIDS\_MID, RDB\$SYSTEM End Storage Area List Tape Drive List Tape Drive = TAPE2: MASTER End Tape Drive List End Executor Parameters Executor Parameters : Executor Name = WORKER\_003 Executor Type = Worker Executor Node = NODE1 Start Storage Area List EMPIDS\_OVER End Storage Area List Tape Drive List Tape Drive = TAPE3 MASTER End Tape Drive List End Executor Parameters Executor Parameters : Executor Name = WORKER\_004 Executor Type = Worker Executor Node = NODE2 Start Storage Area List EMP\_INFO End Storage Area List Tape Drive List Tape Drive = TAPE4 MASTER End Tape Drive List End Executor Parameters

## Example 13

The following example demonstrates the use of the Restore\_Options qualifier. The first command backs up selected areas of the mf\_personnel database and creates an options file. The second command shows the contents of the options file. The last command demonstrates the use of the options file with the RMU Restore command.

```
$ RMU/BACKUP MF PERSONNEL.RDB MF EMPIDS.RBF/INCLUDE=(EMPIDS LOW, -
_$ EMPIDS_MID, EMPIDS_OVER) /RESTORE_OPTIONS=MF_EMPIDS.OPT
%RMU-I-NOTALLARE, Not all areas will be included in this backup file
$ \t1$ \cdot!
$ TYPE MF_EMPIDS.OPT
  ! Options file for database USER1:[MFDB]MF_PERSONNEL.RDB;1
! Created 18-JUL-1995 10:31:08.82
! Created by BACKUP command
EMPIDS_LOW -
        /file=USER2:[STOA]EMPIDS_LOW.RDA;1 -
        /blocks_per_page=2 -
        /extension=ENABLED -
        /read_write -
        /spams -
        /thresholds=(70,85,95) -
        /snapshot=(allocation=100, -
                   file=USER2:[SNP]EMPIDS_LOW.SNP;1)
EMPIDS MID -
        /file=USER3:[STOA]EMPIDS_MID.RDA;1 -
        /blocks_per_page=2 -
        /extension=ENABLED -
        /read_write -
        /spams -
        /thresholds=(70,85,95) -
        /snapshot=(allocation=100, -
                   file=USER3:[SNP]EMPIDS_MID.SNP;1)
EMPIDS_OVER -
        /file=USER4:[STOA]EMPIDS_OVER.RDA;1 -
        /blocks_per_page=2 -
        /extension=ENABLED -
        /read_write -
        /spams -
        /thresholds=(70,85,95) -
        /snapshot=(allocation=100, -
                   file=USER4:[SNP]EMPIDS_OVER.SNP;1)
$ \cdot 1$!
$ \cdot \cdot$ RMU/RESTORE MF_EMPIDS.RBF /AREA/OPTIONS=MF_EMPIDS.OPT
```
# **2.11 RMU Backup After\_Journal Command**

Creates a backup file of the database after-image journal (.aij) file or files.

Oracle Rdb supports two types of after-image journaling mechanisms: one that employs a single, extensible .aij file and another that employs multiple, fixed-size .aij files. The type of journaling mechanism being used at the time the backup operation starts can affect how you should specify the backup command. Further information on how these two journaling mechanisms affect the backup operation appears in the Description section.

The backup .aij file is an actual, usable .aij file that can be applied to the appropriate Oracle Rdb database in a recovery operation.

The RMU Backup After\_Journal command can be used while users are attached to the database.

# **Format**

RMU/Backup/After\_Journal root-file-spec {backup-file-spec | ""}

Command Qualifiers **Defaults Defaults** 

/[No]Accept\_Label //Accept\_Label //Accept\_Label /Active IO=max-writes // /Active IO=3 /Block\_Size=integer See description /[No]Continuous=(n) /Nocontinuous /[No]Crc See description<br>
/Crc[=Autodin\_II] See description<br>
See description /Crc[=Autodin\_II]<br>/Crc=Checksum /Density=number See description /[No]Edit\_Filename=(options) /Noedit\_Filename /Format={Old\_File|New\_Tape} /Format=Old\_File /[No]Group\_Size[=interval] See description /[No]Interval=number-seconds /Nointerval /Label=(label-name-list) See description /Lock\_Timeout=seconds See description /[No]Log Current DCL verify value /[No]Media\_Loader See description /Owner=user-id See description /Protection=openvms-file-protection <br>
See description

See description

/[No]Quiet\_Point /Quiet\_Point /[No]Rename /Norename /[No]Rewind /Norewind /[No]Sequence=(n,m) //Nosequence /Tape\_Expiration=date-time The current time /[No]Threshold=disk-blocks /Nothreshold /Until=time See description /[No]Wait=n See description

# **Description**

The backup .aij file you create can be used with the RMU Recover command to recover (roll forward) journaled transactions. In some cases, you might have to issue additional Recover commands: one for the backup .aij file and a second for the more recent .aij files.

Oracle Rdb supports the following two types of .aij file configurations:

• A configuration that uses a single, extensible .aij file

This is the method always used prior to Version 6.0 and is also the default (for compatibility with versions of Oracle Rdb prior to Version 6.0).

When an extensible .aij file is used, one .aij file is written to and extended, as needed, by the number of blocks specified when the .aij file was created. The .aij file continues to be extended until it is backed up (or the device on which it resides is full).

The RMU Backup After\_Journal command copies transactions recorded in the current .aij file (always on a disk device) to the backup .aij file (which might be on a tape or disk device). On completion, the current .aij file is truncated and used again. During periods of high update activity, the truncation of the active .aij file might not be performed because of conflicting access to the .aij file by other users, but the storage allocated to the active .aij file is still used again when the backup operation completes.

• A configuration that uses two or more fixed-size .aij files

When fixed-size .aij files are used, the database maintains multiple .aij files; however, only one .aij file is written to at a time. This .aij file is considered the *current* journal. When this .aij file is filled, a switchover occurs to allow journaling to continue in another available .aij file.

The RMU Backup After\_Journal command works as follows with fixed-size .aij files:

Backs up any full .aij files

The backup operation first backs up the .aij file with the lowest AIJ sequence number (that needs backing up), the operation continues to back up .aij files in ascending AIJ sequence number. If a lot of .aij files need to be backed up when the RMU Backup After\_Journal command is issued, one backup file might contain the contents of all the .aij files being backed up.

Backs up the current .aij file

Even if there are active transactions at the time of the backup operation, the RMU Backup After\_Journal command will start to backup the current active .aij file. If you have specified the Quiet\_Point qualifier, the backup operation stalls at some point waiting for all the current transactions to complete.

Switches to the next available .aij file

An **available** .aij file is one for which both of the following are true:

- It is not currently being used to record transactions.
- It is not needed for a redo operation.

Such an .aij file might be one that has never been used, or one that has already been backed up.

Once a specified .aij file has been completely backed up, it is initialized and marked as available for reuse.

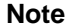

The method employed, fixed-size .aij files or an extensible .aij file, cannot be set explicitly by the user. Any event that reduces the number of .aij files to one results in an extensible .aij file being used. Any event that increases the number .aij files to two or more results in fixed-size .aij files being used. An inaccessible .aij file is counted in these equations. Therefore, if you have one accessible .aij file and one inaccessible .aij file (perhaps because it has been suppressed), fixed-size .aij journaling is still used.

Because some of the RMU Backup After\_Journal qualifiers are valid only when one or the other journaling mechanism is employed, you might need to issue an RMU Dump command to determine which journaling mechanism is currently being employed before you issue an RMU Backup After\_Journal command.

Also note that once a backup operation begins, .aij file modification is not allowed until the backup operation is complete. However, if the type of journaling changes between the time you issue an RMU Dump command and the time you issue the RMU Backup After\_Journal command, you receive an error message if you have specified qualifiers that are only valid with a particular type of journaling mechanism. (The Threshold qualifier, for example, is valid only when the extensible journaling mechanism is being used.)

If you back up the .aij file or files to tape, you must mount the backup media by using the DCL MOUNT command before you issue the RMU Backup After\_Journal command. If you specify the default, Format=Old\_File, the RMU Backup After\_Journal command uses RMS to write to the tape and the tape must be mounted as an OpenVMS volume. (That is, do not specify the FOREIGN qualifier with the MOUNT command.) If you specify the Format=New\_Tape qualifier, the RMU Backup After\_Journal command writes backup files in a format similar to that used by the RMU Backup command, and you must mount the tape as a FOREIGN volume.

If you back up an .aij file to disk, you can then use the OpenVMS Backup utility (BACKUP) to archive the .aij backup file.

The RMU Backup After\_Journal command can be used in a batch job to avoid occupying an interactive terminal for long periods of time. The Continuous, Interval, Threshold, and Until qualifiers control the duration and frequency of the backup process. When you use the Continuous qualifier, the command can occupy a terminal indefinitely. Therefore, it is good practice to issue the command through a batch process when executing a continuous .aij file backup operation. However, remember that the portion of the command procedure that follows the RMU Backup After\_Journal command is not executed until after the time specified by the Until qualifier.

When the RMU Backup After\_Journal command completes, it records information about the state of the backup files in the global process symbols presented in the following list. You can use these symbols in DCL command procedures to help automate the backup operation.

These symbols are not set, however, if you have issued a DCL SET SYMBOL /SCOPE=(NOLOCAL, NOGLOBAL) command.

# • RDM\$AIJ\_SEQNO

Contains the sequence number of the last .aij backup file written to tape. This symbol has a value identical to RDM\$AIJ\_BACKUP\_SEQNO. RDM\$AIJ\_SEQNO was created prior to Oracle Rdb Version 6.0 and is maintained for compatibility with earlier versions of Oracle Rdb.

• RDM\$AIJ\_CURRENT\_SEQNO

Contains the sequence number of the currently active .aij file. A value of –1 indicates that after-image journaling is disabled.

• RDM\$AIJ\_NEXT\_SEQNO

Contains the sequence number of the next .aij file that needs to be backed up. This symbol always contains a positive integer value (which can be 0).

• RDM\$AIJ\_LAST\_SEQNO

Contains the sequence number of the last .aij file ready for a backup operation, which is different from the current sequence number if fixed-size journaling is being used. A value of –1 indicates that no journal has ever been backed up.

If the value of the RDM\$AIJ\_NEXT\_SEQNO symbol is greater than the value of the RDM\$AIJ\_LAST\_SEQNO symbol, no more .aij files are currently available for the backup operation.

• RDM\$AIJ\_BACKUP\_SEQNO

Contains the sequence number of the last .aij file backed up by the backup operation. This symbol is set at the completion of an .aij backup operation. A value of –1 indicates that this process has not yet backed up an .aij file.

The RMU Backup After\_Journal command provides an informational message that describes the exact sequence number for each .aij backup file operation.

• RDM\$AIJ\_COUNT

Contains the number of available .aij files.

• RDM\$AIJ\_ENDOFFILE

Contains the end of file block number for the current AIJ journal.

• RDM\$AIJ\_FULLNESS

Contains the percent fullness of the current AIJ journal.

Note that these are string symbols, not integer symbols, even though their equivalence values are numbers. Therefore performing arithmetic operations with them produces unexpected results.

If you need to perform arithmetic operations with these symbols, first convert the string symbol values to numeric symbol values using the OpenVMS F\$INTEGER lexical function. For example:

\$ SEQNO\_RANGE = F\$INTEGER(RDB\$AIJ\_LAST\_SEQNO) - F\$INTEGER(RDB\$AIJ\_NEXT\_SEQNO)

# **Command Parameters**

### **root-file-spec**

The name of the database root file. The root file name is also the name of the database. An error results if you specify a database that does not have after-image journaling enabled. The default file extension is .rdb.

### **backup-file-spec**

A file specification for the .aij backup file. The default file extension is .aij unless you specify the Format=New\_Tape qualifier. In this case, the default file extension is .aij\_rbf.

#### **""**

Double quotes indicate to Oracle RMU that you want the default .aij backup file specification to be used. The default .aij backup file specification is defined with the SQL ALTER DATABASE statement or the RMU Set After\_Journal command.

## **Command Qualifiers**

## **Accept\_Label**

Specifies that Oracle RMU should keep the current tape label it finds on a tape during a backup operation even if that label does not match the default label or that specified with the Label qualifier. Operator notification does not occur unless the tape's protection, owner, or expiration date prohibit writing to the tape. However, a message is logged (assuming logging is enabled) and written to the backup journal file (assuming you have specified the Journal qualifier) to indicate that a label is being preserved and which drive currently holds that tape.

This qualifier is particularly useful when your backup operation employs numerous previously used (and thus labeled) tapes and you want to preserve the labels currently on the tapes.

If you do not specify this qualifier, the default behavior of Oracle RMU is to notify the operator each time it finds a mismatch between the current label on the tape and the default label (or the label you specify with the Label qualifier).

See the description of the Labels qualifier in this section for information on default labels. See Table 2–5 for a summary of which labels are applied under a variety of circumstances.

#### **Active\_IO=max-writes**

Specifies the maximum number of write operations to a backup device that the RMU Backup After Journal command attempts simultaneously. This is not the maximum number of write operations in progress; that value is the product of active system I/O operations and the number of devices being written to simultaneously.

The value of the Active\_IO qualifier can range from 1 to 5. The default value is 3. Values larger than 3 can improve performance with some tape drives.

#### **Block\_Size=integer**

Specifies the maximum record size for the backup file. The size can vary between 2048 and 65,024 bytes. The default value is device dependent. The appropriate block size is a compromise between tape capacity and error rate.

### **Continuous=(n)**

### **Nocontinuous**

Specifies whether the .aij backup process operates continuously. You specify termination conditions by specifying one or both of the following:

• The Until qualifier

Specifies the time and date to stop the continuous backup process.

• The value for *n*

Specifies the number of iterations Oracle RMU should make through the set of active .aij files before terminating the backup operation.

When you use the Continuous qualifier, you must use either the Until or the Interval qualifier or provide a value for *n* (or both) to specify when the backup process should stop. You can also stop the backup process by using the DCL STOP command when backing up to disk.

If you specify the Continuous qualifier, Oracle Rdb does not terminate the backup process after truncating the current .aij file (when an extensible journal is used) or after switching to a new journal (when fixed-size journals are used). Instead, the backup process waits for the period of time that you specify in the argument to the Interval qualifier. After that time interval, the backup process tests to determine if the threshold has been reached (for an extensible journal) or if the journal is full (for fixed-size journals). It then performs backup operations as needed and then waits again until the next interval

break, unless the number of iterations or the condition specified with the Until qualifier has been reached.

If you specify the Continuous qualifier, the backup process occupies the terminal (that is, no system prompt occurs) until the process terminates. Therefore, you should usually enter the command through a batch process.

If you specify the default, the Nocontinuous qualifier, the backup process stops as soon as it completely backs up the .aij file or files. The default value for the number of iterations (*n*) is 1.

If you specify both the Until qualifier and the Continuous=*n* qualifier, the backup operation stops after whichever completes first. If you specify the Until=12:00 qualifier and the Continuous=5 qualifier, the backup operation terminates at 12:00 even if only four iterations have completed. Likewise, if five iterations are completed prior to 12:00, the backup operation terminates after the five iterations are completed.

The Continuous qualifier is not recommended when you are backing up to tape, particularly when the Format=New\_Tape qualifier is used. If your tape operations complete successfully, you do not want the backup operation to continue in an infinite loop.

Using the DCL STOP command to terminate a backup operation to tape might result in an incomplete or corrupt backup file. However, do not delete this backup file; it is extremely important that you preserve *all* .aij backup files, even those produced by failed or terminated backup processes. If the resultant .aij backup file is discarded, the next .aij backup file could contain a ''gap'' in transactions, so that no transactions would ever be rolled forward from that point on.

### **Nocrc**

Disables end-to-end error detection. This is the default for TA90 (IBM 3480 class) drives.

**Note**

The overall effect of the Crc=Autodin\_II, Crc=Checksum, and Nocrc qualifier defaults is to improve tape reliability so that it is equal to that of a disk. If you retain your tapes longer than 1 year, the Nocrc default might not be adequate. For tapes retained longer than 1 year, use the Crc=Checksum qualifier.

If you retain your tapes longer than 3 years, you should always use the Crc=Autodin\_II qualifier.

Tapes retained longer than 5 years could be deteriorating and should be copied to fresh media.

See the *Oracle Rdb7 Guide to Database Maintenance* for details on using the Crc qualifiers to avoid underrun errors.

### **Crc[=Autodin\_II]**

Uses the AUTODIN-II polynomial for the 32-bit CRC calculation and provides the most reliable end-to-end error detection. This is the default for NRZ/PE (800/1600 bits/inch) tape drives.

Typing Crc is sufficient to select the Crc=Autodin\_II qualifier. It is not necessary to type the entire qualifier.

### **Crc=Checksum**

Uses one's complement addition, which is the same computation used to do a checksum of the database pages on disk. This is the default for GCR (6250 bits/inch) tape drives and for TA78, TA79, and TA81 tape drives.

The Crc=Checksum qualifier allows detection of errors.

### **Density=number**

Specifies the density at which the output volume is to be written. The default value is the format of the first volume (the first tape you mount). You do not need to specify this qualifier unless your tape drives support data compression or more than one recording density.

The Density qualifier is applicable only to tape drives. Oracle RMU returns an error message if this qualifier is used and the target device is not a tape drive.

Specify the Density qualifier as follows:

- For TA90E, TA91, and TA92 tape drives, specify the number in bits per inch as follows:
	- Density = 70000 to initialize and write tapes in the compacted format.
	- Density = 39872 or Density = 40000 for the noncompacted format.
- For SCSI (Small Computer System Interface) tape drives, specify Density = 1 to initialize and write tapes using the drive's hardware data compression scheme.
- For other types of tape drives, you can specify a supported Density value between 800 and 160000 bits per inch.

• For all tape drives, specify Density = 0 to initialize and write tapes at the drive's standard density.

# **Edit\_Filename=(options)**

## **Noedit\_Filename**

When the Edit\_Filename=(options) qualifier is used, the specified backup file name is edited by appending any or all of the values specified by the following options to the backup file name:

• Day\_Of\_Week

The current day of the week expressed as a 1-digit integer (1 to 7). Sunday is expressed as 1; Saturday is expressed as 7.

Day Of Year

The current day of the year expressed as a 3-digit integer (001 to 366).

• Hour

The current hour of the day expressed as a 2-digit integer (00 to 23).

• Julian\_Date

The number of days passed since 17-Nov-1858.

**Minute** 

The current minute of the hour expressed as a 2-digit integer (00 to 59).

• Month

The current month expressed as a 2-digit integer (01 to 12).

• Sequence

The journal sequence number of the first journal in the backup operation.

• Vno

Synonymous with the Sequence option. See the description of the Sequence option.

• Year

The current year (A.D.) expressed as a 4-digit integer.

If you specify more than one option, place a comma between each option.

The edit is performed in the order specified. For example, the file backup.aij and the qualifier /EDIT\_FILENAME=(HOUR, MINUTE, MONTH, DAY\_OF MONTH, SEQUENCE) creates a file with the name backup\_160504233.aij when journal 3 is backed up at 4:05 P.M. on April 23rd.

You can make the name more readable by inserting quoted strings between each Edit\_Filename option. For example, the following qualifier adds the string "\$30\_0155-2" to the .aij file name if the day of the month is the 30th, the time is 1:55 and the version number is 2:

/EDIT\_FILENAME=("\$",DAY\_OF\_MONTH,"\_",HOUR,MINUTE,"-",SEQUENCE)

This qualifier is useful for creating meaningful file names for your backup files and makes file management easier.

The default is the Noedit\_Filename qualifier.

# **Format=Old\_Rms**

# **Format=New\_Tape**

Synonymous with Format=Old\_File and Format=New\_Tape qualifiers. See the description of those qualifiers.

### **Format=Old\_File**

#### **Format=New\_Tape**

Specifies the format in which the backup file is to be written. Oracle Corporation recommends that you specify the Format=Old\_File qualifier (or accept the default) when you back up your .aij file to disk and that you specify the Format=New\_Tape qualifier when you back up your .aij file to tape.

If you specify the default, the Format=Old\_File qualifier, the RMU Backup command writes the file in a format that is optimized for a file structured disk. If you specify the Format=New\_Tape qualifier, the Oracle RMU command writes the file in a format that is optimized for tape storage, including ANSI/ISO labeling and end-to-end error detection and correction. When you specify the Format=New\_Tape qualifier and back up the .aij file to tape, you must mount the backup media by using the DCL MOUNT command before you issue the RMU Backup After\_Journal command. The tape must be mounted as a FOREIGN volume. If you mount the tape as an OpenVMS volume (that is, you do not mount it as a FOREIGN volume) and you specify the Format=New\_Tape qualifier, you receive an RMU-F-MOUNTFOR error.

When you back up your .aij file to tape and specify the Format=New\_Tape qualifier you can create a backup copy of the database (using the RMU Backup command) and a backup of the .aij file (using the RMU Backup After\_Journal command) without dismounting your tape.

The following tape qualifiers have meaning only when used in conjunction with the Format=New\_Tape qualifier:

Active\_IO Block\_Size Crc.

Density Group\_Size Label **Owner Protection** Rewind Tape\_Expiration

The Format=New\_Tape and the Noquiet\_Point qualifiers cannot be used on the same Oracle RMU command line. See the Usage Notes section for an explanation.

The default file specification, when you specify the Format=New\_Tape qualifier is .aij\_rbf. The default file specification, when you specify the Format=Old\_File qualifier is .aij.

Although Oracle Corporation recommends that you specify the Format=New\_ Tape qualifier for .aij backup operations to tape and the Format=Old\_File qualifier for .aij backup operations to disk, Oracle RMU does not enforce this recommendation. This is to provide compatibility with prior versions of Oracle Rdb. See the Usage Notes section for issues and problems you can encounter when you do not follow this recommendation.

## **Group\_Size[=interval]**

## **Nogroup\_Size**

Specifies the frequency at which XOR recovery blocks are written to tape. The group size can vary from 0 to 100. Specifying a group size of zero or specifying the Nogroup Size qualifier results in no XOR recovery blocks being written. The Group\_Size qualifier is only applicable to tape, and its default value is device dependent. Oracle RMU returns an error message if this qualifier is used and the target device is not a tape device.

# **Interval=number-seconds**

## **Nointerval**

Specifies the number of seconds for which the backup process waits. Use this qualifier in conjunction with the Continuous qualifier and the extensible journaling method. The interval determines how often to test the active .aij file to determine if it contains more blocks than the value of the Threshold qualifier.

If you specify the Interval qualifier without specifying the number of seconds, or if you omit this qualifier, the default number of seconds is 60.

Oracle Corporation recommends using the default (Interval=60) initially because the interval that you choose can affect the performance of the database. In general, you can arrive at a good interval time on a given database only by judgment and experimentation.

If you specify the Nointerval qualifier, the active .aij file is tested repeatedly with no interval between finishing one cycle and beginning the next.

You must specify the Continuous qualifier if you specify either the Interval or Nointerval qualifier.

If you specify both the Interval and Nocontinuous qualifiers, the Interval qualifier is ignored.

### **Label=(label-name-list)**

Specifies the 1- to 6-character string with which the volumes of the backup file are to be labeled. The Label qualifier is applicable only to tape volumes. You must specify one or more label names when you use the Label qualifier.

You can specify a list of tape labels for multiple tapes. If you list multiple tape label names, separate the names with commas and enclose the list of names within parentheses.

If you do not specify the Label (or Accept\_Label) qualifier, Oracle RMU labels the first tape used for a backup operation with the first 6 characters of the backup file name. Subsequent default labels are the first 4 characters of the backup file name appended with a sequential number. For example, if your backup file is my\_backup.rbf, the default tape labels are my\_b, my\_b01, my\_ b02, and so on.

When you re-use tapes, Oracle RMU compares the label currently on the tape to the label or labels you specify with the Label qualifier. If there is a mismatch between the existing label and a label you specify, Oracle RMU sends a message to the operator asking if the mismatch is acceptable (unless you also specify the Accept\_Labels qualifier).

If desired, you can explicitly specify the list of tape labels for multiple tapes. If you list multiple tape label names, separate the names with commas and enclose the list of names within parentheses. If you are re-using tapes be certain that you load the tapes so that the label Oracle RMU expects and the label on each tape will match, or be prepared for a high level of operator intervention.

If you specify fewer labels than are needed, Oracle RMU generates labels based on the format you have specified. For example, if you specify Label=TAPE01, Oracle RMU labels subsequent tapes as TAPE02, TAPE03, and so on up to TAPE99. Thus, many volumes can be preloaded in the cartridge stacker of

a tape drive. The order is not important because Oracle RMU relabels the volumes. An unattended backup operation is more likely to be successful if all the tapes used do not have to be mounted in a specific order.

Once the backup operation is complete, externally mark the tapes with the appropriate label so that the order can be maintained for the restore operation. Be particularly careful if you are allowing Oracle RMU to implicitly label second and subsequent tapes and you are performing an unattended backup operation. Remove the tapes from the drives in the order in which they were written. Apply labels to the volumes following the logic of implicit labeling (for example, TAPE02, TAPE03, and so on).

Oracle Corporation recommends you use the Journal qualifier when you employ implicit labeling in a multi-drive, unattended backup operation. The journal file records the volume labels that were written to each tape drive. The order in which the labels were written is preserved in the journal. Use the RMU Dump Backup command to display a listing of the volumes written by each tape drive.

You can use an indirect file reference with the Label qualifier. See Section 2.3 for more information on using indirect file references. See Table 2–5 in the Usage Notes section for a summary of which labels are applied under a variety of circumstances.

### **Lock\_Timeout=seconds**

Determines the maximum time the .aij file backup operation will wait for the quiet-point lock during online backup operations. When you specify the Lock\_Timeout=seconds qualifier, you must specify the number of seconds to wait for the quiet-point lock. If the time limit expires, an error is signaled and the backup operation fails.

The default for the Lock Timeout=seconds qualifier is the minimum of the default set for the database at its creation, or the value of the logical RDM\$BIND\_LOCK\_TIMEOUT\_INTERVAL.

When the Lock Timeout=seconds qualifier is not specified, or if the value specified is 0, the .aij file backup operation waits indefinitely for the quiet-point lock during an online operation.

The Lock\_Timeout=seconds qualifier is ignored if the Noquiet\_Point qualifier is specified.

# **Log**

### **Nolog**

Specifies whether the processing of the command is reported to SYS\$OUTPUT. Specify the Log qualifier to request log output and the Nolog qualifier to

prevent it. If you specify neither, the default is the current setting of the DCL verify switch. (The DCL SET VERIFY command controls the DCL verify switch.)

## **Media\_Loader Nomedia\_Loader**

Use the Media\_Loader qualifier to specify that the tape device receiving the backup file has a loader or stacker. Use the Nomedia\_Loader qualifier to specify that the tape device does not have a loader or stacker.

By default, if a tape device has a loader or stacker, Oracle RMU should recognize this fact. However, occasionally Oracle RMU does not recognize that a tape device has a loader or stacker. Therefore, when the first backup tape fills, Oracle RMU issues a request to the operator for the next tape, instead of requesting the next tape from the loader or stacker. Similarly, sometimes Oracle RMU behaves as though a tape device has a loader or stacker when actually it does not.

If you find that Oracle RMU is not recognizing that your tape device has a loader or stacker, specify the Media\_Loader qualifier. If you find that Oracle RMU expects a loader or stacker when it should not, specify the Nomedia\_ Loader qualifier.

### **Owner\_Uic=user-id**

Synonymous with Owner qualifier. See the description of the Owner qualifier.

### **Owner=user-id**

Specifies the owner of the tape volume set. The owner is the user who will be permitted to restore the database. The user-id parameter must be one of the following types of OpenVMS identifier:

- A user identification code (UIC) in [group-name,member-name] alphanumeric format
- A UIC in [group-number,member-number] numeric format
- A general identifier, such as SECRETARIES
- A system-defined identifier, such as DIALUP

The Owner qualifier cannot be used with a backup operation to disk. When used with tapes, the Owner qualifier applies to all continuation volumes. Unless the Rewind qualifier is also specified, the Owner qualifier is not applied to the first volume. If the Rewind qualifier is not specified, the backup operation appends the file to a previously labeled tape, so the first volume can have a protection different from the continuation volumes.

### **Protection=file-protection**

Specifies the system file protection for the backup file produced by the RMU Backup After\_Journal command.

The default file protection varies, depending on whether you backup the file to disk or tape. This is because tapes do not allow delete or execute access and the SYSTEM account always has both read and write access to tapes. In addition, a more restrictive class accumulates the access rights of the less restrictive classes. If you do not specify the Protection qualifier, the default protection is as follows:

- S:RWED,O:RE,G,W if the backup is to disk
- S:RW,O:R,G,W if the backup is to tape

If you specify the Protection qualifier explicitly, the differences in protection applied for backups to tape or disk as noted in the preceding paragraph are applied. Thus, if you specify Protection=(S,O,G:W,W:R), that protection on tape becomes (S:RW,O:RW,G:RW,W:R).

## **Quiet\_Point**

### **Noquiet\_Point**

Specifies whether the quiet-point lock will be acquired when an .aij backup operation is performed. The default is the Quiet\_Point qualifier. Use of the Quiet\_Point qualifier is meaningful only for a full backup operation; that is, a backup operation that makes a complete pass through all .aij files ready for back up as opposed to one which is done by-sequence (specified with the Sequence qualifier). A full .aij backup operation can be performed regardless of whether an extensible or a fixed-size .aij journaling mechanism is being employed.

Each .aij backup operation is assigned an .aij sequence number. This labeling distinguishes each .aij backup file from previous .aij backup files. During a recovery operation, it is important to apply the .aij backup files in the proper sequence. The RMU Recover command checks the database root file structure and displays a message telling you the .aij sequence number with which to begin the recovery operation.

The quiet point is a state where all write transactions have either been committed or rolled back and no read/write transactions are in progress. This ensures that the recording of transactions do not extend into a subsequent .aij backup file. This backup file can then be used to produce a recovered database that is in the same state as when the quiet point was reached.

When fixed-size journaling is employed, the Quiet\_Point qualifier is only relevant when the active .aij file is being backed up. In this case, a quiet point is acquired only once, regardless of the number of .aij files being backed up.

There is no natural quiet point if someone is writing or waiting to write to the database at any given time. (A natural quiet point is one that is not instigated by the use of the QP (quiet point) Lock.) The .aij backup operation may never be able to capture a state that does not have uncommitted data in the database. As a result, the Noquiet\_Point qualifier creates .aij backup files that are not independent of one another. If you apply one .aij backup file to the database without applying the next .aij backup file in sequence, the recovery operation will not be applied completely.

See the Usage Notes section for recommendations on using the Quiet\_Point and Noquiet\_Point qualifiers.

The following combination of qualifiers on the same command line are invalid:

- Quiet\_Point and Sequence
- Quiet\_Point and Wait
- Noquiet Point and Format=New

## **Rename**

## **Norename**

The Rename qualifier creates and initializes a new .aij file and creates the backup file by renaming the original .aij file. The effect is that the original .aij file has a new name and the new .aij file has the same name as the original .aij file had.

The Rename qualifier sets the protection on the renamed backup file so that you can work with it as you would any backup file. You can specify the new name by using the Edit\_Filename qualifier.

When the Rename qualifier is used, the backup operation is faster (than when Norename, the default, is specified) because the duration of the backup operation is the total time required to rename and initialize the .aij file; the data copy portion of the backup (reading and writing) is eliminated. However, the disk containing the .aij file must have sufficient space for both the new and original .aij files. Note also that the .aij backup file name must not include a device specification.

**Note**

If there is insufficient space for both the new and original .aij files when the Rename qualifier is specified, after-image journaling shutdown is invoked, resulting in a complete database shutdown.

The Rename qualifier can be used only with fixed-size journaling.

The Norename qualifier copies the contents of the .aij file on tape or disk and initializes the original .aij file for reuse. The Norename qualifier results in a slower backup operation (than when Rename is specified), but it does not require space on the journal disk for both new and original .aij files.

The default is Norename.

## **Rewind**

## **Norewind**

Specifies that the magnetic tape that contains the backup file will be rewound before processing begins. The tape is initialized according to the Label and Density qualifiers. The Norewind qualifier is the default and causes the backup file to be created starting at the current logical end-of-tape (EOT).

These qualifiers are applicable only to tape devices.

# **Sequence=(n,m)**

## **Nosequence**

Specifies that the journals with sequence numbers from *n* to *m* inclusive are to be backed up. The values *n* and *m* are interpreted or interpolated as follows:

- If Sequence  $= (33, 35)$  is specified, then the .aij files with sequence numbers 33, 34, and 35 are backed up.
- If Sequence  $=$  (53, 53) is specified, then the .aij file with sequence number 53 is backed up.
- If Sequence  $= (53)$  is specified, then the .aij files with sequence numbers 53 and lower are backed up, if they have not been backed up already. For example, if .aij files with sequence numbers 51, 52, and 53 have not been backed up, then Sequence =  $(53)$  results in these three .aij files being backed up.
- If Sequence  $= (55, 53)$  is specified, then .aij files with sequence numbers 53, 54, and 55 are backed up.
- If the Sequence qualifier is specified without a value list, both *n* and *m* are set to the sequence number of the next journal that needs to be backed up.

The default is the Nosequence qualifier. When the default is accepted, the backup operation starts with the next journal that needs to be backed up and stops when the termination condition you have specified is reached.

The following qualifiers cannot be used or have no effect when used with the Sequence qualifier:

Continuous Format=New\_Tape

Interval Quiet\_Point Threshold Until

Furthermore, fixed-size after-image journals must be in use when this qualifier is specified.

### **Tape\_Expiration=date-time**

Specifies the expiration date of the .aij backup file. Note that when Oracle RMU reads a tape, it looks at the expiration date in the file header of the first file on the tape and assumes the date it finds in that file header is the expiration date for the entire tape. Therefore, if you are backing up an .aij file to tape, specifying the Tape\_Expiration qualifier only has meaning if the .aij file is the first file on the tape. You can guarantee that the .aij file will be the first file on the tape by specifying the Rewind qualifier and overwriting any existing files on the tape.

When the first file on the tape contains an expiration date in the file header, you cannot overwrite the tape before the expiration date unless you have the OpenVMS SYSPRV or BYPASS privilege.

Similarly, when you attempt to perform a recover operation with an .aij file on tape, you cannot perform the recover operation after the expiration date recorded in the first file on the tape unless you have the OpenVMS SYSPRV or BYPASS privilege

By default, no expiration date is written to the .aij file header. In this case, if the .aij file is the first file on the tape, the tape can be overwritten immediately. If the .aij file is not the first file on the tape, the ability to overwrite the tape is determined by the expiration date in the file header of the first file on the tape.

You cannot explicitly set a tape expiration date for an entire volume. The volume expiration date is always determined by the expiration date of the first file on the tape. The Tape\_Expiration qualifier cannot be used with a backup operation to disk.

See the *Oracle Rdb7 Guide to Database Maintenance* for information on tape label processing.

#### **Threshold=disk-blocks Nothreshold**

This qualifier can only be used when extensible journaling is enabled. It cannot be used with fixed-size journaling.

The Threshold qualifier sets an approximate limit on the size of the active .aij file. When the size of the active .aij file exceeds the threshold, you cannot initiate new transactions until the backup process finishes backing up and truncating (resetting) the active .aij file. During the backup operation, existing transactions can continue to write to the .aij file. Before new transactions can start, all activity issuing from existing transactions (including activity occurring after the threshold is exceeded) must be moved from the active .aij disk file to the .aij backup file. At that time, the active .aij file will be completely truncated.

If you use the default, the Nothreshold qualifier, each backup cycle will completely back up the active .aij file. Oracle Corporation recommends using the Nothreshold qualifier.

An appropriate value for the Threshold qualifier depends on the activity of your database, how much disk space you want to use, whether backup operations will be continuous, and how long you are willing to wait for a backup operation to complete.

See the *Oracle Rdb7 Guide to Database Performance and Tuning* for more information on setting SPAM thresholds.

## **Until=time**

Specifies the approximate future time and date to stop the continuous backup process. There is no default.

**Note**

The Until qualifier accepts all date and time strings from OpenVMS Version 5.0 and higher as well as international dates. See the OpenVMS documentation for more information. The date and time strings specified must be in quotation marks because they can contain spaces and other DCL syntax characters such as commas. Using a colon to separate the date and time is no longer valid.

## **Wait=n**

### **Nowait**

Specifies whether the backup operation should wait (the Wait qualifier) or terminate (the Nowait qualifier) when it encounters a journal that is not ready to be backed up. The value specified for the Wait qualifier is the time interval in seconds between attempts to back up the journal that was not ready.

The Wait or Nowait qualifier can only be specified if the Sequence qualifier is also specified. When the Wait qualifier is specified, the default value for the time interval is 60 seconds.

The default is the Nowait qualifier.

# **Usage Notes**

- To use the RMU Backup After\_Journal command for a database, you must have the RMU\$BACKUP privilege in the root file access control list (ACL) for the database or the OpenVMS SYSPRV or BYPASS privilege.
- See the *Oracle Rdb7 Guide to Database Performance and Tuning* for information on how to enhance the performance of the RMU Backup After\_ Journal command.

#### **Note**

When fast commit is enabled and an extensible .aij file configuration is used, the after-image journal backup process compresses and retains some fraction of the original .aij file (in a new version of the current .aij file). This fraction can approach 100% of the original size. Therefore, be sure to reserve enough space to duplicate the maximum size .aij file before backing it up.

Oracle Corporation recommends that you schedule .aij backup operations with sufficient frequency and check the free space and journal file size periodically; you need to know when you are approaching a critical situation in terms of free space. (This is good practice whether or not you have fast commit enabled.)

However, if you issue the RMU Backup After\_Journal command with fast commit enabled and find that you have insufficient space for the .aij file, you have the following options:

- Delete unneeded files to create sufficient space on the disk where the .aij file is located.
- Temporarily disable fast commit and back up the .aij file.
- Close the database, disable after-image journaling, enable a new after-image journal file, and perform a backup operation. (The database can be opened either before or after the backup operation.)

- Close the database. Create a bound volume set or stripe set that is large enough for the .aij file and copy the .aij file there. Use the RMU Set After\_Journal command to change the .aij file name (or redefine the logical name if one was used to locate the journal), and then open the database again.
- Note the following issues and problems you can encounter when you specify the Format=Old\_File qualifier for an .aij backup operation to tape or the Format=New\_Tape qualifier for an .aij backup operation to disk:
	- If you use the Format=Old\_File qualifier for an .aij backup operation to tape and the tape is mounted as a FOREIGN volume, the result is an unlabeled tape that can be difficult to use for recovery operations.

Therefore, if you use the Format=Old\_File qualifier with an .aij backup operation to tape, you must mount the tape as an OpenVMS volume (that is, do not specify the /FOREIGN qualifier with the DCL MOUNT command).

You must remember (or record) the format you use when you back up your .aij file and specify that same format when you issue an RMU Dump After\_Journal, RMU Optimize After\_Journal, or RMU Recover command for the .aij backup file.

If you always follow the guidelines of specifying Format=New\_Tape for tape backups and Format=Old\_File for disk backups, you do not need to track the format you specified for the .aij backup operation for future use with the other Oracle RMU .aij commands.

- If you specify Format=Old\_File for a backup operation to tape and the .aij spans tape volumes, you might have problems recovering the .aij file.
- You can use the RMU Backup After\_Journal command to save disk space by spooling the .aij file to tape.
- When you use extensible .aij files, note that although a new version of the .aij file might be created when the after-image backup operation begins, the old .aij file continues to be active and growing. Until the switch occurs (which could be several hours after the creation of the new version of the .aij file), the old .aij file is still being accessed. For this and other reasons, you should never use the DCL DELETE or DCL PURGE on .aij files (or any database files).

- The following list provides usage information for the Quiet\_Point and Noquiet\_Point qualifiers:
	- If the backup operation stalls when you attempt a quiet-point Oracle RMU backup operation, it may be because another user is holding the quiet-point lock. In some cases, there is no way to avoid this stall. However, you may find the stall is caused by a user who has previously issued and completed a read-write transaction, and is currently running a read-only transaction. When this user started the read-write transaction his or her process acquired the quiet-point lock. Ordinarily, such a process retains this lock until it detaches from the database.

You can set the RDM\$BIND\_SNAP\_QUIET\_POINT logical name to control whether or not such a process retains the quiet-point lock. Set the value of the logical name to "1" to allow such a process to hold the quiet-point lock until they detach from the database. Set the value of the logical name to "0", to ensure that the process releases the quiet-point lock prior to starting a read-only transaction.

When devising your backup strategy for both the database and the after-image journal files, keep in mind the trade-offs between performing quiet-point backup operations and noquiet-point backup operations. A noquiet-point backup operation is quicker than a quietpoint backup operation, but usually results in a longer recovery operation. Because transactions can span .aij files when you perform noquiet-point .aij backup operations, you might have to apply numerous .aij files to recover the database. In a worst-case scenario, this could extend back to your last quiet-point .aij or database backup operation. If you rarely perform quiet-point backup operations, recovery time could be excessive.

One method you can use to balance these trade-offs is to perform regularly scheduled quiet-point .aij backup operations followed by noquiet-point database backup operations. (You could do the converse, but a quiet-point backup of the .aij file improves the performance of the recovery operation should such an operation become necessary.) Periodically performing a quiet-point .aij backup operation helps to ensure that your recovery time will not be excessive.

You cannot specify the Noquiet\_Point qualifier with the Format=New\_ Tape qualifier because an .aij file created with the Noquiet\_Point qualifier does not end on a quiet point. Some transactions can bridge several backup files. When you recover from these backup files you frequently must apply several backup files in the same RMU Recover command. However, the RMU Recover command with the

Format=New\_Tape qualifier can only process one backup file at a time, so it cannot support backup files created with the Noquiet\_Point qualifier.

• Oracle RMU tape operations do not automatically allocate the tape drives used. In an environment where many users compete for a few tape drives, it is possible for another user to seize a drive while Oracle RMU is waiting for you to load the next tape volume.

To prevent this, issue a DCL ALLOCATE command for the drives you will be using before you issue the Oracle RMU command, and then issue a DCL DEALLOCATE command after you complete the Oracle RMU command.

- The Label qualifier can be used with indirect file reference. See Section 2.3 for more information.
- If an .aij backup process fails or is terminated prematurely, the user might discard the resultant .aij backup file because the backup operation was not completed. However, all .aij backup files, including those produced by a failed backup process, are necessary to recover a database. If an .aij backup file of a failed backup process is discarded, the database is not recoverable from that point forward. This is especially important if you use magnetic tapes as the .aij backup media; in this case, preserve this magnetic tape and do *not* reuse it.
- When an .aij backup process, especially one running in continuous (Continuous) mode, writes to the .aij backup file, it is possible for the transferred data to be deleted from the database .aij file. If the backup process subsequently fails or is prematurely terminated (for example with Ctrl/Y or the DCL STOP command), it might not be possible to retransfer the data to the subsequent .aij backup file because the data was deleted from the active database .aij file.

Therefore, it is extremely important that you preserve *all* .aij backup files, even those produced by failed or terminated backup processes. If the resultant .aij backup file is discarded, the next .aij backup file could contain a "gap" in transactions, so that no transactions would ever be rolled forward from that point on.

This problem is more severe when backing up directly to tape. Therefore, when backing up to tape, you should back up one journal at a time, rather than using an open-ended or long-duration backup operation.

**Note**

If this problem occurs, the database is *not* inconsistent or corrupt. Rather, the database cannot be rolled forward past the discarded .aij backup file.

The solution to this problem is to preserve all .aij backup files to ensure that a database can be completely recovered.

If you have discarded an .aij backup file, perform a full and complete database backup operation immediately to ensure that the database can be restored up to the current transaction.

# **Examples**

### Example 1

Assuming that you have enabled after-image journaling for the MF\_ PERSONNEL database, the following command causes extensible .aij entries to be backed up continuously until the time specified.

\$ RMU/BACKUP/AFTER\_JOURNAL/CONTINUOUS/THRESHOLD=500 - \_\$ /INTERVAL=300/UNTIL="01-JUL-1996 16:15:00.00" - \_\$ MF\_PERSONNEL.RDB DISK12:[PERS\_AIJ]BU\_PERSONNEL.AIJ

Every 300 seconds, the backup process tests to determine if the active .aij file on disk has reached the threshold size of 500 blocks. If not, transaction processing continues normally for one or more 300-second intervals until the threshold test indicates that the active .aij file has reached a size of at least 500 blocks. When the .aij file reaches that file size, Oracle RMU allows existing transactions to continue to write to the active .aij file but does not allow new transactions to start.

Assuming that the active .aij file contains 550 blocks, Oracle Rdb moves those 550 blocks to the backup journal file and deletes them from the active journal file. Then, the backup process determines if the transactions already in progress have written more journal records to the active journal file during the backup operation. If so, Oracle RMU moves those journal records to the backup file.

After Oracle Rdb completely moves the active journal file, it truncates the journal file to 0 blocks. Oracle Rdb then allows new transactions to start and the backup process resumes threshold testing at 300-second intervals. The backup process continues until the time and date specified by the Until qualifier.

### Example 2

The following examples show backing up .aij files in sequence. Note that a number of transactions were committed to the database between backup operations.

```
$ RMU/BACKUP/AFTER_JOURNAL/LOG MF_PERSONNEL MFPERS_BKUP_AIJ1.AIJ
%RMU-I-AIJBCKBEG, beginning after-image journal backup operation
%RMU-I-OPERNOTIFY, system operator notification: Oracle Rdb Database
DISK1:[DB]MF_PERSONNEL.RDB;1 Event Notification
AIJ backup operation started
%RMU-I-AIJBCKSEQ, backing up after-image journal sequence number 0
%RMU-I-LOGBCKAIJ, backing up after-image journal AIJ1 at 15:37:20.29
%RMU-I-LOGCREBCK, created backup file DISK2:[AIJ]MFPERS_BKUP_AIJ1.AIJ;1
%RMU-I-AIJBCKSEQ, backing up after-image journal sequence number 1
%RMU-I-LOGBCKAIJ, backing up after-image journal AIJ2 at 15:37:22.60
%RMU-I-OPERNOTIFY, system operator notification: Oracle Rdb Database
DISK1:[DB]MF_PERSONNEL.RDB;1 Event Notification AIJ backup
operation completed
%RMU-I-AIJBCKEND, after-image journal backup operation completed successfully
%RMU-I-LOGAIJJRN, backed up 2 after-image journals at 15:37:25.36
%RMU-I-LOGAIJBLK, backed up 508 after-image journal blocks at 15:37:25.36 .
   .
   . $ More transactions committed to the database .
   .
   . $ RMU/BACKUP/AFTER_JOURNAL/LOG MF_PERSONNEL MFPERS_BKUP_AIJ2.AIJ
%RMU-I-AIJBCKBEG, beginning after-image journal backup operation
%RMU-I-OPERNOTIFY, system operator notification: Oracle Rdb Database
DISK1:[DB]MF_PERSONNEL.RDB;1 Event Notification
AIJ backup operation started
%RMU-I-AIJBCKSEQ, backing up after-image journal sequence number 2
%RMU-I-LOGBCKAIJ, backing up after-image journal AIJ1 at 15:42:24.00
%RMU-I-LOGCREBCK, created backup file DISK2:[AIJ]MFPERS_BKUP_AIJ2.AIJ;1
%RMU-I-OPERNOTIFY, system operator notification: Oracle Rdb Database
DISK1:[DB]MF_PERSONNEL.RDB;1 Event Notification
AIJ backup operation completed
%RMU-I-AIJBCKEND, after-image journal backup operation completed successfully
%RMU-I-LOGAIJJRN, backed up 1 after-image journal at 15:42:28.08
%RMU-I-LOGAIJBLK, backed up 254 after-image journal blocks at 15:42:28.08
```
Example 3

The following example uses the Edit\_Filename qualifier to give the .aij backup file a meaningful file name. The Rename qualifier specifies that Oracle RMU should create the backup file by renaming the current .aij file and by creating a new .aij file with the same name as the original .aij file.

\$ RMU/BACKUP/AFTER\_JOURNAL MF\_PERSONNEL -  $\_$ \$ /EDIT\_FILENAME=(SEQUENCE, "\_",HOUR, "\_",MINUTE, "\_",MONTH, "\_", -\_\$ DAY\_OF\_MONTH) AIJ2/RENAME \$ DIR DISK1:[DB.AIJ2]\*.AIJ Directory DISK1:[DB.AIJ\_TWO] AIJ23\_15\_46\_07\_09.AIJ;1

### Example 4

The following example shows the syntax to use when you want the .aij backup filename to default to that previously specified with the RMU Set After\_Journal command. Note that the .aij backup filename used is that which corresponds to the first .aij file included in the backup operation.

```
$ RMU/SET AFTER_JOURNAL MF_PERSONNEL /ENABLE/RESERVE=5 -
_$ /ADD=(NAME=AIJ1, FILE=DISK1:[AIJ]AIJ_ONE, -
_$ BACKUP_FILE=DISK4:[AIJBCK]AIJ1BCK) -
_$ /ADD=(NAME=AIJ2, FILE=DISK2:[AIJ]AIJ_TWO, -
_$ BACKUP_FILE=DISK4:[AIJBCK]AIJ2BCK) -
_$ /ADD=(NAME=AIJ3, FILE=DISK3:[AIJ]AIJ_THREE, -
 _$ BACKUP_FILE=DISK4:[AIJBCK]AIJ3BCK)
%RMU-W-DOFULLBCK, full database backup should be done to
ensure future recovery
$!
$ !Assume backup operation was performed and other database activity occurs.
$ !Then back up the .aij files:
$!
$ RMU/BACKUP/AFTER_JOURNAL MF_PERSONNEL.RDB ""
$ \uparrow$ DIR DISK4:[AIJBCK]
Directory DISK4:[AIJBCK]
AIJ1BCK.AIJ;1
```
# **2.12 RMU Backup Plan Command**

Executes a backup plan file previously created with the RMU Backup command (or created manually by the user).

# **Format**

RMU/Backup/Plan plan-file

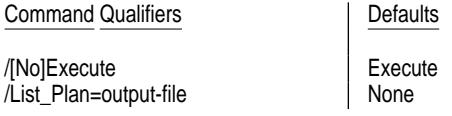

# **Description**

A backup plan file is created when you execute an RMU Backup command with the Parallel and List\_Plan qualifiers. See Section 2.10 for details on creating a plan file and the format of a plan file.

# **Command Parameters**

### **plan-file-spec**

The file specification for the backup plan file. The default file extension is .plan.

## **Command Qualifiers**

# **Execute**

## **Noexecute**

The Execute qualifier specifies that Oracle RMU is to execute the plan file. The Noexecute qualifier specifies that Oracle RMU should not execute the plan file, but instead perform a validity check on the contents of the plan file.

The validity check determines such things as whether the storage areas names assigned to each worker executor exist.

By default, Oracle RMU executes the backup plan file when the RMU Backup Plan command is issued.

### **List\_Plan=output-file**

Specifies that Oracle RMU should generate a new plan file and write it to the specified output file. This new plan file is identical to the plan file you specified on the command line (the ''original'' plan file) with the following exceptions:

- Any user-added comments in the original plan file do not appear in the new plan file.
- The new plan file is formatted to match the standard format for RMU Backup plan files.

# **Usage Notes**

- To use the RMU Backup Plan command for a database, you must have the RMU\$BACKUP privilege in the root file access control list (ACL) for the database or the OpenVMS SYSPRV or BYPASS privilege.
- To execute the RMU Backup Plan command, Oracle SQL/Services must be installed on your system.

# **Examples**

## Example 1

The following example first creates a plan file by issuing an RMU Backup command with the Parallel and List\_Plan qualifiers. Oracle RMU does not execute the plan file because the Noexecute qualifier is specified. The second command issues the RMU Backup Plan command to execute the plan file created with the RMU Backup command.

```
$ ! Create the Backup plan file:
$ \cdot!
$ RMU/BACKUP/PARALLEL=(EXEC=4, NODE=(NODE1, NODE2)) -
_$ /LIST_PLAN=(PARTIAL.PLAN)/NOEXECUTE/INCLUDE=(RDB$SYSTEM, EMPIDS_LOW, -
_$ EMPIDS_MID, EMPIDS_OVER, SALARY_HISTORY, EMP_INFO) -
\_$ /LABEL=(001, 002, 003, 004, 005, 006, 007, 008, 009) -<br>\_$ /CHECKSUM_VERIFICATION -
_$ /CHECKSUM_VERIFICATION -
_$ MF_PERSONNEL TAPE1:MF_PARTIAL.RBF, TAPE2:, TAPE3, TAPE4
$ !
$ ! Execute the plan file created with the previous command:
$!
$ RMU/BACKUP/PLAN partial.plan
$ TYPE partial.plan
! Plan created on 3-JUL-1996 by RMU/BACKUP.
Plan Name = PARTIAL
Plan Type = BACKUP
```

```
Plan Parameters:
    Database Root File = DISK1:[DB]MF_PERSONNEL.RDB;1
    Backup File = MF_PARTIAL.RBF
    ! Journal = specification for journal file
    ! Tape_Expiration = dd-mmm-yyyy
    ! Active_IO = number of buffers for each tape
    ! Protection = file system protection for backup file
    ! Block_Size = bytes per tape block
    ! Density = tape density
    ![No]Group_Size = number of blocks between XOR blocks
    ! Lock_Timeout = number of second to wait for locks
    ! Owner = identifier of owner of the backup file
    ! Page_Buffers = number of buffers to use for each storage area
    Checksum_Verification
    CRC=AUTODIN_II
   NoIncremental
    ! Accept_labels preserves all tape labels
   Log
    ! Loader_synchronization labels tapes in order across drives
    ! Media_loader forces support of a tape media loader
    NoOnline
    Quiet_Point
    NoRewind
    Statistics
    ACL
    ![No]Scan_Optimization
    Labels = (-001 -
             002 -
             003 -
             004 -005 -006 –<br>007 –
             007 -
             \begin{array}{ccc} 0.08 & - \\ 0.09 & 0 \end{array}009 )
End Plan Parameters
Executor Parameters :
    Executor Name = COORDINATOR
    Executor Type = Coordinator
End Executor Parameters
```
Executor Parameters : Executor Name = WORKER\_001 Executor Type = Worker Executor Node = NODE1 Start Storage Area List EMP\_INFO, SALARY\_HISTORY End Storage Area List Tape Drive List Tape Drive = TAPE1: MASTER End Tape Drive List End Executor Parameters Executor Parameters : Executor Name = WORKER\_002 Executor Type = Worker Executor Node = NODE2 Start Storage Area List EMPIDS\_LOW, RDB\$SYSTEM End Storage Area List Tape Drive List Tape Drive = TAPE2: MASTER End Tape Drive List End Executor Parameters Executor Parameters : Executor Name = WORKER\_003 Executor Type = Worker Executor Node = NODE1 Start Storage Area List EMPIDS\_MID End Storage Area List Tape Drive List Tape Drive = TAPE3 MASTER End Tape Drive List End Executor Parameters Executor Parameters : Executor Name = WORKER\_004 Executor Type = Worker Executor Node = NODE2 Start Storage Area List EMPIDS\_OVER End Storage Area List Tape Drive List Tape Drive = TAPE4 MASTER End Tape Drive List End Executor Parameters

# **2.13 RMU Checkpoint Command**

# **2.13 RMU Checkpoint Command**

When fast-commit is enabled, requests that each active database process (on each node) flush updated database pages from its buffer pool to disk.

# **Format**

RMU/Checkpoint root-file-spec

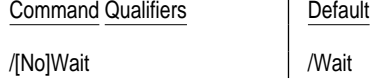

# **Description**

Usually, each process performs a checkpoint operation after a certain set of thresholds has been exceeded. The RMU Checkpoint command allows you to spontaneously force each process to perform a checkpoint operation.

Performing a checkpoint operation is useful for several purposes. A checkpoint operation with the Wait qualifier causes all updated database pages to be flushed to disk. A checkpoint operation also improves the redo performance of the database recovery (DBR) process (although the per-process parameters should have already been properly initialized with this goal in mind).

When the Checkpoint command with the Wait qualifier completes (the system prompt is returned), all active processes have successfully performed a checkpoint operation.

When the system prompt is returned after you issue the Checkpoint command with the Nowait qualifier, there is no guarantee that all active processes have successfully performed a checkpoint operation.

## **Command Parameters**

### **root-file-spec**

The root file specification for the database you want to checkpoint. You can use either a full or partial file specification, or a logical name.

If you specify only a file name, Oracle Rdb looks for the database in the current default directory. If you do not specify a file extension, Oracle Rdb assumes a file extension of .rdb.
**2.13 RMU Checkpoint Command**

## **Command Qualifiers**

## **Wait**

#### **Nowait**

Specifies whether or not the system prompt is to be returned before the checkpoint operation completes.

When you specify the Wait qualifier, the system prompt is not returned to you until all processes have flushed updated database pages to disk. When you specify the Nowait qualifier, the system prompt is returned immediately, before all processes have flushed database pages to disk. In addition, when you specify the Nowait qualifier, there is no guarantee that all processes will flush their database pages to disk.

The Nowait qualifier is useful when it is more essential that the system prompt be returned immediately than it is to be certain that all processes have checkpointed.

The Wait qualifier is the default.

## **Usage Notes**

- To use the RMU Checkpoint command for a database, you must have the RMU\$BACKUP or RMU\$OPEN privilege in the root file access control list (ACL) for the database or you must have the OpenVMS WORLD privilege.
- The RMU Checkpoint command is useful only if the database fast commit feature has been enabled. If the fast commit feature is disabled, this command does nothing.

For more information on the fast commit feature, see the FAST COMMIT IS ENABLED section of the SQL ALTER DATABASE statement in the *Oracle Rdb7 SQL Reference Manual*.

## **Examples**

#### Example 1

The following command causes all the active database processes on all nodes to immediately perform a checkpoint operation:

\$ RMU/CHECKPOINT MF\_PERSONNEL.RDB

## **2.13 RMU Checkpoint Command**

## Example 2

The following command requests that all the active database processes on all nodes perform a checkpoint operation and that the system prompt be returned to you immediately. In this case, there is no guarantee that all processes will actually perform a checkpoint operation.

\$ RMU/CHECKPOINT/NOWAIT MF\_PERSONNEL.RDB

# **2.14 RMU Close Command**

Closes an open database.

You should always specify the Wait qualifier, unless you are attempting to recover from some failure. When you specify the Wait qualifier, Oracle RMU performs all the auxiliary actions required to close and recover the database clusterwide, and it does not return the system prompt until those actions have been completed.

If you use the RMU Close command with the Nowait qualifier, the database must be open on the node where you issue the command. Otherwise, you will receive an error message stating that the database is not known. The system prompt is returned immediately, but it is only an indication that the database will be closed as soon as all other users have finished accessing the database. Therefore, the Wait qualifier is used almost exclusively.

## **Format**

RMU/Close root-file-spec [,...]

Command Qualifiers **Defaults Defaults** 

/[No]Abort=option //Abort=Forcex /[No]Cluster See description /Path None /[No]Wait /Nowait

## **Description**

The RMU Close command closes an open database. A database root file is considered open if it has been specified in a previous RMU Open command or has active users attached to it.

You can close the database immediately by specifying the Abort qualifier, or you can allow current users to finish their session by specifying the Noabort qualifier.

If you have specified manual opening for your database (with the OPEN IS MANUAL clause of the SQL ALTER DATABASE statement), you must use the RMU Open command to manually open the database before any users can invoke it and the RMU Close command to manually close the database.

If you have specified automatic opening for your database (with the OPEN IS AUTOMATIC clause of the SQL ALTER DATABASE statement), the RMU Close command affects current database users only. Current processes are detached from the database but they and new processes can immediately reattach to the database.

Use the RMU Show Users command to display information about databases currently in use on your node. Use the RMU Dump Users command to display information about databases currently in use on your cluster.

#### **Command Parameters**

**root-file-spec[,...]**

An open database root file. The default file extension is .rdb.

#### **Command Qualifiers**

#### **Abort=option**

#### **Noabort**

Specifies whether to close the database immediately or allow processes to complete.

The Abort qualifier has two options. Both refer to OpenVMS system services. The options are as follows:

• Forcex

When you use the Forcex (forced exit) option, recovery units are recovered and no recovery-unit journal (.ruj) files are left in the directories. Therefore, the RMU Backup command works. The option cannot force an exit of a database process with a spawned subprocess or a suspended or swapped out process. It aborts batch jobs that are using the database. Forcex is the default.

• Delprc

When you use the Delprc (delete process) option, recovery units are not recovered. The .ruj files are left in the directories to be recovered on the next invocation of the database. The processes and any subprocesses of all database users are deleted, thereby deleting the processes from the database. Therefore, if you attempt to issue an RMU Backup command, you might receive the following error message:

%RMU-F-MUSTRECDB, database must be closed or recovered

The Delprc and Forcex options are based on OpenVMS system services \$DELPRC and \$FORCEX. Refer to the OpenVMS documentation set for more information.

With the Noabort option (the default), users already attached to the database can continue, and the root file global sections remain mapped in the virtual address file contents until all users exit the database. No new users will be allowed to attach to the database. When all current images terminate, Oracle RMU closes the database.

#### **Cluster**

#### **Nocluster**

Specifying the Cluster qualifier causes Oracle RMU to attempt to close a database on all nodes in a clustered environment that currently have the database open. Specifying the Cluster qualifier is similar to issuing the RMU Close command on every node in the cluster. Specifying the Nocluster qualifier causes Oracle RMU to close a database only on the cluster node from which you issue the RMU Close command.

The default is the Cluster qualifier if you specify the Wait qualifier. The default is the Nocluster qualifier if you specify the Nowait qualifier.

The following list describes the behavior of the command when you use various combinations of the [No]Cluster and [No]Wait qualifiers together in the same command line:

• Cluster and Wait

When you specify the Cluster and Wait qualifiers, the RMU Close command closes the database on every node in the cluster, even if the database is not opened on the node from which the command is issued.

Because you specified the Cluster and Wait qualifiers, the RMU Close command closes and recovers the database on every node in the cluster before the DCL prompt is returned to you.

• Cluster and Nowait

When you specify the Cluster and Nowait qualifiers, the RMU Close command attempts to close the database on every node in the cluster. If the database is not opened on the node from which the Oracle RMU command is issued, the command cannot close the database on any node, and you receive the following error message:

%RDMS-F-CANTCLOSEDB, database could not be closed as requested -RDMS-F-DBNOTACTIVE, database is not being used %RMU-W-FATALERR, fatal error on DISK1:[USER1]DATABASE.RDB;1

Because you used the Nowait qualifier, the database might not yet be closed on one or more nodes when the DCL prompt is returned to you. When you specify the Nowait qualifier, you can receive SYS-F-ACCONFLICT errors when you attempt to access a database after you have issued the RMU Close command with the Cluster and Nowait qualifiers and the DCL

prompt has been returned, but the monitor has not yet closed the database on all nodes in the cluster.

• Nocluster and Wait

Specifying the Nocluster and Wait qualifiers in the same command is prohibited. If attempted, you receive the following error message:

%RMU-F-CONFLSWIT, conflicting options Wait and Nocluster

• Nocluster and Nowait

When you specify the Nocluster and Nowait qualifiers, Oracle RMU closes the database only on the node from which you issue the command, regardless of whether or not the database is open on other nodes.

Because you used the Nowait qualifier, the database might not yet be closed on the node from which you issued the command when the DCL prompt is returned to you. With the Nowait qualifier, you can receive SYS-F-ACCONFLICT errors when you attempt to access a database after you have issued the RMU Close command with the Cluster and Nowait qualifiers and the DCL prompt has been returned, but the monitor has not yet closed the database on all nodes in the cluster.

#### **Path**

Specifies the full or relative data dictionary path name in which the definitions reside for the database you want to close.

The Path qualifier is a positional qualifier. Positional qualifiers operate on specific parameters based on the placement of the qualifiers in the command line. The path name cannot include wildcard characters.

## **Wait**

## **Nowait**

Specify the Wait qualifier to cause Oracle RMU to close and recover the database before the system prompt is returned to you.

The default is the Nowait qualifier. With the Nowait qualifier, the database might not be closed when the system prompt is returned to you. You can receive errors when you attempt to access a database after you issued the RMU Close command and the system prompt is returned, but before the monitor has closed the database.

See the Usage Notes for restrictions on using the Wait qualifier.

## **Usage Notes**

- To use the RMU Close command for a database, you must have the RMU\$OPEN privilege in the root file access control list (ACL) for the database or the OpenVMS WORLD privilege.
- To use the Wait qualifier, Oracle RMU requires that the database be recoverable for correct operation. It must be possible to attach to the database on a node where it is opened. There are database recovery failures that preclude further attaches to the database. When such a failure occurs, any attempt to attach to the database (for example, with an SQL ATTACH statement) causes the process to be deleted from the system. In other words, you are logged out.

In this situation, the RMU Close command with the Wait qualifier has the same effect as the RMU Close command with the Cluster and Nowait qualifiers. The operation does not wait, and it does not close the database unless it is opened on the node from which you issue the Oracle RMU command.

If you encounter this situation, enter the following command from a node on which the database is open to close the database:

\$ RMU/CLOSE/CLUSTER/NOWAIT/ABORT=DELPRC

## **Examples**

#### Example 1

When you issue the following command from a node in a cluster, the Cluster qualifier shuts down the database for the entire cluster, even if no users are on the node from which you issued the command. The Wait qualifier causes Oracle RMU to close the database before the system prompt is returned.

\$ RMU/CLOSE/CLUSTER/WAIT MF\_PERSONNEL.RDB

#### Example 2

The following command closes the mf\_personnel database in the [.WORK] directory, all the databases in the [.TEST] directory, and the databases specified by the path names CDD\$TOP.FINANCE and SAMPLE\_DB:

```
$ RMU/CLOSE DISK1:[WORK]MF_PERSONNEL, CDD$TOP.FINANCE/PATH, -
_$ DISK1:[TEST]*, SAMPLE_DB/PATH
```
# **2.15 RMU Collect Optimizer\_Statistics Command**

Collects cardinality and storage statistics for the Oracle Rdb optimizer. Also collects workload statistics if a workload profile has been generated.

## **Format**

RMU/Collect Optimizer\_Statistics root-file

Command Qualifiers **Defaults** 

/[No]Indexes[=(index-list)] /Indexes /[No]Log[=file-name] / /Nolog /Row\_Count=n /Row\_Count=100 /Statistics[=(options)] /Statistics /[No]System\_Relations /Nosystem\_Relations /[No]Tables[=(table-list)] /Tables

/Transaction\_Type=option /Transaction\_Type=Automatic

# **Description**

The purpose of collecting optimizer statistics is to maintain up-to-date statistics that the Oracle Rdb optimizer uses to determine solution costs and cardinalities during query optimization.

You can collect cardinality and storage statistics by issuing the RMU Collect Optimizer\_Statistics command. You can direct Oracle RMU to collect these statistics for particular tables or indexes by using the Tables, System\_ Relations, or Indexes qualifiers.

Before you can collect *workload* statistics, you must first generate a workload profile with SQL. The following list describes the general procedure for generating a workload profile and collecting workload statistics:

1. Enable workload profiling with the WORKLOAD COLLECTION IS ENABLED clause of the SQL ALTER DATABASE or SQL CREATE DATABASE statement.

SQL creates a new system table called RDB\$WORKLOAD.

2. Execute the queries for which you want the Oracle Rdb optimizer to have the best possible statistics.

When you execute the queries, the optimizer determines which groups of columns are important for optimal processing of the query. These groups of columns are referred to as **workload column groups**. Note that a workload column group may actually contain only one column.

Each set of workload column groups is entered as a row in the RDB\$WORKLOAD system table.

At this point, the only data in the RDB\$WORKLOAD system table are the workload column groups, the tables with which the column group is associated, and the date they were entered into the table. No statistics are currently recorded in the RDB\$WORKLOAD system table.

3. In most cases, now you disable workload profiling with the SQL ALTER DATABASE WORKLOAD COLLECTION IS DISABLED clause.

Queries executed after you disable workload profiling are not scanned by the Oracle Rdb optimizer for workload column groups. You can leave the workload profiling enabled if the same queries are always executed. In such a case, no new rows are entered into the RDB\$WORKLOAD system table. However, if you anticipate that queries will be executed for which you do not want workload profiling to be enabled, you need to disable workload collection.

4. Execute an RMU Collect Optimizer\_Statistics command with the Statistics=(Workload) qualifier.

Oracle RMU reads the RDB\$WORKLOAD system table to determine for which column groups it should collect statistics, and does so.

5. Execute the queries previously profiled again.

The optimizer uses the statistics gathered by Oracle RMU to make a best effort at optimizing the profiled queries.

The following list provides some guidelines on when to issue the RMU Collect Optimizer\_Statistics command and which Statistics qualifier options you should use:

- You should enable workload profiling and execute the RMU Collect Optimizer\_Statistics command with the Statistics=(Workload) qualifier when you introduce new, complex, frequently used queries as part of your regular work.
- You should execute the RMU Collect Optimizer\_Statistics command with the Statistics=(Storage) qualifier after you add metadata, such as new tables or indexes, to the database. In this case, you do not need to re-enable workload profiling.

• You should execute the RMU Collect Optimizer\_Statistics command with the Statistics=(Storage, Workload) qualifier when the data in the database has significantly increased, decreased, or changed. In this case, you do not need to re-enable workload profiling.

The statistics you can gather with the RMU Collect Optimizer\_Statistics command and a description of how the optimizer uses these statistics are summarized in Table 2–6.

| <b>Cardinality Statistics</b>           |                                                                                                    |                                                                                                    |
|-----------------------------------------|----------------------------------------------------------------------------------------------------|----------------------------------------------------------------------------------------------------|
| <b>Statistic Gathered:</b>              | Definition:                                                                                                    | Used by Optimizer to:                                                                                                    |
| <b>Table Cardinality</b>                | Number of rows in a table                                                                                             | Determine solution cardinality.                                                                                                    |
| <b>Index Cardinality</b>                | Number of distinct key values<br>in an index.                                                                         | Estimate the number of index keys<br>returned.                                                                                                    |
| <b>Index Prefix</b><br>Cardinality      | Number of distinct key values<br>in leading parts of a multi-<br>segmented B-tree index.                              | Estimate the number of index keys<br>returned based on a sorted index<br>range.                                                                                                    |
|                                         | <b>Workload Statistics</b>                                                                                            |                                                                                                    |
| <b>Statistic Gathered:</b>              | Definition:                                                                                                    | Used by Optimizer to:                                                                                                    |
| Column Group<br><b>Duplicity Factor</b> | Average number of duplicates<br>per distinct value in a column<br>group. This is an estimated<br>value.               | Determine strategies for equiselec-<br>tions (selections with the IS NULL<br>predicate or selection predicates with<br>the equals $(=)$ operator), equijoins,<br>grouped aggregation (for example, the<br>SQL GROUP BY clause), or projection<br>operations (for example, the SQL<br>DISTINCT clause). |
| <b>Column Group Null</b><br>Factor      | Number of table rows with a<br>NULL value in at least one<br>column of a column group.<br>This is an estimated value. | Estimate the effects of NULL data<br>on equijoins and equiselections<br>(because they imply the removal of<br>rows with NULL values). Also used<br>for estimating the cardinality of an<br>outer join result.                                                                                          |

**Table 2–6 Statistics Gathered by the RMU Collect Optimizer\_Statistics Command**

(continued on next page)

| <b>Storage Statistics</b>                           |                                                                                                    |                                                                                                    |  |
|-----------------------------------------------------|----------------------------------------------------------------------------------------------------|----------------------------------------------------------------------------------------------------|--|
| <b>Statistic Gathered:</b>                          | Definition:                                                                                                    | Used by Optimizer to:                                                                                                    |  |
| <b>Average Index Depth</b><br>(sorted indexes only) | Average number of levels to<br>traverse on a B-tree descent.                                                                                                    | Estimate the cost of descending the B-<br>tree. (A cross join with an inner table<br>that is accessed by a sorted index<br>involves repetitive B-tree descents.) |  |
| <b>Index Key Clustering</b><br>Factor               | Average number of I/Os<br>required to read one index<br>key and all associated<br>dbkeys during a hashed<br>key lookup or a B-tree index<br>scan, excluding the B-tree<br>descent. | Improve the cost estimate of<br>performing an index-only retrieval<br>for hashed and sorted indexes.                                                             |  |
| <b>Index Data Clustering</b><br>Factor              | Average number of I/Os<br>required to fetch data rows<br>using dbkeys associated with<br>an index key.                                                                             | Estimate the cost for fetching data<br>rows from a sorted index scan or from<br>a hash bucket.                                                                   |  |
| <b>Table Row Clustering</b><br>Factor               | The average number of I/Os<br>required to read one row<br>during a sequential scan of a<br>table.                                                                                  | Estimate the cost of performing a<br>sequential scan of a table.                                                                                                 |  |

**Table 2–6 (Cont.) Statistics Gathered by the RMU Collect Optimizer\_Statistics Command**

## **Command Parameters**

#### **root-file-spec**

Specifies the database for which statistics are to be collected. The default file type is .rdb.

## **Command Qualifiers**

## **Indexes Indexes=(index-list) Noindex**

Specifies the index or indexes for which statistics are to be collected. If you do not specify an index-list, statistics for all indexes defined for the tables specified with the Tables qualifier are collected. If you specify an index-list, statistics are collected only for the named indexes. If you specify the Noindex qualifier, statistics for the index cardinality, average index depth, index key clustering factor, and index data clustering factor are not collected.

The default is the Indexes qualifier without an index-list.

**Log Log=file-name Nolog**

Specifies how the values calculated for the statistics are to be logged. Specify the Log qualifier to have the information displayed to SYS\$OUTPUT. Specify the Log=file-spec qualifier to have the information written to a file. Specify the Nolog qualifier to prevent display of the information. If you do not specify any of variation of the Log qualifier, the default is the current setting of the DCL verify switch. (The DCL SET VERIFY command controls the DCL verify switch.)

#### **Row\_Count=n**

Specifies the number of rows that are sent in a single I/O request when Workload Statistics are collected. You can experiment to find the value for *n* that provides the best performance and memory usage for your database and environment.

As you increase the value of *n*, you see an increase in performance at the expense of additional memory and overhead.

The minimum value you can specify for *n* is 1. The default value for *n* is 100.

#### **Statistics[=(options)]**

Specifies the type of statistics you want to collect for the items specified with the Tables, System Relations and Indexes qualifiers. If you specify the Statistics qualifier without an options list, all statistics are collected for the items specified.

If you specify the Statistics qualifier with an options list, Oracle RMU collects types of statistics described in the following list. If you specify more than one option, separate the options with commas and enclose the options within parenthesis.

The Statistics qualifier options are:

• Cardinality

Collects the table cardinality for the tables specified with the Tables and System\_Relations qualifiers and the index and index prefix cardinalities for the indexes specified with the Indexes qualifier. Because cardinalities are automatically maintained by Oracle Rdb, it is usually not necessary to collect cardinality statistics using the RMU Collect Optimizer\_Statistics command unless you have previously explicitly disabled cardinality updates.

• Workload

Collects the Column Group, Duplicity Factor, and Null Factor workload statistics for the tables specified with the Tables and System\_Relations qualifiers.

• Storage

Collects the following statistics:

- Table Row Clustering Factor for the tables specified with the Tables qualifier
- Index Key Clustering Factor, the Index Data Clustering Factor, and the Average Index Depth for the indexes specified with the Indexes qualifier.

See Table 2–7 for information on the columns and tables used in the system relations to store these statistics.

#### **System\_Relations**

#### **Nosystem\_Relations**

Specifies that optimizer statistics are to be collected for system tables (relations) and their associated indexes.

If you do not specify the System\_Relations qualifier, or if you specify the Nosystem\_Relations qualifier, optimizer statistics are not collected for system tables or their associated indexes.

Specify the Noindex qualifier if you do not want statistics collected for indexes defined on the system tables.

The default is the Nosystem\_Relations qualifier.

#### **Tables Tables[=(table-list)] Notables**

Specifies the table or tables for which statistics are to be collected. If you specify a table-list, statistics for those tables and their associated indexes are collected. If you do not specify a table-list, statistics for all tables and their associated indexes in the database are collected. If you do not specify the Table qualifier, statistics for all tables are collected. If you specify the Notables qualifier, statistics for for the table cardinality, table row clustering factor, column group duplicity factor, and column group null factor are not collected.

Specify the Noindex qualifier if you do not want statistics collected for indexes.

The Tables qualifier without a table-list is the default.

#### **Transaction\_Type=option**

Allows you to specify the transaction mode for the transactions used to collect statistics. Valid options are:

- **Automatic**
- Read Only
- Noread\_Only

You must specify an option if you use this qualifier.

If you do not use any form of this qualifier, the Transaction\_Type=Automatic qualifier is the default. This qualifier specifies that Oracle RMU is to determine the transaction mode used to collect statistics. If any storage area in the database (including those not accessed for collecting statistics) has snapshots disabled, the transactions used to collect data are set to read/write mode. Otherwise, the transactions to collect data are set to read-only mode.

The Transaction\_Type=Read\_Only qualifier specifies the transactions used to collect statistics be set to read-only mode. When you explicitly set the transaction type to read-only, snapshots need not be enabled for all storage areas in the database, but must be enabled for those storage areas from which statistics are collected. Otherwise, you receive an error and the collect optimizer statistics operation fails.

You might select this option if not all storage areas have snapshots enabled and you are collecting statistics on objects that are stored only in storage areas with snapshots enabled. In this case, using the Transaction Type=Read Only qualifier allows you to collect statistics and impose minimal locking on other users of the database.

The Transaction\_Type=Noread\_Only qualifier specifies that the transactions used to collect statistics be set to read/write mode. You might select this option if you want to eradicate the growth of snapshot files that occurs during a read-only transaction and are willing to incur the cost of increased locking that occurs during a read/write transaction.

## **Usage Notes**

• To use the RMU Collect Optimizer\_Statistics command for a database, you must have the RMU\$ANALYZE privilege in the root file access control list (ACL) for the database or the OpenVMS SYSPRV or BYPASS privilege.

• As Oracle RMU performs the collect operation, it displays the maximum memory required to perform the operation. If the maximum amount required is not available, Oracle RMU makes adjustments to try to make use of the memory that is available. However, if after making these adjustments, memory is still insufficient, the collect operation skips the updates for the table causing the problem and continues with the operation. The skipped table is noted in the log file with the message, "Unable to allocate memory for <table-name>; default statistics values used."

To avoid this problem, use the OpenVMS System Generation Utility (SYSGEN) to increase the VIRTUALPAGECNT parameter.

- If you prefer not to update optimizer statistics all at once, you can divide the work into separate commands. Oracle Corporation recommends that you collect Cardinality and Storage statistics in one RMU Collect Optimizer\_Statistics command; and collect Workload statistics in a second command.
- You must decide if the improved performance provided by enabling and maintaining the workload profile is worth the cost. Generally speaking, it is worth the cost of maintaining this table for a stable set of queries that are run on a regular basis; it is not worth the cost of maintaining this table when the majority of your queries are ad-hoc queries each of which uses different access strategies.

For example, if the majority of queries that access the EMPLOYEES table use the EMPLOYEE\_ID as the selection criteria, the queries are using the same access strategy and you might want to maintain a workload profile for the EMPLOYEES table. However, if some queries access the EMPLOYEES table through the EMPLOYEE\_ID, some through the LAST\_ NAME, and others through the STATE, in an unpredictable manner, the queries are using different access strategies for which you probably do not want to maintain a workload profile.

• Index prefix cardinalities are cumulative values. For example, suppose an index contains three segments and the first segment has a cardinality of A; the second has a cardinality of B; and the third has a cardinality of C. Then the index prefix cardinality for the first segment is A; the index prefix cardinality for the second segment is A+B; and the index prefix cardinality for the third segment is A+B+C. Therefore, the prefix cardinality for last segment in an index is always equal to the total cardinality for the index. Likewise, if the index only contains one segment, the index prefix cardinality is equal to the total cardinality for the index. In these cases, because the index prefix cardinality is the same as the total index cardinality, Oracle RMU does not calculate an index prefix cardinality.

Instead, Oracle RMU stores a value of "0" for the index prefix cardinality and the optimizer uses the value stored for the total index cardinality.

• Cardinality statistics are automatically maintained by Oracle Rdb. Physical storage and Workload statistics are only collected when you issue an RMU Collect Optimizer\_Statistics command. To get information about the usage of Physical storage and Workload statistics for a given query, define the RDMS\$DEBUG\_FLAGS logical name to be "O". For example:

\$ DEFINE RDMS\$DEBUG\_FLAGS "O"

When you execute a query, if workload and physical statistics have been used in optimizing the query, you see a line such as the following in the command output:

~O: Workload and Physical statistics used

• Detected asynchronous prefetch should be enabled to achieve the best performance of this command. Beginning with Oracle Rdb V7.0, by default, detected asynchronous prefetch is enabled for databases created under Oracle Rdb V7.0 or converted to V7.0. You can determine the setting for your database by issuing the RMU Dump command with the Header qualifier.

If detected asynchronous prefetch is disabled, and you do not want to enable it for the database, you can enable it for your Oracle RMU operations by defining the following logicals at the process level:

```
$ DEFINE RDM$BIND_DAPF_ENABLED 1
$ DEFINE RDM$BIND_DAPF_DEPTH_BUF_CNT P1
```
P1 is a value between 10 and 20 percent of the user buffer count.

- You can delete entries from the workload profile with the RMU Delete Optimizer\_Statistics command. See Section 2.18 for details.
- You can display entries from the workload profile with the RMU Show Optimizer\_Statistics command. See Section 2.49.5 for details.
- Table 2–7 provides a summary of the system tables in which statistics gathered by the RMU Collect Optimizer Statistics command are stored.

Statistic **System Table Name** Column Name Table Cardinality RDB\$RELATIONS RDB\$CARDINALITY Table Row Clustering Factor RDB\$RELATIONS RDB\$ROW\_CLUSTER\_FACTOR Column Group Duplicity Factor RDB\$WORKLOAD RDB\$DUPLICITY\_FACTOR Column Group Null Factor RDB\$WORKLOAD RDB\$NULL\_FACTOR Index Cardinality RDB\$INDICES RDB\$CARDINALITY Index Prefix **Cardinality** RDB\$INDEX\_SEGMENTS RDB\$CARDINALITY Average Index Depth (B-Trees only) RDB\$INDICES RDB\$INDEX DEPTH Index Key Clustering Factor RDB\$INDICES RDB\$KEY\_CLUSTER\_FACTOR Index Data Clustering Factor RDB\$INDICES RDB\$DATA\_CLUSTER\_FACTOR

**Table 2–7 System Tables Used to Store Optimizer Statistics**

#### **Examples**

#### Example 1

The following example collects cardinality statistics for the EMPLOYEES and JOB\_HISTORY tables and their associated indexes. See the Usage Notes for an explanation for the value "0" for the index prefix cardinality.

```
$ RMU/COLLECT OPTIMIZER STATISTICS mf personnel.rdb -
_$ /STATISTICS=(CARDINALITY)/TABLES=(EMPLOYEES, JOB_HISTORY) -
_$ /INDEXES=(EMP_LAST_NAME,EMP_EMPLOYEE_ID, EMPLOYEES_HASH, JH_EMPLOYEE_ID, -
_$ JOB_HISTORY_HASH)/LOG
Start loading tables... at 3-JUL-1996 09:35:25.19
Done loading tables.... at 3-JUL-1996 09:35:25.91
Start loading indexes... at 3-JUL-1996 09:35:25.92
Done loading indexes.... at 3-JUL-1996 09:35:26.49
Start collecting btree index stats... at 3-JUL-1996 09:35:28.17
Done collecting btree index stats.... at 3-JUL-1996 09:35:28.23
Start collecting table & hash index stats... at 3-JUL-1996 09:35:28.23
Done collecting table & hash index stats.... at 3-JUL-1996 09:35:28.52
Start calculating stats... at 3-JUL-1996 09:35:28.76
Done calculating stats.... at 3-JUL-1996 09:35:28.76
```

```
Start writing stats... at 3-JUL-1996 09:35:30.16
     ------------------------------------------------------------------------
Optimizer Statistics collected for table : EMPLOYEES
 Cardinality : 100
Index name : EMP_LAST_NAME
 Index Cardinality : 83<br>Seqment Column
                      Prefix cardinality<br>0
   LAST NAME
Index name : EMP_EMPLOYEE_ID
 Index Cardinality : 100<br>Segment Column
                      Prefix cardinality<br>0
   EMPLOYEE_ID 0
Index name : EMPLOYEES_HASH
 Index Cardinality : 100
------------------------------------------------------------------------
Optimizer Statistics collected for table : JOB_HISTORY
 Cardinality : 274
Index name : JH_EMPLOYEE_ID
  Index Cardinality : 100
  Segment Column Prefix cardinality
    EMPLOYEE_ID 0
Index name : JOB_HISTORY_HASH
 Index Cardinality : 100
Done writing stats.... at 3-JUL-1996 09:35:30.83
```
#### Example 2

The following example collects storage statistics for the EMPLOYEES and JOB\_HISTORY TABLES and their associated indexes:

```
$ RMU/COLLECT OPTIMIZER_STATISTICS mf_personnel -
_$ /STATISTICS=(STORAGE)/TABLES=(EMPLOYEES, JOB_HISTORY) -
_$ /INDEXES=(EMP_LAST_NAME,EMP_EMPLOYEE_ID, EMPLOYEES_HASH, -
_$ JH_EMPLOYEE_ID, JOB_HISTORY_HASH)/LOG
Start loading tables... at 3-JUL-1996 10:28:49.39
Done loading tables.... at 3-JUL-1996 10:28:50.30
Start loading indexes... at 3-JUL-1996 10:28:50.30
Done loading indexes.... at 3-JUL-1996 10:28:51.03
Start collecting btree index stats... at 3-JUL-1996 10:28:53.27
Done collecting btree index stats.... at 3-JUL-1996 10:28:53.37
Start collecting table & hash index stats... at 3-JUL-1996 10:28:53.38
Done collecting table & hash index stats.... at 3-JUL-1996 10:28:53.80
Start calculating stats... at 3-JUL-1996 10:28:54.07
Done calculating stats.... at 3-JUL-1996 10:28:54.07
Start writing stats... at 3-JUL-1996 10:28:55.61
------------------------------------------------------------------------
```
Optimizer Statistics collected for table : EMPLOYEES Row clustering factor : 0.2550000 Index name : EMP\_LAST\_NAME Average Depth : 2.0000000 Key clustering factor : 0.0481928 Data clustering factor : 1.1686747 Index name : EMP\_EMPLOYEE\_ID Average Depth : 2.0000000 Key clustering factor : 0.0100000 Data clustering factor : 0.9500000 Index name : EMPLOYEES\_HASH Key clustering factor : 1.0000000 Data clustering factor : 1.0000000 ------------------------------------------------------------------------ Optimizer Statistics collected for table : JOB\_HISTORY Row clustering factor : 0.0930657 Index name : JH\_EMPLOYEE\_ID Average Depth : 2.0000000 Key clustering factor : 0.0500000 Data clustering factor : 0.9500000 Index name : JOB\_HISTORY\_HASH Key clustering factor : 1.0000000 Data clustering factor : 1.0000000 Done writing stats.... at 3-JUL-1996 10:28:56.41

#### Example 3

The following example enables workload collection with an SQL ALTER DATABASE statement, executes frequently-run queries to generate a workload profile, collects workload statistics for the EMPLOYEES and JOB\_HISTORY tables (along with their associated indexes), and then displays the statistics gathered.

The SQL natural left outer join causes the first and third workload column groups to be created. The SQL DISTINCT clause causes the second and fourth workload column groups to be created.

```
$ ! Enable workload collection:
$ SQL
SQL> ALTER DATABASE FILENAME mf_personnel.rdb
cont> WORKLOAD COLLECTION IS ENABLED;
SOL> --
SQL> -- Execute frequently-run SQL queries.
SOL> --
SQL> ATTACH 'FILENAME mf_personnel.rdb';
SQL> SELECT DISTINCT *
cont> FROM JOB_HISTORY NATURAL LEFT OUTER JOIN EMPLOYEES; .
   .
   . SQL> DISCONNECT DEFAULT;
SQL> -- Disable workload collection:
SQL> ALTER DATABASE FILENAME mf_personnel.rdb
cont> WORKLOAD COLLECTION IS DISABLED;
SQL> EXIT;
\breve{\varsigma}$ ! Direct Oracle RMU to collect statistics for the EMPLOYEES and
$ ! JOB_HISTORY tables.
$!
$ RMU/COLLECT OPTIMIZER STATISTICS mf personnel.rdb -
 _$ /TABLE=(EMPLOYEES, JOB_HISTORY)/STATISTICS=(WORKLOAD)/LOG
Start loading tables... at 3-JUL-1996 10:40:00.22
Done loading tables.... at 3-JUL-1996 10:40:00.90
Start collecting workload stats... at 3-JUL-1996 10:40:03.43
Maximum memory required (bytes) = 6810
Done collecting workload stats.... at 3-JUL-1996 10:40:05.03
Start calculating stats... at 3-JUL-1996 10:40:05.32
Done calculating stats.... at 3-JUL-1996 10:40:05.32
Start writing stats... at 3-JUL-1996 10:40:06.91
------------------------------------------------------------------------
Optimizer Statistics collected for table : EMPLOYEES
  Workload Column group : EMPLOYEE_ID
  Duplicity factor : 1.0000000
  Null factor : 0.0000000
  Workload Column group : LAST_NAME, FIRST_NAME, MIDDLE_INITIAL,
ADDRESS_DATA_1, ADDRESS_DATA_2, CITY, STATE, POSTAL_CODE, SEX,
BIRTHDAY, STATUS_CODE
 Duplicity factor : 1.5625000
 Null factor : 0.3600000
   ------------------------------------------------------------------------
Optimizer Statistics collected for table : JOB_HISTORY
  Workload Column group : EMPLOYEE_ID
  Duplicity factor : 2.7040000
  Null factor : 0.0000000
```
Workload Column group : EMPLOYEE\_ID, JOB\_CODE, JOB\_START, JOB\_END, DEPARTMENT\_CODE, SUPERVISOR\_ID Duplicity factor : 1.5420582 Null factor : 0.3649635 Done writing stats.... at 3-JUL-1996 10:40:07.46

#### Example 4

The following example collects all statistics (cardinality, workload, and storage) for all tables and indexes in the database except system relations. Output is written to the file stats\_nosys.log.

\$ RMU/COLLECT OPTIMIZER\_STATISTICS mf\_personnel.rdb - \_\$ /LOG=stats\_nosys.log

#### Example 5

The following example collects all statistics (cardinality, workload, and storage) for all tables, indexes, and system relations. Output is written to the file stats\_all.log

\$ RMU/COLLECT OPTIMIZER\_STATISTICS mf\_personnel.rdb/SYSTEM\_RELATIONS - \_\$ /LOG=stats\_all.log

# **2.16 RMU Convert Command**

Converts any of the following versions (or any of the mandatory updates to these versions) of Oracle Rdb databases to an Oracle Rdb V7.0 database:

- Version 5.1
- Version 6.0
- Version 6.1

See the *Oracle Rdb7 Installation and Configuration Guide* for the proper backup procedure prior to installing a new release of Oracle Rdb and converting databases.

**Note**

The following are important issues to consider when you convert a database:

• A database *must* be backed up immediately following an Oracle RMU convert operation.

A database converted using the RMU Convert command may not be recoverable if a full database backup is not made immediately after the convert operation completes. If you attempt to restore a database using a backup file created prior to the conversion, the database may be left in an unrecoverable state.

- If after-image journaling is enabled when you issue the Convert command, Oracle RMU disables after-image journaling during the convert operation and then does one of the following, depending on the type of .aij file or files being employed when the Convert command was issued:
	- If an extensible .aij file was being used, Oracle RMU creates a new journal for the converted database and enables after-image journaling.
	- If fixed-size .aij files were being used, Oracle RMU activates the next available fixed-size journal and enables after-image journaling. If another fixed-size journal is not available, journaling remains disabled.

Use only the .aij file (or files) created or activated during or after the convert operation together with the backup file you created immediately after the convert operation to restore and recover

your database. Any .aij files created prior to the Convert operation cannot be used to recover the converted database.

If you issue an RMU Convert command with the Rollback qualifier, Oracle RMU disables after-image journaling and returns the message: RMU-I-CANTENAAIJ. Oracle Corporation recommends that you back up the database and enable after-image journaling when the convert operation completes.

• Growth of the RDB\$SYSTEM storage area is normal during a convert operation. You must be sure that there is sufficient disk space for the new metadata and the converted metadata.

During a convert operation Oracle RMU makes an upgraded copy of the metadata. If the convert operation fails, the old metadata is available for rolling back. If you specify the Nocommit qualifier, both copies of the metadata exist at the same time (to allow a manual rollback operation). If you specify the Commit qualifier, the old metadata is deleted once the convert operation completes successfully.

• Oracle Corporation recommends that you update multisegment sorted index cardinalities when you convert a database to V7.0. See the Usage Notes for details.

Read the Description section carefully for important information on converting single-file and multifile databases.

## **Format**

RMU/Convert database-list

Command Qualifiers **Defaults Defaults** 

/[No]Commit /<br>//<br>//<br>See desc/ /[No]Confirm See description<br>
See description<br>
None  $/$ Reserve = (Area=n, Aij=n)  $\qquad$  See description /[No]Rollback /Norollback

None

## **Description**

The RMU Convert command operates by creating a converted copy of the system tables and indexes. This implies that the RDB\$SYSTEM storage area might grow during the conversion, but it is unlikely that the system tables will be fragmented by the conversion process.

Because a copy of the system tables is made, the time taken by the conversion is proportional to the amount of storage allocated to the system tables, or the number of rows in system tables, or both. This is typically a few minutes per database. However, if the database has very large system tables, the conversion can be costly. If the database has a large number of versions of some tables, it might be more efficient for you to use the SQL EXPORT and IMPORT statements to convert the database.

After the conversion, both copies of the system tables are stored in the database. The Commit qualifier selects the converted copy and deletes the original copy. The Rollback qualifier selects the original copy and deletes the converted copy. You can specify either the Commit or the Rollback qualifier at a later time if you selected the Nocommit qualifier when the database was converted.

While both copies of the system tables exist, the database is usable under Oracle Rdb V7.0, but not under the earlier version. Also, DDL (data definition language) operations to the database are prohibited to ensure that both copies of the system tables remain consistent. After you specify either the Commit or the Rollback qualifier, you can again perform DDL operations on the database.

If you convert a multifile database created prior to Oracle Rdb Version 6.1 by using the RMU Convert command with the Nocommit qualifier and then use the RMU Convert command with the Rollback qualifier to revert to the prior database structure level, subsequent verify operations might return an RMU-W-PAGTADINV warning message. See the Usage Notes section for details.

## **Command Parameters**

#### **database-list**

The database-list parameter is a list of databases to be converted. A list item can be either the file specification of a database root file or a data dictionary path name.

You can use wildcards in the file specification of a database root file.

You cannot use wildcards in a data dictionary path name.

## **Command Qualifiers**

#### **Commit**

#### **Nocommit**

Makes the database conversion permanent. When you specify the Commit qualifier, the database is converted to an Oracle Rdb V7.0 database and cannot be returned to the previous version. The default is Commit.

When you specify the Nocommit qualifier, you can convert the database to Oracle Rdb V7.0 and roll it back to the previous version at a later time.

Using the Nocommit qualifier is helpful when you want to test your applications against a new version of Oracle Rdb. In the event that you find problems, you can roll back to the previous version. Once you feel confident that your applications work well with the new version, you can commit the converted database.

#### **Confirm**

#### **Noconfirm**

Requests user input during the conversion procedure. When you specify the Confirm qualifier, Oracle RMU asks if you are satisfied with your database and aij backup files. If the database being converted has after-image journaling enabled, Oracle RMU asks if you want to continue and states that after-image journaling will be temporarily disabled.

In addition, Oracle RMU asks if you would like to update multisegment sorted index cardinalities with actual values (as opposed to estimates) for the database and gives you the approximate time it will take to perform the update to actual values.

The default is the Confirm qualifier when the conversion is executed interactively. The default is the Noconfirm qualifier when the conversion is executed from a batch job.

If you specify the Noconfirm qualifier, you are not prompted during the conversion procedure.

If you specify the Confirm qualifier when the conversion is executed from a batch job, you must supply the responses to the questions the Confirm qualifier generates in the line immediately after that in which the Convert qualifier appears. See Example 6.

## **Path**

Identifies that the database is being specified by its data dictionary path name instead of its file specification. The Path qualifier is a positional qualifier.

#### **Reserve=(Area=n, Aij=n)**

Reserves space in the database root file for storage areas or .aij files, or both. Replace the character *n* with the number of storage areas or .aij files for which you want to reserve space.

Note that you cannot reserve areas for a single-file database. You can reserve .aij files for a single-file database, but once the database is converted, you cannot alter that reservation unless you backup and restore the database.

This qualifier is useful if, when you are converting your database, you anticipate the need for additional storage areas or .aij files. Because the addition of new storage areas or .aij files requires that users not be attached to the database, adding them while the database is being converted minimizes the time that the database is inaccessible to users.

By default, one .aij file and no storage area files are reserved.

# **Rollback**

## **Norollback**

Returns a database that has been converted to an Oracle Rdb V7.0 database (but not committed) to the previous version. You might decide to return to the previous version of the database for technical, performance, or business reasons.

The Norollback qualifier prevents you from returning your converted database to the previous version. The default is the Norollback qualifier.

If you specify both the Nocommit qualifier and the Rollback qualifier in the same RMU Convert command, your database is converted to Oracle Rdb V7.0 and immediately rolled back to the previous version when the RMU Convert command is executed.

This qualifier is valid only if you are converting from one of the following versions: 5.1, 6.0, or 6.1.

## **Usage Notes**

- To use the RMU Convert command for a database, you must have the RMU\$CONVERT or RMU\$RESTORE privilege in the root file access control list (ACL) for the database or the OpenVMS SYSPRV or BYPASS privilege.
- The RMU Convert command requires read/write access to the database root file, the RDB\$SYSTEM area, and the directory in which the .ruj file will be entered.

• Oracle Corporation recommends that you update multisegment index cardinalities as part of, or soon after, the convert operation completes.

Stored cardinality values can differ from the actual cardinality values if the RDB\$SYSTEM storage area has been set to read-only access. In addition, although Oracle Rdb maintained cardinalities for tables and indexes prior to Oracle Rdb V7.0, it did not maintain multisegment sorted index prefix cardinalities.

When you convert an Oracle Rdb database to V7.0, cardinalities currently stored for tables and indexes are retained for the converted database and the RMU Convert command estimates the prefix cardinalities for each multisegment sorted index. (The multisegmented sorted index prefix cardinalities are stored in the RDB\$CARDINALITY column of the RDB\$INDEX\_SEGMENTS system table and the RDB\$CARDINALITY column of the RDB\$INDICES system table.) If these values are inaccurate, the result can be poor query performance.

If you use the Confirm and Commit qualifiers when you issue the RMU Convert command, Oracle RMU asks if you want to update multisegment index cardinalities with actual index values and provides an estimate on the time it will take to perform the update. If you choose not to update these cardinalities with actual values as part of the convert operation, or if you do not use the Confirm qualifier, Oracle RMU updates the multisegment index cardinalities with estimated values. In such a case, you should update the cardinalities with actual values as soon as possible by issuing an RMU Collect Optimizer\_Statistics command. See Section 2.15 for details.

- If the database conversion does not complete (for example, because of a system failure or an Oracle Rdb monitor shutdown), you can execute the RMU Convert command again later. The ability to complete the conversion process later keeps you from having a half-converted database that is corrupted.
- If the RDB\$SYSTEM storage area attribute is set to read-only access, the RMU Convert command proceeds to convert the database and resets the attribute to read/write access for the converted database. Use the SQL ALTER DATABASE statement to reset the attribute to read-only access. If the RDB\$SYSTEM storage area is located on a device that cannot be written to, the database conversion fails and returns an error message.
- If you convert a database created prior to Oracle Rdb Version 6.1 by using the RMU Convert command with the Nocommit qualifier and then use the RMU Convert command with the Rollback qualifier to revert to the

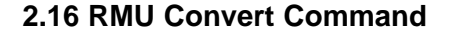

previous database structure level, subsequent RMU Verify commands might produce messages similar to the following:

```
%RMU-W-PAGTADINV, area RDB$SYSTEM, page 1
                 contains incorrect time stamp
                  expected between 14-APR-1992 15:55:25.74
                  and 24-SEP-1993 13:26:06.41, found:
```
Beginning in Oracle Rdb Version 6.1, the fast incremental backup feature alters the page header of updated space management (SPAM) pages to record which page ranges have been updated since the previous full backup operation. The RMU Verify command in versions of Oracle Rdb prior to Version 6.1 does not contain code that understands the updated page header and therefore issues the PAGTADINV warning upon encountering an updated SPAM page header. The updated page headers are only detected by the RMU Verify command and do not affect the run-time operation of Oracle Rdb. To correct the updated SPAM pages, you can use the RMU Repair command with the Spams qualifier as follows:

```
$ RMU/VERIFY/ALL/NOLOG MF_PERSONNEL
%RMU-W-PAGTADINV, area RDB$SYSTEM, page 1
                   contains incorrect time stamp
                   expected between 14-APR-1992 15:55:25.74
                   and 24-SEP-1993 13:26:06.41, found:
\ddot{\rm S}$ RMU/REPAIR/SPAMS MF_PERSONNEL
%RMU-I-FULBACREQ, A full backup of this database should be performed
after RMU Repair
\ddot{\rm S}$ RMU/VERIFY/ALL/NOLOG MF_PERSONNEL
$
```
## **Examples**

#### Example 1

The first command in the following example converts an Oracle Rdb V6.1 database with an extensible .aij file to an Oracle Rdb V7.0 database. Because the Nocommit qualifier is specified in the first command, you can roll back the converted database (the Oracle Rdb V7.0 database) to the original Oracle Rdb V6.1 database.

After-image journaling is disabled while the database is being converted. After the database is converted, a new extensible .aij file is created and after-image journaling is enabled again. Note that .aij files are version-specific. You should perform a full backup operation after a conversion because the old version and the new version of the .aij file are incompatible.

#### In the second command, the converted database is rolled back to the original database.

\$ RMU/CONVERT/CONFIRM/NOCOMMIT MF\_PERSONNEL.RDB Are you satisfied with your backup of DISK1:[DB5]MF\_PERSONNEL.RDB;1 and your backup of any associated .aij files [N]? Y %RMU-I-AIJ\_DISABLED, after-image journaling is being disabled temporarily for the Convert operation %RMU-I-LOGCONVRT, database root converted to current structure level %RMU-S-CVTDBSUC, database DISK1:[DB5]MF\_PERSONNEL.RDB;1 successfully converted from version V6.1 to V7.0 %RMU-I-LOGCREAIJ, created after-image journal file DISK1:[AIJ]AIJ\_ONE.AIJ;2<br>%RMU-I-LOGMODSTR, acti activated after-image journal "AIJ1" %RMU-W-DOFULLBCK, full database backup should be done to ensure future recovery \$ RMU/CONVERT/ROLLBACK MF\_PERSONNEL.RDB %RMU-I-RMUTXT\_000, Executing RMU for Oracle Rdb V7.0 Are you satisfied with your backup of DISK1:[DB5]MF\_PERSONNEL.RDB;1 [N]? Y %RMU-I-AIJ\_DISABLED, after-image journaling is being disabled temporarily for the Convert operation %RMU-I-LOGCONVRT, database root converted to current structure level %RMU-I-CVTROLSUC, CONVERT rolled-back for DISK1:[DB5]MF\_PERSONNEL.RDB;1 to version V6.1 %RMU-I-CANTENAAIJ, The JOURNAL is now DISABLED. RMU CONVERT cannot enable the JOURNAL for previous versions. You must do this manually. %RMU-W-DOFULLBCK, full database backup should be done to ensure future recovery

#### Example 2

This example is the same as Example 1, except fixed-size .aij journals are being employed at the time of the conversion. The first command in this example converts an Oracle Rdb V6.1 database with an fixed-size .aij files to an Oracle Rdb V7.0 database. Because the Nocommit qualifier is specified in the first command, you can roll back the converted database (the Oracle Rdb V7.0 database) to the original Oracle Rdb V6.1 database.

After-image journaling is disabled while the database is being converted. After the database is converted, Oracle RMU activates the next fixed-size .aij file and enables after-image journaling. Note that .aij files are version specific. You should perform a full backup operation after a conversion because the old .aij files are incompatible with the newly converted database.

In the second command, the converted database is rolled back to the original database.

\$ RMU/CONVERT/CONFIRM/NOCOMMIT MF\_PERSONNEL.RDB Are you satisfied with your backup of DISK1:[DB5]MF\_PERSONNEL.RDB;1 and your backup of any associated .aij files [N]?  $\overline{Y}$ %RMU-I-AIJ\_DISABLED, after-image journaling is being disabled temporarily for the Convert operation %RMU-I-LOGCONVRT, database root converted to current structure level %RMU-S-CVTDBSUC, database DISK1:[DB5]MF\_PERSONNEL.RDB;1 successfully converted from version V6.1 to V7.0<br>RMU-I-LOGMODSTR, activated after activated after-image journal "AIJ2" %RMU-W-DOFULLBCK, full database backup should be done to ensure future recovery \$ RMU/CONVERT/ROLLBACK MF\_PERSONNEL.RDB %RMU-I-RMUTXT\_000, Executing RMU for Oracle Rdb V7.0 Are you satisfied with your backup of DISK1:[DB5]MF\_PERSONNEL.RDB;1 [N]? Y %RMU-I-AIJ\_DISABLED, after-image journaling is being disabled temporarily for th e Convert operation %RMU-I-LOGCONVRT, database root converted to current structure level %RMU-I-CVTROLSUC, CONVERT rolled-back for DISK1:[DB5]MF\_PERSONNEL.RDB;1 to version V6.1 %RMU-I-CANTENAAIJ, The JOURNAL is now DISABLED. RMU CONVERT can not enable the JOURNAL for previous versions. You must do this manually. %RMU-W-DOFULLBCK, full database backup should be done to ensure future recovery

#### Example 3

The following command converts all the databases in DISK1:[RICK] and its subdirectories and also the SPECIAL\_DB database that is identified by its data dictionary path name. The Noconfirm qualifier is specified, so Oracle RMU does not request user input. The Nocommit qualifier is not specified, so the default qualifier, Commit, is used by default and the converted databases cannot be rolled back.

\$ RMU/CONVERT/NOCONFIRM DISK1: [RICK...] \*. RDB, CDD\$TOP. RICK. SPECIAL DB -\_\$ /PATH

#### Example 4

The following command converts an Oracle Rdb V6.1 database to V7.0. In addition, it reserves space in the database root file of the converted database for four .aij files. After-image journaling is not enabled at the time the Convert command is issued. The Nocommit qualifier is specified, so the converted database can be rolled back.

\$ RMU/CONVERT/CONFIRM/RESERVE=(AIJ=4)/NOCOMMIT MF\_PERSONNEL %RMU-I-RMUTXT\_000, Executing RMU for Oracle Rdb V7.0-00 Are you satisfied with your backup of DISK1:[DB5]MF\_PERSONNEL.RDB;1 and your backup of any associated .aij files [N]? y %RMU-I-LOGCONVRT, database root converted to current structure level %RMU-S-CVTDBSUC, database DISK1:[DB5]MF\_PERSONNEL.RDB;1 successfully converted from version V6.1 to V7.0.

#### Example 5

The following command converts an Oracle Rdb V6.1 database to V7.0. It updates the multisegment index cardinalities and reserves space in the database root file of the converted database for four .aij files. The Commit qualifier is specified, so the converted database cannot be rolled back. Afterimage journaling is not enabled at the time the Convert command is issued.

\$ RMU/CONVERT/CONFIRM/RESERVE=(AIJ=4)/COMMIT MF\_PERSONNEL %RMU-I-RMUTXT\_000, Executing RMU for Oracle Rdb V7.0-00 Are you satisfied with your backup of DISK1:[DB5]MF\_PERSONNEL.RDB;1 and your backup of any associated .aij files [N]? y %RMU-I-LOGCONVRT, database root converted to current structure level %RMU-S-CVTDBSUC, database DISK1:[DB5]MF\_PERSONNEL.RDB;1 successfully converted from version V6.1 to V7.0. %RMU-I-CVTCOMSUC, CONVERT committed for DISK1:[DB5]MF\_PERSONNEL.RDB;1 to version V7.0 Multisegment sorted index cardinalities are used for database query optimization and should be kept up to date. They will be estimated if you do not choose to determine them exactly from your actual index values.

Do you want to update multisegment sorted index cardinalities for DISK1:[DB5]MF\_PERSONNEL.RDB;1 which will take an approximate elapsed time of 00:00:14.00 [N]?Y

%RMU-S-COLDBSUC, multisegment sorted index cardinalities successfully updated for database DISK1:[DB5]PERSONNEL.RDB;1

#### Example 6

The following example shows how the contents of a batch file might look if you were to issue the RMU Convert command with the Confirm qualifier from a batch job.

```
$ RMU/CONVERT/COMMIT/CONFIRM USER1:[COLLECT.V61DB]MF_PERSONNEL
Y
Y
```
# **2.17 RMU Copy\_Database Command**

#### Permits you to replicate a database.

## **Format**

RMU/Copy\_Database root-file-spec [storage-area-list]

#### Command Qualifiers **Defaults Defaults**

/[No]After\_Journal[=file-spec] See description /[No]Aij\_Options=journal-opts-file See description /[No]Cdd\_Integrate | Nocdd\_Integrate /[No]Checksum\_Verification /Checksum\_Verification /Directory=directory-spec None /[No]Duplicate /Noduplicate /Global\_Buffers=global-buffer-options Current value /Local\_Buffers=local-buffer-options | Current value /Lock\_Timeout=n See description /[No]Log Current DCL verify value<br>
/Nodes\_Max=n compared by Current value Current value /Nodes\_Max=n /[No]Online /Noonline /Open\_Mode={Automatic|Manual} Current value /Option=file-spec None

/Page\_Buffers=n | n=33 /Path=cdd-path Existing value /[No]Quiet\_Point // /Quiet\_Point // /Quiet\_Point /Root=file-spec None /Users Max=n current value

#### File or Area Qualifier **Defaults** and Defaults

/Blocks\_Per\_Page=n None /Extension={Disable | Enable } Current value /File=file-spec None /Read\_Only Current value /Read\_Write Current value<br>
/Snapshots=(Allocation=n File=file-spec) None /Snapshots=(Allocation=n,File=file-spec) /[No]Spams Current value /Thresholds=(n,n,n) None /[No]Worm Current value

## **Description**

The RMU Copy\_Database command allows you to modify certain area parameters when the copy operation is performed. All the files are processed simultaneously during the copy operation. The copy operation's performance is similar to that of the RMU Backup command. The RMU Copy\_Database command eliminates the need for intermediate storage media.

**Note**

You must perform a full and complete Oracle RMU backup operation immediately after the Copy\_Database operation completes to ensure that the database can be properly restored after a database failure or corruption.

Also note that if you do not specify either the After\_Journal qualifier or the Aij\_Options qualifier when you issue the RMU Copy\_Database command, after-image journaling is disabled for the database copy and no .aij files are associated with the database copy.

#### **Command Parameters**

#### **root-file-spec**

The name of the database root file for the database you want to replicate.

#### **storage-area-list**

The name of one or more storage areas whose parameters you are changing. The storage-area-list parameter is optional. Unless you are using the RMU Copy\_Database command to modify the parameters of one or more storage areas, you should not specify any storage area names.

## **Command Qualifiers**

**After\_Journal[=file-spec] Noafter\_Journal**

**Note**

This qualifier is maintained for compatibility with versions of Oracle Rdb prior to Version 6.0. You might find it more useful to specify the Aij\_Options qualifier, unless you are interested in creating an extensible .aij file only.

Specifies how Oracle RMU is to handle after-image journaling and .aij file creation, using the following rules:

- If you specify the After Journal qualifier and provide a file specification, Oracle RMU enables journaling and creates a new extensible after-image journal (.aij) file for the database copy.
- If you specify the After\_Journal qualifier but you do not provide a file specification, Oracle RMU enables after-image journaling and creates a new extensible .aij file for the database copy with the same name as, but a different version number from, the .aij file for the database being copied.
- If you specify the Noafter Journal qualifier, Oracle RMU disables afterimage journaling and does not create a new .aij file.
- If you do not specify an After\_Journal, Noafter\_Journal, Aij\_Options, or Noaij\_Options qualifier, Oracle RMU disables after-image journaling and does not create a new .aij file.

You can specify only one, or none, of the following after-image journal qualifiers in a single RMU Copy\_Database command: After\_Journal, Noafter\_Journal, Aij\_Options, or Noaij\_Options.

You cannot use the After\_Journal qualifier to create fixed-size .aij files; use the Aij\_Options qualifier.

#### **Aij\_Options=journal-opts-file Noaij\_Options**

Specifies how Oracle RMU is to handle after-image journaling and .aij file creation, using the following rules:

- If you specify the Aij\_Options qualifier and provide a journal-opts-file, Oracle RMU enables journaling and creates the .aij file or files you specify for the database copy. If only one .aij file is created for the database copy, it will be an extensible .aij file. If two or more .aij files are created for the database copy, they will be fixed-size .aij files (as long as at least two .aij files are always available).
- If you specify the Aij\_Options qualifier, but do not provide a journal-optsfile, Oracle RMU disables journaling and does not create any new .aij files.
- If you specify the Noaij\_Options qualifier, Oracle RMU disables journaling and does not create any new .aij files.

• If you do not specify an After\_Journal, Noafter\_Journal, Aij\_Options, or Noaij\_Options qualifier, Oracle RMU disables after-image journaling and does not create a new .aij file.

You can only specify one, or none, of the following after-image journal qualifiers in a single Oracle RMU command: After\_Journal, Noafter\_Journal, Aij\_ Options, Noaij\_Options.

See Section 2.49.1 for information on the format of a journal-opts-file.

# **Cdd\_Integrate**

# **Nocdd\_Integrate**

Integrates the metadata from the root (.rdb) file of the database copy into the data dictionary (assuming the data dictionary is installed on your system).

If you specify the Nocdd\_Integrate qualifier, no integration occurs during the copy operation.

You might want to delay integration of the database metadata with the data dictionary until after the copy operation finishes successfully.

You can use the Nocdd\_Integrate qualifier even if the DICTIONARY IS REQUIRED clause was used when the database being copied was defined.

The Cdd\_Integrate qualifier integrates definitions *in one direction only*—from the database file to the dictionary. The Cdd\_Integrate qualifier does *not* integrate definitions from the dictionary to the database file.

The Nocdd\_Integrate qualifier is the default.

#### **Checksum\_Verification**

## **Nochecksum\_Verification**

Requests that the page checksum be verified for each page copied. The default is to perform this verification.

The Checksum\_Verification qualifier uses significant CPU resources but can provide an extra measure of confidence in the quality of the data being copied. For offline copy operations, the additional CPU cost of using the Checksum\_ Verification qualifier might not be justified unless you are experiencing or have experienced disk, HSC, or CI port hardware problems. One symptom of these problems is pages being logged to the corrupt page table (CPT).

For online copy operations, use of the Checksum\_Verification qualifier offers an additional level of data security when the database employs disk striping or RAID (redundant arrays of inexpensive disks) technology. These technologies fragment data over several disk drives, and use of the Checksum\_Verification qualifier permits Oracle RMU to detect the possibility that the data it is

reading from these disks has been only partially updated. If you use either of these technologies, you should use the Checksum\_Verification qualifier.

Note, however, that if you specify the Nochecksum qualifier, and undetected corruptions exist in your database, the corruptions are included in the copied file. Such a corruption might be difficult to recover from, especially if it is not detected until weeks or months after the copy operation is performed.

Overall, Oracle Corporation recommends that you use the Checksum\_ Verification qualifier with all copy operations where integrity of the data is essential.

#### **Directory=directory-spec**

Specifies the default destination for the copied database files. Note that if you specify a file name or file extension, all copied files are given that file name or file extension. There is no default directory specification for this qualifier.

See the Usage Notes for information on how this qualifier interacts with the Root, File, and Snapshot qualifiers and for warnings regarding copying database files into a directory owned by a resource identifier.

If you do not specify this qualifier, Oracle RMU attempts to copy all the database files (unless they are qualified with the Root, File, or Snapshot qualifier) to their current location.

#### **Duplicate**

#### **Noduplicate**

Causes the RMU Copy\_Database command to generate a new database with the same content, but with a different identity from that of the original database. For this reason, aij files cannot be interchanged between the original and the duplicate database. This qualifier creates copies of your databases that are expected to evolve independently in time. In this case, being able to exchange aij files might be a security breach, and a likely source of corruption.

A duplicate database has the same contents as the original database, but not the same identity. A database copied with the Noduplicate qualifier is an exact replica of the original database in every way and therefore, aij files can be interchanged between the original and duplicate database.

The default is the Noduplicate qualifier.

#### **Global\_Buffers=global-buffer-options**

Allows you to change the default global buffer parameters when you copy a database. The following options are available:

• Disabled
Use this option to disable global buffering for the copy of the original database.

• Enabled

Use this option to enable global buffering for the copy of the original database. You cannot specify both the Disabled and Enabled option in the same RMU Copy\_Database command with the Global\_Buffers qualifier.

• Total=total-buffers

Use this option to specify the number of buffers available for all users.

• User\_Limit=buffers-per-user

Use this option to specify the maximum number of buffers available to each user.

If you do not specify a global buffers option, the database is copied with the values that are in effect for the database you are copying.

When you specify two or more options with the Global Buffers qualifier, use a comma to separate each option and enclose the list of options in parentheses.

#### **Local\_Buffers=local-buffer-options**

Allows you to change the default local buffer parameters when you copy a database. The following options are available:

• Number=number-buffers

Use this option to specify the number of local buffers that will be available for all users. You must specify a number between 2 and 32,767 for the number-buffers parameter.

• Size=buffer-blocks

Use this option to specify the size (specified in blocks) for each buffer. You must specify a number between 2 and 64 for the buffer-blocks parameter.

If you specify a value smaller than the size of the largest page defined, Oracle RMU automatically adjusts the size of the buffer to hold the largest page defined. For example, if you specify the Local\_Buffers=Size=8 qualifier and the largest page size for the storage areas in your database is 64 blocks, Oracle RMU automatically interprets the Local\_Buffers=Size=8 qualifier as though it were a Local\_Buffers=Size=64 qualifier.

Take great care when selecting a buffer size; a poor choice causes performance to suffer greatly.

The value specified for the buffer-blocks parameter determines the number of blocks for each buffer, regardless of whether local buffering or global buffering is enabled for the database.

If you do not specify a Local\_Buffers option, the database is copied with the values that are in effect for the database you are copying.

### **Lock\_Timeout=n**

Specifies a timeout interval or maximum time in seconds to wait for the quietpoint lock request when the operation is performed on line. When you specify the Lock\_Timeout=seconds qualifier, you must specify the number of seconds to wait for the quiet-point lock. If the time limit expires, an error is signaled and the copy operation fails.

The default for the Lock\_Timeout=n qualifier is the minimum of the default set for the database at its creation, and the value of the logical name RDM\$BIND\_ LOCK\_TIMEOUT\_INTERVAL.

When the Lock Timeout=seconds qualifier is not specified, the copy operation waits indefinitely for the quiet-point lock during an online copy operation.

The Lock\_Timeout=seconds qualifier is ignored for offline copy operations.

# **Log**

### **Nolog**

Specifies whether the processing of the command is reported to SYS\$OUTPUT. Specify the Log qualifier to request log output and the Nolog qualifier to prevent it. If you specify neither, the default is the current setting of the DCL verify switch. (The DCL SET VERIFY command controls the DCL verify switch.)

### **Nodes\_Max=n**

Specifies a new value for the database maximum node count parameter for the database copy. The default is to leave the value unchanged.

# **Online**

#### **Noonline**

Specifies that the copy database operation be performed while other users are attached to the database. The areas to be moved are locked for read-only access, so the operation is compatible with all but exclusive access. However, an online copy operation cannot be performed if TRANSFER VIA MEMORY, also referred to as optimized page transfer, is enabled. (See the description of the SQL ALTER DATABASE statement in the *Oracle Rdb7 SQL Reference Manual* for information on optimized page transfer.)

The default is the Noonline qualifier.

### **Open\_Mode=Automatic Open\_Mode=Manual**

Allows you to change the mode for opening a database when you copy a database. When you specify the Open\_Mode=Automatic qualifier, users can invoke the database copy immediately after it is copied. If you specify the Open\_Mode=Manual qualifier, an RMU Open command must be used to open the database before users can invoke the database copy.

If you do not specify the Open\_Mode qualifier, the database is copied with the open mode that is in effect for the database being copied.

### **Option=file-spec**

Specifies an options file containing storage area names, followed by the storage area qualifiers that you want applied to that storage area. Do *not* separate the storage area names with commas. Instead, put each storage area name on a separate line in the file. The storage area qualifiers that you can include in the options file are: Blocks\_Per\_Page, File, Snapshots, and Thresholds.

You can use the DCL line continuation character, a hyphen  $(-)$ , or the comment  $character$  (!) in the options file. There is no default for this qualifier. Example 6 in the Examples section shows an options file and how to specify it on the Oracle RMU command line.

If the Option qualifier is specified, the storage-area-list parameter is ignored.

#### **Page\_Buffers=n**

Specifies the number of buffers to be allocated for each database file to be copied. The number of buffers used is twice the number specified; half are used for reading the file and half for writing the copy. Values specified with the Page\_Buffers qualifier can range from 1 to 5. The default value is 3. Larger values might improve performance, but they increase memory use.

### **Path=cdd-path**

Specifies a data dictionary path into which the definitions of the database copy will be integrated. If you do not specify the Path qualifier, Oracle RMU uses the CDD\$DEFAULT logical name value of the user who enters the RMU Copy\_Database command.

If you specify a relative path name, Oracle Rdb appends the *relative* path name you enter to the CDD\$DEFAULT value. If the cdd-path parameter contains nonalphanumeric characters, you must enclose it within quotation marks ( "" ).

Oracle Rdb ignores the Path qualifier if you use the Nocdd\_Integrate qualifier or if the data dictionary is not installed on your system.

### **Quiet\_Point**

### **Noquiet\_Point**

Allows you to specify that a database copy operation is to occur either immediately or when a quiet point for database activity occurs. A quiet point is defined as a point where no active update transactions are in progress in the database.

When you specify the Noquiet\_Point qualifier, Oracle RMU proceeds with the copy operation as soon as the RMU Copy\_Database command is issued, regardless of any update transaction activity in progress in the database. Because Oracle RMU must acquire concurrent-read locks on all physical and logical areas, the copy operation fails if there are any active transactions with exclusive locks on a storage area. However, once Oracle RMU has successfully acquired all concurrent-read storage area locks, it should not encounter any further lock conflicts. If a transaction that causes Oracle Rdb to request exclusive locks is started while the copy operation is proceeding, that transaction either waits or gets a lock conflict error, but the copy operation continues unaffected.

If you intend to use the Noquiet\_Point qualifier with a copy procedure that previously specified the Quiet\_Point qualifier (or did not specify either the Quiet\_Point or Noquiet\_Point qualifier), you should examine any applications that execute concurrently with the copy operation. You might need to modify your applications or your copy procedure to handle the lock conflicts that can occur when you specify the Noquiet\_Point qualifier.

When you specify the Quiet\_Point qualifier, the copy operation begins when a quiet point is reached. Other update transactions issued after the database copy operation begins are prevented from executing until after the root file for the database has been copied (copying of the database storage areas begins after the root file is copied).

The default is the Quiet\_Point qualifier.

#### **Root=file-spec**

Requests that the database root file be copied to the specified location.

See the Usage Notes for information on how this qualifier interacts with the Directory, File, and Snapshot qualifiers.

#### **Users\_Max=n**

Specifies a new value for the database maximum user count parameter.

The default is to use the same value as is in effect for the database being copied.

# **File or Area Qualifiers**

#### **Blocks\_Per\_Page=n**

Specifies a new page size for the storage area to which it is applied. You cannot decrease the page size of a storage area, and you cannot change the size of a storage area with a uniform page format.

You might want to increase the page size in storage areas containing hash indexes that are close to full. By increasing the page size in such a situation, you prevent the storage area from extending.

The Blocks Per Page qualifier is a positional qualifier.

#### **Extension=Disable Extension=Enable**

Allows you to change the automatic file extension attribute for a storage area when you copy a database.

Use the Extension=Disable qualifier to disable automatic file extensions for a storage area.

Use the Extension=Enable qualifier to enable automatic file extensions for a storage area.

If you do not specify the Extension=Disable or the Extension=Enable qualifier, the storage areas are copied with the automatic file extension attributes that are in effect for the database being copied.

The Extension qualifier is a positional qualifier.

#### **File=file-spec**

Requests that the storage area to which this qualifier is applied be copied to the specified location.

See the Usage Notes for information on how this qualifier interacts with the Root, Snapshot, and Directory qualifiers and for warnings regarding copying database files into a directory owned by a resource identifier.

The File qualifier is a positional qualifier. This qualifier is not valid for single-file databases.

#### **Read\_Only**

Use the Read\_Only qualifier to change a read/write storage area or a write-once storage area to a read-only storage area.

If you do not specify the Read\_Only or Read\_Write qualifier, the storage areas are copied with the read/write attributes that are currently in effect for the database being copied.

Do not use the Read\_Only or Read\_Write qualifier with the Worm or Noworm qualifier.

This is a positional qualifier.

### **Read\_Write**

Use the Read\_Write qualifier to change a read-only storage area or a write-once storage area to a read/write storage area.

If you do not specify the Read\_Only or Read\_Write qualifier, the storage areas are copied with the read/write attributes that are currently in effect for the database being copied.

Do not use the Read\_Only or Read\_Write qualifier with the Worm or Noworm qualifier.

This is a positional qualifier.

#### **Snapshots=(Allocation=n,File=file-spec)**

If you specify the Allocation parameter, specifies the snapshot file allocation size in *n* pages for a copied area. If you specify the File parameter, specifies a new snapshot file location for the copied storage area to which it is applied.

You can specify the Allocation parameter only, the File parameter only, or both parameters; however, if you specify the Snapshots qualifier, you must specify at least one parameter.

The Snapshots qualifier is a positional qualifier.

See the Usage Notes for information on how this qualifier interacts with the Root, File, and Directory qualifiers.

### **Spams**

### **Nospams**

Specifies whether to enable the creation of space area management (SPAM) pages or disable the creation of SPAM pages (Nospams) for specified storage areas. This qualifier is not permitted with a storage area that has a uniform page format. The Spams qualifier cannot be specified with the Worm qualifier.

When SPAM pages are disabled in a read/write storage area, the SPAM pages are initialized but they are not updated.

The Spams qualifier is a positional qualifier.

### **Thresholds=(n,n,n)**

Specifies new SPAM thresholds for the storage area to which it is applied (for a mixed page format storage area). The thresholds of a storage area with a uniform page format cannot be changed.

See the *Oracle Rdb7 Guide to Database Performance and Tuning* for information on setting SPAM thresholds.

The Thresholds qualifier is a positional qualifier.

# **Worm**

# **Noworm**

Converts storage areas to write-once (Worm) or read/write (Noworm) storage areas. The default is to leave the WORM attribute unchanged. Use of this qualifier is not permitted with storage areas that have a uniform page format. The Worm qualifier implies the Nospams qualifier by default.

When a read/write storage area is converted to a write-once storage area, it is allocated with its read/write storage area length in pages and the logical end-of-file is set to the last allocated page. All the pages of the new write-once storage area are initialized or copied except the SPAM pages.

When a write-once storage area is copied as a write-once storage area, it is allocated with a length determined by the logical end-of-file. All the initialized pages except the SPAM pages are copied.

When a write-once storage area is converted to a read/write storage area, it is allocated with a length determined by its logical end-of-file, all the pages of the area are copied, and if the Spams qualifier is specified, SPAM pages are created.

Specifying the Noworm qualifier is equivalent to specifying the Read\_Write qualifier.

The Worm qualifier is a positional qualifier.

# **Usage Notes**

- To use the RMU Copy\_Database command for a database, you must have the RMU\$COPY privilege in the root file access control list (ACL) for the database to be copied or the OpenVMS SYSPRV or BYPASS privilege.
- When you copy a database into a directory owned by a resource identifier, the ACE for the directory is applied to the database root file ACL first, and then the Oracle RMU ACE is added. This method is employed to prevent database users from overriding OpenVMS file security. However, this can result in a database which you consider yours, but to which you have no Oracle RMU privileges to access. See the *Oracle Rdb7 Guide to Database Maintenance* for details.

• The RMU Copy\_Database command provides four qualifiers, Directory, Root, File, and Snapshots, that allow you to specify the target for the copied files. The **target** can be just a directory, just a file name, or a directory and file name.

If you use all or some of these four qualifiers, apply them as follows:

- Use the Root qualifier to indicate the target for the copy of database root file.
- Use local application of the File qualifier to specify the target for the copy of one or more storage areas.
- Use local application of the Snapshots qualifier to specify the target for the copy of one or more snapshot files.
- Use the Directory qualifier to specify a default target directory. The default target directory is the directory to which all files not qualified with the Root, File, or Snapshot qualifier are copied. It is also the default directory for files qualified with the Root, File, or Snapshot qualifier if the target for these qualifiers does not include a directory specification.

Note the following when using these qualifiers:

- Global application of the File qualifier when the target specification includes a file name causes Oracle RMU to copy all of the storage areas to different versions of the same file name. This creates a database that is difficult to manage.
- Global application of the Snapshot qualifier when the target specification includes a file name causes Oracle RMU to copy all of the snapshot files to different versions of the same file name. This creates a database that is difficult to manage.
- Specifying a file name or extension with the Directory qualifier is permitted, but causes Oracle RMU to copy all of the files (except those specified with the File or Root qualifier) to different versions of the same file name. Again, this creates a database that is difficult to manage.

See Example 8.

- You cannot use the RMU Copy\_Database command to copy a database to a remote system or to an NFS (Network File System) mounted file system. The RMU Copy\_Database command allows you to create a copy of a database on the same node as the original database.
- You cannot disable extents of snapshot (.snp) files.

- The file and area qualifiers for the RMU Copy\_Database command are positional qualifiers, and if placed randomly, could be ignored or produce unexpected results. See Section 2.2 for more information on positional qualifiers.
- Correct operation requires that write-once storage areas actually reside on write-once, read-many (WORM) hardware devices.

Oracle Rdb assumes that storage allocated on the WORM disk device has never been written, and consequently contains zeros. Storage allocated on a read/write disk device contains random data. This random data can pose a security risk, and might at some future time result in checksum errors from Oracle RMU or your application.

• There are no restrictions on the use of the Nospams qualifier with mixed page format storage areas, but the use of the Nospams qualifier typically causes severe performance degradation. The Nospams qualifier is only useful where updates are rare and batched, and access is primarily by database key (dbkey).

# **Examples**

### Example 1

The following command makes a duplicate copy of the mf\_personnel database in the DISK1:[USER1] directory:

\$ RMU/COPY\_DATABASE MF\_PERSONNEL /DIRECTORY=DISK1:[USER1]

#### Example 2

The following example shows a simple duplication of a database within a user's directory. In this instance, the duplicated database has the same content and identity as the original database. After-image journal files can be interchanged between the original and the duplicated database. Execute the RMU Dump command with the header qualifier to verify that the copied database is the same as the original database. Note that the creation date listed in the header for each database is the same.

\$ RMU/COPY\_DATABASE MF\_PERSONNEL

### Example 3

The following example shows a duplication of a database within a user's directory through the use of the Duplicate qualifier. In this instance, the duplicated database differs from the original database. It has the same content as the original database, but its identity is different. As a result, .aij files cannot be exchanged between the original database and the duplicate

database. If you use the RMU Dump command with the header qualifier for each database, you see that the creation date for the copy and the original database is different.

\$ RMU/COPY\_DATABASE/DUPLICATE MF\_PERSONNEL

#### Example 4

The following command copies the mf\_personnel database from the DISK2:[USER2] directory to the DISK1:[USER1] directory. The Extension=Disable qualifier causes extents to be disabled for all the storage area (.rda) files in the DISK1:[USER1]mf\_personnel database:

\$ RMU/COPY\_DATABASE/EXTENSION=DISABLE/DIRECTORY=DISK1:[USER1] - \_\$ DISK2:[USER2]MF\_PERSONNEL

### Example 5

The following command copies the mf\_personnel database from the DISK2:[USER2] directory to the DISK2:[USER1] directory. Because the Extension=Disable qualifier is specified for only the EMPIDS\_LOW and EMPIDS\_MID storage areas, extents are disabled only for those two storage area (.rda) files in the DISK2:[USER1]mf\_personnel database:

\$ RMU/COPY\_DATABASE/DIRECTORY=DISK2:[USER1] DISK2:[USER2]MF\_PERSONNEL - \_\$ EMPIDS\_LOW/EXTENSION=DISABLE,EMPIDS\_MID/EXTENSION=DISABLE

#### Example 6

The following command uses an options file to specify that the storage area files and snapshot (.snp) files be moved to different disks. Note that storage area .snp files are located on different disks from one another and from their associated storage area (.rda) files; this is recommended for optimal performance. (This example assumes that the disks specified for each storage area file in options\_file.opt are different from those where the storage area files currently reside.)

\$ RMU/COPY\_DATABASE/OPTIONS=OPTIONS\_FILE.OPT MF\_PERSONNEL

#### The options file appears as:

\$ TYPE OPTIONS\_FILE.OPT

EMPIDS\_LOW /FILE=DISK1:[CORPORATE.PERSONNEL]EMPIDS\_LOW.RDA - /SNAPSHOT=(FILE=DISK2:[CORPORATE.PERSONNEL]EMPIDS\_LOW.SNP)

EMPIDS\_MID /FILE=DISK3:[CORPORATE.PERSONNEL]EMPIDS\_MID.RDA -/SNAPSHOT=(FILE=DISK4:[CORPORATE.PERSONNEL]EMPIDS\_MID.SNP)

EMPIDS\_OVER /FILE=DISK5:[CORPORATE.PERSONNEL]EMPIDS\_OVER.RDA - /SNAPSHOT=(FILE=DISK6:[CORPORATE.PERSONNEL]EMPIDS\_OVER.SNP)

```
DEPARTMENTS /FILE=DISK7:[CORPORATE.PERSONNEL]DEPARTMENTS.RDA -
    /SNAPSHOT=(FILE=DISK8:[CORPORATE.PERSONNEL]DEPARTMENTS.SNP)
SALARY_HISTORY /FILE=DISK9:[CORPORATE.PERSONNEL]SALARY_HISTORY.RDA -
    /SNAPSHOT=(FILE=DISK10:[CORPORATE.PERSONNEL]SALARY_HISTORY.SNP)
JOBS /FILE=DISK7:[CORPORATE.PERSONNEL]JOBS.RDA -
     /SNAPSHOT=(FILE=DISK8:[CORPORATE.PERSONNEL]JOBS.SNP)
EMP_INFO /FILE=DISK9:[CORPORATE.PERSONNEL]EMP_INFO.RDA -
     /SNAPSHOT=(FILE=DISK10:[CORPORATE.PERSONNEL]EMP_INFO.SNP)
RESUME_LISTS /FILE=DISK11:[CORPORATE.PERSONNEL]RESUME_LISTS.RDA -
     /SNAPSHOT=(FILE=DISK12:[CORPORATE.PERSONNEL]RESUME_LISTS.SNP)
RESUMES /FILE=DISK9:[CORPORATE.PERSONNEL]RESUMES.RDA -
     /SNAPSHOT=(FILE=DISK10:[CORPORATE.PERSONNEL]RESUMES.SNP)
```
#### Example 7

The following example copies the mf\_personnel database from one directory to another. In addition, by specifying the Aij\_Options qualifier to add after-image journal files, it enables fixed-size journaling in the database copy and sets several of the journal options as shown in the aij\_journal\_options.opt file.

```
$ RMU/COPY DATABASE MF PERSONNEL/DIRECTORY=DB1: [ROOT] -
/AIJ_OPTIONS=AIJ_JOURNAL_OPTIONS.OPT
$ TYPE AIJ_JOURNAL_OPTIONS.OPT
JOURNAL IS ENABLED -
RESERVE 2
ALLOCATION IS 1024 -
BACKUPS ARE MANUAL
OVERWRITE IS DISABLED
SHUTDOWN TIMEOUT IS 120 -
CACHE IS DISABLED
```
ADD MF\_PERS1 FILE DB2:[AIJONE]MF\_PERS1.AIJ ADD MF\_PERS2 FILE DB3:[AIJTWO]MF\_PERS2.AIJ

#### Example 8

The following example demonstrates the use of the Directory, File, and Root qualifiers. In this example:

- The default directory is specified as DISK2:[DIR].
- The target directory and file name for the database root file is specified with the Root qualifier. The target directory specified with the Root qualifier overrides the default directory specified with the Directory qualifier. Thus, Oracle RMU copies the database root to DISK3:[ROOT] and names it COPYRDB.RDB.

- The target directory for the EMPIDS\_MID storage area is DISK4:[FILE]. Oracle RMU copies EMPIDS\_MID to DISK4:[FILE].
- The target file name for the EMPIDS\_LOW storage area is EMPIDS. Thus, Oracle RMU copies the EMPIDS\_LOW storage area to the DISK2 default directory (specified with the Directory qualifier), and names the file EMPIDS.RDA.
- The target for the EMPIDS\_LOW snapshot file is DISK5:[SNAP]EMPIDS.SNP Thus, Oracle RMU copies the EMPIDS\_LOW snapshot file to DISK5:[SNAP]EMPIDS.SNP.
- All the other storage area files and snapshot files in the mf\_personnel database are copied to DISK2:[DIR]; the file names for these storage areas remain unchanged.
- \$ RMU/COPY\_DATABASE DISK1:[DB]MF\_PERSONNEL.RDB -
- \_\$ /DIRECTORY=DISK2:[DIR] -
- \_\$ /ROOT=DISK3:[ROOT]COPYRDB.RDB -
- \_\$ EMPIDS\_MID/FILE=DISK4:[FILE], -
- \_\$ EMPIDS\_LOW/FILE=EMPIDS -
- \_\$ /SNAPSHOT=(FILE=DISK5:[SNAP]EMPIDS.SNP)

# **2.18 RMU Delete Optimizer\_Statistics Command**

Deletes records from the RDB\$WORKLOAD system table.

# **Format**

RMU/Delete Optimizer\_Statistics root-file-spec

Command Qualifiers **Defaults** Defaults

/Column\_Group=(column-list) | See description /[No]Log[=file-name] See description /Tables=(table-list) None - Required Qualifier

# **Description**

When you enable and collect workload statistics, the system table, RDB\$WORKLOAD, is created and populated. (See Section 2.15 for details.) If you are knowledgeable about the data in your database, or if workload statistics were gathered for queries that are no longer in use, you might decide that you no longer want Oracle RMU to collect statistics for particular column groups. The RMU Delete Optimizer\_Statistics gives you the ability to selectively delete records for column groups in the RDB\$WORKLOAD system table.

When you use the RMU Delete Optimizer\_Statistics command, both the optimizer statistics themselves and the reference to the column duplicity factor and the null factor are deleted from the RDB\$WORKLOAD system table.

If you issue an RMU Collect Optimizer\_Statistics command after having issued an RMU Delete Optimizer\_Statistics command, statistics for the specified column group are not collected.

# **Command Parameters**

#### **root-file-spec**

Specifies the database from which optimizer statistics are to be deleted. The default file type is .rdb.

# **Command Qualifiers**

### **Column\_Group=(column-list)**

Specifies a list of columns that comprise a single column group. The columns specified must be a valid column group for a table specified with the Tables=(table-list) qualifier. (Use the RMU Show Optimizer\_Statistics command to display a valid column groups.) When you specify the Column\_ Group qualifier, the entire record in the RDB\$WORKLOAD system table that holds data for the specified column group is deleted. Therefore, the next time you issue the RMU Collect Optimizer\_Statistics command, statistics for the specified column-group are not collected.

**Log**

#### **Nolog**

#### **Log=file-name**

Specifies whether the statistics deleted from the RDB\$WORKLOAD system table are to be logged. Specify the Log qualifier to have the information displayed to SYS\$OUTPUT. Specify the Log=file-spec qualifier to have the information written to a file. Specify the Nolog qualifier to prevent display of the information. If you do not specify any of variation of the Log qualifier, the default is the current setting of the DCL verify switch. (The DCL SET VERIFY command controls the DCL verify switch.)

#### **Tables=(table-list)**

Specifies the table or tables for which column group entries are to be deleted, as follows:

- If you specify the Tables=(table-list) qualifier, but do not specify the Column\_Group qualifier, then all column group entries for the listed tables are deleted from the RDB\$WORKLOAD system table.
- If you specify the Tables=(table-list) qualifier, and you specify the Column\_ Group=(column-list) qualifier, then the workload statistics entries for the specified tables that have exactly the specified column group are deleted from the RDB\$WORKLOAD system table.

If you issue an RMU Collect Optimizer\_Statistics command after you have deleted a workload column group from the RDB\$WORKLOAD system table, those statistics are no longer collected.

The Tables=(table-list) qualifier is a required qualifier; you cannot issue an RMU Delete Optimizer\_Statistics command without the Tables=(table-list) qualifier.

# **Usage Notes**

- To use the RMU Delete Optimizer\_Statistics command for a database, you must have the RMU\$ANALYZE privilege in the root file access control list (ACL) for the database or the OpenVMS SYSPRV or BYPASS privilege.
- Cardinality statistics are automatically maintained by Oracle Rdb. Physical storage and workload statistics are only collected when you issue an RMU Collect Optimizer\_Statistics command. To get information about the usage of physical storage and workload statistics for a given query, define the RDMS\$DEBUG\_FLAGS logical name to be "O". For example:

```
$ DEFINE RDMS$DEBUG_FLAGS "O"
```
When you execute a query, if workload and physical statistics have been used in optimizing the query, you will see a line such as the following in the command output:

~O: Workload and Physical statistics used

• Oracle Corporation recommends that you execute an RMU Show Optimizer\_Statistics command with the Output qualifier prior to executing an RMU Delete Optimizer Statistics command. If you accidentally delete statistics, you can replace them by issuing an RMU Insert Optimizer\_ Statistics command and specifying the statistical values contained in the output file.

# **Examples**

### Example 1

The following example issues commands to do the following:

- 1. Displays optimizer statistics for the EMPLOYEES and JOB\_HISTORY tables and their indexes
- 2. Deletes the entries for the column group (EMPLOYEE\_ID, JOB\_CODE, JOB\_START, JOB\_END, DEPARTMENT\_CODE, SUPERVISOR\_ID) in JOB\_HISTORY.

 $$$  RMU/SHOW OPTIMIZER STATISTICS MF PERSONNEL.RDB -\_\$ /TABLES=(EMPLOYEES, JOB\_HISTORY)/STATISTICS=(WORKLOAD) ------------------------------------------------------------------------ Optimizer Statistics for table : EMPLOYEES Workload Column group : EMPLOYEE\_ID Duplicity factor : 1.0000000 Null factor : 0.0000000 First created time : 3-JUL-1996 10:37:36.43 Last collected time : 3-JUL-1996 10:46:10.73 Workload Column group : LAST\_NAME, FIRST\_NAME, MIDDLE\_INITIAL, ADDRESS\_DATA\_1, ADDRESS\_DATA\_2, CITY, STATE, POSTAL\_CODE, SEX, BIRTHDAY, STATUS\_CODE Duplicity factor : 1.5625000 Null factor : 0.3600000 First created time : 3-JUL-1996 10:37:36.43 Last collected time : 3-JUL-1996 10:46:10.74 ------------------------------------------------------------------------ Optimizer Statistics for table : JOB\_HISTORY Workload Column group : EMPLOYEE\_ID Duplicity factor : 2.7400000 Null factor : 0.0000000 First created time : 3-JUL-1996 10:37:36.43 Last collected time : 3-JUL-1996 10:54:09.62 Workload Column group : EMPLOYEE\_ID, JOB\_CODE, JOB\_START, JOB\_END, DEPARTMENT\_CODE, SUPERVISOR\_ID Duplicity factor : 1.5930233<br>Null factor : 0.3649635 Null factor First created time : 3-JUL-1996 10:57:47.65 Last collected time : 3-JUL-1996 10:57:47.65  $$ \cdot \cdot \cdot$ \$ ! Delete one of the entries for JOB\_HISTORY  $$ \cdot$ ! \$ RMU/DELETE OPTIMIZER STATISTICS MF PERSONNEL.RDB /TABLE=(JOB HISTORY) -\_\$ /COLUMN\_GROUP=(EMPLOYEE\_ID,JOB\_CODE,JOB\_START,JOB\_END,DEPARTMENT\_CODE, - \_\$ SUPERVISOR\_ID)/LOG Changing RDB\$SYSTEM area to READ WRITE. Workload column group deleted for JOB\_HISTORY : EMPLOYEE\_ID, JOB\_CODE, JOB\_START, JOB\_END, DEPARTMENT\_CODE, SUPERVISOR\_ID

# **2.19 RMU Dump Command**

Displays or writes to a specified output file the contents of database, storage area (.rda), and snapshot (.snp) files, including root information.

# **Format**

RMU/Dump root-file-spec

File Qualifiers **Defaults** Defaults

/[No]Areas [= storage-area-list] /Noareas /End=integer See description /[No]Header[=detail-opt, type-opts] See description /[No]Lareas [ = logical-area-list] /Nolareas /Option={Normal | Full | Debug} /Option=Normal /Output = file-name /Output=SYS\$OUTPUT /Restore\_Options=file-name None  $/[No]$ Snapshots  $[$  = storage-area-list] /Spams\_Only See description /Start=integer See description<br>
See description<br>
See description /[No]Users // /Nousers // /Nousers // /Nousers //

See description

**Note**

The Start and End qualifiers apply only when the Areas, Lareas, Snapshots, or Spams\_Only qualifier is specified.

# **Description**

Use this command to examine the contents of your database root (.rdb), storage area (.rda), and snapshot (.snp) files, to display current settings for database definition options, and to display a list of active database users. The list of database users is maintained clusterwide in a VMScluster environment.

You can display the contents of all pages in any data storage area of the database or display the contents of just those pages in which rows and indexes for a specific table are stored.

See the chapter that explains the internal database page format in the *Oracle Rdb7 Guide to Database Maintenance* for tutorial information.

Depending on your selection of qualifiers, the RMU Dump command can list:

- A formatted display of any number of pages in the storage area of the database.
- A formatted display of any number of pages in a uniform logical area of the database.
- A formatted display of any number of pages in the snapshot area of the database.
- Header information. (This is listed by default if no qualifiers are specified.)
- Current users of the database.

# **Command Parameters**

#### **root-file-spec**

A file specification for the database root file whose root file header information, user information, storage area file pages, or snapshot area file pages you want to display.

### **File Qualifiers**

### **Areas [=storage-area-list]**

### **Noareas**

Specifies a display that consists of storage area pages. You can specify storage areas by name or by the area's ID number.

If you specify more than one storage area, separate the storage area names or ID numbers in the storage area list with a comma, and enclose the list within parentheses.

You can also specify the Areas=\* qualifier to display all storage areas. If you do not specify the Areas qualifier, none of the storage areas are displayed.

You can use the Start and End qualifiers to display a range of storage area pages.

The Areas qualifier can be used with indirect file references. See Section 2.3 for more information.

### **End=integer**

Specifies the highest-numbered area or snapshot page to include in the display. The default is the last page.

If you also use the Lareas qualifier, note that the Start and End qualifiers specify a page range relative to the logical area, not a specific storage area page number.

### **Header[=(detail-opt, type-opts)] Noheader**

Indicates whether to include the database header in the output. Specify the Header qualifier to include all database header information in the output. Specify the Noheader qualifier to suppress the database header listing. Specify the Header=(detail-opt, type-opts) qualifier to limit the output from the header to specific items of interest. Use the detail-opt options (Brief or Detail) to limit the amount of output. Use the type-opt options to limit the output to specific types of information.

Table 2–8 summarizes the Header options and the effects of specifying each option.

| Option         | <b>Effect</b>                                                                                                    |
|----------------|----------------------------------------------------------------------------------------------------|
| All            | Generates the full output of all the header<br>information. If you specify this option and<br>other Header options, the other options are<br>ignored. This is the default option.                                   |
| <b>Areas</b>   | Output displays information about active<br>storage areas and snapshot areas.                                                                                                    |
| <b>Backup</b>  | Output displays information about backup and<br>recovery.                                                                                                    |
| <b>Brief</b>   | Generates a summary of the requested<br>database rootfile information.                                                                                                    |
| <b>Buffers</b> | Output displays information about database<br>buffers.                                                                                                    |
| Corrupt_Page   | Output displays the Corrupt Page Table (CPT).                                                                                                    |
| Detail         | Generates a complete report of the requested<br>database root file information. This is the<br>default.                                                                                                    |
| Fast_Commit    | Output displays information about whether<br>fast commit is enabled or disabled, whether<br>commit to AIJ optimization is enabled or<br>disabled, the AIJ checkpointing intervals, and<br>the transaction interval. |
|                | (continued on next page)                                                                                                    |

**Table 2–8 RMU Dump Command Header Options**

| <b>Option</b>     | <b>Effect</b>                                                                                                    |
|-------------------|----------------------------------------------------------------------------------------------------|
| Hot_Standby       | Output displays information regarding hot<br>standby databases.                                                                                                    |
| Locking           | Output displays information about database<br>locking, such as whether or not adjustable<br>record locking, carry-over lock optimization,<br>and lock tree partitioning are enabled or<br>disabled, and fanout factors.         |
| Journaling        | Output displays information about RUJ and<br>AIJ journaling.                                                                                                    |
| <b>Parameters</b> | Output displays basic root file header<br>information.                                                                                                    |
| Root_Record       | Output displays the status of database<br>characteristics such as which characteristics<br>are enabled or disabled, which characteristics<br>are set to manual or automatic, buffer<br>settings, row cache settings, and so on. |
| Row_Caches        | Output displays information about row caches.                                                                                                    |
| Security_Audit    | Output displays information about security<br>auditing.                                                                                                    |
| Sequence_Numbers  | Output displays database sequence numbers.                                                                                                    |
| <b>Users</b>      | Output displays information about active<br>database users.                                                                                                    |

**Table 2–8 (Cont.) RMU Dump Command Header Options**

If you specify both the Detail option and the Brief option, Detail takes precedence. If you specify the All option and other detail-opt options, the All option takes precedence. If you specify the Brief option or the Detail option only, the default for the type-opt is All. If you specify type-opts options, but do not specify a detail-opt option, the default for the detail-opt is Detail.

If you specify more than one option, separate the options with commas and enclose the list within parentheses.

See the Usage Notes section for information on understanding the derived values found in the database header.

The Header=All and Header=Root\_Record qualifiers output information on the use of the RMU Alter command on the specified database. For example, you see the following line in the output if you have never used the RMU Alter command on the database:

Database has never been altered

Do not confuse this with alterations made by SQL ALTER statements. Information about alterations made with the SQL ALTER statement is not included in the output from the RMU Dump command.

If you specify the Areas, Lareas, or Snapshots qualifier, the Noheader qualifier is the default. Otherwise, Header=(All, Detail) is the default.

It is invalid to specify the Header=Root\_Record and the Option=Debug qualifiers in the same Oracle RMU command line.

See the *Oracle Rdb7 and Oracle CODASYL DBMS: Guide to Hot Standby Databases* manual for information about the ''Hot Standby'' references in the database header.

For complete information on the contents of the database header, see the *Oracle Rdb7 Guide to Database Maintenance*.

### **Lareas[=logical-area-list] Nolareas**

Specifies a display that consists of storage area pages allocated to a logical area or areas. In a single-file database, each table in the database is stored in its own logical area.

You cannot use the Lareas qualifier with logical areas that are stored in storage areas that have a mixed page format.

If you specify more than one logical area name, separate the storage area names in the logical area list with a comma, and enclose the list within parentheses.

You can also specify the Lareas=\* qualifier to display all logical areas that have a uniform page format.

The default is the Nolareas qualifier.

The Lareas qualifier can be used with indirect file references. See Section 2.3 for more information.

#### **Option=type**

Specifies the type of information and level of detail the output will include. Three types of output are available:

### • Normal

The output includes summary information. This is the default.

• Full

In addition to the Normal information, the output includes more detailed information.

• Debug

In addition to Normal and Full information, the output includes internal information about the data. In general, use the Debug option for diagnostic support purposes.

### **Output=file-name**

Specifies the name of the file where output is to be sent. The default is SYS\$OUTPUT. The default output file type is .lis, if you specify a file name.

### **Restore\_Options=file-name**

Generates an options file designed to be used with the Options qualifier of the RMU Restore command.

The Restore Options file is created by reading the database root file. Therefore, there is no guarantee that this options file will work with all backup files you attempt to restore with a Restore operation. For example, if areas have been added or deleted from the database since the backup file was created, there will be a mismatch between the Restore\_Options file and the backup file. Similarly if the backup file was created by a backup by-area operation, the Restore Options file may refer to areas that are not in the backup file.

By default a Restore\_Options file is not created. If you specify the Restore\_ Options qualifier and a file, but not a file extension, Oracle RMU uses an extension of .opt by default.

### **Snapshots[=storage-area-list] Nosnapshots**

Specifies a display that consists of snapshot file pages. The RMU Dump command does not display snapshot pages if you omit the Snapshots qualifier or if you specify the Nosnapshots qualifier.

In a single-file database, there is only one snapshot file. In a multifile database, each storage area has a corresponding snapshot file. Note that this parameter specifies the storage area name, not the snapshot file name. If you specify more than one storage area name, separate the storage area names with commas, and enclose the storage-area-list within parentheses. If you specify the Snapshots qualifier without a storage area name, information is displayed for all snapshot files.

You can use the Start and End qualifiers to display a range of snapshot file pages.

The default is the Nosnapshots qualifier.

The Snapshots qualifier can be used with indirect file references. See Section 2.3 for more information.

#### **Spams\_Only**

Allows you to dump only the space area management (SPAM) pages in the selected areas and page range.

A common usage for the RMU Dump command is to track down problems with storage allocation and record placement. When this qualifier is used, the SPAM pages are dumped, allowing you to locate the individual data pages that you want to examine.

There is no negated form for this qualifier, and, if it is omitted, all the selected pages are dumped.

The Start and End qualifiers can be used with the Spams\_Only qualifier.

#### **Start=integer**

Specifies the lowest-numbered area or snapshot page to include in the display. The default is the first page; that is, the Start=1 qualifier.

If you also use the Lareas qualifier, note that the Start and End qualifiers specify a page range relative to the logical area, not a specific storage area page number.

#### **State=Blocked**

Specifies a list of all unresolved distributed transactions in the blocked database. A **blocked database** is a database that is not committed or rolled back and is involved in an unresolved distributed transaction. The State=Blocked qualifier displays the following information about each transaction:

- Process identification (PID)
- Stream identification
- Monitor identification
- Transaction identification
- Name of the recovery journal
- Transaction sequence number (TSN)
- Distributed transaction identifier (TID)

- Name of the node on which the failure occurred
- Name of the node initiating the transaction (parent node)

You can use the State=Blocked qualifier only with the Users qualifier. For information on resolving unresolved transactions with the RMU Dump command, see the *Oracle Rdb7 Guide to Distributed Transactions*.

### **Users**

### **Nousers**

Lists information about the current users of the database, including all users in a VMScluster environment. Oracle RMU does not consider a process that is running the Performance Monitor (with the RMU Show Statistics command or through the Windowing interface) to be a database user.

The default is Nousers.

# **Usage Notes**

• To use the RMU Dump command with the Areas qualifier or the Lareas qualifier or the Snapshots qualifier for a database, you must have the RMU\$DUMP privilege in the root file access control list (ACL) for the database or the OpenVMS SYSPRV or BYPASS privilege.

To use the RMU Dump command with the Header qualifier for a database, you must have the RMU\$DUMP, RMU\$BACKUP, or RMU\$OPEN privileges in the root file access control list (ACL) for the database, or the OpenVMS SYSPRV or BYPASS privilege.

To use the RMU Dump command with the Users qualifier, you must have the RMU\$DUMP, RMU\$BACKUP, or RMU\$OPEN privileges in the root file access control list (ACL) for the database or the OpenVMS WORLD privilege.

- The Spams\_Only qualifier conflicts with the Lareas and Snapshots qualifiers; an error is generated if you specify the Spams\_Only qualifier with either of the other qualifiers.
- The Header=All and Header=Buffers qualifiers provide two derived values to provide an *estimated* size of the global section. These appear in the dump file as:

```
Derived Data...
   - Global section size
       With global buffers disabled is 43451 bytes
       With global buffers enabled is 941901 bytes
```
The first value (With global buffers disabled) indicates the approximate size of the global section when local buffers are being used. The second value (With global buffers enabled) indicates the approximate size of the global section if you were to enable global buffers.

You can use these values to determine approximately how much bigger the global section becomes if you enable global buffers. This allows you to determine, without having to take the database off line, how much larger to make the VIRTUALPAGECNT and GBLPAGES SYSGEN parameters to accommodate the larger global section.

However, note that you must take the database off line if you decide to enable global buffers and you must shut down and reboot the system to change the SYSGEN parameters. It is recommended that you run AUTOGEN after you change SYSGEN parameters.

Also note that these changes may require you to change the MONITOR account quotas as well to ensure the paging file quota is adequate.

### **Examples**

#### Example 1

The following example displays the header information for the mf\_personnel database on the terminal screen:

\$ RMU/DUMP MF\_PERSONNEL

Example 2

The following example generates a list of unresolved transactions for the mf\_ personnel database:

\$ RMU/DUMP/USERS/STATE=BLOCKED MF\_PERSONNEL

#### Example 3

The following example shows the command you might use to view the SPAM pages associated with the area EMPIDS\_LOW:

\$ RMU/DUMP/NOHEADER/AREAS=(EMPIDS\_LOW)/SPAMS\_ONLY - \_\$ MF\_PERSONNEL/OUTPUT=DUMP.LIS

### Example 4

The following example demonstrates the use of the Restore\_Options qualifier. The first command performs a dump operation on the mf\_personnel database and creates a Restore\_Options file. The second command shows a portion of the contents of the options file. The last command demonstrates the use of the options file with the RMU Restore command.

```
$ RMU/DUMP MF_PERSONNEL.RDB /RESTORE_OPTIONS=MF_PERS.OPT/OUTPUT=DUMP.LIS
$ TYPE MF_PERS.OPT
! Options file for database USER1:[DB]MF_PERSONNEL.RDB;1
! Created 19-JUL-1995 14:55:17.80
! Created by DUMP command
RDB$SYSTEM -
       /file=USER2:[STO]MF_PERS_DEFAULT.RDA;1 -
        /extension=ENABLED -
       /read_write -
        /spams -
        /snapshot=(allocation=100, -
                  file=USER2:[SNP]MF_PERS_DEFAULT.SNP;1)
DEPARTMENTS -
       /file=USER3:[STO]DEPARTMENTS.RDA;1 -
        /blocks_per_page=2 -
       /extension=ENABLED -
       /read_write -
       /spams -
        /thresholds=(70,85,95) -
        /snapshot=(allocation=100, -
                  file=USER3:[SNP]DEPARTMENTS.SNP;1)
   .
   .
   . $ RMU/RESTORE MF_PERSONNEL.RBF/OPTIONS=MF_PERS.OPT
```
#### Example 5

The following command generates a detailed display of backup, recovery, RUJ, and AIJ information for the mf\_personnel database.

\$ RMU/DUMP/HEADER=(BACKUP,JOURNALING) MF\_PERSONNEL.RDB

See the *Oracle Rdb7 Guide to Database Maintenance* and the *Oracle Rdb7 Guide to Distributed Transactions* for more examples showing the RMU Dump command and the output.

# **2.20 RMU Dump After\_Journal Command**

Displays an after-image journal (.aij) file, a backed up .aij file (.aij if the backup is on disk, .aij\_rbf if the .aij file was backed up to tape), or an optimized afterimage journal (.oaij) file in ASCII format. Use this command to examine the contents of your .aij, .aij\_rbf, or .oaij file. Whenever the term .aij file is used in this RMU Dump After\_Journal command description, it refers to .oaij and .aij\_rbf files, as well as .aij files.

An .aij file contains header information and data blocks. Header information describes the data blocks, which contain copies of data stored in the database file.

### **Format**

RMU/Dump/After\_Journal aij-file-name

#### File Qualifiers **Defaults Defaults**

/Active\_IO=max-reads //Active\_IO=3 /[No]Data /Data /End=integer See description /Format={Old\_File|New\_Tape} Format=Old\_File /Label=(label-name-list) See description /[No]Media\_Loader See description /Option={Statistics | Nostatistics} Option=Statistics /Output=file-name /Output=SYS\$OUTPUT /[No]Rewind /Norewind /Start=integer Start=integer See description /State=Prepared See description

### **Description**

The RMU Dump After\_Journal command specifies an .aij file, not a database file, as its parameter, and is a separate command from the RMU Dump command used to display database areas and header information.

The .aij file is in binary format. This command translates the binary file into an ASCII display format.

The RMU Dump After\_Journal command always includes the header of the .aij file in the display. You can use the Nodata qualifier to exclude data blocks from the display entirely, or you can use the Start and End qualifiers to restrict the data block display to a specific series of blocks. If you do not specify any of these qualifiers, Oracle RMU includes all data blocks.

# **Command Parameters**

### **aij-file-name**

The .aij file you want to display. The default file type is .aij. For .oaij files, you must specify the file type of .oaij.

### **File Qualifiers**

### **Active\_IO=max-reads**

Specifies the maximum number of read operations from a backup device that the RMU Dump After\_Journal command will attempt simultaneously. This is not the maximum number of read operations in progress; that value is the product of active system I/O operations.

The value of the Active\_IO qualifier can range from 1 to 5. The default value is 3. Values larger than 3 can improve performance with some tape drives.

### **Data**

### **Nodata**

Specifies whether you want to display data blocks of the .aij file, or just the .aij file header.

The Data qualifier is the default. It causes the display of the .aij file data blocks (in addition to the file header) in an ASCII display format.

The Nodata qualifier limits the display to the record headers of the .aij file.

#### **End=integer**

Specifies the number of the last data block that you want to display. The default integer is the number of the last data block in the file. If you do not use the End qualifier, Oracle RMU displays the entire .aij file.

### **Format=Old\_Rms**

#### **Format=New\_Tape**

Synonymous with Format=Old\_File and Format=New\_Tape qualifiers. See the description of those qualifiers.

# **Format=Old\_File**

# **Format=New\_Tape**

Specifies whether the backup or optimized .aij file was written in the old (disk-optimized) or the new (tape optimized) format. If you enter the RMU Dump After\_Journal command without the Format qualifier, the default is the Format=Old\_Tape qualifier. You must specify the same Format qualifier as was used with the RMU Backup After\_Journal command or the RMU Optimize

After\_Journal command. If your .aij file resides on disk, you should use the Format=Old\_File qualifier.

If you specified the Format=Old\_File qualifier when you optimized or backed up the .aij file to tape, you must mount the backup media by using the DCL MOUNT command before you issue the RMU Dump After\_Journal command. Because the RMU Dump After\_Journal command uses RMS to read the tape, the tape must be mounted as an OpenVMS volume (that is, do not specify the /FOREIGN qualifier with the MOUNT command).

If you specify the Format=New\_Tape qualifier, you must mount the backup media by using the DCL MOUNT /FOREIGN command before you issue the RMU Dump After\_Journal command.

Similarly, if you specify OpenVMS access (you do not specify the /FOREIGN qualifier on the DCL MOUNT command) although your .aij backup was created using the Format=New\_Tape qualifier, you receive an RMU-F-MOUNTFOR error.

The following tape qualifiers have meaning only when used in conjunction with the Format=New\_Tape qualifier:

Active\_IO Label Rewind

#### **Label=(label-name-list)**

Specifies the 1- to 6-character string with which the volumes of the backup file have been labeled. The Label qualifier is applicable only to tape volumes. You must specify one or more label names when you use the Label qualifier.

You can specify a list of tape labels for multiple tapes. If you list multiple tape label names, separate the names with commas and enclose the list of names within parentheses.

In a normal dump after-journal operation, the Label qualifier you specify with the RMU Dump After Journal command should be the same Label qualifier you specified with the RMU Backup After\_Journal command to back up your after-image journal file.

The Label qualifier can be used with indirect file references. See Section 2.3 for more information.

### **Media\_Loader**

### **Nomedia\_Loader**

Use the Media\_Loader qualifier to specify that the tape device from which the file is being read has a loader or stacker. Use the Nomedia\_Loader qualifier to specify that the tape device does not have a loader or stacker.

By default, if a tape device has a loader or stacker, Oracle RMU should recognize this fact. However, occasionally Oracle RMU does not recognize that a tape device has a loader or stacker. Therefore, when the first tape has been read, Oracle RMU issues a request to the operator for the next tape, instead of requesting the next tape from the loader or stacker. Similarly, sometimes Oracle RMU behaves as though a tape device has a loader or stacker when actually it does not.

If you find that Oracle RMU is not recognizing that your tape device has a loader or stacker, specify the Media\_Loader qualifier. If you find that Oracle RMU expects a loader or stacker when it should not, specify the Nomedia\_ Loader qualifier.

#### **Option=Statistics**

#### **Option=Nostatistics**

The Option=Statistics qualifier specifies that you want Oracle RMU to include statistics on how frequently database pages are referenced by the data records in the .aij file. In addition, if the database root file is available, the output created by the Options=Statistics qualifier includes the value to specify for the Aij\_Buffers qualifier of the RMU Recover command. If several .aij files will be used in your recovery operation, perform an RMU Dump After\_Journal on each .aij file and add the recommended Aij\_Buffer values. Use the total as the value you specify with the Aij Buffers qualifier. See Example 2 in the Examples section for an example using this qualifier.

Note that the value recommended for the RMU Recover command's Aij\_Buffers qualifier is the *exact* number of buffers required by the data records in the specified .aij file. If you specify fewer buffers, you may see more I/O, but you will not necessarily see performance degrade. (Performance also depends on whether asynchronous batch-writes are enabled.)

Using more buffers than are recommended may result in your process doing more paging than required, and if so, performance degrades.

If you specify the recommended value, note that this does not mean that no buffers are replaced during the recovery operation. Oracle RMU's buffer replacement strategy is affected by whether asynchronous prefetches and asynchronous batch-writes are enabled, and on the contents of the buffers before the recovery operation begins.

If the database root file is not available, the Option=Statistics qualifier does not provide a value for the RMU Recover command's Aij\_Buffers qualifier. However, it does provide the statistics on the frequency with which each page is accessed.

Specify the Option=Nostatistics qualifier to suppress .aij statistics generation.

The default for the RMU Dump After\_Journal command is Option=Statistics.

#### **Output=file-name**

Specifies the name of the file where output will be sent. The default is SYS\$OUTPUT. The default file type is .lis, if you specify a file name.

# **Rewind**

### **Norewind**

Specifies that the magnetic tape that contains the backup file will be rewound before processing begins. The tape is searched for the backup file starting at the beginning-of-tape (BOT). The Norewind qualifier is the default and causes a search for the backup file to be started at the current tape position.

The Rewind and Norewind qualifiers are applicable only to tape devices.

#### **Start=integer**

Specifies the number of the first data block that you want to display. If you do not use the Start qualifier, the display begins with the first record in the .aij file.

#### **State=Prepared**

Specifies a list of all records associated with unresolved transactions.

For more information on listing unresolved transactions with the RMU Dump After\_Journal command, see the *Oracle Rdb7 Guide to Distributed Transactions*.

# **Usage Notes**

- To use the RMU Dump After\_Journal command for an .aij file, you must have the RMU\$DUMP privilege in the root file access control list (ACL) for the database or the OpenVMS SYSPRV or BYPASS privilege.
- You receive a file access error message regarding the database's .aij file if you issue the RMU Dump After\_Journal command with the active .aij file when there are active processes updating the database. To avoid the file access error message, use the RMU Close command to close the database

(which stops entries to the .aij file), then issue the RMU Dump After\_ Journal command.

- See the *Oracle Rdb7 Guide to Database Maintenance* for information on the steps Oracle RMU follows for tape label checking when you execute an RMU Dump After\_Journal command using magnetic tapes.
- Use of the wrong value for the Format qualifier typically results in a failure, but sometimes may produce unintelligible results.
- The RMU Dump After Journal command does not validate the file being dumped. If the file is not an .aij file or a backup of an .aij file, the RMU Dump After\_Journal command produces unintelligible output.

### **Examples**

#### Example 1

The following command generates a list of records associated with unresolved transactions in the .aij file:

\$ RMU/DUMP/AFTER\_JOURNAL/STATE=PREPARED PERSONNEL.AIJ

#### Example 2

The following example shows the value to specify with the Aij\_Buffers qualifier along with information on how frequently each page is accessed. The output from this example shows that you should specify the Aij\_Buffers=29 qualifier when you recover aij\_one.aij. In addition, it shows that pages (1:623-625) were referenced 37 times which means that 8.9% of all data records in the dumped after-image journal file reference this page.

```
$ RMU/DUMP/AFTER_JOURNAL/OPTION=STATISTICS aij_one.aij
.
.
.
Use "/AIJ_BUFFERS=29" when recovering this AIJ journal
1 recovery buffer referenced 37 times (1:623-625): 8.9%
1 recovery buffer referenced 23 times (4:23-25): 5.5%
1 recovery buffer referenced 22 times (4:5-7): 5.3%
1 recovery buffer referenced 21 times (4:44-46): 5.0%
1 recovery buffer referenced 20 times (4:50-52): 4.8%
1 recovery buffer referenced 19 times (4:41-43): 4.6%
2 recovery buffers referenced 18 times (4:38-40): 8.7%
1 recovery buffer referenced 17 times (4:17-19): 4.1%
1 recovery buffer referenced 16 times (4:29-31): 3.8%
2 recovery buffers referenced 15 times (4:35-37): 7.2%
```
1 recovery buffer referenced 14 times (4:2-4): 3.3% 2 recovery buffers referenced 13 times (4:11-13): 6.3% 3 recovery buffers referenced 12 times (4:8-10): 8.7% 2 recovery buffers referenced 11 times (5:2-4): 5.3% 4 recovery buffers referenced 10 times (4:14-16): 9.7% 1 recovery buffer referenced 9 times (4:47-49): 2.1% 2 recovery buffers referenced 8 times (1:617-619): 3.8% 1 recovery buffer referenced 6 times (4:20-22): 1.4% 1 recovery buffer referenced 2 times (1:503-505): 0.4% Journal effectiveness: 97.3% 175 data records 412 data modification records 423 total modification records 2 commit records 3 rollback records

See the *Oracle Rdb7 Guide to Database Maintenance* and the *Oracle Rdb7 Guide to Distributed Transactions* for more examples of the RMU Dump After\_ Journal command.

**2.21 RMU Dump Backup\_File Command**

# **2.21 RMU Dump Backup\_File Command**

Displays or writes to a specified output file the contents of a backup file. Use this command to examine the contents of a backup (.rbf) file created by the RMU Backup command.

# **Format**

RMU/Dump/Backup\_File backup-file-spec

Command Qualifiers **Defaults Defaults** 

/Active IO=max-reads // /Active IO=3 /Journal=file-name See description /Label=(label-name-list) See description /[No]Media\_Loader See description /Options=options-list See description /Output=file-name /Output=SYS\$OUTPUT /Process=process-list See description /Restore\_Options=file-name None /[No]Rewind / /Norewind / /Skip=skip-list See description

# **Description**

The RMU Dump Backup\_File command reads an .rbf file and displays the contents. It uses an .rbf file, not a database file, as its parameter, and is a separate command from the RMU Dump command. The output captures unrecoverable media errors and indicates if there are unknown backup blocks on tape. This command can can be used to confirm that a backup file is formatted correctly and that the media is readable for the RMU Restore command.

**Note**

Successful completion of this command does not guarantee that data in a backup file is uncorrupt, nor that the backup file is complete, nor that a restore operation will succeed.

### **2.21 RMU Dump Backup\_File Command**

Use the Root, Full, or Debug option to the Option qualifier to dump the database backup header information. The database backup header information includes the name of the backup file and the ''Backup file database version''. The ''Backup file database version'' is the version of Oracle Rdb that was executing at the time the backup file was created. The ''Oracle Rdb structure level'' listed in the section entitled ''Database Parameters'' is the currently executing version of Oracle Rdb.

The backup header information is contained on the first volume of a database backup file on tape.

# **Command Parameters**

#### **backup-file-spec**

A file specification for the backup file. The default file type is .rbf.

If you use multiple tape drives, the backup-file-spec parameter must include the tape device specifications. Separate the device specifications with commas. For example:

\$ RMU/DUMP/BACKUP FILE \$111\$MUA0:PERS FULL.rbf, \$112\$MUA1: -\_\$ /LABEL=BACK01

When multiple volume tape files are processed, Oracle RMU dismounts and unloads all but the last volume containing the file, which is the customary practice for multiple volume tape files. See the *Oracle Rdb7 Guide to Database Maintenance* for more information on using multiple tape drives.

### **Command Qualifiers**

### **Active\_IO=max-reads**

Specifies the maximum number of read operations from the backup file that the RMU Dump Backup\_File command will attempt simultaneously. The value of the Active\_IO qualifier can range from 1 to 5. The default value is 3. Values larger than 3 might improve performance with multiple tape drives.

#### **Journal=file-name**

Allows you improve tape performance by the dump backup file operation by specifying the journal file created by the RMU Backup command with the Journal qualifier.

The RMU Backup command with the Journal qualifier creates the journal file and writes to it a description of the backup operation, including identification of the tape volumes, their contents, and the tape drive name.

# **2.21 RMU Dump Backup\_File Command**

The RMU Dump Backup File with the Journal qualifier directs the RMU Dump Backup\_File command to read the journal file and identify the tape volumes when the Label qualifier is not specified.

The journal file must be the one created at the time the backup operation was performed. If the wrong journal file is supplied, an informational message is generated, and the specified journal file is not used to identify the volumes to be processed.

#### **Label=(label-name-list)**

Specifies the 1- to 6-character string with which the volumes of the backup file have been labeled. The Label qualifier is applicable only to tape volumes. You must specify one or more label names when you use the Label qualifier.

You can specify a list of tape labels for multiple tapes. If you list multiple tape label names, separate the names with commas, and enclose the list of names within parentheses.

In a normal dump backup operation, the Label qualifier you specify with the RMU Dump Backup File command should be the same Label qualifier as you specified with the RMU Backup command that backed up your database.

If no label is specified, the system will internally generate one consisting of the first six characters in the backup-file-spec parameter.

See the *Oracle Rdb7 Guide to Database Maintenance* for information on tape label processing.

The Label qualifier can be used with indirect file references. See Section 2.3 for more information.

## **Media\_Loader**

### **Nomedia\_Loader**

Use the Media\_Loader qualifier to specify that the tape device from which the backup file is being read has a loader or stacker. Use the Nomedia\_Loader qualifier to specify that the tape device does not have a loader or stacker.

By default, if a tape device has a loader or stacker, Oracle RMU should recognize this fact. However, occasionally Oracle RMU does not recognize that a tape device has a loader or stacker. Therefore, when the first tape has been read, Oracle RMU issues a request to the operator for the next tape, instead of requesting the next tape from the loader or stacker. Similarly, sometimes Oracle RMU behaves as though a tape device has a loader or stacker when actually it does not.
If you find that Oracle RMU is not recognizing that your tape device has a loader or stacker, specify the Media\_Loader qualifier. If you find that Oracle RMU expects a loader or stacker when it should not, specify the Nomedia\_ Loader qualifier.

#### **Options=options-list**

Specifies the type of information and level of detail the output will include. If you do not specify the Options qualifier or if you specify the Options=Normal qualifier, the backup file will be read, but dump output is not generated. This is useful for confirming that the backup file is structured correctly and the media is readable for the RMU Restore command. However, this command does not indicate if the data in a backup file is corrupted, nor does it guarantee that a restore operation will succeed.

If you specify more than one option, you must separate the options with a comma, and enclose the options-list parameter within parentheses. Eight types of output are available:

• Records

Dumps the backup file record structure.

• Blocks

Dumps the backup file block structure.

• Data

The Data option can be used with either the Records option, the Blocks option, or both. When specified with the Records and Blocks options, the Data option dumps the contents of the backup file's records and blocks. When you do not specify the Data option, the Records and Blocks options dump the backup file's record structure and block structure only, not their contents.

• Journal

Dumps the contents of the journal file.

Use the Journal option of the RMU Dump Backup\_File command to direct Oracle RMU to dump the journal file created with the RMU Backup command with the Journal qualifier. The RMU Backup command with the Journal qualifier creates a journal file to which it writes a description of the backup operation, including identification of the tape volumes and their contents. You can use the output of the RMU Dump Backup\_File with the Journal qualifier to identify the contents of each of the tapes that comprises the backup file.

• Root

Dumps the database root file contents as recorded in the backup file. This includes a dump of the database backup header information.

• Normal

The backup file will be read, but no dump output is generated. This is useful to verify the integrity of the backup file format and to detect media errors.

• Full

Specifying the Full option is the same as specifying the Root, Records, and Blocks options. Includes a dump of the database backup header information. The contents of the backup file's record structure and block structure are not dumped when the Full option is specified.

• Debug

Specifying the Debug option is the same as specifying the Root, Records, Blocks, Full, and Data options. The contents of the backup file's header, record structure, and block structure are dumped when the Debug option is specified.

### **Output=file-name**

Specifies the name of the file where output will be sent. The default is SYS\$OUTPUT. The default output file type is .lis, if you specify a file name.

### **Process=process-list**

Specifies a list of keywords that determines how much of the backup file is to be dumped. If you specify more than one type of process-list option, separate the options with a comma, and enclose the process-list parameter within parentheses. You can specify the following three items in the process-list parameter:

• Volumes=integer

The number of volumes to dump, starting at the position specified in the Skip qualifier for volumes. This option is ignored if the backup file does not reside on tape.

• Blocks=integer

The number of blocks to dump, starting at the position specified in the Skip qualifier for blocks. This option is ignored if the backup file does not reside on tape.

• Records=integer

The number of records to dump, starting at the position specified in the Skip qualifier for records. This option is valid regardless of whether the backup file resides on tape or disk.

### **Restore\_Options=file-name**

Generates an options file designed to be used with the Options qualifier of the RMU Restore command.

The Restore\_Options file is created after the root information has been read from the backup file.

By default, a Restore\_Options file is not created. If you specify the Restore\_ Options qualifier and a file, but not a file extension, Oracle RMU uses an extension of .opt by default.

### **Rewind**

#### **Norewind**

Specifies that the magnetic tape that contains the backup file will be rewound before processing begins. The Norewind qualifier is the default.

The Rewind and Norewind qualifiers are applicable only to tape devices. You should use these qualifiers only when the target device is a tape device.

See the *Oracle Rdb7 Guide to Database Maintenance* for information on tape label processing.

#### **Skip=skip-list**

Specifies a list of keywords that determines where the output display begins. The keywords indicate the position in the backup file from which to start the dump. If you specify more than one type of Skip position, separate the options with a comma, and enclose the skip-list parameter in parentheses. You can specify the following three items in the skip-list parameter:

• Volumes=integer

The number of volumes to ignore before starting. This option is ignored if the backup file does not reside on tape.

• Blocks=integer

The number of blocks to ignore before starting. This option is ignored if the backup file does not reside on tape.

• Records=integer

The number of records to ignore before starting. This option is valid regardless of whether the backup file resides on tape or disk.

# **Usage Notes**

• To use the RMU Dump Backup\_File command for a database, you must have the RMU\$DUMP, RMU\$BACKUP, or RMU\$RESTORE privileges in the root file access control list (ACL) for the database or the OpenVMS BYPASS privilege.

You must also have read access to the .rbf file.

- If you do not specify the Options qualifier or if you specify the Options=Normal qualifier, the backup file will be read, but dump output will not be generated. This is useful to verify the backup file integrity and to detect media errors.
- See the *Oracle Rdb7 Guide to Database Maintenance* for examples that show the RMU Dump Backup\_File command.

## **Examples**

### Example 1

The following commands show the use of the Journal qualifier with the RMU Backup command and the RMU Dump After\_Journal command. The first command creates a binary journal file that identifies the tapes used in the backup operation. The second command directs Oracle RMU to read the backup file (using the tapes identified in the BACKUP\_JOURNAL.JNL file) to confirm that the backup file is structured correctly and the media is readable for the RMU Restore command. No dump output is generated because the Option qualifier is not specified.

\$ RMU/BACKUP MF\_PERSONNEL.RDB - \_\$ \$222\$DUA20:[BCK]MF\_PERSONNEL.RBF/LOG/JOURNAL=BACKUP\_JOURNAL.JNL \$ RMU/DUMP/BACKUP FILE \$222\$DUA20:[BCK]MF\_PERSONNEL.RBF -\_\$ /JOURNAL=BACKUP\_JOURNAL.JNL

#### Example 2

The following commands show the use of the Journal qualifier with the RMU Backup command and then with the RMU Dump Backup command. The first command creates a binary journal file that identifies the tapes used in the backup operation. The second command dumps the binary journal file created in the first command in ASCII format.

\$ RMU/BACKUP MF\_PERSONNEL.RDB - \_\$ \$222\$DUA20:[BCK]MF\_PERSONNEL.RBF/LOG/JOURNAL=BACKUP\_JOURNAL.JNL \$ RMU/DUMP/BACKUP\_FILE \$222\$DUA20:[BCK]MF\_PERSONNEL.RBF -

\_\$ /JOURNAL=BACKUP\_JOURNAL.JNL/OPTION=JOURNAL

#### Example 3

The following example demonstrates the use of the Restore\_Options qualifier. The first command performs a dump operation on the backup file of the mf\_personnel database and creates a Restore\_Options file. The second command shows a portion of the contents of the options file. The last command demonstrates the use of the options file with the RMU Restore command.

```
$ RMU/DUMP/BACKUP MFP.RBF /RESTORE OPTIONS=MFP.OPT -
_$ /OPTIONS=NORMAL/OUTPUT=DUMP.LIS
$ TYPE MFP.OPT
! Options file for database DISK1:[DB]MF_PERSONNEL.RDB;1
! Created 17-OCT-1995 13:09:57.56
! Created by DUMP BACKUP command
RDB$SYSTEM -
        /file=DISK2:[RDA]MF_PERS_DEFAULT.RDA;1 -
        /extension=ENABLED -
        /read_write -
       /spams -
        /snapshot=(allocation=248, -
                  file=DISK3:[SNAP]MF_PERS_DEFAULT.SNP;1)
EMPIDS_LOW -
       /file=DISK3:[RDA]EMPIDS_LOW.RDA;1 -
        /blocks_per_page=2 -
        /extension=ENABLED -
        /read_write -
        /spams -
        /thresholds=(70,85,95) -
        /snapshot=(allocation=10, -
                   file=DISK4:[SNAP]EMPIDS_LOW.SNP;1) .
   .
   .
```
\$ RMU/RESTORE MFP.RBF/OPTIONS=MFP.OPT

**2.22 RMU Dump Export Command**

# **2.22 RMU Dump Export Command**

Displays the contents of an export interchange (.rbr) file or a formatted .unl file created by the RMU Unload command. This is a useful debugging tool.

# **Format**

RMU/Dump/Export export\_file

Command Qualifiers **Defaults Defaults Defaults** 

/[No]Data /Data

/Output=file-name /Output=SYS\$OUTPUT

# **Command Parameters**

**export-file** The .rbr file or formatted .unl file to be displayed.

# **Command Qualifiers**

# **Data**

### **Nodata**

The Data qualifier specifies that the contents of segmented strings and tables are to be displayed in hexadecimal format along with the ASCII translation. Specifying the Nodata qualifier excludes the contents of segmented strings and tables from the display and generates much less output.

The default is the Data qualifier.

#### **Output=file-name**

Specifies the name of the file where output is sent. The default is SYS\$OUTPUT. The default output file type is .lis, if you specify a file name.

## **Usage Notes**

• You do not need Oracle RMU privileges to use the RMU Dump Export command. However, you must have OpenVMS read access to the .rbr or .unl file, or OpenVMS BYPASS privilege.

**2.22 RMU Dump Export Command**

# **Examples**

Example 1

. . .

The following is an example of the RMU Dump Export command using the default qualifiers:

```
$ RMU/DUMP/EXPORT EMPLOYEES.UNL
```

```
BEGIN HEADER SECTION - (0)
   NONCORE_TEXT HDR_BRP_ID - (38) : Oracle Rdb V7.0 Load/Unload utility
   CORE_NUMERIC HDR_BRPFILE_VERSION - (1) : 4
   NONCORE_TEXT HDR_DBS_ID - (18) : Oracle Rdb V7.0
   NONCORE_TEXT HDR_DB_NAME - (16) : MF_PERSONNEL.RDB
   NONCORE_DATE HDR_DB_LOG_BACKUP_DATE - (8) : 18-JUN-1996 09:31:45.71
END HEADER SECTION - (0)
BEGIN RELATION SECTION - (0)
```
Oracle RMU Command Syntax **2–195**

### **2.23 RMU Dump Recovery\_Journal Command**

# **2.23 RMU Dump Recovery\_Journal Command**

Displays a recovery-unit journal (.ruj) file in ASCII format. Use this command to examine the contents of an .ruj file. You might find .ruj files on your system following a system failure.

An .ruj file contains header information and data blocks. Header information describes the data blocks, which contain copies of data modified in the database file.

# **Format**

RMU/Dump/Recovery\_Journal ruj-file-name

Command Qualifiers **Defaults Defaults Defaults** 

/[No]Data // /Data // /Data // /Data // /Data // /Data // /Data // /Data // /Data // /Data // /Data // /Data /

/Output = file-name /Output=SYS\$OUTPUT

## **Description**

The RMU Dump Recovery\_Journal command specifies an .ruj file, not a database file, as its parameter, and is a separate command from the RMU Dump command used to display database areas and header information.

The .ruj file is in binary format. This command translates the binary file into an ASCII display format.

# **Command Parameters**

**ruj-file-name** The .ruj file. The default file type is .ruj.

# **Command Qualifiers**

# **Data**

**Nodata**

Specifies whether you want to display data blocks of the .ruj file or just the .ruj file header.

The Data qualifier is the default. It causes the display of the .ruj file data blocks (in addition to the file header) in an ASCII display format.

The Nodata qualifier limits the display to the file header of the .ruj file.

# **2.23 RMU Dump Recovery\_Journal Command**

### **Output=file-name**

The name of the file where output will be sent. The default is SYS\$OUTPUT. The default output file type is .lis, if you specify a file name.

## **Usage Notes**

- You do not need Oracle RMU privileges to use the RMU Dump Recovery\_ Journal command. However, you must have OpenVMS READ access to the .ruj file or OpenVMS BYPASS privilege to use the RMU Dump Recovery\_ Journal command.
- The RMU Dump Recovery\_Journal command does not validate the file being dumped. If the file is not an .ruj file, the output from the RMU Dump Recovery\_Journal command is unintelligible.
- See the *Oracle Rdb7 Guide to Database Maintenance* for examples showing the RMU Dump Recovery\_Journal command.

# **2.24 RMU Extract Command**

Reads and decodes Oracle Rdb metadata and reconstructs equivalent statements in Relational Database Operator (RDO) or SQL (structured query language) code for the definition of that database. These statements can either be displayed or extracted. You can use these statements to create your database again if you no longer have the RDO or SQL code that defined your database.

In addition, you can direct the RMU Extract command to produce output for the following:

- The Oracle Expert for Rdb Physical Design Language (PDL) Volume Script (Items=Volume)
- An SQL or RDO IMPORT script (Items=Import)
- An RMU Unload command for each table (Items=Unload)
- An RMU Load command for each table (Items=Load)
- An RMU Set Audit command for the database (Items=Security)
- An RMU Verify command for the database (Items=Verify)

# **Format**

RMU/Extract root-file-spec

#### Command Qualifiers | Defaults

/Items[=item-list] /Items=All /Language=lang-name /Language=SQL /[No]Log[=log-file] /Nolog /Options=options-list /Option=Normal

/[No]Output[=out-file] /Output=SYS\$OUTPUT

## **Description**

The RMU Extract command decodes information and reconstructs equivalent commands in the language you select with the Language qualifier for the definition of that database.

You can extract the definitions to either a file or to SYS\$OUTPUT.

The RMU Extract command extracts the following character set information:

- For databases:
	- $\sim$ The database default character set
	- The national character set
- For domains:
	- The character set of each character data type domain
	- The length in characters of each character data type domain
- For tables:
	- The character set of each character data type column
	- $\frac{1}{2}$ The length in characters of each character data type column

The RMU Extract command encloses all object names in double quotation marks to preserve the uppercase and lowercase characters.

# **Command Parameters**

#### **root-file-spec**

The file specification for the database root file from which you want to extract definitions. Note that you do not need to specify the file extension. If the database root file is not found, the command exits with a ''file not found'' error.

## **Command Qualifiers**

### **Items[=item-list]**

Allows you to extract and display selected definitions. Note that each of the item names can be combined to provide shorter command lines such as the following:

\$ RMU/EXTRACT/NOLOG/ITEMS=(ALL,NODATABASE) MF\_PERSONNEL

If you omit the Items qualifier from the command line or specify it without any options, the action defaults to Items=All.

The following options can be specified with the Items qualifier:

• All

Indicates that all database items are to be extracted. This is the default and includes all items except Alter\_Database, Import, Load, Protections, Security, Unload, Verify, and Volume options. You can use either All or Noall in combination with other items to select specific output.

In the following example, the Items=All option causes all the definitions except for Triggers to be extracted and displayed:

\$ RMU/EXTRACT/ITEMS=(ALL,NOTRIGGERS) MF\_PERSONNEL

The following example displays domain and table definitions. Note that the Noall option could have been omitted:

 $$ RMU/EXTRACT/ITEMS=(NOALL, DOMAIN, TABLE) MF PERSONNEL$ 

• Alter Database (or Change Database)

Displays the physical database after-image journal object definition. Each line of the output is prefaced with comment tags if you specify LANGUAGE=RDO.

• Catalog

Displays all contents of the catalog created for an SQL multischema database. This item is ignored if the interface is RDO.

• Collating\_Sequences

Displays all the collating sequences defined for the database that you select. Note that Oracle Rdb does not save the name of the source OpenVMS National Character Set (NCS) library and the name becomes the defined logical, NCS\$LIBRARY, by default.

**Constraints** 

Displays constraint definitions for the database you select. Table constraints are the output of the Items=Table qualifier; they are not generated by this command.

• Database

Displays the database attributes and characteristics. This includes information such as the database root file name, the number of buffers, the number of users, the repository path name, and the characteristics for each storage area.

If you specify RMU Extract with the Option=Nodictionary\_References qualifier, the data dictionary path name is ignored. Because the data dictionary is not currently available on Digital UNIX, you might use the Option=Nodictionary\_References when you want to extract definitions from a database on OpenVMS for use on Digital UNIX.

• Domains (or Fields)

Displays the domain definitions. If the domain was originally defined using the data dictionary path name, the output definition shows this. If the Option=Nodictionary\_References qualifier is specified, the data dictionary path name is ignored and the column attributes are extracted from the system tables.

• Functions

Displays external function definitions.

• Import

Generates an RDO or SQL IMPORT script that defines every storage area and row cache. The Language qualifier determines whether Oracle RMU generates an RDO or SQL IMPORT script (If you specify the Language=SQL or the Language=ANSI\_SQL qualifier, the same SQL IMPORT script is generated.) Because the RDO interface does not accept many of the database options added to recent versions of Oracle Rdb, Oracle Corporation recommends that you specify the Language=SQL qualifier (or accept the default).

The Items=Import qualifier is useful when you want to re-create a database that is the same or similar to an existing database. Editing the Oracle RMU-generated file to change allocation parameters or add storage areas and so on is probably easier than writing your own IMPORT script from scratch.

When Oracle RMU generates the IMPORT script, it uses an interchange filename of rmuextract\_rbr in the script. Therefore, you must either edit the IMPORT script generated by Oracle RMU to specify the interchange file that you want to import, or assign the logical name RMUEXTRACT\_ RBR to your interchange file name. (An interchange file is created by an SQL or RDO EXPORT statement.) See Example 14 in the Examples section.

• Indexes (or Indices)

Displays index definitions, including storage map information.

• Load

Generates a DCL command procedure containing an RMU Load command for each table in the database. This item must be specified explicitly, and is not included by default when you use the Items=All qualifier.

See also the Unload option description.

• Module

Displays stored procedure and function definitions. This item is valid only when the Language specification is SQL; it is ignored if the Language specification is RDO or ANSI\_SQL.

• Outlines

Displays query outline definitions. This item is valid only when the Language specification is SQL; it is ignored if the Language specification is RDO or ANSI\_SQL.

• Procedures

Extracts external procedures.

• Protections

Displays the protection access control list (ACL) definitions. If the protections are defined using SQL ANSI semantics, they cannot be represented in RDO. In this case, the diagnostic message warns you that the protections must be extracted using the Language=SQL qualifier. If you specify Language=ANSI\_SQL, a diagnostic message warns you that the ACL-style protections cannot be extracted in ANSI format. You must explicitly specify the Protections option. It is not included by default when you use the Items=All qualifier.

• Schema

Displays the schema definitions for an SQL multischema database. This option is ignored if the interface is RDO.

**Security** 

Displays RMU Audit commands based on information in the database. This item must be specified explicitly, and is not included by default when you use the Items=All qualifier.

• Storage Maps

Displays storage map definitions, including the list (segmented string) storage map.

• Tables (or Relations)

Displays table definitions in the same order in which they were created in the database.

If the table was originally defined using the data dictionary path name, that path name is used for the definition.

If you specify the Option=Nodictionary\_References qualifier, the data dictionary path name is ignored and the table attributes are extracted from the system tables.

The Items=Tables qualifier handles domains in the following ways:

- The output for this item reflects the original definitions. If a column is based on a domain of a different name, the BASED ON clause is used in RDO, and the domain name is referenced by SQL.
- Any columns that are based on fields in a system table are processed but generate warning messages, as system table fields are not supported.
- Certain domains created using RDO in a relation definition cannot be extracted for RDO because it is not possible to distinguish columns defined using a shorthand method as shown in the example that follows. In this case, the column FIELD 1 becomes or is defined as a domain.

```
DEFINE RELATION REL1.
   FIELD 1 DATATYPE IS TEXT SIZE 10.
END.
```
However, this type of definition in SQL causes special domains to be created with names starting with SQL\$. In this case, the SQL domain is translated into the following data type:

```
CREATE TABLE TAB1
   (COLUMN_1 CHAR(10));
```
The output for this item also includes the table-level constraints that can be applied: PRIMARY KEY, FOREIGN KEY, NOT NULL, UNIQUE, and CHECK. In the case of the CHECK constraint, the expression might not be translated to or from RDO and SQL due to interface differences.

• Triggers

Displays trigger definitions.

• Unload

Generates a DCL command procedure containing an RMU Unload command for each table in the database.

The Unload option must be specified explicitly. It is not included by default when you use the Items=All qualifier.

See also the Load option description.

• Verify

Causes the generation of an optimal DCL command procedure containing multiple RMU Verify commands. Using this command procedure is equivalent to performing a full verification (RMU Verify with the All qualifier) for the database. This command procedure can be broken down further into partial command scripts to perform partial verify operations. These partial command scripts can then be submitted to different batch queues to do a full verify operation in parallel, or they can be used to spread out a full verify operation over several days by verifying a piece of the database at a time.

A **partitioning algorithm** is a procedure to determine what portions of the database should be verified in the same command script. For example, areas with interrelations should be verified with the same partial command script. A partitioning algorithm considers the following when creating a partial command script from the equivalent RMU Verify command with the All qualifier:

- 1. Each storage area is assigned to a partition.
- 2. For each table in the database, if the table is not partitioned, the table is put in the partial command script corresponding to that storage area; otherwise, if the table is partitioned across several storage areas, the partitions corresponding to all of the storage areas are merged into one partial command script and the table is added to this partial command script.
- 3. For each index in the database, the process shown in step 2 is followed.
- 4. For an index on a table, the index and table are merged into one partial command script.

The scripts of partial RMU Verify commands are written in the form of a command procedure. Each partial command script is preceded by a label of the form STREAM\_n: where *n* is an integer greater than 1. For example, to execute the command at label STREAM\_3:, invoke the command procedure by using the following syntax:

\$ @<command-procedure-name> STREAM\_3

The resultant command procedure is set up to accept up to four parameters, P1, P2, P3, and P4, as shown in Table 2–9.

| <b>Parameter</b> | <b>Option</b>                      | <b>Description</b>                                                                                                    |
|------------------|------------------------------------|----------------------------------------------------------------------------------------------------|
| P1               | Stream n                           | Specifies the command stream to<br>be executed. The variable <i>n</i> is<br>the "number" of the RMU Verify<br>command stream to be executed. If<br>omitted, all command streams are<br>executed. |
| P <sub>2</sub>   | [No]Log                            | Specifies whether to use the<br>Log qualifier in the RMU Verify<br>command line. If omitted, the DCL<br>verify switch value is used.                                                             |
| P <sub>3</sub>   | Read_Only<br>Protected   Exclusive | Provides the RMU Verify<br>Transaction_Type value. If omitted,<br>Transaction_Type = Protected is<br>used.                                                                                       |
| P4               |                                    | Specifies the name of the output file.<br>for the RMU Verify Output qualifier.<br>If omitted, Output = SYS\$OUTPUT<br>is used.                                                                   |

**Table 2–9 Parameters for Generated Command File**

• Views

Displays view definitions. If the database was defined using SQL, it is possible that the view cannot be represented in RDO. In this case, the diagnostic message warns that the view definition is being ignored, and the user should use LANGUAGE=SQL to extract the view. Note the following transformations the RMU Extract command makes when it cannot precisely replicate the SQL source code:

The RMU Extract command cannot precisely replicate derived table column names or correlation names for any select expression.

The RMU Extract command generates new names for correlation names (C followed by a number) and derived table column names (F followed by a number).

For example, suppose you create a view, as follows:

```
SQL> ATTACH 'FILENAME MF_PERSONNEL';
SQL> CREATE VIEW DERIVED_1
cont> (F1) AS
cont> SELECT CAST(AVG(JOB_COUNT) AS INTEGER(2))
cont> FROM (SELECT EMPLOYEE_ID, COUNT (*)
cont> FROM JOB_HISTORY
cont> GROUP BY EMPLOYEE ID) AS EMP JOBS (EMPLOYEE ID, JOB COUNT);
SQL> COMMIT;
```
If you issue the following RMU Extract command, you receive the output shown:

```
$ RMU/EXTRACT/ITEM=VIEWS MF_PERSONNEL.RDB .
   .
   . CREATE VIEW DERIVED_1
   (F1) AS
   SELECT
      CAST(AVG(C2.F2) AS INTEGER(2))
   FROM (SELECT C4. EMPLOYEE ID, COUNT(*)
      FROM JOB_HISTORY C4
      GROUP BY C4.EMPLOYEE_ID) AS C2 ( F1, F2 );
```
The RMU Extract command cannot generate the original SQL source code for the user-supplied names of AS clauses. This is particularly apparent when the renamed select expression is referenced in an ORDER BY clause. In such a case, the RMU Extract command generates correlation names in the form RMU\$EXT\_n where *n* is a number.

For example, suppose you create a view, as follows:

```
SQL> SET QUOTING RULES 'SQL92';
SQL> CREATE DATA FILE XYZ;
SQL> CREATE TABLE DOCUMENT
cont> (REPORT CHAR(10));
SQL> CREATE TABLE REPORTING
cont> (NAME CHAR(5));
SQL> CREATE TABLE "TABLES"
cont> (CODTAB CHAR(5));
```

```
SQL> CREATE VIEW VIEW_TEST
cont> (CREDIT,
cont> CODTAB,
cont> CODMON) AS
cont> SELECT
cont> C1.NAME,
cont> C2.CODTAB,
cont> (SELECT C7.REPORT FROM DOCUMENT C7) AS COM
cont> FROM REPORTING C1, "TABLES" C2
cont> ORDER BY C1.NAME ASC, C2.CODTAB ASC, COM ASC;
SQL>
```
If you issue the following RMU Extract command, you receive the output shown:

```
$ RMU/EXTRACT/ITEM=VIEW XYZ.RDB .
   .
   . create view VIEW_TEST
   (CREDIT,
    CODTAB,
    CODMON) as
   select
        C1.NAME,
        C2.CODTAB,
        (select DOCUMENT.REPORT from DOCUMENT) AS RMU$EXT_1
   from REPORTING C1, "TABLES" C2
   order by C1."NAME" asc, C2.CODTAB asc, RMU$EXT_1 asc;
```
• Volume

Displays cardinality information in a PDL-formatted file for use by Oracle Expert for Rdb. This item must be specified explicitly, and is not included by default when the Items=All qualifier is used.

#### **Language=lang-name**

Allows you to select one of the following interfaces:

• SQL

When you specify the Language=SQL qualifier, Oracle RMU generates the Oracle Rdb SQL dialect. The Oracle Rdb SQL dialect is a superset of SQL92 Entry level, with language elements from Intermediate and Full SQL92 levels. It also contains language elements from SQL3 (which is a draft of a future SQL standard) and extensions specific to Oracle Rdb.

• ANSI\_SQL

When you specify the Language=ANSI\_SQL qualifier and specify the Option=Normal qualifier, Oracle RMU tries to generate ANSI SQL statements that conform to the ANSI X3.135-1989 SQL standard.

When you specify the Language=ANSI\_SQL qualifier and the Option=Full qualifier, Oracle RMU tries to generate SQL statements that conform to the ANSI X3.135-1992,ISO 9075:1992 standard (commonly referred to as the ANSI/ISO SQL standard or SQL92).

Regardless of the Option parameter you specify, any Oracle Rdb specific features (such as DATATRIEVE support clauses and storage maps) are omitted.

• RDO

When you specify the RDO language option, Oracle RMU generates RDO statements.

The default is Language=SQL.

The Language qualifier has no effect on the output generated by the Items=Load, Items=Unload, and Items=Verify qualifiers. This is because these qualifiers generate scripts that contain Oracle RMU commands only.

### **Log[=log-file]**

### **Nolog**

Enable or disables log output during execution of the RMU Extract command. The log includes the current version number of Oracle Rdb, and the values of the parameter and qualifiers. The default is Nolog. The default file extension is .log. If you specify Log without specifying a file name, output is sent to SYS\$OUTPUT.

### **Options=options-list**

This qualifier is used to change the output of the RMU Extract command. This qualifier is not applied to output created by the Items=Volume, Items=Unload, Items=Load, Items=Security, or the Items=Verify qualifier.

The following options can be specified with the Options qualifier:

• Normal

Includes only the specific source language code used to define the database. This is the default.

In addition, this option propagates RDO VALID IF clauses as column CHECK constraints with the attribute NOT DEFERRABLE when the Language specification is SQL or ANSI\_SQL. When an RDO VALID IF clause is converted, Oracle RMU generates error messages similar to the following in your log file:

%RMU-W-UNSVALIDIF, VALID IF clause not supported in SQL - ignored for DEGREE.

%RMU-I-COLVALIDIF, changed VALID IF clause on domain DEGREE to column check constraint for DEGREES.DEGREE

The first message is a warning that the VALID IF clause could not be added to the domain definition because the VALID IF clause is not supported by SQL. The second message is an informational message that tells you the VALID IF clause was changed to a column check constraint. This is the default.

• Full

Specifies that if metadata that cannot be translated from the language that defined the database to the equivalent construct in the language specified with the Language qualifier (for example, DEFAULT for SQL and the language selected was RDO) then the metadata is displayed in comments, or Oracle RMU attempts to create a translation that most closely approximates the original construct.

• Nofull

Identical to the Normal option.

• Column\_Volume

Directs the RMU Extract command to output the table, column, and column segmented string cardinalities based on sorted indexes. Note that this qualifier must be used in combination with the Items=Volume qualifier. If the Items=Volume qualifier is omitted, cardinalities are not displayed.

RMU Extract generates data of the following type:

```
Volume for schema MF_PERSONNEL
    Default volatility is 5;
    Table WORK STATUS all is 3;
    Table EMPLOYEES all is 100;
        Column EMPLOYEE ID all is 100;
        Column LAST_NAME all is 83; .
   .
   .
    Table RESUMES all is 3;
       List RESUME
            Cardinality IS 3
                Number of segments is 3
                Average length of segments is 24;
```
• Debug

Dumps the internal representation for SQL clauses such as VALID IF, COMPUTED BY, MISSING\_VALUE, DEFAULT\_VALUE, CONSTRAINTS, SQL DEFAULT, TRIGGERS, VIEWS, and STORAGE MAPS during processing. The keyword Debug cannot be specified with the keywords Normal or Full in the same Options qualifier list.

• Dictionary\_References

Directs the RMU Extract command to output definitions for domains (fields) and tables (relations) that reference data dictionary path names rather than using the information contained in the Oracle Rdb system tables. In addition to the database statements, this option also displays the data dictionary path name stored in the database. Refer to Example 8 in the Examples section for an example of using this option.

Beginning in Oracle Rdb V7.0, the default for this option is changed. If the Option=Dictionary\_References qualifier or the Option=Nodictionary\_ References qualifier is not specified, then Oracle RMU examines the RDB\$RELATIONS and RDB\$FIELDS system tables to determine whether or not any domains or tables refer to the data dictionary. If references are made to the data dictionary, then the Option=Dictionary\_References qualifier is the default. Otherwise, it is assumed that the data dictionary is not used, and the default is the Option=Nodictionary\_References qualifier.

• Nodictionary\_References

Causes all references to the data dictionary to be omitted from the output. This is desirable if the database definition is to be used on a system without the data dictionary (such as Digital UNIX), or in a testing environment.

If the Items=Database and Option=Nodictionary\_References qualifiers are selected, the data dictionary path name stored in the system table is ignored. For SQL, the no PATH NAME clause is generated, and for RDO, the clause DICTIONARY IS NOT USED is generated.

If the Items qualifier specifies Domain or Table, and the Option qualifier specifies Nodictionary\_References, the output definition includes all attributes stored in the system tables.

• Volume\_Scan

Directs the RMU Extract command to perform queries to calculate the cardinality of each table, if both the Items=Volume and Options=Volume\_ Scan qualifiers are specified. The default is Options=Novolume\_ Scan, in which case the approximate cardinalities are read from the RDB\$RELATIONS system table. The Options=Volume\_Scan option is ignored if the Items=Volume qualifier is not selected.

• Cdd\_References

This option is an alias for Dictionary\_References

• Nocdd Constraints (default)

When you use this option and the Dictionary\_References option, the RMU Extract command generates ALTER TABLE statements to add FOREIGN KEY and CHECK constraints after all base tables have been created.

• Cdd\_Constraints

When you specify this option and the Dictionary References option, the RMU Extract command does not output ALTER TABLE statements to add constraints, but instead assumes they will be inherited from the data dictionary.

• Nolimit\_Volume

Specifies that a full scan for segmented strings should be done.

• Limit\_Volume=nn

Specifies the maximum amount of data to be scanned for segmented fields. The RMU Extract command stops scanning when the limit nn is reached. The number of segments and average length of segments are calculated from the data that was scanned. Limit\_Volume=1000 is the default.

• Width=n

Specifies the width of the output files. You can select values from 60 to 512 characters. The default of 80 characters is appropriate for most applications.

• Multischema

Displays the SQL multischema names of database objects. Ignored by the Relational Database Operator (RDO).

• Nomultischema

Displays only the SQL single-schema names of database objects.

• Filename\_Only

Causes all file specifications extracted from the database to be truncated to only the file name. The use of this qualifier allows for easier relocation of the new database when you execute the created procedure.

# **Output=[out-file]**

### **Nooutput**

Names the file to which the RMU Extract command writes the data definition language (DDL) statements. The file extension defaults to .rdo, if you specify the Language=RDO qualifier; .sql, if you specify either the Language=SQL or the Language=ANSI\_SQL qualifier. If you specify the Volume option only, the output file type defaults to .pdl. If you specify Load, Security, Verify, or Unload only, the output file type defaults to .com. The default is SYS\$OUTPUT. If you disable the output by using the Nooutput qualifier, command scripts are not written to an output file. The Log output can be used to determine which features used by the database cannot be converted to SQL.

Table 2–10 shows the effects of the various combinations of the Language and Options qualifiers.

| Language | <b>Option</b>                      | <b>Effect on Output</b>                                                                               |
|----------|------------------------------------|----------------------------------------------------------------------------------------------------|
| RDO      | Normal                             | Generates RDO syntax.                                                                                 |
|          | Full                               | Generates RDO syntax.                                                                                 |
|          | Dictionary_<br><b>References</b>   | Outputs path name<br>references to the repository.                                                    |
|          | Nodictionary_<br><b>References</b> | Converts path name<br>references to the repository<br>to RDO syntax.                                  |
|          | Multischema                        | Ignored by RDO.                                                                                       |
| SQL      | Normal                             | Generates SQL syntax.                                                                                 |
|          | Full                               | Tries to convert RDO specific<br>features to SQL (for example,<br>the VALID IF clause).               |
|          | Dictionary_<br><b>References</b>   | Outputs path name<br>references to the data<br>dictionary.                                            |
|          | Nodictionary_<br><b>References</b> | Converts path name<br>references to the data<br>dictionary to SQL syntax.<br>(continued on next page) |

**Table 2–10 Using Qualifiers to Determine Output Selection**

| Language | <b>Option</b>                      | <b>Effect on Output</b>                                                                                           |
|----------|------------------------------------|----------------------------------------------------------------------------------------------------|
|          | Multischema                        | Selects SQL multischema<br>naming of objects.                                                                     |
| ANSI_SQL | Normal                             | Generates ANSI/ISO syntax.                                                                                        |
|          | <b>Full</b>                        | Generates ANSI/ISO SQL92<br>syntax supported by SQL.                                                              |
|          | Dictionary_<br><b>References</b>   | Ignored for ANSI_SQL.                                                                                             |
|          | Nodictionary_<br><b>References</b> | Converts path name<br>references to the data<br>dictionary to SQL syntax.<br>This is the default for<br>ANSI_SQL. |
|          | Multischema                        | Selects SQL multischema<br>naming of objects.                                                                     |
| Any      | Debug                              | Annotates output where<br>possible.                                                                               |
|          | Volume_Scan                        | Forces a true count of Tables.<br>Only valid for Items=Volume.                                                    |
|          | Filename_Only                      | Truncates all file specifi-<br>cations extracted from the<br>database to only the file<br>name.                   |

**Table 2–10 (Cont.) Using Qualifiers to Determine Output Selection**

### **Usage Notes**

- To use the RMU Extract command for a database, you must have the RMU\$UNLOAD privilege in the root file access control list (ACL) for the database or the OpenVMS SYSPRV or BYPASS privilege.
- For tutorial information on using output from the RMU Extract command to load or unload a database, refer to the *Oracle Rdb7 Guide to Database Design and Definition*.
- The RMU Extract command cannot generate the original SQL source code for GROUP BY select expressions. If your SQL source code contains GROUP BY select expressions, you must add them to the code generated by the RMU Extract command before running this generated code.

• Included in the output from the RMU Extract command is the SQL SET DEFAULT DATE FORMAT statement. This SQL statement determines whether columns with the DATE or CURRENT\_TIMESTAMP data type are interpreted as VMS or SQL92 format. The RMU Extract command always sets the default to SQL92. The SQL92 format DATE and CURRENT\_ TIMESTAMP data types contain only the YEAR TO DAY fields. The VMS format DATE and CURRENT\_TIMESTAMP data types contain YEAR to SECOND fields.

If your database was defined with VMS format DATE and CURRENT\_ TIMESTAMP data types, the default SQL SET DEFAULT DATE FORMAT 'SQL92' in the Extract output causes errors to be returned when you attempt to execute that output. For example, when you define a domain:

CREATE DOMAIN TSTAMP DATE VMS DEFAULT CURRENT\_TIMESTAMP; %SQL-F-DEFVALINC, You specified a default value for TSTAMP which is inconsistent with its data type

#### When you define a trigger:

SQL> CREATE TRIGGER SALARY\_HISTORY\_CASCADE\_UPDATE cont> AFTER UPDATE OF JOB\_CODE ON JOB\_HISTORY cont> (UPDATE SALARY\_HISTORY SH cont> SET SALARY START = CURRENT TIMESTAMP cont> WHERE (SH.EMPLOYEE\_ID = JOB\_HISTORY.EMPLOYEE\_ID) cont> ) for each row; %SQL-F-UNSDATASS, Unsupported date/time assignment from <Source> to SALARY\_START

You can avoid these errors by editing the output from the RMU Extract command. Replace the SET DEFAULT DATE FORMAT 'SQL92' statement with SET DEFAULT DATE FORMAT 'VMS'. If the problem occurs in trigger definitions, you can use the CAST function instead. Specify CAST(CURRENT\_TIMESTAMP AS DATE VMS) with each trigger definition that references CURRENT\_TIMESTAMP. (You cannot use the CAST function within the DEFAULT clause of an SQL CREATE statement).

- The RMU Extract command generates the syntax, NUMBER OF CLUSTER NODES IS, when it encounters either of the following clauses:
	- NUMBER OF VAXCLUSTER NODES IS
	- NUMBER OF CLUSTER NODES IS

These are optional clauses for the RDO DEFINE DATABASE, CHANGE DATABASE, and IMPORT statements and the SQL CREATE DATABASE, ALTER DATABASE, and IMPORT statements.

- The following list contains a description of what the RMU Extract command generates when it encounters certain RDO statements:
	- RDO and the data dictionary have the concept of validation clauses at the domain level. The ANSI/ISO SQL92 standard allows CHECK constraints defined on domains. While the actions of the ANSI/ISO CHECK constraint do differ from VALID IF in some respects, the RMU Extract command extracts the VALID IF clauses as domain CHECK constraints if you specify the Language=SQL and Option=Full qualifiers.
	- RDO multiline descriptions

Because the RDO interface removes blank lines in multiline descriptions, the description saved in the metadata is not identical to that entered by the database definition. The RMU Extract command therefore cannot completely reconstruct the original description.

Some RDO trigger definitions

RDO trigger definitions that contain a trigger action within a join of two or more tables generates invalid SQL syntax. For example, the following RDO trigger definition includes a join with an embedded ERASE statement. When the RMU Extract command encounters this statement, Oracle RMU generates the invalid SQL trigger definition shown.

```
DEFINE TRIGGER EXAMPLE
   AFTER ERASE
   FOR C1 IN EMPLOYEES
   EXECUTE
       FOR C2 IN JOB_HISTORY
           CROSS C3 IN EMPLOYEES
           WITH ((C2.EMPLOYEEID = C3.EMPLOYEEID)AND (C2.JOB END MISSING))
                AND (C3.EMPLOYEE ID = C2.EMPLOYEE ID))
           ERASE C2
       END_FOR
   FOR EACH RECORD.
CREATE TRIGGER EXAMPLE
   AFTER DELETE ON EMPLOYEES
       (DELETE FROM JOB_HISTORY C2, EMPLOYEES C3
           WHERE (((C2.EMPLOYEE_ID = C3.EMPLOYEE ID)
               AND (C2.JOB_END IS NULL))
               AND (C3.EMPLOYEEID = C2.EMPLOYEEID))) FOR EACH ROW;
```
Note that in Oracle Rdb Version 4.1 and higher, including a trigger action within a join of two or more tables is invalid RDO syntax. For more information on this RDO restriction, see the ERASE and MODIFY entries in RDO HELP.

- CDD/Repository Version 5.3 and higher support table and column constraint definition and maintenance through CDO. The RMU Extract command, by default, assumes all constraint maintenance is with SQL and so follows each CREATE TABLE with an ALTER TABLE FROM pathname to add the constraints. However, this is no longer necessary if you are using the later versions of CDD. To disable the output of the SQL ALTER TABLE statements which add constraints use the Option=Cdd\_Constraint qualifier.
- When using the RMU Extract command, you might expect that the output from the command will not contain references to the data dictionary path name (for example: attach 'pathname mypath') unless you are using the data dictionary, or your database is integrated with the data dictionary.

Prior to Oracle Rdb V7.0, by default, the RMU Extract command assumed that you would be using the output it generates with the data dictionary. If that was not your intent, you had to specify the Options=Nodictionary\_ References qualifier with the RMU Extract command.

Beginning in Oracle Rdb V7.0, if the database being used has no dictionary references, the default is Options=Nodictionary\_References. If the database being used does have dictionary references, then the default is Options=Dictionary\_References.

## **Examples**

#### Example 1

The following command extracts these database items: COLLATING\_ SEQUENCES, DOMAINS, TABLES, INDEXES, STORAGE\_MAPS, VIEWS, and TRIGGERS.

The All option is the default. The All or Noall option can be used in conjunction with other items to select specific output. For example, the Items=(All,Nodatabase) qualifier selects all metadata items except the physical database characteristics.

\$ RMU/EXTRACT/ITEM=(ALL, NODATABASE) MF\_PERSONNEL

Example 2

The following command generates a DCL command procedure containing an RMU Load command for each table in the database:

\$ RMU/EXTRACT/ITEMS=LOAD MF\_PERSONNEL

Example 3

The following command displays the protection access control list (ACL) definitions in the mf\_personnel.rdb database:

\$ RMU/EXTRACT/ITEMS=PROTECTIONS MF\_PERSONNEL.RDB

Example 4

The following command generates a DCL command procedure containing an RMU Unload command for each table in the database:

\$ RMU/EXTRACT/ITEMS=UNLOAD MF\_PERSONNEL.RDB

Example 5

The following command displays cardinality information in a PDL-formatted file for use by Oracle Expert for Rdb:

\$ RMU/EXTRACT/ITEMS=VOLUME MF\_PERSONNEL.RDB

Example 6

The following example displays index definitions:

\$ RMU/EXTRACT/ITEMS=INDEXES MF\_PERSONNEL

Example 7

The following example displays domain and table definitions. Note that the Noall option could have been omitted.

 $$ RMU/EXTRACT/ITEMS=(NOALL,DOMAINS, TABLES) MF PERSONNEL$ 

Example 8

The following example displays definitions for domains (fields) and tables (relations) that reference data dictionary path names rather than using the information contained in the Oracle Rdb system tables. In addition to the database statements, it also references the data dictionary path name stored in the database, as shown in the following example:

\$ RMU/EXTRACT/LANG=SQL/ITEM=ALL/OPTION=DIC/OUTPUT=CDD\_MODEL.LOG/LOG= - \_\$ CDD\_EXTRACT.LOG CDD\_SQL\_DB

### Example 9

The following example creates a command procedure containing a script of partial RMU Verify commands or verify command partitions for the mf\_ personnel database. This command procedure was created with the following RMU Extract command:

\$ RMU/EXTRACT/ITEM=VERIFY MF\_PERSONNEL

Example 10

The following command displays a query outline definition that was previously added to the mf\_personnel database:

\$ RMU/EXTRACT/ITEMS=(OUTLINES) MF\_PERSONNEL

Example 11

The following command displays the after-image journal (.aij) file configuration for mf\_personnel:

\$ RMU/EXTRACT/ITEMS=(ALTER\_DATABASE) MF\_PERSONNEL

Example 12

The following command displays the function definitions in mf\_personnel for functions previously created using SQL:

\$ RMU/EXTRACT/ITEM=FUNCTION MF\_PERSONNEL

Example 13

The following command displays the table and column cardinalities based on sorted indexes:

\$ RMU/EXTRACT/OPTION=COLUMN\_VOLUME/ITEM=VOLUME MF\_PERSONNEL

Example 14

The following example:

- Executes an SQL EXPORT statement to create an interchange file
- Executes an RMU Extract command with the Item=Import qualifier to generate an Import script. In addition, the Option=Filename\_Only qualifier is specified to prevent full file specifications from appearing in the SQL IMPORT script. (If full file specifications are used, you cannot test the script without replacing the database that was exported.)
- Defines a logical to define the interchange filename used in the Import script file.

### • Executes the Import script file.

.

```
SQL> -- Create interchange file, SAVED_PERS.RBR.
SOL> --
SQL> EXPORT DATABASE FILENAME MF_PERSONNEL.RDB INTO SAVED_PERS.RBR;
SQL> EXIT;
$ \cdot \cdot \cdot$ RMU/EXTRACT/ITEM=IMPORT/OPTION=FILENAME_ONLY/OUTPUT=IMPORT_PERS.SQL -
_$ MF_PERSONNEL
$ DEFINE/USER RMUEXTRACT_RBR SAVED_PERS.RBR
$ \cdot \cdot$ SQL
SQL> @IMPORT_PERS.SQL
SQL> set language ENGLISH;
SQL> set default date format 'SQL92';
SQL> set quoting rules 'SQL92';
SQL> set date format DATE 001, TIME 001;
SQL>
SQL> -- RMU/EXTRACT for Oracle Rdb V7.0-00 1-JUL-1996 15:34:38.63
SQL> --<br>SQL> --Physical Database Definition
SOL> --
SQL> ---------------------------------------------------------------------
SQL> import database from rmuextract_rbr
cont> filename 'MF_PERSONNEL' .
   .
```
# **2.25 RMU Insert Optimizer\_Statistics Command**

Inserts workload records into the RDB\$WORKLOAD system relation.

# **Format**

RMU Insert Optimizer\_Statistics root-file-spec

Command Qualifiers **Defaults Defaults Defaults** 

/Column\_Group=(Column-list) None - Required Qualifier /Duplicity\_Factor=(floating-number) /Duplicity\_Factor=(1.0) /[No]Log[=file-spec] See description /Null\_Factor=(floating-number) /Null\_Factor=(0.0) /Tables=(table-list) None - Required Qualifier

## **Description**

When you enable and collect workload statistics, the system table RDB\$WORKLOAD is created and populated. (See Section 2.15 for details.) You can update or delete these statistics using the RMU Collect Optimizer\_ Statistics command or the RMU Delete Optimizer\_Statistics command, respectively.

You might delete entries in the RDB\$WORKLOAD table by accident or you might delete them to test how effective maintaining those particular workload statistics are. If you decide that you want to maintain those deleted statistics, you can insert them with the RMU Insert Optimizer\_Statistics command. To ensure that you insert accurate values, always issue an RMU Show Optimizer\_ Statistics command with the Log qualifier before you issue an RMU Delete Optimizer\_Statistics command. Refer to your generated log file for the values you should specify with the RMU Insert Optimizer\_Statistics command.

In addition you can use the RMU Insert Optimizer\_Statistics command to create workload statistics in a copy of your master database.

If you issue an RMU Collect Optimizer\_Statistics command after having issued an RMU Insert Optimizer\_Statistics command, statistics for the specified column groups are updated.

### **Command Parameters**

### **root-file-spec**

Specifies the database into which optimizer statistics are to be inserted. The default file type is .rdb.

### **Command Qualifiers**

### **Column\_Group=(column-list)**

Specifies a list of columns that comprise a column group. You must use the Tables qualifier to specify the table or tables with which the columns are associated.

The Column\_Group=(column-list) qualifier is a required qualifier.

### **Duplicity\_Factor=(floating\_number)**

Specifies the value to be inserted in the RDB\$DUPLICITY\_FACTOR column in the RDB\$WORKLOAD table for the specified column group and table (or tables). The minimum value is 1.0 and the maximum value is the cardinality of the specified table. The default is the Duplicity\_Factor=(1.0) qualifier.

#### **Log Log=file-spec**

# **Nolog**

Specifies how the statistics inserted into the RDB\$WORKLOAD system table are to be logged. Specify the Log qualifier to have the information displayed to SYS\$OUTPUT. Specify the Log=file-spec qualifier to have the information written to a file. Specify the Nolog qualifier to prevent display of the information. If you do not specify any of variation of the Log qualifier, the default is the current setting of the DCL verify switch. (The DCL SET VERIFY command controls the DCL verify switch.)

#### **Null\_Factor=floating-number**

Specifies the value to be inserted in the RDB\$NULL\_FACTOR column in the RDB\$WORKLOAD table for the specified column group and table (or tables). The minimum value is 0.0 and the maximum value is 1.0. The default is the Null\_Factor=(0.0) qualifier.

### **Tables=(table-list)**

#### **Tables**

Specifies the table or tables for which column group entries are to be inserted.

If you issue an RMU Collect Optimizer\_Statistics command after you have inserted a workload column group into the RDB\$WORKLOAD system table, those statistics are collected.

The Tables=(table-list) qualifier is a required qualifier.

### **Usage Notes**

- To use the RMU Insert Optimizer\_Statistics command for a database, you must have the RMU\$ANALYZE privilege in the root file access control list (ACL) for the database or the OpenVMS SYSPRV or BYPASS privilege.
- Cardinality statistics are automatically maintained by Oracle Rdb. Physical storage and workload statistics are only collected when you issue an RMU Collect Optimizer\_Statistics command. To get information about the usage of physical storage and workload statistics for a given query, define the RDMS\$DEBUG\_FLAGS logical name to be "O". For example:

\$ DEFINE RDMS\$DEBUG\_FLAGS "O"

When you execute a query, if workload and physical statistics have been used in optimizing the query, you will see a line such as the following in the command output:

~O: Workload and Physical statistics used

### **Examples**

### Example 1

The following example:

- 1. Collects workload statistics for the JOB\_HISTORY table using the RMU Collect Optimizer\_Statistics command
- 2. Deletes the statistics for one of the JOB\_HISTORY workload column groups
- 3. Inserts the statistics that were just deleted into the RDB\$WORKLOAD system table using the RMU Insert Optimizer\_Statistics command
- 4. Displays the current data stored in the RDB\$WORKLOAD table for the JOB\_HISTORY table using the RMU Show Optimizer\_Statistics command

 $$$  RMU/COLLECT OPTIMIZER STATISTICS MF PERSONNEL.RDB -\_\$ /TABLE=(JOB\_HISTORY)/STATISTICS=(WORKLOAD)/LOG Start loading tables... at 3-JUL-1996 10:54:04.16 Done loading tables.... at 3-JUL-1996 10:54:04.69

Start collecting workload stats... at 3-JUL-1996 10:54:06.76 Maximum memory required (bytes) = 6810 Done collecting workload stats.... at 3-JUL-1996 10:54:07.64 Start calculating stats... at 3-JUL-1996 10:54:07.84 Done calculating stats.... at 3-JUL-1996 10:54:07.86 Start writing stats... at 3-JUL-1996 10:54:09.34 ------------------------------------------------------------------------ Optimizer Statistics collected for table : JOB\_HISTORY Workload Column group : EMPLOYEE\_ID Duplicity factor : 2.7400000 Null factor : 0.0000000 Workload Column group : EMPLOYEE\_ID, JOB\_CODE, JOB\_START, JOB\_END, DEPARTMENT\_CODE, SUPERVISOR\_ID Duplicity factor : 1.5930233 Null factor : 0.3649635 Done writing stats.... at 3-JUL-1996 10:54:09.90 \$ RMU/DELETE OPTIMIZER\_STATISTICS MF\_PERSONNEL.RDB /TABLE=(JOB\_HISTORY) - \_\$ /COLUMN\_GROUP=(EMPLOYEE\_ID,JOB\_CODE,JOB\_START,JOB\_END,DEPARTMENT\_CODE, - \_\$ SUPERVISOR\_ID)/LOG Changing RDB\$SYSTEM area to READ\_WRITE. Workload column group deleted for JOB\_HISTORY : EMPLOYEE\_ID, JOB\_CODE, JOB\_START, JOB\_END, DEPARTMENT\_CODE, SUPERVISOR\_ID  $$ \cdot \cdot \cdot$ \$ RMU/INSERT OPTIMIZER\_STATISTICS MF\_PERSONNEL.RDB -  $\frac{1}{2}$  /TABLE=(JOB\_HISTORY) /COLUMN\_GROUP=(EMPLOYEE\_ID,JOB CODE, -\_\$ JOB\_START,JOB\_END,DEPARTMENT\_CODE,SUPERVISOR\_ID) - \_\$ /DUPLICITY\_FACTOR=(1.5930233)/NULL\_FACTOR=(0.3649635)/LOG Changing RDB\$SYSTEM area to READ\_WRITE. Workload column group inserted for JOB\_HISTORY : EMPLOYEE\_ID, JOB\_CODE, JOB\_START, JOB\_END, DEPARTMENT\_CODE, SUPERVISOR\_ID  $$ \cdot$ ! \$ RMU/SHOW OPTIMIZER\_STATISTICS MF\_PERSONNEL.RDB - \_\$ /TABLE=(JOB\_HISTORY)/STATISTICS=(WORKLOAD)/LOG ------------------------------------------------------------------------ Optimizer Statistics for table : JOB\_HISTORY Workload Column group : EMPLOYEE\_ID Duplicity factor : 2.7400000 Null factor : 0.0000000 First created time : 3-JUL-1996 10:37:36.43

Last collected time : 3-JUL-1996 10:54:09.62

Workload Column group : EMPLOYEE\_ID, JOB\_CODE, JOB\_START, JOB\_END, DEPARTMENT\_CODE, SUPERVISOR\_ID Duplicity factor : 1.5930233 Null factor : 0.3649635 First created time : 3-JUL-1996 10:57:47.65 Last collected time : 3-JUL-1996 10:57:47.65
# **2.26 RMU Load Command**

Loads data into the tables of the database.

You can use the RMU Load command to:

- Perform the initial load of an Oracle Rdb database.
- Reload a table after performing a restructuring operation.
- Load an archival database.
- Move data from one database to another.
- Load security audit records from an OpenVMS security audit table into the database being audited, or into a different database than the one being audited.
- Load additional rows into an existing table. (However, note that it cannot be used to modify existing rows.)
- Import data into a database from an application that generates RMS files.

You can load data using either of the following two methods:

• A single-process method

This was the only method available prior to Oracle Rdb V7.0. The single process method uses one process to both read the input file and load the target table.

• A multi-process method, also called a parallel load

This method is new in Oracle Rdb V7.0. The **parallel load** method, which you specify with the Parallel qualifier, enables Oracle RMU to use your process to read the input file and use one or more executors (subprocesses or detached slave process, depending on additional factors) to load the data into the target table. This results in concurrent read and write operations, and in many cases, substantially improves the performance of the load operation.

By default, Oracle RMU sets up a parallel load operation as follows:

- Your process serves as the load operation execution manager.
- Each storage area (partition) in the table being loaded is assigned an executor.
- Each executor is assigned four communications buffers.

(You can override this default with the Buffer\_Count option to the Parallel qualifier.)

• Each communications buffer holds the number of rows defined by the Row\_ Count qualifier.

Once the executors and communications buffers are set up, the parallel load operation processes the input file as follows:

- 1. Your process begins reading the input file and determines the target storage area for each row in the input file.
- 2. Your process places each row in the communications buffer for the executor assigned to the data's target storage area.
- 3. When an executor's first communications buffer becomes full, it begins loading the data into the target storage area.
- 4. If your process has another portion of data ready for a given executor before that executor has completed loading its first buffer of data, your process places the next portion of data in the second communications buffer for that executor.
- 5. Each executor, concurrent with each of the other executors, loads the data from its buffers.
- 6. Your process continues reading, sorting, and assigning data to each executor (by placing it in that executor's communication buffer) until all the data from the input file has been sorted, assigned, and loaded.

The Row\_Count qualifier and Parallel qualifier (which provides the Executor\_ Count and Buffer\_Count options) give you the ability to fine tune the Parallel load operation.

See the *Oracle Rdb7 Guide to Database Design and Definition* for tips on optimizing the performance of the load operation.

# **Format**

RMU/Load root-file-spec table-name input-file-name

Command Qualifiers **Defaults** Defaults

/Audit[=Database\_File=db-name] No audit table loaded /Commit\_Every=n See description See description /[No]Constraints[=Deferred] /Constraints /Corresponding See description /[No]Defer\_Index\_Updates /Nodefer\_Index\_Updates /[No]Execute /Execute /Fields=(column-name-list) See description /List\_Plan=output-file  $\vert$  See description /[No]Log\_Commits /Nolog\_Commits /Parallel[=(options)] See description /[No]Place /Noplace /Record\_Definition=({File|Path}=name[,options]) See description /Row\_Count=n See description /[No]Skip=n //Noskip //Noskip /Statistics=(stat-opts) See description /Transaction\_Type=share-mode Protected /[No]Trigger\_Relations[=(table-name-list)] /Trigger\_Relations

See description

# **Description**

The RMU Load command accepts the following five types of data files, all of which, except the security audit journal, have the file extension .unl:

- Text data file
- Delimited text data file
- Binary data file
- Specially structured file
- OpenVMS security audit journal file

With the exception of the specially structured file and the security audit journal file, you must provide a record definition file (.rrd) on the RMU Load command line to load these data files. The record definition file provides Oracle RMU with a description of (metadata for) the data you are loading.

The following list describes the additional requirements for loading each of these types of files:

• Text data file

To load a text data file (.unl), you must specify the Record\_Definition qualifier with the Format=Text option.

The following command loads text data (employees.unl) into the EMPLOYEES table of the mf\_personnel database. The employees.rrd file provides the record definition for the data in employees.unl

```
$ RMU/LOAD/RECORD_DEFINITION=(FILE=employees.rrd, FORMAT=TEXT) -
_$ mf_personnel EMPLOYEES employees.unl
```
You can generate an appropriate .rrd file for the preceding example by issuing the following command:

```
$ RMU/UNLOAD/RECORD_DEFINITION=(FILE=employees.rrd, FORMAT=TEXT) -
$ mf personnel EMPLOYEES unload.unl
```
• Delimited text data files

To load delimited text data files (.unl) you must specify the Record\_ Definition qualifier with the with the Format=Delimited\_Text option.

The following command loads delimited text data (employees.unl) into the EMPLOYEES table of the mf\_personnel database. The employees.rrd file describes the format of employees.unl

```
$ RMU/LOAD/RECORD DEFINITION=(FILE=employees.rrd, -
_$ FORMAT=DELIMITED_TEXT, TERMINATOR="#") -
_$ mf_personnel EMPLOYEES employees.unl
```
You can generate an appropriate .rrd file for the preceding example by issuing the following command:

```
$ RMU/UNLOAD/RECORD DEFINITION=(FILE=employees.rrd, -
_$ FORMAT=DELIMITED_TEXT) mf_personnel EMPLOYEES unload.unl
```
• Binary data files

To load binary data files, you must ensure that the records you load match the record definition in both size and data type. The records must all have the same length and the data in each record must fill the entire record. If the last field is character data and the information is shorter than the field length, the remainder of the field must be filled with spaces. You cannot load a field that contains data stored in packed decimal format.

The following command loads binary data (employees.unl) into the EMPLOYEES table of the mf\_personnel database. The employees.rrd file describes the format of employees.unl.

```
$ RMU/LOAD/RECORD_DEFINITION=(FILE=employees.rrd) mf_personnel -
_$ EMPLOYEES employees.unl
```
You can generate an appropriate .rrd file for the preceding example by issuing the following command:

```
$ RMU/UNLOAD/RECORD_DEFINITION=(FILE=employees.rrd) mf_personnel -
_$ EMPLOYEES unload.unl
```
• Specially structured binary files that include both data and metadata.

To load the specially structured binary files (created by the RMU Unload command without the Record\_Definition qualifier) you must specify the file (.unl) created by the RMU Unload command.

The following command loads the binary data contained in the employees.unl file into the EMPLOYEES table of the mf\_personnel database. The record definition information is contained within the binary .unl file.

 $$$  RMU/LOAD MF PERSONNEL EMPLOYEES employees.unl

This specially structured employees.unl file is created with the following RMU Unload command:

 $$$  RMU/UNLOAD MF PERSONNEL EMPLOYEES employees.unl

• Security audit journal files

To load the records from a security audit journal file maintained by the OpenVMS operating system, you must decide whether to load records into the same database for which security audit journal records are being recorded or to load them into a separate database. In either case you do not need to specify a record definition file; use of the Audit qualifier indicates to Oracle RMU that the record definition is that of the security audit journal file.

The following command loads the records from the security audit journal file (with a logical name of SECURITY\_AUDIT) for the mf\_personnel database into the AUDIT\_TABLE table of the mf\_personnel database:

```
$ RMU/LOAD/AUDIT MF_PERSONNEL.RDB AUDIT_TABLE -
_$ SECURITY_AUDIT
```
This example loads the records from the security audit journal file (with a logical name of SECURITY\_AUDIT) for the mf\_personnel database into the AUDIT\_TABLE table of the audit database:

\$ RMU/LOAD/AUDIT=DATABASE\_FILE=MF\_PERSONNEL.RDB AUDIT.RDB AUDIT\_TABLE - \_\$ SECURITY\_AUDIT

See the Usage Notes for more detailed information on loading security audit journal records and the file name of the security audit journal.

In all cases where you specify a record definition file (.rrd), the record definition file and the database definition of the table being loaded must match in the number of specified fields and the data type of each field. If the data you want to load has more fields than the database table definition specifies, you can still load the data, but you must use the FILLER keyword with the field definition in your .rrd file to represent the additional field. See Example 15 in the Examples section.

By default, the table specified in the RMU Load command is reserved for PROTECTED WRITE.

Table 2–11 shows the data type conversions that can occur while you are performing a load or unload operation.

| <b>Original Data Type</b> | <b>New Data Type</b>                                                   |
|---------------------------|------------------------------------------------------------------------|
| <b>TINYINT</b>            | INTEGER, QUADWORD, SMALLINT, FLOAT,<br>DOUBLE PRECISION, VARCHAR, CHAR |
| <b>SMALLINT</b>           | INTEGER, QUADWORD, FLOAT, DOUBLE<br>PRECISION, VARCHAR, CHAR           |
| <b>INTEGER</b>            | SMALLINT, QUADWORD, FLOAT, DOUBLE<br>PRECISION, VARCHAR, CHAR          |
| QUADWORD                  | SMALLINT, INTEGER, FLOAT, DOUBLE<br>PRECISION, VARCHAR, CHAR           |
| <b>FLOAT</b>              | DOUBLE PRECISION, CHAR, and VARCHAR                                    |
| DOUBLE PRECISION          | FLOAT. CHAR. and VARCHAR                                               |
| <b>DATE</b>               | CHAR or VARCHAR                                                        |
| <b>TIME</b>               | CHAR or VARCHAR                                                        |
| <b>TIMESTAMP</b>          | CHAR or VARCHAR                                                        |

**Table 2–11 Data Type Conversions Performed by Oracle Rdb**

(continued on next page)

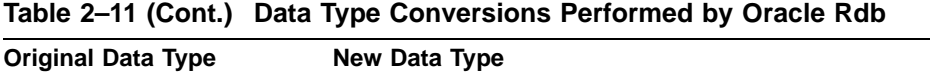

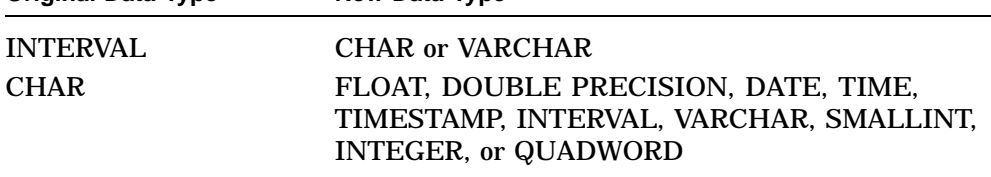

See the *Oracle Rdb7 SQL Reference Manual* for a description of these data types.

# **Command Parameters**

### **root-file-spec**

The file specification for the database root file into which the table will be loaded. The default file extension is .rdb.

#### **table-name**

The name of the table to be loaded.

When the Audit qualifier is specified, the table-name parameter is the name of the table in which you want the security audit journal records to be loaded. If the table does not exist, the RMU Load command with the Audit qualifier creates the table and loads it. If the table does exist, the RMU Load command with the Audit qualifier loads the table.

#### **input-file-name**

The name of the file containing the data to be loaded. The default file extension is .unl.

When the Audit qualifier is specified, the input-file-name parameter is the name of the journal containing the audit record data to be loaded. The default file extension is .AUDIT\$JOURNAL. You can determine the name of the security audit journal by using the DCL SHOW AUDIT/JOURNAL command.

# **Command Qualifiers**

#### **Audit[=Database\_File=db-name]**

Allows you to load a database's security audit records from an OpenVMS security audit journal into one of the following:

• A table in the database being audited

Specify the Audit qualifier without the Database\_File option to indicate that you want the security audit records to be loaded into the database specified with the root-file-spec parameter.

• A table in a different database than the one being audited

Specify the Audit=Database\_File=db-name qualifier to indicate that you want to security audit records for the database specified with the root-filespec command parameter to be loaded into the database specified with the db-name option parameter.

If you specify the Audit qualifier, you cannot specify the Fields or Trigger\_ Relations qualifiers.

In addition you cannot specify the Audit qualifier with a parallel load operation. If you attempt to do so, Oracle RMU issues a warning and performs a single-executor load operation.

#### **Buffers=n**

Specifies the number of database buffers used for storing data during the load operation. If no value is specified, the default value for the database is used. (The default value for the database is defined by the logical name RDM\$BIND\_ BUFFERS, or if the logical is not defined, can be determined by using the RMU Dump command with the Header qualifier. The RDM\$BIND\_BUFFERS logical name, if defined, overrides the value displayed with the RMU Dump command.) Fewer I/O operations are required if you can store as much data as possible in memory when many indexes or constraints are defined on the target table. Therefore, specify more buffers than allowed by the default value to increase the speed of the load operation.

See the *Oracle Rdb7 Guide to Database Performance and Tuning* for detailed recommendations on setting the number of database buffers.

### **Commit\_Every=n**

Specifies the frequency with which Oracle Rdb commits the data being loaded. For a single-executor load operation, Oracle Rdb commits the data after every *n* records that are stored. The default is to commit only after all records have been stored.

For a parallel load operation, the Commit\_Every qualifier applies separately to each of the executors (processes) used. For example, if five parallel processes are running, and the Commit\_Every=2 qualifier is specified, Oracle RMU commits data for each process after it has stored 2 records. This means that if the Commit\_Every=1000 qualifier is specified when you load one million records with 10 parallel processes, the .ruj files will store up to 10,000 rows of before-image data.

If you specify the Defer\_Index\_Updates qualifier and a high value for the Commit\_Every qualifier, memory requirements are high. See the description of the Defer\_Index\_Updates qualifier for details. Commit operations may occur more frequently than you specify under certain conditions. See the description of the Defer\_Index\_Updates qualifier for details.

To determine how frequently you should commit data, decide how many records you are willing to reload if the original load operation fails. If you use the Statistics=On\_Commit qualifier, you receive a message indicating the number of records loaded at each commit operation. Then, if a failure occurs, you know where to resume loading.

If you specify the Place qualifier and a failure occurs, resume loading at the point of the previous commit, instead of the record number of the last successful commit. The Place qualifier restructures the .unl file prior to loading, so the record number on which the load operation failed does not correspond to the same number in the original .unl file.

# **Constraints[=Deferred] Noconstraints**

Specifies when or if constraints are evaluated for data being loaded. If you specify the Constraints qualifier, constraints are evaluated as each record is loaded. If you specify the Noconstraints qualifier, constraints are not evaluated at all during the load operation. If you specify the Constraints=Deferred qualifier, constraints are evaluated after all data from the input file has been loaded.

The default is the Constraints qualifier.

Oracle Corporation recommends that you accept the default for most load operations. The Noconstraints and Constraints=Deferred qualifiers are useful when load performance is your highest priority, you fully understand the constraints defined for your database, and you are familiar enough with the input data to be fairly certain that loading that data will not violate constraints; then you might use these qualifiers as follows:

• Constraints=Deferred

This qualifier is particularly useful for improving performance when you are loading data into a new table. Oracle Corporation strongly recommends that you issue an RMU Verify command with the Constraints qualifier when the load operation has completed. Note however, that issuing the RMU Verify command after the load operation has completed takes about the same amount of time that would have been spent had you specified the RMU Load command with the Constraints qualifier. In other words, by

specifying the Constraints=Deferred qualifier, you are only delaying when the constraint verification will take place.

• Noconstraints

This qualifier is particularly useful when you are performing a parallel load operation with the Defer Index Updates qualifier. Oracle Corporation strongly recommends that you issue an RMU Verify command with the Constraints qualifier when the load operation has completed. Note however, that when you issue the RMU Verify command with the Constraints qualifier, *all* rows in the table are checked for constraint violations, not just the rows that are loaded.

Consider the following before issuing an RMU Load command with the Noconstraints or Constraints=Deferred qualifier:

- If a table is populated with data prior to a load operation, it is less expensive to check constraints on each record as it is being loaded, than to verify constraints on the entire table after the set of new records has been loaded. For example, assume you load 200 new records into a table that currently holds 2,000 records and one constraint is defined on the table. If you verify constraints as the records are being loaded, constraint validation is performed 200 times. If you wait and verify constraints after the load operation completes, constraint verification must be performed for 2,200 records
- If an RMU Verify command reveals that constraint violations occurred during the load operation, you must track down those records and either remove them or make other modifications to the database to restore the data integrity. This can be a time-consuming process.

Also consider a situation where all of the following are true:

- You perform a parallel load operation
- You specify the Constraints qualifier
- The table into which you are loading data has a constraint defined on it.
- The constraint defined on the table was defined as deferred
- Constraint evaluation fails during the load operation

In a case such as the preceding, you can not easily determine which rows were loaded and which were not. Therefore Oracle Corporation recommends that if deferred constraints are defined on a table, then you should also specify the Constraints=Deferred qualifier in your parallel load command. When you follow this recommendation, the records that violate the constraint are stored

in the database. When the load operation completes, you can remove from the database those records that violate the constraint.

See the Examples section of Section 2.51 for an example of the steps to take if an RMU Verify command reveals that an RMU Load command has stored data that violates constraints into your database.

#### **Corresponding**

Loads fields into a table from the .unl file by matching the field names in the .rrd file to the column names in the table. The Corresponding qualifier makes it more convenient to unload, restructure, and reload a table.

For example, if the columns in the table appear in the order: EMPLOYEE\_ID, LAST\_NAME, FIRST\_NAME, but the data in your .unl file appears in the order: EMPLOYEE\_ID, FIRST\_NAME, LAST\_NAME, and your .rrd file lists the fields in the order: EMPLOYEE\_ID, FIRST\_NAME, LAST\_NAME, you can use the Corresponding qualifier to load the data in your .unl file correctly. (You could also use the Fields qualifier to accomplish the same task, but this can get tedious if there are numerous fields.)

The .unl file must contain data for each field in the database into which it is being loaded; if it does not, you should use the Fields qualifier.

If the Corresponding qualifier is omitted, the RMU Load command loads the data into database fields by the ordinal position in which they appear in the .unl, not by the column name described in the .rrd file.

The Corresponding qualifier cannot be used with either the Fields or Audit qualifiers.

### **Defer\_Index\_Updates Nodefer\_Index\_Updates**

The Defer\_Index\_Updates qualifier specifies that non-unique indexes (other than those that define the placement information for data in a storage area) will not be rebuilt until commit time.

Use of this qualifier results in less I/O and fewer lock conflicts than when index builds are not deferred, but results in a total failure of a load operation if *any* lock conflicts are encountered. In such a case, the entire load operation is rolled back to the previous commit and you must repeat the load operation. (Record insertion recommences at the beginning of the input file). For this reason, you should only use the Defer\_Index\_Updates qualifier when all of the following are true:

• You specify the Noconstraints qualifier (or you have dropped constraints, or no constraints are defined on the table).

- You have dropped triggers from the table (or triggers are not defined for the table)
- No other users are accessing the table being loaded.

Also be aware that required virtual memory can be quite large when you defer index updates. Required virtual memory is directly proportional to the following:

- The length of the Ikeys in the indexes being deferred
- The number of indexes being deferred
- The value for n specified with the Commit\_Every qualifier

You can *estimate* the amount of virtual memory required for each deferred index using the following formula, where:

- $n =$  the value specified with the Commit\_Every qualifier
- $I = (length of the Ikey + 50)$

n \* (I \* number\_defered\_ikeys)

The Nodefer\_Index\_Updates qualifier is the default. When you specify the Nodefer\_Index\_Updates qualifier (or accept the default), both the indexes that define the placement information for data in a storage area and any other indexes defined on the table being loaded are rebuilt at verb time.

This can result in a managed deadlock situation when the Parallel qualifier is specified. The following describes such a scenario:

- Executor 1 locks index node A in exclusive mode
- Executor 2 locks index node B in exclusive mode
- Executor\_1 requests a lock on index node B
- Executor 2 requests a lock on index node A

In such a situation, Oracle Rdb resolves the deadlock by directing one of the executors to commit the data it has already stored. This resolves the deadlock situation and the load operation continues.

### **Execute**

### **Noexecute**

The Execute and Noexecute qualifiers are used with the List\_Plan qualifier to specify whether or not the generated plan file is to be executed. The Noexecute qualifier specifies that the plan file should be created but should not be executed. Regardless of whether you the Noexecute or Execute qualifier (or

accept the default), Oracle RMU performs a validity check on the RMU Load command you specify.

The validity check determines such things as whether the specified table is in the specified database, the .rrd file (if specified) matches the table, and that the number of columns specified with the Fields qualifier matches the number of columns in the .unl file. The validity check does not determine such things as whether your process and global page quotas are sufficient.

By default, the plan file is executed when an RMU Load command with the List Plan qualifier is issued.

#### **Fields=(column-name-list)**

Specifies the column or columns of the table to be loaded into the database. If you list multiple columns, separate the column names with a comma, and enclose the list of column names within parentheses. Also, this qualifier specifies the order of the columns to be loaded if that order differs from the order defined for the table. The number and data type of the columns specified must agree with the number and data type of the columns in the .unl file. The default is all columns defined for the table in the order defined.

The Fields qualifier can be used with indirect file references. See Section 2.3 for more information.

#### **List\_Plan[=output-file]**

Specifies that Oracle RMU should generate a plan file and write it to the specified output file. A plan file is a text file that contains all the qualifiers specified on the RMU Load command line. In addition, it specifies the executor names (if you are performing a parallel load operation), the directory for the .ruj files, the exception files and the file created by the Place\_Only qualifier (if specified).

Oracle RMU validates the Oracle RMU command prior to generating the plan file to ensure that an invalid plan file is not created. (This is true regardless of whether or not you specify the Noexecute qualifier.) For example, the following command is invalid and returns an error message because it specifies conflicting qualifiers (Corresponding and Fields):

\$ RMU/LOAD/RECORD\_DEF=FILE=NAMES.RRD/CORRESPONDING -

\_\$ /FIELDS=(LAST\_NAME, FIRST\_NAME)/LIST\_PLAN=my\_plan.plan MF\_PERSONNEL.RDB - \_\$ EMPLOYEES NAMES.UNL

%RMU-F-CONFLSWIT, conflicting options CORRESPONDING and FIELDS...

See the description of the Execute qualifier for a description of what items are included when Oracle RMU validates the RMU Load command. See the Examples section for a complete example and description of a plan file.

You can use the generated plan as a starting point for building a load operation that is tuned for your particular configuration. The output-file can be customized and then used with subsequent load operations as the parameter to the RMU Load Plan command. See Section 2.27 for details.

If you want to create only a load plan file and do not want to execute the load plan when the RMU Load command is issued, specify the Noexecute qualifier. When you specify the Noexecute qualifier, you must specify a valid Oracle RMU command.

One way to prototype a plan file prior to creating a potentially very large .unl file, is to specify the List\_Plan qualifier and the Noexecute qualifier along with a valid record definition (.rrd) file and an *empty* .unl file on the RMU Load command line. The .rrd file contains the information Oracle RMU needs to perform the validation of the plan file; however, because data is not loaded when you specify the Noexecute qualifier, Oracle RMU does not attempt to load the .unl file. Note however, that you cannot specify the Fields qualifier when using this strategy. (When you specify the Fields qualifier, Oracle RMU checks to make sure the number of columns specified with the Fields qualifier match the number of columns specified in the .unl file.)

If you do not specify a file extension, the default file extension for the plan file is .plan.

#### **Log\_Commits**

#### **Nolog\_Commits**

Causes a message to be printed after each commit operation. In the case of a parallel load, a message is printed after each executor commits.

The default is the Nolog\_Commits qualifier, where no message is printed after individual commit operations. The Nolog\_Commits qualifier does, however, cause a commit operation total to be printed after the operation completes or generates an error.

#### **Parallel[=(options)]**

Specifies a parallel load operation. A parallel load operation is especially effective when you have large partitioned tables that do not contain segmented strings and for which no constraints or triggers are defined.

If you specify the Parallel qualifier without any options, your load operation is assigned one executor and four communications buffers for that executor. A communications buffer is used for communications between your process and the executors.

If you want to assign additional executors or communications buffers, or both, use one or both of the following options:

• Buffer\_Count=n

Allows you to specify the number of *communications* buffers assigned to each executor in a parallel load operation.

Do not confuse this with the Buffers=n qualifier. The Buffers=n qualifier specifies the number of *database* buffers to use during the load operation.

• Executor\_Count=n

Allows you to specify the number of worker processes to be assigned to the load operation. Ideally, the number of executors should be equal to the number of table partitions. You should not assign a greater number of executors than the number of table partitions. If a table is randomly or vertically partitioned, Oracle RMU creates only one executor, regardless of the number you specify.

If you have the OpenVMS DETACH privilege, executors are created as detached processes. Otherwise, executors are created as subprocesses of your process.

At the end of each load operation, Oracle RMU displays summary statistics for each executor in the load operation and the main process. Look at the "Idle time" listed in the statistics at the end of the job to detect data skew and look at "Early commits" to detect locking contention.

If some executors have a large amount of idle time, you likely have data that is skewed. Ideally, data loaded with the Parallel qualifier should appear in random order within the .unl file. Data that is already in partition order when you attempt to perform a parallel load operation, results in high idle time for each executor and thus defeats the advantages of a parallel load operation.

The summary statistics also list the number of records read from the input file, the number of data records stored, and the number of data records rejected. In most cases, the number of data records rejected plus the number of data records stored equals the number of data read from the input file. However, under the following circumstances this equation does not hold:

- The parallel load operation aborts due to a duplicate record that is not allowed.
- You did not specify an exception file.

Similarly if a load operation aborts due to a record in the input file being improperly delimited for a delimited text load, the records rejected plus the records stored do not equal the number of records read from the input file.

You cannot use a parallel load operation to load list data (segmented string) records or security audit records. If you specify a parallel load operation and attempt to load list data or security audit records, Oracle RMU returns a warning and performs a single-process (non-parallel) load operation.

# **Place**

### **Noplace**

Sorts records by target page number before they are stored.

The Place qualifier automatically builds an ordered set of database keys (dbkeys) when loading data and automatically stores the records in dbkey order, sequentially, page by page. During a parallel load operation, each worker executor builds its own ordered set of dbkeys.

A significant performance improvement occurs when the records are stored by means of a hashed index. By using the Commit\_Every qualifier with the Place qualifier, you can specify how many records to load between COMMIT statements. Performance may actually decrease when records are stored by means of a sorted index.

The default is the Noplace qualifier.

### **Record\_Definition=({File | Path}=name[,options])**

Specifies the RMS record definition or the data dictionary record definition to be used when data is loaded into the database. Use the File=name parameter to specify an RMS record definition file; use the Path=name parameter to specify that the record definition be extracted from the data dictionary. (If the record definition in the data dictionary contains variants, Oracle RMU will not be able to extract it.)

The default file extension for the File=name parameter is .rrd. The syntax for the .rrd file is similar to that used by the Common Dictionary Operator (CDO) interface for the data dictionary. You must define columns before you can define rows. You can place only one column on a line. You can create a sample .rrd file by using the RMU Unload command with the Record\_ Definition qualifier. You must ensure that the record definition in the .rrd file and the actual data are consistent with each other. Oracle Rdb does not check to see that data types in the record definition and the data match. See Appendix A and the *Oracle Rdb7 Guide to Database Design and Definition* for more information about the format of the .rrd file.

You must specify either the File=name or Path=name parameter.

The options available are:

• Exception File=exception-file

Allows you to write unloadable records to a single exception file for a singleprocess load operation and into multiple exception files for a parallel load operation. If you generate a load plan for a parallel load operation, each executor is assigned its own exception file. In this case, the exception-file name you specify is given a different file extension for each executor.

While Oracle RMU is loading data from an RMS file, if an exception file is specified, then an invalid record in the input file does not cause the RMU Load command to abort. Instead, Oracle RMU creates the exception file (or files), writes the unloadable record into this exception file (or files), and continues loading the remaining records.

At the end of the load operation, you can process the exception file (or files) to correct any problems, and then reload directly from the exception file or files. The load operation gives an informational message for each of the unloadable records and also gives a summary of the number of records stored and the number of records rejected.

All records that could not be loaded will be written into the file or files as specified with the argument to the Exception\_File option. The default file extension for the exception file is .unl for single-process loads; for parallel loads the default extension is EXC\_n, where n corresponds to the executor number assigned by Oracle RMU. The exception file or files are created only if there are unloadable records. If the Exception\_File option is not specified, no exception files are created, and the load operation aborts at the first occurrence of an exception.

However, note that if the Defer\_Index\_Updates qualifier is specified, and a constraint violation or lock conflict occurs, the load operation aborts when it attempts to commit the transaction.

If the Defer\_Index\_Updates qualifier is not specified, records that cause a constraint violation are written to the exception file or files and the load operation continues loading the remaining records.

• Format=Text

If you specify the Format=Text option, Oracle RMU converts all data to printable text before loading it.

• If you do not specify the Format option, then Oracle RMU expects to load a fixed-length binary flat file. The data type of the fields must be specified in the .rrd file.

• Format=(Delimited\_Text [,delimiter-options])

If you specify the Format=Delimited\_Text option, the .rrd file contains only text fields and specifies the maximum length of the columns in the file containing delimited ASCII text. The column values that are longer than those specified in the .rrd file are truncated.

Note that DATE VMS types must be specified in the collatable time format, which is *yyyymmddhhmmsscc*. For example, March 20, 1993 must be specified as: 1993032000000000.

Unless you specify the Format=Delimited\_Text option, delimiters are regarded as part of the data by Oracle RMU. Example 13 in the Examples section demonstrates the Format=Delimited\_Text option. Delimiter options (and their default values if you do not specify delimiter options) are as follows. Note that with the exception of the Prefix and Suffix delimiter options, the values specified must be unique. The Prefix and Suffix values can be the same value as each other, but not the same as other delimiter options. The Null string must also be unique.

- Prefix=string

Specifies a prefix string that begins any column value in the ASCII input file. If you omit this option, the column prefix is assumed to consist of a quotation mark ( " ).

- Separator=string

Specifies a string that separates column values of a row. If you omit this option, the column separator is assumed to consist of a single comma ( , ).

- Suffix=string

Specifies a suffix string that ends any column value in the ASCII input file. If you omit this option, the column suffix is assumed to consist of a quotation mark ( " ).

- Terminator=string

Specifies the row terminator that completes all the column values corresponding to a row. If you omit this option, the row terminator is assumed to be the end of the line.

- Null=string

Specifies a string, which when found in the input record, is stored as NULL in the database column. This option is only valid when the Delimited\_Text option is specified also.

The Null option can be specified *on the command line* as any one of the following:

- \* A quoted string
- An empty set of double quotes ("")
- No string

If provided, the string that represents the null character must be quoted on the Oracle RMU command line, however, it *must not* be quoted in the input file. You cannot specify a blank space or spaces as the null character.

If the final column or columns of a record are to be set to NULL, you only have to specify data for the column up to the last non-null column.

See the Examples section for an example of each of these methods of storing the NULL value.

#### **Note**

The values of each of the strings specified in the delimiter options must be enclosed by quotation marks. Oracle RMU strips these quotation marks while interpreting the values. If you want to specify a quotation mark ( $"$ ) as a delimiter, specify a string of four quotation marks. Oracle RMU interprets four quotation marks as your request to use one quotation mark as a delimiter. For example, Suffix = """".

Oracle RMU reads the quotation marks as follows:

- The first quotation mark is stripped from the string.
- The second and third quotation marks are interpreted as your request for one quotation mark ( " ) as a delimiter.
- The fourth quotation mark is stripped. This results in one quotation mark being used as a delimiter.

Furthermore, if you want to specify a quotation mark as part of the delimiter string, you must use two quotation marks for each quotation mark that you want to appear in the string. For example, Suffix  $=$  $"***"$  causes Oracle RMU to use a delimiter of \*\*"\*\*.

A delimiter of blank spaces enclosed in quotes is not valid.

• Place\_Only=sorted-placement-file

Allows you to sort the input file and create an output file sorted in Placement order.

The input file can first be sorted into Placement order by using the Place\_ Only option. The resultant file can then be loaded with the Commit\_Every qualifier to gain the required efficiency. Do not use this option with a parallel load operation; parallel load operations perform best when the input file is not sorted.

The Place\_Only option cannot be used with either the Commit\_Every qualifier or the Exception\_File option (data is not being stored in the database). However, the Place\_Only option requires the Place qualifier be specified (to sort the data).

The placement-sorted output file has the default file extension of .unl.

Unless you specify the Null option (with the Format=Delimited\_Text parameter of the Record\_Definition qualifier), any null values stored in the rows of the tables being loaded are not preserved. Therefore, use the Null option if you want to preserve null values stored in tables and you are moving data within the database or between databases.

See the examples in Section 2.50 for more information.

### **Rms\_Record\_Def=({File=name | Path=name}[,options])**

Synonymous with the Record\_Definition qualifier. See the description of the Record\_Definition qualifier.

#### **Row\_Count=n**

Specifies the number of rows that are sent between processes in a single I/O request during a load operation. This qualifier was primarily designed for use with Oracle Rdb for Digital UNIX databases. Oracle Rdb for OpenVMS database users will probably find that the default Row\_Count value of 50, is sufficient.

The minimum value you can specify for *n* is 1. The default row size is the value specified for the Commit\_Every qualifier or 50, whichever is smaller.

### **Skip=n**

#### **Noskip**

Ignores the first *n* data records in the input file. Use this qualifier in conjunction with the Commit\_Every qualifier when restarting an aborted load operation. An aborted load operation displays a message indicating how many records have been committed. Use this value for *n*. If you specify a negative number, you receive an error message. If you specify a number greater than the number of records in the file, you receive an error message stating that no records have been stored. If you do not specify a value, you receive an error message stating that there is a missing keyword value.

Using the Skip qualifier to restart an aborted parallel load operation is rarely useful. Because records are sorted by the controller for each executor involved in the parallel load, there are usually multiple sections of loaded and unloaded records in the input file. Unless you are very familiar with the data you are loading and how it is sorted by the controller, you risk loading some records twice and not loading other records at all, if you use the Skip qualifier when restarting an aborted parallel load operation.

The default is the Noskip qualifier.

#### **Statistics=(stat-opts)**

Specifies that statistics are to be displayed at regular intervals or each time a transaction commits, or both, so that you can evaluate the progress of the load operation.

The stat-opts are the options you can specify with this qualifier, namely: Interval=n, On\_Commit, or both. If the Statistics qualifier is specified, you must also specify at least one option.

When the Statistics=(Interval=n) qualifier is specified, Oracle RMU prints statistics every *n* seconds. The minimum value for *n* is 1.

When the Statistics=(On\_Commit) qualifier is specified, Oracle RMU prints statistics each time a transaction is committed.

If you specify both options, Statistics=(Interval=n, On\_Commit), statistics are displayed every *n* seconds and each time a transaction commits.

The displayed statistics include:

- Elapsed time
- CPU time
- Buffered I/O
- Direct I/O
- Page faults
- Number of records loaded when the last transaction was committed
- Number of records loaded so far in the current transaction
- If the Record\_Definition=Exception\_File option is also specified, the following statistics are displayed also:
	- Number of records rejected when the last transaction was committed
	- Number of records rejected so far in the current transaction

- If the Parallel qualifier is specified also, the following statistics are displayed also:
	- Number of extra commits performed by executors

Extra commits are caused when the Oracle RMU directs your process or the executors to commit a transaction earlier than usual to avoid a hung load operation. For example, if one executor is holding, but no longer needs a lock that another executor requires, Oracle RMU directs the first executor to commit its current transaction. By directing an executor or executors to commit a transaction earlier than usual, the locks under contention are released and the load operation can proceed.

- The total number of executors
- The number of executors that are initializing, idle, terminated, sorting, storing, committing, or executing.

At any time during the load operation, you can press Ctrl/T to display the current statistics.

### **Transaction\_Type=share-mode**

Specifies the share mode for the load operation. The following share modes are available:

Batch\_Update Exclusive Protected Shared

You must specify a value if you use the Transaction\_Type qualifier. If you do not specify the Transaction\_Type qualifier, the default share mode is Protected.

If you specify a parallel load operation (with the Parallel qualifier), and constraints are defined on the table you are loading, Oracle Corporation recommends that you specify the Shared share mode, or drop the constraints prior to starting a parallel load operation, or specify the Noconstraints qualifier. See the Usage Notes for details.

# **Trigger\_Relations[=(table-name-list)] Notrigger\_Relations**

You can use the Trigger\_Relations qualifier in three ways:

• Trigger\_Relations=(table-name-list)

Specifies the tables to be reserved for update. Using this qualifier, you can explicitly lock tables that are updated by triggers in store operations. If you list multiple tables, separate the table names with a comma, and enclose the list of table names within parentheses.

• Trigger\_Relations

If you omit the list of table names, the tables updated by triggers are locked automatically as required. This is the default.

• Notrigger Relations

Disables triggers on the target table. This option requires delete access to the tables affected by the triggers, although the triggers are not actually deleted. You cannot specify a list of table names with this option.

If you specify a parallel load operation (with the Parallel qualifier), and triggers are defined on the table you are loading, Oracle Corporation recommends that you specify the Shared share mode or drop the triggers prior to starting a parallel load operation. See the Usage Notes for details.

The Trigger\_Relations qualifier can be used with indirect file references. See Section 2.3 for more information.

# **Usage Notes**

- To use the RMU Load command for a database, you must have the RMU\$LOAD privilege in the root file access control list (ACL) for the database or the OpenVMS SYSPRV or BYPASS privilege. The appropriate Oracle Rdb privileges for accessing the database tables involved are also required.
- To use the RMU Load command with the Audit qualifier, you must have both of the following:
	- The RMU\$SECURITY privilege in the root file ACL for the database whose security audit records are being loaded
	- The RMU\$LOAD privilege in the root file ACL for the database into which these security audit records are being loaded

If you do not have both of the privileges described in the preceding list, you must have the OpenVMS SYSPRV or BYPASS privilege.

• You can unload a table from a database structured under one version of Oracle Rdb and load it into the same table of a database structured under another version of Rdb. For example, if you unload the EMPLOYEES table from a mf\_personnel database created under Oracle Rdb V6.0, you can load the generated .unl file into an Oracle Rdb V7.0 database. Likewise, if you unload the EMPLOYEES table from a mf\_personnel database created under Oracle Rdb V7.0, you can load the generated .unl file into an Oracle Rdb V6.1 database. This is true even for specially formatted binary files

(created with the RMU Unload command without the Record\_Definition qualifier). The earliest version into which you can load a .unl file from another version is Oracle Rdb V6.0.

- The following list provides information on parallel load operations:
	- Specify no more executors (with the Executor\_Count option to the Parallel qualifier) than storage areas defined for the table you are loading.
	- You cannot use a parallel load operation to load list data (segmented string) records or security audit records. If you specify a parallel load operation and attempt to load list data or security audit records, Oracle RMU returns a warning and performs a single-executor load operation.
	- Oracle Corporation recommends that you specify a shared mode transaction type or specify the Noconstraints qualifier and drop triggers during a parallel load operation, otherwise constraints and triggers defined on the table you are loading can cause lock conflicts among the parallel load executors.
	- If you are using parallel load and hashed indexes, do not sort the data prior to loading it. Instead, use the Place qualifier to the RMU Load command to sort the data as it is loaded. (The Place qualifier is useful for hashed indexes, not sorted.)
- The following list provides information on loading security audit journals:
	- Loading security audit journals into a database other than that which is being audited

When you load the security audit journals recorded for one database into another database, you specify the database that is being audited as a parameter to the Audit=Database\_File qualifier, and you specify the database into which these security audit records should be loaded with the root-file-spec parameter to the Oracle RMU command.

For instance, the following example loads the security audit journal records for the mf\_personnel database into the MFP\_AUDIT table of the audit db database. Note that SECURITY AUDIT is a logical name that points to the actual security audit journal file.

 $$$  RMU/LOAD/AUDIT=DATABASE FILE=MF PERSONNEL AUDIT DB MFP AUDIT -\_\$ SECURITY\_AUDIT

When you issue the preceding RMU Load command, the audit\_db database must exist. However, the RMU Load command creates the MFP\_AUDIT table in the audit db database and appropriately defines the columns for the MFP\_AUDIT database.

In other words, the following SQL statement satisfies the minimum requirements for the audit\_db database to be used correctly by the preceding RMU Load command:

SQL> CREATE DATABASE FILENAME audit\_db.rdb;

Note that there is no field in the audit record loaded by Oracle RMU to indicate the source database for the records. Therefore, it is not wise to mix auditing records from different databases in the same table. Instead, auditing information for different databases should be loaded into separate tables.

Security audit journal file name

The name of the security audit journal file depends on the version of the operating system software you are running and on the hardware platform, as follows:

- SYS\$MANAGER:SECURITY.AUDIT\$JOURNAL for OpenVMS Alpha V6.1 and later and OpenVMS VAX V6.0 and later
- \* SYS\$MANAGER:SECURITY\_AUDIT.AUDIT\$JOURNAL for OpenVMS Alpha prior to V6.1 and OpenVMS VAX V5.5 and earlier.

Loading security audit journals into the database being audited

The Oracle Rdb table into which you load the security audit journal records should be defined with the columns shown in Table 2–12 under the column marked Oracle Rdb Column Name so that the audit journal records can be loaded successfully into the table. If the table does not exist, the RMU Load Audit command creates it with the columns shown in Table 2–12 under the column marked Oracle Rdb Column Name. The RDO TEXT data type is equivalent to the SQL CHAR data type. You can give the table any valid name.

Table 2–12 lists the column names created by the RMU Load command with the Audit qualifier.

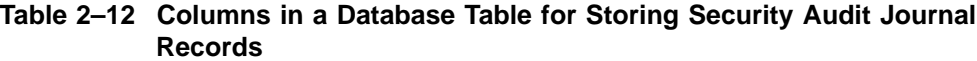

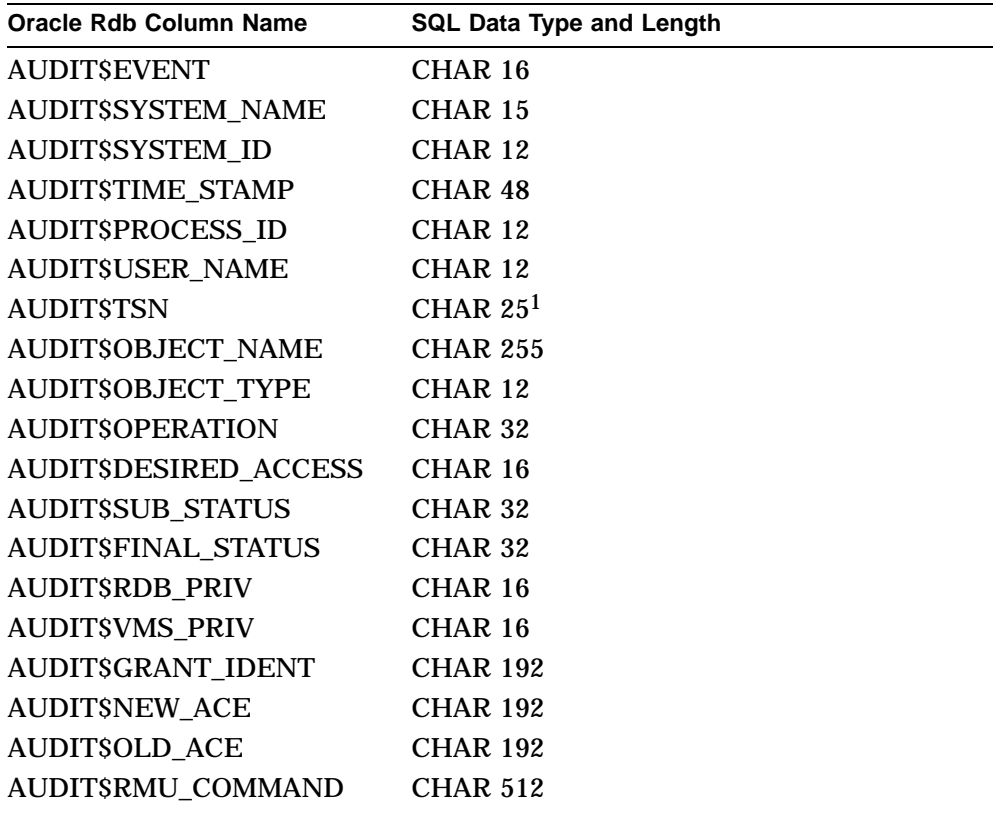

1Prior to Oracle Rdb V7.0, RDBVMS\$TSN data type and length was CHAR 12.

- Dates stored in ASCII text format can be converted to the VMS DATE data type format by the RMU Load command. See Example 7 in the Examples section, which demonstrates this conversion.
- To preserve the NULL indicator in a load or unload operation, specify the Null option when you use the Record\_Definition qualifier. Using the Record\_Definition qualifier without the Null option causes the RMU Load command to replace all NULL values with zeros. This can cause unexpected results with computed-by columns.

- When the RMU Load command is issued for a closed database, the command executes without other users being able to attach to the database.
- The RMU Load command recognizes character set information. When you load a table, the RMU Load command recognizes that the correct size of a column is based on its character set. For example, the RMU Load command recognizes that a column defined as CHAR (10) CHARACTER SET KANJI occupies 20 octets.
- By default, the RMU Load command changes any table or column names that you specify to uppercase. To preserve lowercase characters, use delimited identifiers; that is, enclose the names in quotation marks ( "" ).
- If your database uses a character set other than the DEC Multinational character set (MCS) for table and domain names, or if you edit a record definition file to use names from such a character set, the RMU Load command could fail and return the error shown in the following example:

```
$ RMU/UNLOAD/RECORD_DEFINITION=FILE=STRINGS MIA -
     "TAB_°¡°¢abcd°§ABCD°©°ª" -
     STRINGS.UNL
%RMU-I-DATRECUNL, 4 data records unloaded
$ RMU LOAD/RECORD DEFINITION=FILE=STRINGS MIA -
    "TAB_°¡°¢abcd°§ABCD°©°ª" -
     STRINGS.UNL
  DEFINE FIELD DEC MCS CHAR DATATYPE IS TEXT SIZE IS 20.
  DEFINE FIELD KANJI CHAR DATATYPE IS TEXT SIZE IS 10 CHARACTERS -
             CHARACTER SET IS KANJI.
  DEFINE FIELD HANZI_CHAR DATATYPE IS TEXT SIZE IS 10 CHARACTERS -
            CHARACTER SET IS HANZI.
  DEFINE FIELD HANYU CHAR DATATYPE IS TEXT SIZE IS 10 CHARACTERS -
            CHARACTER SET IS HANYU. .
   .
   .
  DEFINE RECORD TAB_°¡°¢abcd°§ABCD°©°ª.
%RMU-F-RECDEFSYN, Syntax error in record definition file
        DEFINE RECORD TAB_''°¡°¢ABCD°§ABCD°©°ª.
```
When this problem occurs, edit the record definition file and modify the names so that they can be represented with the MCS character set.

• Oracle RMU does not support the multischema naming convention and returns an error if you specify one. For example:

```
$ RMU/LOAD/FIELDS = (EMPLOYEEID, LAST NAME)_$ /RECORD_DEFINITION=(FILE=TEXT_NAMES,EXCEPTION_FILE=FILE.UNL) -
_$ corporate_data ADMINISTRATION.PERSONNEL.EMPLOYEES EMP.UNL
%RDB-E-BAD_DPB_CONTENT, invalid database parameters in the database
parameter block (DPB)
%RMU-I-DATRECSTO, 0 data records stored
%RMU-I-DATRECREJ, 0 data records rejected.
```
When using a multischema database, you must specify the SQL stored name for the database object. For example, to find the stored name that corresponds to the ADMINISTRATION.PERSONNEL.EMPLOYEES table in the corporate\_data database, issue an SQL SHOW TABLE command.

```
SQL> SHOW TABLE ADMINISTRATION.PERSONNEL.EMPLOYEES
Information for table ADMINISTRATION.PERSONNEL.EMPLOYEES
   Stored name is EMPLOYEES
   .
```
Then, to load the table, issue the following RMU Load command:

```
$ RMU/LOAD/FIELDS = (EMPLOYEEID, LAST NAME)_$ /RECORD_DEFINITION=(FILE=TEXT_NAMES,EXCEPTION_FILE=FILE.UNL) -
_$ CORPORATE_DATA EMPLOYEES MY_DATA.UNL
%RMU-I-DATRECSTO, 3 data records stored
%RMU-I-DATRECREJ, 0 data records rejected.
```
### **Examples**

#### Example 1

. .

This command loads the data from the RMS file, names.unl, into the newly created RETIREES table of the mf\_personnel database. The record structure of RETIREES is in the file names.rrd. The names.unl and names.rrd files were created by a previous RMU Unload command. The unload operation unloaded data from a view derived from a subset of columns in the EMPLOYEES table.

```
$ RMU/LOAD/RECORD_DEFINITION=FILE=NAMES.RRD -
_$ MF_PERSONNEL RETIREES NAMES.UNL
```
#### Example 2

This command restarts an aborted load operation that was loading the newly created RETIREES table of the mf\_personnel database from the names.unl file. The columns being loaded are EMPLOYEE\_ID, LAST\_NAME, and FIRST\_ NAME. The original load operation had committed 25 records. Beginning with the 26th record, the restarted load operation commits the transaction at every record until it reaches the original point of failure.

 $$ RMU/LOAD/FIELDS = (EMPLOYEEID, LAST NAME, FIRST NAME) -$ \_\$ /COMMIT\_EVERY=1/SKIP=25 MF\_PERSONNEL RETIREES NAMES.UNL

#### Example 3

This example loads a new table, PENSIONS, into the mf\_personnel database by using record definitions located in the data dictionary.

This example assumes that you have first defined a temporary view, TEMP\_PENSIONS, combining appropriate columns of the EMPLOYEES and SALARY\_HISTORY tables. You must also create a permanent table, PENSIONS, into which you will load the data.

Unload the TEMP\_PENSIONS view by using the RMU Unload command with the Record\_Definition=File=name qualifier to create both an .rrd file containing the column definitions and a data.unl file containing the data from the TEMP\_ PENSIONS view. Load the new record definitions from the pensions.rrd file into the data dictionary by using the  $\mathcal Q$  command at the CDO prompt. Then you can load the data into the PENSIONS table of the mf\_personnel database by using the RMU Load command.

```
$ RMU/UNLOAD/RECORD DEFINITION=FILE=PENSIONS.RRD MF_PERSONNEL -
_$ TEMP_PENSIONS DATA.UNL
$ DICTIONARY OPERATOR
Welcome to CDO V2.3
The CDD/Repository V5.3 User Interface
Type HELP for help
CDO> @PENSIONS.RRD
CDO> EXIT
$ RMU/LOAD/RECORD_DEFINITION=PATH=PENSIONS MF_PERSONNEL PENSIONS DATA.UNL
```
#### Example 4

The following command loads the audit records for the mf\_personnel database from the security audit journal file into the AUDIT\_TABLE table in the mf\_ personnel database. Note that if the AUDIT\_TABLE table does not exist, the RMU Load command with the Audit qualifier creates it with the columns shown in Table 2–12.

In this example, it is assumed that the database resides on a OpenVMS VAX V5.5 system. If the database resided on an OpenVMS Alpha V6.1 system, the security audit journal file name would be SYS\$MANAGER:SECURITY.AUDIT\$JOURNAL.

 $$$  RMU/LOAD/AUDIT MF PERSONNEL AUDIT TABLE -\_\$ SYS\$MANAGER:SECURITY\_AUDIT.AUDIT\$JOURNAL %RMU-I-DATRECREAD, 12858 data records read from input file. %RMU-I-DATRECSTO, 27 data records stored.

### Example 5

The following command loads the audit records for the mf\_personnel database from the security audit journal file into the AUDIT\_TABLE table into the audit\_db database. Note that the AUDIT\_TABLE table is not created when the database is created. In this case, the RMU Load command with the Audit=Database\_File qualifier creates it with the columns shown in Table 2–12.

In this example, it is assumed that the database resides on a OpenVMS Alpha V6.1 system. If the database resided on an OpenVMS VAX V5.5 system, the security audit journal file name would be SYS\$MANAGER:SECURITY\_ AUDIT.AUDIT\$JOURNAL.

```
$ RMU/LOAD/AUDIT=DATABASE_FILE=MF_PERSONNEL AUDIT_DB AUDIT_TABLE -
_$ SYS$MANAGER:SECURITY.AUDIT$JOURNAL
```
#### Example 6

This example loads a new table, COLLEGES, into the mf\_personnel database by using record definitions located in the data dictionary. A commit operation occurs after every record is stored. The Log\_Commits qualifier prints a message after each commit operation.

```
$ RMU/LOAD/RECORD_DEFINITION=FILE=COLLEGES.RRD /COMMIT_EVERY=1 -
_$ /LOG_COMMIT MF_PERSONNEL COLLEGES RMU.UNL
%RMU-I-DATRECSTO, 1 data records stored
%RMU-I-DATRECSTO, 2 data records stored
%RMU-I-DATRECSTO, 3 data records stored
%RMU-I-DATRECSTO, 4 data records stored
%RMU-I-DATRECSTO, 4 data records stored
\ddot{\rm S}
```
#### Example 7

The following example shows how a date stored in the .unl file as 16-character collatable text can be converted to VMS DATE format when loaded into the database by using the RMU Load command. (The form of the .unl date is *yyyymmddhhmmsscc*, whereas the form of the VMS DATE is *dd-mmmyyyy:hh:mm:ss.cc*. In both cases, *y* is the year, *m* is the month, *d* is the day, *h* is the hour, *m* is the minute, *s* is the second, and *c* is hundredths of a second. However in the .unl format, the month is expressed as an integer, whereas in the VMS DATE format the month is expressed as a 3-character string.)

The example assumes that the default SYS\$LANGUAGE is ENGLISH.

```
SOL > --SQL> -- Show the definition of the TEST table, in which the
SQL> -- COL1 column is the VMS DATE data type:
SQL> --
SQL> SHOW TABLE DATETEST;
Columns for table DATETEST:
Column Name Data Type Domain
----------- --------- ------
COL1 DATE VMS
   .
   .
   . $ \cdot \cdot \cdot$ ! Show the .unl file that will be loaded into the TEST table:
$ \cdot \cdot$ TYPE TEST.UNL
$ \sqrt{}1991060712351212
$ \cdot !
$ ! Note that the .rrd file shows a data type of TEXT of 16
$ ! characters. These 16 characters are the number of characters
$ ! specified for the date in the test.unl file:
$ \cdot \cdot \cdot$ TYPE TEST.RRD
DEFINE FIELD COL1 DATATYPE IS text size is 16.
DEFINE RECORD TEST.
  COL1 .
END TEST RECORD.
$ \cdot 1$ ! Load the data in test.unl into the DATETEST table:
$ !
$ RMU/LOAD/RMS=FILE=TEST.RRD TEST.RDB DATETEST TEST.UNL
%RMU-I-DATRECREAD, 1 data records read from input file.
%RMU-I-DATRECSTO, 1 data records stored.
$ \cdot \cdot$ SQL
SQL> ATTACH 'FILENAME TEST';
SQL> SELECT * FROM DATETEST;
COL<sub>1</sub>
  7-JUN-1991 12:35:12.12
1 row selected
```
### Example 8

The following example shows how a date stored in the .unl file as 22-character collatable text can be converted to TIMESTAMP format when loaded into the database by using the RMU Load command. The correct format for the .unl TIMESTAMP value is *yyyy-mm-dd:hh:mm:ss.cc*, where y,m,d,h,m,s,and

c represent the same elements of the date and time format as described in Example 7.

This example also shows the use of an exception file to trap data that cannot be stored.

```
$ ! Create a column in the mf_personnel database with a
$ ! TIMESTAMP datatype:
$ SQL
SOL> ATTACH 'FILENAME MF_PERSONNEL.RDB';
SQL> CREATE TABLE NEWTABLE (COL1 TIMESTAMP);
SQL> SHOW TABLE (COLUMN) NEWTABLE;
Information for table NEWTABLE
Columns for table NEWTABLE:
                               Data Type Domain
----------- --------- ------
                               TIMESTAMP(2)
SQL> COMMIT;
SQL> EXIT
$!
$ ! Create a .unl file with the data you want to load. Note that
$ ! the second value is a valid TIMESTAMP specification, the first
$ ! value is not.
\ddot{S} !
$ CREATE TEST.UNL
06-14-1991:12:14:14.14
1991-06-14:12:14:14.14
\mathsf{S} !
$ ! Create an .rrd file that defines the TIMESTAMP field
$ ! as a TEXT field:
$ !
$ CREATE TEST.RRD
DEFINE FIELD COL1 DATATYPE IS TEXT SIZE 22.
DEFINE RECORD NEWTABLE.
   COL1.
END NEWTABLE RECORD.
$ !
$ ! Attempt to load the data in the .unl file. Oracle RMU returns an
$ ! error on the first data record because the date was incorrectly
$ ! specified. The first record is written to the exception file,
$ ! BAD.DAT.
$ \cdot \cdot
```

```
$ RMU/LOAD/RMS=(FILE=TEST.RRD,EXCEPT=BAD.DAT) MF_PERSONNEL.RDB -
_$ NEWTABLE TEST.UNL
%RMU-I-LOADERR, Error loading row 1.
%RDB-E-CONVERT_ERROR, invalid or unsupported data conversion
-COSI-F-IVTIME, invalid date or time
%RMU-I-DATRECREAD, 2 data records read from input file.
%RMU-I-DATRECSTO, 1 data records stored.
%RMU-I-DATRECREJ, 1 data records rejected.
$ \cdot!
$ ! Type BAD.DAT to view the incorrect data record
$ \cdot!
$ TYPE BAD.DAT
06-14-1991:12:14:14.14
$ \cdot!
\dot{s} ! Fetch the data record that stored successfully.
$ \t1$ SQL
SOL> ATTACH 'FILENAME MF_PERSONNEL.RDB';
SQL> SELECT * FROM NEWTABLE;
COL1
1991-06-14:12:14:14.14
1 rows selected
```
#### Example 9

Using the RMU Load command, you can load a table in a database by placing the fields in a different order in the database than they were in the input file.

The jobs.unl file contains the following:

000001000000000190001Rdb Demonstrator DEMO

The jobs.rrd file contains the following:

DEFINE FIELD J\_CODE DATATYPE IS TEXT SIZE IS 4. DEFINE FIELD WAGE CL DATATYPE IS TEXT SIZE IS 1. DEFINE FIELD J TITLE DATATYPE IS TEXT SIZE IS 20. DEFINE FIELD MIN\_SAL DATATYPE IS TEXT SIZE 10. DEFINE FIELD MAX\_SAL DATATYPE IS TEXT SIZE 10. DEFINE RECORD JOBS. MIN\_SAL. MAX\_SAL. WAGE CL. J\_TITLE. J\_CODE. END JOBS RECORD.

### The JOBS table has the following structure:

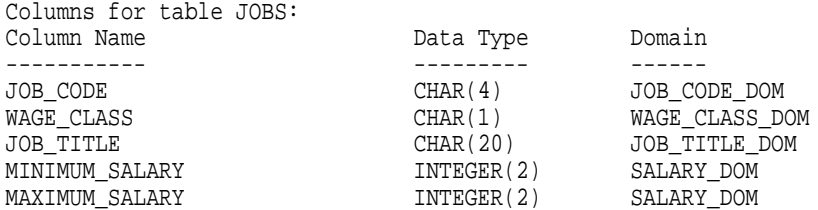

Notice that:

- The ordering of the columns is different for the JOBS table in the database and in the input RMS file.
- The names in the .rrd file are also different from the names in the database.
- The data types of the salary fields are different (Oracle Rdb will do the conversion).

To load the RMS file correctly, you must use the following command:

```
$ RMU/LOAD MF PERSONNEL JOBS JOBS/RMS=FILE=JOBS -
_$ /FIELDS=(MINIMUM_SALARY,MAXIMUM_SALARY,WAGE_CLASS,JOB_TITLE, -
_$ JOB_CODE)
```
Notice that the Fields qualifier uses the names of the columns in the JOBS table (not the field names in the .rrd file), but in the order of the RMS file.

The names in the .rrd file are immaterial. The purpose of the Fields qualifier is to load the first field in the RMS file into the MINIMUM\_SALARY column of the JOBS table, load the second field in the RMS file into the MAXIMUM\_ SALARY column of the JOBS table, and so forth.

The results:

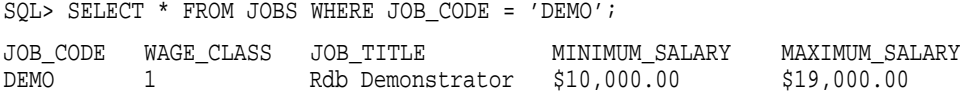

### Example 10

The following example shows the sequence of steps used to sort a file into placement order by using the Place qualifier and the Place\_Only option and then to load the file by using the Commit\_Every qualifier:

\$ RMU/LOAD/PLACE - \_\$ /RECORD\_DEFINITION=(FILE=NAMES.RRD,PLACE\_ONLY=PLACED\_NAMES) - \_\$ MF\_PERSONNEL EMPLOYEES UNLOADED\_NAMES.UNL \$ RMU/LOAD/RECORD\_DEFINITION=(FILE=NAMES.RRD) - \_\$ /COMMIT\_EVERY=30 MF\_PERSONNEL - \_\$ EMPLOYEES PLACED\_NAMES.UNL %RMU-I-DATRECREAD, 100 data records read from input file. %RMU-I-DATRECSTO, 100 data records stored.

#### Example 11

The following example requests that statistics be displayed at a regular interval of every minute. It loads the data from the RMS file, names.unl, into the EMPLOYEES table of the mf\_personnel database. The record structure of EMPLOYEES is in the file names.rrd. The names.rrd file was created by a previous RMU Unload command that unloaded data from a subset of columns in the EMPLOYEES table.

\$ RMU/LOAD/STATISTICS=(INTERVAL=60) - \_\$ /RECORD\_DEFINITION=(FILE=NAMES) - \_\$ /FIELDS=(EMPLOYEE\_ID, LAST\_NAME) -  $$$  MF PERSONNEL EMPLOYEES NAMES.UNL

#### Example 12

The following example uses the Exception\_File option to the Record\_Definition qualifier to tell Oracle RMU the name of the file to hold the exception records. Oracle RMU returns informational messages to alert you to any data records rejected.

```
$ RMU/LOAD/FIELDS = (EMPLOYEE ID, LAST NAME) -_$ /RECORD_DEFINITION=(FILE=TEXT_NAMES,EXCEPTION_FILE=FILE.UNL) -
_$ MF_PERSONNEL EMPLOYEES NAMES.UNL
%RMU-I-LOADERR, Error loading row 1.
%RDB-E-NO_DUP, index field value already exists; duplicates not
allowed for EMPLOYEES_HASH
%RMU-I-LOADERR, Error loading row 17.
%RDB-E-NO_DUP, index field value already exists; duplicates not
allowed for EMPLOYEES HASH
%RMU-I-LOADERR, Error loading row 33.
%RDB-E-NO_DUP, index field value already exists; duplicates not
allowed for EMPLOYEES HASH
%RMU-I-LOADERR, Error loading row 155.
%RDB-E-NO_DUP, index field value already exists; duplicates not
allowed for EMPLOYEES_HASH
%RMU-I-DATRECREAD, 200 data records read from input file.
%RMU-I-DATRECSTO, 196 data records stored.
%RMU-I-DATRECREJ, 4 data records rejected.
```
### Example 13

The following is an example of the format in which you can provide input data to the RMU Load command when you use the Format=Delimited\_Text option with the Record\_Definition qualifier. This is followed by the RMU Load command you use to load this data.

```
"99997","ABUSHAKRA","CAROLINE","S","5 CIRCLE STREET","BOX 506",
"CHELMSFORD", "MA", "02184", "1960061400000000"#
"99996","BRADFORD","LEO","M","4 PLACE STREET","BOX 555", "NASHUA","NH",
"03060", "1949051800000000"#
$ RMU/LOAD/FIELDS=(EMPLOYEE_ID, LAST_NAME, FIRST_NAME, -
_$ MIDDLE_INITIAL, ADDRESS_DATA_1, ADDRESS_DATA_2, -
_$ CITY, STATE, POSTAL_CODE, BIRTHDAY) -
_$ /RECORD_DEFINITION=(FILE= NAMES.RRD, -
_$ FORMAT=DELIMITED_TEXT, -
\frac{1}{2} TERMINATOR="#" ) -
_$ MF_PERSONNEL EMPLOYEES NAMES.UNL
%RMU-I-DATRECREAD, 2 data records read from input file.
%RMU-I-DATRECSTO, 2 data records stored.
```
#### Example 14

The following is an example of the format in which you must provide input data to the RMU Load command when you specify the Format=Text option with the Record Definition qualifier. This is followed by the RMU Load command you use to load this data.

```
09166Watts Leora F
09190Margolis David M
09187McDonald Lois F
$ RMU/LOAD/FIELDS=(EMPLOYEE ID, LAST NAME, FIRST NAME, SEX) -
_$ /RECORD_DEFINITION=(FILE=TEXT_NAMES.RRD, FORMAT=TEXT) -
$ MF PERSONNEL EMPLOYEES NAMES.UNL
%RMU-I-DATRECREAD, 3 data records read from input file.
%RMU-I-DATRECSTO, 3 data records stored.
```
### Example 15

The following example assumes you want to load a data file into the JOBS table that contains more fields than the table definition in the mf\_personnel database. The example first attempts to do this by just excluding the extra field from the list associated with the Fields qualifier. However, this causes an error to be returned. The example then uses the FILLER keyword in the .rrd file to tell Oracle RMU not to attempt to load the additional field. The command executes successfully.
The table definition for the JOBS table is as follows:

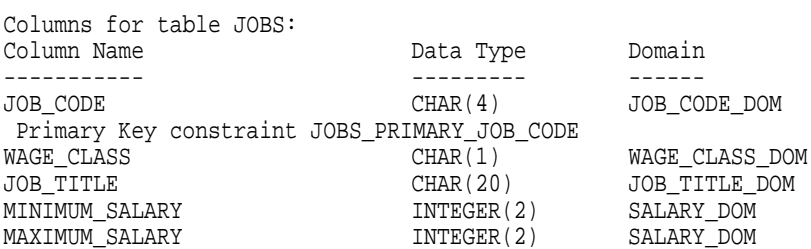

The .rrd file for the data you want to load appears as follows (note that there is no corresponding field to JOB\_STATUS in the mf\_personnel database definition for the JOBS table):

DEFINE FIELD JOB CODE DATATYPE IS TEXT SIZE IS 4. DEFINE FIELD WAGE CLASS DATATYPE IS TEXT SIZE IS 1. DEFINE FIELD JOB TITLE DATATYPE IS TEXT SIZE IS 20. DEFINE FIELD MINIMUM\_SALARY DATATYPE IS TEXT SIZE IS 13. DEFINE FIELD MAXIMUM\_SALARY DATATYPE IS TEXT SIZE IS 13. DEFINE FIELD JOB STATUS DATATYPE IS TEXT SIZE IS 4. DEFINE RECORD JOBS. JOB\_CODE . WAGE CLASS . JOB TITLE . MINIMUM\_SALARY . MAXIMUM SALARY . JOB\_STATUS . END JOBS RECORD.

The data file you want to load, jobs.unl, appears as follows:

DBAD4Corp Db Administratr55000.00 95000.00 Old

You attempt to load the file in the mf\_personnel database by listing only the fields in the RMU Load command that have corresponding fields defined in the database:

```
$ RMU/LOAD MF PERSONNEL/RMS=(FILE=JOBS.RRD, FORMAT=TEXT) -\_$ /FIELDS=(JOB_CODE, -
_$ WAGE_CLASS, JOB_TITLE, MINIMUM_SALARY, MAXIMUM_SALARY) JOBS JOBS.UNL
%RMU-F-FLDMUSMAT, Specified fields must match in number and datatype with
the unloaded data
%RMU-I-DATRECSTO, 0 data records stored
```
The workaround for the problem of a mismatch between your data and .rrd file, and database definition for a table is to use the FILLER keyword in your .rrd file, as follows:

```
2.26 RMU Load Command
```

```
DEFINE FIELD JOB CODE DATATYPE IS TEXT SIZE IS 4.
DEFINE FIELD WAGE CLASS DATATYPE IS TEXT SIZE IS 1.
DEFINE FIELD JOB TITLE DATATYPE IS TEXT SIZE IS 20.
DEFINE FIELD MINIMUM_SALARY DATATYPE IS TEXT SIZE IS 13.
DEFINE FIELD MAXIMUM_SALARY DATATYPE IS TEXT SIZE IS 13.
DEFINE FIELD JOB_STATUS DATATYPE IS TEXT SIZE IS 4 FILLER. <------
DEFINE RECORD JOBS.
   JOB_CODE .
   WAGE_CLASS .
   JOB TITLE .
   MINIMUM_SALARY .
   MAXIMUM_SALARY .
   JOB_STATUS .
END JOBS RECORD.
```
Now that the .rrd file has been modified, attempt to load the record again:

```
$ RMU/LOAD MF PERSONNEL/RMS=(FILE=JOBS.RRD, FORMAT=TEXT) -\_$ /FIELDS=(JOB_CODE, -
_$ WAGE_CLASS, JOB_TITLE, MINIMUM_SALARY, MAXIMUM_SALARY) JOBS JOBS.UNL
%RMU-I-DATRECSTO, 1 data records stored.
```
## Example 16

The following example demonstrates the use of the Null="\*" option of the Record\_Definition qualifier to signal to Oracle RMU that any data that appears as an unquoted asterisk in the .unl file should have the corresponding column in the database be flagged as NULL.

The example shows the contents of the .unl file, followed by the RMU Load command used to load this .unl file, and then the output from an SQL statement to display the data loaded.

```
"98888","ABUSHAKRA","CAROLINE",*,"5 CIRCLE STREET","BOX 506",
"CHELMSFORD", "MA", "02184", "1960061400000000"#
"98889","BRADFORD","LEO",*,"4 PLACE STREET","BOX 555", "NASHUA","NH",
"03060", "1949051800000000"#
$ RMU/LOAD/FIELDS=(EMPLOYEE ID, LAST NAME, FIRST NAME, -
_$ MIDDLE_INITIAL, ADDRESS_DATA_1, ADDRESS_DATA_2, -
_$ CITY, STATE, POSTAL_CODE, BIRTHDAY) -
_$ /RECORD_DEFINITION=(FILE= EMPLOYEES.RRD, -
_$ FORMAT=DELIMITED_TEXT, -
\_$ TERMINATOR="#", -
-5 NULL="*" ) -
$ MF PERSONNEL EMPLOYEES EMPLOYEES.UNL
%RMU-I-DATRECREAD, 2 data records read from input file.
%RMU-I-DATRECSTO, 2 data records stored.
```

```
SOL> ATTACH 'FILENAME MF_PERSONNEL.RDB';
SOL> SELECT * FROM EMPLOYEES WHERE EMPLOYEE ID > '98000'
cont> AND MIDDLE_INITIAL IS NULL;
 EMPLOYEE_ID LAST_NAME FIRST_NAME MIDDLE_INITIAL
  ADDRESS_DATA_1 ADDRESS_DATA_2 CITY
   STATE POSTAL_CODE SEX BIRTHDAY STATUS_CODE
 98888 ABUSHAKRA CAROLINE NULL
  5 CIRCLE STREET BOX 506 CHELMSFORD
    MA 02184 ? 14-Jun-1960 N
 98889 BRADFORD LEO NULL
  4 PLACE STREET BOX 555 NASHUA
    NH 03060 ? 18-May-1949 N
```
2 rows selected

#### Example 17

The following example demonstrates the use of the Null="" option of the Record\_Definition qualifier to signal to Oracle RMU that any data that is an empty string in the .unl file (as represented by two commas with no space separating them) should have the corresponding column in the database be flagged as NULL.

The example shows the contents of the .unl file, followed by the RMU Load command used to load this .unl file, and then the output from an SQL statement to display the data loaded.

```
"90021","ABUSHAKRA","CAROLINE","A","5 CIRCLE STREET",,
"CHELMSFORD", "MA", "02184", "1960061400000000"#
"90015","BRADFORD","LEO","B","4 PLACE STREET",, "NASHUA","NH",
"03030", "1949051800000000"#
$ RMU/LOAD/FIELDS=(EMPLOYEE ID, LAST NAME, FIRST NAME, -
\_$ MIDDLE\_INITIAL, ADDRESS\_DATA\_1, ADDRESS\_DATA\_2, -
$ CITY, STATE, POSTAL CODE, BIRTHDAY) -_$ /RECORD_DEFINITION=(FILE= EMPLOYEES.RRD, -
_$ FORMAT=DELIMITED_TEXT, -
\_$ TERMINATOR="#", -\frac{1}{2}$ NULL="") -
 _$ MF_PERSONNEL EMPLOYEES EMPLOYEES.UNL
%RMU-I-DATRECREAD, 2 data records read from input file.
%RMU-I-DATRECSTO, 2 data records stored.
$ SOL
SOL> ATTACH 'FILENAME MF_PERSONNEL.RDB';
SQL> SELECT * FROM EMPLOYEES WHERE ADDRESS_DATA_2 IS NULL;
 EMPLOYEE_ID LAST_NAME FIRST_NAME MIDDLE_INITIAL
   ADDRESS_DATA_1 ADDRESS_DATA_2 CITY
    STATE POSTAL_CODE SEX BIRTHDAY STATUS_CODE
 90021 ABUSHAKRA CAROLINE A
   5 CIRCLE STREET NULL CHELMSFORD
     MA 02184 ? 14-Jun-1960 N
```
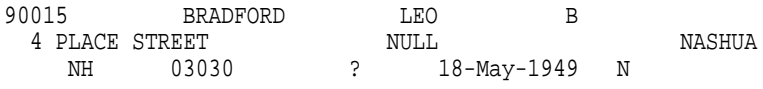

2 rows selected

#### Example 18

The following example is the same as Example 18 except it shows the use of the default value for the Null option of the Record\_Definition qualifier to signal to Oracle RMU that any data that is an empty string in the .unl file (as represented by two commas with no space separating them) should have the corresponding column in the database be flagged as NULL.

The example shows the contents of the .unl file, followed by the RMU Load command used to load this .unl file, and then the output from an SQL statement to display the data loaded.

```
"90022","ABUSHAKRA","CAROLINE","A","5 CIRCLE STREET",,
"CHELMSFORD", "MA", "02184", "1960061400000000"#
"90014","BRADFORD","LEO","B","4 PLACE STREET",, "NASHUA","NH",
"03030", "1949051800000000"#
$ RMU/LOAD/FIELDS=(EMPLOYEE ID, LAST NAME, FIRST NAME, -
_$ MIDDLE_INITIAL, ADDRESS_DATA_1, ADDRESS_DATA_2, -
_$ CITY, STATE, POSTAL_CODE, BIRTHDAY) -
_$ /RECORD_DEFINITION=(FILE= EMPLOYEES.RRD, -
_$ FORMAT=DELIMITED_TEXT, -
\_$ TERMINATOR="#", -
\_\ NULL) -
$ MF PERSONNEL EMPLOYEES EMPLOYEES.UNL
%RMU-I-DATRECREAD, 2 data records read from input file.
%RMU-I-DATRECSTO, 2 data records stored.
$ SQL
SQL> ATTACH 'FILENAME MF_PERSONNEL.RDB';
SOL> SELECT * FROM EMPLOYEES WHERE EMPLOYEE ID = '90022' OR
cont> EMPLOYEE_ID ='90014' AND ADDRESS_DATA_2 IS NULL;
EMPLOYEE_ID LAST_NAME FIRST_NAME MIDDLE_INITIAL
  ADDRESS_DATA_1 ADDRESS_DATA_2 CITY
STATE POSTAL_CODE SEX BIRTHDAY STATUS_CODE
 90014 BRADFORD LEO B
  4 PLACE STREET NULL NASHUA
     NH 03030 ? 18-May-1949 N
90022 ABUSHAKRA CAROLINE A
  5 CIRCLE STREET NULL CHELMSFORD
     MA 02184 ? 14-Jun-1960 N
2 rows selected
```

```
2–264 Oracle RMU Command Syntax
```
Example 19

The following example demonstrates the use of the Null option of the Record\_ Definition qualifier to signal to Oracle RMU that any data that is an empty string in the .unl file (as represented by two commas with no space separating them) should have the corresponding column in the database be flagged as NULL. In addition, any column for which there is only data for the first column or columns has the remaining columns set to NULL.

The example shows the contents of the .unl file, followed by the RMU Load command used to load this .unl file, and then the output from an SQL statement to display the data loaded.

```
"90026","ABUSHAKRA","CAROLINE","A","5 CIRCLE STREET","BOX 783","CHELMSFORD",
"MA", "02184", "1960061400000000"
"90011","BRADFORD","LEO",,,, "NASHUA","NH","03030", "1949051800000000"
"90010"
"90009",,,,,,,,,"1966061600000000"
$ RMU/LOAD/FIELDS=(EMPLOYEE_ID, LAST_NAME, FIRST_NAME, -
_$ MIDDLE_INITIAL, ADDRESS_DATA_1, ADDRESS_DATA_2, -
_$ CITY, STATE, POSTAL_CODE, BIRTHDAY) -
_$ /RECORD_DEFINITION=(FILE= EMPLOYEES.RRD, -
_$ FORMAT=DELIMITED_TEXT, -
\frac{1}{2}$ NULL) -
_$ MF_PERSONNEL EMPLOYEES EMPLOYEES.UNL
%RMU-I-DATRECREAD, 5 data records read from input file.
%RMU-I-DATRECSTO, 5 data records stored.
$ SQL
SQL> ATTACH 'FILENAME MF_PERSONNEL.RDB';
SOL> SELECT * FROM EMPLOYEES WHERE EMPLOYEE ID ='90026' OR
cont> EMPLOYEE_ID BETWEEN '90009' AND '90011';
EMPLOYEE_ID LAST_NAME FIRST_NAME MIDDLE_INITIAL
  ADDRESS_DATA_1 ADDRESS_DATA_2 CITY
STATE POSTAL_CODE SEX BIRTHDAY STATE POSTAL_CODE SEX BIRTHDAY STRILL
          90009 NULL NULL NULL
  NULL NULL NULL
    NULL NULL ? 16-Jun-1966 N
90010 NULL NULL NULL
  NULL NULL NULL
    NULL NULL ? NULL N
 90011 BRADFORD LEO NULL
  NULL NASHUA
    NH 03030 ? 18-May-1949 N
 90026 ABUSHAKRA CAROLINE A
  5 CIRCLE STREET BOX 783 CHELMSFORD
    MA NULL ? 14-Jun-1960 N
```
4 rows selected

## Example 20

The following example demonstrates a parallel load operation. In this example, three executors are specified because there are three storage areas in the JOB\_HISTORY table of the mf\_personnel database. The Defer\_Index\_Updates qualifier is used because there are no constraints or triggers defined on the JOB\_HISTORY table, and it is known that no other database activity will occur when this command is executed.

In addition, a plan file is generated to capture the specification of this load operation. See the next example for a description of the plan file.

Note that the pid provided in the output from this command is the process ID.

```
$ RMU/LOAD/PARALLEL=(EXEC=3)/DEFER_INDEX_UPDATES mf_personnel.rdb -
_$ /RECORD_DEFINITION=(FILE=JOB_HIST,FORMAT=DELIMITED_TEXT, -
_$ EXCEPTION_FILE=DISK1:[ERRORS]JOB_HIST.EXC)/STATISTICS=(INTERVAL=30) -
 _$ /LIST_PLAN=JOB_HISTORY.PLAN JOB_HISTORY JOB_HIST.UNL
%RMU-I-EXECUTORMAP, Executor EXECUTOR_1 (pid: 2941941B) will load
storage area EMPIDS_LOW.
%RMU-I-EXECUTORMAP, Executor EXECUTOR_2 (pid: 2941F01D) will load
storage area EMPIDS_MID.
%RMU-I-EXECUTORMAP, Executor EXECUTOR_3 (pid: 2941C81F) will load
storage area EMPIDS_OVER.
 --------------------------------------------------------------------------
ELAPSED: 0 00:00:30.05 CPU: 0:00:01.64 BUFIO: 59 DIRIO: 219 FAULTS: 2670
 1640 data records read from input file.
 1330 records loaded before last commit.
  220 records loaded in current transaction.
 0 records rejected before last commit.
 0 records rejected in current transaction.
 26 early commits by executors.
 3 executors: 0 Initializing; 0 Idle; 0 Terminated
               0 Sorting; 2 Storing; 1 Committing; 0 Executing -------------------------------------------------------------------------- .
   .
   . --------------------------------------------------------------------------
ELAPSED: 0 00:02:30.12 CPU: 0:00:02.94 BUFIO: 103 DIRIO: 227 FAULTS: 267
1
 8070 data records read from input file.
  7800 records loaded before last commit.
  210 records loaded in current transaction.
  0 records rejected before last commit.
 0 records rejected in current transaction.
139 early commits by executors.
  3 executors: 0 Initializing; 0 Idle; 0 Terminated
              0 Sorting; 1 Storing; 2 Committing; 0 Executing ---------------------------------------------------------------------------
```

```
%RMU-I-EXECSTAT0, Statistics for EXECUTOR_1:
RMU-I-EXECSTAT1, Elapsed time: 00:02:\overline{4}5.84 CPU time: 12.95
%RMU-I-EXECSTAT2, Storing time: 00:00:45.99 Rows stored: 2440
%RMU-I-EXECSTAT3, Commit time: 00:01:33.17 Direct I/O: 6623
%RMU-I-EXECSTAT4, Idle time: 00:00:22.34 Early commits: 47
%RMU-I-EXECSTAT0, Statistics for EXECUTOR_2:
%RMU-I-EXECSTAT1, Elapsed time: 00:02:48.42 CPU time: 18.10
%RMU-I-EXECSTAT2, Storing time: 00:01:24.98 Rows stored: 4319
%RMU-I-EXECSTAT3, Commit time: 00:01:18.13 Direct I/O: 9621
%RMU-I-EXECSTAT4, Idle time: 00:00:01.03 Early commits: 29
%RMU-I-EXECSTAT0, Statistics for EXECUTOR_3:
%RMU-I-EXECSTAT1, Elapsed time: 00:02:46.50 CPU time: 9.78
%RMU-I-EXECSTAT2, Storing time: 00:00:11.12 Rows stored: 2293
%RMU-I-EXECSTAT3, Commit time: 00:02:26.67 Direct I/O: 3101
%RMU-I-EXECSTAT4, Idle time: 00:00:04.14 Early commits: 77
%RMU-I-EXECSTAT5, Main process idle time: 00:02:41.06
%RMU-I-DATRECREAD, 9052 data records read from input file.
%RMU-I-DATRECSTO, 9052 data records stored.
                 0 data records rejected.
```
#### Example 21

The following command is the same as in the previous example, except the Noexecute qualifier is specified. Because this qualifier is specified, the load operation is not performed. However, the load plan file is created and verified.

\$ RMU/LOAD/PARALLEL=(EXEC=3)/DEFER\_INDEX\_UPDATES/NOEXECUTE -

```
_$ mf_personnel.rdb -
```
\_\$ /RECORD\_DEFINITION=(FILE=JOB\_HIST,FORMAT=DELIMITED\_TEXT, -

- \_\$ EXCEPTION\_FILE=DISK1:[ERRORS]JOB\_HIST.EXC)/STATISTICS=(INTERVAL=30) -
- \_\$ /LIST\_PLAN=JOB\_HISTORY.PLAN JOB\_HISTORY JOB\_HIST.UNL

#### Example 22

The following display shows the contents of the plan file, JOB\_HISTORY.PLAN, created in the preceding example. The following callouts are keyed to this display:

- $\bullet$  The Plan Parameters include all the parameters specified on the RMU Load command line and all possible command qualifiers.
- $\Theta$  Command qualifiers which are not specified on the command line are sometimes represented as comments in the plan file. This allows you to edit and adjust the plan file for future use.
- $\odot$  Command qualifiers that are not specified on the command line and for which there are defaults are sometimes represented with their default value in the plan file.

- $\bullet$  Command qualifiers that are explicitly specified on the command line are represented in the plan file as specified.
- **6** Executor Parameters are listed for each executor involved in the load operation. Like the command qualifiers, both the values you specify on the command line and those which are allowed but were not specified, are included in this list of parameters.
- & Note that the exception file extension is appended with the executor number. When you specify such files on the command line, Oracle RMU generates a separate file for each executor. If desired, you could edit this plan file to place each exception file on a different disk or directory.

```
! Plan created on 20-JUL-1995 by RMU/LOAD.
```

```
Plan Name = LOAD_PLAN
Plan Type = LOAD
Plan Parameters: 0
   Database Root File = MF_PERSONNEL.RDB;
    Table Name = JOB_HISTORY
    Input File = JOB_HIST.UNL
    ! Fields = \langleall> \bulletTransaction_Type = PROTECTED
    ! Buffers = <default>
    Row_Count = 50 \bullet! Skip = <none>
   NoLog_Commits
    NoCorresponding
   Defer_Index_Updates
    Constraints
    Parallel
    NoPlace
    Statistics = INTERVAL = 30 \bulletNoTrigger_Relations
    Record_Definition_File = JOB_HIST
        Format = Delimited_Text
            Prefix = """"
            Suffix = """"NoNull
            Separator = ","
            End Of Line Terminator
End Plan Parameters
```

```
Executor Parameters: \boldsymbol{\Theta}Executor Name = EXECUTOR_1
    ! Place_Only = <none>
   Exception_File = DISK1:[DATABASE]JOB_HIST. EXC_1; ①! RUJ Directory = <default>
   Communication Buffers = 4
End Executor Parameters
Executor Parameters:
   Executor Name = EXECUTOR_2
    ! Place_Only = <none>
   Exception File = DISK1: [DATABASE]JOB HIST.EXC 2;
    ! RUJ Directory = <default>
    Communication Buffers = 4
End Executor Parameters
Executor Parameters:
    Executor Name = EXECUTOR_3
    ! Place_Only = <none>
   Exception_File = DISK1:[DATABASE]JOB_HIST.EXC_3;
    ! RUJ Directory = <default>
    Communication Buffers = 4
End Executor Parameters
```
#### Example 23

The following example demonstrates the structure of the record definition file (.rrd) for an RMU Load command for several different data types. The first part of the example displays the table definition, the second part shows the RMU Unload command you could use to get an appropriate .rrd file for these data types, and the last part shows the .rrd file definitions for these data types:

```
SQL> attach 'filename data_types.rdb';
SQL> show table many_types;
Information for table MANY_TYPES
Columns for table MANY_TYPES:
                                 Data Type Domain
----------- --------- ------
                                 TINYINT
F_CCHAR_3<br>
F_TTINYINT TINYINT TINYINT
                                TINYINT<br>SMALLINT
F_SMALLINT SMALLINT SMALLINT SMALLINT
F INTEGER
F_BIGINT BIGINT
\begin{array}{lll} \texttt{F\_NTIMEINT} & \texttt{TINYINT(1)} \\ \texttt{F\_NSMALLINT} & \texttt{SMALLINT(2)} \end{array}F_NSMALLINT<br>F NINTEGER SMALLINT(2)<br>INTEGER(7)
                                INTEGER(7)
F_NBIGINT BIGINT(5)
F_REAL<br>F DOUBLE PREC
                               DOUBLE PRECISION
```
F\_DATE\_VMS DATE VMS F\_DATE\_ANSI<br>F\_VARCHAR VARCHAR (20) F\_FLOAT REAL REAL REAL REAL PLOATE DATE VMS<br>TIME F\_TIME<br>F\_TIMESTAMP TIMESTAMP(2) F\_INTERVAL INTERVAL DAY (2) \$ RMU/UNLOAD DATA\_TYPES.RDB/RECORD\_DEF=(FILE=MANY\_TYPES.RRD) - \_\$ MANY\_TYPES MANY\_TYPES.UNL \$ TYPE MANY\_TYPES.RRD DEFINE FIELD F\_ID DATATYPE IS SIGNED BYTE. DEFINE FIELD F CHAR 3 DATATYPE IS TEXT SIZE IS 3. DEFINE FIELD F\_TINYINT DATATYPE IS SIGNED BYTE. DEFINE FIELD F\_SMALLINT DATATYPE IS SIGNED WORD. DEFINE FIELD F\_INTEGER DATATYPE IS SIGNED LONGWORD. DEFINE FIELD F\_BIGINT DATATYPE IS SIGNED QUADWORD. DEFINE FIELD F NTINYINT DATATYPE IS SIGNED BYTE SCALE -1. DEFINE FIELD F NSMALLINT DATATYPE IS SIGNED WORD SCALE -2. DEFINE FIELD F\_NINTEGER DATATYPE IS SIGNED LONGWORD SCALE -7. DEFINE FIELD F\_NBIGINT DATATYPE IS SIGNED QUADWORD SCALE -5. DEFINE FIELD F\_REAL DATATYPE IS F\_FLOATING. DEFINE FIELD F DOUBLE PREC DATATYPE IS G FLOATING. DEFINE FIELD F\_DATE\_VMS DATATYPE IS DATE. DEFINE FIELD F\_DATE\_ANSI DATATYPE IS DATE ANSI. DEFINE FIELD F VARCHAR DATATYPE IS TEXT SIZE IS 20. DEFINE FIELD F FLOAT DATATYPE IS F FLOATING. DEFINE FIELD F DATE DATATYPE IS DATE. DEFINE FIELD F\_TIME DATATYPE IS TIME. DEFINE FIELD F\_TIMESTAMP DATATYPE IS TIMESTAMP SCALE -2. DEFINE FIELD F INTERVAL DATATYPE IS INTERVAL DAY SIZE IS 2 DIGITS. DEFINE RECORD MANY\_TYPES. F ID . F\_CHAR\_1 . ... END MANY\_TYPES RECORD.

# **2.27 RMU Load Plan Command**

Executes a load plan file previously created with the RMU Load command (or created manually by the user).

# **Format**

RMU/Load/Plan plan-file

Command Qualifiers **Defaults** /[No]Execute **Execute** Execute /List\_Plan=output-file | None

# **Description**

A load plan file is created when you execute an RMU Load command with the List\_Plan qualifier. See Section 2.26 for details on creating a plan file, the format of a plan file, and understanding the informational messages returned by a Parallel Load operation.

## **Command Parameters**

## **plan-file-spec**

The file specification for the load plan file. The default file extension is .plan.

# **Command Qualifiers**

## **Execute**

## **Noexecute**

The Execute qualifier specifies that the plan file is to be executed. The Noexecute qualifier specifies that the plan file should not be executed, but rather that a validity check be performed on the contents of the plan file.

The validity check determines such things as whether the specified table is in the specified database, the .rrd file (if specified) matches the table, and so on. The validity check does not determine such things as whether your process and global page quotas are sufficient.

By default, data is loaded when the RMU Load Plan command is issued.

## **List\_Plan=output-file**

Specifies that Oracle RMU should generate a new plan file and write it to the specified output file. This new plan file is identical to the plan file you specified on the command line (the ''original'' plan file) with the following exceptions:

- Any comments that appear in the original plan file will not appear in the new plan file.
- If the number of executors specified in the original plan file exceed the number of storage areas that the table being loaded contains, the new plan file will reduce the number of executors to match the number of storage areas.

# **Usage Notes**

- To use the RMU Load Plan command for a database, you must have the RMU\$LOAD privilege in the root file access control list (ACL) for the database or the OpenVMS SYSPRV or BYPASS privilege. Privileges for accessing the database tables involved are also required.
- When the load plan is executed, executors are created as detached processes if you have the OpenVMS DETACH privilege. If you do not have the OpenVMS DETACH privilege, executors are created as subprocesses of your process.

# **Examples**

## Example 1

The following example demonstrates the following:

- 1. The first Oracle RMU command creates a parallel load plan file. The RMU Load command is not executed because the point of issuing the command is to create the plan file, not to load data. Notice that the created load plan has only three executors, even though four were specified on the command line. This is because EMPLOYEES has only three storage areas.
- 2. The load plan file generated by the first Oracle RMU command is displayed.
- 3. The load plan file is edited to change some parameters and to rename the executors with names that describe the storage area each executor is responsible for loading.
- 4. The edited version of the load plan file is executed.

\$ RMU/LOAD/PARALLEL=(EXECUTOR\_COUNT=4, BUFFER\_COUNT=4)/NOEXECUTE - \_\$ /RECORD\_DEFINITION=(FILE=EMPLOYEES.RRD, FORMAT=DELIMITED) - \_\$ /LIST\_PLAN=EMPLOYEES.PLAN MF\_PERSONNEL.RDB EMPLOYEES EMPLOYEES.UNL %RMU-W-TOOMANYEXECS, 4 executors were requested, but only 3 executors will be used.  $$ !$ \$ TYPE EMPLOYEES.PLAN ! Plan created on 20-JUL-1995 by RMU/LOAD. Plan Name = LOAD\_PLAN Plan Type = LOAD Plan Parameters: Database Root File = MF\_PERSONNEL.RDB Table Name = EMPLOYEES Input File = EMPLOYEES.UNL ! Fields = <all> Transaction\_Type = PROTECTED ! Buffers = <default> Row\_Count = 50 ! Skip = <none> NoLog\_Commits NoCorresponding NoDefer\_Index\_Updates Constraints Parallel NoPlace ! Statistics = <none> NoTrigger\_Relations Record\_Definition\_File = EMPLOYEES.RRD Format = Delimited\_Text  $Prefix = """"$  $Suffix = """"$ NoNull Separator = "," End Of Line Terminator End Plan Parameters Executor Parameters: Executor Name = EXECUTOR\_1 ! Place\_Only = <none> ! Exception\_File = <none> ! RUJ Directory = <default> Communication Buffers = 4 End Executor Parameters

```
Executor Parameters:
   Executor Name = EXECUTOR_2
   ! Place_Only = <none>
   ! Exception_File = <none>
   ! RUJ Directory = <default>
   Communication Buffers = 4
End Executor Parameters
Executor Parameters:
   Executor Name = EXECUTOR_3
   ! Place_Only = <none>
   ! Exception_File = <none>
   ! RUJ Directory = <default>
    Communication Buffers = 4
End Executor Parameters
```
The following is an edited version of the plan file presented in the previous example. The file has been edited as follows:

- Comments have been added to indicate that the file has been edited.
- The Row\_Count value has been changed from 50 to 60.
- Each executor name has been changed to reflect the storage area the executor is responsible for loading.

This makes it easier to determine the storage area from which a record was rejected if an error occurs during loading. In addition, it makes it easier to determine, when records are rejected, which executor was attempting to load it and which Rdb error corresponds to a particular executor.

- The directory and file name for each exception file has been changed and the comment character preceding "Exception\_File" has been removed.
- Directories for the .ruj files have been added and the comment character preceding "RUJ Directory" has been removed.

```
! Plan created on 20-JUL-1995 by RMU/LOAD.
! Edited on 21-JUL-1995 by John Stuart
Plan Name = LOAD_PLAN
Plan Type = LOAD
Plan Parameters:
   Database Root File = MF_PERSONNEL.RDB
    Table Name = EMPLOYEES
   Input File = EMPLOYEES.UNL
    ! Fields = <all>
    Transaction_Type = PROTECTED
    ! Buffers = <default>
```

```
Row_Count = 20
    ! Skip = <none>
   NoLog_Commits
   NoCorresponding
   NoDefer_Index_Updates
   Constraints
   Parallel
   NoPlace
   ! Statistics = <none>
   NoTrigger_Relations
   Record_Definition_File = EMPLOYEES.RRD
        Format = Delimited_Text
           Prefix = """"
           Suffix = """"NoNull
           Separator = ","
           End Of Line Terminator
End Plan Parameters
Executor Parameters:
   Executor Name = EMPIDS_LOW_EXEC
    ! Place_Only = <none>
    Exception_File = DISK1:[EXCEPTIONS]EMPIDS_LOW.EXC
   RUJ Directory = DISK1:[RUJ]EMPIDS_LOW.RUJ
   Communication Buffers = 4
End Executor Parameters
Executor Parameters:
   Executor Name = EMPIDS_MID_EXEC
    ! Place_Only = <none>
   Exception_File = DISK2:[EXCEPTIONS]EMPIDS_MID.EXC
   RUJ Directory = DISK2:[RUJ]EMPIDS_MID.RUJ
   Communication Buffers = 4
End Executor Parameters
Executor Parameters:
   Executor Name = EMPIDS_OVER_EXEC
    ! Place_Only = <none>
   Exception_File = DISK3:[EXCEPTIONS]EMPIDS_LOW.EXC
   RUJ Directory = DISK3:[RUJ]EMPIDS_LOW.RUJ
   Communication Buffers = 4
End Executor Parameters
```

```
$ \cdot!
$ ! Execute the plan file.
$ ! Each executor is assigned the storage area or areas and
$ ! the pid (process ID) for each executor is displayed.
$ ! Notice that Oracle RMU notifies you if an error occurs when
$ ! an executor attempts to load a row, and then lists the Rdb error
$ ! message. Sometimes you receive two or more Oracle RMU
$ ! messages in a row and then the associated Oracle Rdb message. You
$ ! can match the Oracle RMU message to the Oracle Rdb message by
$ ! matching the executor name prefixes to the messages.
$!
$ RMU/LOAD/PLAN EMPLOYEES.PLAN
%RMU-I-EXECUTORMAP, Executor EMPIDS_LOW_EXEC (pid: 3140A4CC) will
load storage area EMPIDS_LOW.
%RMU-I-EXECUTORMAP, Executor EMPIDS_MID_EXEC (pid: 314086CD) will
load storage area EMPIDS_MID.
%RMU-I-EXECUTORMAP, Executor EMPIDS_OVER_EXEC (pid: 314098CE) will
load storage area EMPIDS_OVER.
EMPIDS MID EXEC: %RMU-I-LOADERR, Error loading row 4.
EMPIDS_LOW_EXEC: %RMU-I-LOADERR, Error loading row 1.
EMPIDS_MID_EXEC: %RDB-E-NO_DUP, index field value already exists;
duplicates not allowed for EMPLOYEES_HASH
EMPIDS LOW EXEC: %RDB-E-NO DUP, index field value already exists;
duplicates not allowed for EMPLOYEES_HASH
%RMU-I-EXECSTAT0, Statistics for EMPIDS_LOW_EXEC:
%RMU-I-EXECSTAT1, Elapsed time: 00:00:51.69 CPU time: 4.51
%RMU-I-EXECSTAT2, Storing time: 00:00:32.33 Rows stored: 161
%RMU-I-EXECSTAT3, Commit time: 00:00:00.66 Direct I/O: 932
%RMU-I-EXECSTAT4, Idle time: 00:01:44.99 Early commits: 1
%RMU-I-EXECSTAT0, Statistics for EMPIDS_MID_EXEC:
RMU-I-EXECTAT1, Elapsed time: 00:01:06.47 CPU time: 4.32
%RMU-I-EXECSTAT2, Storing time: 00:00:38.80 Rows stored: 142
%RMU-I-EXECSTAT3, Commit time: 00:00:01.04 Direct I/O: 953
%RMU-I-EXECSTAT4, Idle time: 00:00:18.18 Early commits: 2
%RMU-I-EXECSTAT0, Statistics for EMPIDS_OVER_EXEC:
%RMU-I-EXECSTAT1, Elapsed time: 00:01:04.98 CPU time: 3.22
%RMU-I-EXECSTAT2, Storing time: 00:00:30.89 Rows stored: 100
%RMU-I-EXECSTAT3, Commit time: 00:00:00.90 Direct I/O: 510
%RMU-I-EXECSTAT4, Idle time: 00:00:26.65 Early commits: 1
%RMU-I-EXECSTAT5, Main process idle time: 00:00:58.11
%RMU-I-DATRECREAD, 495 data records read from input file.
%RMU-I-DATRECSTO, 403 data records stored.
%RMU-I-DATRECREJ, 92 data records rejected.
```
**2.28 RMU Monitor Reopen\_Log Command**

# **2.28 RMU Monitor Reopen\_Log Command**

Closes the current Oracle Rdb monitor log file, compresses it, and opens another one without stopping the monitor.

# **Format**

RMU/Monitor Reopen\_Log

## **Description**

The RMU Monitor Reopen\_Log command closes the current Oracle Rdb monitor log file, compresses it, and opens another log file without stopping the monitor. The new log has the same name as, but a new version number of, the monitor log file you opened with the RMU Monitor Start command. Use the RMU Show Users command to determine the current name and location of the monitor log file before issuing the RMU Monitor Reopen\_Log command. You should use the RMU Monitor Reopen\_Log command if the monitor log file gets too large. For example, if you are running out of space on your disk or if database performance slows, you might want to open another log file.

If the disk that contains the Oracle Rdb monitor log file becomes full, you must acquire space on the disk. Once there is sufficient space on this disk, use the RMU Monitor Reopen\_Log command and consider backing up (using the DCL COPY command or the OpenVMS Backup utility) the old monitor log file.

When the disk that contains the monitor log becomes full, Oracle Rdb stops writing to the log file, but the Oracle Rdb system does not stop operating. A message is sent to the cluster system operator when this occurs.

# **Usage Notes**

• To use the RMU Monitor Reopen\_Log command, either you must have the OpenVMS SETPRV privilege or the OpenVMS WORLD, CMKRNL, DETACH, PSWAPM, ALTPRI, SYSGBL, SYSNAM, SYSPRV, and BYPASS privileges.

# **2.28 RMU Monitor Reopen\_Log Command**

# **Examples**

# Example 1

The following example closes the existing monitor log file, compresses it, and creates a new one without stopping the Oracle Rdb monitor:

\$ RMU/MONITOR REOPEN\_LOG

See the *Oracle Rdb7 Guide to Database Maintenance* for more examples that show the RMU Monitor commands.

# **2.29 RMU Monitor Start Command**

Activates the Oracle Rdb monitor process.

# **Format**

RMU/Monitor Start

Command Qualifiers | Defaults

 $\text{Priority} = \text{integer}$  /Priority = 15 /[No]Swap //Noswap

/Output = file-name //Output=SYS\$SYSTEM:RDMMON.LOG

# **Description**

The RMU Monitor Start command activates the Oracle Rdb monitor process (RDMS\_MONITOR*nn*, where *nn* represents the version Oracle Rdb), sets the priority of this process, and specifies a device, directory and file name in which to create the monitor log file. If the monitor process is active already, you receive the following error message:

%RMU-F-MONMBXOPN, monitor is already running

An Oracle Rdb monitor process must be running on a node for users logged in to that node to use any Oracle Rdb database. In a VMScluster environment, a monitor process must be running on each node in the cluster from which databases are accessed.

The Oracle Rdb monitor process controls all database access and initiates the automatic database recovery procedure following a system failure or other abnormal termination of a database user process.

See the *Oracle Rdb7 Installation and Configuration Guide* for information on support for multiple versions of Oracle Rdb.

# **Command Qualifiers**

## **Output=file-name**

Specifies the device, directory, and file name that receives the monitor log. You can use this qualifier to redirect the placement of your monitor log file. The default device and directory is the SYS\$SYSTEM directory. The default log file name is RDMMON.LOG. The RMU Monitor Start command causes a new version of the log file to be created for each database session.

## **Priority=integer**

Specifies the base priority of the monitor process. This priority should always be higher than the highest database user process priority.

By default, the monitor runs at the highest interactive priority possible, 15. You should not normally have to lower the monitor process priority. If you change this to a lower priority, an attach operation can cause a deadlock. Deadlock occurs when multiple processes with higher priority than the monitor attempt to attach at the same time. In this case, the monitor must contend for CPU time with multiple higher-priority processes and is perpetually locked out. As a result, no one can use the database.

## **Swap**

### **Noswap**

Enables or disables swapping of the monitor process. The default is Noswap. The Swap qualifier is not recommended for time-critical applications, because no one can use the database while the monitor process is being swapped.

# **Usage Notes**

- To use the RMU Monitor Start command, you must have either the OpenVMS SETPRV privilege or the OpenVMS WORLD, CMKRNL, DETACH, PSWAPM, ALTPRI, PRMMBX, SYSGBL, SYSNAM, SYSPRV, and BYPASS privileges.
- If the monitor has not been started on the system previously, use the RMONSTART.COM command file (which, by default, is located in the SYS\$STARTUP directory) instead of the RMU Monitor Start command.
- Start the monitor from the SYSTEM account, which has the SETPRV privilege. The process starting the monitor attempts to give RDMS\_ MONITOR all privileges. In particular, the privileges required are ALTPRI, CMKRNL, DETACH, PSWAPM, PRMMBX, SETPRV, SYSGBL, SYSNAM, and WORLD.
- The monitor process inherits some quotas, such as MAXDETACH, and the user name of the user who starts it. This can result in severe restrictions on user access. For example, if the user who starts the monitor has a MAXDETACH quota of two, then the monitor can only start two recovery processes at one time. However, the system defines most of the quotas needed by the monitor.

- If the LNM\$PERMANENT\_MAILBOX table is not defined in the LNM\$SYSTEM\_TABLE logical name table, either of the following might occur:
	- The RMU Start Monitor command hangs
	- You receive the error, "monitor is not running", when you know it is.

By default, the LNM\$PERMANENT\_MAILBOX table is defined in the LNM\$SYSTEM\_TABLE logical name table. However, sometimes a user or third-party application redefines the LNM\$PERMANENT\_MAILBOX table in another logical name table (such as the LNM\$GROUP table). To recover from this situation, follow these steps:

1. Define the LNM\$PERMANENT\_MAILBOX table in the LNM\$SYSTEM\_TABLE:

 $$$  DEFINE/TABLE=LNM\$PROCESS DIRECTORY LNM\$PERMANENT MAILBOX LNM\$SYSTEM

2. Start the database monitor:

RMU/MONITOR START

3. Start the application

Or, change the application that redefines the LNM\$PERMANENT\_ MAILBOX table so that LNM\$PERMANENT\_MAILBOX is defined as a search list that includes the LNM\$SYSTEM\_TABLE table, as shown in the following example:

\$ DEFINE/TABLE=LNM\$PROCESS DIRECTORY LNM\$PERMANENT MAILBOX LNM\$GROUP,-\_\$ LNM\$SYSTEM

• Use the RMU Show System command to determine the location of the monitor log file if it is not in the default location. The monitor log file may not be in the default location if someone has issued the RMU Monitor Start command and specified a location different from the default with the Output qualifier.

**Caution**

The monitor process should be started only by a user whose account has adequate quotas. Ideally, the monitor process should be started from the SYSTEM account.

• To view the contents of monitor log file online (even when disk-based logging is disabled because of disk space problems), use the Performance Monitor and select the Monitor Log screen from the Per-Process menu. See the *Oracle Rdb7 Guide to Database Performance and Tuning* or the Performance Monitor Help for information about using the Performance Monitor.

# **Examples**

# Example 1

The following command activates the Oracle Rdb monitor process:

\$ RMU/MONITOR START

See the *Oracle Rdb7 Guide to Database Maintenance* for more examples that show the RMU Monitor commands.

## **2.30 RMU Monitor Stop Command**

# **2.30 RMU Monitor Stop Command**

Stops the Oracle Rdb monitor process.

# **Format**

RMU/Monitor Stop

Command Qualifiers **Defaults Defaults** 

/[No]Abort[={Forcex | Delprc}] /NOABORT /[No]Wait /NOWAIT

# **Description**

The RMU Monitor Stop command stops the Oracle Rdb monitor process (RDMS\_MONITOR*nn*, where *nn* represents the version Oracle Rdb) normally, either with a shutdown and rollback of the databases or an immediate abort. You can use the RMU Monitor Stop command to shut down all database activity on your node, optionally aborting user processes by forcing an image exit or deleting their processes.

The RMU Monitor Stop command closes the monitor log file also.

An Oracle Rdb monitor process must be running on a node for users logged in to that node to use any Oracle Rdb database. In a VMScluster environment, a monitor process must be running on each node in the cluster from which databases is accessed.

The Oracle Rdb monitor process controls all database access and initiates the automatic database recovery procedure following a system failure or other abnormal termination of a database user process. The monitor log file automatically tracks all access to the database.

## **Command Qualifiers**

## **Abort=Delprc Abort=Forcex Noabort**

The Abort=Forcex qualifier stops the monitor immediately without allowing current Oracle Rdb users to complete active transactions or detach from their databases. However, the user processes are not deleted. Active transactions are rolled back. If a process using a database is waiting for a subprocess to complete, the transaction is not rolled back until the subprocess completes.

# **2.30 RMU Monitor Stop Command**

Using the Abort qualifier with no option is equivalent to specifying the Abort=Forcex qualifier.

The Abort=Delprc qualifier stops the monitor immediately without allowing current Oracle Rdb users to complete active transactions or detach from their databases. Each user process that was attached to an Oracle Rdb database is deleted immediately.

The Noabort qualifier allows current user processes to continue and complete before stopping. New users on the node are not allowed to attach to any database, but existing database users can complete their sessions normally. Once existing database user processes terminate, the database monitor shuts down.

The Noabort qualifier is the default.

## **Wait**

## **Nowait**

Specifies whether the Oracle RMU operation completes when the monitor acknowledges the stop request (Nowait), or whether RMU waits until the monitor finishes shutting down (Wait).

The default is Nowait.

## **Usage Notes**

• To use the RMU Monitor Stop command, you must have either the OpenVMS SETPRV privilege or the OpenVMS WORLD, CMKRNL, DETACH, PSWAPM, PRMMBX, ALTPRI, SYSGBL, SYSNAM, SYSPRV, and BYPASS privileges.

#### **Note**

If Oracle Trace is installed on your system, you stall the Oracle Rdb monitor process with the RMU Monitor Stop command unless you do one of the following:

- Shut down Oracle Trace, then shut down the Oracle Rdb monitor (in that order).
- Use the RMU Monitor Stop command with the Abort=Delprc qualifier to shut down Oracle Rdb and force the monitor out of the Oracle Trace database.

# **2.30 RMU Monitor Stop Command**

# **Examples**

## Example 1

The following command causes the Oracle Rdb monitor process to shut down after existing database users end their access to the database. New users on this node are unable to attach to any Oracle Rdb database.

\$ RMU/MONITOR STOP

#### Example 2

The following command causes the Oracle Rdb monitor to stop immediately without allowing current Oracle Rdb users to complete active transactions (they are not rolled back) or detach (DISCONNECT) from their databases. However, the user processes are not deleted. Because the monitor is shut down, all Oracle Rdb activity on this node is terminated.

\$ RMU/MONITOR STOP /ABORT=FORCEX

## Example 3

The following command causes the Oracle Rdb monitor to stop immediately without allowing current Oracle Rdb users to complete active transactions (they are rolled back) or detach (DISCONNECT) from their databases. Each user process that was attached to a Oracle Rdb database on this node is deleted immediately.

\$ RMU/MONITOR STOP /ABORT=DELPRC

# **2.31 RMU Move\_Area Command**

Permits you to move one or more storage areas to different disks. You can also choose to move the database root file to a different disk.

# **Format**

RMU/Move\_Area root-file-spec storage-area-list

#### Command Qualifiers **Defaults Defaults Defaults**

/[No]After\_Journal[=file-spec] See description /[No]Aij\_Options[=journal-opts-file] /All\_Areas See description /[No]Area See description /[No]Cdd\_Integrate Nocdd\_Integrate /[No]Checksum\_Verification // /Checksum\_Verification /Directory=directory-spec None /[No]Log Current DCL verify value /Nodes\_Max=n Keep current value /[No]Online Noonline Noonline /Option=file-spec None  $/$ Page Buffers=n  $\vert$  n=3 /Path=cdd-path Existing value /[No]Quiet\_Point /Quiet\_Point /Root=file-spec None /Users Max=n Keep current value

#### File or Area Qualifiers **Defaults** Defaults

/Blocks\_Per\_Page=n None  $/$ Extension= $\overline{\{Disable | Enable \}}$ /File=file-spec None /Read\_Only Current value /Read\_Write Current value /Snapshots=(Allocation=n,File=file-spec) None /[No]Spams Leave attribute unchanged  $\overline{\text{Thresholds}} = (n,n,n)$  None

/[No]Worm Leave WORM attribute unchanged

## **Description**

The RMU Move\_Area command lets you modify certain area parameters when the move operation is performed. All the files are processed simultaneously during the move operation. The RMU Move\_Area command's performance is similar to that of the RMU Backup command, and it eliminates the need for intermediate storage media.

Note that when a snapshot file is moved, Oracle RMU does not actually move the snapshot file; instead, Oracle RMU re-creates and initializes the snapshot file in the specified location. See the description of the Snapshot qualifier for more information about using this qualifier, including information on its proper usage.

**Note**

You must perform a full and complete Oracle RMU backup operation immediately after the Oracle RMU move area operation completes to ensure that the database can be properly restored after a database failure or corruption.

## **Command Parameters**

## **root-file-spec**

The name of the database root file for the database whose storage areas you want to move.

## **storage-area-list**

The name of one or more storage areas that you want to move.

# **Command Qualifiers**

**After\_Journal[=file-spec] Noafter\_Journal**

**Note**

This qualifier is maintained for compatibility with versions of Oracle Rdb prior to Version 6.0. You might find it more useful to specify the Aij\_Options qualifier, unless you are only interested in creating extensible after-image journal (.aij) files.

Specifies how Oracle RMU is to handle after-image journaling and .aij file creation, using the following rules:

- If you specify the After\_Journal qualifier and provide a file specification, Oracle RMU enables after-image journaling and creates a new extensible after-image journal (.aij) file for the database.
- If you specify the After\_Journal qualifier but do not provide a file specification, Oracle RMU enables after-image journaling and creates a new extensible .aij file for the database with the same name as, but a different version number from, the .aij file for the database root file being moved.
- If you specify the Noafter\_Journal qualifier, Oracle RMU disables afterimage journaling and does not create a new .aij file.
- If you do not specify an After\_Journal, Noafter\_Journal, Aij\_Options, or Noaij\_Options qualifier, Oracle RMU retains the original journal setting (enabled or disabled) and the original .aij file state.

You can only specify one, or none, of the following after-image journal qualifiers in a single RMU Move\_Area command: After\_Journal, Noafter\_Journal, Aij\_ Options, or Noaij\_Options.

You cannot use the After\_Journal qualifier to create fixed-size .aij files; use the Aij\_Options qualifier.

You can facilitate recovery by creating a new .aij file because a single .aij file cannot be applied across a move area operation that changes an area page size. A single .aij file cannot be applied across a move operation because the move operation is never recorded in the .aij file (and therefore the increase in page size is also not journaled). Therefore, when you attempt to recover the database, the original page size is used for recovery purposes. So, if the .aij file contains database insert transactions these updates might have more free space associated with them than is available on the original page size. This results in an inability to recover the insert transaction, which in turn results in a bugcheck and a corrupted database.

This qualifier is valid only when no users are attached to the database and only when the root file is moved.

## **Aij\_Options[=journal-opts-file] Noaij\_Options**

Specifies how Oracle RMU is to handle after-image journaling and .aij file creation, using the following rules:

• If you specify the Aij\_Options qualifier and provide a journal-opts-file, Oracle RMU enables journaling and creates the .aij file or files you specify

for the database. If only one .aij file exists for the database, it will be an extensible .aij file. If two or more .aij files are created for the database, they will be fixed-size .aij files (as long as at least two .aij files are always available).

- If you specify the Aij\_Options qualifier but do not provide a journal-optsfile, Oracle RMU disables journaling and does not create any new .aij files.
- If you specify the Noaij Options qualifier, Oracle RMU retains the original journal setting (enabled or disabled) and retains the original .aij file.
- If you do not specify an After\_Journal, Noafter\_Journal, Aij\_Options, or Noaij\_Options qualifier, Oracle RMU retains the original journal setting (enabled or disabled) and the original .aij file state.

See Section 2.49.1 for information on the format of a journal-opts-file.

Note that you cannot use the RMU Move\_Area command with the Aij\_Options qualifier to alter the journal configuration. However, you can use it to define a new after-image journal configuration. When you use it to define a new after-image journal configuration, it does not delete the journals in the original configuration. Those can still be used for recovery. If you need to alter the after-image journal configuration, you should use the RMU Set After\_Journal command.

The Aij\_Options qualifier is valid only when no users are attached to the database and only when the root file is moved.

## **All\_Areas**

Specifies that all database storage areas are to be moved. If you specify the All\_Areas qualifier, you do not need to specify a storage-area-list.

By default, only areas specified in the storage-area-list are moved.

**Area Noarea**

**Note**

Due to the confusing semantics of the Area and Noarea qualifiers, the Area and Noarea qualifiers are deprecated. Oracle Corporation recommends that you use one of the following methods to specify areas to be moved:

• To move all the storage areas in the database use the All\_Areas qualifier and do not specify a storage-area-list parameter

- To move only selected areas in the database, specify the storagearea-list parameter or use the Options qualifier and specify an options file.
- To move only the database root file for a multifile database, or to move an entire single-file database, specify the root qualifier and do not specify a storage-area-list parameter.

Controls whether specific storage areas are moved. If you specify the Area qualifier, only the storage areas specified in the option file or the storage-arealist are moved. If you specify Noarea, all the storage areas in the database are moved.

The default is the Area qualifier.

## **Cdd\_Integrate**

## **Nocdd\_Integrate**

Integrates the metadata from the root (.rdb) file of the moved database into the data dictionary (assuming the data dictionary is installed on your system).

If you specify the Nocdd\_Integrate qualifier, no integration occurs during the move operation.

You can use the Nocdd\_Integrate qualifier even if the DICTIONARY IS REQUIRED clause was used when the database being moved was defined.

The Cdd\_Integrate qualifier integrates definitions *in one direction only*—from the database file to the dictionary. The Cdd\_Integrate qualifier does *not* integrate definitions from the dictionary to the database file.

The Nocdd\_Integrate qualifier is the default.

# **Checksum\_Verification**

## **Nochecksum\_Verification**

Requests that the page checksum be verified for each page moved. The default is to perform this verification.

The Checksum\_Verification qualifier uses CPU resources but can provide an extra measure of confidence in the quality of the data being moved.

Use of the Checksum\_Verification qualifier offers an additional level of data security when the database employs disk striping or RAID (redundant arrays of inexpensive disks) technology. These technologies fragment data over several disk drives, and use of the Checksum\_Verification qualifier permits Oracle RMU to detect the possibility that the data it is reading from these

disks has been only partially updated. If you use either of these technologies, you should use the Checksum\_Verification qualifier.

Oracle Corporation recommends that you use the Checksum\_Verification qualifier with all move operations where integrity of the data is essential.

## **Directory=directory-spec**

Specifies the destination directory for the moved database files. Note that if you specify a file name or file extension, all moved files are given that file name or file extension. There is no default directory specification for this qualifier.

See the Usage Notes for information on how this qualifier interacts with the Root, File, and Snapshot qualifiers and for warnings regarding copying database files into a directory owned by a resource identifier.

If you do not specify this qualifier, Oracle RMU attempts to move all the database files (unless they are qualified with the Root, File, or Snapshot qualifier) to their current location.

# **Log**

# **Nolog**

Specifies whether the processing of the command is reported to SYS\$OUTPUT. Specify the Log qualifier to request log output and the Nolog qualifier to prevent it. If you specify neither, the default is the current setting of the DCL verify switch. (The DCL SET VERIFY command controls the DCL verify switch.)

## **Nodes\_Max=n**

Specifies a new value for the database maximum node count parameter. The default is to leave the value unchanged.

Use the Nodes\_Max qualifier only if you move the database root file.

## **Online**

## **Noonline**

Allows the specified storage areas to be moved without taking the database off line. This qualifier can be used only when you specify the storage-area-list parameter, or when you specify the Options=file-spec qualifier. The default is Noonline. You cannot move a database root file when the database is on line. The Root qualifier cannot be specified with the Online qualifier in an RMU Move\_Area command. In addition, an online move operation cannot be performed if TRANSFER VIA MEMORY, also referred to as optimized page transfer, is enabled. (See the description of the SQL ALTER DATABASE statement in the *Oracle Rdb7 SQL Reference Manual* for information on optimized page transfer.)

## **Option=file-spec**

Specifies an options file containing storage area names, followed by the storage area qualifiers that you want applied to that storage area. Do *not* separate the storage area names with commas. Instead, put each storage area name on a separate line in the file. The storage area qualifiers that you can include in the options file are:

Blocks\_Per\_Page File Snapshot **Thresholds** 

If you specify the Snapshot qualifier, you must also move the corresponding data files at the same time. To move a snapshot file independently of its corresponding data file, use the RMU Repair command with the Initialize=Snapshots=Confirm qualifier.

You can use the DCL line continuation character, a hyphen (-), or the comment character  $(!)$  in the options file.

There is no default for this qualifier. Example 3 in the Examples section shows the use of an options file.

If the Option qualifier is specified, the storage-area-list parameter is ignored.

## **Page\_Buffers=n**

Specifies the number of buffers to be allocated for each file to be moved. The number of buffers used is twice the number specified; half are used for reading the file and half for writing the moved files. Values specified with the Page\_ Buffers qualifier can range from 1 to 5. The default value is 3. Larger values might improve performance, but they increase memory usage.

## **Path=cdd-path**

Specifies a data dictionary path into which the definitions of the moved database will be integrated. If you do not specify the Path qualifier, Oracle RMU uses the CDD\$DEFAULT logical name value of the user who enters the RMU Move\_Area command.

If you specify a relative path name, Oracle Rdb appends the *relative* path name you enter to the CDD\$DEFAULT value. If the cdd-path parameter contains nonalphanumeric characters, you must enclose it within quotation marks ( "" ).

Oracle Rdb ignores the Path qualifier if you use the Nocdd\_Integrate qualifier or if the data dictionary is not installed on your system.

## **Quiet\_Point Noquiet\_Point**

Allows you to specify that a database move operation is to occur either immediately or when a quiet point for database activity occurs. A **quiet point** is defined as a point where no active update transactions are in progress in the database.

When you specify the Noquiet\_Point qualifier, Oracle RMU proceeds with the move operation as soon as the RMU Move\_Area command is issued, regardless of any update transaction activity in progress in the database. Because Oracle RMU must acquire exclusive locks on the physical and logical areas for the areas being moved, the move operation fails if there are any active transactions with exclusive locks on storage areas that are being moved. However, once Oracle RMU has successfully acquired all the needed concurrent-read storage area locks, it should not encounter any further lock conflicts. If a transaction is started that causes Oracle Rdb to request exclusive locks on the areas that are in the process of being moved, that transaction either waits or gets a lock conflict error, but the move area operation continues unaffected.

If you intend to use the Noquiet\_Point qualifier with a move procedure that previously specified the Quiet\_Point qualifier (or did not specify either the Quiet\_Point or the Noquiet\_Point qualifier), you should examine any applications that execute concurrently with the move operation. You might need to modify your applications or your move procedure to handle the lock conflicts that can occur when you specify the Noquiet\_Point qualifier.

When you specify the Quiet\_Point qualifier, the move operation begins when a quiet point is reached.

The default is Quiet\_Point.

## **Root=file-spec**

Requests that the database root file be moved to the specified location. If not specified, the database root file is not moved.

You must specify the Root qualifier when you use the RMU Move\_Area command on a single-file database. If you omit the Root qualifier, you receive an error message. When you specify the Root qualifier, specify the location where you want the root file moved. For example:

 $$ RMU/MOVE AREA/ROOT=DISK1:[DATABASE.TEST] MF PERSONNEL$ 

See the Usage Notes for information on how this qualifier interacts with the Directory, File, and Snapshot qualifiers.

#### **Users\_Max=n**

Specifies a new value for the database maximum user count parameter.

The default is to leave the value unchanged.

Use the Users\_Max qualifier only if you move the database root file.

## **File or Area Qualifiers**

## **Blocks\_Per\_Page=n**

Specifies a new page size for the storage area to which it is applied. You cannot decrease the page size of a storage area, and you cannot change the size for a storage area with a uniform page format.

If you attempt to change the page size during an online Move\_Area operation, you might receive a PAGESIZETOOBIG error message. Changing the page size sometimes requires that Oracle Rdb change the buffer size for the database also (because buffers must be large enough to hold at least one page from each area). However, the buffer size cannot change if other users are accessing the database.

You might want to increase the page size in storage areas containing hash indexes that are close to full. By increasing the page size in such a situation, you prevent the storage area from extending.

The Blocks\_Per\_Page qualifier is a positional qualifier.

## **Extension=Disable**

## **Extension=Enable**

Allows you to change the automatic file extension attribute when you move a storage area.

Use the Extension=Disable qualifier to disable automatic file extensions for one or more storage areas.

Use the Extension=Enable qualifier to enable automatic file extensions for one or more storage areas.

If you do not specify the Extension=Disable or the Extension=Enable qualifier, the storage areas is moved with the automatic file extension attributes that are currently in effect.

The Extension qualifier is a positional qualifier.

## **File=file-spec**

Requests that the storage area to which this qualifier is applied be moved to the specified location.

The File qualifier is a positional qualifier. This qualifier is not valid for single-file databases.

See the Usage Notes for information on how this qualifier interacts with the Root, Snapshot, and Directory qualifiers.

## **Read\_Only**

Use the Read\_Only qualifier to change a read/write storage area or a write-once storage area to a read-only storage area.

If you do not specify the Read\_Only or the Read\_Write qualifier, the storage areas are moved with the read/write attributes that are currently in effect for the database.

Do not use the Read\_Only or the Read\_Write qualifier with the Worm or Noworm qualifier.

This is a positional qualifier.

## **Read\_Write**

Use the Read\_Write qualifier to change a read-only storage area or a write-once storage area to a read/write storage area.

If you do not specify the Read\_Only or the Read\_Write qualifier, the storage areas are moved with the read/write attributes that are currently in effect for the database.

Do not use the Read\_Only or the Read\_Write qualifier with the Worm or Noworm qualifier.

This is a positional qualifier.

## **Snapshots=(Allocation=n, File=file-spec)**

Allows you to specify a new snapshot file allocation size, a new snapshot file location, or both, for the storage area to which the qualifier is applied.

Use the Allocation=n option to specify the snapshot file allocation size in *n* pages; use the File=file-spec option to specify a new file location for the snapshot file associated with the area being moved.

Note that when you specify a new file location for the snapshot file, the snapshot file is not actually moved; instead, Oracle RMU creates and initializes a new snapshot file in the specified directory. However, if a snapshot file is accidentally deleted or becomes corrupt, using this qualifier is not the recommended or supported method for recreating the snapshot file. Use the RMU Repair command instead. See the Section 2.36 for information on using the RMU Repair command to re-create and initialize a deleted or corrupted snapshot file.

Specifying a smaller snapshot file allocation size is useful when you convert the associated storage area to a write-once storage area and move it to a writeonce, read-many (WORM) optical disk device. Typically, updates to a storage area on a WORM optical disk device are infrequent, and thus the size of the snapshot file remains small. By reducing the space allocated for the storage area's snapshot file you save read/write disk space (assuming the snapshot file remains as a read/write file on a read/write disk).

If the keyword Allocation is omitted, the *original* allocation is used, not the storage area's current allocation size.

You cannot specify a snapshot file name for a single-file database. When you create a snapshot file, Oracle Rdb does not store the file specification of the snapshot file. Instead, it uses the file specification of the root file (.rdb) to determine the file specification of the snapshot file.

See the Usage Notes for information on placing a snapshot file on a different device or directory when your database is a single-file database and for information on how this qualifier interacts with the Root, File, and Directory qualifiers.

The Snapshot qualifier is a positional qualifier.

## **Spams**

## **Nospams**

Specifies whether to enable the creation of space area management (SPAM) pages or to disable the creation of SPAM pages (Nospams) for specified storage areas when converting read/write storage areas to write-once storage areas or vice versa. This qualifier is not permitted with a storage area that has a uniform page format. The Spams qualifier cannot be specified with the Worm qualifier.

When SPAM pages are disabled in a read/write storage area, the SPAM pages are initialized, but they are not updated.

The Spams qualifier is a positional qualifier.

## **Thresholds=(n,n,n)**

Specifies new SPAM thresholds for the storage area to which it is applied (for a mixed page format storage area). The thresholds of a storage area with a uniform page format cannot be changed.

See the *Oracle Rdb7 Guide to Database Performance and Tuning* for information on setting SPAM thresholds.

The Thresholds qualifier is a positional qualifier.
# **Worm**

## **Noworm**

The Worm qualifier converts storage areas to write-once (Worm) or read/write (Noworm) storage areas. The default is to leave the WORM attribute unchanged. This qualifier is not permitted for a storage area with a uniform page format.

When a read/write storage area is converted to a write-once storage area, it is allocated with its read/write storage area length in pages, and the end-of-file (EOF) is set to the last allocated page. All the pages of the new write-once storage area are initialized or moved except the SPAM pages.

When a write-once storage area is moved as a write-once storage area, it is allocated with a length determined by the end-of-file (EOF). All the pages except the SPAM pages up to the last initialized page are moved.

When a write-once storage area is converted to a read/write storage area, it is allocated with a length determined by its last initialized page, and all the initialized pages of the area are moved or initialized; if the Spams qualifier is specified, SPAM pages are created.

Specifying the Noworm qualifier is equivalent to specifying the Read\_Write qualifier. Specifying the Worm qualifier implies the Nospams qualifier by default.

The Worm qualifier is a positional qualifier.

## **Usage Notes**

- To use the RMU Move\_Area command for a database, you must have the RMU\$MOVE privilege in the root file access control list (ACL) for the database or have the OpenVMS SYSPRV or BYPASS privilege.
- You cannot disable extensions of snapshot (.snp) files.
- The parameter (file and area) qualifiers for the RMU Move\_Area command have positional semantics. See Section 2.2 for more information on parameter qualifiers.
- The RMU Move Area command provides four qualifiers, Directory, Root, File, and Snapshots, that allow you to specify the target for the moved files. The **target** can be just a directory, just a file name, or a directory and file name.

If you use all or some of these four qualifiers, apply them as follows:

- If you want to move the database root, use the Root qualifier to indicate the target for the moved database root file.
- Use local application of the File qualifier to specify the target for the moved storage area or areas.
- Use local application of the Snapshots qualifier to specify the target for the moved snapshot file or files.
- Use the Directory qualifier to specify a default target directory. The default target directory is the directory to which all storage area and snapshot files not qualified with the File, or Snapshot qualifier are moved. It is also the default directory for files qualified with the Root, File, or Snapshot qualifier if the target for these qualifiers does not include a directory specification.

Note the following when using these qualifiers:

- Global application of the File qualifier when the target specification includes a file name causes Oracle RMU to move all of the specified storage areas to different versions of the same file name. This creates a database that is difficult to manage.
- Global application of the Snapshot qualifier when the target specification includes a file name causes Oracle RMU to move all of the specified snapshot files to different versions of the same file name. This creates a database that is difficult to manage.
- Specifying a file name or extension with the Directory qualifier is permitted, but causes Oracle RMU to move all of the specified files (except those specified with the File or Root qualifier) to different versions of the same file name. Again, this creates a database that is difficult to manage.

See Example 6.

• You must specify the Root qualifier when you use the RMU Move\_Area command on a single-file database. If you omit the Root qualifier, you receive an error message. If you want to place the snapshot file for a single-file database on a different device or directory from the root file, Oracle Corporation recommends that you create a multifile database. However, you can work around this restriction by defining a search list for a concealed logical name. (However, do not use a nonconcealed rooted logical name to define database files; a database created with a nonconcealed rooted logical name can be backed up, but may not restore correctly when you attempt to restore the files to a new directory.)

To create a single-file database with a snapshot file on a different device or directory from the root file, define a search list by using a concealed logical name. Specify the location of the root file as the first item in the search list. When you create the database, use the logical name for the directory specification. Then, copy the snapshot file to the second device. The following example demonstrates the workaround:

```
$ ! Define a concealed logical name.
$ DEFINE /TRANS=CONCEALED/SYSTEM TESTDB USER$DISK1:[DATABASE], -
_$ USER$DISK2:[SNAPSHOT]
$
$ SQL
SQL> ! Create the database.
SQL> !
SOL> CREATE DATABASE FILENAME TESTDB:TEST;
SQL> EXIT
$ \cdot!
$ ! Copy the snapshot file to the second disk.
$ COPY USER$DISK1:[DATABASE]TEST.SNP USER$DISK2:[SNAPSHOT]TEST.SNP
$ !
$ ! Delete the snapshot file from the original disk.
$ DELETE USER$DISK1:[DATABASE]TEST.SNP;
```
• Correct operation requires that write-once storage areas actually reside on WORM hardware devices.

Oracle Rdb assumes that storage allocated on the WORM disk device has never been written, and consequently contains zeros. Storage allocated for WORM areas on a read/write disk device contains random data. This random data can pose a security risk, and might at some future time result in checksum errors from Oracle RMU or your application.

• There are no restrictions on the use of the Nospams qualifier option with mixed page format storage areas, but the use of the Nospams qualifier typically causes severe performance degradation. The Nospams qualifier is useful only where updates are rare and batched, and access is primarily by database key (dbkey).

## **Examples**

#### Example 1

If a storage area is on a disk that is logging error messages, you can move the storage area to another disk by using the RMU Move\_Area command. The following command moves the DEPARTMENTS storage area (departments.rda) and the DEPARTMENTS snapshot file (departments.snp) of the mf\_personnel database to the DDV21:[RICK.SQL] directory:

\$ RMU/MOVE\_AREA MF\_PERSONNEL DEPARTMENTS /DIRECTORY=DDV21:[RICK.SQL]

Example 2

The following command moves the EMPIDS\_LOW, EMPIDS\_MID, and EMPIDS\_OVER storage areas for the mf\_personnel database to the DISK2:[USER2] directory. The Extension=Disable qualifier disables automatic file extensions for the EMPIDS\_LOW, EMPIDS\_MID, and EMPIDS\_OVER storage area (.rda) files when they are moved to the DISK2:[USER2] directory:

```
$ RMU/MOVE_AREA/EXTENSION=DISABLE/DIRECTORY=DISK2:[USER2] MF_PERSONNEL -
_$ EMPIDS_LOW,EMPIDS_MID,EMPIDS_OVER
```
#### Example 3

The following RMU Move\_Area command uses an options file to specify that the storage area files and snapshot files be moved to different disks. Note that storage area snapshot (.snp) files are located on different disks from one another and from their associated storage area (.rda) files; this is recommended for optimal performance. (This example assumes that the disks specified for each storage area file in options\_file.opt are different from those where the storage area files currently reside.)

 $$$  RMU/MOVE AREA/OPTIONS=OPTIONS FILE.OPT MF PERSONNEL

#### The following command displays the contents of the options file:

\$ TYPE options file.opt

```
EMPIDS LOW /FILE=DISK1:[CORPORATE.PERSONNEL]EMPIDS LOW.RDA -
     /SNAPSHOT=(FILE=DISK2:[CORPORATE.PERSONNEL]EMPIDS_LOW.SNP)
EMPIDS_MID /FILE=DISK3:[CORPORATE.PERSONNEL]EMPIDS_MID.RDA -
     /SNAPSHOT=(FILE=DISK4:[CORPORATE.PERSONNEL]EMPIDS_MID.SNP)
EMPIDS_OVER /FILE=DISK5:[CORPORATE.PERSONNEL]EMPIDS_OVER.RDA -
     /SNAPSHOT=(FILE=DISK6:[CORPORATE.PERSONNEL]EMPIDS_OVER.SNP)
DEPARTMENTS /FILE=DISK7:[CORPORATE.PERSONNEL]DEPARTMENTS.RDA -
     /SNAPSHOT=(FILE=DISK8:[CORPORATE.PERSONNEL]DEPARTMENTS.SNP)
SALARY_HISTORY /FILE=DISK9:[CORPORATE.PERSONNEL]SALARY_HISTORY.RDA -
     /SNAPSHOT=(FILE=DISK10:[CORPORATE.PERSONNEL]SALARY_HISTORY.SNP)
JOBS /FILE=DISK7:[CORPORATE.PERSONNEL]JOBS.RDA -
    /SNAPSHOT=(FILE=DISK8:[CORPORATE.PERSONNEL]JOBS.SNP)
EMP_INFO /FILE=DISK9:[CORPORATE.PERSONNEL]EMP_INFO.RDA -
     /SNAPSHOT=(FILE=DISK10:[CORPORATE.PERSONNEL]EMP_INFO.SNP)
RESUME_LISTS /FILE=DISK11:[CORPORATE.PERSONNEL]RESUME_LISTS.RDA -
     /SNAPSHOT=(FILE=DISK12:[CORPORATE.PERSONNEL]RESUME_LISTS.SNP)
```

```
RESUMES /FILE=DISK9:[CORPORATE.PERSONNEL]RESUMES.RDA -
     /SNAPSHOT=(FILE=DISK10:[CORPORATE.PERSONNEL]RESUMES.SNP)
```
#### Example 4

The following RMU Move\_Area command moves the database root for the mf\_personnel database and defines a new after-image journal configuration, using the Aij\_Options qualifier:

```
$ RMU/MOVE AREA/ROOT=DISK1: [DATABASE.PERSONNEL]MF_PERSONNEL -
_$ /AIJ_OPTIONS=aij_config.opt MF_PERSONNEL/NOONLINE
```
The aij\_config.opt file contains the following clauses:

```
JOURNAL IS ENABLED -
   RESERVE 2 -
   ALLOCATION IS 512 -
   EXTENT IS 512 -
   OVERWRITE IS DISABLED -
   SHUTDOWN_TIMEOUT IS 120 -
   NOTIFY IS DISABLED -
   BACKUPS ARE MANUAL -
   CACHE IS DISABLED
ADD AIJ1 -
   FILE DISK2:[MFPERS_AIJ1]AIJ_ONE
ADD AIJ2 -
   FILE DISK3:[MFPERS_AIJ2]AIJ_TWO
```
#### Example 5

The following example moves all the mf\_personnel database storage areas to the DISK3:[db] directory:

\$ RMU/MOVE\_AREA MF\_PERSONNEL.RDB /ALL\_AREAS/DIR=DISK3:[DB]

#### Example 6

The following example demonstrates the use of the Directory, File, and Root qualifiers. In this example:

- The default directory is specified as DISK2:[DIR].
- The target directory and file name for the database root file is specified with the Root qualifier. The target directory specified with the Root qualifier overrides the default directory specified with the Directory qualifier. Thus, Oracle RMU moves the database root to DISK3:[ROOT] and names it MOVEDRDB.RDB.
- The target directory for the EMPIDS\_MID storage area is DISK4:[FILE]. Oracle RMU moves EMPIDS\_MID to DISK4:[FILE].

- The target file name for the EMPIDS\_LOW storage area is EMPIDS. Thus, Oracle RMU moves the EMPIDS\_LOW storage area to the DISK2 default directory (specified with the Directory qualifier), and names the file EMPIDS.RDA.
- The target for the EMPIDS\_LOW snapshot file is DISK5:[SNAP]EMPIDS.SNP Thus, Oracle RMU moves the EMPIDS\_LOW snapshot file to DISK5:[SNAP]EMPIDS.SNP.
- All the other storage area files and snapshot files in the mf\_personnel database are moved to DISK2:[DIR]; the file names for these storage areas remain unchanged.

\$ RMU/MOVE\_AREA DISK1:[DB]MF\_PERSONNEL.RDB /ALL-

```
_$ /DIRECTORY=DISK2:[DIR] -
```
\_\$ /ROOT=DISK3:[ROOT]MOVEDRDB.RDB -

- \_\$ EMPIDS\_MID/FILE=DISK4:[FILE], -
- \_\$ EMPIDS\_LOW/FILE=EMPIDS -
- \_\$ /SNAPSHOT=(FILE=DISK5:[SNAP]EMPIDS.SNP)

# **2.32 RMU Open Command**

Opens a database root file and maps its global section to the contents of an OpenVMS virtual address file. You can use the RMU Open command in conjunction with the SQL ALTER DATABASE statement to control access to the database. See the description of the OPEN IS {AUTOMATIC | MANUAL} clause of the SQL ALTER DATABASE statement in the *Oracle Rdb7 SQL Reference Manual* for details.

## **Format**

RMU/Open root-file-spec [,...]

Command Qualifiers **Default** Default

/Access=[Un]Restricted See description /Global\_Buffers[=(Total=i,User\_Limit=j)] See description /Path None

## **Description**

Once you use the RMU Open command to open a database, the database remains open and mapped until you close it explicitly with an RMU Close command and all users have exited the database with the SQL DISCONNECT or EXIT statements. If you do not issue the RMU Open command, the first user to attach to the database incurs the cost of implicitly opening it and the last user to detach from the database incurs the cost of implicitly closing it.

The effect of the RMU Open command depends on whether you have specified the OPEN IS AUTOMATIC or OPEN IS MANUAL clause to the SQL ALTER DATABASE statement, as follows:

• OPEN IS AUTOMATIC

If you have specified automatic opening for your database, users can invoke the database at any time without first issuing an RMU Open command. (Although as mentioned above, it is more efficient to explicitly open the database with an RMU Open command and close it with an RMU Close command.)

• OPEN IS MANUAL

If you have specified manual opening for your database, the RMU Open command must be issued before users can invoke the database.

If you modify the database attribute from OPEN IS AUTOMATIC to OPEN IS MANUAL, the modification takes effect only after all users have detached from the database. (You can issue the RMU/CLOSE/ABORT=FORCEX command to force all users to detach.) Then, you must issue the RMU Open command before users can invoke the database.

If you modify the database attribute from OPEN IS MANUAL to OPEN IS AUTOMATIC, users can invoke the database at their discretion. You do not have to issue the RMU Open command. However, if a user has already opened the database manually when you make this change to the database attribute, the modification takes effect only after you manually close the database by issuing the RMU Close command.

See *Oracle Rdb7 Guide to Database Maintenance* for information to help you decide whether to set your database attribute to automatic or manual opening.

When you create a database, you have a choice of how to set up buffers for database pages. You can choose either local or global buffering. Global buffers can provide better system performance. See the *Oracle Rdb7 Guide to Database Performance and Tuning* for more information on setting the number of global buffers for your system.

## **Command Parameters**

## **root-file-spec[,...]**

Specifies the database to open. If the database root file is open, you receive an informational message. The default file extension is .rdb.

## **Command Qualifiers**

#### **Access=Restricted**

#### **Access=Unrestricted**

Permits the database administrator to open the database and restrict access to it in order to perform maintenance operations or to restructure the database without interference from users who want to gain access. If access is restricted (Access=Restricted), the DBADM privilege is required for SQL access to the database. If the Access=Unrestricted qualifier is specified, users without the DBADM privilege can attach to the database.

#### **Note**

Do not confuse the Oracle RMU Access=Restricted qualifier with the SQL restricted access clause (available for use with the following SQL statements: ATTACH, CREATE, DECLARE ALIAS, and IMPORT). When you specify the restricted access clause in SQL, only one user can attach to the database; when you specify the Access=Restricted

qualifier using Oracle RMU, any number of users with the DBADM privilege can access the database.

Furthermore, note that an SQL SHOW DATABASE command displays the phrase ''No Restricted Access'' or the phrase ''Restricted Access'' if access has been restricted using the SQL restricted access clause. However, SHOW DATABASE tells you nothing about whether Oracle RMU has opened a database with access restricted. Use the RMU Dump command to view the Oracle RMU access setting.

Refer to the *Oracle Rdb7 SQL Reference Manual* for more information on the SQL restricted access clause.

If you specify the RMU Open command without the Access qualifier, Oracle RMU opens the database in the same access mode as the last RMU Open command performed. If the database was last opened as restricted, issuing the RMU Dump command results in the following message being displayed:

Access restricted to privileged users

Use this form of the RMU Open command to open the database on other nodes without changing the access mode.

The access mode is clusterwide and the last mode set with the RMU Open command is used for the entire cluster.

For example, if you open the mf\_personnel database on node A with the Access=Unrestricted qualifier, and open the same database on node B with the Access=Restricted qualifier, the database has restricted access on both node A and node B. However, the commands do not terminate any user processes that may have gained access while the database was unrestricted.

The access mode is stored in the database. Consequently, if the system fails while access is restricted, access remains restricted unless the unrestricted mode is explicitly requested. The RMU Backup, RMU Restore, and RMU Copy\_Database commands also preserve the access mode.

The RMU Close command does not alter the access mode. You can change the mode by using the RMU Open command only. You can use the RMU Open command to restrict access to any database, whether it was opened as AUTOMATIC or MANUAL.

The Access qualifier is a positional qualifier.

**Global\_Buffers[=(Total=i,User\_Limit=j)]**

Allows you to set the basic global buffer parameters on each RMU Open command. If you specify the Global\_Buffers qualifier, you can optionally specify values for the Total and User\_Limit parameters:

- Total is the number of global buffers per node to allocate for this opened instance of the database (minimum = 5, and maximum = 32,768).
- User\_Limit is the maximum number of global buffers to be allotted to any given user (minimum  $= 5$ , maximum  $=$  Total).

The default values for Total and User\_Limit are set by:

- The RMU Open command explicitly
- Values determined at the time the database was created

If you do not specify a value for the Total or User\_Limit options, the values are determined based on what they were when the database was created.

If a database does not have global buffers enabled, the Global\_Buffers qualifier is ignored. Use the RMU Dump command to see if global buffering is enabled or disabled. The RMU Dump command also shows the global buffer count and the maximum global buffer count per user. For example:

```
$ RMU/DUMP MF_PERSONNEL
*------------------------------------------------------------------
                                                22-SEP-1995 10:11:51.14
*
* Dump of Database header
    Database: DISK1: [DATABASE]MF_PERSONNEL.RDB;1
*
*-------------------------------------------------------------------
Database Parameters:
   Root filename is "DISK1:[DATABASE]MF_PERSONNEL.RDB;1"
   Created at 7-APR-1994 16:50:09.01
   Oracle Rdb structure level is 70.0
   Maximum user count is 50
   Maximum node count is 16
   Database open mode is AUTOMATIC
   Database close mode is AUTOMATIC
   Database is available for READ WRITE access
   Snapshot mode is NON-DEFERRED
   Statistics are enabled
```

```
Storage Areas...
  - Active storage area count is 10
  - Reserved storage area count is 0
Buffers...
  - Default user buffer count is 20
  - Default recovery buffer count is 20
  - Global buffers are enabled <--------
  - Global buffer count is 250 <--------
  - Maximum global buffer count per user is 5 <--------
  - Buffer size is 6 blocks .
.
.
Derived Data...
  - Global section size
      With global buffers disabled is 70962 bytes
      With global buffers enabled is 975992 bytes .
.
.
```
The Global\_Buffers qualifier is a positional qualifier.

#### **Path**

Specifies the full or relative data dictionary path name in which the definitions reside for the database you want to open.

The Path qualifier is a positional qualifier. The path name cannot include wildcard characters.

## **Usage Notes**

• To use the RMU Open command for a database, you must have the RMU\$OPEN privilege in the root file access control list (ACL) for the database or the OpenVMS WORLD privilege.

## **Examples**

Example 1

The following command opens the mf\_personnel database:

\$ RMU/OPEN MF\_PERSONNEL

## Example 2

The following command opens the mf\_personnel database in the WORK directory, all the databases in the .TEST directory, and the databases specified by the path names CDD\$TOP.FINANCE and SAMPLE\_DB:

\$ RMU/OPEN DISK1:[WORK]MF\_PERSONNEL, CDD\$TOP.FINANCE/PATH, - \_\$ DISK1:[TEST]\*, SAMPLE\_DB/PATH

#### Example 3

This command opens the mf\_personnel database, sets the total global buffers for this opened instance of the database, and sets the maximum number of global buffers that can be given to any user. This example limits the number of users who can access this database at any given time to 2 (Total divided by User\_Limit). You may want to increase the values of Total and User\_Limit.

\$ RMU/OPEN MF\_PERSONNEL/GLOBAL\_BUFFERS=(TOTAL=10,USER\_LIMIT=5)

If you define a user limit value that is greater than the value you specify for Total, you receive an error message:

\$ RMU/OPEN MF\_PERSONNEL/GLOBAL=(TOTAL=5,USER\_LIMIT=10) %RMU-F-VALGTRMAX, value (10) is greater than maximum allowed value (5) for GLOBAL\_BUFFERS.USER\_LIMIT

# **2.33 RMU Optimize After\_Journal Command**

Optimizes a backed up after-image journal (.aij) file for database recovery (roll forward) operations by eliminating unneeded and duplicate journal records, and by ordering journal records. An optimized .aij (.oaij) file created by the RMU Optimize After\_Journal command provides better recovery performance for your database than an .aij file. A benefit of this improved recovery performance is that the database is made available to users sooner.

The RMU Optimize After\_Journal command is used to read a backed up .aij file on disk and write the .oaij file to tape or disk.

## **Format**

RMU/Optimize/After\_Journal aij-file optimized-aij-file

Command Qualifiers **Defaults Defaults** 

/[No]Accept\_Label /Noaccept\_Label / /Active\_IO=max-writes //Active\_IO=3 /Block\_Size=integer Network Size=integer See description /Crc[=Autodin\_II] See description /Crc=Checksum See description<br>
See description<br>
See description /Density=number /Format={Old\_File|New\_Tape} /Format=Old\_File /[No]Group\_Size=interval See description /Label=(label-name-list) See description /[No]Log current DCL verify value /[No]Media\_Loader See description /Owner=user-id See description /Protection[=openvms-file-protection] See description /[No]Rewind / /Norewind / /Tape\_Expiration=date-time The current time /[No]Trace / /Notrace /

See description<br>See description

## **Description**

The RMU Optimize After\_Journal command performs the following optimizations to backed up .aij files:

• The .aij records from transactions that rolled back are eliminated.

Because transactions that are rolled back in an .aij file are not needed in a recovery operation, they are not part of an optimized .aij file.

• Duplicate .aij records are eliminated.

Duplicate .aij records are .aij records that update the same database record. During the roll forward of an .aij file, duplicate .aij records cause a database record to be updated multiple times. Each update supersedes the previous update, meaning only the last update is relevant. Therefore, all but the last update to a database record can be eliminated from an .aij file.

• The .aij records are ordered by physical database key (dbkey). Ordering .aij records by physical dbkey improves I/O performance at recovery time.

See the *Oracle Rdb7 Guide to Database Maintenance* for further description of optimizing .aij files.

The RMU Optimize After\_Journal command has the following restrictions:

- You can only optimize quiet-point .aij backup files.
- You cannot optimize a current .aij file.
- You cannot optimize an .oaij file.

#### **Note**

Because an .oaij file is not functionally equivalent to the original .aij file, the original .aij file should not be discarded after it has been optimized.

- You cannot use .oaij files with the following types of recovery operations:
	- By-area recovery operations (recovery operations that use the RMU Recover command with the Areas qualifier).
	- By-page recovery operations (recovery operations that use the RMU Recover command with the Just\_Corrupt qualifier).
	- RMU Recover commands with the Until qualifier. The .oaij file does not retain enough of the information from the original .aij file for such an operation.
	- Recovery operation where the database or any storage areas (or both) are inconsistent with the .oaij file. A database or storage area will be inconsistent with the .oaij file if the transaction sequence number (TSN) of the last committed transaction of the database or storage area is not equal to the TSN of the last committed transaction in the open record of the .aij file. The last committed TSN in the .oaij file

represents the last transaction committed to the database at the time the original .aij file was created.

As a workaround for these restrictions against using .oaij files in these recovery operations, use the original, unoptimized .aij files in these recovery operations instead.

- Any .aij file that possibly contains incomplete transactions cannot be optimized. Incomplete transactions can occur in an .aij file under the following circumstances:
	- The .aij file is backed up with a no-quiet-point backup operation (because transactions can span .aij files)

Note that transactions in a fixed-size journal configuration may span .aij files. Thus, if each journal in a fixed-size journal configuration has been backed up on a per-journal basis, the resulting files are equivalent to a no-quiet-point .aij backup operation. These .aij backup files cannot be optimized unless you perform a manual quiet-point backup operation first. A quiet-point backup operation forces a switch-over to another available .aij file which ensures that no transaction spans two journal files.

- The previous .aij file was backed up with a no-quiet-point backup operation
- The .aij file has unresolved distributed transactions

There are no workarounds to these restrictions against optimizing .aij files with incomplete transactions.

## **Command Parameters**

#### **aij-file**

The name of the .aij file that you want to optimize. It cannot be a current .aij file.

The default file extension is .aij.

#### **optimized-aij-file**

The name of the optimized .oaij file to be produced by the RMU Optimize After\_Journal command.

The default file extension is .oaij.

## **Command Qualifiers**

## **Accept\_Label**

Specifies that Oracle RMU should keep the current tape label it finds on a tape during an optimize-to-tape operation even if that label does not match the default label or that specified with the Label qualifier. Operator notification does not occur unless the tape's protection, owner, or expiration date prohibit writing to the tape. However, a message is logged (assuming logging is enabled) to indicate that a label is being preserved and which drive currently holds that tape.

This qualifier is particularly useful when your optimize-to-tape operation employs numerous previously used (and thus labeled) tapes and you want to preserve the labels currently on the tapes.

If you do not specify this qualifier, the default behavior of Oracle RMU is to notify the operator each time it finds a mismatch between the current label on the tape and the default label (or the label you specify with the Label qualifier).

See the description of the Labels qualifier in this section for information on default labels. See Table 2–5 for a summary of which labels are applied under a variety of circumstances.

#### **Active\_IO=max-writes**

Specifies the maximum number of write operations to the .oaij file device that the RMU Optimize After\_Journal command will attempt simultaneously. This is not the maximum number of write operations in progress; that value is the product of active system I/O operations and the number of devices being written to simultaneously.

The value of the Active IO qualifier can range from 1 to 5. The default value is 3. Values larger than 3 might improve performance with some tape drives.

#### **Block\_Size=integer**

Specifies the maximum record size for the optimized .oaij file. The size can vary between 2048 and 65,024 bytes. The default value is device dependent. The appropriate block size is a compromise between tape capacity and error rate. The block size you specify must be larger than the largest page length in the database.

## **Crc[=Autodin\_II]**

Uses the AUTODIN-II polynomial for the 32-bit cyclic redundancy check (CRC) calculation and provides the most reliable end-to-end error detection. This is the default for NRZ/PE (800/1600 bits/inch) tape drives.

Typing the Crc qualifier is sufficient to select the Crc=Autodin\_II option. It is not necessary to type the entire qualifier.

#### **Crc=Checksum**

Uses one's complement addition, which is the same computation used to do a checksum of the AIJ data on disk. This is the default for GCR (6250 bits/inch) tape drives and for TA78, TA79, and TA81 drives.

The Crc=Checksum qualifier allows detection of data errors.

#### **Nocrc**

Disables end-to-end error detection. This is the default for TA90 (IBM 3480 class) drives.

**Note**

The overall effect of the Crc=Autodin\_II, Crc=Checksum, and Nocrc defaults is to make tape reliability equal to that of a disk. If you retain your tapes longer than 1 year, the Nocrc default might not be adequate. For tapes retained longer than 1 year, use the Crc=Checksum qualifier.

If you retain your tapes longer than 3 years, you should always use the Crc=Autodin\_II qualifier.

Tapes retained longer than 5 years could be deteriorating and should be copied to fresh media.

See the *Oracle Rdb7 Guide to Database Maintenance* for details on using the Crc qualifiers to avoid underrun errors.

## **Density=number**

Specifies the density at which the output volume is to be written. The default value is the format of the first volume (the first tape you mount). You do not need to specify this qualifier unless your tape drives support data compression or more than one recording density.

The Density qualifier is applicable only to tape drives. Oracle RMU returns an error message if this qualifier is used and the target device is not a tape drive.

Specify the Density qualifier as follows:

- For TA90E, TA91, and TA92 tape drives, specify the number in bits per inch as follows:
	- Density = 70000 to initialize and write tapes in the compacted format
	- Density = 39872 or Density = 40000 for the noncompacted format

- For SCSI (Small Computer System Interface) tape drives, specify Density  $= 1$  to initialize and write tapes, using the drive's hardware data compression scheme.
- For other types of tape drives, you can specify a supported Density value between 800 and 160,000 bits per inch.
- For all tape drives, specify Density = 0 to initialize and write tapes at the drive's standard density.

# **Format=Old\_Rms**

## **Format=New\_Tape**

Synonymous with the Format=Old\_File and Format=New\_Tape qualifiers. See the description of those qualifiers.

# **Format=Old\_File**

# **Format=New\_Tape**

The Format qualifier allows you to specify the format of the files written by the RMU Optimize After\_Journal command.

If you specify the default, Format=Old\_File, the RMU Optimize After\_Journal command writes files in RMS format. This format is provided for compatibility with prior versions of Oracle Rdb. If you specify Format=Old\_File, you must mount the media by using the DCL MOUNT command before you issue the RMU Optimize After\_Journal command. Because the RMU Optimize After\_ Journal command will use RMS to write to the tape, the tape must be mounted as an OpenVMS volume (that is, do not specify the /FOREIGN qualifier with the MOUNT command).

If you specify FOREIGN access although your backup file was created using the Format=Old\_File qualifier, you will not receive an error message. The tape will be considered unlabeled, and thus the operation will process whatever data is at the current position of the tape (labels, data, or something else). A failure will occur, but what will fail and how it will fail is unpredictable because the type of information that will be read is unknown. The result is an unlabeled tape that can be difficult to use for recovery operations.

If you specify Format=New\_Tape, the RMU Optimize After\_Journal command writes .aij files in a format similar to that used by an RMU Backup command. If you specify Format=New\_Tape, you must mount the media by using the DCL MOUNT command before you issue the RMU Optimize After\_Journal command. The tape must be mounted as a FOREIGN volume.

The following tape qualifiers have meaning only when used in conjunction with the Format=New\_Tape qualifier:

Active\_IO Block\_Size Crc Group\_Size Density Label Owner\_Uic **Protection** Rewind Tape\_Expiration

Follow these steps when you optimize an .aij file to tape:

- 1. Use the RMU Backup After\_Journal command with the Format=Old\_File qualifier to back up the .aij file to disk.
- 2. Use the RMU Optimize After\_Journal command with the Format=New\_ Tape qualifier to optimize the backed up .aij file to tape.
- 3. Use the DCL BACKUP command to create a copy of the backed up .aij file as insurance.

If you enter the RMU Optimize After\_Journal command with no Format qualifier, the default is Format=Old\_File.

#### **Group\_Size=interval Nogroup\_Size**

Specifies the frequency at which XOR recovery blocks are written to tape. The group size can vary from 0 to 100. Specifying a group size of zero or specifying the Nogroup\_Size qualifier results in no XOR recovery blocks being written. The Group\_Size qualifier is applicable only to tape, and its default value is device dependent. Oracle RMU returns an error message if this qualifier is used and the target device is not a tape device.

#### **Label=(label-name-list)**

Specifies the 1- to 6-character string with which the volumes of the .oaij file are to be labeled. The Label qualifier is applicable only to tape volumes. You must specify one or more label names when you use the Label qualifier.

You can specify a list of tape labels for multiple tapes. If you list multiple tape label names, separate the names with commas, and enclose the list of names within parentheses.

Use the label that you specify for the RMU Optimize After\_Journal command when you issue the RMU Recover command.

The Label qualifier can be used with indirect file references. See Section 2.3 for more information.

## **Log**

#### **Nolog**

Specifies that the optimization of the .aij file be reported to SYS\$OUTPUT. When optimization activity is logged, the output from the Log qualifier provides the number of transactions committed and rolled back. You can specify the Trace qualifier with the Log qualifier. The default is the setting of the DCL VERIFY flag, which is controlled by the DCL SET VERIFY command.

#### **Media\_Loader**

#### **Nomedia\_Loader**

Use the Media\_Loader qualifier to specify that the tape device receiving the backup file has a loader or stacker. Use the Nomedia\_Loader qualifier to specify that the tape device does not have a loader or stacker.

By default, if a tape device has a loader or stacker, Oracle RMU should recognize this fact. However, occasionally Oracle RMU does not recognize that a tape device has a loader or stacker. Therefore, when the first backup tape fills, Oracle RMU issues a request to the operator for the next tape, instead of requesting the next tape from the loader or stacker. Similarly, sometimes Oracle RMU behaves as though a tape device has a loader or stacker when actually it does not.

If you find that Oracle RMU is not recognizing that your tape device has a loader or stacker, specify the Media\_Loader qualifier. If you find that Oracle RMU expects a loader or stacker when it should not, specify the Nomedia\_ Loader qualifier.

#### **Owner\_Uic=user-id**

Synonymous with the Owner qualifier. See the description of the Owner qualifier.

## **Owner=user-id**

Specifies the owner of the tape volume set. The owner is the user who will be permitted to recover (roll forward) the database. The user-id parameter must be one of the following types of OpenVMS identifier:

- A user identification code (UIC) in [group-name,member-name] alphanumeric format
- A UIC in [group-number,member-number] numeric format

- A general identifier, such as SECRETARIES
- A system-defined identifier, such as DIALUP

When used with tapes, the Owner qualifier applies to all continuation volumes. The Owner qualifier applies to the first volume only if the Rewind qualifier is also specified. If the Rewind qualifier is not specified, the optimization operation appends the file to a previously labeled tape, so the first volume can have a different protection than the continuation volumes.

## **Protection[=openvms-file-protection]**

Specifies the system file protection for the .oaij file produced by the RMU Optimize After\_Journal command.

The default file protection varies, depending on whether you write the .oaij file to disk or tape. This is because tapes do not allow delete or execute access and the SYSTEM account always has both read and write access to tapes. In addition, a more restrictive class accumulates the access rights of the less restrictive classes. If you do not specify the Protection qualifier, the default protection is as follows:

- S:RWED,O:RE,G,W if the .oaij file is written to disk
- S:RW,O:R,G,W if the .oaij file is written to tape

If you specify the Protection qualifier explicitly, the differences in protection applied for backups to tape or disk as noted in the preceding paragraph are applied. Thus, if you specify Protection=(S,O,G:W,W:R), that protection on tape becomes (S:RW,O:RW,G:RW,W:R).

## **Rewind**

## **Norewind**

Specifies that the tape that will contain the .oaij file be rewound before processing begins. The tape will be initialized according to the Label qualifier. The Norewind qualifier is the default and causes the optimized .oaij file to be written starting at the current logical end-of-tape (EOT).

The Norewind and Rewind qualifiers are applicable only to tape devices. Oracle RMU returns an error message if these qualifiers are used and the target device is not a tape device.

## **Tape\_Expiration=date-time**

Specifies the expiration date of the .oaij file on tape. Note that when Oracle RMU reads a tape, it looks at the expiration date in the file header of the first file on the tape and assumes the date it finds in that file header is the expiration date for the entire tape. Therefore, if you are writing an .oaij file to tape, specifying the Tape\_Expiration qualifier only has meaning if the .oaij file

is the first file on the tape. You can guarantee that the .oaij file will be the first file on the tape by specifying the Rewind qualifier and overwriting any existing files on the tape.

When the first file on the tape contains an expiration date in the file header, you cannot overwrite the tape before the expiration date unless you have the OpenVMS SYSPRV or BYPASS privilege.

Similarly, when you attempt to perform a recover operation with an .oaij file on tape, you cannot perform the recover operation after the expiration date recorded in the first file on the tape unless you have the OpenVMS SYSPRV or BYPASS privilege

By default, no expiration date is written to the .oaij file header. In this case, if the .oaij file is the first file on the tape, the tape can be overwritten immediately. If the .oaij file is not the first file on the tape, the ability to overwrite the tape is determined by the expiration date in the file header of the first file on the tape.

You cannot explicitly set a tape expiration date for an entire volume. The volume expiration date is always determined by the expiration date of the first file on the tape. The Tape\_Expiration qualifier cannot be used with a backup operation to disk.

#### **Trace**

#### **Notrace**

Specifies that the optimization of the .aij file be traced. The default is the Notrace qualifier, where optimization is not traced. When optimization is traced, the output from the Trace qualifier identifies transactions in the .aij file by transaction sequence numbers (TSNs) and describes what Oracle RMU did with each transaction during the optimization process. You can specify the Log qualifier with the Trace qualifier.

## **Usage Notes**

- To use the RMU Optimize After\_Journal command for a database, you must have the RMU\$BACKUP or RMU\$RESTORE privilege in the root file access control list (ACL) for the database or the OpenVMS SYSPRV or BYPASS privilege.
- You cannot optimize an .aij file in the process of backing it up. You must first back up the .aij file, using the RMU Backup After\_Journal command with the Format=Old\_File qualifier, and then optimize it.

- As part of the optimization process, Oracle RMU sorts journal records by physical dbkey which improves I/O performance of the recovery. Because AIJ file optimization uses the OpenVMS Sort/Merge utility (SORT/MERGE) to sort journal records, you can improve the efficiency of the sort operation by changing the number and location of the work files used by SORT /MERGE. The number of work files is controlled by the RDMS\$BIND\_ SORT\_WORKFILES logical name. The allowable values are 1 through 10 inclusive, with a default value of 2. The location of these work files can be specified with device specifications, using the SORTWORKn logical name (where *n* is a number from 0 to 9). See the OpenVMS documentation set for more information on using SORT/MERGE. See the *Oracle Rdb7 Guide to Database Performance and Tuning* for more information on using these Oracle Rdb logical names.
- You can redirect the AIJ roll-forward temporary work files and the database recovery (DBR) redo temporary work files to a different disk and directory location than the default (SYS\$DISK) by assigning a different directory to the RDM\$BIND\_AIJ\_WORK\_FILE logical in the LNM\$FILE\_DEV name table and a different directory to the RDM\$BIND\_ DBR\_WORK\_FILE logical in the LNM\$SYSTEM\_TABLE, respectively.

This can be helpful in alleviating I/O bottlenecks that might be occurring in the default location.

- You can optimize an inactive .aij file that results, for example, from backing up and renaming an extensible .aij file. Backing up and renaming an extensible .aij file creates a new active, primary .aij file and makes the previous .aij file inactive. After optimizing the inactive .aij file, you can use the OpenVMS BACKUP command to back up the .oaij file. Note that you cannot optimize an active, primary .aij file.
- The RMU Optimize After\_Journal command can read an .aij file on disk or a backed up .aij file on disk or on tape that is in the Old\_File format, and it can write the .oaij file to disk or to tape in either Old\_File or New\_Tape format.
- If an RMU Optimize After Journal command is issued from a batch job, tape requests and problems are reported to the tape operator. This occurs because tape requests and problems often require manual intervention, and if the RMU Optimize After\_Journal command was issued from a batch job, the only available person might be the operator.
- When the RMU Optimize After Journal command is issued interactively and a tape request or problem arises, Oracle RMU notifies the person who issued the command through the I/O channel assigned to the logical name SYS\$COMMAND. After being notified of the problem, the user who issued

the command can either fix the problem (if the user has access to the tape drive) or contact the tape operator to ask the tape operator to fix the problem. The REQUEST command can be used to notify the tape operator, as follows:

\$ REQUEST/REPLY/TO=TAPES - \_\$ "Please Write Enable tape ATOZBG on drive \$255\$MUA6:"

## **Examples**

## Example 1

The following command creates an .oaij file named mf\_personnel.oaij from the .aij file named mf\_personnel.aij:

\$ RMU/OPTIMIZE/AFTER\_JOURNAL MF\_PERSONNEL.AIJ MF\_PERSONNEL.OAIJ

# **2.34 RMU Recover Command**

Completes a database reconstruction by processing past transactions from the after-image journal (.aij) file or optimized after-image journal (.oaij) file against a database restored from a backup file.

## **Format**

RMU/Recover aij-file-name-list

Command Qualifiers **Defaults Defaults** 

/Active\_IO=max-reads<br>/Aij\_Buffers=integer /Aij\_Buffers=20 /Aij\_Buffers=integer /Areas [= storage-area[,...] ] All storage areas /[No]Automatic<br>/Format={Old\_File|New\_Tape} //Automatic //Format=Old\_File /Format={Old\_File|New\_Tape} /Just\_Corrupt See description /Label=(label-name-list) See description /[No]Media\_Loader See description /[No]Online /Noonline /Output=file-name See description /[No]Rewind /Norewind /Root=root-file-name See description

/[No]Log The setting of the DCL VERIFY flag /Resolve / / / / / / / See the RMU Recover Resolve command /[No]Trace The setting of the DCL VERIFY flag /Until="date-time" The current time

## **Description**

You can use the RMU Recover command to apply the contents of an .aij file to a restored copy of your database. Oracle RMU rolls forward the transactions in the .aij file into the restored copy of the database.

The RMU Recover command accepts a list of .aij or .oaij file names. Unless you specify the Noautomatic qualifier, the RMU Recover command attempts to automatically complete the recovery operation by applying the journals currently associated with the database in the current journal configuration if they are in the recovery sequence. For example, if you specify the following RMU Recover command, Oracle RMU not only recovers AIJ1, but also AIJ2, AIJ3, and so on, for all journals in the recovery sequence:

\$ RMU/RECOVER AIJ1

However, note that this automatic recovery feature means that if you want to specify a termination condition, you must specify the Until qualifier. Example 1 demonstrates how to specify a termination condition with the Until qualifier.

If you are using extensible journals, you can also use the RMU Backup After\_ Journal command to copy your database's .aij file to tape, and truncate the original .aij file without shutting down your database.

If you have backed up your .aij files (using the RMU Backup After\_Journal command), these .aij files are no longer part of the current journal configuration and automatic recovery does not take place because Oracle RMU does not know where to find the .aij files. (There is one exception to this rule: if the only .aij file that has been backed up is the first .aij file in the recovery sequence, then automatic recovery occurs. You specify the backed up .aij file on the Oracle RMU command line and Oracle RMU can determine where the remaining on-disk .aij files reside.)

When automatic recover does not, or cannot occur, you must specify the complete list of .aij files on the RMU Recover command line to return your database to the desired state.

If your backup files were created using the Noquiet\_Point qualifier, it might be necessary to reapply one or more .aij files. However, if you have used the Noquiet\_Point qualifier with the RMU Backup After\_Journal command, you must provide all the files in just one command. If you do not, complete recovery requires applying some journals more than once. In either case, you must be careful to apply these .aij files to the database in the order in which they were created. Oracle RMU checks the validity of the journal file entries against your database and applies only appropriate transactions. If none of the transactions apply, you will receive a warning message.

You can access your database for retrieval of data between recovery steps, but you must not perform additional updates if you want to perform more recovery steps.

If a system failure causes a recovery step to abort, you can simply issue the RMU Recover command again. Oracle RMU scans the .aij file until it finds the first transaction that has not yet been applied to your restored database. Oracle RMU begins recovery at that point.

## **Command Parameters**

#### **aij-file-name-list**

A list of after-image journal (.aij) files to be applied to the database. You must apply the .aij files in the order in which they were created by the RMU Backup

After\_Journal command. In other words, the oldest .aij file must be first in the list.

Alternatively, you can append your .aij files into one file and supply a single .aij file name. However, you must be certain when you append the files that you append them in the order in which they were created.

The default file extension is .aij.

## **Command Qualifiers**

#### **Active\_IO=max-reads**

Specifies the maximum number of read operations from a backup device that the RMU Recover command attempts simultaneously. This is not the maximum number of read operations in progress; that value is a function of active system I/O operations.

The value of the Active\_IO qualifier can range from 1 to 5. The default value is 3. Values larger than 3 can improve performance with some tape drives.

#### **Aij\_Buffers=integer**

Specifies the number of buffers to be used by the recovery process. The default is 20 buffers. The valid range is 2 to 524,288 buffers. If the database root file is available, you can use the RMU Dump After\_Journal command with the Option=Statistics qualifier to find a recommended value for this qualifier. See Section 2.20 for details.

#### **Areas[=storage-area[,...]]**

Specifies the areas you want to recover. You can specify each storage area by name or by the area's ID number.

You should use the Areas qualifier only if you have inconsistent storage areas to recover. The default for the Areas qualifier is all storage areas that must be recovered to make the database consistent.

If the Areas qualifier is specified, a recovery operation by area recovers until the storage areas being rolled forward are current with the other storage areas, then recovery stops, regardless of the time specified by the Until qualifier.

When the Areas qualifier is not specified or the Areas=\* qualifier is specified, Oracle RMU recovers all the storage areas in the database to the time specified by the Until qualifier or to the time of the last committed transaction in the .aij file that can be applied. When the Areas qualifier is specified without a value, Oracle RMU recovers to the earliest consistent state only those storage areas that are not current with the database root (.rdb) file of the database.

The Areas qualifier works in the following manner:

If the Areas qualifier is specified without a value, Oracle RMU automatically determines what areas are inconsistent and recovers those areas. If an inconsistent area cannot be recovered because it is at a higher transaction sequence number (TSN) value than the database root file, the entire database is recovered even if the Areas qualifier was specified.

See the *Oracle Rdb7 Guide to Database Maintenance* for information on TSNs.

- If the Areas qualifier is omitted or the Areas qualifier is specified as Areas=\*, the entire database (all storage areas) is recovered.
- If the Areas qualifier is specified as  $Area=(A1, A2, A3)$ , only areas A1, A2, and A3 are recovered until they are consistent. If one of these areas is already consistent, or if an area is at a higher TSN value than the database root file, the entire database is recovered.
- If the Online qualifier is specified with the Areas qualifier (as in the first three list items) and the end result is that the entire database must be recovered, an error message is generated because you can recover only individual areas by using the Online qualifier, not the entire database.

You cannot use the Areas qualifier with the Just\_Corrupt qualifier because the Areas qualifier implies recovery for all named areas and pages in those areas. (That is, use of the Just\_Corrupt qualifier with the Areas qualifier is redundant.)

The Areas qualifier can be used with indirect file references. See Section 2.3 for more information.

## **Automatic**

#### **Noautomatic**

Specifies whether or not Oracle RMU should attempt automatic recovery of .aij files. If you specify the Noautomatic qualifier, only the .aij file or files you list on the Oracle RMU command line are applied. If you specify the Automatic qualifier, Oracle RMU attempts to recover all the .aij files currently associated with the database.

The Automatic qualifier is the default; Oracle RMU attempts to recover all the .aij files currently associated with the database unless the .aij files have been backed up.

See the description section for more information on how automatic recovery works.

## **Format=Old\_Rms**

#### **Format=New\_Tape**

Synonymous with the Format=Old\_File and Format=New\_Tape qualifiers. See the description of those qualifiers.

## **Format=Old\_File Format=New\_Tape**

Specifies whether the backed up or optimized .aij file was written in the old (disk-optimized) or the new (tape-optimized) format. The Format=Old\_File qualifier is the default. You must specify the same Format qualifier as was used with the RMU Backup After\_Journal command or the RMU Optimize After\_Journal command. If your .aij file resides on disk, you should use the Format=Old\_File qualifier.

If you specified the Format=Old\_File qualifier when you optimized or backed up the .aij file to tape, you must mount the backup media by using the DCL MOUNT command before you issue the RMU Recover command. Because the RMU Recover command will use RMS to read the tape, the tape must be mounted as an OpenVMS volume (that is, do not specify the /FOREIGN qualifier with the MOUNT command).

If you specify the Format=New\_Tape qualifier, you must mount the backup media by using the DCL MOUNT /FOREIGN command before you issue the RMU Recover command.

Similarly, if you specify OpenVMS access (you do not specify the /FOREIGN qualifier on the DCL MOUNT command) although your .aij backup was created using the Format=New\_Tape qualifier, you will receive an RMU-F-MOUNTFOR error.

The following tape qualifiers have meaning only when used in conjunction with the Format=New\_Tape qualifier:

Active\_IO Label Rewind

#### **Just\_Corrupt**

Specifies that only inconsistent pages in the corrupt page table (CPT) and areas marked as inconsistent should be recovered. You can use this qualifier while users are attached to the database.

You can use the Just\_Corrupt qualifier with the Until qualifier to limit the recovery period to a particular point in time.

You cannot use the Areas qualifier with the Just\_Corrupt qualifier because the Areas qualifier implies recovery for all named areas and pages in those areas. (That is, use of the Just\_Corrupt qualifier with the Areas qualifier is redundant.)

If you do not specify the Just\_Corrupt qualifier, all pages are recovered.

#### **Just\_Pages**

This qualifier is replaced with the Just\_Corrupt qualifier beginning in Oracle Rdb V7.0. See the description of the Just\_Corrupt qualifier.

#### **Label=(label-name-list)**

Specifies the 1- to 6-character string with which the volumes of the backup file have been labeled. The Label qualifier is applicable only to tape volumes. You must specify one or more label names when you use the Label qualifier.

You can specify a list of tape labels for multiple tapes. If you list multiple tape label names, separate the names with commas, and enclose the list of names within parentheses.

In a normal recovery operation, the Label qualifier you specify with the RMU Recover command should be the same Label qualifier you specified with the RMU Backup After\_Journal command to back up your .aij files.

The Label qualifier can be used with indirect file references. See Section 2.3 for more information.

# **Log**

## **Nolog**

Specifies that the recovery activity be logged. The default is the setting of the DCL VERIFY flag, which is controlled by the DCL SET VERIFY command. When recovery activity is logged, the output from the Log qualifier provides the number of transactions committed, rolled back, and ignored during the recovery process. You can specify the Trace qualifier with the Log qualifier.

## **Media\_Loader**

#### **Nomedia\_Loader**

Use the Media\_Loader qualifier to specify that the tape device from which the .aij file is being read has a loader or stacker. Use the Nomedia\_Loader qualifier to specify that the tape device does not have a loader or stacker.

By default, if a tape device has a loader or stacker, Oracle RMU should recognize this fact. However, occasionally Oracle RMU does not recognize that a tape device has a loader or stacker. Therefore, when the first tape has been read, Oracle RMU issues a request to the operator for the next tape, instead of requesting the next tape from the loader or stacker. Similarly, sometimes

Oracle RMU behaves as though a tape device has a loader or stacker when actually it does not.

If you find that Oracle RMU is not recognizing that your tape device has a loader or stacker, specify the Media\_Loader qualifier. If you find that Oracle RMU expects a loader or stacker when it should not, specify the Nomedia\_ Loader qualifier.

#### **Online**

#### **Noonline**

Specifies that the recover operation be performed while other users are attached to the database. The Online qualifier can only be used with the Area or Just\_Corrupt qualifier. The areas or pages to be recovered are locked for exclusive access, so the operation is not compatible with other uses of the data in the areas or on the pages specified.

The default is the Noonline qualifier.

#### **Output=file-name**

Redirects the log and trace output (selected with the Log and Trace qualifiers) to the named file. If this qualifier is not specified, the output generated by the Log and Trace qualifiers, which can be voluminous, is displayed on your terminal.

#### **Resolve**

Recovers a corrupted database and resolves an unresolved transaction by completing the transaction.

See the RMU Recover Resolve command (Section 2.35) for a description of the options available with the Resolve qualifier.

#### **Rewind**

#### **Norewind**

Specifies that the tape that contains the backup file be rewound before processing begins. The tape is searched for the backup file starting at the beginning-of-tape (BOT). The Norewind qualifier is the default and causes the backup file to be searched starting at the current tape position.

The Rewind and Norewind qualifiers are applicable only to tape devices. Oracle RMU returns an error message if these qualifiers are used and the target device is not a tape device.

#### **Root=root-file-name**

Specifies the name of the database to which the journal should be applied. The Root qualifier allows you to specify a copy of a database instead of the original

whose file specification is in the .aij file. Use the Root qualifier to specify the new location of your restored database root (.rdb) file.

Specifying this qualifier lets you roll forward a database copy (possibly residing on a different disk) by following these steps:

1. Use the RMU Backup command to make a backup copy of the database:

\$ RMU/BACKUP MF\_PERSONNEL.RDB MF\_PERS\_FULL\_BU.RBF

This command writes a backup file of the database mf\_personnel to the file mf pers full bu.rbf.

2. Use the RMU Restore command with the Root and Directory qualifiers, stating the file specifications of the database root and storage area files in the database copy.

\$ RMU/RESTORE/ROOT=DB3:[USER]MF\_PERSONNEL/DIRECTORY=DB3:[USER] - \_\$ MF\_PERS\_FULL\_BU

This command restores the database on disk DB3: in the directory [USER]. Default file names and file extensions are used.

3. If the database uses after-image journaling, you can use the RMU Recover command to roll forward the copy.

\$ RMU/RECOVER DBJNL.AIJ/ROOT=DB3:[USER]MF\_PERSONNEL.RDB

Thus, transactions processed and journaled since the backup operation are recovered on the copy on the DB3: disk.

Correct operation of this procedure requires that there are no write transactions for the restored copy between the restore and recover steps.

If you do not specify the Root qualifier, Oracle RMU examines the .aij file to determine the exact name of the database root (.rdb) file to which the journaled transactions will be applied. This name, which was stored in the .aij file, is the full file specification that your .rdb file had when after-image journaling was enabled.

The journal file for a single-file database does not include the file name for the database; to recover a single-file database, you must specify the location of the database to be recovered by using the Root qualifier.

#### **Trace**

#### **Notrace**

Specifies that the recovery activity be logged. The default is the setting of the DCL VERIFY flag, which is controlled by the DCL SET VERIFY command. When recovery activity is logged, the output from the Trace qualifier identifies transactions in the .aij file by TSN and describes what Oracle RMU did with

each transaction during the recovery process. You can specify the Log qualifier with the Trace qualifier.

#### **Until=**"**date-time**"

Use the Until qualifier to limit the recovery to those transactions in the journal file bearing a starting timestamp no later than the specified time. For example, suppose your database fails today, but you have reason to believe that something started to go wrong at noon yesterday. You might decide that you only want to restore the database to the state it was in as of noon yesterday. You could use the Until qualifier to specify that you only want to recover those transactions that have a timestamp of noon yesterday or earlier.

If you do not specify the Until qualifier, all committed transactions in the .aij file will be applied to your database. If you specify the Until qualifier, but do not specify a date-time, the current time is the default.

If the Until qualifier is specified with a recover-by-area operation, the operation terminates when either the specified time is reached in the transaction sequence or the specified storage areas become consistent with the other storage areas; whichever condition occurs first.

The Until qualifier accepts OpenVMS Version 5.0 or higher date and time strings, as well as international dates. See the OpenVMS documentation set for more information. The date and time strings specified must be enclosed within quotation marks ( "" ) because they can contain spaces and other DCL syntax characters such as commas. A colon (:) separator between the date and time is no longer valid. See Example 1 for an example.

## **Usage Notes**

- To use the RMU Recover command for a database, you must have the RMU\$RESTORE privilege in the root file access control list (ACL) for the database or the OpenVMS SYSPRV or BYPASS privilege.
- You can use the RMU Backup After Journal command to copy an extensible .aij file to tape and truncate the original .aij file without shutting down your database.
- Transactions are applied to the restored copy of your database in the order indicated by their commit sequence number and the commit record in the .aij file; timestamps are not used for this purpose. Therefore, you need not be concerned over time changes made to the system (for example, resetting the time for United States daylight saving time) or inconsistencies in the system time on different nodes in a cluster. The only occasion when

timestamps are considered in the application of .aij files is when you specify the Until qualifier. In this case, the timestamp is used only as the point at which to stop the recovery, not as a means to serialize the order in which transactions are applied. See the description of the Until qualifier for more information.

You can redirect the AIJ roll-forward temporary work files and the database recovery (DBR) redo temporary work files to a different disk and directory location than the default (SYS\$DISK) by assigning a different directory to the RDM\$BIND\_AIJ\_WORK\_FILE logical in the LNM\$FILE\_DEV name table and a different directory to the RDM\$BIND\_ DBR\_WORK\_FILE logical in the LNM\$SYSTEM\_TABLE, respectively.

This can be helpful in alleviating I/O bottlenecks that might be occurring in the default location.

• In a normal recovery operation, the Format and Label qualifiers you specify with the RMU Recover command should be the same Format and Label qualifiers you specified with the RMU Backup After\_Journal command to back up your .aij files or with the RMU Optimize After\_Journal command to optimize your .aij files.

For more information on the type of access to specify when mounting tapes, see the description of the Format=Old\_File and Format=New\_Tape qualifiers in the Command Qualifiers section.

- The following restrictions apply to using optimized .aij files with recovery operations:
	- Optimized .aij files cannot be used as part of by-area recovery operations (recovery operations that use the RMU Recover command with the Area qualifier).
	- Optimized .aij files cannot be used as part of by-page recovery operations (recovery operations that use the RMU Recover command with the Just\_Corrupt qualifier).
	- Optimized .aij files cannot be specified for an RMU Recover command that includes the Until qualifier. The optimized .aij file does not retain enough of the information from the original .aij file for such an operation.
	- Optimized .aij files cannot be used with a recovery operation if the database has been modified since the .aij file was optimized.

The workaround for these restrictions against using optimized .aij files in recovery operations is to use the original, unoptimized .aij file in the recovery operation instead.

- You can read your database between recovery steps, but you must not perform additional updates if you want to perform more recovery steps.
- If a system failure causes a recovery step to abort, you can simply issue the RMU Recover command again. Oracle RMU scans the .aij file until it finds the first transaction that has not yet been applied to your restored database. Oracle RMU begins recovery at that point.
- You can use the RMU Recover command to apply the contents of an .aij file to a restored copy of your database. Oracle RMU will roll forward the transactions in the .aij file into the restored copy of the database. You can use this feature to maintain an up-to-date copy of your database for fast recovery after a failure. To do this, use the RMU Recover command to periodically apply your .aij files to a separate copy of the database.

When you employ this procedure for fast recovery, you must be absolutely certain that no one will execute an update transaction on the database copy. Should someone execute an update transaction, it might result in the inability to apply the .aij files correctly.

• See the *Oracle Rdb7 Guide to Database Maintenance* for information on the steps Oracle RMU follows in tape label checking.

## **Examples**

## Example 1

In the following example, the RMU Recover command requests recovery from the .aij file personnel.aij located on PR\$DISK in the SMITH directory. It specifies that recovery should continue until 1:30 P.M. on May 7, 1996. Because the Trace qualifier is specified, the RMU Recover command displays detailed information about the recovery operation to SYS\$OUTPUT.

```
$ RMU/RECOVER/UNTIL="07-MAY-1996 13:30"/TRACE PR$DISK:[SMITH]PERSONNEL
%RMU-I-LOGRECDB, recovering database file DISK1:[DB.70]MF_PERSONNEL.RDB;1
%RMU-I-LOGRECSTAT, transaction with TSN 0:256 committed
%RMU-I-AIJONEDONE, AIJ file sequence 0 roll-forward operations completed
%RMU-I-AIJAUTOREC, starting automatic after-image journal recovery
%RMU-I-AIJONEDONE, AIJ file sequence 1 roll-forward operations completed
%RMU-W-NOTRANAPP, no transactions in this journal were applied
%RMU-I-AIJALLDONE, after-image journal roll-forward operations completed
%RMU-I-AIJSUCCES, database recovery completed successfully
%RMU-I-AIJFNLSEQ, to start another AIJ file recovery, the sequence number
needed will be 1
```
#### Example 2

The following example shows how to use .aij files to recover a database:

```
SQL> CREATE DATABASE FILENAME DISK1:[SAMPLE]TEST_DB
cont> RESERVE 5 JOURNALS;
SOL> --
SQL> -- Use the DISCONNECT ALL statement to detach from the database,
SQL> -- then issue the ALTER DATABASE statement that automatically
SQL> -- invokes the specified database.
SQL> --
SQL> DISCONNECT ALL;
SOL> --
SQL> -- Create after-image journaling. The .aij files are given the
SQL> -- names aij_one.aij and aij_two.aij (and are placed on a disk
SQL> -- other than the disk holding the .rdb and .snp files):
SOL> --
SQL> ALTER DATABASE FILENAME DISK1:[SAMPLE]TEST_DB
cont> JOURNAL IS ENABLED
cont> ADD JOURNAL AIJ_ONE
cont> FILENAME 'USER$DISK:[CORP]AIJ_ONE'
cont> BACKUP FILENAME 'USER$DISK2:[CORP]AIJ_ONE'
cont> ADD JOURNAL AIJ_TWO
cont> FILENAME 'USER$DISK3:[CORP]AIJ_TWO'
cont> BACKUP FILENAME 'USER$DISK4:[CORP]AIJ_TWO';
SQL> EXIT
$ \cdot \cdot \cdot$ ! Using the RMU Backup command, make a backup copy of the database.
$ ! This command ensures that you have a copy of the
$ ! database at a known time, in a known state.
$ \cdot!
$ RMU/BACKUP DISK1:[SAMPLE]TEST_DB USER2:[BACKUPS]TEST_BACKUP.RBF
$ !
$ ! Now you can use SQL with after-image journaling enabled.
$ \cdot \cdot$ SQL
SOL> --
SQL> -- Attach to the database and perform some data definition
SQL> -- and storage.
SOL> --
SQL> ATTACH 'FILENAME DISK1:[SAMPLE]TEST_DB';
SQL> CREATE TABLE TABLE1 (NEW_COLUMN CHAR(10));
SQL> INSERT INTO TABLE1 (NEW_COLUMN) VALUES ('data');
SQL> COMMIT;
SQL> EXIT
$ \cdot \cdot$ ! Imagine that a disk failure occurred here. In such a situation,
$ ! the current database is inaccessible. You need a prior copy
$ ! of the database to roll forward all the transactions in the
$ ! .aij file.
$ \cdot \cdot
```
#### **2.34 RMU Recover Command**

 $$ \cdot \cdot \cdot$ \$ ! You know that the backup file of the database is \$ ! uncorrupted. Use the RMU Restore command to restore and recover \$ ! the database. You do not have to issue the RMU Recover command \$ ! because the RMU Restore command will automatically recover the \$ ! database.  $$$  ! \$ RMU/RESTORE/NOCDD\_INTEGRATE/DIR=DDV21:[TEST] - \_\$ USER2:[BACKUPS]TEST\_BACKUP.RBF %RMU-I-AIJRSTAVL, 2 after-image journals available for use %RMU-I-AIJRSTMOD, 1 after-image journal marked as "modified" %RMU-I-AIJISON, after-image journaling has been enabled %RMU-W-DOFULLBCK, full database backup should be done to ensure future recovery %RMU-I-LOGRECDB, recovering database file DDV21:[TEST]TEST\_DB.RDB;1 %RMU-I-AIJAUTOREC, starting automatic after-image journal recovery %RMU-I-AIJONEDONE, AIJ file sequence 0 roll-forward operations completed %RMU-I-AIJONEDONE, AIJ file sequence 1 roll-forward operations completed %RMU-W-NOTRANAPP, no transactions in this journal were applied %RMU-I-AIJALLDONE, after-image journal roll-forward operations completed %RMU-I-AIJSUCCES, database recovery completed successfully %RMU-I-AIJFNLSEQ, to start another AIJ file recovery, the sequence number needed will be 1

#### Example 3

The following example demonstrates how the recovery operation works when there are .aij backup files to be applied. First you must restore the database by using the RMU Restore command with the Norecovery qualifier, then apply the backed up .aij file by using the RMU Recover command. Oracle RMU will complete the recovery with the .aij files that were current when the restore operation was invoked. This example assumes that three .aij files have been added to the mf\_personnel database prior to the first shown backup operation and that journaling is enabled.

\$ ! Create a backup file of the complete and full database. \$ ! \$ RMU/BACKUP MF\_PERSONNEL DISK1:[BACKUPS]MF\_PERSONNEL\_BCK.RBF  $$$ ! \$ ! Updates are made to the SALARY HISTORY and DEPARTMENTS tables.  $$ \cdot \cdot \cdot$ \$ SQL SQL> ATTACH 'FILENAME MF\_PERSONNEL'; SQL> UPDATE SALARY\_HISTORY cont> SET SALARY\_END='20-JUL-1993 00:00:00.00' cont> WHERE SALARY\_START='14-JAN-1983 00:00:00' cont> AND EMPLOYEE\_ID='00164';

```
2.34 RMU Recover Command
```

```
SQL> INSERT INTO DEPARTMENTS
cont> (DEPARTMENT_CODE, DEPARTMENT_NAME,
cont> MANAGER_ID,BUDGET_PROJECTED, BUDGET_ACTUAL)
cont> VALUES ('WLNS', 'WELLNESS CENTER', '00188',0,0);
SQL> COMMIT;
SQL> DISCONNECT DEFAULT;
SQL> EXIT
$ \cdot \cdot \cdot$ ! Create a backup file of the .aij files.
$ \cdot !$ RMU/BACKUP/AFTER JOURNAL MF_PERSONNEL DISK2: [BACKUP]MF_PERS_AIJBCK
$ \cdot$ ! An additional update is made to the DEPARTMENTS table.
\ddot{S} !
$ SQL
SOL> ATTACH 'FILENAME MF PERSONNEL';
SQL> INSERT INTO DEPARTMENTS
cont> (DEPARTMENT_CODE, DEPARTMENT_NAME, MANAGER_ID,BUDGET_PROJECTED,
cont> BUDGET_ACTUAL)
cont> VALUES ('facl', 'FACILITIES', '00190',0,0);
SQL> COMMIT;
SQL> DISCONNECT DEFAULT;
SQL> EXIT;
$
$ ! Assume the disk holding the SALARY HISTORY and DEPARTMENTS
$ ! storage areas is lost. Restore only those areas. Specify
$ ! the Norecovery qualifier since you will need to apply the
$ ! .aij backup file.
$
$ RMU/RESTORE/AREA DISK1:[BACKUPS]MF_PERSONNEL_BCK.RBF -
_$ SALARY_HISTORY, DEPARTMENTS/NORECOVER
\overline{S} |
$ ! Now recover the database. Although you only specify the .aij
$ ! backup file, Oracle RMU will automatically continue the
$ ! recovery with the current journals in the recovery sequence after
$ ! the backed up .aij files have been applied.
$ \;!
$ RMU/RECOVER/LOG DISK2:[BACKUP]MF_PERS_AIJBCK
%RMU-I-AIJBADAREA, inconsistent storage area DISK3:[STO_AREA]
 DEPARTMENTS.RDA;1 needs AIJ sequence number 0
%RMU-I-AIJBADAREA, inconsistent storage area
DISK3:[STO_AREA]SALARY_HISTORY.RDA;1 needs AIJ sequence number 0
%RMU-I-LOGRECDB, recovering database file
DISK3:[DATABASE]MF_PERSONNEL.RDB;1
%RMU-I-LOGOPNAIJ, opened journal file
DISK2:[BACKUP]MF_PERS_AIJBCK.AIJ;1
```
## **2.34 RMU Recover Command**

%RMU-I-AIJONEDONE, AIJ file sequence 0 roll-forward operations completed %RMU-I-LOGRECOVR, 3 transactions committed %RMU-I-LOGRECOVR, 0 transactions rolled back %RMU-I-LOGRECOVR, 0 transactions ignored %RMU-I-AIJNOACTIVE, there are no active transactions %RMU-I-AIJSUCCES, database recovery completed successfully %RMU-I-AIJNXTSEQ, to continue this AIJ file recovery, the sequence number needed will be 1 %RMU-I-AIJAUTOREC, starting automatic after-image journal recovery %RMU-I-LOGOPNAIJ, opened journal file DISK4:[CORP]AIJ\_TWO.AIJ;1 %RMU-I-AIJONEDONE, AIJ file sequence 1 roll-forward operations completed %RMU-I-LOGRECOVR, 2 transactions committed %RMU-I-LOGRECOVR, 0 transactions rolled back %RMU-I-LOGRECOVR, 0 transactions ignored %RMU-I-AIJNOACTIVE, there are no active transactions %RMU-I-AIJSUCCES, database recovery completed successfully %RMU-I-AIJNXTSEQ, to continue this AIJ file recovery, the sequence number needed will be 2 %RMU-I-AIJALLDONE, after-image journal roll-forward operations completed %RMU-I-LOGSUMMARY, total 5 transactions committed %RMU-I-LOGSUMMARY, total 0 transactions rolled back %RMU-I-LOGSUMMARY, total 0 transactions ignored %RMU-I-AIJSUCCES, database recovery completed successfully %RMU-I-AIJGOODAREA, storage area DISK3:[STO\_AREA]DEPARTMENTS.RDA;1 is now consistent %RMU-I-AIJGOODAREA, storage area DISK3:[STO\_AREA]SALARY\_HISTORY.RDA;1 is now consistent %RMU-I-AIJFNLSEQ, to start another AIJ file recovery, the sequence number needed will be 2  $$$   $\sqrt{}$ \$ ! Database is restored and recovered and ready to use.  $$$ !

#### Example 4

The following example demonstrates how to recover all the known inconsistent pages in a database. Assume the RMU Show Corrupt\_Pages command reveals that page 60 in the EMPIDS\_LOW storage area is inconsistent and pages 11 and 123 in the EMPIDS\_MID storage area is inconsistent. The RMU Recover command is issued to recover on line all pages logged inconsistent in the corrupt page table (CPT). After the recovery operation, the CPT will be empty.

#### **2.34 RMU Recover Command**

\$ RMU/RECOVER/JUST\_CORRUPT/ONLINE/LOG MF\_PERSONNEL.AIJ %RMU-I-AIJBADPAGE, inconsistent page 11 from storage area DISK1:[TEST5]EMPIDS\_OVER.RDA;1 needs AIJ sequence number 0 %RMU-I-AIJBADPAGE, inconsistent page 60 from storage area DISK1:[TEST5]EMPIDS\_LOW.RDA;1 needs AIJ sequence number 0 %RMU-I-AIJBADPAGE, inconsistent page 123 from storage area DISK1:[TEST5]EMPIDS\_OVER.RDA;1 needs AIJ sequence number 0 %RMU-I-LOGRECDB, recovering database file DISK2:[TEST5]MF\_PERSONNEL.RDB;1 %RMU-I-LOGOPNAIJ, opened journal file DISK3:[TEST5]MF\_PERSONNEL.AIJ;1 %RMU-I-AIJONEDONE, AIJ file sequence 0 roll-forward operations completed %RMU-I-LOGRECOVR, 1 transaction committed %RMU-I-LOGRECOVR, 0 transactions rolled back %RMU-I-LOGRECOVR, 0 transactions ignored %RMU-I-AIJNOACTIVE, there are no active transactions %RMU-I-AIJSUCCES, database recovery completed successfully %RMU-I-AIJALLDONE, after-image journal roll-forward operations completed %RMU-I-LOGSUMMARY, total 1 transaction committed %RMU-I-LOGSUMMARY, total 0 transactions rolled back %RMU-I-LOGSUMMARY, total 0 transactions ignored %RMU-I-AIJSUCCES, database recovery completed successfully %RMU-I-AIJGOODPAGE, page 11 from storage area DISK1:[TEST5]EMPIDS\_OVER.RDA;1 is now consistent %RMU-I-AIJGOODPAGE, page 60 from storage area DISK1:[TEST5]EMPIDS\_LOW.RDA;1 is now consistent %RMU-I-AIJGOODPAGE, page 123 from storage area DISK1:[TEST5]EMPIDS\_OVER.RDA;1 is now consistent %RMU-I-AIJFNLSEQ, to start another AIJ file recovery, the sequence number needed will be 0

# **2.35 RMU Recover Resolve Command**

Recovers a corrupted database and resolves an unresolved distributed transaction by completing the transaction.

See the *Oracle Rdb7 Guide to Distributed Transactions* and the *Oracle Rdb7 Release Notes* for complete information on unresolved transactions and for information on the transactions managers (DECdtm and Encina) supported by Oracle Rdb.

## **Format**

RMU/Recover/Resolve aij-file-name

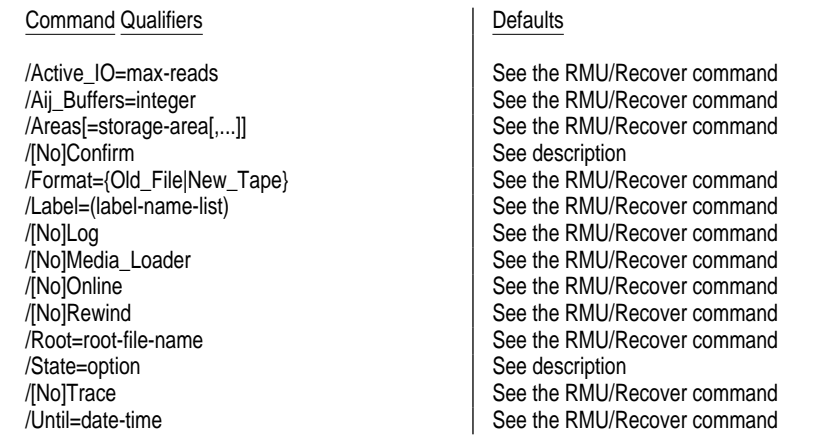

## **Description**

Use the RMU Recover Resolve command to commit or abort any unresolved distributed transactions in the after-image journal (.aij) file. You must complete the unresolved transactions to the same state (COMMIT or ABORT) in every .aij file affected by the unresolved transactions.

The RMU Recover Resolve command performs the following tasks:

- Displays identification information for an unresolved transaction.
- Prompts you for the state to which you want the unresolved transaction resolved (if you did not specify the State qualifier on the command line). If you are using DECdtm to manage the transaction, you can specify

COMMIT, ABORT, or IGNORE. If you are using an XA transaction, you can specify COMMIT or ABORT.

- Prompts for confirmation of the state you specified
- Commits, aborts, or ignores the unresolved transaction
- Continues until it displays information for all unresolved transactions

#### **Command Parameters**

#### **aij-file-name**

The name of the file containing the after-image journal. This cannot be an optimized after-image journal (.oaij) file. The default file extension is .aij.

#### **Command Qualifiers**

#### **Confirm**

#### **Noconfirm**

Prompts you for confirmation of each transaction state you alter. The default for interactive processing is Confirm.

Specify the Noconfirm qualifier to suppress this prompt. The default for batch processing is Noconfirm.

#### **State=option**

Specifies the state to which all unresolved transactions will be resolved.

If you are using DECdtm to manage your distributed transaction, options for the State qualifier are:

- Commit—Commits all unresolved transactions.
- Abort— Aborts all unresolved transactions.
- Ignore—Does not resolve any transactions.

If you are using Encina to manage your distributed transaction, options for the State qualifier are:

- Commit—Commits all unresolved transactions.
- Abort— Aborts all unresolved transactions.

If you do not specify the State qualifier, Oracle RMU prompts you to enter an action, for *each* unresolved transaction in that .aij file. If DECdtm is managing your transaction and you enter Ignore, Oracle RMU—instead of resolving the transaction—attempts to contact the coordinator to resolve the transaction. The transaction remains unresolved until the coordinator becomes available again and instructs the transaction to complete or until you manually complete

the transaction by using the RMU Recover Resolve command again. For more information about the activities of the coordinator, see the *Oracle Rdb7 Guide to Distributed Transactions*.

Because a coordinator is not involved with transactions managed by Encina, the Ignore option is not valid for XA transactions.

## **Usage Notes**

- To use the RMU Recover Resolve command for a database, you must have the RMU\$RESTORE privilege in the root file for the database or the OpenVMS SYSPRV or BYPASS privilege.
- If you have restored the database by using the New qualifier and have not deleted the corrupted database, use the Root qualifier to override the original file specification for the database root file.
- After it rolls forward from the .aij file specified on the command line, Oracle RMU prompts you for the name of the next .aij file. If there are more .aij files to roll forward, enter the file name, including the version number for that .aij file. If there are no other .aij files, press the Return key. For more information about rolling forward and determining transaction sequence numbers for .aij files, see the *Oracle Rdb7 Guide to Database Maintenance*.
- Note the following points regarding using Oracle Rdb with the Encina transaction manager:
	- Only databases that were created under Oracle Rdb V7.0 or higher, or converted to V70 or higher, can participate in XA transactions.
	- To start a distributed transaction, you must have the DISTRIBTRAN database privilege for all databases involved in the transaction.
	- Oracle Rdb supports only explicit distributed transactions with Encina. This means that your application must explicitly call the Encina routines to start and end the transactions.

See the *Oracle Rdb7 Release Notes* for more information about the Encina transaction manager and XA transactions.

## **Examples**

#### Example 1

The following command recovers the mf\_personnel database and rolls the database forward from the old .aij file to resolve the unresolved distributed transactions. Because the State qualifier is not specified, Oracle RMU will prompt the user for a state for each unresolved transaction.

\$ RMU RECOVER/RESOLVE MF\_PERSONNEL.AIJ;1

Example 2

This example specifies that all unresolved transactions in the mf\_personnel.aij file be committed.

\$ RMU/RECOVER/RESOLVE/STATE=COMMIT MF\_PERSONNEL.AIJ

For more examples of the RMU Recover Resolve command, see the *Oracle Rdb7 Guide to Distributed Transactions*.

# **2.36 RMU Repair Command**

Corrects several types of database problems. You can use the RMU Repair command to:

- Repair all types of space area management (SPAM) page corruptions by reconstructing the SPAM pages in one or more storage areas.
- Repair all area bit map (ABM) page format errors.
- Repair all page tail errors to the satisfaction of the RMU Verify operation by making sure that every database page is in a logical area and contains the appropriate information for that logical area.
- Correct some performance problems that might otherwise have to be corrected by exporting and importing the database.
- Set damaged or missing segmented string (LIST OF BYTE VARYING) areas that are stored in write-once areas to null.

The RMU Repair command cannot correct corrupted user data, or corrupted indexes; use other commands such as the RMU Restore, the RMU Recover, the SQL IMPORT, or the RMU Load command and delete the affected structures to correct these problems.

**Note**

Use of the Abm or the Initialize=Tsns qualifier disables after-image journaling. After issuing an RMU Repair command with these qualifiers, back up the database and reenable journaling manually.

#### **Format**

RMU/Repair root-file-spec

Command Qualifiers **Defaults Defaults** 

/[No]Abm /Noabm /[No]All\_Segments | All segments /Areas [={storage-area-list or \*}] See description /Checksum See description /[No]Initialize=initialize-options /Noinitialize /[No]Spams<br>/Tables [=table-list] /Worm\_Segments None

All nonsystem tables

## **Description**

Because the RMU Repair command cannot correct every type of corruption, or guarantee improved performance, Oracle Corporation recommends that you do not use the RMU Repair command unless you have a backup copy or exported copy of your database. You can return to this backup copy of the database if your repair efforts are ineffective.

The RMU Repair command operates off line and not in the context of a transaction, so no records are written to the database's .aij file by the RMU Repair command, and the repaired database cannot be rolled forward with the RMU Recover command. Oracle Corporation recommends that you make a backup copy of the database after using the RMU Repair command; the RMU Repair command issues a message to this effect. Oracle RMU also issues a warning when you use this command on a database with after-image journaling enabled.

#### **Command Parameters**

#### **root-file-spec**

A file specification for the database root file for which you want to repair corruption or improve performance.

## **Command Qualifiers**

## **Abm**

#### **Noabm**

Causes the reconstruction of the logical area bit map (ABM) pages for areas specified with the Areas qualifier. After-image journaling is disabled when you specify the Abm qualifier. You must explicitly enable after-image journaling after the RMU Repair command completes if you want journaling enabled.

The Noabm qualifier specifies that ABM pages are not to be reconstructed; this is the default.

# **All\_Segments**

## **Noall\_Segments**

The All\_Segments qualifier specifies that Oracle RMU should retrieve all segments of a segmented string; the Noall\_Segments qualifier specifies that Oracle RMU should only retrieve the first segment of a segmented string.

Specify the Noall\_Segments qualifier if you know that the list storage map for any segmented strings stored on the specified areas might have contained multiple areas. For example, if the storage map was created using the following SQL command, Oracle Rdb would store all the segmented strings on

WORM1 until WORM1 became full. If WORM1 became full, Oracle Rdb would continue to write the rest of the segments into WORM2. Suppose WORM2 becomes corrupt. In this case, retrieving the first segment from WORM1 is not sufficient; all segments must be retrieved to determine if part of the segmented string is missing.

CREATE STORAGE MAP FOR LIST STORE IN (WORM1, WORM2) FOR (TABLE1) IN RDB\$SYSTEM;

If you do not specify the All\_Segments or the Noall\_Segments qualifier, all segments are retrieved when you specify the Worm\_Segments qualifier.

Specifying the Areas qualifier and the All\_Segments qualifier is unnecessary and redundant because specifying the All\_Segments qualifier causes Oracle RMU to check all storage areas regardless of where the segmented string was stored initially.

The All\_Segments and Noall\_Segments qualifiers can only be specified if the Worm Segments qualifier is also specified on the same command line.

#### **Areas[={storage-area-list or \*}]**

Specifies the storage areas in the database you want to repair. You can specify storage areas by name or by the area's ID number.

By default, all the storage areas in the database are repaired. If you specify more than one storage area, separate the storage area names or ID numbers in the storage-area-list with a comma, and enclose the list within parentheses.

When you specify the Worm Segments qualifier, the Areas qualifier behavior is as follows:

- If you supply a list of storage areas, Oracle RMU checks that segmented strings stored in those areas are complete segmented strings. If they are not, Oracle RMU sets those segmented string fields to null.
- If you specify the wildcard character (\*), Oracle RMU checks all storage areas for complete segmented strings and sets any incomplete or missing segmented strings fields to null.
- If you do not list any areas, Oracle RMU looks only at write-once areas that have after-image journaling disabled.
- If you specify the Table qualifier, Oracle RMU reduces its search to only the area for segmented string fields from the tables specified.

You can only specify the Areas=\* qualifier when you specify the Worm\_ Segments qualifier also.

#### **Checksum**

Reads every page in the database storage areas to verify that the checksum on each page is correct. If the checksum on the page is incorrect, it is replaced with the correct checksum.

Use the Areas qualifier to specify which storage areas Oracle RMU should check. If you do not specify the Areas qualifier, all pages in all storage areas are checked and updated (if incorrect).

This qualifier can be used whether or not users are attached to the database.

This qualifier is not valid for use with any other qualifiers except the Areas qualifier.

#### **Initialize=initialize-options**

#### **Noinitialize**

Allows you to specify initialization options. If more than one option is specified, separate the options with a comma, and enclose the list of options within parentheses. Note that after-image journaling is disabled when you specify the Initialize qualifier.

The following options are available for the Initialize qualifier:

• Free\_Pages

The Initialize=Free\_Pages qualifier initializes database pages that do not contain data in the selected storage areas (that have a uniform page format). You can use the Initialize=Free\_Pages qualifier to correct BADPTLARE errors found by the RMU Verify command and also to free pages from a table that has many deleted rows. If you specify the default, the Noinitialize qualifier, no database pages are initialized.

Frequently, you will receive one or more RMU-W-ABMBITTERR error messages after you issue the RMU Repair command with the Initialize=Free\_Pages qualifier. This occurs because the initialization of pages can create new ABM errors. Correct these errors by issuing the RMU Repair command with the Abm qualifier. (However, note that you cannot specify the Initialize=Free\_Pages qualifier and the Abm qualifier on the same command line.) If you ignore the RMU-W-ABMBITTERR error messages, extra I/O operations will be performed (one for each RMU-W-ABMBITTERR error you received) when a database query causes a sequential scan of an entire table.

If a table residing in a storage area that has a uniform page format is frequently accessed sequentially, the cost of the sequential access is determined by the number of allocated pages. If the maximum size allocated for the table is much larger than the table's average size, the cost of the sequential access can be excessive. By using the RMU Repair

command with the Initialize=Free\_Pages qualifier, you can purge the allocated but unused database pages from the table. In some cases, there may be a decrease in performance when you insert new data into the table after using this option. As with all Repair options, you should test the performance of the database after executing the command and be prepared to restore the backup made before executing the Repair command if you find that the command results in decreased performance.

The initialization of free pages requires access to the Oracle Rdb system tables. You should not initialize free pages until you know that the RDB\$SYSTEM storage area (where the system tables are stored) is not corrupted.

**Snapshots** 

The Snapshots option allows you to create and initialize new snapshot files. In addition, it removes corrupt snapshot area pages from the Corrupt Page Table (CPT). This is much faster than using the RMU Restore command to do the same thing, especially when just one snapshot file is lost and needs to be created again. The default is not to create new files.

When you specify the Confirm option with the Initialize=Snapshots option (Initialize=Snapshots=Confirm), you can use the RMU Repair command not only to initialize, but also to optionally rename, move, or change the allocation of snapshot files.

These operations might be necessary when a disk with a snapshot file has a hardware problem or is removed in a hardware upgrade, or when a snapshot file has grown too large and you want to truncate it.

The Confirm option causes Oracle RMU to prompt you for a name and allocation for one or more snapshot files. If you use the Areas qualifier, you can select the snapshot files in the database that you want to modify. If you omit the Areas qualifier, all the snapshot files for the database will be initialized and Oracle RMU will prompt you interactively for an alternative file name and allocation for each snapshot file. By specifying a new file name for a snapshot file, you can change the location of the snapshot file. By specifying a new allocation for a snapshot file, you can truncate a snapshot file or make it larger.

• Tsns

The Tsns option resets the database transaction state. The default is to not alter the transaction state.

This operation is useful when the database transaction sequence number (TSN) approaches the maximum allowable value and the TSN values must be initialized to zero. The TSN value is contained in a quadword with the following decimal format:

high longword : low longword

The high longword can hold a maximum user value of  $32768$   $(2^{15})$  and the low longword can hold a maximum user value of  $4,294,967,295$   $(2^{32})$ . A portion of the high-longword is used by Oracle RMU for overhead.

Initialization of the TSN values requires reading and writing to each page of the database, so the Areas qualifier is not meaningful. It also requires initialization of the snapshot areas even if the Snapshots option has not been specified.

The Tsns initialization option carries the following restrictions:

- It cannot be performed if the Replication Option for Rdb is being used unless all transfers have been completed. The RMU Repair command will ask for confirmation if an RDB\$TRANSFERS table is defined.
- Old journal files will not be applicable to this repaired database. After TSNs have been initialized, you must reenable after-image journaling if you want journaling enabled.

After the RMU Repair command completes, a full and complete backup operation should be performed on the database as soon as is practical. This operation ensures that new journaled changes can be applied to the restored database in the event that a restore operation should become necessary.

• Larea\_Parameters=options-file

This option specifies an options file (default file extension .opt) that contains a list of logical areas and parameter values that Oracle RMU uses to update the area inventory page (AIP) before it builds the space area management (SPAM) pages.

The Larea\_Parameters options file contains lines in the following format:

name [/Areas=name][/Delete][/[No]Thresholds=(n[,n[,n]])[/Length=n]

A comment can be appended to the line (an exclamation point (!) is the comment character), and a line can be continued (as in DCL) by ending it with a hyphen  $(-)$ .

The logical area can be specified by name or identification number (ID). The logical area named must be present in the AIP, or an error is generated. The Larea\_Parameters options are further described as follows:

Areas=name

Restricts this line to the logical area that resides in the specified storage area. The storage area can be specified by name or ID. By default, all logical areas with a matching name are altered independently of the storage area in which they reside.

You can specify storage area ID numbers with the Areas qualifier.

Delete

Specifies that the logical area should be marked as deleted.

**Caution**

You will corrupt your database if you delete a logical area that is referenced by Oracle Rdb metadata.

 $-$  Thresholds=(n [,n [,n]])

Specifies the logical area SPAM thresholds. This is useful only for logical areas that reside in a storage area with a uniform page format. Thresholds, if set, are ignored in a storage area with a mixed page format.

See the *Oracle Rdb7 Guide to Database Performance and Tuning* for information on setting SPAM thresholds.

Nothresholds

Specifies that logical area thresholds be disabled.

Length=n

Specifies the record length to store in the logical area inventory entry. Oracle RMU uses this value to calculate SPAM thresholds.

When columns are deleted from a table stored in a storage area that has a uniform page format, the way storage is allocated using SPAM pages is not changed. Therefore, space might be used inefficiently in the database, or allocation might be slow. You can solve this problem by using the RMU Repair command with the Spams qualifier to generate corrected SPAM pages. See Example 3 in the Examples section.

#### **Spams**

#### **Nospams**

Reconstructs the SPAM pages for the areas you specify with the Areas qualifier. The default is the Spams qualifier. If you specify the Nospams qualifier, the SPAM pages are not reconstructed.

When columns are deleted from a table stored in a storage area that has a uniform page format, the way storage is allocated using SPAM pages is not changed. Therefore, space might be used inefficiently in the database or allocation might be slow. You can solve this problem by using the RMU Alter command or the RMU Repair command with the Initialize=Larea\_Parameters qualifier to correct the area inventory page (AIP) entries for the affected tables, and then using the RMU Repair command with the Spams qualifier to generate corrected SPAM pages.

#### **Tables[=table-list]**

Specifies the list of tables that you want Oracle RMU to check for complete segmented strings.

If no tables are listed, then all nonsystem tables are examined. (System tables do not store their segmented strings in write-once areas.) Note that Oracle RMU has no knowledge of which storage areas contain segmented strings from a particular table; thus, the default is to search all tables.

You can specify the Tables qualifier only when you specify the Worm\_Segments qualifier also.

#### **Worm\_Segments**

Directs Oracle RMU to verify the existence of all segments of segmented strings that are stored in write-once areas. Any damaged or missing segmented strings columns are set to null.

This qualifier is useful in the event that you have after-image journaling disabled for a write-once area and that write-once area is missing (for example, because the disk was destroyed or the area became corrupt). In this case, if you restore the database from a backup file, you cannot recover the write-once areas because they were not being journaled. This means it is possible for the area to point to segmented strings that are missing in the write-once area. By setting the damaged or missing segmented string columns to null, the database is usable, although you have lost the segmented string data.

Use the area qualifiers All\_Segments, Areas, Areas=\*, or Tables to qualify the areas you want Oracle RMU to check. You cannot specify the Worm\_Segments qualifier with any qualifiers but those listed.

## **Usage Notes**

- To use the RMU Repair command for a database, you must have the RMU\$ALTER privilege in the root file access control list (ACL) for the database or the OpenVMS SYSPRV or BYPASS privilege.
- Enable detected asynchronous prefetch to achieve the best performance of this command. Beginning with Oracle Rdb V7.0, by default, detected asynchronous prefetch is enabled. You can determine the setting for your database by issuing the RMU Dump command with the Header qualifier.

If detected asynchronous prefetch is disabled, and you do not want to enable it for the database, you can enable it for your Oracle RMU operations by defining the following logicals at the process level:

```
$ DEFINE RDM$BIND DAPF ENABLED 1
$ DEFINE RDM$BIND_DAPF_DEPTH_BUF_CNT P1
```
P1 is a value between 10 and 20 percent of the user buffer count.

- The Areas qualifier can be used with indirect file references. See Section 2.3.
- Oracle Corporation recommends that you use the RMU Backup command to perform a full backup operation on your database before using the RMU Repair command on the database.
- Use the SQL SHOW STORAGE AREA statement to display the new location of a snapshot (.snp) file and the RMU Dump command with the Header qualifier to display the new allocation.
- Be careful when you specify names for new .snp files with the RMU Repair command. If you specify the name of a file that already exists and was created for the database, it will be initialized as you requested.

If you mistakenly initialize a live database file in this way, do not use the database until the error is corrected. Use the RMU Restore command to restore the database to the condition it was in when you backed it up just prior to issuing the RMU Repair command. If you did not back up the database before issuing the RMU Repair command, you must restore the database from your most recent backup file and then recover from .aij files (if the database had after-image journaling enabled).

If you specify the wrong .snp file (for example, if you specify jobs.snp for all the .snp file name requests in Example 4 in the Examples section), you can correct this by issuing the RMU Repair command again with the correct .snp file names.

After the RMU Repair command completes, delete old .snp files and use the RMU Backup command to perform a full backup operation on your database.

- When you use the Worm\_Segments qualifier to locate damaged or missing segmented strings, note the following:
	- Use the Areas qualifier in addition to the Worm\_Segments qualifier if you suspect that a segment is no longer on a write-once area (because you have backed up and restored the database to disk).
	- Use the Noall\_Segments qualifier in addition to the Worm\_Segments qualifier if you know the following:
		- That an area might be corrupt
		- Which table had stored segmented strings in that area
		- That the segmented string fields in that table did not span areas

#### **Examples**

#### Example 1

The following command repairs SPAM page corruption for all the storage areas in the mf\_personnel database. No area bit map (ABM) pages are reconstructed because the Abm qualifier is not specified.

\$ RMU/REPAIR MF\_PERSONNEL

#### Example 2

The following command repairs SPAM page corruption and reconstructs ABM pages for the RESUME\_LISTS storage area in the mf\_personnel database:

 $$$  RMU/REPAIR/AREAS=RESUME LISTS/ABM MF PERSONNEL

#### Example 3

If a column is deleted from a table stored in a storage area that has a uniform page format, the way storage is allocated using SPAM pages is not changed. Therefore, space might be used inefficiently in the database or allocation might be slow. You can solve this problem by using the RMU Repair command with the Spams qualifier to generate corrected SPAM pages.

For example, suppose the Departments table was stored in the departments.rda uniform page format storage area and the Budget\_Projected column (integer data type  $= 4$  bytes) was deleted. As a result of this deletion, the row length changed from 47 bytes to 43 bytes. You can specify a smaller record

length (43 bytes) in the fix\_departments.opt options file to more efficiently use space in the storage area.

\$ CREATE FIX\_DEPARTMENTS.OPT DEPARTMENTS /LENGTH=43

Then, the following RMU Repair command specifies the record length to store in the logical area inventory entry for this logical area and rebuilds the SPAM pages:

```
$ RMU/REPAIR/SPAMS/INITIALIZE=LAREA_PARAMETERS=FIX_DEPARTMENTS.OPT -
_$ MF_PERSONNEL
```
#### Example 4

The following RMU Repair command initializes and renames departments.snp; initializes and moves salary\_history.snp; and initializes, moves, and truncates jobs.snp:

```
$ RMU/REPAIR/NOSPAMS/INITIALIZE=SNAPSHOTS=CONFIRM -
_$ /AREAS=(DEPARTMENTS,JOBS,SALARY_HISTORY) MF_PERSONNEL
%RMU-I-FULBACREQ, A full backup of this database should be
performed after RMU Repair
Area DEPARTMENTS snapshot filename
[SQL1:[TEST]DEPARTMENTS.SNP;1]: NEW_DEPT
Area DEPARTMENTS snapshot file allocation [10]?
Area SALARY_HISTORY snapshot filename
[SQL1:[TEST]SALARY_HISTORY.SNP;1]: SQL2:[TEST]
Area SALARY_HISTORY snapshot file allocation [10]?
Area JOBS snapshot filename [SQL1:[TEST]JOBS.SNP;1]: SQL2:[TEST2]
Area JOBS snapshot file allocation [10]? 5
```
#### Example 5

The following RMU Repair command finds the missing or corrupt segmented string fields stored in write-once areas in the test database and sets those fields to null:

\$ RMU/REPAIR/WORM\_SEGMENTS TEST

Example 6

The following RMU Repair command finds incorrect checksums in the EMPIDS\_LOW storage area and updates them to reflect the correct checksum:

\$ RMU/REPAIR MF\_PERSONNEL.RDB/AREA=EMPIDS\_LOW/CHECKSUM

# **2.37 RMU Resolve Command**

Resolves all unresolved distributed transactions for the specified database. For more information on unresolved transactions, see the *Oracle Rdb7 Guide to Distributed Transactions* and the *Oracle Rdb7 Release Notes*.

## **Format**

RMU/Resolve root-file-spec

Command Qualifiers **Defaults Defaults** 

/[No]Confirm See description /Parent\_Node=node-nam e See description /Process=process-id See description /State=options None /Tsn=tsn See description

/[No]Log Setting of DCL VERIFY flag

## **Description**

Use the RMU Resolve command to commit or abort any unresolved distributed transactions in the database. You must resolve the unresolved transactions to the same state (Commit or Abort) in every database affected by the unresolved transactions.

The RMU Resolve command performs the following tasks:

- Displays identification information for an unresolved transaction.
- Prompts you for the state (Commit or Abort) to which you want the unresolved transaction resolved (if you did not specify the State qualifier on the command line).
- Prompts you for confirmation of the state you chose.
- Commits or aborts the unresolved transaction. If you commit or abort the unresolved transaction, it is resolved and cannot be resolved again.
- Continues to display and prompt for states for subsequent unresolved transactions until it has displayed information for all unresolved transactions.

Use the Parent\_Node, Process, or Tsn qualifiers to limit the number of unresolved transactions that Oracle RMU displays. Use the Users and State=Blocked qualifiers with the RMU Dump command to determine values for the Parent\_Node, Process, and Tsn qualifiers.

## **Command Parameters**

#### **root-file-spec**

The database root file for which you want to resolve unresolved transactions.

## **Command Qualifiers**

# **Confirm**

## **Noconfirm**

Prompts you for confirmation of each unresolved transaction. This is the default for interactive processing.

Specify the Noconfirm qualifier to suppress this prompt. This is the default for batch processing.

## **Log**

#### **Nolog**

Specifies whether the processing of the command is reported to SYS\$OUTPUT. Specify the Log qualifier to request that summary information about the resolve operation be reported to SYS\$OUTPUT and the Nolog qualifier to prevent this reporting. If you specify neither, the default is the current setting of the DCL VERIFY flag. (The DCL SET VERIFY command controls the setting of the DCL VERIFY flag.)

#### **Parent\_Node=node-name**

Specifies the node name to limit the selection of transactions to those originating from the specified node. If you omit the Parent\_Node qualifier, Oracle RMU includes transactions originating from all nodes.

You cannot specify the Tsn or Process qualifier with the Parent\_Node qualifier.

The Parent\_Node qualifier is not valid for XA transactions.

#### **Process=process-id**

Specifies the process identification to limit the selection of transactions to those associated with the specified process. If you omit this qualifier, Oracle RMU includes all processes with transactions attached to the specified database.

You cannot specify the Parent Node or Tsn qualifier with the Process qualifier.

#### **State=options**

Specifies the state to which all unresolved transactions be resolved.

Options for the State qualifier are:

- Commit—Commits unresolved transactions.
- Abort—Aborts unresolved transactions.

If you do not specify the State qualifier, Oracle RMU prompts you to enter an action, Commit or Abort, for each unresolved transaction on that database.

#### **Tsn=tsn**

Specifies the transaction sequence number (TSN) of the unresolved transactions whose state you want to modify.

The TSN value is contained in a quadword with the following decimal format:

high longword : low longword

The high longword can hold a maximum user value of  $32768$   $(2^{15})$  and the low longword can hold a maximum user value of  $4,294,967,295$  ( $2^{32}$ ). A portion of the high-longword is used by Oracle RMU for overhead.

When you specify a TSN, you can omit the high longword and the colon if the TSN fits in the low longword. For example 0:444 and 444 are both valid TSN input values.

If you omit the Tsn qualifier, Oracle RMU includes all the unresolved transactions. You cannot specify the Parent\_Node or the Process qualifier with the Tsn qualifier.

#### **Usage Notes**

• To use the RMU Resolve command for a database, you must have the RMU\$RESTORE privilege in the root file ACL for the database or the OpenVMS SYSPRV or BYPASS privilege.

### **Examples**

Example 1

The following command specifies that the first displayed unresolved transaction in the MF\_PERSONNEL database be changed to the Abort state and rolled back:

\$ RMU/RESOLVE/LOG/STATE=ABORT MF\_PERSONNEL

Example 2

The following command will display a list of all transactions coordinated by node GREEN and might be useful if node GREEN failed while running an application that used the DECdtm two-phase commit protocol:

\$ RMU/RESOLVE/PARENT\_NODE=GREEN MF\_PERSONNEL

Example 3

The following command displays a list of all transactions initiated by process 41E0364A. The list might be useful for resolving transactions initiated by this process if the process were deleted.

\$ RMU/RESOLVE/PROCESS=41E0364A MF\_PERSONNEL

Example 4

The following command completes unresolved transactions for the MF\_ PERSONNEL database, and confirms and logs the operation:

\$ RMU/RESOLVE/LOG/CONFIRM MF\_PERSONNEL

For more examples of the RMU Resolve command, see the *Oracle Rdb7 Guide to Distributed Transactions*.

# **2.38 RMU Restore Command**

Restores a database to the condition it was in at the time a full or incremental backup operation was performed with an RMU Backup command. In addition, if after-image journal (.aij) files have been retained, Oracle RMU will attempt to apply any pre-existing .aij files to recover the database completely. See the Description section for details on the conditions under which Oracle RMU attempts an automatic .aij file recovery as part of the restore operation.

When you use the RMU Restore command to restore the database to a system with a more recent version of Oracle Rdb software, an RMU Convert command with the Noconfirm and Commit qualifiers is automatically executed as part of the RMU Restore command. Therefore, by executing the RMU Restore command, you convert that database to the current version. See the *Oracle Rdb7 Installation and Configuration Guide* for the proper backup procedure prior to installing a new release of Oracle Rdb and restoring (or converting) databases.

**Note**

When you restore a database, default or propagated OpenVMS access control entries (ACEs) for the database root (.rdb) file take precedence over any Oracle RMU database access you might have.

Therefore, if default or propagated entries are in use, you must use the RMU Show Privilege and RMU Set Privilege commands after a restore operation completes to verify and correct the Oracle RMU access. (You can tell if default or propagated entries are in use because the RMU Restore command displays the warning message ''RMU-W-PREVACL, Restoring the root ACL over a pre-existing ACL''. This is a normal condition if Oracle RMU was invoked from the CDO utility.)

To use RMU Show Privilege and RMU Set Privilege commands, you must have the rights to edit the access control list (ACL) using RMU\$SECURITY access (which is VMS BIT\_15 access in the access control entry (ACE)) and also (READ+WRITE+CONTROL) access. (Note that you can grant yourself BIT\_15 access by using the DCL SET ACL command if you have (READ+WRITE+CONTROL) access.

If you do not have the required access after a restore operation to make the needed changes, someone with the required access or OpenVMS BYPASS or SECURITY access must examine and correct the ACL.

This behavior exists in Oracle RMU to prevent someone from using Oracle RMU to override the existing OpenVMS security policy.

## **Format**

RMU/Restore backup-file-spec [storage-area-name[,...]]

#### Command Qualifiers **Defaults Defaults**

/[No]Acl /Acl /Active\_IO=max-reads<br>
/[No]After\_Journal=file-spec<br>
/[No]After\_Journal=file-spec<br>
8ee description /[No]After\_Journal=file-spec <br>
/[No]Aij\_Options=journal-opts See description See description /[No]Aij\_Options=journal-opts /Area See description /[No]Cdd\_Integrate / /Cdd\_Integrate /[No]Confirm <br>
/Directory=directory-spec //<br>
See description / See description /Directory=directory-spec <br>
//NolDuplicate //NolDuplicate //NolDuplicate //NolDuplicate //NolDuplicate /[No]Duplicate /Global\_Buffers=global-buffer-options | Current value /[No]Incremental Full restore /Journal=file-name<br>
/Just\_Corrupt description<br>
See description<br>
See description /Label=(label-name-list) /Loader Synchronization See description /Local\_Buffers=local-buffer-options | Current value /[No]Log Current DCL verify value

/[No]Media\_Loader See description /[No]New\_Version /Nonew\_Version /Nodes\_Max=number-cluster-nodes<br>/No]Online /NoDnline /Noonline /Noonline /[No]Online /Open\_Mode={Automatic | Manual} Current value /Options=file-spec None /Page\_Buffers=number-buffers // /Page\_Buffers=3 /Path=cdd-path Existing value /[No]Recovery[=Aij\_Buffers=n] See description See description See description See description See description /[No]Rewind /Root=root-file-spec Existing value /Users Max=number-users extended a large existing value

See description<br>See description See description

File or Area Qualifiers **Defaults Defaults Defaults** 

/Blocks\_Per\_Page=integer Network See description /Extension= {Disable | Enable} Current value /File=file-spec See description /Just\_Corrupt See description /Read\_Only / Current value / Current value / Current value / Current value / Current value /Snapshot=(Allocation=n,File=file-spec) See description /[No]Spams Current value /Thresholds=(val1[,val2[,val3]]) Existing area file value /[No]Worm Current value

Current value

## **Description**

The RMU Restore command rebuilds a database from a backup file, produced earlier by an RMU Backup command, to the condition the database was in when the backup operation was performed and attempts to automatically recover the .aij files to provide a fully restored and recovered database.

You can specify only one backup file parameter in an RMU Restore command. If this parameter is a full backup file, you cannot use the Incremental qualifier. However, you must use the Incremental qualifier if the parameter names an incremental backup file.

Oracle RMU attempts automatic .aij file recovery by default when you issue a database restore command if you are using fixed-size .aij files, if .aij files have been retained, and if a database conversion has not been performed. (The .aij files are not retained when you specify any of the following qualifiers: Aij\_ Options, After\_Journal, or Duplicate.) Oracle RMU does not attempt automatic .aij file recovery if you have backed up any of your .aij files (using the RMU Backup After\_Journal command) because Oracle RMU has no knowledge of those backup files.

In addition, success of the automatic .aij file recovery operation requires that the following criteria be met:

- Fixed-size after-image journaling is in effect.
- The .aij files must be on disk (not on tape).
- The .aij files must not have been marked as inaccessible at the time the database backup operation was performed.
- The .aij files must exist and have proper privileges for both read and write operations.

- The .aij files must be able to be accessed exclusively; failure indicates that an .aij file is in use by another database user.
- The .aij files must have a nonzero length.
- The .aij files must have valid header information that corresponds to the current Oracle Rdb product and version number.
- The sequence number in the .aij file header must not conflict with the restored definition in the database root information.
- The original .rdb file name must not exist.

**Note**

Oracle RMU attempts automatic .aij file recovery when you restore a database from a full, incremental, by-area, or by-page backup file. However, in some cases, you will want to disable this feature by using the Norecovery qualifier. Specifically, you should specify the Norecovery qualifier if either of the following are true:

- You are restoring the database from a previous version of Oracle Rdb.
- You need to issue more than one RMU Restore command to completely restore the database.

For example, if you intend to restore a database by first issuing a full RMU Restore command followed by the application of one or more RMU Restore commands with the Incremental or Area qualifiers, you *must* specify the Norecovery qualifier on all but the last RMU Restore command in the series you intend to issue. Allowing Oracle RMU to attempt automatic recovery with a full restore operation when you intend to apply additional incremental, by-area, or by-page backup files can result in a corrupt database.

Oracle RMU does not attempt automatic .aij file recovery if any of the following conditions are true:

- The database has been converted since the time you created the backup file that you are attempting to restore.
- The first .aij file is not available (perhaps because it has been backed up).
- After-image journaling was disabled when the backup operation was performed.

- After-image journaling was disabled at the time the database (or portion of it) was lost.
- You specify the Aij\_Options, After\_Journal, or Duplicate qualifier with the RMU Restore command.

If Oracle RMU attempts automatic .aij file recovery but for some reason fails, you can still recover your database by using the RMU Recover command if the restore operation was successful.

**Note**

Using the DCL COPY command with a multifile database (assuming the files are copied to a new location) will result in an unsupported, unusable database. This happens because the DCL COPY command cannot update the full file specification pointers (stored in the database root file) to the other database files (.rda, .snp, and optional .aij).

You can rename or move the files that comprise a multifile Oracle Rdb database by using one of the following commands:

- The RMU Backup and RMU Restore commands
- The RDO EXPORT and IMPORT statements
- The RMU Move\_Area command
- The RMU Copy\_Database command

By default, the RMU Restore command integrates the metadata stored in the database root (.rdb) file with the data dictionary copy of the metadata (assuming the data dictionary is installed on your system). However, you can prevent dictionary integration by specifying the Nocdd\_Integrate qualifier.

When you specify the Incremental or Area qualifiers, do not specify the following additional qualifiers:

**Directory** Nodes\_Max New\_Version Nonew\_Version Users\_Max

Oracle RMU ignores the Confirm qualifier if you omit the Incremental qualifier. Also, you must specify the Root qualifier when you restore an incremental backup file to a new version of the database, renamed database, or a restored database in a new location.

See the Usage Notes section for information on restoring a database from tape.

## **Command Parameters**

#### **backup-file-spec**

A file specification for the backup file produced by a previous RMU Backup command. Note that you cannot perform a remote restore operation on an .rbf file that has been backed up to tape and then copied to disk.

The default file extension is .rbf.

If you use multiple tape drives, the backup-file-spec parameter must include the tape device specifications. Separate the device specifications with commas as follows:

\$ RMU/RESTORE /REWIND \$111\$MUA0:PERS FULL NOV30.RBF, \$112\$MUA1:

See the *Oracle Rdb7 Guide to Database Maintenance* for more information on using multiple tape drives.

#### **storage-area-name[,...]**

A storage area name from the database. This parameter is optional. Use it in the following situations:

- When you want to change the values for thresholds or blocks per page.
- When you want to change the names specified with the Snapshot or the File qualifier for the restored database.
- If you want to restore only selected storage areas from your backup file, you must use the Area qualifier and specify the names of the storage areas you want to restore in either the storage-area-name parameter in the RMU Restore command line, or in the file specified with the Options qualifier.

To use this option, specify the storage area *name* rather than the file specification for the storage area.

By using the RMU Backup and RMU Restore commands, you can back up and restore selected storage areas of your database. This Oracle RMU backup and restore by-area feature is designed to:

• Speed recovery when corruption occurs in some (not all) of the storage areas of your database.

Reduce the time needed to perform backup operations because some data (data in read-only storage areas, for example) does not need to be backed up with every backup operation performed on the database.

If you plan to use the RMU Backup and RMU Restore commands to back up and restore only selected storage areas for a database, you *must* perform full and complete backup operations on the database at regular intervals. A full and complete backup is a full backup (*not* an incremental backup) operation on *all* the storage areas in the database. If the database root (.rdb) file is corrupted, you can only recover storage areas up to (but not past) the date of the last full and complete backup operation. Therefore, Oracle Corporation recommends that you perform full and complete backup operations regularly.

If you plan to back up and restore only selected storage areas for a database, Oracle Corporation strongly recommends that you enable after-image journaling for the database (in addition to performing the full and complete backup operation on the database as described earlier). That is, if you are not backing up and restoring *all* the storage areas in your database, you should have after-image journaling enabled. This ensures that you can recover all the storage areas in your database in the event of a system failure. If you *do not* have after-image journaling enabled and one or more of the areas restored by the RMU Restore command are not current with the storage areas not restored, Oracle Rdb will not allow any transactions to use the storage areas that are not current in the restored database. In this situation, you can return to a working database by restoring the database, using the backup file from the last full and complete backup operation on the database storage areas. However, any changes made to the database since the last full and complete backup operation was performed are not recoverable.

If you have after-image journaling enabled, use the RMU Recover command to apply transactions from the .aij file to storage areas that are not current after the RMU Restore command completes. When the RMU Recover command completes, your database will be consistent and usable.

### **Command Qualifiers**

#### **Acl**

#### **Noacl**

Allows you to specify whether to restore the root file access control list (ACL) that was backed up.

If you specify the Acl qualifier, the root file ACL that was backed up is restored with the database. If the root file ACL was not backed up and you specify the Acl qualifier with the RMU Restore command, then Oracle RMU restores the database without a root file ACL.

If you specify the Noacl qualifier, the root file ACL is not restored with the database.

The default is the Acl qualifier.

#### **Active\_IO=max-reads**

Specifies the maximum number of read operations from the backup file that Oracle RMU attempts simultaneously. The value of the Active\_IO qualifier can range from 1 to 5. The default value is 3. Values larger than 3 might improve performance with multiple tape drives.

#### **After\_Journal=file-spec Noafter\_Journal**

**Note** \_\_\_\_\_\_

This qualifier is maintained for compatibility with versions of Oracle Rdb prior to Version 6.0. You might find it more useful to specify the Aij\_Options qualifier, unless you are interested in creating an extensible .aij file only. (An **extensible .aij file** is one that is extended by a specified amount when it reaches a certain threshold of fullness assuming there is sufficient space on the disk where it resides.)

Specifies how Oracle RMU is to handle after-image journaling and .aij file creation, using the following rules:

- If you specify the After\_Journal qualifier and provide a file specification, Oracle RMU creates a new extensible .aij file and enables journaling.
- If you specify the After Journal qualifier but you do not provide a file specification, Oracle RMU creates a new extensible .aij file with the same name as the journal that was active at the time of the backup operation.
- If you specify the Noafter Journal qualifier, Oracle RMU disables afterimage journaling and does not create a new .aij file. Note that if you specify the Noafter Journal qualifier there will be a gap in the sequence of the .aij files. For example, suppose your database has .aij file sequence number 1 when you back it up. If you issue an RMU Restore command with the Noafter\_Journal qualifier, the .aij file sequence number will be changed to 2. This means that you cannot (and do not want to) apply the original .aij file to the restored database (doing so would result in a sequence mismatch).

• If you do not specify an After\_Journal, Noafter\_Journal, Aij\_Options, or Noaij\_Options qualifier, Oracle RMU recovers the journal state (enabled or disabled) and tries to reuse the .aij file or files. (See the Description section for details on when automatic .aij file recovery is not attempted.)

When you specify an .aij file name, you should specify a new device and directory for the .aij file. If you do not specify a device and directory, you receive a warning message. To protect yourself against media failures, put the .aij file on a different device from that of your database files.

If the original database is lost or corrupted but the journal files are unaffected, you would typically restore the database without the use of either the Aij\_ Options or the After\_Journal qualifier.

The After Journal qualifier conflicts with the Area and Incremental qualifiers; you cannot specify the After\_Journal qualifier and either of these two other qualifiers in the same Oracle RMU command line.

You cannot use the After Journal qualifier to create fixed-size .aij files; use the Aij\_Options qualifier.

#### **Aij\_Options=journal-opts**

#### **Noaij\_Options**

Specifies how Oracle RMU is to handle after-image journaling and .aij file creation, using the following rules:

- If you specify the Aij\_Options qualifier and provide a journal-opts file, Oracle RMU creates the .aij file or files you specify for the restored database. If only one .aij file is created for the restored database, it will be an extensible .aij file. If two or more .aij files are created for the restored database, they will be fixed-size .aij files (as long as at least two .aij files are always available). Depending on what is specified in the options file, after-image journaling can either be disabled or enabled.
- If you specify the Aij Options qualifier, but do not provide a journal-opts file, Oracle RMU disables journaling and does not create any new .aij files.
- If you specify the Noaij Options qualifier, Oracle RMU reuses the original .aij file configuration and recovers the journaling state (enabled or disabled) from the backed-up .aij file.
- If you do not specify an After\_Journal, Noafter\_Journal, Aij\_Options, or Noaij\_Options qualifier, Oracle RMU recovers the journaling state (enabled or disabled) and tries to reuse the .aij file or files. (This is the same as specifying the Noaij\_Options qualifier.)

See the Description section for details on when automatic .aij file recovery is not attempted.

The Aij\_Options qualifier conflicts with the Area and Incremental qualifiers; you cannot specify the Aij\_Options qualifier and either of these two other qualifiers in the same Oracle RMU command line.

If the original database is lost or corrupted but the journal files are unaffected, you would typically restore the database without the use of either the Aij\_ Options or the After\_Journal qualifier.

See Section 2.49.1 for information on the format of a journal-opts-file.

#### **Area**

Specifies that only the storage areas listed in the storage-area-name parameter on the command line or in the Options file are to be restored. You can use this qualifier to simplify physical restructuring of a large database.

By default, the Area qualifier is not specified. When the Area qualifier is not specified, all the storage areas and the database root (.rdb) file are restored. Therefore, if you want to restore all the storage areas, omit the Area qualifier. If you specify the Area qualifier, a valid database root must exist. (First issue the RMU Restore Only Root command with a full backup file to create a valid database if one does not exist.)

By using the RMU Backup and RMU Restore commands, you can back up and restore selected storage areas of your database. This Oracle RMU backup- and restore-by-area feature is designed to:

- Speed recovery when corruption occurs in some (not all) of the storage areas of your database.
- Reduce the time needed to perform backup operations because some data (data in read-only storage areas, for example) does not need to be backed up with every backup operation performed on the database.

**Note**

When you perform a by-area restore operation, an area may be marked as inconsistent; that is, the area may not be at the same transaction state as the database root when the restore operation completes. This may happen, for example, when automatic aij recovery is disabled with the Norecovery qualifier, or if automatic recovery fails. You can check to see if an area is consistent by using the RMU Show Corrupt\_Pages command. If you find that one or more areas are inconsistent, use the RMU Recover command to apply the .aij files. If the .aij files are not available, refer to the section on Clearing an Inconsistent Flag in

the *Oracle Rdb7 Guide to Database Maintenance* for information on the implications of setting a corrupt area to consistent. Then refer to Section 2.47 for information on using the Set Corrupt\_Pages command to clear the inconsistent flag.

If you attempt to restore a database area that is not in the backup file, you receive an error message and, typically, the database will be inconsistent or unusable until the affected area is properly restored.

In the following example, the DEPARTMENTS storage area is excluded from the backup operation; therefore, a warning message is displayed when the attempt is made to restore DEPARTMENTS, which is not in the backup file. Note that when this restore operation is attempted on a usable database, it completes, but the DEPARTMENTS storage area is now inconsistent.

\$ RMU/BACKUP /EXCLUDE=DEPARTMENTS MF\_PERSONNEL.RDB PERS\_BACKUP5JAN88.RBF \$ RMU/RESTORE /NEW\_VERSION /AREA PERS\_BACKUP5JAN88.RBF DEPARTMENTS %RMU-W-AREAEXCL, The backup does not contain the storage area - DEPARTMENTS

If you create a backup file by using the RMU Backup command and the Exclude qualifier, it is your responsibility to ensure that all areas of a database are restored and recovered when you use the RMU Restore and RMU Recover commands to duplicate the database.

The Area qualifier conflicts with the After\_Journal and Aij\_Options qualifiers.

#### **Cdd\_Integrate Nocdd\_Integrate**

Integrates the metadata from the database root (.rdb) file into the data dictionary (assuming the data dictionary is installed on your system).

If you specify the Nocdd\_Integrate qualifier, no integration occurs during the restore operation.

You might want to delay integration of the database metadata with the data dictionary until after the restore operation finishes successfully.

You can use the Nocdd\_Integrate qualifier even if the DICTIONARY IS REQUIRED clause was used when the database was defined.

The Cdd\_Integrate qualifier integrates definitions *in one direction only*—from the database file to the dictionary. The Cdd\_Integrate qualifier does *not* integrate definitions from the dictionary to the database file.

#### **Confirm Noconfirm**

Specifies that Oracle RMU notify you of the name of the database on which you are performing the incremental restore operation. Thus, you can be sure that you have specified the correct .rdb file name to which the incremental backup file will be applied. This is the default for interactive processing.

Confirmation is especially important on an incremental restore operation if you have changed the .rdb file name or created a new version of the database during a restore operation from the full backup file. (You must specify the Root qualifier also to create new version or change the .rdb file name.)

Specify the Noconfirm qualifier to have the RMU Restore command apply the incremental backup file to the database without prompting for confirmation. This is the default for batch processing.

Oracle RMU ignores the Confirm and Noconfirm qualifiers unless you use the Incremental qualifier.

#### **Directory=directory-spec**

Specifies the default destination for the restored database files. Note that if you specify a file name or file extension, all restored files are given that file name or file extension. There is no default directory specification for this qualifier. If you do not specify the Directory qualifier, the following occurs:

• If the backup file was created on the same platform as that on which you are restoring the database

Oracle RMU attempts to restore all the database files to the directories they were in at the time the backup file was created; if those directories no longer exist, the restore operation fails.

If the backup file was created on a different platform from that on which you are restoring the database

Oracle RMU restores the files to your current working directory. For example, if you back up a database on an OpenVMS system and restore it on a Digital UNIX system, Oracle RMU restores all the database files in your current working directory.

See the Usage Notes for information on how this qualifier interacts with the Root and File qualifiers and for warnings regarding restoring database files into a directory owned by a resource identifier.

#### **Duplicate**

#### **Noduplicate**

Specifies a new database with the same content but different identity from that of the original database. The default is the Noduplicate qualifier.

The Duplicate qualifier creates a copy of your database that is not expected to remain in sequence with the original database. Note that you cannot interchange after-image journal (.aij) files between the original and duplicate copy of the database because each database is unique.

You can create a duplicate database when you use the Duplicate qualifier or create the original database again when you use the Noduplicate qualifier.

The Duplicate qualifier conflicts with the Incremental, Area, and Online qualifiers.

#### **Global\_Buffers=global-buffer-options**

Allows you to change the default global buffer parameters when you restore a database. The following options are available:

• Disabled

Use this option to disable global buffering for the database being restored.

• Enabled

Use this option to enable global buffering for the database being restored. You cannot specify both the Global Buffers=Disabled and Global Buffers=Enabled qualifiers in the same RMU Restore command.

• Total=total-buffers

Use this option to specify the number of buffers available for all users. The minimum value you can specify is 2; the maximum value you can specify is the global buffer count stored in the .rdb file.

• User\_Limit=buffers-per-user

Use this option to specify the maximum number of buffers available to each user.

If you do not specify a Global\_Buffers qualifier, the database is restored with the values that were in effect when the database was backed up.

When you specify two or more options with the Global\_Buffers qualifier, use a comma to separate each option and enclose the list of options within parentheses.

# **Incremental**

#### **Noincremental**

The Incremental qualifier restores a database from an incremental backup file.
Use the Incremental qualifier only when you have first issued an RMU Restore command that names the full backup file that was the basis for this incremental backup file. Each incremental backup file is tied to a particular full backup file.

The Noincremental qualifier explicitly specifies that Oracle RMU should execute a full restore operation.

After restoring both the full and the incremental backup files, you have restored the database to the condition it was in when you performed the incremental database backup operation.

By default, the RMU Restore command performs a full restore operation on the backup file.

You cannot specify the incremental qualifier and the After\_Journal qualifier in the same Oracle RMU command line.

#### **Journal=file-name**

Allows you to specify a journal file to be used to improve tape performance by a restore operation (including a by-area or just-corrupt restore operation).

The backup operation creates the journal file and writes to it a description of the backup operation. This description contains identification of the tape drives, the tape volumes and their contents. The Journal qualifier directs the RMU Restore command to read the journal file and select only the useful tape volumes.

The journal file must be the one created at the time the backup operation was performed. If the wrong journal file is supplied, Oracle RMU returns an informational message and does not use the specified journal file to select the volumes to be processed.

If you omit the Label qualifier, the restore operation creates a list of volume labels from the contents of the journal file.

A by-area restore operation also constructs a list of useful tape volume labels from the journal file; only those volumes are mounted and processed.

## **Just\_Corrupt**

You can apply the Just Corrupt qualifier as a global qualifier, a local qualifier, or both. See the description of the Just\_Corrupt qualifier under the list of File and Area Qualifiers for a description of all three uses.

#### **Label=(label-name-list)**

Specifies the 1- to 6-character string with which the volumes of the backup file have been labeled. The Label qualifier is applicable only to tape volumes. You must specify one or more label names when you use the Label qualifier.

You can specify a list of tape labels for multiple tapes. If you list multiple tape label names, separate the names with commas, and enclose the list of names within parentheses.

In a normal restore operation, the Label qualifier you specify with the RMU Restore command should be the same Label qualifier you specified with the RMU Backup command that backed up your database.

You can use the Label qualifier with indirect file references. See Section 2.3 for more information.

#### **Loader\_Synchronization**

Allows you to preload tapes in order to minimize the need for operator support. When you specify the Loader Synchronization qualifier and specify multiple tape drives, the restore operation reads from the first set of tape volumes concurrently, then waits until all concurrent tape operations conclude before assigning the next set of tape volumes. This ensures that the tapes can be loaded into the loaders or stackers in the order required by the restore operation.

The Loader\_Synchronization qualifier does result in reduced performance. For maximal performance, no drive should remain idle, and the next identified volume should be placed on the first drive that becomes idle. However, because the order in which the drives become idle depends on many uncontrollable factors and cannot be predetermined, the drives cannot be preloaded with tapes.

Because the cost of using the Loader\_Synchronization qualifier is dependent on the hardware configuration and the system load, the cost is unpredictable. A 5% to 20% additional elapsed time for the operation is typical. You must determine whether the benefit of a lower level of operator support compensates for the loss of performance. The Loader\_Synchronization qualifier is most useful for large restore operations.

The Loader\_Synchronization qualifier has no effect unless you specify the Volumes qualifier also.

## **Local\_Buffers=local-buffer-options**

Allows you to change the default local buffer parameters when you restore a database. The following options are available:

• Number=number-buffers

Use this option to specify the number of local buffers available for all users. You must specify a number between 2 and 32,767 for the number-buffers parameter.

• Size=buffer-blocks

The size (in blocks) for each buffer. You must specify a number between 2 and 64 for the buffer-blocks parameter.

If you specify a value smaller than the size of the largest page defined, Oracle RMU automatically adjusts the size of the buffer to hold the largest page defined. For example, if you specify the Local\_Buffers=Size=8 qualifier and the largest page size for the storage areas in your database is 64 blocks, Oracle RMU automatically interprets the Local\_Buffers=Size=8 qualifier as though it were a Local\_Buffers=Size=64 qualifier.

The value you specify for the Size option determines the number of blocks for each buffer, regardless of whether local buffering or global buffering is enabled for the database.

If you do not specify a Local\_Buffers qualifier, the database is restored with the values that were in effect when the database was backed up.

## **Log**

## **Nolog**

Specifies whether the processing of the command is reported to SYS\$OUTPUT. Specify the Log qualifier to request that the progress of the restore operation be written to SYS\$OUTPUT and the Nolog qualifier to suppress this report. If you specify neither, the default is the current setting of the DCL verify switch. (The DCL SET VERIFY command controls the DCL verify switch.)

#### **Master**

Allows you to explicitly state how drives should be used when they are to be accessed concurrently. This is a positional qualifier that designates a tape drive as a master tape drive.

When the Master qualifier is used, it must be used on the first drive specified. All additional drives become slaves to that master until the end of the command line, or until the next Master qualifier, whichever comes first.

If the Master qualifier is used on a drive that does not have an independent I/O path (not a hardware master), performance decreases.

If the Master qualifier is not used, and concurrent tape access is requested (using the Volumes=n qualifier), Oracle RMU uses the same automatic configuration procedure it employs with the backup operation to select the master drives.

Using the Master qualifier is an error if you do not specify concurrent tape access (you do not specify the Volumes=n qualifier). See the description of the Volumes qualifier for further information on specifying concurrent tape access.

#### **Media\_Loader**

## **Nomedia\_Loader**

Use the Media\_Loader qualifier to specify that the tape device from which Oracle RMU is reading the backup file has a loader or stacker. Use the Nomedia\_Loader qualifier to specify that the tape device does not have a loader or stacker.

By default, if a tape device has a loader or stacker, Oracle RMU should recognize this fact. However, occasionally Oracle RMU does not recognize that a tape device has a loader or stacker. Therefore, after reading the first tape, Oracle RMU issues a request to the operator for the next tape, instead of requesting the next tape from the loader or stacker. Similarly, sometimes Oracle RMU behaves as though a tape device has a loader or stacker when actually it does not.

If you find that Oracle RMU is not recognizing that your tape device has a loader or stacker, specify the Media\_Loader qualifier. If you find that Oracle RMU expects a loader or stacker when it should not, specify the Nomedia\_ Loader qualifier.

#### **New\_Version**

#### **Nonew\_Version**

Specifies whether new versions of database files should be produced if the destination device and directory contain a previous version of the database files.

If you use the New\_Version qualifier, the new database file versions are produced. The New\_Version qualifier conflicts with the Incremental qualifier.

If you use the Nonew\_Version qualifier, the default, an error occurs if an old copy exists of any of the database files being restored.

A restore operation that creates a new database root (.rdb) file must always either disable after-image journaling or create a new .aij file. Attempting to use a pre-existing .aij file with a restored database corrupts the journal and makes future recovery from .aij files impossible. The New\_Version qualifier cannot and does not apply to the .aij file.

#### **Nodes\_Max=number-cluster-nodes**

Specifies a new upper limit on the number of VMScluster nodes from which users can access the restored database. The Nodes\_Max qualifier accepts values between 1 and 96 VMScluster nodes. The actual maximum is the highest number of VMScluster nodes possible in the current version of OpenVMS. The default value is the limit defined for the database before it was backed up.

You cannot specify the Nodes\_Max qualifier if you use the Incremental or Area qualifier.

## **Online**

#### **Noonline**

Specifies that the restore operation be performed while other users are attached to the database. You can specify the online qualifier only with the Area or Just\_Corrupt qualifier. The pages to be restored are locked for exclusive access, so the operation is not compatible with any other use of the data in the specified pages.

The default is the Noonline qualifier.

# **Open\_Mode=Automatic**

# **Open\_Mode=Manual**

Allows you to change the mode for opening a database when you restore that database. When you specify Open\_Mode=Automatic, users can invoke the database immediately after it is restored. If you specify Open\_Mode=Manual, an RMU Open command must be used to open the database before users can invoke the database.

If you do not specify the Open\_Mode qualifier, the database is restored with the open mode of the database that was in effect when the database was backed up.

#### **Options=file-spec**

Specifies the options file that contains storage area names, followed by the storage area qualifiers that you want applied to that storage area.

You can direct Oracle RMU to create an options file for use with this qualifier by specifying the Restore\_Options qualifier with the RMU Backup, RMU Dump, and RMU Dump Backup commands. See Section 2.10, Section 2.19, and Section 2.21 for details.

If you create your own options file, *do not* separate the storage area names with commas. Instead, put each storage area name on a separate line in the file. You can include any or all of the area qualifiers in the options file. (See the format section for the list of Area qualifiers.) You can use the DCL line continuation character, a hyphen  $(-)$ , or the comment character  $(!)$  in the options file. The default file extension is .opt.

#### **Page\_Buffers=number-buffers**

Specifies the maximum number of buffers Oracle Rdb uses during the RMU Restore operation while the database files are being created. The value of the Page\_Buffers qualifier can range from 1 to 5. The default is 3 buffers. Values larger than 3 might improve performance, especially during incremental restore operations.

When the RMU Restore command enters the stage of reconstructing internal structures at the end of the restore operation, a high value for the Page\_ Buffers qualifier can be useful for very large databases. However, the cost of using these extra buffers is that memory use is high. Thus, the trade-off during a restore operation is memory use against performance.

#### **Path=cdd-path**

Specifies a data dictionary path into which the database definitions be integrated. If you do not specify the Path qualifier, Oracle RMU uses the CDD\$DEFAULT logical name value of the user who entered the RMU Restore command.

If you specify a relative path name, Oracle Rdb appends the *relative* path name you enter to the CDD\$DEFAULT value. If the cdd-path parameter contains nonalphanumeric characters, you must enclose it within quotation marks ( "" ).

Oracle Rdb ignores the Path qualifier if you use the Nocdd\_Integrate qualifier or if the data dictionary is not installed on your system.

## **Recovery[=Aij\_Buffers=n]**

#### **Norecovery**

The Recovery=Aij\_Buffers=n qualifier allows you to specify the number of recovery buffers to use during an automatic recovery. The default value of *n* is 100 recovery buffers.

The Recovery qualifier explicitly specifies that Oracle RMU should attempt an automatic recovery of the .aij files during the restore operation.

Specify either the Recover=Aij\_Buffers=n qualifier and the Recovery qualifier only if .aij files are being retained. If you specify either qualifier in a situation where .aij files are not retained (the Aij\_Options, After\_Journal, or Duplicate qualifier has been specified), a warning message is displayed and Oracle RMU performs the restore operation without attempting to recover the .aij files.

The Norecovery qualifier specifies that Oracle RMU should not attempt an automatic recovery of the .aij files during the restore operation. Specify this qualifier if you want to use the RMU Recover command with the Until qualifier or if you intend to perform an incremental restore operation.

## **Rewind**

#### **Norewind**

Specifies that the tape that contains the backup file will be rewound before processing begins. The Norewind qualifier, the default, causes the search for the backup file to begin at the current tape position.

The Rewind and Norewind qualifiers are applicable only to tape devices. Oracle RMU returns an error message if you use these qualifiers and the target device is not a tape device.

#### **Root=root-file-spec**

Specifies the database root (.rdb) file specification of the restored database. See the Usage Notes for information on how this qualifier interacts with the Directory, File, and Snapshot qualifiers and for warnings regarding restoring database files into a directory owned by a resource identifier.

The Root qualifier is only meaningful when used with a multifile database.

#### **Users\_Max=number-users**

Specifies a new upper limit on the number of users that can simultaneously access the restored database. The valid range is between 1 and 2032 users. The default value is the value defined for the database before it was backed up.

You cannot specify the Users\_Max qualifier if you use the Incremental qualifier or the Area qualifier.

#### **Volumes=n**

Allows you to specify that concurrent tape access is to be used to accelerate the restore operation.

The Volumes qualifier indicates concurrent tape access and specifies the number of tape volumes in the backup file. The number of volumes must be specified accurately for the restore operation to complete.

If you do not specify the Volumes qualifier, the restore operation does not use concurrent tape access.

## **File or Area Qualifiers**

## **Blocks\_Per\_Page=integer**

Lets you restore a database with larger mixed page sizes than existed in the original database. This creates new free space on each page in the storage area file and does not interfere with record clustering. Oracle RMU ignores this qualifier when it specifies an integer less than or equal to the current page size of the area.

You might want to increase the page size in storage areas containing hash indexes that are close to full. By increasing the page size in such a situation, you prevent the storage area from extending.

You cannot use this qualifier to change the page size of a storage area with a uniform page format.

## **Extension=Disable**

#### **Extension=Enable**

Allows you to change the automatic file extension attribute when you restore a database. These qualifiers are positional qualifiers.

Use the Extension=Disable qualifier to disable automatic file extension for a storage area.

Use the Extension=Enable qualifier to enable automatic file extension for a storage area.

If you do not specify the Extension=Disable or Extension=Enable qualifier, the storage areas are restored with the automatic file extension attributes that were in effect when the database was backed up.

#### **File=file-spec**

Requests that the storage area to which this qualifier is applied be restored in the specified location.

This qualifier is not valid for single-file databases. This is a positional qualifier.

See the Usage Notes for information on how this qualifier interacts with the Root, Directory, and Snapshot qualifiers and for warnings regarding restoring database files into a directory owned by a resource identifier.

#### **Just\_Corrupt**

This qualifier replaces the Just\_Pages qualifier beginning in Oracle Rdb V7.0.

Allows you to restore the corrupt pages and areas in the database as recorded in the corrupt page table (CPT). The CPT is maintained in the .rdb file. (Note that if the corrupt page table becomes full, the area with the highest number of corrupt pages is marked corrupt and the individual pages for that area are removed from the CPT.)

Often, only one or a few pages in the database are corrupted due to hardware or software faults. The Just\_Corrupt qualifier allows you to recover that database in minimal time with minimal interference; availability of the uncorrupted data is unaffected. It allows you to restrict the restoration to the pages (or areas) logged as corrupt in the corrupt page table.

The Just\_Corrupt qualifier is a positional qualifier. If you use it in the global position, Oracle RMU restores all the corrupt pages and all the corrupt areas as logged in the corrupt page table. If you use it in the local position, Oracle RMU restores only the corrupt pages (or the entire area) of the area name it modifies.

It is possible to mix restoration of complete areas and just corrupt pages in the same command. The following example restores all of AREA\_1 (regardless of whether or not it is corrupt), but just the corrupt pages (logged to the CPT) in AREA\_2.

\$ RMU/RESTORE/AREA backup\_file AREA\_1, AREA\_2/JUST\_CORRUPT

Note that when the Just\_Corrupt qualifier is used globally, all the corrupt pages logged to the CPT for the areas specified are restored. For example, the following command restores all the corrupt pages logged to the CPT for AREA\_ 1 and AREA\_2. (However, if one of the areas specified contains no corruptions, an informational message is displayed and that area is not restored.)

 $$ RMU/RESTORE/JUST CORRUPT/AREA AREA 1, AREA 2$ 

Restoration of corrupt pages and area can be performed on line. Online operations lock only the corrupt pages or areas for the duration of the restore operation. The remainder of the storage area can be read or updated by an application. When an entire area is restored on line, applications are locked out of the entire area for the duration of the restore operation.

There are some restrictions on the use of the Just\_Corrupt qualifier:

- The backup file must be a full backup file that contains the selected area.
- When Space area management (SPAM) pages are restored, Oracle RMU rebuilds the SPAM page using information from the range of data pages that the SPAM page manages.

- Area bit map (ABM) pages can be restored, but their content is not reconstructed. If ABM pages have been corrupted, regenerate them with the RMU Repair command.
- A by-page restore operation is like a by-area restore operation in that after-image journal (AIJ) recovery is required to make the restored data consistent with the rest of the database.

Once the pages are restored, access to these restored pages is prohibited until they are made consistent. Inconsistent pages are stored in the corrupt page table (CPT) and have their timestamp field flagged by Oracle Rdb.

- You can use the Just\_Corrupt qualifier in a restore options file also. However, you cannot use any of the following qualifiers with the Just\_ Corrupt qualifier (neither within an options file nor on the command line):
	- Blocks\_Per\_Page
	- Extension
	- File
	- Read\_Only
	- Read\_Write
	- Snapshot
	- Spams
	- Thresholds
	- Worm

You can use the Just\_Corrupt qualifier in conjunction with the Journal=file qualifier to greatly speed up processing of a large tape backup file. When you use the Journal qualifier, only those tapes containing corrupt pages, areas, or both, are mounted and processed.

#### **Just\_Pages[=(p1,p2,...)]**

This qualifier is replaced with the Just\_Corrupt qualifier beginning in Oracle Rdb V7.0. See the description of the Just\_Corrupt qualifier.

#### **Read\_Only**

Use the Read\_Only qualifier to change a read/write storage area or a write-once storage area to a read-only storage area.

If you do not specify the Read\_Only or the Read\_Write qualifier, the storage areas are restored with the read/write attributes that were in effect when the database was backed up.

Do not use the Read\_Only or the Read\_Write qualifier with the Worm or Noworm qualifier for a write-once storage area.

Specifying the Noworm qualifier is equivalent to specifying the Read\_Write qualifier.

This is a positional qualifier.

#### **Read\_Write**

Use the Read\_Write qualifier to change a read-only storage area or a write-once storage area to a read/write storage area.

If you do not specify the Read\_Only or the Read\_Write qualifier, the storage areas are restored with the read/write attributes that were in effect when the database was backed up.

Do not use the Read\_Only or the Read\_Write qualifier with the Worm or Noworm qualifier for a write-once storage area.

Specifying the Noworm qualifier is equivalent to specifying the Read\_Write qualifier.

This is a positional qualifier.

#### **Snapshot=(Allocation=n,File=file-spec)**

If you specify the Allocation parameter, specifies the snapshot file allocation size in *n* pages for a restored area. If you specify the File parameter, specifies a new snapshot file location for the restored storage area to which it is applied. You can specify the Allocation parameter only, the File parameter only, or both parameters; however, if you specify the Snapshots qualifier, you must specify at least one parameter.

See the Usage Notes for information on how this qualifier interacts with the Root, File, and Directory qualifiers.

Specifying a different file allocation size is useful when you convert a read/write or read-only storage area to a write-once storage area and then restore it to a write-once, read-many (WORM) optical disk device or create a write-once storage area on a WORM optical disk device. In either case, to save read/write disk space, you can specify that less space be allocated for the storage area's .snp file when it remains as a read/write file on a read/write disk. If the keyword Allocation is omitted, the original allocation is used. The Snapshot qualifier is a positional qualifier. This qualifier is not valid for single-file databases.

You cannot specify an .snp file name for a single-file database. When you create an .snp file for a single-file database, Oracle Rdb does not store the file specification of the .snp file. Instead, it uses the file specification of the database root (.rdb) file to determine the file specification of the .snp file.

If you want to place the .snp file on a different device or directory, Oracle Corporation recommends that you create a multifile database. However, you can work around the restriction by defining a search list for a concealed logical name. (However, do not use a nonconcealed rooted logical name to define database files; a database created with a non-concealed rooted logical name can be backed up, but may not restore correctly when you attempt to restore the files to a new directory.)

To create a database with an .snp file on a different device or directory, define a search list by using a concealed logical name. Specify the location of the root file as the first item in the search list. When you create the database, use the logical name for the directory specification. Then, copy the .snp file to the second device. The following example demonstrates the workaround:

```
$ ! Define a concealed logical name.
$ DEFINE /TRANS=CONCEALED/SYSTEM TESTDB USER$DISK1:[DATABASE], -
_$ USER$DISK2:[SNAPSHOT]
$
$ SQL
SQL> -- Create the database.
SQL> --
SQL> CREATE DATABASE FILENAME TESTDB:TEST;
SOL> EXIT
$ !
$ ! Copy the snapshot (.snp) file to the second disk.
$ COPY USER$DISK1:[DATABASE]TEST.SNP -
_$ USER$DISK2:[SNAPSHOT]TEST.SNP
$ \cdot!
$ ! Delete the snapshot (.snp) file from the original disk.
$ DELETE USER$DISK1:[DATABASE]TEST.SNP;
```
## **Spams**

## **Nospams**

Enables the space area management (SPAM) pages for the specified area. The Nospams qualifier disables the SPAM pages for the specified area. The default is to leave the attribute unchanged. You cannot specify the Spams qualifier with the Worm qualifier. The Spams and Nospams qualifiers are not allowed for a storage area that has a uniform page format. This is a positional qualifier.

## **Thresholds=(val1[,val2[,val3]])**

Specifies a storage area's fullness percentage threshold. You can adjust SPAM thresholds to improve future space utilization in the storage area. Each threshold value represents a percentage of fullness on a data page. When a data page reaches the percentage of fullness defined by a given threshold value, the space management entry for the data page is updated to contain that threshold value.

The Thresholds qualifier applies only to storage areas with a mixed page format.

If you do not use the Thresholds qualifier with the RMU Restore command, Oracle Rdb uses the storage area's original thresholds.

This is a positional qualifier.

See the *Oracle Rdb7 Guide to Database Performance and Tuning* for more information on setting SPAM thresholds.

## **Worm**

#### **Noworm**

Converts write-once areas to read/write areas, or read/write areas to writeonce areas. The default is to leave the write-once attribute unchanged. This qualifier is not permitted with a storage area that has a uniform page format. Also, the Worm qualifier implies the Nospams qualifier by default.

When a write-once area is restored as a write-once area, it is allocated with its read/write area length in pages at the time it was backed up, and all the pages (except the SPAM pages) up to the last initialized page will be restored or initialized.

When an area is converted to a write-once area, it is allocated with its read/write area length in pages, and the end-of-file (EOF) is set to the last allocated page. All the pages of the new write-once area will be initialized or restored (except the SPAM pages).

When an area is converted from a write-once area, it is allocated with a length determined by its last initialized page, and all the pages of the area are restored or initialized. When SPAM pages are disabled in a read/write area, those pages are initialized but not updated.

This is a positional qualifier.

## **Usage Notes**

- To use the RMU Restore command for a database, you must have the RMU\$RESTORE privilege in the root file access control list (ACL) for the database or the OpenVMS SYSPRV or BYPASS privilege.
- The RMU Restore command provides four qualifiers, Directory, Root, File, and Snapshots, that allow you to specify the target for the restored files. The **target** can be just a directory, just a file name, or a directory and file name.

If you use all or some of these four qualifiers, apply them as follows:

- Use the Root qualifier to indicate the target for the restored database root file.
- Use local application of the File qualifier to specify the target for the restored storage area or areas.
- Use local application of the Snapshots qualifier to specify the target for the restored snapshot file or files.
- Use the Directory qualifier to specify a default target directory. The default target directory is the directory to which all files not qualified with the Root, File, or Snapshot qualifier are restored. It is also the default directory for files qualified with the Root, File, or Snapshot qualifier if the target for these qualifiers does not include a directory specification.

Note the following when using these qualifiers:

- Global application of the File qualifier when the target specification includes a file name causes Oracle RMU to restore all of the storage areas to different versions of the same file name. This creates a database that is difficult to manage.
- Global application of the Snapshot qualifier when the target specification includes a file name causes Oracle RMU to restore all of the snapshot files to different versions of the same file name. This creates a database that is difficult to manage.
- Specifying a file name or extension with the Directory qualifier is permitted, but causes Oracle RMU to restore all of the files (except those specified with the File or Root qualifier) to different versions of the same file name. Again, this creates a database that is difficult to manage. See Example 17.

- When you restore a database into a directory owned by a resource identifier, the ACE for the directory is applied to the database root file ACL first, and then the Oracle RMU ACE is added. This method is employed to prevent database users from overriding OpenVMS file security. However, this can result in a database which you consider yours, but to which you have no Oracle RMU privileges to access. See the *Oracle Rdb7 Guide to Database Maintenance* for details.
- If a backup file to tape is created using a single tape device, it must be restored using a single tape device; it cannot be restored using multiple tape devices.

An incremental backup file created for a database running under one version of Oracle Rdb cannot be applied if that database has been restored under another version of Oracle Rdb. For example, if you do the following, step 6 fails with the error message, ''XVERREST, Cross version RESTORE is not possible for by-area or incremental functions'':

- 1. Apply a full backup operation to a Version 5.1 database.
- 2. Apply updates to the database.
- 3. Perform an incremental backup operation on the database.
- 4. Move backup files to a system running Oracle Rdb Version 6.0.
- 5. Restore the database by using the full backup file.
- 6. Attempt to apply the incremental backup file created in step 1.
- If you apply an incremental backup file, you must specify the Norecovery qualifier when you issue a full RMU Restore command for the corresponding full backup file.
- If you mistakenly attempt to restore a backup file in a version of Oracle Rdb that is earlier than the version for which the backup file was created, you might receive INVRECTYP errors and your operation will probably terminate with an access violation (ACCVIO) exception. If you receive this error, check the version of the backup file and the version of Oracle Rdb you are running. Be sure the environment version matches, or is greater than the version under which the backup file was created.

- The RMU Restore command might create an .rdb file and .rda files when it starts up. If you specify the Log qualifier, these files will be noted in the log file. These are *not* database files until the end of the operation when they have been populated with the backed-up contents. Therefore, if the restore operation aborts or is stopped using Ctrl/Y, you must delete these unpopulated files by using the DCL DELETE command. You know which files to delete by the contents of the backup file and the form of the command issued, or by examining the output in the log file if you specified the Log qualifier. Deleting the files usually requires OpenVMS privileges. Until they are restored, these files are not a database, and Oracle RMU or SQL operations do not function with them.
- The RMU Restore command preserves any area reservations and afterimage journal (.aij) file reservations that exist in the backed-up database.
- If you restore a database without its root file ACL (using the Noacl qualifier with the RMU Restore command, for example), a user who wants to create ACL entries for the database must have the OpenVMS SECURITY or BYPASS privilege.
- The RMU Restore command with the Area and Online qualifiers requires exclusive access to the area files being restored. The RMU Restore command with the Area, Online, and Just\_Corrupt qualifiers requires exclusive access to only the pages being restored.
- Correct operation requires that write-once storage areas actually reside on write-once, read-many (WORM) hardware devices.

Oracle Rdb assumes that storage allocated on the WORM disk device has never been written, and consequently contains zeros. Storage allocated to write-once areas on a read/write disk device contains random data. This random data can pose a security risk, and might at some future time result in CHECKSUM errors from Oracle RMU or your application.

- There are no restrictions on the use of the Nospams qualifier with storage areas that have a mixed page format, but the use of the Nospams qualifier typically causes severe performance degradation. The Nospams qualifier is useful only where updates are rare and batched, and access is primarily by database key (dbkey).
- The RMU Restore command automatically uses the RMU Convert command (with the Noconfirm and Commit qualifiers) when restoring the database to a system with a more recent version of Oracle Rdb software. When this is done, the metadata in the Oracle Rdb database changes and invalidates incremental backup files from the previous version. By default, no areas are reserved and one .aij file is reserved. (You can override the after-image journal default reservation by using the Aij\_Options qualifier.)

See Section 2.16 for information on the versions of Oracle Rdb that the Convert command supports.

- Always back up your Oracle Rdb databases as recommended in the *Oracle Rdb7 Installation and Configuration Guide* just prior to installing a newer version of Oracle Rdb software. The last backup file made prior to converting to a more recent version of Oracle Rdb should be a full and complete backup file.
- See the *Oracle Rdb7 Guide to Database Maintenance* for information on the steps Oracle RMU follows in tape label checking when you restore a database from tape.
- The RMU Restore command might initialize the SPAM thresholds for some data pages of some storage areas that have a uniform page format to values that are not acceptable to the RMU Verify command. This occurs when some of the data pages in a logical area are restored before the logical area definition (Area Inventory). This is not a frequent occurrence, and when it does happen, the consequences are usually cosmetic (the RMU Verify command issues a warning message for each page affected). However, if many pages are affected, the volume of warnings can cause you to overlook a real problem. Moreover, in some cases, this can result in additional I/O operations when new data is stored in an affected table.

As a workaround, you can use the RMU Repair command to reconstruct the SPAM pages in one or more storage areas. The RMU Repair command corrects the condition caused by the RMU Restore command as well as other SPAM page corruptions. See Section 2.36 for more information on the RMU Repair command.

## **Examples**

## Example 1

The following example restores the mf\_personnel database from the backup file pers\_bu.rbf and requests a new version of the database file. Because the After\_Journal qualifier has been specified, automatic recovery will not be attempted.

<sup>\$</sup> RMU/RESTORE/NEW\_VERSION/AFTER\_JOURNAL=AIJ\_DISK:[AIJS]PERSAIJ - \_\$ /NOCDD\_INTEGRATE PERS\_BU -

 $\overline{\phantom{a}}$ \$ EMP\_INFO /THRESHOLDS=(65,75,80)/BLOCKS\_PER\_PAGE=3

The command changes the .aij file location and name to AIJ\_DISK:[AIJS]PERSAIJ.AIJ, prevents integration with the data dictionary, and displays the progress of the restore operation. For the storage area, EMP\_ INFO, the command changes the SPAM threshold values to 65%, 75%, and 80%, and increases the number of blocks per page to 3 blocks.

Assume that at 10 A.M., Wednesday, October 25, 1995 a disk device hardware failure corrupted all the files on the device, including the mf\_personnel.rdb file. The following command restores the full database backup file (pers\_full\_ oct22.rbf) created on the previous Sunday and then restores the incremental backup file made on Tuesday. Note that an incremental database backup file was created on Monday, but each new incremental backup file made since the latest full backup file replaces previous incremental backup files made since the last full backup operation.

```
$ RMU/RESTORE/LOG/NORECOVERY MUA1:PERS_FULL_OCT22.RBF
$ RMU/RESTORE/INCREMENTAL/CONFIRM/LOG/NORECOVERY -
_$ PERS_INCR_OCT24.RBF
```
At this point, the database is current up until 11:30 P.M., Tuesday, when the last incremental backup file was made of mf\_personnel. Because after-image journaling is enabled for this database, automatic recovery of the .aij file could have been employed. However, if the recovery process should fail for some reason or, as in this case, the Norecovery qualifier is specified, you can still use the RMU Recover command to apply the .aij file that contains changes made to the database from 11:30 P.M., Tuesday, until just before the hardware failure to the restored mf\_personnel.rdb file and its storage area files. For example:

```
$ RMU/RECOVER/UNTIL = "25-OCT-1995 09:55:00.00" -
_$ AIJ_DISK:[AIJS]PERSAIJ.AIJ;1
```
#### Example 2

If a storage area is on a disk that fails, you might want to move that storage area to another disk by using the RMU Restore command. The following RMU Restore command restores only the EMPIDS\_OVER storage area from the full backup file of mf\_personnel, and moves the EMPIDS\_OVER storage area and snapshot (.snp) file to a new location on the 333\$DUA11 disk. The recovery operation is only required if the required .aij file has been backed up and is no longer in the current aij state.

\$ RMU/RESTORE/AREA 222\$DUA20: [BACKUPS]MF\_PERS\_BU.RBF -

```
_$ EMPIDS_OVER /FILE=333$DUA11:[DBS]EMPIDS_OVER.RDA -
```

```
_$ /SNAPSHOT=(FILE=333$DUA11:[DBS]EMPIDS_OVER.SNP)
```
 $$ \cdot$ ! \$ ! Recovery from the after-image journal is automatic. If \$ ! automatic recovery is not possible, or if the Norecovery \$ ! qualifier had been specified, perform the following:  $$$  ! \$ RMU/RECOVER/AREA AIJ\_DISK:PERS.AIJ

#### Example 3

The following example demonstrates how you can use by-area backup and restore operations for a single storage area in the mf\_personnel database. In addition, it demonstrates the use of the automatic recovery feature of the RMU Restore command.

```
$ !
$ SET DEFAULT DISK1:[USER]
$ \cdot!
$ ! Create an .aij file for the database. Because three
$ ! .aij files are created, fixed-size .aij
$ ! journaling will be used.
\ddot{S} !
$ RMU/SET AFTER_JOURNAL/ENABLE/RESERVE=4
\_\$/ADD=(name=AIJ1, FILE=DISK2:[CORP]AIJ_ONE)
$ /ADD=(name=AIJ2, FILE=DISK2:[CORP]AIJ_TWO)
_$ /ADD=(NAME=AIJ3, FILE=DISK2:[CORP]AIJ_THREE) -
..<br>$ MF_PERSONNEL.RDB
%RMU-W-DOFULLBCK, full database backup should be done to
ensure future recovery
$ RMU/BACKUP MF_PERSONNEL DISK3:[BACKUP]MF_PERS.RBF
$ SQL
SQL> ATTACH 'FILENAME MF_PERSONNEL';
SOT > -SQL> -- On Monday, define a new row in the DEPARTMENTS table. The
SQL> -- new row is stored in the DEPARTMENTS storage area.
SOL > -SQL> INSERT INTO DEPARTMENTS
cont> (DEPARTMENT_CODE, DEPARTMENT_NAME, MANAGER_ID,
cont> BUDGET_PROJECTED, BUDGET_ACTUAL)
cont> VALUES ('WLNS', 'Wellness Center', '00188', 0, 0);
1 row inserted
SQL>
SQL> COMMIT;
SQL> EXIT;
$ !
$ ! Assume that you know that the only storage area ever updated in
$ ! the mf_personnel database on Tuesdays is the SALARY_HISTORY
$ ! storage area, and you decide that you will create an incremental
$ ! backup file of just the SALARY_HISTORY storage area on Tuesday.
$ ! Before you perform the by-area backup operation on the
$ ! SALARY_HISTORY storage area on Tuesday, you must perform a full
$ ! and complete backup operation on the mf_personnel database when
$ ! it is in a known and working state.
\dot{\mathsf{S}} !
```

```
$ RMU/BACKUP MF PERSONNEL.RDB -
_$ DISK3:[BACKUP]MF_MONDAY_FULL.RBF
\overline{5} !
SOL> --
SQL> -- On Tuesday, two rows are updated in
SQL> -- the SALARY_HISTORY storage area.
SQL> --
SQL> UPDATE SALARY_HISTORY
cont> SET SALARY_END ='20-JUL-1993 00:00:00.00'
cont> WHERE SALARY_START='14-JAN-1983 00:00:00.00'
cont> AND EMPLOYEE_ID = '00164';
1 row updated
SQL> UPDATE SALARY_HISTORY
cont> SET SALARY_START ='5-JUL-1990 00:00:00.00'
cont> WHERE SALARY_START='5-JUL-1980 00:00:00.00'
cont> AND EMPLOYEE_ID = '00164';
1 row updated
SQL> COMMIT;
SQL> EXIT;
$ \cdot 1$ ! On Tuesday, you create an incremental backup file of the
$ ! SALARY_HISTORY storage area only. Only the SALARY_HISTORY
$ ! storage area is included in the by-area backup file.
$ ! Oracle RMU provides an informational message telling
$ ! you that not all storage areas in the database are included
$ ! in the mf_tuesday_partial.rbf backup file.
$ RMU/BACKUP/INCLUDE=(SALARY_HISTORY) -
_$ /INCREMENTAL/LOG DISK1:[USER]MF_PERSONNEL.RDB -
 _$ DISK3:[BACKUPS]MF_TUESDAY_PARTIAL.RBF
%RMU-I-NOTALLARE, Not all areas will be included in
this backup file .
   .
   .
$!
SQL> -- Update another row in the SALARY_HISTORY table:
SQL> UPDATE SALARY_HISTORY
cont> SET SALARY_START ='23-SEP-1991 00:00:00.00'
cont> WHERE SALARY_START='21-SEP-1981 00:00:00.00'
cont> AND EMPLOYEE_ID = '00164';
1 row updated
SQL> COMMIT;
SQL> EXIT;
```
\$ ! Assume that a disk device hardware error occurs here \$ ! and only the SALARY\_HISTORY storage area and snapshot \$ ! file is lost. Also assume that the database root (.rdb) \$ ! file and other storage areas in the database are still \$ ! fine and do not need to be restored or recovered. \$ ! Therefore, you do not need to restore the .rdb file or \$ ! other storage areas from the full and complete backup \$ ! file. Because only the SALARY\_HISTORY storage area was \$ ! lost, you must do the following: \$ ! 1) Restore the SALARY\_HISTORY storage area and snapshot \$ ! file from the last full and complete backup file. Note \$ ! this operation can be done on line. Specify the Norecovery \$ ! qualifier because you still have an incremental restore \$ ! operation to perform. \$ ! 2) Restore the SALARY\_HISTORY storage area from the last \$ ! incremental backup file. Note this operation can be \$ ! done on line. This time do not specify the Norecovery \$ ! qualifier so that the automatic recovery provided by \$ ! Oracle RMU will be implemented.  $$$ ! \$ RMU/RESTORE/NOCDD\_INTEGRATE/ONLINE/LOG/NORECOVERY - \_\$ /AREA DISK3:[BACKUP]MF\_MONDAY\_FULL.RBF SALARY\_HISTORY %RMU-I-RESTXT\_04, Thread 1 uses devices DISK3: %RMU-I-LOGRESSST, restored storage area DISK1:[USER]SALARY\_HISTORY.RDA;1 %RMU-I-LOGRESSST, restored storage area DISK1:[USER]SALARY\_HISTORY.RDA;1<br>%RMU-I-RESTXT\_05, rebuilt 1 sp %RMU-I-RESTXT\_05, rebuilt 1 space management page %RMU-I-RESTXT\_06, restored 0 inventory pages<br>%RMU-I-RESTXT\_07, rebuilt 0 logical area bitr %RMU-I-RESTXT\_07, rebuilt 0 logical area bitmap pages<br>%RMU-I-RESTXT\_08, restored 126 data pages restored 126 data pages %RMU-I-RESTXT\_01, Initialized snapshot file DISK1:[USER]SALARY\_HISTORY.SNP;1 %RMU-I-LOGINIFIL, contains 10 pages, each page is 2 blocks long %RMU-I-AIJWASON, AIJ journaling was active when the database was backed up %RMU-I-AIJRECFUL, Recovery of the entire database starts with AIJ file sequence 0 %RMU-I-AIJRECARE, Recovery of area SALARY\_HISTORY starts with AIJ file sequence 0 \$ RMU/RESTORE/NOCDD\_INTEGRATE/INCREMENTAL/ONLINE/LOG - \_\$ /AREA DISK3:[BACKUPS]MF\_TUESDAY\_PARTIAL.RBF SALARY\_HISTORY %RMU-I-RESTXT\_04, Thread 1 uses devices DISK3: DISK1:[USER]MF\_PERSONNEL.RDB;1, restore incrementally? [N]:Y %RMU-I-LOGRESSST, restored storage area DISK1:[USER]SALARY\_HISTORY.RDA;1 %RMU-I-LOGRESSST, restored storage area DISK1:[USER]SALARY\_HISTORY.RDA;1<br>%RMU-I-RESTXT 09, initialized% %RMU-I-RESTXT\_09, <sup>-</sup> initialized 0 space management pages<br>%RMU-I-RESTXT 10, restored 0 inventory pages %RMU-I-RESTXT\_10, restored 0 inventory pages %RMU-I-RESTXT\_11, initialized 0 logical area bitmap pages %RMU-I-RESTXT\_12, restored 1 data page %RMU-I-RESTXT\_13, initialized 0 data pages %RMU-I-RESTXT\_01, Initialized snapshot file DISK1:[USER]SALARY\_HISTORY.SNP;1 %RMU-I-LOGINIFIL, contains 10 pages, each page is 2 blocks long

```
%RMU-I-AIJWASON, AIJ journaling was active when the database
was backed up
%RMU-I-AIJRECFUL, Recovery of the entire database starts with AIJ
file sequence 0
%RMU-I-AIJRECARE, Recovery of area SALARY_HISTORY starts with AIJ
file sequence 0
%RMU-I-AIJBADAREA, inconsistent storage area
DISK1:[USER]SALARY_HISTORY.RDA;1 needs AIJ sequence number 0
%RMU-I-LOGRECDB, recovering database file
DISK1:[USER]MF_PERSONNEL.RDB;1
%RMU-I-AIJAUTOREC, starting automatic after-image journal recovery
%RMU-I-LOGOPNAIJ, opened journal file DISK2:[CORP]AIJ_ONE.AIJ;6
%RMU-I-AIJONEDONE, AIJ file sequence 0 roll-forward operations
completed
%RMU-I-LOGRECOVR, 1 transaction committed
%RMU-I-LOGRECOVR, 0 transactions rolled back
%RMU-I-LOGRECOVR, 3 transactions ignored
%RMU-I-AIJNOACTIVE, there are no active transactions
%RMU-I-AIJSUCCES, database recovery completed successfully
%RMU-I-AIJALLDONE, after-image journal roll-forward operations
completed
%RMU-I-LOGSUMMARY, total 1 transaction committed
%RMU-I-LOGSUMMARY, total 0 transactions rolled back
%RMU-I-LOGSUMMARY, total 3 transactions ignored
%RMU-I-AIJSUCCES, database recovery completed successfully
%RMU-I-AIJGOODAREA, storage area
DISK1:[USER]SALARY_HISTORY.RDA;1 is now consistent
%RMU-I-AIJFNLSEQ, to start another AIJ file recovery,
the sequence number needed will be 0
$ ! The recovery of mf_personnel is now complete.
```
#### Example 4

In the following example, the options file specifies that the storage area (.rda) files are to be restored to different disks. Note that storage area snapshot (.snp) files are restored to different disks from one another and from their associated storage area (.rda) files; this is recommended for optimal performance. (This example assumes that the disks specified for each storage area file in options\_file.opt are different from those where the storage area files currently reside.)

```
$ RMU/RESTORE/NOCDD_INTEGRATE/OPTIONS=OPTIONS_FILE.OPT -
_$ MF_PERS_BCK.RBF
$ TYPE OPTIONS_FILE.OPT
EMPIDS_LOW /FILE=DISK1:[CORPORATE.PERSONNEL]EMPIDS_LOW.RDA -
   /SNAPSHOT=(FILE=DISK2:[CORPORATE.PERSONNEL]EMPIDS_LOW.SNP )
EMPIDS_MID /FILE=DISK3:[CORPORATE.PERSONNEL]EMPIDS_MID.RDA -
   /SNAPSHOT=(FILE=DISK4:[CORPORATE.PERSONNEL]EMPIDS_MID.SNP )
EMPIDS_OVER /FILE=DISK5:[CORPORATE.PERSONNEL]EMPIDS_OVER.RDA -
   /SNAPSHOT=(FILE=DISK6:[CORPORATE.PERSONNEL]EMPIDS_OVER.SNP )
```

```
DEPARTMENTS /FILE=DISK7:[CORPORATE.PERSONNEL]DEPARTMENTS.RDA -
  /SNAPSHOT=(FILE=DISK8:[CORPORATE.PERSONNEL]DEPARTMENTS.SNP )
SALARY_HISTORY /FILE=DISK9:[CORPORATE.PERSONNEL]SALARY_HISTORY.RDA -
  /SNAPSHOT=(FILE=DISK10:[CORPORATE.PERSONNEL]SALARY_HISTORY.SNP )
JOBS /FILE=DISK7:[CORPORATE.PERSONNEL]JOBS.RDA -
  /SNAPSHOT=(FILE=DISK8:[CORPORATE.PERSONNEL]JOBS.SNP )
EMP_INFO /FILE=DISK9:[CORPORATE.PERSONNEL]EMP_INFO.RDA -
  /SNAPSHOT=(FILE=DISK10:[CORPORATE.PERSONNEL]EMP_INFO.SNP )
RESUME_LISTS /FILE=DISK11:[CORPORATE.PERSONNEL]RESUME_LISTS.RDA -
   /SNAPSHOT=(FILE=DISK12:[CORPORATE.PERSONNEL]RESUME_LISTS.SNP )
RESUMES /FILE=DISK9:[CORPORATE.PERSONNEL]RESUMES.RDA -
   /SNAPSHOT=(FILE=DISK10:[CORPORATE.PERSONNEL]RESUMES.SNP )
```
#### Example 5

The following example shows what .aij file sequence to use following an RMU Restore command with the Area qualifier if automatic recovery fails:

```
$ RMU/RESTORE/AREA MFPERS 62691.RBF -
        DEPARTMENTS, JOBS
%RMU-I-AIJWASON, AIJ journaling was active when the
database was backed up
%RMU-I-AIJRECFUL, Recovery of the entire database
starts with AIJ file sequence 0
```
#### Example 6

The following example shows how to move a single-file database to a new directory, using the RMU Backup and RMU Restore commands:

```
$ RMU/BACKUP PERSONNEL PERS
$!$ RMU/RESTORE/NOCDD/NOAFTER_JOURNAL -
_$ /DIRECTORY=DISK4:[USER2] PERS
```
#### Example 7

The following example shows how to rename a single-file database when you move the database by using the RMU Backup and RMU Restore commands:

```
$ RMU/BACKUP PERSONNEL PERS
$!
$ RMU/RESTORE/NOCDD/NOAFTER_JOURNAL -
_$ /DIRECTORY=DISK4:[USER2]TEST_PERSONNEL PERS
```
## Example 8

The following example causes the database being restored from the mf\_ pers\_bck.rbf backup file to have 60 buffers, with a limit of 2 buffers for each database user. Because the Enabled option is used, global buffering is in effect for the database immediately after it is restored:

\$ RMU/RESTORE/NOCDD/GLOBAL\_BUFFERS=(ENABLED,TOTAL=60,USER\_LIMIT=2) - \_\$ MF\_PERS\_BCK.RBF

#### Example 9

The following command causes the SALARY\_HISTORY storage area from the database being restored from the mf\_pers\_bu.rbf backup file to be restored as a read-only storage area. None of the other database storage areas are modified as part of this restore operation.

\$ RMU/RESTORE/NOCDD MF\_PERS\_BU.RBF SALARY\_HISTORY /READ\_ONLY

#### Example 10

The following example assumes that you are using multiple tape drives to perform a large restore operation. By specifying the Loader\_Synchronization and Volumes qualifiers, this command does not require you to load tapes as each completes. Instead, you can load tapes on a loader or stacker and Oracle RMU will wait until all concurrent tape operations have concluded for one set of tape volumes before assigning the next set of tape volumes. This example assumes that the backup operation used two tape output threads and each thread wrote four tapes.

This example uses Master qualifiers to indicate that you want the \$111\$MUA0: and \$444\$MUA2: drives to be master drives.

Using this example, you would:

- 1. Allocate each tape drive.
- 2. Manually place tapes BACK01 and BACK05 on the \$111\$MUA0: master drive.
- 3. Manually place tapes BACK02 and BACK06 on the \$333\$MUA2: master drive.
- 4. Manually place tapes BACK03 and BACK07 on the \$222\$MUA1: slave drive.
- 5. Manually place tapes BACK04 and BACK08 on the \$444\$MUA3: slave drive.
- 6. Mount the first volume (BACK01).

- 7. Perform the restore operation.
- 8. Dismount the last tape mounted.
- 9. Deallocate each tape drive.

```
$ ALLOCATE $111$MUA0:
$ ALLOCATE $222$MUA1:
$ ALLOCATE $333$MUA2:
$ ALLOCATE $444$MUA3:
$
$ MOUNT/FOREIGN $111$MUA0:
\zeta$ RMU/RESTORE/LOG/REWIND/LOADER_SYNCHRONIZATION
_$ /LABEL=(BACK01, BACK02, BACK03, BACK04, BACK05, -
_$ BACK06, BACK07, BACK08) -
\_$ /VOLUMES=8
_$ $111$MUA0:PERS_FULL_MAR30.RBF/MASTER, $222$MUA1: -
 _$ $333$MUA2:/MASTER, $444$MUA3
$
$ DISMOUNT $222$MUA3:
$
$ DEALLOCATE $111$MUA0:
$ DEALLOCATE $222$MUA1:
$ DEALLOCATE $333$MUA2:
$ DEALLOCATE $444$MUA3:
```
#### Example 11

The following example demonstrates the automatic .aij recovery mechanism in the RMU Restore command. The example does the following:

- Uses the RMU Set After\_Journal command to reserve space for four .aij files, adds three .aij files, and enables after-image journaling
- Performs a backup operation on the database
- Performs database update activity, which will be written to an .aij file
- Determines the database root file is lost
- Restores and recovers the database in one RMU Restore command

```
$ SET DEFAULT DISK1:[USER]
$ \cdot \cdot \cdot$ RMU/SET AFTER_JOURNAL/ENABLE/RESERVE=4
_$ /ADD=(name=AIJ1, FILE=DISK2:[CORP]AIJ_ONE) -
\frac{1}{2} /ADD=(name=AIJ2, FILE=DISK2:[CORP]AIJ_TWO)
_$ /ADD=(NAME=AIJ3, FILE=DISK2:[CORP]AIJ_THREE) -
 _$ MF_PERSONNEL
%RMU-W-DOFULLBCK, full database backup should be done
to ensure future recovery
```

```
\ddot{S} !
$ ! Back up database, as instructed.
$ \cdot 1$ RMU/BACKUP MF_PERSONNEL DISK3:[BACKUPS]MF_PERS.RBF
$!
$ ! Database update activity occurs.
$ \cdot \cdot \cdot$!$! Database is lost. Issue the RMU Restore command to
$! restore and recover the database. Because the Norecovery
$! qualifier is not specified, Oracle RMU will
$! automatically attempt to recover the database.
S!$ RMU/RESTORE DISK3:[BACKUPS]MF_PERS.RBF/NOCDD_INTEGRATE
%RMU-I-AIJRSTAVL, 3 after-image journals available for use
%RMU-I-AIJRSTMOD, 1 after-image journal marked as "modified"
%RMU-I-AIJISON, after-image journaling has been enabled
%RMU-W-DOFULLBCK, full database backup should be done to ensure
 future recovery
%RMU-I-LOGRECDB, recovering database file DISK1:[USER]MF_PERSONNEL.RDB;1
%RMU-I-AIJAUTOREC, starting automatic after-image journal recovery
%RMU-I-AIJONEDONE, AIJ file sequence 0 roll-forward operations completed
%RMU-I-AIJONEDONE, AIJ file sequence 1 roll-forward operations completed
%RMU-W-NOTRANAPP, no transactions in this journal were applied
%RMU-I-AIJALLDONE, after-image journal roll-forward operations completed
%RMU-I-AIJSUCCES, database recovery completed successfully
%RMU-I-AIJFNLSEQ, to start another AIJ file recovery, the sequence
number needed will be 1
```
#### Example 12

The following example demonstrates how to restore and recover all the corrupt pages and areas in the mf\_personnel database. Assume that the RMU Show Corrupt\_Pages command shows that the JOBS storage area is corrupt and that only page 3 in the DEPARTMENTS storage area is corrupt. All the other storage areas are neither corrupt nor inconsistent. Because the Just\_Corrupt qualifier is specified in the global position, and mf\_personnel.rbf is a full backup file, Oracle RMU restores all of the JOBS storage area and just page 3 in the DEPARTMENTS storage area. If after-image journaling is enabled, automatic recovery will be attempted.

\$ RMU/RESTORE/AREA/JUST\_CORRUPT MF\_PERSONNEL.RBF

#### Example 13

The following example demonstrates how to restore and recover specific corruptions in the mf\_personnel database. Like example 12, assume that the RMU Show Corrupt\_Pages command shows that the JOBS storage area is corrupt and that only page 3 in the DEPARTMENTS storage area is corrupt. All the other storage areas are neither corrupt nor inconsistent.

The backup file, mf\_partial.rbf, is a by-area backup file containing backups of the JOBS, DEPARTMENTS, and SALARY\_HISTORY storage areas. In this example, the JOBS, DEPARTMENTS, and SALARY\_HISTORY areas are specified for restoring. Because the SALARY\_HISTORY area contains no corruptions, an informational message is returned. Oracle RMU restores all of the JOBS storage area and just page 3 in the DEPARTMENTS storage area. If after-image journaling is enabled, automatic recovery will be attempted.

\$ RMU/RESTORE/JUST CORRUPT/AREA MF PARTIAL.RBF JOBS, -

```
_$ DEPARTMENTS,SALARY_HISTORY
```
%RMU-I-RESTXT\_20, Storage area DISK1:[AREA]SALARY\_HISTORY.RDA;1 is not corrupt and will not be restored

## Example 14

The following example demonstrates how to restore and recover specific corruptions in the mf\_personnel database along with restoring an area that is not corrupt. Like example 13, assume that the RMU Show Corrupt\_Pages command shows that the JOBS storage area is corrupt and that only page 3 in the DEPARTMENTS storage area is corrupt. All the other storage areas are neither corrupt non inconsistent. The backup file, mf\_personnel.rbf, is a full backup file. In this example, the JUST\_CORRUPT qualifier is used locally with the DEPARTMENTS storage area.

The JOBS, DEPARTMENTS, and SALARY\_HISTORY areas are specified for restoring. Although the SALARY\_HISTORY area contains no corruptions, an informational message is not returned in this case because by specifying the JUST\_CORRUPT qualifier locally with DEPARTMENTS, the restore command is requesting that Oracle RMU restore the JOBS and SALARY\_HISTORY storage areas regardless of corruptions, and the DEPARTMENTS storage area be restored to fix corruptions. Oracle RMU restores all of the JOBS and SALARY\_HISTORY storage areas and just page 3 in the DEPARTMENTS storage area. If after-image journaling is enabled, automatic recovery will be attempted.

\$ RMU/RESTORE/AREA MF PERSONNEL.RBF JOBS, SALARY\_HISTORY, -\_\$ DEPARTMENTS/JUST\_CORRUPT

#### Example 15

The following example is the same as example 14, except the JUST\_CORRUPT qualifier is specified locally with the SALARY\_HISTORY storage area. Because the SALARY\_HISTORY qualifier contains no corruptions, an error message is returned:

\$ RMU/RESTORE/AREA MF\_PERSONNEL.RBF JOBS, SALARY\_HISTORY/JUST\_CORRUPT, -\_\$ DEPARTMENTS/JUST\_CORRUPT %RMU-I-RESTXT\_20, Storage area DISK1:[AREA]SALARY\_HISTORY.RDA;1 is not corrupt and will not be restored

## Example 16

The following example demonstrates the behavior of the RMU Restore command when the JUST\_CORRUPT qualifier is used both globally and locally. The global use of the JUST\_CORRUPT qualifier overrides an local use of the qualifier. In this case, Oracle RMU restores the JOBS, SALARY\_ HISTORY, and DEPARTMENTS storage areas only if they contain corruptions; otherwise an error is returned. Assume, like the previous examples, that only the JOBS and DEPARTMENTS storage areas contain corruptions:

```
$ RMU/RESTORE/JUST CORRUPT/AREA MF_PERSONNEL.RBF SALARY_HISTORY, -
_$ JOBS/JUST_CORRUPT, DEPARTMENTS/JUST_CORRUPT
%RMU-I-RESTXT_20, Storage area DISK1:[AREA]SALARY_HISTORY.RDA;1 is
not corrupt and will not be restored
```
## Example 17

The following example demonstrates the use of the Directory, File, and Root qualifiers. In this example:

- The default directory is specified as DISK2: [DIR].
- The target directory and file name for the database root file is specified with the Root qualifier. The target directory specified with the Root qualifier overrides the default directory specified with the Directory qualifier. Thus, Oracle RMU restores the database root in DISK3:[ROOT] and names it COPYRDB.RDB.
- The target directory for the EMPIDS\_MID storage area is DISK4:[FILE]. Oracle RMU restores EMPIDS\_MID in DISK4:[FILE].
- The target file name for the EMPIDS\_LOW storage area is EMPIDS. Thus, Oracle RMU restores the EMPIDS\_LOW storage area to the DISK2:[DIR] default directory (specified with the Directory qualifier), and names the file EMPIDS.RDA.
- The target for the EMPIDS\_LOW snapshot file is DISK5:[SNAP]EMPIDS.SNP Thus, Oracle RMU restores the EMPIDS\_ LOW snapshot file to DISK5:[SNAP]EMPIDS.SNP.
- All the other storage area files and snapshot files in the mf personnel database are restored in DISK2:[DIR]; the file names for these storage areas and snapshot files remain unchanged.

\$ RMU/RESTORE MF\_PERSONNEL.RBF -

- \_\$ /DIRECTORY=DISK2:[DIR] -
- \_\$ /ROOT=DISK3:[ROOT]MF\_PERSONNEL.RDB -
- \_\$ EMPIDS\_MID/FILE=DISK4:[FILE], -
- \_\$ EMPIDS\_LOW/FILE=EMPIDS -
- \_\$ /SNAPSHOT=(FILE=DISK5:[SNAP]EMPIDS.SNP)

# **2.39 RMU Restore Only\_Root Command**

Permits you to recover more quickly from the loss of a database root (.rdb) file by restoring only the root file. This command is not valid for single-file databases.

## **Format**

RMU/Restore/Only\_Root backup-file-spec [storage-area-list]

#### Command Qualifiers **Defaults Defaults**

- /Active IO=max-reads // /Active IO=3 /[No]After\_Journal=file-spec See description /[No]Aij\_Options=journal-opts See description /Directory=directory-spec <br>//Nollnitialize\_Tsns //Nollnitialize\_Tsns //Nollnitialize\_Tsns /[No]Initialize\_Tsns /Label=(label-name-list) See description /[No]Log Current DCL verify value /[No]Media\_Loader See description /[No]New\_Snapshots /Nonew\_Snapshots /Nodes\_Max=number-cluster-nodes | Existing value /Options=file-spec None /[No]Rewind /Norewind /Root=root-file-spec Existing value /[No]Set\_Tsn=Tsn=n,Csn=n) See description /[No]Update\_Files // /Update\_Files /Users\_Max=number-users example and a set of the Existing value
	-

#### File or Area Qualifiers **Defaults Defaults**

/[No]Blocks\_Per\_Page=integer /Noblocks\_Per\_Page /File=file-spec See description<br>
Read Only See description<br>
Read Only /Read\_Only / Current value / Current value / Current value / Current value / Current value /Read\_Write /Snapshot=(Allocation=n,File=file-spec) See description /[No]Spams | Current value /Thresholds=(val1[,val2[,val3]]) Existing area file value /[No]Worm Current value

## **Description**

The RMU Restore Only\_Root command rebuilds only the database root (.rdb) file from a backup file, produced earlier by an RMU Backup command, to the condition the .rdb file was in when the backup operation was performed. Use the command qualifiers to update the .rdb file. The area qualifiers alter only the .rdb file, not the storage areas themselves. Use the area qualifiers to correct the restored backup root file so that it contains storage area information that was updated since the last backup operation was performed on the database. This is useful when you need to match the root from an older backup file of your database with the area information in the more recent backup file of your database in order to have a usable database.

When the .rdb file is restored by itself, be sure that you correctly set the transaction state of the database with the Initialize\_Tsns qualifier or the Set\_ Tsn qualifier. If the database transaction sequence number (TSN) and commit sequence number (CSN) are not set to the same values as those that were in the lost .rdb file, there will be an inconsistency in the journaling if after-image journaling is enabled. Therefore, you cannot recover the database by using journal files created before you used either the Initialize\_Tsns qualifier or the Set\_Tsn qualifier in a restore-only-root operation.

You should set the TSN to a value equal to or greater than the value that was in the lost .rdb file. If the TSN is set to a lower value than the value stored in the lost database root file, the database is corrupted, and it might return incorrect data or result in application failures. If the number you have selected is less than the Next CSN and Next TSN values, you will receive a fatal error message as follows:

%RMU-F-VALLSSMIN, value (0:40) is less than minimum allowed value  $(0:74)$  for Set Tsn=tsn

After the set TSN and reinitialize TSN operations complete, and after you have verified the .rdb file, enabled after-image journaling, and the new .aij file is created, all .aij records are based on the new starting TSN and CSN numbers in the .rdb file.

Although Oracle Corporation recommends that your backup strategy ensures that you maintain a current full and complete database backup file, it is possible to restore the database from current full by-area backup files only. This is accomplished by restoring the root and specifying the Noupdate\_Files and Noset\_Tsn qualifiers. When you specify the Noset\_Tsn qualifier, the TSN and CSN values on the restored database will be the same as those recorded in the backup file. When you specify the Noupdate\_Files qualifier, the database root is restored but Oracle RMU will not link that restored root to any of the area files, nor will it create or update the snapshot (.snp) files. By specifying

the Noupdate\_Files and Noset\_Tsn qualifiers with the RMU Restore Only\_Root command, you can use the following strategy to restore your database:

- 1. Restore the root from the most recent full by-area backup file.
- 2. Restore the storage areas by applying the by-area backup files in reverse order to their creation date.

Apply the most recent by-area backup file first and the oldest by-area backup file last. (Be sure you do not restore any area more than once.)

3. Recover the database by applying the after-image journal (.aij) files.

You can recover the .aij files manually by using the RMU Recover command. Or, if the state of your .aij files permits it, you can allow Oracle RMU to automatically recover the .aij files by *not* specifying the Norecovery qualifier with the last RMU Restore command you issue. For details on the automatic recovery feature of the RMU Restore command, see Section 2.38. (The automatic recovery feature is not available for the RMU Restore Only\_Root command.)

When you use this strategy, be sure that the first RMU Restore command after the RMU Restore Only Root command includes the most recent RDB\$SYSTEM storage area. The RDB\$SYSTEM storage area contains the structures needed to restore the other database storage areas. For this reason, Oracle Corporation suggests that you back up the RDB\$SYSTEM storage area in every by-area backup operation you perform.

See Example 6 in the Examples section for a demonstration of this method.

Note that the database backup file must be recent—differences between the database and backup file must be known, and the number of storage areas must be unchanged since the backup file was created. If you have moved a storage area, use the File qualifier to show its new location and the Snapshot qualifier to indicate the current version of the area's .snp file.

**Note**

You must perform a full and complete backup operation on your database when the RMU Restore Only\_Root command completes. Oracle Corporation recommends that you define a new after-image journal configuration with the RMU Restore Only Root command by using either the After\_Journal or the Aij\_Options qualifier. This action ensures that the new .aij file can be rolled forward in the event that another database restore operation becomes necessary.

## **Command Parameters**

#### **backup-file-spec**

A file specification for the backup file produced by a previous RMU Backup command. The default file extension is .rbf.

Note that you cannot perform a remote restore operation on an .rbf file that has been backed up to tape and then copied to disk. When copying .rbf files to disk from tape, be sure to copy them onto the system on which you will be restoring them.

If you use multiple tape drives, the backup-file-spec parameter must include the tape device specifications. Separate the device specifications with commas.

#### **storage-area-list**

This option is a list of storage area names from the database. Use it in the following situations:

- When you need to change the values for thresholds with the Thresholds qualifier or blocks per page with the Blocks\_Per\_Page qualifier
- When you need to change the names or version numbers specified with the Snapshot or the File qualifier for the restored database

To use the storage-area-list option, specify the storage area *name*, not the system file name for the storage area. By restoring the database root only, you save the additional time normally needed to restore all the storage areas. Place commas between each storage area name in the list.

If the storage area parameters have changed since the file was last backed up, the storage-area-list option updates the .rdb file parameters so they agree with the current storage area parameters in terms of location and file version.

## **Command Qualifiers**

## **Active\_IO=max-reads**

Specifies the maximum number of read operations to the backup file that Oracle RMU will attempt simultaneously. The value of the Active\_IO qualifier can range from 1 to 5. The default value is 3.

**After\_Journal=file-spec Noafter\_Journal**

**Note**

This qualifier is maintained for compatibility with versions of Oracle Rdb prior to Version 6.0. You might find it more useful to specify the Aij\_Options qualifier, unless you are only interested in creating extensible .aij files.

Specifies how Oracle RMU is to handle after-image journaling and .aij file creation, using the following rules:

- If you specify the After\_Journal qualifier and provide a file specification, Oracle RMU creates a new extensible .aij file and enables journaling.
- If you specify the After\_Journal qualifier but you do not provide a file specification, Oracle RMU creates a new extensible .aij file with the same name as the journal that was active at the time of the backup operation.
- If you specify the Noafter\_Journal qualifier, Oracle RMU disables afterimage journaling and does not create a new .aij file. Note that if you specify the Noafter\_Journal qualifier, there will be a gap in the sequence of .aij files. For example, suppose your database has .aij file sequence number 1 when you back it up. If you issue an RMU Restore Only\_Root command with the Noafter qualifier, the .aij file sequence number will be changed to 2. This means that you cannot (and do not want to) apply the original .aij file to the restored database (doing so would result in a sequence mismatch).
- If you do not specify an After\_Journal, Noafter\_Journal, Aij\_Options, or Noaij Options qualifier, Oracle RMU recovers the journal state (enabled or disabled) and tries to reuse the .aij file or files.

If you choose this option, take great care to either set the database root TSN and CSN correctly, or create a full and complete backup file of the database. Failure to do so might make it impossible for you to recover your database from the .aij file should it become necessary.

However, if the .aij file or files are not available (for example, they have been backed up), after-image journaling is disabled.

You cannot use the After\_Journal qualifier to create fixed-size .aij files; use the Aij Options qualifier.

## **Aij\_Options=journal-opts Noaij\_Options**

Specifies how Oracle RMU is to handle after-image journaling and .aij file creation, using the following rules:

- If you specify the Aij\_Options qualifier and provide a journal-opts file, Oracle RMU enables journaling and creates the .aij file or files you specify for the restored database. If only one .aij file is created for the restored database, it will be an extensible .aij file. If two or more .aij files are created for the database copy, they will be fixed-size .aij files (as long as at least two .aij files are always available).
- If you specify the Aij Options qualifier, but do not provide a journal-opts file, Oracle RMU disables journaling and does not create any new .aij files.
- If you specify the Noaij Options qualifier, Oracle RMU disables journaling and does not create any new .aij files.
- If you do not specify an After Journal, Noafter Journal, Aij\_Options, or Noaij\_Options qualifier, Oracle RMU recovers the journaling state (enabled or disabled) and tries to reuse the .aij file or files.

If you choose this option, take great care to either set the database root TSN and CSN correctly, or create a full and complete backup file of the database. Failure to do so might make it impossible for you to recover your database from the .aij file should it become necessary.

However, if the .aij file or files are not available (for example, they have been backed up), after-image journaling is disabled.

See Section 2.49.1 for information on the format of a journal-opts-file.

#### **Directory=directory-spec**

Specifies the default directory for the database root and the default directory for where the root can expect to find the database storage areas and snapshot files.

See the Usage Notes for information on how this qualifier interacts with the Root, File, and Snapshot qualifiers and for warnings regarding restoring database files into a directory owned by a resource identifier.

## **Initialize\_Tsns Noinitialize\_Tsns**

Initializes all transaction sequence number (TSN) values for the entire database by setting the values to zero. Each time a transaction is initiated against a database, a TSN is issued. The numbers are incremented sequentially over the life of the database.

TSN and CSN values are each contained in a quadword with the following decimal format:

high longword : low longword

The high longword can hold a maximum user value of  $32768$   $(2^{15})$  and the low longword can hold a maximum user value of  $4,294,967,295$   $(2^{32})$ . A portion of the high-longword is used by Oracle RMU for overhead.

When you specify a TSN or CSN, you can omit the high longword and the colon if the TSN or CSN fits in the low longword. For example 0:444 and 444 are both valid input values.

As your next TSN value approaches the maximum value allowed, you should initialize the TSNs. You can determine the next TSN and next commit sequence number (CSN) values by dumping the database root file, using the RMU Dump command with the Header and Option=Debug qualifiers.

The Initialize\_Tsns qualifier takes much more time to execute because all TSN values in the database are set to zero, which requires writing to every page in the database. When the database TSNs are reset, using the Initialize\_ Tsns qualifier, you should use the After\_Journal qualifier or the Aij\_Options qualifier and immediately perform a full database backup operation and create a new .aij file. This ensures continuity of journaling and the ability to recover the database.

The default Noinitialize\_Tsns qualifier does not initialize the database TSNs.

Note that you cannot use the Initialize\_Tsns with the Set\_Tsn or Noset\_Tsn qualifier in the same command. This restriction is required because Initialize\_ Tsns directs Oracle RMU to reset the TSN value to zero, while Set\_Tsn directs Oracle RMU to reset the TSN to the value you have indicated, and Noset\_Tsn leaves the TSN value unchanged.

**Caution**

Never use the Initialize\_Tsns qualifier if the Replication Option for Rdb transfers have been defined for the database. The Initialize\_Tsns qualifier does not reset the Replication Option for Rdb transfers.

#### **Label=(label-name-list)**

Specifies the 1- to 6-character string with which the volumes of the backup file have been labeled. The Label qualifier is applicable only to tape volumes. You must specify one or more label names when you use the Label qualifier.
You can specify a list of tape labels for multiple tapes. If you list multiple tape label names, separate the names with commas, and enclose the list of names within parentheses.

In a normal restore operation, the Label qualifier you specify with the RMU Restore Only\_Root command should be the same Label qualifier you specified with the RMU Backup command you used to back up your database.

The Label qualifier can be used with indirect file references. See Section 2.3 for more information.

## **Log**

## **Nolog**

Specifies whether the processing of the command is reported to SYS\$OUTPUT. Specify the Log qualifier to request that the progress of the restore operation be written to SYS\$OUTPUT and the Nolog qualifier to suppress this report. If you specify neither, the default is the current setting of the DCL verify switch. (The DCL SET VERIFY command controls the DCL verify switch.)

## **Media\_Loader**

#### **Nomedia\_Loader**

Use the Media\_Loader qualifier to specify that the tape device from which the backup file is being read has a loader or stacker. Use the Nomedia\_Loader qualifier to specify that the tape device does not have a loader or stacker.

By default, if a tape device has a loader or stacker, Oracle RMU should recognize this fact. However, occasionally Oracle RMU does not recognize that a tape device has a loader or stacker. Therefore, when the first tape has been read, Oracle RMU issues a request to the operator for the next tape, instead of requesting the next tape from the loader or stacker. Similarly, sometimes Oracle RMU behaves as though a tape device has a loader or stacker when actually it does not.

If you find that Oracle RMU is not recognizing that your tape device has a loader or stacker, specify the Media\_Loader qualifier. If you find that Oracle RMU expects a loader or stacker when it should not, specify the Nomedia\_ Loader qualifier.

#### **New\_Snapshots**

#### **Nonew\_Snapshots**

Allows you to specify whether to create new snapshot (.snp) files as part of a Restore Only\_Root operation.

The default is the Nonew\_Snapshots qualifier, which causes the command to initialize the existing .snp files.

If you specify the New\_Snapshots qualifier, the command creates and initializes new .snp files. When you specify the New\_Snapshots qualifier, you should either delete the existing .snp files before the restore operation or purge the .snp files afterwards.

#### **Nodes\_Max=number-cluster-nodes**

Specifies a new upper limit on the number of VMScluster nodes from which users can access the restored database. The Nodes\_Max qualifier will accept values between 1 and 96 VMScluster nodes. The actual maximum is the highest number of VMScluster nodes possible in the current version of OpenVMS. The default value is the limit defined for the database before it was backed up.

#### **Options=file-spec**

Specifies the options file that contains storage area names, followed by the storage area qualifiers that you want applied to that storage area.

You can direct Oracle RMU to create an options file for use with this qualifier by specifying the Restore\_Options qualifier with the RMU Backup, RMU Dump, and RMU Dump Backup commands. See Section 2.10, Section 2.19, and Section 2.21 for details.

If you create your own options file, *do not* separate the storage area names with commas. Instead, put each storage area name on a separate line in the file. The storage area qualifiers that you can include in the options file are: Blocks\_Per\_Page, File, Snapshot, and Thresholds. You can use the DCL line continuation character, a hyphen  $(-)$ , or the comment character  $(!)$  in the options file. The default file extension is .opt. See Example 5 in the Examples section.

#### **Rewind**

#### **Norewind**

Specifies whether the tape that contains the backup file will be rewound before processing begins. The Norewind qualifier, the default, causes the search for the backup file to begin at the current tape position.

The Rewind and Norewind qualifiers are applicable only to tape devices. Oracle RMU returns an error message if you use these qualifiers and the device is not a tape device.

#### **Root=root-file-spec**

Requests that the database root (.rdb) be restored to the specified location.

See the Usage Notes for information on how this qualifier interacts with the Directory, File, and Snapshot qualifiers and for warnings regarding restoring database files into a directory owned by a resource identifier.

The Root qualifier is only meaningful when used with a multifile database.

#### **Set\_Tsn=(Tsn=n, Csn=m) Noset\_Tsn**

The Set\_Tsn qualifier sets the database transaction sequence number (TSN) and commit sequence number (CSN) to the specified values. The correct value can be extracted from the original .rdb file if it is still accessible, or from the last .aij file if one is available. If that fails, you can use a TSN value larger than the maximum number of transactions applied to the database since it was created, or since TSNs were last initialized.

The TSN and CSN values do not have to be the same value. However, you need to choose new values that are greater than the last values assigned to a transaction. Set\_Tsn values are expected to be multiples of eight. If you specify a value that is not a multiple of eight, Oracle RMU assigns the next highest value that is a multiple of eight. (For example, if you specify Set\_Tsn=(Tsn=90, Csn=90), Oracle RMU will assign the Next TSN a value of 96.)

The default value for the Set\_Tsn qualifier is the TSN and CSN values stored in the backup file plus 1,000,000 when TSNs are not being initialized. The new TSN and CSN values for most database applications should be larger than the number of transactions committed since the database was last backed up. Set the TSN and CSN values higher than this default increment value plus the value in the backup file when needed. You can determine the next TSN and CSN values by dumping the .rdb file, using the Option=Debug qualifier.

The TSN and CSN values are each contained in a quadword with the following decimal format:

high longword : low longword

The high longword can hold a maximum user value of  $32768$   $(2^{15})$  and the low longword can hold a maximum user value of  $4,294,967,295$  ( $2^{32}$ ). A portion of the high-longword is used by Oracle RMU for overhead.

When you specify a TSN or CSN, you can omit the high longword and the colon if the TSN fits in the low longword. For example 0:444 and 444 are both valid TSN input values.

The Noset\_Tsn qualifier specifies that the root will be restored with the same TSN state as was recorded in the backup file.

When you use the Noset Tsn qualifier in conjunction with the Noupdate Files qualifier, you can use a backup strategy that uses recent by-area full backup files in place of a recent full and complete backup file of the entire database. See Example 6 in the Examples section.

Note that you cannot use the Initialize\_Tsns with the Set\_Tsn or Noset\_Tsn qualifier in the same command. This restriction is required because Initialize\_ Tsns directs Oracle RMU to reset the TSN value to zero, while Set\_Tsn directs Oracle RMU to reset the TSN to the value you have indicated, and Noset\_Tsn leaves the TSN value unchanged.

#### **Update\_Files**

#### **Noupdate\_Files**

The Update\_Files qualifier specifies that the root will be restored, and Oracle RMU will attempt to link that restored root to the area files. In addition, the snapshot (.snp) file will be updated or created. This is the default.

The Noupdate\_Files qualifier specifies that the restore operation will restore the root, but it will not link that restored root to any of the area files, nor will it create or update the .snp files.

When you use the Noupdate Files qualifier in conjunction with the Noset Tsn qualifier, you can use a backup strategy that uses recent by-area full backup files in place of a recent full and complete backup file of the entire database. See Example 6 in the Examples section.

#### **Users\_Max=number-users**

Specifies a new upper limit on the number of users that can simultaneously access the restored database. The valid range is between 1 and 2032 users. The default value is the value defined for the database before it was backed up.

**Note**

Use these qualifiers to reconcile the information in the database root file with the storage area files on disk. These values can get out of synchronization when changes have been made to storage areas or snapshot files after the backup from which you are restoring the database root file was created.

Setting these parameters updates the data in the root file only; it does not change the attributes of the storage areas or snapshot files themselves.

#### **File or Area Qualifiers**

#### **Blocks\_Per\_Page=integer**

**Noblocks\_Per\_Page**

Updates the database root file with the number of blocks per page for the storage area. Use this qualifier to update the root when the blocks per page for

a storage area has changed since the backup file from which you are restoring was created. This qualifier does not change the page size of a storage area itself; its purpose is to update the database root file with corrected information.

If you use the default, the Noblocks\_Per\_Page qualifier, Oracle RMU takes the page size for the storage area from the page size specified for the database you backed up. This is a positional qualifier. This qualifier conflicts with storage areas that have a uniform page format.

#### **File=file-spec**

Updates the database root file with the file specification for the storage-areaname parameter it qualifies. Use this qualifier to update the root when the file specification for a storage area has changed since the backup file from which you are restoring the root was created. (For example, if you have used the RMU Move\_Area command since the backup file was created.) This qualifier does not change the file specification of the storage area it qualifies; its purpose is to update the database root file with corrected information. When you specify the File qualifier, you must supply a file name.

See the Usage Notes for information on how this qualifier interacts with the Root, Snapshot, and Directory qualifiers.

This qualifier is not valid for single-file databases. This is a positional qualifier.

#### **Read\_Only**

Updates the database root file to reflect the read-only attribute for the storage area it qualifies. Use this qualifier to update the root when the read/write or read-only attribute has changed since the backup file from which you are restoring has changed. This qualifier does not change the attribute of the storage area it qualifies; its purpose is to update the database root file with corrected information.

If you do not specify the Read\_Only or the Read\_Write qualifier, the storage areas is restored with the read/write attributes that were in effect when the database was backed up.

Do not use the Read\_Only or the Read\_Write qualifier with the Worm or the Noworm qualifier.

#### **Read\_Write**

Updates the database root file to reflect the read/write attribute for the storage area it qualifies. Use this qualifier to update the root when the read/write or read-only attribute has changed since the backup file from which you are restoring has changed. This qualifier does not change the attribute of the storage area it qualifies; its purpose is to update the database root file with corrected information.

If you do not specify the Read\_Only or the Read\_Write qualifier, the storage areas is restored with the read/write attributes that were in effect when the database was backed up.

Do not use the Read\_Only or the Read\_Write qualifier with the Worm or the Noworm qualifier.

#### **Snapshot=(Allocation=n,File=file-spec)**

Updates the database root file to reflect the snapshot allocation or snapshot file specification (or both) for the area it qualifies. Use this qualifier to update the root when the snapshot attributes have changed since the backup file from which you are restoring the database root has changed. This qualifier does not change the attributes of the snapshot file it qualifies; its purpose is to update the database root file with corrected information.

See the Usage Notes for information on how this qualifier interacts with the Root, Snapshot, and Directory qualifiers.

The Snapshot qualifier is a positional qualifier.

When you do not specify the Snapshot qualifier, Oracle RMU restores snapshot areas according to the information stored in the backup file.

#### **Spams**

#### **Nospams**

Updates the database root file to reflect the space area management (SPAM) information for the storage areas in the storage-area-list. Use this qualifier when the setting of SPAM pages (enabled or disabled) has changed since the backup file from which you are restoring the root was created. This qualifier does not change the attributes of the storage area it qualifies; its purpose is to update the database root file with corrected information.

Use the Spams qualifier to update the root file information to indicate that SPAM pages are enabled for the storage areas qualified; use the Nospams qualifier to update the root file information to indicate that SPAM pages are disabled for the storage areas qualified. The default is to leave the attribute unchanged from the setting recorded in the backup file. The Spams qualifier cannot be specified with the Worm qualifier. The Nospams qualifier is implied by default when you specify the Worm qualifier. This is a positional qualifier.

#### **Thresholds=(val1[,val2[,val3]])**

Updates the database root file to reflect the threshold information for the storage areas in the storage-area-list. Use this qualifier when the threshold values have changed since the backup file from which you are restoring the root was created. This qualifier does not change the attributes of the storage

area it qualifies; its purpose is to update the database root file with corrected information.

This is a positional qualifier.

The Thresholds qualifier applies only to storage areas with a mixed page format.

If you do not use the Thresholds qualifier with the RMU Restore Only\_Root command, Oracle Rdb uses the storage area's thresholds as recorded in the backup file.

See the *Oracle Rdb7 Guide to Database Performance and Tuning* for more information on SPAM thresholds.

#### **Worm**

#### **Noworm**

Updates the database root file to indicate which storage areas in the storagearea-list are write-once storage areas or read/write storage areas. Use this qualifier when the attribute has changed since the backup file from which you are restoring the root was created. This qualifier does not change the attributes of the storage area it qualifies; its purpose is to update the database root file with corrected information.

If you do not use the Worm qualifier with the RMU Restore Only\_Root command, Oracle Rdb uses the storage area's attribute as recorded in the backup file.

The Worm qualifier implies the Nospams qualifier by default. This is a positional qualifier.

#### **Usage Notes**

- To use the RMU Restore Only\_Root command for a database, you must have the RMU\$RESTORE privilege in the root file access control list (ACL) for the database or the OpenVMS SYSPRV or BYPASS privilege.
- The RMU Restore Only\_Root command provides two qualifiers, Directory, and Root, that allow you to specify the target for the restored database root file. In addition, the Directory, File, and Snapshot file qualifiers allow you to specify a target for updates to the database root for the storage area and snapshot file locations. The **target** can be just a directory, just a file name, or a directory and file name.

If you use all or some of these qualifiers, apply them as follows:

- Use the Root qualifier to indicate the target for the restored database root file.
- Use local application of the File qualifier to specify the current location of a storage area file if its location has changed since the database was backed up. The storage area is not affected by this qualifier. This qualifier updates the location of the storage area as recorded in the database root file.
- Use local application of the Snapshots qualifier to specify the current location of a snapshot file if its location has changed since the database was backed up. The snapshot file is not affected by this qualifier. This qualifier updates the location of the snapshot file as recorded in the database root file.
- Use the Directory qualifier to specify a default target directory for the root file and as a default directory for where the storage areas and snapshot files currently reside. The default target directory is where the database root file is restored if a directory specification is not specified with the Root qualifier. The default directory for the storage area and snapshot files is the directory specification with which the root file is updated if these files are not qualified with the Root, File, or Snapshot qualifier. It is also the default directory with which the Root file is updated for files qualified with the Root, File, or Snapshot qualifier if these qualifiers do not include a directory specification.

Note the following when using these qualifiers:

- Global application of the File qualifier when the target specification includes a file name causes Oracle RMU to update the file name recorded in the database root file for all storage areas to be the same file name.
- Global application of the Snapshot qualifier when the target specification includes a file name causes Oracle RMU to update the file name recorded in the database root file for all snapshot files to be the same file name.
- Specifying a file name or extension with the Directory qualifier is permitted, but causes Oracle RMU to restore the database root file to the named directory and file and update the file name recorded in the database root file for all the storage areas and snapshot files to be the same directory and file specification.

- When you restore a database root into a directory owned by a resource identifier, the ACE for the directory is applied to the database root file ACL first, and then the Oracle RMU ACE is added. This method is employed to prevent database users from overriding OpenVMS file security. However, this can result in a database which you consider yours, but to which you have no Oracle RMU privileges to access. See the *Oracle Rdb7 Guide to Database Maintenance* for details.
- Only the database parameter values and the storage area parameter values for which there are qualifiers can be updated in the database root (.rdb) file using the restore-only-root operation. All other database and storage area parameter values that have changed since the database was last backed up must be reapplied to the .rdb file using the SQL ALTER DATABASE statement.
- The RMU Restore Only Root command supports the use of write-once, read-many (WORM) optical disk devices with the Worm and Spams qualifiers. WORM optical disk devices store large amounts of list (segmented string) data on comparatively inexpensive media. Database applications that store images can require large storage devices, such as WORM optical disk devices.
- Correct operation requires that write-once storage areas actually reside on WORM hardware devices.

Oracle Rdb assumes that storage allocated on the WORM disk device has never been written, and consequently contains zeros. Storage allocated on a read/write disk device contains random data. This random data can pose a security risk, and might at some future time result in checksum errors from Oracle RMU or your application.

- There are no restrictions on the use of the Nospams qualifier option with storage areas that have a mixed page format, but the use of the Nospams qualifier typically causes severe performance degradation. The Nospams qualifier is useful only where updates are rare and batched, and access is primarily by database key (dbkey).
- You must set both TSN and CSN values at the same time. You cannot set the TSN value lower than the CSN value; however, you can set a CSN value higher than the TSN value.
- The RMU Restore Only\_Root command cannot be used if any storage area has been extended since the backup operation was done. You can use the RMU Dump Backup command with the Option=Root qualifier to determine if this is the case.

#### **Examples**

#### Example 1

.

To prevent corruption of your databases, check your CSN and TSN values and set them to zero based on when they approach the maximum. First, enter an RMU Dump command to display the next CSN and next TSN values:

\$ RMU/DUMP/HEADER=(SEQUENCE\_NUMBERS) MF\_PERSONNEL

```
.
.
Sequence Numbers...
  - Transaction sequence number
    Next number is 0:256
    Group size is 0:32
  - Commit sequence number
    Next number is 0:256
    Group size is 0:32
```
If the next CSN and the next TSN values are approaching the maximum number allowed, you must perform the following operations to initialize all TSN and CSN values to the value zero in your database. The operation might take some time to execute as it writes to every page in the database.

First, create a backup file for the database. Then restore the database and initialize the CSN and TSN values with the Initialize\_Tsns qualifier. Then, enter an RMU Dump command again to examine the next CSN and next TSN values. This example shows that both values have been set to zero. If you displayed the database pages, you would also notice that all TSN and CSN values are set to zero.

```
$ RMU/BACKUP MF_PERSONNEL MF_PER_124.RBF
$ RMU/RESTORE/ONLY_ROOT /INITIALIZE_TSNS MF_PER_124.RBF
$ RMU/DUMP/HEADER=(SEQUENCE_NUMBERS) MF_PERSONNEL .
   .
   .
    Sequence Numbers...
      - Transaction sequence number
       Next number is 0:0
       Group size is 0:32
      - Commit sequence number
       Next number is 0:0
        Group size is 0:32
```
Example 2

Perform the following to set the TSN and CSN values to a number that you select; a number that is greater than or equal to the next CSN and next TSN values. If the number you have selected is less than the next CSN and next TSN values recorded in the database header, you receive an error as follows:

```
$ RMU/RESTORE/ONLY_ROOT/SET_TSN=(TSN=40,CSN=40)
_$ MF_PERSONNEL.RBF
%RMU-F-TSNLSSMIN, value (0:40) is less than minimum
allowed value (0:224) for /SET TSN=TSN
```
Enter a number equal to or greater than the next CSN and next TSN values recorded in the database header:

```
$ RMU/RESTORE/ONLY_ROOT/SET_TSN=(TSN=274,CSN=274) -
_$ MF_PERSONNEL.RBF
```
Enter an RMU Dump command to see the next CSN and next TSN values:

\$ RMU/DUMP/HEADER=(SEQUENCE\_NUMBERS) MF\_PERSONNEL

```
.
.
.
Sequence Numbers...
  - Transaction sequence number
    Next number is 0:288
   Group size is 0:32
  - Commit sequence number
   Next number is 0:288
   Group size is 0:32
  - Database bind sequence number
    Next number is 0:288
```
#### Example 3

The following RMU Restore Only\_Root command restores the database root file from the database backup file (.rbf) to another device:

```
$ RMU/RESTORE/ONLY_ROOT/ROOT=DXXV9:[BIGLER.TESTING]MF_PERSONNEL -
_$ MF_PERSONNEL_BACKUP.RBF
```
The following DIRECTORY command confirms that the MF\_PERSONNEL.RDB file was restored in the specified directory:

\$ DIRECTORY DXXV9:[BIGLER.TESTING]MF\_PERSONNEL.RDB

```
Directory DXXV9:[BIGLER.TESTING]
```

```
MF_PERSONNEL.RDB;1 21-JAN-1991 14:37:36.87
```
Total of 1 file.

#### Example 4

The File=file-spec qualifier can be used to restore all or selected database files in a different disk or directory. Use this qualifier to update the .rdb file with a storage area's new location. If you have moved a storage area to a new location, use the File qualifier to show its new location and the Snapshot qualifier to indicate the current version of the area's snapshot (.snp) file. Enter the following RMU commands to execute a series of operations that use the File and Snapshot qualifiers in a restore-only-root operation to update the .rdb file with new information since the database was last backed up.

Back up the database file:

 $$$  RMU/BACKUP MF PERSONNEL MFPERS 122.RBF.

Move the area to another directory:

\$ RMU/MOVE AREA MF PERSONNEL JOBS -\_\$ /FILE=[BIGLER.V41MFTEST.TEST1]JOBS.RDA

With the RMU Restore Only\_Root command, give the area name, and specify both the storage area file specification and its new location. Also specify the snapshot (.snp) file with its correct version. Note that .snp file version numbers increment with the RMU Move\_Area command.

```
$ RMU/RESTORE/ONLY ROOT MFPERS 122.RBF JOBS -
_$ /FILE=[BIGLER.V41MFTEST.TEST1]JOBS.RDA -
_$ /SNAPSHOT=(FILE=[BIGLER.V41MFTEST]JOBS.SNP;2)
```
Display the .rdb file header and note that the file is correctly updated.

The dump of the database root file lists these file specifications:

```
$ RMU/DUMP/HEADER MF_PERSONNEL
DXXV9:[BIGLER.V41MFTEST.TEST1]JOBS.RDA;1
DXXV9:[BIGLER.V41MFTEST]JOBS.SNP;2
```
Verify the .rdb file to be certain that it has been properly and completely updated relative to the files and their version numbers that comprise the database.

\$ RMU/VERIFY/ROOT MF\_PERSONNEL

Example 5

The following command achieves the same results as the RMU Restore Only\_ Root command in Example 4, but uses an options file to specify the current location of the JOBS storage area and the associated .snp file.

```
$ RMU/RESTORE/ONLY ROOT MFPERS 122. RBF -_$ JOBS/OPTIONS=OPTIONS_FILE.OPT
$ 1$ TYPE OPTIONS_FILE.OPT
JOBS /FILE=[BIGLER.V41MFTEST.TEST1]JOBS.RDA -
     /SNAPSHOT=(FILE=BIGLER.V41MFTEST]JOBS.SNP)
```
#### Example 6

The following example demonstrates the use of the Noset\_Tsn qualifier and the Noupdate\_Files qualifier to restore a database using by-area backup files. In addition, it demonstrates the automatic recovery feature of the RMU Restore command.

```
\zeta !
$ SET DEFAULT DISK1:[USER]
$ \cdot!
$ ! Create .aij files for the database. Because three .aij files are
$ ! created, fixed-size after-image journaling will be used.
S!
$ RMU/SET AFTER JOURNAL/ENABLE/RESERVE=4
\frac{1}{2} /ADD=(name=AIJ1, FILE=DISK2:[CORP]AIJ_ONE)
\frac{1}{2} /ADD=(name=AIJ2, FILE=DISK2:[CORP]AIJ_TWO)
_$ /ADD=(NAME=AIJ3, FILE=DISK2:[CORP]AIJ_THREE) -
 _$ MF_PERSONNEL
%RMU-W-DOFULLBCK, full database backup should be done to
ensure future recovery
$ \cdot \cdot \cdot$ \cdot!
$ ! For the purposes of this example, assume the backup operation
$ ! recommended in the preceding warning message is done, but
$ ! that the time between this backup operation and the following
$ ! operations is several months so that this backup file is too
$ ! old to use in an efficient restore operation.
$ \cdot!
$ ! Update the DEPARTMENTS table.
$ \cdot!
$ SQL
SQL> ATTACH 'FILENAME MF_PERSONNEL';
SOL> --
SQL> -- On Monday, insert a new row in the DEPARTMENTS table. The
SQL> -- new row is stored in the DEPARTMENTS storage area.
SOL> --
SQL> INSERT INTO DEPARTMENTS
cont> (DEPARTMENT_CODE, DEPARTMENT_NAME, MANAGER_ID,
cont> BUDGET_PROJECTED, BUDGET_ACTUAL)
cont> VALUES ('WLNS', 'Wellness Center', '00188', 0, 0);
1 row inserted
SQL>
```
SQL> COMMIT; SQL> DISCONNECT DEFAULT; SQL> EXIT  $$ \cdot \cdot \cdot$ \$ ! Perform a by-area backup operation, including half of the \$ ! storage areas from the mf\_personnel database.  $$ \cdot$ ! \$ RMU/BACKUP/INCLUDE=(RDB\$SYSTEM, EMPIDS\_LOW, EMPIDS\_MID, - \_\$ EMPIDS\_OVER, DEPARTMENTS) MF\_PERSONNEL - \_\$ DISK3:[BACKUP]MONDAY\_FULL.RBF %RMU-I-NOTALLARE, Not all areas will be included in this backup file \$ ! \$ ! Update the SALARY\_HISTORY table.  $$$  ! \$ SQL SQL> ATTACH 'FILENAME MF\_PERSONNEL';  $SOL>$  --SQL> -- On Tuesday, one row is updated in the SQL> -- SALARY\_HISTORY storage area.  $SQL>$  --SQL> UPDATE SALARY\_HISTORY cont> SET SALARY\_END ='20-JUL-1993 00:00:00.00' cont> WHERE SALARY\_START='14-JAN-1983 00:00:00.00' cont> AND EMPLOYEE ID = '00164'; 1 row updated SQL> COMMIT; SQL> DISCONNECT DEFAULT; SQL> EXIT \$ ! \$ ! On Tuesday, back up the other half of the storage areas.  $\zeta$  | \$ RMU/BACKUP/INCLUDE=(SALARY\_HISTORY, JOBS, EMP\_INFO, - \_\$ RESUME\_LISTS, RESUMES, RDB\$SYSTEM) MF\_PERSONNEL - \_\$ DISK3:[BACKUP]TUESDAY\_FULL.RBF %RMU-I-NOTALLARE, Not all areas will be included in this backup file  $$ \cdot \cdot \cdot$ \$ ! On Wednesday, perform additional updates. \$ ! \$ SQL SQL> ATTACH 'FILENAME MF\_PERSONNEL';  $SQL>$  --SQL> -- Update another row in the SALARY\_HISTORY table: SQL> UPDATE SALARY\_HISTORY<br>cont> SET SALARY START: SET SALARY\_START ='23-SEP-1991 00:00:00.00' cont> WHERE SALARY\_START='21-SEP-1981 00:00:00.00' cont> AND EMPLOYEE ID = '00164'; 1 row updated SQL> COMMIT; SQL> DISCONNECT DEFAULT; SQL> EXIT

 $$ \cdot$ ! \$ ! Assume the database is lost on Wednesday.  $$ \cdot$ ! \$ ! Restore the database root from the latest full-area backup file.  $$$  ! \$ RMU/RESTORE/ONLY\_ROOT/NOUPDATE\_FILES/NOSET\_TSN - \_\$ DISK3:[BACKUP]TUESDAY\_FULL.RBF/LOG %RMU-I-RESTXT\_04, Thread 1 uses devices DISK3: %RMU-I-AIJRSTBEG, restoring after-image journal "state" information %RMU-I-AIJRSTJRN, restoring journal "AIJ1" information %RMU-I-AIJRSTSEQ, journal sequence number is "0" %RMU-I-AIJRSTSUC, journal "AIJ1" successfully restored from file "DISK2:[CORP]AIJ\_ONE.AIJ;1" %RMU-I-AIJRSTJRN, restoring journal "AIJ2" information %RMU-I-AIJRSTNMD, journal has not yet been modified %RMU-I-AIJRSTSUC, journal "AIJ2" successfully restored from file "DISK2:[CORP]AIJ\_TWO.AIJ;1" %RMU-I-AIJRSTJRN, restoring journal "AIJ3" information %RMU-I-AIJRSTNMD, journal has not yet been modified %RMU-I-AIJRSTSUC, journal "AIJ3" successfully restored from file "DISK2:[CORP]AIJ\_THREE.AIJ;1" %RMU-I-AIJRSTEND, after-image journal "state" restoration complete %RMU-I-RESTXT\_00, Restored root file DISK1:[USER]MF\_PERSONNEL.RDB;1 %RMU-I-AIJRECBEG, recovering after-image journal "state" information %RMU-I-AIJRSTAVL, 3 after-image journals available for use %RMU-I-AIJRSTMOD, 1 after-image journal marked as "modified" %RMU-I-LOGMODSTR, activated after-image journal "AIJ2" %RMU-I-AIJISON, after-image journaling has been enabled %RMU-W-DOFULLBCK, full database backup should be done to ensure future recovery %RMU-I-AIJRECEND, after-image journal "state" recovery complete  $$ \cdot$ ! \$ ! Restore the database areas, starting with the most recent \$ ! full-area backup file. (If the RDB\$SYSTEM area is not in the \$ ! most recent full-area backup file, however, it must be restored \$ ! first.) Do not restore any area more than once.  $$$ ! \$ ! Specify the Norecovery qualifier since there are additional \$ ! backup files to apply.  $\zeta$  ! \$ RMU/RESTORE/AREA/NOCDD/NORECOVER - \_\$ DISK3:[BACKUP]TUESDAY\_FULL.RBF - \_\$ RDB\$SYSTEM, SALARY\_HISTORY, JOBS, - \_\$ EMP\_INFO, RESUME\_LISTS, RESUMES/LOG

```
%RMU-I-RESTXT_04, Thread 1 uses devices DISK3:
%RMU-I-LOGRESSST, restored storage area
DISK1:[USER]MF_PERS_DEFAULT.RDA;1
%RMU-I-LOGRESSST, restored storage area
DISK1:[USER]SALARY_HISTORY.RDA;1
%RMU-I-LOGRESSST, restored storage area
DISK1:[USER]JOBS.RDA;1
%RMU-I-LOGRESSST, restored storage area
DISK1:[USER]EMP_INFO.RDA;1
%RMU-I-LOGRESSST, restored storage area
DISK1:[USER]RESUME_LISTS.RDA;1
%RMU-I-LOGRESSST, restored storage area
DISK1:[USER]RESUMES.RDA;1
%RMU-I-LOGRESSST, restored storage area
DISK1:[USER]SALARY_HISTORY.RDA;1
%RMU-I-RESTXT_05, rebuilt 1 space management page
%RMU-I-RESTXT_06, restored 0 inventory pages
%RMU-I-RESTXT_07, rebuilt 0 logical area bitmap pages
                    restored 126 data pages
%RMU-I-LOGRESSST, restored storage area DISK1:[USER]JOBS.RDA;1
%RMU-I-RESTXT_05, rebuilt 1 space management page
%RMU-I-RESTXT_06, restored 0 inventory pages
%RMU-I-RESTXT_07, rebuilt 0 logical area bitmap pages
%RMU-I-RESTXT_08, restored 27 data pages .
   .
   . %RMU-I-RESTXT_01, Initialized snapshot file
DISK1: [USER]MF_PERS_DEFAULT.SNP;1<br>%RMU-I-LOGINIFIL, contains 248
                  contains 248 pages, each page is 2
blocks long
%RMU-I-RESTXT_01, Initialized snapshot file
DISK1:[USER]SALARY_HISTORY.SNP;1
%RMU-I-LOGINIFIL, contains 10 pages, each page is 2
blocks long .
   .
   . %RMU-I-AIJWASON, AIJ journaling was active when the database
was backed up
%RMU-I-AIJRECFUL, Recovery of the entire database starts with AIJ
file sequence 0
$!
$ ! Complete restoring database areas by applying the most
$ ! recent full-area backup file. However, do not include
$ ! the RDB$SYSTEM table because that was already restored
$ ! in the previous restore operation. This restore
$ ! operation will attempt an automatic recovery of the .aij files.
$!
$ RMU/RESTORE/AREA/NOCDD DISK3:[BACKUP]MONDAY_FULL.RBF -
_$ EMPIDS_LOW, EMPIDS_MID, EMPIDS_OVER, DEPARTMENTS/LOG
```
%RMU-I-RESTXT\_04, Thread 1 uses devices DISK3: %RMU-I-LOGRESSST, restored storage area DISK1:[USER]EMPIDS\_LOW.RDA;1 %RMU-I-LOGRESSST, restored storage area DISK1:[USER]EMPIDS\_MID.RDA;1 %RMU-I-LOGRESSST, restored storage area DISK1:[USER]EMPIDS\_OVER.RDA;1 %RMU-I-LOGRESSST, restored storage area DISK1:[USER]DEPARTMENTS.RDA;1 %RMU-I-LOGRESSST, restored storage area DISK1:[USER]EMPIDS\_LOW.RDA;1 %RMU-I-RESTXT\_05, rebuilt 1 space management page %RMU-I-RESTXT\_06, restored 0 inventory pages %RMU-I-RESTXT\_07, rebuilt 0 logical area bitmap pages %RMU-I-RESTXT\_08, restored 51 data pages %RMU-I-LOGRESSST, restored storage area DISK1:[USER]EMPIDS\_MID.RDA;1 %RMU-I-RESTXT\_05, rebuilt 1 space management page restored 0 inventory pages %RMU-I-RESTXT\_07, rebuilt 0 logical area bitmap pages %RMU-I-RESTXT\_08, restored 51 data pages . . . %RMU-I-RESTXT\_01, Initialized snapshot file DISK1:[USER]EMPIDS\_LOW.SNP;1 %RMU-I-LOGINIFIL, contains 10 pages, each page is 2 blocks long %RMU-I-RESTXT\_01, Initialized snapshot file DISK1:[USER]EMPIDS\_MID.SNP;1 %RMU-I-LOGINIFIL, contains 10 pages, each page is 2 blocks long . . . %RMU-I-AIJWASON, AIJ journaling was active when the database was backed up %RMU-I-AIJRECFUL, Recovery of the entire database starts with AIJ file sequence 0 %RMU-I-AIJRECARE, Recovery of area EMPIDS\_LOW starts with AIJ file sequence 0 %RMU-I-AIJRECARE, Recovery of area EMPIDS\_MID starts with AIJ file sequence 0 %RMU-I-AIJRECARE, Recovery of area EMPIDS\_OVER starts with AIJ file sequence 0 %RMU-I-AIJRECARE, Recovery of area DEPARTMENTS starts with AIJ file sequence 0

%RMU-I-AIJBADAREA, inconsistent storage area DISK1:[USER]EMPIDS\_LOW.RDA;1 needs AIJ sequence number 0 %RMU-I-AIJBADAREA, inconsistent storage area DISK1:[USER]EMPIDS\_MID.RDA;1 needs AIJ sequence number 0 %RMU-I-AIJBADAREA, inconsistent storage area DISK1:[USER]EMPIDS\_OVER.RDA;1 needs AIJ sequence number 0 %RMU-I-AIJBADAREA, inconsistent storage area DISK1:[USER]DEPARTMENTS.RDA;1 needs AIJ sequence number 0 %RMU-I-LOGRECDB, recovering database file DISK1:[USER]MF\_PERSONNEL.RDB;1 %RMU-I-AIJAUTOREC, starting automatic after-image journal recovery %RMU-I-LOGOPNAIJ, opened journal file DISK2:[CORP]AIJ\_ONE.AIJ;4 %RMU-I-AIJONEDONE, AIJ file sequence 0 roll-forward operations completed %RMU-I-LOGRECOVR, 1 transaction committed %RMU-I-LOGRECOVR, 0 transactions rolled back %RMU-I-LOGRECOVR, 2 transactions ignored %RMU-I-AIJNOACTIVE, there are no active transactions %RMU-I-AIJSUCCES, database recovery completed successfully %RMU-I-AIJALLDONE, after-image journal roll-forward operations completed %RMU-I-LOGSUMMARY, total 1 transaction committed %RMU-I-LOGSUMMARY, total 0 transactions rolled back %RMU-I-LOGSUMMARY, total 2 transactions ignored %RMU-I-AIJSUCCES, database recovery completed successfully %RMU-I-AIJGOODAREA, storage area DISK1:[USER]EMPIDS\_LOW.RDA;1 is now consistent %RMU-I-AIJGOODAREA, storage area DISK1:[USER]EMPIDS\_MID.RDA;1 is now consistent %RMU-I-AIJGOODAREA, storage area DISK1:[USER]EMPIDS\_OVER.RDA;1 is now consistent %RMU-I-AIJGOODAREA, storage area DISK1:[USER]DEPARTMENTS.RDA;1 is now consistent %RMU-I-AIJFNLSEQ, to start another AIJ file recovery, the sequence number needed will be 0  $$$  ! \$ ! The database is now restored and recovered. However, if \$ ! for some reason the automatic .aij file recovery was not \$ ! possible (for example, if you had backed up the .aij files), \$ ! apply the .aij files in the same order in \$ ! which they were created. That is, if .aij files were backed \$ ! up each night, apply aij\_mon.aij first and aij\_tues.aij second.

#### Example 7

The following example demonstrates the use of the Directory, File, and Root qualifiers. First, the database is backed up, then a couple storage area files and a snapshot file are moved. The restore-only-root operation, does the following:

The default directory is specified as DISK2:[DIR].

- The target directory and file name for the database root file is specified with the Root qualifier. The target directory specified with the Root qualifier overrides the default directory specified with the Directory qualifier. Thus, Oracle RMU restores the database root in DISK3:[ROOT] and names it COPYRDB.RDB.
- The target directory for the EMPIDS\_MID storage area is DISK4:[FILE]. Oracle RMU updates the database root file to indicate that EMPIDS\_MID currently resides in DISK4:[FILE].
- The target for the EMPIDS MID snapshot file is DISK5:[SNAP]EMPIDS MID.SNP Thus, Oracle RMU updates the database root file to indicate that the EMPIDS\_MID snapshot file currently resides in DISK5:[SNAP]EMPIDS\_MID.SNP.
- The target file name for the EMPIDS LOW storage area is EMPIDS. Thus, Oracle RMU updates the database root file to indicate that the EMPIDS\_ LOW storage area currently resides in to the DISK2 default directory (specified with the Directory qualifier), and the file is currently named EMPIDS.RDA.
- The target for the EMPIDS\_LOW snapshot file is DISK5:[SNAP]EMPIDS.SNP Thus, Oracle RMU updates the database root file to indicate that the EMPIDS\_LOW snapshot file currently resides in DISK5:[SNAP]EMPIDS.SNP.
- Data for all the other storage area files and snapshot files remain unchanged in the database root file.

```
$ ! Back up the database:
$ \cdot \cdot \cdot$ RMU/BACKUP MF_PERSONNEL.RDB_MF_PERSONNEL.RBF
$ \cdot!
$ ! Move a couple storage areas and a snapshot file:
\ddot{S} !
$ RMU/MOVE AREA MF PERSONNEL.RDB -
_$ /DIRECTORY=DISK2:[DIR] -
_$ EMPIDS_MID/FILE=DISK4:[FILE] -
_$ /SNAPSHOT=(FILE=DISK3:[SNAP]EMPIDS_MID.SNP), -
_$ EMPIDS_LOW/FILE=EMPIDS -
_$ /SNAPSHOT=(FILE=DISK5:[SNAP]EMPIDS.SNP)
$ \cdot \cdot$ ! Database root is lost. Restore the root and update the
$ ! locations of the moved storage areas and snapshot file as
$ ! recorded in the database root file because the locations
$ ! recorded in the backup file from which the root is restored
$ ! are not up-to-date:
$ \sqrt{}
```
- \$ RMU/RESTORE/ONLY\_ROOT MF\_PERSONNEL.RBF -
- $\frac{1}{2}$  /ROOT=DISK3: [ROOT]MF\_PERSONNEL.RDB -
- \_\$ EMPIDS\_MID/FILE=DISK4:[FILE] -
- \_\$ /SNAPSHOT=(FILE=DISK2:[DIR]EMPIDS\_MID.SNP), -
- \_\$ EMPIDS\_LOW/FILE=DISK2:[DIR]EMPIDS -
- \_\$ /SNAPSHOT=(FILE=DISK5:[SNAP]EMPIDS.SNP)

**2.40 RMU Server After\_Journal Reopen\_Output Command**

# **2.40 RMU Server After\_Journal Reopen\_Output Command**

Allows you to close the current AIJ log server (ALS) output file for the specified database and open a new one. This allows you to see the current contents of the original ALS output file.

#### **Format**

RMU/Server After\_Journal Reopen\_Output root-file-spec

## **Description**

The RMU Server After\_Journal Reopen\_Output command allows you to reopen an ALS output file that was previously created with an RMU Server After\_ Journal Start command with the Output qualifier. (The ALS output file is opened for exclusive access by the ALS process.)

Reopening the output file results in the current output file being closed and a new output file being created. The new output file has the same file name as the original output file, but its version number is incremented by one.

The ALS is an optional process that flushes log data to the after-image journal (.aij) file. All database servers deposit transaction log data in a cache located in the database global section. If the ALS is active, it continuously flushes the log data to disk. Otherwise, server processes might block temporarily if the cache in the global section is full.

## **Parameters**

#### **root-file-spec**

Specifies the database root file for which you want to reopen the ALS output file.

## **Usage Notes**

• To use the RMU Server After\_Journal Reopen\_Output command for a database, you must have RMU\$OPEN privilege in the root file access control list (ACL) for the database or the OpenVMS WORLD privilege.

#### **2.40 RMU Server After\_Journal Reopen\_Output Command**

- The RMU Server After\_Journal Reopen\_Output command can be issued while users are attached to the database.
- To determine whether the ALS is running, use the RMU Show Users command.

#### **Examples**

#### Example 1

.

In the following example the first Oracle RMU command starts the log server and specifies an output file. The second Oracle RMU command issued reopens the ALS output file, so you can view the data that is contained in the ALS output file so far. This example assumes that the ALS is set to automatic.

\$ RMU/SERVER AFTER\_JOURNAL START MF\_PERSONNEL/OUT=ALS \$ ! Database updates occur \$ RMU/SERVER AFTER\_JOURNAL REOPEN\_OUTPUT MF\_PERSONNEL \$ ! View the ALS.OUT;-1 file: \$ TYPE ALS.OUT;-1 ----------------------------------------------------------------------- 16-OCT-1995 13:02:05.21 - Oracle Rdb V7.0-00 database utility started ------------------------------------------------------------------------ . .

**2.41 RMU Server After\_Journal Start Command**

# **2.41 RMU Server After\_Journal Start Command**

Allows you to manually start the AIJ log server (ALS) for the specified database and specify a file for the AIJ log server output.

## **Format**

RMU/Server After\_Journal Start root-file-spec

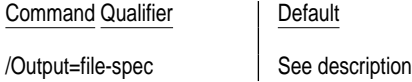

## **Description**

The ALS is an optional process that flushes log data to the after-image journal (.aij) file. All database servers deposit transaction log data in a cache located in the database global section. If the ALS is active, it continuously flushes the log data to disk. Otherwise, server processes might block temporarily if the cache in the global section is full. The ALS should be started only when AIJ processing is a bottleneck. Typically, multiuser databases with medium to high update activity can benefit from using the ALS.

You can start the ALS either manually, using the RMU Server After\_Journal Start command, or automatically when the database is opened (by specifying LOG SERVER IS AUTOMATIC in the SQL ALTER DATABASE command). By default, the ALS startup is set to manual.

## **Command Parameters**

#### **root-file-spec**

Specifies the database root file for which you want to start the ALS.

## **Command Qualifiers**

#### **Output=file-spec**

Specifies the file for the ALS output file. Use this qualifier in anticipation of issuing an RMU Server After\_Journal Reopen\_Output command. By specifying the output file, you will know the location of, and therefore can view, the ALS output file.

By default, the ALS output file is not available to the user.

## **2.41 RMU Server After\_Journal Start Command**

## **Usage Notes**

- To use the RMU Server After\_Journal Start command for a database, you must have RMU\$OPEN privilege in the root file access control list (ACL) for the database or the OpenVMS WORLD privilege.
- The ALS can be started only if the database is open and if after-image journaling is enabled.
- The RMU Server After Journal Start command can be issued while users are attached to the database.
- To use the RMU Server After\_Journal Start command, the current setting of the ALS must be manual. Use the SQL ALTER DATABASE command to change the setting to manual. Inspect the output from the RMU Dump command with the Header qualifier to determine if the log server startup is automatic or manual.
- If the ALS process stops abnormally, regardless of whether the current setting of the ALS is automatic or manual, the only way to restart it is to use the RMU Server After\_Journal Start command.
- To determine whether the ALS is running, use the RMU Show Users command.
- Any errors encountered when you try to start the ALS are logged in the monitor log file. Use the RMU Show System command to find the location of the monitor log file.

## **Examples**

#### Example 1

The following Oracle RMU command starts the log server. This example assumes that the ALS is set to manual.

 $$$  RMU/SERVER AFTER JOURNAL START MF PERSONNEL

**2.42 RMU Server After\_Journal Stop Command**

# **2.42 RMU Server After\_Journal Stop Command**

Allows you to manually stop the AIJ log server (ALS) for the specified database.

## **Format**

RMU/Server After\_Journal Stop root-file-spec

## **Description**

The ALS is an optional process that flushes log data to the after-image journal (.aij) file. All database servers deposit transaction log data in a cache located in the database global section. If the ALS is active, it continuously flushes the log data to disk. Otherwise, server processes might block temporarily if the cache in the global section is full.

## **Command Parameters**

**root-file-spec**

Specifies the database root file for which you want to stop the ALS.

## **Usage Notes**

- To use the RMU Server After\_Journal Stop command for a database, you must have RMU\$OPEN privilege in the root file access control list (ACL) for the database or the OpenVMS WORLD privilege.
- You can issue the RMU Server After\_Journal Stop command while users are attached to the database.
- To use the RMU Server After\_Journal Stop command, the current setting of the ALS must be manual. You cannot stop the ALS with the RMU Server After\_Journal Stop command if the current setting of the ALS is automatic. Use the SQL ALTER DATABASE command to change the setting to manual. Inspect the output from the RMU Dump command with the Header qualifier to determine if the log server startup is automatic or manual.
- If the ALS process stops abnormally, regardless of whether the current setting of the ALS is automatic or manual, the only way to restart it is to use the RMU Server After\_Journal Start command.

# **2.42 RMU Server After\_Journal Stop Command**

• To determine whether the ALS is running, use the RMU Show Users command.

## **Examples**

#### Example 1

Assuming the ALS is currently set to automatic, the following example first uses SQL to set the ALS to manual. It then stops the log server.

SQL> ALTER DATABASE FILENAME MF\_PERSONNEL JOURNAL ENABLED cont> (LOG SERVER IS MANUAL); SQL> EXIT;  $$$  RMU/SERVER AFTER JOURNAL STOP MF PERSONNEL

**2.43 RMU Server Backup\_Journal Resume Command**

# **2.43 RMU Server Backup\_Journal Resume Command**

Allows you to re-instate the ability to perform AIJ backup operations after they have been manually suspended with the RMU Server Backup\_Journal Suspend command.

## **Format**

RMU/Server Backup\_Journal Resume root-file-spec

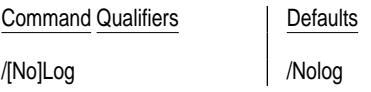

## **Description**

When you issue the RMU Server Backup\_Journal Suspend command, afterimage journal (AIJ) backup operations are temporarily suspended. Use the RMU Server Backup\_Journal Resume command to re-instate the ability to backup .aij files.

The RMU Server Backup\_Journal Resume command must be issued from the same node from which AIJ backup operations were originally suspended. If you attempt to resume AIJ backup operations from another database node, the following errors are returned:

%RDMS-F-CANTRESUMEABS, error resuming AIJ backup operations -RDMS-F-ABSNSUSPENDED, AIJ backup operations not suspended %RMU-F-FATALRDB, Fatal error while accessing Oracle Rdb.

# **Command Parameters**

#### **root-file-spec**

Specifies the database root file for which you want to resume AIJ backup operations.

## **Command Qualifiers**

## **Log**

## **Nolog**

Specifies whether the processing of the command is reported to SYS\$OUTPUT. Specify the Log qualifier to request log output and the Nolog qualifier to prevent it. If you specify neither, the default is the current setting of the

## **2.43 RMU Server Backup\_Journal Resume Command**

DCL verify switch. (The DCL SET VERIFY command controls the DCL verify switch.)

#### **Usage Notes**

- To use the RMU Server Backup\_Journal Resume command for a database, you must have RMU\$OPEN privilege in the root file access control list (ACL) for the database or the OpenVMS WORLD privilege.
- To determine whether AIJ backup operations have been suspended, use the RMU Show Users command.

## **Examples**

Example 1

The following example demonstrates how to re-instate the ability to perform backup operations.

\$ RMU/SERVER BACKUP\_JOURNAL RESUME MF\_PERSONNEL.RDB

**2.44 RMU Server Backup\_Journal Suspend Command**

# **2.44 RMU Server Backup\_Journal Suspend Command**

Allows you to temporarily suspend .aij backup operations on all database nodes. While suspended, you cannot backup .aij files manually (with the RMU Backup After\_Journal command) nor will the AIJ backup server (ABS) perform .aij backup operations.

## **Format**

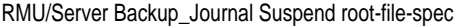

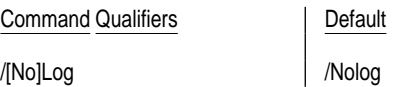

## **Description**

When you issue the RMU Server Backup\_Journal Suspend command, afterimage journal (AIJ) backup operations are temporarily suspended. However, the suspended state is not stored in the database root file. Thus, if the node from which the AIJ backup operations were suspended fails, then AIJ backup operations by the AIJ Backup Server (ABS) are automatically resumed (assuming the ABS was running prior to the suspension). In addition, you can successfully issue the RMU Backup After\_Journal command.

The purpose of RMU Server Backup\_Journal Suspend command is to temporarily suspend AIJ backup operations during a period of time when backing up .aij files would prevent subsequent commands from operating properly. For example, if you have a hot standby database, the time from when the master database is backed up to the time that database replication could commence might be long. During this period, .aij backup operations would prevent the replication from starting. (See the *Oracle Rdb7 and Oracle CODASYL DBMS: Guide to Hot Standby Databases* for information on hot standby databases.)

The solution to this problem is to use the RMU Server Backup\_Journal Suspend command to suspend AIJ backups from the time just prior to beginning the database backup until after database replication commences.

AIJ backup operations are suspended until any of the following events occur:

• The database is closed on the node from which AIJ backup operations were suspended.

## **2.44 RMU Server Backup\_Journal Suspend Command**

- The node fails from which AIJ backup operations were suspended.
- Database replication is started on the node from which AIJ backup operations were suspended, as a master database.
- AIJ backup operations are explicitly resumed on the node from which AIJ backup operations were suspended. (This occurs when you issue the RMU Server Backup\_Journal Resume command. See Section 2.44 for details.)

## **Command Parameters**

#### **root-file-spec**

Specifies the database root file for which you want to suspend AIJ backup operations.

#### **Command Qualifiers**

## **Log**

#### **Nolog**

Specifies whether the processing of the command is reported to SYS\$OUTPUT. Specify the Log qualifier to request log output and the Nolog qualifier to prevent it. If you specify neither, the default is the current setting of the DCL verify switch. (The DCL SET VERIFY command controls the DCL verify switch.)

## **Usage Notes**

- To use the RMU Server Backup\_Journal Suspend command for a database, you must have RMU\$OPEN privilege in the root file access control list (ACL) for the database or the OpenVMS WORLD privilege.
- To determine whether AIJ backup operations have been suspended, use the RMU Show Users command.

## **Examples**

#### Example 1

The following example first suspends .aij backup operations, then issues the RMU Show Users command to confirm that suspension has occurred. If you attempt an .aij backup operation, you receive the %RMU-F-LCKCNFLCT error message.

# **2.44 RMU Server Backup\_Journal Suspend Command**

\$ RMU/SERVER BACKUP\_JOURNAL SUSPEND MF\_PERSONNEL.RDB \$ RMU/SHOW USERS MF\_PERSONNEL.RDB

...

...\* After-image backup operations temporarily suspended from this node

\$ RMU/BACKUP/AFTER\_JOURNAL MF\_PERSONNEL.RDB AIJ\_BACKUP.AIJ %RMU-F-LCKCNFLCT, lock conflict on AIJ backup

# **2.45 RMU Set After\_Journal Command**

Allows you to do any of the following with respect to after-image journal (.aij) files:

- Enable or disable after-image journaling.
- Alter an .aij file (occurs only if .aij file is re-created)
- Add, drop, modify, or reserve .aij files.
- Suppress the use of an .aij file.
- Add AIJ caches.
- Set the initial .aij file allocation.
- Set the .aij file extent (for extensible journals).
- Enable or disable .aij file overwriting.
- Send OpenVMS operator communication manager (OPCOM) messages when specific after-image journal events occur.
- Set the shutdown timeout period.

#### **Note**

Prior to Oracle Rdb Version 6.0, the ability to alter an .aij file name was provided through the RdbALTER DEPOSIT ROOT command. Beginning with Oracle Rdb Version 6.0, the RdbALTER DEPOSIT ROOT command no longer provides this capability; use the Alter qualifier with the RMU Set After\_Journal command instead.

## **Format**

RMU/Set After\_Journal root-file-spec

Command Qualifiers **Defaults Defaults** 

/Add=(keyword[,...]) No journals added /Allocation=number-blocks See description /Alter=(keyword[,...]) /Backups=(keyword\_list) See description /[No]Cache=file See description /Disable None /Drop=(Name=name) No journals deleted /Enable None /Extent=number-blocks /[No]Log / /Nolog / /[No]Notify=(operator-class-list) See description /[No]Overwrite None /Reserve=number-journals<br>/Shutdown Timeout=minutes / 60 minutes /Shutdown\_Timeout=minutes /Suppress=(Name=name) No journals suppressed /Switch\_Journal None

## **Description**

Many of the RMU Set After\_Journal functions are also available through the use of the following SQL ALTER DATABASE clauses:

ADD JOURNAL clause DROP JOURNAL clause ALTER JOURNAL clause

## **Command Parameters**

#### **root-file-spec**

Specifies the database root file for which you want to enable journaling or set .aij file characteristics.

## **Command Qualifiers**

#### **Add=(keyword, ...)**

Adds an .aij file to the after-image journal file configuration. You can add an .aij file while users are attached to the database. If you specify the Suppress, Drop, or Alter qualifiers in the same RMU Set After\_Journal command, they are processed before the Add qualifier. The Add qualifier can appear several times in the same command.

Specify an .aij file to add by using the following keywords:

• Name=name

Specifies a unique name for the journal object to be added. A journal object is the journal file specification plus all the attributes (allocation, extent, and so on) given to it with the Add qualifier.

This keyword is required.

• File=file

Specifies the file for the journal to be added. This keyword is required. If you do not provide a full file specification, and only the file name, the file is placed in your current directory. If more than one journal resides in the same directory, each journal must have a unique file name. However, each fixed-size journal file should be located on a separate device. This minimizes risks associated with journal loss or unavailability should a device fail or be brought off line. For example, if two or more journal files reside on the same failed device, the loss of information or its unavailability is far greater than that of a single journal file.

• Backup\_File=file

Specifies the file to be used for automatic backup operations. This keyword is optional. If you specify a file name, but not a file extension, the .aij file extension is used by default. If you supply only a file name (not a complete file specification), the backed up .aij file is placed in the database root file directory.

• Edit\_Filename=(option)

Specifies an edit string to apply to the backup file when an .aij is backed up automatically. This keyword is optional. However, if it is specified, the Backup\_File=file keyword must be specified also. When you specify the Edit\_Filename=(options) keyword, the .aij backup file name is modified by appending the options you specify.

See the description of the Edit\_Filename keyword for the Backups qualifier for a list of the available keyword options.

This keyword and the options you specify affect the backup file name of the .aij file specified with the associated Name keyword only. If you want the same edit string applied to all backed up .aij files, you might find it more efficient to use the Backups qualifier with the Edit\_Filename keyword instead of the Add qualifier with the Edit\_Filename keyword.

If you use a combination of the Edit\_Filename keyword with the Add qualifier and the Edit\_Filename keyword with the Backups qualifier, the Add qualifier keyword takes precedence over the Backups qualifier keyword for the named .aij file. In other words, the options you specify with Edit\_ Filename keyword to the Backups qualifier are applied to all backed up .aij files except those for which you explicitly specify the Edit\_Filename keyword with the Add qualifier. See Example 6

This keyword is useful for creating meaningful file names for your backup files and makes file management easier.

• Allocation=number-blocks

Sets the initial size, in disk blocks, of the .aij file. If this keyword is omitted, the default allocation is used. The minimum valid value is 512, the maximum value is eight million. The default is 512.

See the *Oracle Rdb7 Guide to Database Maintenance* for guidance on setting the allocation size.

• Extent=number-blocks

Specifies the maximum size to extend an .aij file if it is, or becomes, an extensible .aij file (in blocks). (If the number of available after-image journal files falls to one, extensible journaling is employed.)

If there is insufficient free space on the .aij file device, the journal is extended using a smaller extension value than specified. However, the minimum, and default, extension size is 512 blocks.

See the *Oracle Rdb7 Guide to Database Maintenance* for guidance on setting the extent size.

#### **Allocation=number-blocks**

Sets the default .aij file allocation. You can change the allocation while users are attached to the database. If the Allocation qualifier is omitted, the default allocation is unchanged.

The minimum value you can specify is 512. The default is also 512.

See the *Oracle Rdb7 Guide to Database Maintenance* for guidance on setting the allocation size.

#### **Alter=(keyword,...)**

Specifies that an AIJ object be altered. An *AIJ object* specifies an .aij file and all of its attributes (such as the allocation and extent for extensible .aij files, and the backup filename for both fixed-size and extensible .aij files).

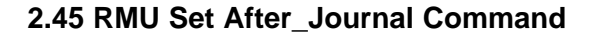

You can alter an AIJ object while users are attached to the database. The Alter qualifier can be used several times within the same RMU Set After\_ Journal command. If you specify a previously suppressed .aij file with the Alter qualifier, that named .aij file is unsuppressed. Oracle RMU performs this unsuppress action as soon as the command is processed.

The changes specified by the Alter qualifier are stored in the database root file (and thus are visible in the dump file if you issue an RMU Dump command), but the changes are not applied to the .aij file until it is re-created (or backed up, in the case of the Backup\_File= file keyword). A new extensible .aij file is re-created, for example, when the following are true:

- Fast commit is enabled.
- Extensible after-image journaling is being used.
- Users are actively updating the database.
- You issue an RMU Backup After\_Journal command with the Noquiet\_Point qualifier.

Backing up an extensible .aij file does not ensure that a new .aij file will be created. In most cases, the existing .aij file is truncated and re-used.

Specify an after-image journal object to alter by using the following keywords:

• Name=name

Specifies the name of the AIJ object. This is a required keyword that must match the name of an existing AIJ object.

• File=file

This option only takes effect if a journal is, or becomes, an extensible .aij file and only when that journal is re-created. This option allows you to supply a new .aij file specification to be used for the extensible .aij file if and when it is re-created. This can be used to move the re-created .aij file to a new location. If you do not provide a full file specification, and only the file name, the file is placed in your current directory. See the general description of the Alter qualifier for an example of when an extensible .aij file is re-created.

This option cannot be used to move a fixed-size .aij file. To move a fixedsize .aij file, you must first create a new .aij file and then drop the existing .aij file.

This keyword is optional.

• Backup\_File=file

Specifies a new file to be used for automatic backup operations.
This keyword is optional.

• Edit Filename=(options)

Specifies a new edit string to apply to the backup file name of the named .aij file when the .aij is backed up automatically. This keyword is optional. See the description of the Edit\_Filename keyword for the Backups qualifier for a list of the available keyword options.

• Allocation=number-blocks

Specifies the initial size of the .aij file that is re-created if that file is, or becomes, a fixed-size .aij file.

• Extent=number-blocks

Specifies the extent size of the .aij file that is re-created if it is, or becomes, extensible.

See the *Oracle Rdb7 Guide to Database Maintenance* for guidance on setting the extent size.

#### **Backups=(keyword\_list)**

Specifies options to control the AIJ backup server. You can select one or more of the following keywords:

• Automatic

Specifies that the AIJ backup server will run automatically, as required. You cannot specify both the Automatic and Manual keywords. If neither the Automatic nor the Manual keyword is specified, the backup server state is unchanged.

• Manual

Specifies that the RMU Backup After\_Journal command will be used to backup the .aij files. The AIJ backup server will not run automatically. You cannot specify both Automatic and Manual keywords. If neither the Automatic nor the Manual keyword is specified, the backup server state is unchanged.

• Backup\_File=file

Specifies a default file specification for the AIJ backup server to use as the backup file name if no backup file name is associated with the .aij file to be backed up.

• Nobackup\_File

Specifies that there is no default backup file specification. Omission of this keyword retains the current default backup file specification.

• Edit\_Filename=(options)

The Edit\_Filename keyword specifies an edit string to apply to .aij files when they are backed up automatically. When the Edit\_Filename=(options) keyword is used, the .aij backup file names are edited by appending any or all of the values specified by the following options to the backup file name:

- Day\_Of\_Year

The current day of the year expressed as a 3-digit integer (001 to 366).

- Day\_Of\_Month

The current day of the month expressed as a 2-digit integer (01 to 31).

- Hour

The current hour of the day expressed as a 2-digit integer (00 to 23).

- Julian Date

The number of days passed since 17-Nov-1858.

- Minute

The current minute of the hour expressed as a 2-digit integer (00 to 59).

Month

The current month expressed as a 2-digit integer (01 to 12).

- Sequence

The journal sequence number of the first journal in the backup operation.

– Vno

Synonymous with the Sequence option. See the description of the Sequence option.

Year

The current year (A.D.) expressed as a 4-digit integer.

If you specify more than one option, place a comma between each option.

The edit is performed in the order specified. For example, the file backup.aij and the keyword EDIT\_FILENAME=(HOUR, MINUTE, MONTH, DAY\_OF\_MONTH, SEQUENCE) creates a file with the name backup\_160504233.aij when journal 3 is backed up at 4:05 P.M. on April 23rd.

You can make the name more readable by inserting quoted strings between each Edit\_Filename option. For example, the option shown in the following code adds the string "\$30\_0155-2" to the .aij file name if the day of the month is the 30th, the time is 1:55 and the version number is 2:

/EDIT\_FILENAME=("\$",DAY\_OF\_MONTH,"\_",HOUR,MINUTE,"-",SEQUENCE)

This keyword is useful for creating meaningful file names for your backup files and makes file management easier.

If you use a combination of the Edit\_Filename keyword with the Add qualifier and the Edit\_Filename keyword with the Backups qualifier, the Add qualifier keyword takes precedence over the Backups qualifier keyword for the named .aij file. In other words, the options you specify with Edit\_ Filename keyword to the Backups qualifier are applied to all .aij back up files except those for which you explicitly specify the Edit\_Filename keyword with the Add qualifier. See Example 6

• Quiet\_Point

Specifies that the after-image journal backup operation is to acquire the quiet-point lock prior to performing an .aij backup operation for the specified database. This option (as with all the other Backup options) affects only the database specified in the RMU Set After\_Journal command line. For information on specifying that the quiet-point lock be acquired before any .aij backup operation is performed on a system, see the Usage Notes.

• Noquiet Point

Specifies that the after-image journal backup operation will not acquire the quiet-point lock prior to performing an .aij backup operation for the specified database. This option (as with all the other Backup options) affects only the database specified in the RMU Set After\_Journal command line. For information on specifying that the quiet-point lock will not be acquired prior to any .aij backup operations performed on a system, see the Usage Notes.

#### **Cache=file**

#### **Nocache**

Specifies an after-image journal cache file specification on a solid-state disk. If the Cache qualifier is specified, after-image journal caches are enabled. If you specify a file name, but not a file extension, the file extension .aij is used by default.

If the Nocache qualifier is specified, AIJ caches are disabled. You can use this qualifier only when users are detached from the database.

This file must be written to a solid-state disk. If a solid-state disk is not available, after-image journal caching should not be used. Unless you are involved in a high performance, high-volume environment, you probably do not need the features provided by this qualifier.

You can determine whether the cache file is accessible by executing the RMU Dump command with the Header qualifier. If caching is enabled, but the cache file is unavailable, the cache file is marked inaccessible and after-image journaling continues as if caching was disabled. Once the cache file has been marked inaccessible, it will remain so marked until either the existing cache file is dropped from the database, or a new cache file is added to the database (even if this is the same cache file as was previously used.)

If this qualifier is omitted, the AIJ cache state remains unchanged.

#### **Disable**

Disables after-image journaling if it has already been enabled. If after-image journaling has already been disabled, this qualifier has no effect. You can specify the Disable qualifier only when users are detached from the database.

When the Disable qualifier and other qualifiers are specified with the RMU Set After\_Journal command, after-image journaling is disabled before other requested operations.

There is no default for the Disable qualifier. If you do not specify either the Disable or Enable qualifier, the after-image journaling state remains unchanged.

#### **Drop=(Name=name)**

Specifies that the named after-image journal object be deleted. You can drop an after-image journal object while users are attached to the database, but the named after-image journal object must not be the current .aij file or be waiting to be backed up. When the Drop qualifier is specified with the Alter or Add qualifiers on the RMU Set After\_Journal command, the named after-image journal object is dropped before any after-image journal objects are altered or added.

Each after-image journal object to be deleted is specified by the required keyword, Name=name. This specifies the name of the after-image journal object to be dropped, which must match the name of an existing after-image journal object.

#### **Enable**

Enables after-image journaling if it has been disabled. You can specify the Enable qualifier only when users are detached from the database and at least one unmodified .aij file is available (unless you also specify the Overwrite

qualifier). After-image journaling is enabled after other specified qualifiers have been processed.

#### **Extent=number-blocks**

Sets the size, in blocks, of the default .aij file extension. This qualifier has no effect on fixed-length .aij files. This qualifier can be used while users are attached to the database.

The minimum valid number-blocks value is 512. The default is also 512.

If the Extent qualifier is omitted, the default extension remains unchanged.

See the *Oracle Rdb7 Guide to Database Maintenance* for guidance on setting the extent size.

# **Log**

#### **Nolog**

Specifies whether the processing of the command is reported to SYS\$OUTPUT. Specify the Log qualifier to request log output and the Nolog qualifier to prevent it. If you specify neither, the default is the current setting of the DCL verify switch. (The DCL SET VERIFY command controls the DCL verify switch.)

#### **Notify=(operator-class-list) Nonotify**

Sets the operator notification state for after-image journaling and selects the operators to be notified when the journaling state changes. Oracle RMU uses the OpenVMS operator communication manager (OPCOM). The following events evoke operator notification:

- An error writing to an .aij file.
- No .aij file is available for write operations.
- The .aij file has been overwritten.
- The RMU Backup After Journal command fails.

You can use this qualifier while users are attached to the database. If you specify the Nonotify qualifier, operator notification is disabled. If the qualifier is omitted, the operator notification state is unchanged.

The operator classes follow:

• [No]All

The All operator class broadcasts a message to all terminals that are attached to the system or cluster. These terminals must be turned on and have broadcast-message reception enabled. The Noall operator class inhibits the display of messages to the entire system or cluster.

• [No]Central

The Central operator class broadcasts messages to the central system operator. The Nocentral operator class inhibits the display of messages to the central system operator.

• [No]Disks

The Disks operator class broadcasts messages pertaining to mounting and dismounting disk volumes. The Nodisks operator class inhibits the display of messages pertaining to mounting and dismounting disk volumes.

• [No]Cluster

The Cluster operator class broadcasts messages from the connection manager pertaining to cluster state changes. The Nocluster operator class inhibits the display of messages from the connection manager pertaining to cluster state changes.

• [No]Security

The Security operator class displays messages pertaining to security events. The Nosecurity operator class inhibits the display of messages pertaining to security events.

• [No]Oper1 through [No]Oper12

The Oper1 through Oper12 operator classes display messages to operators identified as OPER1 through OPER12. The Nooper1 through Nooper12 operator classes inhibit messages from being sent to the specified operator.

\_ Note \_

Use the Notify qualifier conservatively. Be sure that messages regarding a private database are not broadcast to an entire system or cluster of users who may not be interested in the broadcast information. Similarly, be conservative regarding even a clusterwide database. You do not want to overload the operators with insignificant messages.

## **Overwrite**

#### **Nooverwrite**

The Overwrite qualifier specifies that .aij files can be overwritten without first being backed up. The Nooverwrite qualifier specifies that only an .aij file

that has been backed up can be overwritten. You can specify the Nooverwrite qualifier only when users are detached from the database. If you do not specify either the Overwrite qualifier or the Nooverwrite qualifier, the Overwrite characteristic remains unchanged.

This qualifier is ignored if only one .aij file is available. When you specify the Overwrite qualifier, it is only activated when two or more .aij files are, or become, available.

Note that if you use the Overwrite qualifier, you will be unable to perform a roll forward from a restored backup file. Most users will not want to use the Overwrite qualifier; it is provided for layered applications that might want to take advantage of some performance features provided by Oracle Rdb that require after-image journaling, but where the use of after-image journaling is not required for the application to run reliably.

#### **Reserve=number-journals**

Reserves additional space in the after-image journal configuration for the specified number of .aij files. You can specify the Reserve qualifier only when users are detached from the database. If you do not specify the Reserve qualifier, no space is reserved for additional .aij files.

Note that you cannot reserve space in a single-file database for .aij files by using this qualifier with the RMU Set After\_Journal command. After-image journal file reservations for a single-file database can be made only when you use the RMU Convert, RMU Restore, or RMU Copy\_Database commands.

Note that once you reserve space in the journal configuration (using the Reserve=n qualifier), the reservations are permanent. There is no way to unreserve this space unless you backup and restore the database. Specify fewer reservations with RMU Restore's After\_Journal qualifier.

Each reservation uses two blocks of space in the root file and the run-time global sections.

When you reserve journals slots to create additional journals for your journal system, the reserve operation is not journaled. Therefore you should perform a full database backup operation to ensure database consistency.

#### **Shutdown\_Timeout=minutes**

Modifies the after-image journal shutdown time in the event that after-image journaling becomes unavailable. The after-image journaling shutdown time is the period, in minutes, between the point when after-image journaling becomes unavailable and the point when the database is shut down. During the after-image journaling shutdown period, all database update activity is stalled.

If operator notification has been enabled, operator messages are broadcast to all enabled operator classes and to the RMU Show Statistics screen at 1-minute intervals.

To recover from the after-image journaling shutdown state and to resume normal database operations, you must make an .aij file available for use. You can do this by backing up an existing modified journal, or, if you have a journal reservation available, by adding a new journal to the after-image journaling configuration. If you do not make a journal available before the after-image journal shutdown time expires, the database is shut down and all active database attaches are terminated.

The after-image journaling shutdown period is only in effect when fixed-size AIJ journaling is used. When a single extensible .aij file is used, the default action is to shut down all database operations when the .aij file becomes unavailable.

If you do not specify the Shutdown\_Timeout qualifier, the database shuts down 60 minutes after the after-image journaling configuration becomes unavailable. The maximum value you can specify for the Shutdown\_Timeout qualifier is 4320 minutes (3 days).

#### **Suppress=(Name=name)**

Prevents further use of the named after-image journal object. The named after-image journal object must be an existing after-image journal object.

This qualifier is useful when you want to temporarily disallow the use of an .aij file. For example, suppose the disk containing the next .aij file to use goes off line. You do not want the database to attempt to access that file until the disk is back on line. Use the Suppress qualifier so the database does not attempt to access the specified .aij file. When the disk is back on line, use the RMU Set After\_Journal command with the Alter qualifier to unsuppress the after-image journal object that references this .aij file.

You can specify the Suppress qualifier while users are attached to the database, but the .aij file referenced by the after-image journal object must not be the current journal or be waiting to be backed up. You must back up the referenced .aij file before the after-image journal object that references it can be suppressed.

The Suppress qualifier is processed prior to any Drop, Add, or Alter qualifiers specified with the same command.

#### **Switch\_Journal**

Changes the currently active .aij file to the next available .aij file in a fixed-size after-image journaling configuration.

In an extensible journal file configuration, the Switch\_Journal qualifier has no effect and is ignored if specified.

The Switch\_Journal qualifier is useful for forcing a switch to an .aij file on another disk when you want to perform maintenance on the disk containing the currently active journal file.

You cannot specify the Switch\_Journal qualifier and the Enable or the Disable qualifier on the same command line. In addition, after-image journaling must be enabled when you issue the Switch\_Journal qualifier.

It is seldom necessary to specify this option because normally a switch occurs automatically.

# **Usage Notes**

- You must have the RMU\$ALTER, RMU\$BACKUP, or RMU\$RESTORE privilege in the root file access control list (ACL) for the database or the OpenVMS SYSPRV or BYPASS privilege to use the RMU Set After\_Journal command.
- Use the RMU Dump command with the Header qualifier to see if afterimage journaling additions or changes you have made have been recorded as you expect. However, note that although the AIJ attributes change as you specify, the changed .aij file might be flagged as unmodified in the dump of the header. This occurs because the transaction containing your changes to the .aij file is captured in the current .aij file, not the .aij file for which you specified modifications.
- When you use RMU Set After\_Journal to specify a fixed-size journal configuration, specify a different disk for each .aij file, if possible. Using this method, you can suppress a journal on a given disk if that disk should start to fail.
- If the disk fails on which the current .aij file resides, Oracle Rdb immediately starts using a new .aij file if your journal configuration contains more than one journal. For example, if AIJ\_DISK1 contains AIJ\_ONE, the current .aij file, and AIJ\_DISK1 fails, Oracle Rdb will immediately start using AIJ\_TWO, the .aij file on AIJ\_DISK2.
- Execute a full database backup operation after issuing an RMU Set After\_Journal command that displays the RMU-W-DOFULLBCK warning message (such as a command that includes the Reserve or the Enable qualifier).

- Use the Alter qualifier to unsuppress an .aij file that has been suppressed with the Suppress qualifier.
- Use the Backup=(Quiet\_Point) qualifier to specify that the quiet-point lock must be acquired prior to performing an .aij backup operation for the *specified database*. (Use the Backup=(Noquiet\_Point) qualifier to specify that the quiet-point lock will not be acquired prior to an .aij backup operation for the specified database.)
- Use the RDM\$BIND\_ABS\_QUIET\_POINT logical to specify whether or not the quiet-point lock must be acquired prior to performing any .aij backup operation on *any database* on a cluster.

Define the value for the logical to be 1 to specify that the quiet-point lock must be acquired prior to performing .aij backup operations; define the value to be 0 to specify that the quiet-point lock need not be acquired prior to .aij backup operations. You must define this logical in the system table on all nodes in the cluster as shown in the following example:

\$ DEFINE/SYSTEM RDM\$BIND ABS QUIET POINT 1

The selection of which journal in a set of fixed-size journal files is used by Oracle RMU is unpredictable and depends on availability. For example, while a journal is temporarily unavailable, it cannot be selected as the next journal file. Thus, a journal file might be reused before all journals in the set have been used once.

## **Examples**

#### Example 1

The following command reserves space for three .aij files, adds two .aij files to the mf\_personnel database, and then enables after-image journaling:

```
$ RMU/SET AFTER JOURNAL/ENABLE/RESERVE=3
\frac{1}{2} /ADD=(NAME=AIJ2, FILE=DISK1:[JOURNAL]AIJ_TWO)
_$ /ADD=(NAME=AIJ3, FILE=DISK2:[JOURNAL]AIJ_THREE) -
_$ MF_PERSONNEL
%RMU-W-DOFULLBCK, full database backup should be done to
ensure future recovery
```
#### Example 2

The following example demonstrates how to switch the current .aij file from DISK1:[DB]AIJ1 to the next available journal file in a fixed-size journal configuration, and then suppress the original journal in anticipation of maintenance on the disk that contains it. The last Oracle RMU command moves AIJ1 to a new disk and implicitly unsuppresses it.

\$ RMU/DUMP/HEADER=(JOURNAL) MF\_PERSONNEL . . . AIJ Journaling... - After-image journaling is enabled - Database is configured for 5 journals - Reserved journal count is 5 - Available journal count is 3 - Journal switches to next available when full - 1 journal has been modified with transaction data - 2 journals can be created while database is active - Journal "AIJ1" is current - All journals are accessible . . . \$ RMU/SET AFTER\_JOURNAL/SWITCH\_JOURNAL MF\_PERSONNEL/LOG %RMU-I-OPERNOTIFY, system operator notification: Oracle Rdb Database USER1:[DB]MF\_PERSONNEL.RDB;1 Event Notification After-image journal 0 switch-over in progress (to 1) %RMU-I-OPERNOTIFY, system operator notification: Oracle Rdb Database USER1:[DB]MF\_PERSONNEL.RDB;1 Event Notification After-image journal switch-over complete %RMU-I-LOGMODSTR, switching to after-image journal "AIJ2" . . . \$ RMU/BACKUP/AFTER\_JOURNAL MF\_PERSONNEL DISK1:[DB]AIJ1\_BCK/LOG %RMU-I-AIJBCKBEG, beginning after-image journal backup operation %RMU-I-OPERNOTIFY, system operator notification: Oracle Rdb Database USER1:[DB]MF\_PERSONNEL.RDB;1 Event Notification AIJ backup operation started %RMU-I-AIJBCKSEQ, backing up after-image journal sequence number 2 %RMU-I-LOGBCKAIJ, backing up after-image journal AIJ1 at 10:59:58.83 %RMU-I-LOGCREBCK, created backup file DISK1:[DB]AIJ1\_BCK.AIJ;1 %RMU-I-OPERNOTIFY, system operator notification: Oracle Rdb Database USER1:[DB]MF\_PERSONNEL.RDB;1 Event Notification AIJ backup operation completed %RMU-I-AIJBCKEND, after-image journal backup operation completed successfully %RMU-I-LOGAIJJRN, backed up 1 after-image journal at 11:00:02.59 %RMU-I-LOGAIJBLK, backed up 254 after-image journal blocks at 11:00:02.59 \$ RMU/SET AFTER\_JOURNAL/SUPPRESS=(NAME=AIJ1) MF\_PERSONNEL/LOG suppressed after-image journal "AIJ1" \$ RMU/SET AFTER\_JOURNAL MF\_PERSONNEL - \_\$ /ALTER=(NAME=AIJ1,FILE=DISK2:[DB]AIJ1)/LOG %RMU-I-LOGMODSTR, unsuppressed after-image journal "AIJ1"

#### Example 3

The following example turns on the automatic backup server for .aij files and defines a default backup file name:

```
$ RMU/SET AFTER_JOURNAL /BACKUPS=(AUTOMATIC, -
_$ BACKUP_FILE=DISK:[AIJ_BACKUPS]AIJ_BACKUP.AIJ) -
_$ DB$DISK:[DIRECTORY]MF_PERSONNEL.RDB
```
#### Example 4

The following example turns off the automatic backup server for .aij files and removes the default backup file name:

```
$ RMU/SET AFTER_JOURNAL /BACKUPS=(MANUAL,NOBACKUP_FILE) -
_$ DB$DISK:[DIRECTORY]MF_PERSONNEL.RDB
```
#### Example 5

The following example changes the .aij backup file name without changing the setting of the AIJ backup server:

```
$ RMU/SET AFTER_JOURNAL /BACKUPS= -
_$ (BACKUP_FILE=NEW_DISK:[AIJ_BACKUPS]BETTER_BACKUP_NAME.AIJ) -
_$ DB$DISK:[DIRECTORY]MF_PERSONNEL.RDB
```
#### Example 6

The following example sets a local and a global edit string for .aij backup files. When AIJ\_ONE is backed up, it is appended with the string LOCAL. When AIJ\_TWO or AIJ\_THREE are backed up, they are appended with the string \_GLOBAL. Although it is unlikely that you would select these edit strings, they demonstrate the behavior of the Edit\_Filename keyword when it is used with the Backup qualifier (global effect) versus the behavior of the Edit\_Filename keyword when it is used with the Add qualifier (local effect).

```
$ RMU/SET AFTER_JOURNAL/ENABLE/RESERVE=5/BACKUP=EDIT_FILENAME=("_GLOBAL") -
\frac{1}{2} /ADD=(NAME=AIJ1, -
_$ FILE=DISK1:[AIJS]AIJ_ONE, -
_$ BACKUP_FILE=AIJ1BCK, -
\frac{\xi}{\xi} EDIT_FILENAME=("_LOCAL")) -
   /ADD=(NAME=AIJ2, -
_$ FILE=DISK1:[AIJS]AIJ_TWO, -
_$ BACKUP_FILE=AIJ2BCK) -<br>_$ /ADD=(NAME=AIJ3, -
   /ADD=(NAME=AIJ3, -
_$ FILE=DISK1:[AIJS]AIJ_THREE, -
      BACKUP_FILE=AIJ3BCK) -
_$ BACKUP_FII<br>_$ MF_PERSONNEL
```
 $$$ ! \$ ! After these .aij files are backed up: \$ ! \$ DIR .AIJ AIJ1BCK\_LOCAL.AIJ;1 AIJ2BCK\_GLOBAL.AIJ;1 AIJ3BCK\_GLOBAL.AIJ;1 AIJ\_ONE.AIJ;1 AIJ\_THREE.AIJ;1 AIJ\_TWO.AIJ;1

# **2.46 RMU Set Audit Command**

Enables Oracle Rdb security auditing. When security auditing is enabled, Oracle Rdb sends security alarm messages to terminals that have been enabled as security operators and makes entries in the database's security audit journal whenever specified audit events are detected.

# **Format**

RMU/Set Audit root-file-spec

Command Qualifiers **Defaults** Defaults

/Disable=enable-disable-options | See description /Enable=enable-disable-options | See description /[No]Every /Every /First Synonym for /Noevery /[No]Flush /Noflush /Start See description /Stop See description /Type={Alarm|Audit} Alarm and Audit

# **Description**

The RMU Set Audit command is the Oracle Rdb equivalent to the DCL SET AUDIT command. Because Oracle Rdb security auditing uses many OpenVMS system-level auditing mechanisms, certain auditing characteristics (such as /FAILURE\_MODE) can only be set and modified by using the DCL SET AUDIT command, which requires the OpenVMS SECURITY privilege.

# **Command Parameters**

#### **root-file-spec**

The file specification of the database root for which auditing information will be modified.

# **Command Qualifiers**

# **Disable=enable-disable-options**

Disables security auditing for the specified audit event classes. To disable alarms and audits for all classes, specify the All option. You can also selectively disable alarms and audits for one or more classes that are currently enabled. You must specify at least one class when you specify the Disable qualifier. See

the Enable qualifier description for a list of the classes you can specify with the Disable qualifier.

When you specify audit classes with the Disable qualifier, the events you specify are immediately disabled. For other audit events that have not been explicitly disabled with the Disable qualifier, records continue to be recorded in the security audit journal and alarms continue to be sent to security-enabled terminals, as specified.

When processing the RMU Set Audit command, Oracle Rdb processes the Disable qualifier last. If you accidentally specify both Enable and Disable for the same event type in the same command, the Disable qualifier prevails.

#### **Enable=enable-disable-options**

Enables security auditing for the specified audit event classes. To enable alarms and audits for all events, specify the All option. You can also selectively enable alarms and audits for one or more classes that are currently disabled. You must specify at least one class when you specify the Enable qualifier.

When you specify audit classes with the Enable qualifier, the audit events you specify are immediately enabled, so that audit events of currently attached users are recorded in the security audit journal and alarms are sent to security-enabled terminals, as specified.

With the Enable and Disable qualifiers, you can specify one or more of the following six valid class options: All, Daccess, Daccess=object-type, Identifier=(identifier-list), Protection, and Rmu. If you specify more than one class, separate the classes with commas, and enclose the list of classes within parentheses. The following list provides a description of each option:

• All

Enables or disables all possible audit event classes.

• Daccess

Enables or disables DACCESS (discretionary access) audit events.

A DACCESS audit event occurs whenever a user issues a command that causes a check to be made for the existence of the appropriate privilege in an access privilege set (APS). To monitor access to a particular database object or group of objects, use the Daccess=object-type option to specify that a DACCESS audit record be produced whenever an attempt is made to access the object.

Specifying the general Daccess option enables or disables the general DACCESS audit event type. If DACCESS event auditing is enabled and started for specific objects, auditing takes place immediately after you issue the RMU Set Audit command with the Enable=Daccess qualifier. Auditing starts for any users specified in the Identifier=(identifier-list) option who are attached to the database when the command is issued.

• Daccess=object-type[=(object name)]/Privileges=(privilege-list)

Allows you to audit access to database objects by users in the Identifier=(identifier-list) option with the privileges you specify.

A DACCESS type event record indicates the command issued, the privilege used by the process issuing the command, and whether the attempt to access the object was successful.

The object-type option enables or disables DACCESS auditing for the specified object type. You can specify one or more object types in an RMU Set Audit command. The three valid object types are:

DATABASE

When you specify the DATABASE object type, you must use the Privileges qualifier to specify one or more privileges to be audited for the database. Do not specify an object name with the DATABASE object type.

TABLE

Specify the TABLE option for both tables and views. When you specify the TABLE object type, you must specify one or more table names with the object name parameter. You must also use the Privileges qualifier to specify one or more privileges to be audited for the specified tables.

- COLUMN

When you specify the COLUMN object type, you must specify one or more column names with the object name parameter. Specify the table name that contains the column by using the following syntax:

#### table-name.column-name

If you specify more than one column, separate the list of tablename.column-names with commas, and enclose the list within parentheses. You must also use the Privileges qualifier to specify one or more privileges to be audited for the specified columns.

The object name parameter enables or disables DACCESS auditing for the specified object or objects. If you specify more than one object name, separate the object names with commas, and enclose the list of object names within parentheses.

If you specify one or more object names, you must select one or more privileges to audit. Use the Privileges=privilege-list qualifier to select the privileges that are to be audited for each of the objects in the object name list when the selected objects are accessed. The privileges that can be specified with the Privileges qualifier are listed in Table 2–13.

Privilege names SUCCESS and FAILURE can be used as a convenient way to specify that all successful or failed accesses to that object for all privileges should be audited. The privilege name All can be used with the Enable or Disable qualifier to turn on or turn off auditing for all privileges applicable to the object.

If you specify a privilege that does not apply to an object, Oracle Rdb allows it, but will not produce any auditing for that privilege. You can specify only SQL privileges with the Privileges=(privilege-list) qualifier. The privileges that can be specified for each Oracle Rdb object type are shown in Table 2–13. The Relational Database Operator (RDO) privileges that correspond to the SQL privileges are included in Table 2–13 to help RDO users select the appropriate SQL privileges for auditing.

| <b>SQL Privilege</b> | <b>RDO Privilege</b> | <b>Database</b> | <b>Table/View</b> | Column                                                                      |
|----------------------|----------------------|-----------------|-------------------|-----------------------------------------------------------------------------|
| <b>ALTER</b>         | <b>CHANGE</b>        | Y               | Y                 | N                                                                           |
| <b>CREATE</b>        | <b>DEFINE</b>        | Y               | Y                 | N                                                                           |
| <b>DBADM</b>         | <b>ADMINISTRATOR</b> | Y               | N                 | N                                                                           |
| <b>DBCTRL</b>        | <b>CONTROL</b>       | Y               | Y                 | N                                                                           |
| <b>DELETE</b>        | <b>ERASE</b>         | N               | Y                 | N                                                                           |
| <b>DISTRIBTRAN</b>   | <b>DISTRIBTRAN</b>   | Y               | N                 | N                                                                           |
| <b>DROP</b>          | <b>DELETE</b>        | Y               | Y                 | N                                                                           |
| <b>INSERT</b>        | <b>WRITE</b>         | N               | Y                 | N                                                                           |
| <b>REFERENCES</b>    | <b>REFERENCES</b>    | N               | Y                 | Y                                                                           |
| <b>SECURITY</b>      | <b>SECURITY</b>      | Y               | N                 | N                                                                           |
| <b>SELECT</b>        | <b>READ</b>          | Y               | Y                 | N                                                                           |
| <b>UPDATE</b>        | <b>MODIFY</b>        | N               | Y                 | Y                                                                           |
|                      |                      |                 | $\sim$ $\sim$     | $\mathbf{r}$ and $\mathbf{r}$<br><b>Contract Contract Contract Contract</b> |

**Table 2–13 DACCESS Privileges for Database Objects**

(continued on next page)

| <b>SQL Privilege</b> | <b>RDO Privilege</b> | <b>Database</b> | <b>Table/View</b> | <b>Column</b> |
|----------------------|----------------------|-----------------|-------------------|---------------|
| <b>SUCCESS</b>       | <b>SUCCESS</b>       |                 |                   |               |
| <b>FAILURE</b>       | <b>FAILURE</b>       |                 |                   |               |
| ALL                  | ALL.                 |                 |                   |               |

**Table 2–13 (Cont.) DACCESS Privileges for Database Objects**

• Identifier=(identifier-list)

Enables or disables auditing of user access to objects listed in the Enable=Daccess=object-type qualifier. If you do not specify this option, no users are audited for the DACCESS event. Any user whose identifier you specify is audited for accessing the database objects with the privileges specified. You can specify wildcard characters within the identifiers to identify groups of users. The [\*,\*] identifier indicates public, and causes all users to be audited. If you specify a nonexistent identifier, you receive an error message.

The order of identifiers in the identifier list is not significant. A user is audited if he or she holds any of the identifiers specified in the identifier list.

You can specify user identification code (UIC) identifiers, general identifiers, and system-defined identifiers in the identifier list. For more information on identifiers, see the *Oracle Rdb7 Guide to Database Design and Definition*.

If you specify more than one identifier, separate the identifiers with commas, and enclose the identifier list within parentheses. UIC identifiers with commas such as [RDB,JONES] must be enclosed within quotation marks as follows:

IDENTIFIER=(INTERACTIVE,"[RDB,JONES]",SECRETARIES)

When you use Identifier=(identifier-list) to specify one or more identifiers to be audited, those identifiers are audited whenever they access any object for which auditing has been enabled.

• Protection

Allows you to audit changes made to access privilege sets for database objects by means of the SQL GRANT and REVOKE statements.

• Rmu

Audits the use of Oracle RMU commands by users with the privilege to use them.

#### **Every Noevery**

Sets the granularity of DACCESS event auditing for the database. When you specify the Every qualifier, every access check for the specified objects using the specified privilege or privileges during a database attachment is audited. When you specify the Noevery qualifier, each user's first access check for the specified audit objects using the specified privilege or privileges during a database attachment is audited. The First qualifier is a synonym for the Noevery qualifier; the two qualifiers can be used interchangeably.

The default is the Every qualifier.

#### **First**

Specifies that when DACCESS event auditing is enabled, each user's first access check for the specified audit objects using the specified privilege or privileges during a database attachment is audited. The First qualifier is a synonym for the Noevery qualifier; the two qualifiers can be used interchangeably.

#### **Flush**

#### **Noflush**

Indicates whether forced writes of audit journal records are currently enabled for the database. Forced writes will cause Oracle Rdb to write (flush) the audit journal record immediately out to disk when the audit record is produced, rather than waiting for the audit server to flush the audit records at specified intervals of seconds.

The default is the Noflush qualifier, which flushes audit records every interval of seconds. To specify the interval, use the DCL command SET AUDIT /INTERVAL=JOURNAL\_FLUSH=time.

#### **Start**

Starts Oracle Rdb security auditing for the database. The Start qualifier by itself starts both security alarms and security audit journal records. Also, you can supply the Type=Alarm qualifier or the Type=Audit qualifier to start security alarms only or security audit journaling only.

When you specify the Start qualifier, auditing starts immediately for all audit event classes that are currently enabled. Any subsequent audit events of currently attached users are recorded in the security audit journal, or alarms are sent to security-enabled terminals, or both, depending on what you have specified for your database.

#### **Stop**

Stops Oracle Rdb security auditing for the database. The Stop qualifier by itself stops both security alarms and security audit journal records. Also, you can supply the Type=Alarm qualifier or the Type=Audit qualifier to stop security alarms only or security audit journaling only.

When you specify the Stop qualifier, the alarms or audits (or both) of all audit event classes are immediately stopped (depending on whether you specified the Type=Alarm qualifier, the Type=Audit qualifier, or neither). The audit event classes previously specified with the Enable qualifier remain enabled, and you can start them again by using the Start qualifier.

#### **Type=option**

Specifies that security alarms or security audit journal records (or both) be enabled or disabled. The following options are available with the Type qualifier:

• Alarm

Causes subsequent qualifiers in the command line (Start, Stop, Enable, and Disable) to generate or affect security alarm messages that are sent to all terminals enabled as security operator terminals.

• Audit

Causes subsequent qualifiers in the command line (Start, Stop, Enable, and Disable) to generate or affect security audit journal records that are recorded in the security audit journal file.

If you do not specify the Type qualifier with the RMU Set Audit command, Oracle RMU enables or disables both security alarms and security audit journal records.

# **Usage Notes**

- To use the RMU Set Audit command for a database, you must have the RMU\$SECURITY privilege in the root file ACL for the database or the OpenVMS SECURITY or BYPASS privilege.
- Audit journal records collected on a database can be stored only in the database from which they were collected. The database name specified with the RMU Load command with the Audit qualifier identifies to Oracle Rdb both the audit records to be loaded and the database into which they are to be loaded.

- There is very little overhead associated with security auditing; no extra disk I/O is involved. Therefore, you need not be concerned about the impact to database performance should you decide to enable security auditing.
- You can use the Daccess=object-type option to enable DACCESS checking for specific objects, but the general DACCESS class is not enabled until you explicitly enable it by using the Enable=Daccess qualifier with the RMU Set Audit command. Also, you need to use the Start qualifier with the RMU Set Audit command to start the auditing and alarms that have been enabled.
- Alarms are useful for real-time tracking of auditing information. At the moment an alarm occurs, text messages regarding the alarm are displayed on security-enabled terminals.

To enable a terminal to receive Oracle Rdb security alarms, enter the DCL REPLY/ENABLE=SECURITY command. You must have both the OpenVMS SECURITY and OpenVMS OPER privileges to use the REPLY /ENABLE=SECURITY command.

- Audit records are useful for periodic reviews of security events. Audit records are stored in a security audit journal file, and can be reviewed after they have been loaded into a database table with the RMU Load command with the Audit qualifier. Use the DCL SHOW AUDIT/JOURNAL command to determine the security audit journal file being used by your database.
- The AUDIT class is always enabled for both alarms and audit records, but does produce any alarms or audit records until auditing is started. The AUDIT class cannot be disabled.
- When you specify the Daccess=object-type option and one or more other options in an options list, the Privileges=(privilege-list) qualifier must begin after the closing parenthesis for the options list.
- To display the results of an RMU Set Audit command, enter the RMU Show Audit command.
- You can use the Disable and Enable qualifiers with indirect file references. See Section 2.3 for more information.
- When the RMU Set Audit command is issued for a closed database, the command executes without other users being able to attach to the database.

#### **Examples**

#### Example 1

In the following example, the first command enables alarms for the RMU and PROTECTION classes. The second command shows that alarms for the RMU and PROTECTION classes are enabled but not yet started. The AUDIT class is always enabled and cannot be disabled. The third command starts alarms for the RMU and PROTECTION classes. The fourth command shows that alarms for the RMU and PROTECTION classes are enabled and started.

```
$ ! Enable alarms for RMU and PROTECTION classes:
$ RMU/SET AUDIT/TYPE=ALARM/ENABLE=(RMU, PROTECTION) MF PERSONNEL$ \cdot!
$ ! Show that alarms are enabled, but not yet started:
$ RMU/SHOW AUDIT/ALL MF_PERSONNEL
Security auditing STOPPED for:
    PROTECTION (disabled)
    RMU (disabled)
    AUDIT (enabled)
    DACCESS (disabled)
Security alarms STOPPED for:
    PROTECTION (enabled)
    RMU (enabled)
    AUDIT (enabled)
    DACCESS (disabled)
Audit flush is disabled
Audit every access
Enabled identifiers:
    None
$ ! Start alarms for the enabled RMU and PROTECTION classes:
$ RMU/SET AUDIT/START/TYPE=ALARM MF_PERSONNEL
$ \cdot!
$ ! Show that alarms are started for the RMU and PROTECTION classes:
$ RMU/SHOW AUDIT/ALL MF_PERSONNEL
Security auditing STOPPED for:
    PROTECTION (disabled)
    RMU (disabled)
    AUDIT (enabled)
    DACCESS (disabled)
Security alarms STARTED for:
    PROTECTION (enabled)
    RMU (enabled)
    AUDIT (enabled)
    DACCESS (disabled)
Audit flush is disabled
Audit every access
Enabled identifiers:
    None
```
#### Example 2

In this example, the first command shows that alarms are started and enabled for the RMU class. The second command disables alarms for the RMU class. The third command shows that alarms for RMU class are disabled.

```
$ ! Show that alarms are enabled and started for the RMU class:
$ RMU/SHOW AUDIT/ALL MF_PERSONNEL
Security auditing STOPPED for:
   PROTECTION (disabled)
   RMU (disabled)
   AUDIT (enabled)
   DACCESS (disabled)
Security alarms STARTED for:
   PROTECTION (disabled)
   RMU (enabled)
   AUDIT (enabled)
   DACCESS (disabled)
Audit flush is disabled
Audit every access
Enabled identifiers:
   None
$ ! Disable alarms for the RMU class:
$ RMU/SET AUDIT/TYPE=ALARM/DISABLE=RMU MF_PERSONNEL
$!
$ ! Show that alarms are disabled for the RMU class:
$ RMU/SHOW AUDIT/ALL MF PERSONNEL
Security auditing STOPPED for:
   PROTECTION (disabled)
   RMU (disabled)
   AUDIT (enabled)
   DACCESS (disabled)
Security alarms STARTED for:
   PROTECTION (disabled)
   RMU (disabled)
   AUDIT (enabled)
   DACCESS (disabled)
Audit flush is disabled
Audit every access
Enabled identifiers:
   None
```
#### Example 3

In this example, the first command enables auditing for users with the [SQL,USER1] and [RDB,USER2] identifiers. The second command shows the enabled identifiers. The third command enables DACCESS checks requiring SELECT and INSERT privileges for the EMPLOYEES and COLLEGES tables. The fourth command displays the DACCESS checks that have been specified

for the COLLEGES and EMPLOYEES tables. Note that because the general DACCESS type has not been enabled, DACCESS for the EMPLOYEES and COLLEGES tables is displayed as disabled.

```
$ ! Enable auditing for users with the [SQL,USER1] and
$ ! [RDB,USER2] identifiers:
$ RMU/SET AUDIT/ENABLE=IDENTIFIER=("[SQL,USER1]","[RDB,USER2]") -
_$ MF_PERSONNEL
\overline{\$} !
$ ! Show that [SQL,USER1] and [RDB,USER2] are enabled identifiers:
$ RMU/SHOW AUDIT/ALL MF_PERSONNEL
Security auditing STOPPED for:
    PROTECTION (disabled)
    RMU (disabled)
    AUDIT (enabled)
    DACCESS (disabled)
Security alarms STOPPED for:
    PROTECTION (disabled)
    RMU (disabled)
    AUDIT (enabled)
    DACCESS (disabled)
Audit flush is disabled
Audit every access
Enabled identifiers:
    (IDENTIFIER=[SQL,USER1])
    (IDENTIFIER=[RDB,USER2])
$ ! Enable and start DACCESS checks for the SELECT and INSERT
$ ! privileges for the COLLEGES and EMPLOYEES tables:
$ RMU/SET AUDIT/ENABLE=DACCESS=TABLE=(COLLEGES,EMPLOYEES) -
_$ /PRIVILEGES=(SELECT,INSERT)/START MF_PERSONNEL
$ !
$ ! Display the DACCESS checks that are enabled and
$ ! started for the COLLEGES and EMPLOYEES tables:
$ RMU/SHOW AUDIT/DACCESS=TABLE MF_PERSONNEL
Security auditing STARTED for:
    DACCESS (disabled)
        TABLE : EMPLOYEES
           (SELECT,INSERT)
        TABLE : COLLEGES
           (SELECT,INSERT)
Security alarms STARTED for:
    DACCESS (disabled)
       TABLE : EMPLOYEES
           (SELECT,INSERT)
        TABLE : COLLEGES
            (SELECT,INSERT)
```
Example 4

In this example, the first command enables auditing of the JOBS and EMPLOYEES tables for DACCESS checks for users with the [SQL,USER1] or BATCH identifier. The Privileges=All qualifier specifies that auditing will be produced for every privilege. The second command shows that auditing is enabled for users with the [SQL,USER1] or BATCH identifier. The third command shows that DACCESS checking for the JOBS and EMPLOYEES tables for all privileges is specified. The fourth command enables the general DACCESS class. The fifth command's output shows that the general DACCESS class is now enabled. The sixth command starts the auditing that is enabled, and the seventh command shows that the enabled auditing is started.

```
$ ! Enable DACCESS checks for users with the [SQL,USER1] or
$ ! BATCH identifier for the JOBS and EMPLOYEES tables:
$ RMU/SET AUDIT/TYPE=AUDIT -
_$ /ENABLE=(IDENTIFIER=("[SQL,USER1]",BATCH), -
_$ DACCESS=TABLE=(JOBS,EMPLOYEES)) /PRIVILEGES=ALL MF_PERSONNEL
\uparrow !
$ ! Show that auditing is enabled for users with the [SQL,USER1]
$ ! or BATCH identifiers:
$ RMU/SHOW AUDIT/ALL MF_PERSONNEL
Security auditing STOPPED for:
    PROTECTION (disabled)
    RMU (disabled)
    AUDIT (enabled)
    DACCESS (disabled)
Security alarms STOPPED for:
    PROTECTION (disabled)
    RMU (disabled)
    AUDIT (enabled)
    DACCESS (disabled)
Audit flush is disabled
Audit every access
Enabled identifiers:
    (IDENTIFIER=[SQL,USER1])
    (IDENTIFIER=BATCH)
$ ! Show that DACCESS checking for all privileges for the
$ ! JOBS and EMPLOYEES tables is enabled:
$ RMU/SHOW AUDIT/DACCESS=TABLE MF_PERSONNEL
Security auditing STOPPED for:
    DACCESS (disabled)
        TABLE : EMPLOYEES
           (ALL)
        TABLE : JOBS
           (ALL)
Security alarms STOPPED for:
    DACCESS (disabled)
```

```
$ ! Enable the general DACCESS class:
$ RMU/SET AUDIT/ENABLE=DACCESS MF_PERSONNEL
$ !
$ ! Show that the general DACCESS class is enabled:
$ RMU/SHOW AUDIT/DACCESS=TABLE MF_PERSONNEL
Security auditing STOPPED for:
    DACCESS (enabled)
       TABLE : EMPLOYEES
           (ALL)
        TABLE : JOBS
            (ALL)
Security alarms STOPPED for:
   DACCESS (enabled)
$ ! Start the auditing that is enabled:
$ RMU/SET AUDIT/START MF_PERSONNEL
$ !
$ ! Show that the enabled auditing is started:
$ RMU/SHOW AUDIT/ALL MF PERSONNEL
Security auditing STARTED for:
   PROTECTION (disabled)
   RMU (disabled)
    AUDIT (enabled)
    DACCESS (enabled)
Security alarms STARTED for:
   PROTECTION (disabled)
    RMU (disabled)
    AUDIT (enabled)
   DACCESS (enabled)
Audit flush is disabled
Audit every access
Enabled identifiers:
    (IDENTIFIER=[SQL,USER1])
    (IDENTIFIER=BATCH)
```
#### Example 5

In this example, the first command enables DACCESS checks requiring the INSERT privilege for the mf\_personnel database, for the EMPLOYEES table, and for the EMPLOYEE\_ID column of the EMPLOYEES table. The second command shows that the DACCESS check for the INSERT privilege is enabled for the specified objects.

\$ ! Enable a DACCESS check for the INSERT privilege for the

```
$ ! MF_PERSONNEL database, EMPLOYEES table, and EMPLOYEE_ID
```

```
$ ! column of the EMPLOYEES table:
```

```
$ RMU/SET AUDIT -
```

```
\_$ /ENABLE=DACCESS=(DATABASE, TABLE=EMPLOYEES, -
```

```
_$ COLUMN=EMPLOYEES.EMPLOYEE_ID) -
```

```
_$ /PRIVILEGES=(INSERT) MF_PERSONNEL
```
 $$$  ! \$ ! Show that the DACCESS check for the INSERT privilege is \$ ! enabled for the specified objects. (The general DACCESS \$ ! class remains disabled until you issue an \$ ! RMU/SET AUDIT/ENABLE=Daccess command without specifying \$ ! any object-type parameter to the Daccess option. \$ ! See the fourth Oracle RMU command in Example 4.)  $S<sub>1</sub>$ \$ RMU/SHOW AUDIT/DACCESS=(DATABASE,TABLE,COLUMN) MF\_PERSONNEL Security auditing STOPPED for: DACCESS (disabled) DATABASE (INSERT) TABLE : EMPLOYEES (INSERT) COLUMN : EMPLOYEES.EMPLOYEE\_ID (INSERT) Security alarms STOPPED for: DACCESS (disabled) **DATABASE** (INSERT) TABLE : EMPLOYEES (INSERT) COLUMN : EMPLOYEES.EMPLOYEE\_ID (INSERT)

#### Example 6

In this example, the first command enables a DACCESS check requiring the INSERT privilege for the EMPLOYEES and COLLEGES tables, as well as for the EMPLOYEE\_ID and LAST\_NAME columns of the EMPLOYEES table and the COLLEGE\_CODE column of the COLLEGES table in the mf\_personnel database. The second command shows that the DACCESS check for the INSERT privilege is enabled for the specified objects.

```
$ ! Enable a DACCESS check for the INSERT privilege for the
$ ! EMPLOYEES and COLLEGES table, the LAST_NAME and EMPLOYEE_ID
$ ! column of the EMPLOYEES table, and the COLLEGE_CODE column
$ ! of the COLLEGES table:
$ RMU/SET AUDIT -
_$ /ENABLE=DACCESS=(TABLE=(EMPLOYEES,COLLEGES), -
_$ COLUMN=(EMPLOYEES.EMPLOYEE_ID, -
_$ EMPLOYEES.LAST_NAME, -
                          COLLEGES.COLLEGE_CODE)) -
_$ /PRIVILEGES=(INSERT) MF_PERSONNEL
$!
$ ! Show that the DACCESS check for the INSERT privilege is
$ ! enabled for the specified objects. (The general DACCESS
$ ! class remains disabled until you issue an
$ ! RMU/SET AUDIT/ENABLE=Daccess command without specifying
$ ! any object-type parameter to the Daccess option.
$ ! See the fourth Oracle RMU command in Example 4.)
$ \cdot!
```
\$ RMU/SHOW AUDIT/DACCESS=(DATABASE,TABLE,COLUMN) MF\_PERSONNEL Security auditing STOPPED for: DACCESS (disabled) DATABASE (NONE) TABLE : COLLEGES (INSERT) TABLE : EMPLOYEES (INSERT) COLUMN : COLLEGES.COLLEGE\_CODE (INSERT) COLUMN : EMPLOYEES.EMPLOYEE\_ID (INSERT) COLUMN : EMPLOYEES.LAST\_NAME (INSERT) Security alarms STOPPED for: DACCESS (disabled) DATABASE (NONE) TABLE : COLLEGES (INSERT) TABLE : EMPLOYEES (INSERT) COLUMN : COLLEGES.COLLEGE\_CODE (INSERT) COLUMN : EMPLOYEES.EMPLOYEE\_ID (INSERT) COLUMN : EMPLOYEES.LAST\_NAME (INSERT)

# **2.47 RMU Set Corrupt\_Pages Command**

Allows you to set pages, storage areas and snapshot files as either corrupt or consistent in the corrupt page table (CPT). A corrupt page is one which contains meaningless data; an inconsistent page is one that contains old data (data that is not at the same transaction level as the database root file). Corrupt pages are logged to the CPT, which is maintained in the database root file. When the CPT becomes full (due to a large number of pages being logged), the area containing the most corrupt pages is marked as corrupt and the individual corrupt pages for that area are removed from the corrupt page table. The Oracle RMU Set Corrupt\_Pages operation is an offline operation.

If you reset a page or storage area in the CPT to consistent it does not remove any true corruption or inconsistencies. However, if you reset a snapshot file in the CPT to consistent, Oracle RMU initializes the snapshot file and thus removes any true corruption or inconsistency.

 $\_$  Caution  $\_$ 

Use the RMU Set Corrupt\_Pages command only after you fully understand the internal data structure and know the information the database should contain. Setting a page in a storage area that is truly corrupt or inconsistent to consistent does not remove the corruption or inconsistency. Setting truly corrupt or inconsistent pages in a storage area to consistent and continuing to access those pages can result in unrecoverable corruptions to the database.

The RMU Restore and RMU Recover commands should be used first and should be part of your normal operating procedure.

**Note**

This command replaces two RdbALTER statements: MAKE CONSISTENT and UNCORRUPT. Both the RdbAlter statements, MAKE CONSISTENT and UNCORRUPT, are deprecated commands that may be removed in future versions.

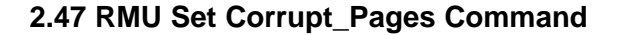

When a storage area is restored from backup files on a by-area basis, it does not reflect data that has been updated since the backup operation. The transaction level of the restored area reflects the transaction level of the backup file, not the transaction level of the database. Therefore, the transaction level of the restored area differs from that of the database. Oracle Rdb marks the area by setting a flag in the storage area file to inconsistent.

You can perform a recovery by area to upgrade the transaction level of the restored area to that of the database. (After-image journaling must be enabled in order to restore by area.) If you are certain that no updates have been made to the database since the backup operation, you can use the RMU Set Corrupt\_Pages command to change the setting of the flag from inconsistent to consistent.

In addition, storage areas are corrupted by attempting an SQL roll back with one or more storage areas opened in batch-update transaction mode.

The RMU Set Corrupt\_Pages command allows you to access a database that is in an uncertain condition. Accordingly, the following message and question are displayed when you enter it to correct a corrupt or inconsistent storage area or storage area page. (This message is not displayed if you enter it to correct a corrupt or inconsistent snapshot file.)

\*\*\*\*\* WARNING! \*\*\*\*\*

Marking a storage area or page consistent does not remove the inconsistencies. Remove any inconsistencies or corruptions before you proceed with this action.

Do you wish to continue? [N]

# **Format**

RMU/Set Corrupt\_Pages root-file-spec

#### Command Qualifiers **Defaults** | Defaults

/Area=identity None /Consistent None /Corrupt None /Disk=device None /Page=(n,...) None

## **Description**

The RMU Set Corrupt\_Pages command allows you to override the required RMU Recover command after a by-area restore operation. Although Oracle RMU cannot determine when the recover operation is superfluous, you might have that knowledge. If you are certain of this knowledge, you can abridge the requirement for the recover operation by using the RMU Set Corrupt\_Pages command to set corrupt pages to consistent.

Similarly, sometimes you might know of a problem that Oracle RMU does not recognize. For example, you might find that a page contains an index node that causes a bugcheck dump each time it is accessed. You can use the RMU Set Corrupt\_Pages command to mark this page as corrupt and then follow your usual procedure for recovering from database corruption.

Note that the RMU Set Corrupt\_Pages command with the Consistent qualifier does not make truly corrupt storage area pages usable. Corrupt storage area pages detected during normal operation are logged in the CPT, and likely have an invalid checksum value. The RMU Set Corrupt\_Pages command with the Consistent qualifier removes the specified pages from the CPT, but the next time a user tries to touch that storage area page, it is logged in the CPT again because it is still physically corrupt. To correct a storage area page that is truly corrupt, you must restore it from a backup file.

The RMU Set Corrupt\_Pages command with the Consistent qualifier does make truly corrupt or inconsistent pages in a snapshot file usable. When you use this command and specify a snapshot file with the areas qualifier, Oracle RMU initializes the specified snapshot file.

# **Command Parameters**

#### **root-file-spec**

The file specification of the database root file for which you want to set pages or areas to corrupt or consistent.

#### **Command Qualifiers**

#### **Area=identity**

Specifies a particular storage area file or snapshot file. The identity for a storage area can be either the area name (for example, EMPIDS\_OVER), or a storage area ID number (for example, 5). The identity for a snapshot file must be the snapshot file ID number. Use the RMU Dump command with the Header qualifier to display the ID numbers associated with a storage area file or a snapshot file.

When you use the Area qualifier with the Page= $(n,...)$  qualifier, the command specifies the named pages in the named storage area or snapshot file. When you specify the Area qualifier without the Page qualifier, the command specifies all pages of the specified storage area or snapshot file.

The Area qualifier cannot be used with the Disk qualifier.

#### **Consistent**

Specifies that the pages, areas, or snapshot files specified with the Page, Area, or Disk qualifier are to be considered consistent with the remainder of the database.

If you make a storage area or page in a storage area consistent while it is marked in the database as not corrupt, but inconsistent, you receive a warning and are required to confirm your request to carry out this operation before the operation will complete.

You cannot use the Consistent qualifier with the Corrupt qualifier.

#### **Corrupt**

Specifies that the pages, areas, or snapshot files specified with the Page, Area, or Disk qualifier are to be considered corrupt.

You cannot use the Corrupt qualifier with the Consistent qualifier.

#### **Disk=device**

Specifies all the pages, all the storage areas, and all the snapshot files on the named device be set as you indicate with the Corrupt or the Consistent qualifier.

You cannot use the Disk qualifier with the Page or the Area qualifier.

#### **Page=(n,...)**

Specifies the listed page numbers.

You must specify the Area qualifier when you use the Page qualifier.

You cannot use the Page qualifier with the Disk qualifier.

# **Usage Notes**

• You must have the RMU\$ALTER, RMU\$BACKUP, or RMU\$RESTORE privilege in the root file access control list (ACL) for a database or the OpenVMS SYSPRV or BYPASS privilege to use the RMU Set Corrupt\_ Pages command for the database.

- You can issue the RMU Set Corrupt\_Pages command while users are attached to the database.
- You must specify either the Corrupt or the Consistent qualifier (but not both) when you use the RMU Set Corrupt\_Pages command.
- When you use the RMU Set Corrupt\_Pages command to mark a page as corrupt or consistent, the database is marked as having been altered.

## **Examples**

#### Example 1

The following command sets storage area EMPIDS\_MID in the mf\_personnel database as corrupt:

\$ RMU/SET CORRUPT\_PAGES/AREA=EMPIDS\_MID/CORRUPT MF\_PERSONNEL %RMU-I-AREAMARKED, Area 4 was marked corrupt.

#### Example 2

The following command marks EMPIDS\_MID as consistent. This is the area that was marked as corrupt in Example 1. However, in this case, instead of using the storage area name in the Oracle RMU command, the storage area identifier is used.

\$ RMU/SET CORRUPT\_PAGES/AREA=4/CONSISTENT MF\_PERSONNEL

\*\*\*\*\* WARNING! \*\*\*\*\*

Marking a storage area or page consistent does not remove the inconsistencies. Remove any inconsistencies or corruptions before you proceed with this action.

Do you wish to continue? [N] Y %RMU-I-AREAMARKED, Area 4 was marked consistent .

#### Example 3

The following command marks page 1 in area 3 in the mf\_personnel database as corrupt. Using the RMU Show Corrupt\_Pages command confirms that the page has been marked as expected.

 $$ RMU/SET CORRUPT PAGES/AREA=3/PAGE=1/CORRUPT MF PERSONNEL$ %RMU-I-PAGEMARKED, Page 1 in area 3 was marked corrupt.

```
$ RMU/SHOW CORRUPT_PAGES MF_PERSONNEL.RDB
 *--------------------------------------------------------------------
* Oracle Rdb V7.0-00 3-JUL-1996 17:01:20.62
*
* Dump of Corrupt Page Table
* Database: USER1:[DB]MF_PERSONNEL.RDB;1
*
*--------------------------------------------------------------------
Entries for storage area EMPIDS_LOW
  -----------------------------------
   Page 1
       - AIJ recovery sequence number is -1
       - Live area ID number is 3
       - Consistency transaction sequence number is 0:0
       - State of page is: corrupt
*--------------------------------------------------------------------
                                              3-JUL-1996 17:01:20.82
*
* Dump of Storage Area State Information
   Database: USER1: [DB]MF_PERSONNEL.RDB;1
*
*--------------------------------------------------------------------
All storage areas are consistent.
```
#### Example 4

The following example sets page 4 of the snapshot file for EMPIDS\_OVER to consistent. Because Oracle RMU initializes snapshot files specified with the Set Corrupt\_Pages command, the snapshot file is removed from the corrupt page table and is now usable.

\$ RMU/SET CORRUPT\_PAGES MF\_PERSONNEL.RDB/AREA=14/PAGE=3/CONSISTENT %RMU-I-PAGEMARKED, Page 3 in area 14 was marked consistent.

# **2.48 RMU Set Privilege Command**

# **2.48 RMU Set Privilege Command**

Allows you to modify the root file access control list (ACL) for a database.

A database's root file ACL determines the Oracle RMU commands that users can execute for that database.

# **Format**

RMU/Set Privilege root-file-spec

Command Qualifiers **Defaults** Defaults

/Acl[=(ace[,...])] See description /After=ace See description<br>
/Delete[=ALL] See description<br>
See description /Edit No editor invoked /[No]Journal[=file-spec] /Journal /Keep[=(Recovery,Journal)] See description /Like=source-root-file-spec None /[No]Log /Nolog /Mode=[No]Prompt /Mode=Prompt /New Phone Phone Phone Phone Phone Phone Phone Phone Phone Phone Phone Phone Phone Phone Phone Phone Phone Phone Phone Phone Phone Phone Phone Phone Phone Phone Phone Phone Phone Phone Phone Phone Phone Phone Phone Phone P /[No]Recover[=file-spec] /Norecover /Replace=(ace[,...]) None

See description

# **Description**

The RMU Set Privilege command allows you to manipulate an entire root file ACL, or to create, modify, or delete access control entries (ACEs) in a root file ACL. See the *Oracle Rdb7 Guide to Database Design and Definition* for introductory information on ACEs and ACLs.

Use the RMU Set Privilege command to add ACEs to a root file ACL by specifying the ACEs with the Acl qualifier.

Table 2–1 shows the privileges a user must have to access each Oracle RMU command.

If the database root file you specify with RMU Set Privilege command does not have an ACL, Oracle RMU creates one.

The RMU Set Privilege command provides the following qualifiers to manipulate ACEs and ACLs in various ways:

After

# **2.48 RMU Set Privilege Command**

Delete Like New Replace

By default, any ACEs you add to a root file ACL are placed at the top of the ACL. Whenever Oracle RMU receives a request for Oracle RMU access for a database that has a root file ACL, it searches each entry in the ACL from the first to the last for the first match it can find, and then stops searching. If another match occurs further down in the root file ACL, it has no effect. Because the position of an ACE in a root file ACL is so important, you can use the After qualifier to correctly position an ACE. When you use the After qualifier, any additional ACEs are added after the specified ACE.

You can delete ACEs from an ACL by including the Delete qualifier and specifying the ACEs with the Acl qualifier. To delete all the ACEs, include the Delete qualifier and specify the Acl qualifier without specifying any ACEs.

You can copy an ACL from one root file to another by using the Like qualifier. The ACL of the root file specified with the Like qualifier replaces the ACL of the root file specified with the root-file-spec parameter.

Use the New qualifier to delete all ACEs before adding any ACEs specified by the Acl, Like, or Replace qualifiers.

You can replace existing ACEs in a root file ACL by using the Replace qualifier. Any ACEs specified with the Acl qualifier are deleted and replaced by those specified with the Replace qualifier.

The existing ACE can be abbreviated when you use the Delete, Replace, or After qualifiers.

Use the RMU Set Privilege command with the Edit qualifier to invoke the ACL editor. You can specify the following qualifiers only when you specify the Edit qualifier also:

Journal Keep Mode Recover

For more information on the ACL editor, see the OpenVMS documentation set.
### **Command Parameters**

#### **root-file-spec**

The root file for the database whose root file ACL you are modifying.

### **Command Qualifiers**

#### **Acl[=(ace[,...])]**

Specifies one or more ACEs to be modified. When no ACE is specified, the entire ACL is affected. Separate multiple ACEs with commas. The specified ACEs are inserted at the top of the ACL unless you specify the After qualifier.

#### **After=ace**

Indicates that all ACEs specified with the Acl qualifier are to be added after the ACE specified with the After qualifier. By default, any ACEs added to the ACL are always placed at the top of the list.

You cannot use this qualifier with the Edit qualifier.

#### **Delete[=All]**

Indicates that the ACEs specified with the Acl qualifier are to be deleted. If no ACEs are specified with the Acl qualifier, the entire ACL is deleted. If you specify an ACE that was not specified with the Acl qualifier, you are notified that the ACE does not exist, and the delete operation continues.

You cannot use this qualifier with the Edit qualifier.

#### **Edit**

Invokes the ACL editor and allows you to use the Journal, Keep, Mode, or Recover qualifiers. Oracle RMU ignores any other qualifiers you specify with the Edit qualifier.

The RMU Set Privilege command with the Edit qualifier only functions off line. If you attempt it on line, an error message is generated. This restriction is necessary because the ACL editor requests exclusive write access to the database.

To use the Edit qualifier, the SYS\$SHARE:ACLEDTSHR.EXE image must be installed at system startup time, or, be installed by RMONSTART.COM. Contact your system manager if this image is not installed as needed.

For more information on the ACL editor, see the OpenVMS documentation set.

### **Journal[=file-spec]**

#### **Nojournal**

Controls whether a journal file is created from the editing session. By default, a journal file is created if the editing session ends abnormally.

If you omit the file specification, the journal file has the same name as the root file and a file type of .tjl. You can use the Journal qualifier to specify a journal file name that is different from the default. No wildcard characters are allowed in the Journal qualifier file-spec parameter.

You must specify the Edit qualifier to use this qualifier.

#### **Keep[=(Recovery,Journal)]**

Determines whether the journal file, the recovery file, or both, are deleted when the editing session ends. The options are:

- Recovery–Saves the journal file used for restoring the ACL.
- Journal–Saves the journal file for the current editing session.

You can shorten the Journal and Recover options to J and R, respectively. If you specify only one option, you can omit the parentheses.

You must specify the Edit qualifier to use this qualifier. If you specify the Edit qualifier but do not specify the Keep qualifier, both the journal file for the current editing session and the journal file used for restoring the ACL are deleted when the editing session ends.

#### **Like=source-root-file-spec**

Indicates that the ACL of the root file specified with the Like qualifier is to replace the ACL of the root file specified with the root-file-spec parameter of the RMU Set Privilege command. Any existing ACEs are deleted before the root file ACL specified by the Like qualifier is copied.

You cannot use this qualifier with the Edit qualifier.

# **Log**

#### **Nolog**

Controls whether the RMU Set Privilege command displays the name of the root file that has been affected by the command.

The default is Nolog, where the name of the root file affected by the command is not displayed.

You cannot use this qualifier with the Edit qualifier.

#### **Mode=[No]Prompt**

Determines whether the ACL editor prompts for field values. By default, the ACL editor selects prompt mode.

You must specify the Edit qualifier to use this qualifier.

#### **New**

Indicates that any existing ACE in the ACL of the root file specified with RMU Set Privilege is to be deleted. To use the New qualifier, you must specify a new ACL or ACE with the Acl, Like, or Replace qualifiers.

You cannot use this qualifier with the Edit qualifier.

### **Recover[=file-spec]**

#### **Norecover**

Specifies the name of the journal file to be used in a recovery operation. If the file specification is omitted with the Recover qualifier, the journal is assumed to have the same name as the root file and a file type of .tjl. No wildcard characters are allowed with the Recover qualifier file-spec parameter.

The default is the Norecover qualifier, where no recovery is attempted when you invoke the ACL editor to edit a root file ACL.

You must specify Edit to use this qualifier.

#### **Replace=(ace[,...])**

Deletes the ACEs specified with the Acl qualifier and replaces them with those specified with the Replace qualifier. Any ACEs specified with the Acl qualifier must exist and must be specified in the order in which they appear in the ACL.

This qualifier cannot be used with the Edit qualifier.

### **Usage Notes**

- You must have the RMU\$SECURITY privilege in the root file ACL for a database or the OpenVMS SECURITY or BYPASS privilege to use the RMU Set Privilege command for the database. The RMU\$SECURITY access is VMS BIT\_15 access in the ACE. You can grant yourself BIT\_15 access by using the DCL SET ACL command if you have (READ+WRITE+CONTROL) access.
- By default, a root file ACL is created for every Oracle Rdb database. In some cases, the root file ACL may not allow the appropriate Oracle RMU access for the database to all Oracle RMU users. In these situations, you must use the RMU Set Privilege command to modify the root file ACL to

give the appropriate Oracle RMU access to Oracle RMU users. Table 2–1 shows the privileges required to access each Oracle RMU command.

• The root file ACL created by default on each Oracle Rdb database controls only a user's Oracle RMU access to the database (by specifying privileges that will allow a user or group of users access to specific Oracle RMU commands). Root file ACLs do not control a user's access to the database with SQL statements.

A user's access to a database with SQL statements is governed by the privileges granted to the user in the database ACL (the ACL that is displayed using the SQL SHOW PROTECTION ON DATABASE command).

• If you find that the root file ACL has changed, or is not set as expected, it may be because a layered product has manipulated the OpenVMS directory or file ACLs. This can result in the unintentional alteration of an Oracle RMU access right.

For example, Oracle CDD/Repository may use the following ACE:

(IDENTIFIER=[\*,\*],OPTIONS=DEFAULT+PROPAGATE,ACCESS=NONE)

If this ACE is propagated to an Oracle Rdb database, such as CDD\$DATABASE or CDD\$TEMPLATE, OpenVMS privileges may be required to manage that database. Or, you can use the RMU Set Privilege command to change the ACL on the affected database.

If you need to move a database from one system to another, you should be aware that the identifiers used in the database's root file ACL on the source system are not likely to be valid identifiers on the destination system. Thus, if the database root file ACL from the source system is moved to the destination system without modification, only those users with the same identifiers on both systems have the same Oracle RMU access to the database on the destination system as they had to the database on the source system.

For example, suppose that the mf\_personnel database with the following root file ACL is moved from its current system to another node. If the database root file ACL is moved without modification to the destination node, the users USER, USER2, USER3, USER4, and USER5 will not have any Oracle RMU access to the database on the destination node unless they have the same identities on the destination node.

```
$ RMU/SHOW PRIVILEGE MF_PERSONNEL.RDB
Object type: file, Object name: SOL USER: [USER]MF_PERSONNEL.RDB;1,
on 31-MAR-1992 15:48:36.24
    (IDENTIFIER=[SQL,USER],ACCESS=READ+WRITE+CONTROL+RMU$ALTER+
    RMU$ANALYZE+RMU$BACKUP+RMU$CONVERT+RMU$COPY+RMU$DUMP+RMU$LOAD+
    RMU$MOVE+RMU$OPEN+RMU$RESTORE+RMU$SECURITY+RMU$SHOW+RMU$UNLOAD+
   RMU$VERIFY)
    (IDENTIFIER=[SQL,USER2],ACCESS=RMU$ANALYZE+RMU$OPEN+RMU$VERIFY)
    (IDENTIFIER=[SQL,USER3],ACCESS=RMU$SECURITY)
```

```
(IDENTIFIER=[RDB,USER4],ACCESS=RMU$BACKUP+RMU$CONVERT+RMU$DUMP+
RMU$RESTORE)
(IDENTIFIER=[RDB,USER5],ACCESS=RMU$LOAD+RMU$SHOW)
```
- The following list describes some ways to move a database from one node to another and explains what happens to the original root file ACL in each scenario:
	- RMU Restore command

(IDENTIFIER=[\*,\*],ACCESS=NONE)

First, use the RMU Backup command to back up the database on the source node and to create an .rbf file. Then, copy the .rbf file from the source node to the destination node. When you use the RMU Restore command to re-create the database from the source node on the destination node, the database on the destination node will have the same root file ACL as the database on the source node. If a user with the RMU\$SECURITY privilege in the root file ACL on the source node has the same identifier on the destination node, that user can modify the root file ACL on the destination node to grant users the privileges they need for Oracle RMU access to the database. Otherwise, a user with one of the OpenVMS override privileges (SECURITY or BYPASS) needs to modify the root file ACL.

RMU Restore command with the Noacl qualifier

First, use the RMU Backup command to back up the database on the source node and to create an .rbf file. Then, copy the .rbf file from the source node to the destination node. When you use the RMU Restore command with the Noacl qualifier to re-create the database from the source node on the destination node, the database on the destination node is created with an empty root file ACL. A user with one of the OpenVMS override privileges (SECURITY or BYPASS) needs to modify the root file ACL to grant users the privileges they need for Oracle RMU access to the database.

#### - SQL IMPORT statement

First, use the SQL EXPORT statement on the source node to create an .rbr file. Then, copy the .rbr file from the source node to the destination node. When you use the SQL IMPORT statement on the destination node, the imported database is created with the same root file ACL as existed on the database on the source node. If a user with the RMU\$SECURITY privilege in the root file ACL on the source node has the same identifier on the destination node, that user can modify the root file ACL on the destination node to grant users the privileges they need for Oracle RMU access to the database. Otherwise, a user with one of the OpenVMS override privileges (SECURITY or BYPASS) needs to modify the root file ACL to grant users the privileges they need for Oracle RMU access to the database.

SQL IMPORT NO ACL statement

First, use the SQL EXPORT statement on the source node to create an .rbr file. Then, copy the .rbr file from the source node to the destination node. When you use the SQL IMPORT NO ACL statement on the destination node, the imported database is created with a root file ACL that contains one ACE. The single ACE will grant the OpenVMS READ, WRITE, and CONTROL privileges plus all the Oracle RMU privileges to the user who performed the IMPORT operation. The user who performed the IMPORT operation can modify the root file ACL to grant users the privileges they need for Oracle RMU access to the database.

### **Examples**

#### Example 1

The following example assumes that the user with a user identification code (UIC) of [SQL,USER] has created the mf\_test\_db database and is therefore the owner of the database. After creating the mf\_test\_db database, the owner displays the root file ACL for the database. Then the owner grants Oracle RMU privileges to database users. The Oracle RMU privileges granted to each type of user depend on the type of Oracle RMU access the user needs to the database.

\$! Note that by default the owner (the user with a UIC of [SQL,USER]) \$! is granted all the Oracle RMU privileges in the root file \$! ACL and no other users are granted any Oracle RMU privileges. \$ RMU/SHOW PRIVILEGE MF\_TEST\_DB.RDB Object type: file, Object name: SQL\_USER:[USER]MF\_TEST\_DB.RDB;1, on 30-MAR-1996 15:51:55.79

(IDENTIFIER=[SQL,USER],ACCESS=READ+WRITE+CONTROL+RMU\$ALTER+ RMU\$ANALYZE+RMU\$BACKUP+RMU\$CONVERT+RMU\$COPY+RMU\$DUMP+RMU\$LOAD+ RMU\$MOVE+RMU\$OPEN+RMU\$RESTORE+RMU\$SECURITY+RMU\$SHOW+RMU\$UNLOAD+ RMU\$VERIFY) \$! \$! The owner uses the RMU Set Privilege command and the After \$! qualifier to grant the RMU\$ANALYZE, RMU\$OPEN, and \$! RMU\$VERIFY privileges to a user with a UIC of [SQL,USER2]. \$! This user will serve as the database administrator for the \$! mf\_test\_db database. \$ RMU/SET PRIVILEGE/ACL=(IDENTIFIER=[SQL,USER2],ACCESS=RMU\$ANALYZE - \_\$ +RMU\$OPEN+RMU\$VERIFY) - \_\$ /AFTER=(IDENTIFIER=[SQL,USER])/LOG MF\_TEST\_DB.RDB %RMU-I-MODIFIED, SQL\_USER:[USER]MF\_TEST\_DB.RDB;1 modified  $$!$ \$! Next, the owner grants the RMU\$SECURITY privilege to a user with a \$! UIC of [SQL,USER3]. This gives the user USER3 the ability \$! to grant other users the appropriate privileges they need for \$! accessing the database with Oracle RMU commands. Because both \$! the database creator and user USER3 have the RMU\$SECURITY \$! privilege, both of them can modify the root file ACL for the \$! database. \$ RMU/SET PRIVILEGE/ACL=(IDENTIFIER=[SQL,USER3],ACCESS=RMU\$SECURITY) - \_\$ /AFTER=(IDENTIFIER=[SQL,USER2])/LOG MF\_TEST\_DB.RDB %RMU-I-MODIFIED, SQL\_USER:[USER]MF\_TEST\_DB.RDB;1 modified \$! \$! The user with a UIC of [RDB,USER4], who will serve as the database \$! operator, is granted the RMU\$BACKUP, RMU\$CONVERT, RMU\$DUMP, and \$! RMU\$RESTORE privileges: \$ RMU/SET PRIVILEGE/ACL=(IDENTIFIER=[RDB,USER4],ACCESS=RMU\$BACKUP - \_\$ +RMU\$CONVERT+RMU\$DUMP+RMU\$RESTORE) - \_\$ /AFTER=(IDENTIFIER=[SQL,USER3])/LOG MF\_TEST\_DB.RDB %RMU-I-MODIFIED, SQL\_USER:[USER]MF\_TEST\_DB.RDB;1 modified  $$!$ \$! The RMU\$LOAD and RMU\$SHOW privileges are granted to the user \$! with a UIC of [RDB,USER5]. This user will be writing programs \$! that load data into the database. \$ RMU/SET PRIVILEGE/ACL=(IDENTIFIER=[RDB,USER5],ACCESS=RMU\$LOAD - \_\$ +RMU\$SHOW) /AFTER=(IDENTIFIER=[RDB,USER4]) MF\_TEST\_DB.RDB %RMU-I-MODIFIED, SQL\_USER:[USER]MF\_TEST\_DB.RDB;1 modified  $S!$ \$! No privileges are granted to all other users. \$ RMU/SET PRIVILEGE/ACL=(IDENTIFIER=[\*,\*],ACCESS=NONE) - \_\$ /AFTER=(IDENTIFIER=[RDB,USER5])/LOG MF\_TEST\_DB.RDB %RMU-I-MODIFIED, SQL\_USER:[USER]MF\_TEST\_DB.RDB;1 modified  $$1$ \$! The RMU/SHOW PRIVILEGE command displays the root file ACL for the \$! mf test db database. \$ RMU/SHOW PRIVILEGE MF\_TEST\_DB.RDB Object type: file, Object name: SQL\_USER:[USER]MF\_TEST\_DB.RDB;1, on 30-MAR-1996 15:52:17.03

```
(IDENTIFIER=[SQL,USER],ACCESS=READ+WRITE+CONTROL+RMU$ALTER+
RMU$ANALYZE+RMU$BACKUP+RMU$CONVERT+RMU$COPY+RMU$DUMP+RMU$LOAD+
RMU$MOVE+RMU$OPEN+RMU$RESTORE+RMU$SECURITY+RMU$SHOW+RMU$UNLOAD+
RMU$VERIFY)
(IDENTIFIER=[SQL,USER2],ACCESS=RMU$ANALYZE+RMU$OPEN+RMU$VERIFY)
(IDENTIFIER=[SQL,USER3],ACCESS=RMU$SECURITY)
(IDENTIFIER=[RDB,USER4],ACCESS=RMU$BACKUP+RMU$CONVERT+RMU$DUMP+
RMU$RESTORE)
(IDENTIFIER=[RDB,USER5],ACCESS=RMU$LOAD+RMU$SHOW)
(IDENTIFIER=[*,*],ACCESS=NONE)
```
#### Example 2

The following command adds an ACE for the user with a UIC of [RDB,USER1] to the root file ACL for the personnel database. This ACE grants [RDB,USER1] the RMU\$BACKUP privilege for the personnel database. The RMU\$BACKUP privilege allows user [RDB,USER1] to access the RMU Backup, RMU Backup After\_Journal, and RMU Checkpoint commands for the personnel database.

```
$ RMU/SET PRIVILEGE/ACL=(IDENTIFIER=[RDB,USER1],ACCESS=RMU$BACKUP) -
_$ PERSONNEL.RDB
```
#### Example 3

The Replace qualifier in the following example causes the ACE in the root file ACL for the user with a UIC of [RDB,USER4] to be replaced by the ACE specified for the user with a UIC of [SQL,USER6]:

```
$ RMU/SET PRIVILEGE/ACL=(IDENTIFIER=[RDB,USER4]) -
_$ /REPLACE=(IDENTIFIER=[SQL,USER6],ACCESS=RMU$BACKUP+RMU$CONVERT -
 _$ +RMU$DUMP+RMU$RESTORE)/LOG MF_TEST_DB.RDB
%RMU-I-MODIFIED, SQL_USER:[USER]MF_TEST_DB.RDB;1 modified
$!$ RMU/SHOW PRIVILEGE MF_TEST_DB.RDB
Object type: file, Object name: SQL_USER:[USER]MF_TEST_DB.RDB;1,
on 30-MAR-1996 15:52:23.92
    (IDENTIFIER=[SQL,USER],ACCESS=READ+WRITE+CONTROL+RMU$ALTER+
   RMU$ANALYZE+RMU$BACKUP+RMU$CONVERT+RMU$COPY+RMU$DUMP+RMU$LOAD+
    RMU$MOVE+RMU$OPEN+RMU$RESTORE+RMU$SECURITY+RMU$SHOW+RMU$UNLOAD+
   RMU$VERIFY)
    (IDENTIFIER=[SQL,USER2],ACCESS=RMU$ANALYZE+RMU$OPEN+RMU$VERIFY)
    (IDENTIFIER=[SQL,USER3],ACCESS=RMU$SECURITY)
    (IDENTIFIER=[SQL,USER6],ACCESS=RMU$BACKUP+RMU$CONVERT+RMU$DUMP+
   RMU$RESTORE)
    (IDENTIFIER=[RDB,USER5],ACCESS=RMU$LOAD+RMU$SHOW)
    (IDENTIFIER=[*,*],ACCESS=NONE)
```
#### Example 4

The Delete qualifier in the following example causes the ACE for the user with a UIC of [RDB,USER5] to be deleted from the root file ACL for the mf\_test\_db database:

```
$ RMU/SET PRIVILEGE/ACL=(IDENTIFIER=[RDB,USER5]) -
_$ /DELETE/LOG MF_TEST_DB.RDB
%RMU-I-MODIFIED, SQL_USER:[USER]MF_TEST_DB.RDB;1 modified
$!$ RMU/SHOW PRIVILEGE MF_TEST_DB.RDB
Object type: file, Object name: SQL_USER:[USER]MF_TEST_DB.RDB;1,
on 30-MAR-1996 15:52:29.07
    (IDENTIFIER=[SQL,USER],ACCESS=READ+WRITE+CONTROL+RMU$ALTER+
   RMU$ANALYZE+RMU$BACKUP+RMU$CONVERT+RMU$COPY+RMU$DUMP+RMU$LOAD+
   RMU$MOVE+RMU$OPEN+RMU$RESTORE+RMU$SECURITY+RMU$SHOW+RMU$UNLOAD+
   RMU$VERIFY)
    (IDENTIFIER=[SQL,USER2],ACCESS=RMU$ANALYZE+RMU$OPEN+RMU$VERIFY)
    (IDENTIFIER=[SQL,USER3],ACCESS=RMU$SECURITY)
    (IDENTIFIER=[SQL,USER6],ACCESS=RMU$BACKUP+RMU$CONVERT+RMU$DUMP+
   RMU$RESTORE)
   (IDENTIFIER=[*,*],ACCESS=NONE)
```
#### Example 5

In the following example, the Like qualifier copies the root file ACL from the mf test db database to the test db database. As part of this operation, the original root file ACL for the test\_db database is deleted.

```
$ RMU/SHOW PRIVILEGE TEST_DB.RDB
Object type: file, Object name: SQL_USER:[USER]TEST_DB.RDB;1, on
30-MAR-1996 15:52:31.48
    (IDENTIFIER=[SQL,USER],ACCESS=READ+WRITE+CONTROL+RMU$ALTER+
   RMU$ANALYZE+RMU$BACKUP+RMU$CONVERT+RMU$COPY+RMU$DUMP+RMU$LOAD+
   RMU$MOVE+RMU$OPEN+RMU$RESTORE+RMU$SECURITY+RMU$SHOW+RMU$UNLOAD+
   RMU$VERIFY)
$!
$ RMU/SHOW PRIVILEGE MF_TEST_DB.RDB
Object type: file, Object name: SQL_USER:[USER]MF_TEST_DB.RDB;1,
on 30-MAR-1996 15:52:33.86
    (IDENTIFIER=[SQL,USER],ACCESS=READ+WRITE+CONTROL+RMU$ALTER+
   RMU$ANALYZE+RMU$BACKUP+RMU$CONVERT+RMU$COPY+RMU$DUMP+RMU$LOAD+
   RMU$MOVE+RMU$OPEN+RMU$RESTORE+RMU$SECURITY+RMU$SHOW+RMU$UNLOAD+
   RMU$VERIFY)
    (IDENTIFIER=[SQL,USER2],ACCESS=RMU$ANALYZE+RMU$OPEN+RMU$VERIFY)
    (IDENTIFIER=[SQL,USER3],ACCESS=RMU$SECURITY)
    (IDENTIFIER=[SQL,USER6],ACCESS=RMU$BACKUP+RMU$CONVERT+RMU$DUMP+
   RMU$RESTORE)
   (IDENTIFIER=[*,*],ACCESS=NONE)
$!
$ RMU/SET PRIVILEGE/LIKE=MF_TEST_DB.RDB/LOG TEST_DB.RDB
%RMU-I-MODIFIED, SQL_USER:[USER]TEST_DB.RDB;1 modified
```

```
$1$ RMU/SHOW PRIVILEGE TEST_DB.RDB
Object type: file, Object name: SQL_USER:[USER]TEST_DB.RDB;1, on
30-MAR-1996 15:52:41.36
    (IDENTIFIER=[SQL,USER],ACCESS=READ+WRITE+CONTROL+RMU$ALTER+
   RMU$ANALYZE+RMU$BACKUP+RMU$CONVERT+RMU$COPY+RMU$DUMP+RMU$LOAD+
   RMU$MOVE+RMU$OPEN+RMU$RESTORE+RMU$SECURITY+RMU$SHOW+RMU$UNLOAD+
   RMU$VERIFY)
    (IDENTIFIER=[SQL,USER2],ACCESS=RMU$ANALYZE+RMU$OPEN+RMU$VERIFY)
    (IDENTIFIER=[SQL,USER3],ACCESS=RMU$SECURITY)
    (IDENTIFIER=[SQL,USER6],ACCESS=RMU$BACKUP+RMU$CONVERT+RMU$DUMP+
   RMU$RESTORE)
    (IDENTIFIER=[*,*],ACCESS=NONE)
```
#### Example 6

The New qualifier in the following example deletes all the existing ACEs and the Acl qualifier specifies a new ACE for the root file ACL for the mf\_test\_db database. Note that after the RMU Set Privilege command in this example is issued, only the user with a UIC of [SQL,USER2] or a user with an OpenVMS override privilege would be able to display the root file ACL for the mf\_test\_db database.

```
$ RMU/SHOW PRIVILEGE MF_TEST_DB.RDB
Object type: file, Object name: SQL_USER:[USER]MF_TEST_DB.RDB;1,
on 30-MAR-1996 15:52:44.50
    (IDENTIFIER=[SQL,USER],ACCESS=READ+WRITE+CONTROL+RMU$ALTER+
    RMU$ANALYZE+RMU$BACKUP+RMU$CONVERT+RMU$COPY+RMU$DUMP+RMU$LOAD+
    RMU$MOVE+RMU$OPEN+RMU$RESTORE+RMU$SECURITY+RMU$SHOW+RMU$UNLOAD+
    RMU$VERIFY)
    (IDENTIFIER=[SQL,USER2],ACCESS=RMU$ANALYZE+RMU$OPEN+RMU$VERIFY)
    (IDENTIFIER=[SQL,USER3],ACCESS=RMU$SECURITY)
    (IDENTIFIER=[SQL,USER6],ACCESS=RMU$BACKUP+RMU$CONVERT+RMU$DUMP+
   RMU$RESTORE)
    (IDENTIFIER=[*,*],ACCESS=NONE)
$!$ RMU/SET PRIVILEGE/NEW -
\_$ /ACL=(IDENTIFIER=[SQL,USER2],ACCESS=READ+WRITE+CONTROL+ \__$ RMU$ALTER+RMU$ANALYZE+RMU$BACKUP+RMU$CONVERT+RMU$COPY+ -
_$ RMU$DUMP+RMU$LOAD+RMU$MOVE+RMU$OPEN+RMU$RESTORE+RMU$SHOW+ -
 _$ RMU$UNLOAD+RMU$VERIFY)/LOG MF_TEST_DB.RDB
%RMU-I-MODIFIED, SQL_USER:[USER]MF_TEST_DB.RDB;1 modified
```
**2.49 RMU Show Command**

# **2.49 RMU Show Command**

Displays current information about security audit characteristics, version numbers, active databases, active users, active recovery-unit files, afterimage journal files, corrupt areas and pages, optimizer statistics, or database statistics related to database activity on your node. Note that, with the exception of the RMU Show Locks command, the RMU Show commands display information for your current node only in a clustered environment.

Oracle RMU provides the following Show commands:

After\_Journal Audit Corrupt\_Pages Locks Optimizer\_Statistics Privilege Statistics System Users Version

Each show command is described in a separate section.

### **2.49.1 RMU Show After\_Journal Command**

Displays the after-image journal configuration in the form required for the Aij\_Options qualifier. You can use the Aij\_Options qualifier with the RMU Copy Database, RMU Move Area, and the RMU Restore commands. Optionally, this command initializes the RDM\$AIJ\_BACKUP\_SEQNO, RDM\$AIJ\_COUNT, RDM\$AIJ\_CURRENT\_SEQNO, RDM\$AIJ\_ENDOFFILE, RDM\$AIJ\_FULLNESS, RDM\$AIJ\_LAST\_SEQNO, RDM\$AIJ\_NEXT\_SEQNO, and RDM\$AIJ\_SEQNO global process symbols.

**Note**

Prior to Oracle Rdb Version 6.0, the ability to display an .aij specification was provided through the Rdbalter Display Root command. The Rdbalter Display Root command no longer provides this capability.

### **Format**

RMU/Show After\_Journal root-file-spec

Command Qualifiers **Defaults** Defaults

/Output[=file-name] SYS\$OUTPUT

/[No]Backup\_Context /Nobackup\_Context

### **Description**

The output of the RMU Show After\_Journal command appears in the form shown in Figure 2–1. This is the form required by the Aij\_Options qualifier for the RMU Copy\_Database, Move\_Area, and Restore commands. When you issue the RMU Show After\_Journal command, you may see fewer items than shown in Figure 2–1; some options do not appear unless you specified them when you created your after image journal file configuration (for example, with the RMU Set After Journal command).

#### **Figure 2–1 Output from the RMU Show After\_Journal Command**

Journal [Is] {Enabled | Disabled} - [Reserve n] - [Allocation [Is] n] -[Extent [Is] n] - [Overwrite [Is] {Enabled|Disabled}] - [Shutdown\_Timeout [Is] n] - [Notify [Is] {Enabled|Disabled}] - [Backups [Are] {Manual|Automatic} [[No]Quiet\_Point] [File filename]] - [Cache [Is] {Enabled File filename|Disabled}]

Add [Journal] journal-name - ! File file-specification File filename - [Allocation [Is] n] - [Backup\_File filename] - [Edit\_String [Is] (edit-string-options)]

When you use the output from the Show After\_Journal command as a template for the Aij\_Options qualifier of the RMU Copy\_Database, Move\_Area, and Restore commands, note the following regarding the syntax:

- As shown in Figure 2-1, you can use the DCL continuation character  $(-)$  at the end of each line in the Journal and Add clauses. Although continuation characters are not required if you can fit each clause (Journal or Add clause) on a single line, using them might improve readability.
- The Journal Is clause must precede the Add clause.
- Because the Journal clause and the Add clause are two separate clauses, a continuation character should not be used between the last option in the Journal clause and the Add clause (or clauses).
- The journal options file can contain one Journal clause only, but it can contain several Add clauses. However, the number of Add clauses cannot exceed the number of reservations made for .aij files. In addition, if you are enabling journaling, you must add at least one journal.
- You can specify only one of each option (for example, one Extent clause, one Cache clause, and so on) for the Journal Is clause.

The clauses and options have the following meaning:

• Journal Is Enabled

Enables after-image journaling. At least one Add clause must follow. If this option is omitted, the current journaling state is maintained.

• Journal Is Disabled

Disables after-image journaling. You can specify other options or Add clauses but they do not take effect until journaling is enabled. The Add clause is optional. If this option is omitted, the current journaling state is maintained.

• Reserve n

Allocates space for an .aij file name for a maximum of *n* .aij files. By default, no reservations are made. Note that you cannot reserve space in a single-file database for .aij files by using this option with the RMU Move\_Area command with the Aij\_Options qualifier. After-image journal file reservations for a single-file database can be made only when you use the RMU Convert, RMU Restore, or RMU Copy\_Database commands.

• Allocation Is n

Specifies the size (in blocks) of each .aij file. If this option is omitted, the default allocation size is 512 blocks. The maximum allocation size you can specify is eight million blocks.

See the *Oracle Rdb7 Guide to Database Maintenance* for guidance on setting the allocation size.

• Extent Is n

Specifies the maximum size to extend an .aij journal if it is, or becomes, an extensible .aij journal (in blocks). (If the number of available after-image journal files falls to one, extensible journaling is employed.)

If there is insufficient free space on the .aij journal device, the journal is extended using a smaller extension value than specified. However, the minimum, and default, extension size is 512 blocks.

See the *Oracle Rdb7 Guide to Database Maintenance* for guidance on setting the extent size.

• Overwrite Is Enabled

Enables overwriting of journals before they have been backed up. If this option is omitted, overwriting is disabled.

This option is ignored if only one .aij file is available. When you specify the Overwrite Is Enabled option it is activated only when two or more .aij files are, or become, available.

• Overwrite Is Disabled

Disables overwriting of journals before they have been backed up. If this option is omitted, overwriting is disabled.

• Shutdown\_Timeout Is n

Sets the delay from the time a journal failure is detected until the time the database aborts all access and shuts itself down. The value *n* is in minutes.

If this option is omitted, the shutdown timeout is 60 minutes. The maximum value you can specify is 4320 minutes.

• Notify Is Enabled

Enables operator notification when the journal state changes. If this option is omitted, operator notification is disabled.

• Notify Is Disabled

Disables operator notification when the journal state changes. If this option is omitted, operator notification is disabled.

• Backups Are Manual

Automatic backup operations are not enabled. This is the default behavior.

• Backups Are Automatic [File filename]

Automatic backup operations are triggered by the filling of a journal. The backup file will have the specified file name unless a different file name or an edit string is specified in the Add clause. If this option is omitted, backup operations are manual.

• Edit String Is (edit-string-options)

Specifies a default edit string to apply to the backup file when an .aij is backed up automatically. See the description of the Edit\_Filename keyword in Section 2.45 for a description of the available options. An Edit\_String that appears with the definition of an added journal takes precedence over this edit string.

• Quiet\_Point

Specifies that the after-image journal backup operation is to acquire the quiet-point lock prior to performing an .aij backup operation for the specified database.

• Noquiet\_Point

Specifies that the after-image journal backup operation will not acquire the quiet-point lock prior to performing an .aij backup operation for the specified database.

• Cache Is Enabled File filename

Specifies that a journal cache file should be used. The cache file must reside on a nonvolatile solid-state disk. If it does not, caching is ineffectual. See Section 2.45 for information on what happens if the cache file becomes inaccessible.

By default, caching is disabled.

• Cache Is Disabled

Specifies that a journal cache file should not be used. This is the default behavior.

- The Add clause or clauses specify the name and location of the journal file and the backup file generated by automatic backup operations as follows:
	- Add [Journal] journal-name

Specifies the name for the after-image journal file described in the Journal clause. The journal-name is the name of the journal object. A journal object is the journal file specification plus all the attributes (allocation, extent, and so on) given to it in the journal clause.

- ! File file-specification

Provides the full file specification and version number of the .aij file named in the Add clause. This line of output is provided because the next line (File filename) provides the string that the user entered when he or she created the .aij file. For example, if the user entered a file name only, and this line of output was not provided, you would have to issue the RMU Dump command to determine in which directory the file resides.

File filename

Specifies the file name for the .aij file being added. This option is required.

Allocation Is n

Specifies the size of the .aij file (in blocks). If this option is omitted, the default allocation size is 512 blocks.

See the *Oracle Rdb7 Guide to Database Maintenance* for guidance on setting the allocation size.

- Backup File filename

Specifies the backup file name for automatic backup operations. Note that it is not valid to specify a Backup\_File clause in the Add clause if you have specified Backups Are Manual in the Journal clause; Oracle RMU returns an error if you attempt to do so.

- Edit String Is (edit-string-options)

Specifies an edit string to apply to the backup file when the .aij is backed up automatically. See the description of the Edit\_Filename keyword in Section 2.45 for a description of the available keywords.

## **Command Parameters**

#### **root-file-spec**

The root file specification of the database for which you want the after-image journal configuration to be displayed.

### **Command Qualifiers**

## **Backup\_Context**

### **Nobackup\_Context**

The Backup\_Context qualifier specifies that the following symbols be initialized, unless you have issued a DCL SET SYMBOL/SCOPE=(NOLOCAL, NOGLOBAL) command:

• RDM\$AIJ\_SEQNO

Contains the sequence number of the last .aij backup file written to tape. This symbol has a value identical to RDM\$AIJ\_BACKUP\_SEQNO. RDM\$AIJ\_SEQNO was created prior to Oracle Rdb Version 6.0 and is maintained for compatibility with previous versions of Oracle Rdb.

• RDM\$AIJ CURRENT SEQNO

Contains the sequence number of the currently active .aij file. A value of –1 indicates that after-image journaling is disabled.

• RDM\$AIJ\_NEXT\_SEQNO

Contains the sequence number of the next .aij file that needs to be backed up. This symbol always contains a positive integer value (which may be 0).

• RDM\$AIJ\_LAST\_SEQNO

Contains the sequence number of the last .aij file available for a backup operation, which is different from the current sequence number if fixed-size journaling is being used. A value of –1 indicates that no journal has ever been backed up.

If the value of the RDM\$AIJ\_NEXT\_SEQNO symbol is greater than the value of the RDM\$AIJ\_LAST\_SEQNO symbol, then no more .aij files are currently available for the backup operation.

• RDM\$AIJ\_BACKUP\_SEQNO

Contains the sequence number of the last .aij file backed up (completed) by the backup operation. This symbol is set at the completion of an .aij backup operation. A value of –1 indicates that this process has not yet backed up an .aij file.

• RDM\$AIJ\_COUNT

Contains the number of available .aij files.

• RDM\$AIJ\_ENDOFFILE

Contains the end of file block number for the current AIJ journal.

• RDM\$AIJ\_FULLNESS

Contains the percent fullness of the current AIJ journal.

The Nobackup\_Context qualifier specifies that the preceding symbols will not be initialized.

The Nobackup\_Context qualifier is the default.

Note that these are string symbols, not integer symbols, even though their equivalence values are numbers. Therefore performing arithmetic operations with them produces unexpected results.

If you need to perform arithmetic operations with these symbols, first convert the string symbol values to numeric symbol values using the OpenVMS F\$INTEGER lexical function. For example:

\$ SEQNO\_RANGE = F\$INTEGER(RDB\$AIJ\_LAST\_SEQNO) - F\$INTEGER(RDB\$AIJ\_NEXT\_SEQNO)

#### **Output[=file-name]**

Specifies the name of the file where output is sent. The default is SYS\$OUTPUT. The default output file extension is .lis, if you specify only a file name.

## **Usage Notes**

• To use the RMU Show After\_Journal command for a database, you must have the RMU\$BACKUP, RMU\$RESTORE, or RMU\$VERIFY privilege in the root file access control list (ACL) for the database or the OpenVMS SYSPRV or OpenVMS BYPASS privilege.

### **Examples**

#### Example 1

The following example shows the output from the RMU Show After\_Journal command when one journal is available, which means extensible journaling will be used. The commented line is generated by the RMU Show After\_ Journal command to display the full file specification for the added .aij file. The next line shows the actual file specification entered by the user when he or she created the .aij file configuration. In this example, the user did not enter a full specification, therefore only the file name appears in the uncommented portion of the code.

\$ RMU/SHOW AFTER\_JOURNAL MF\_PERSONNEL

```
JOURNAL IS ENABLED -
   RESERVE 1 -
   ALLOCATION IS 512 -
   EXTENT IS 512 -
   OVERWRITE IS DISABLED -
   SHUTDOWN_TIMEOUT IS 60 -
   NOTIFY IS DISABLED -
   BACKUPS ARE MANUAL -
   CACHE IS DISABLED
ADD JOURNAL AIJ ONE -
! FILE USER2:[JOURNALONE]AIJ1.AIJ;1
   FILE AIJ1.AIJ -
   BACKUP DISK1:[BACKUP_AIJ]AIJ1BCK.AIJ; -
    EDIT_STRING IS (SEQUENCE)
    ALLOCATION IS 512
```
#### Example 2

The following example shows the output from the RMU Show After\_Journal command when two journal files are enabled, which means fixed-size journaling will be used. In this example, the user entered a full file specification for the .aij file when the .aij file configuration was created. Thus, the commented line and the one appearing below it are identical with the exception of the file version:

\$ RMU/SHOW AFTER\_JOURNAL MF\_PERSONNEL

```
JOURNAL IS ENABLED -
   RESERVE 2 -
    ALLOCATION IS 512 -
    EXTENT IS 512 -
    OVERWRITE IS DISABLED -
    SHUTDOWN TIMEOUT IS 60 -
   NOTIFY IS DISABLED -
    BACKUPS ARE MANUAL -
    CACHE IS DISABLED
ADD JOURNAL AIJ_ONE.AIJ -
! FILE DISK2:[AIJ]AIJ1.AIJ;1
    FILE DISK2:[AIJ]AIJ1.AIJ -
    BACKUP DISK1: [BACKUP AIJ]AIJ1BCK.AIJ; -
    EDIT_STRING IS (SEQUENCE)
   ALLOCATION IS 512
ADD JOURNAL AIJ_TWO.AIJ -
! FILE DISK3:[AIJTWO]AIJ2.AIJ;1
    FILE DISK3:[AIJTWO]AIJ2.AIJ -
    BACKUP DISK1:[BACKUP_AIJ]AIJ2BCK.AIJ; -
    EDIT_STRING IS (SEQUENCE)
     ALLOCATION IS 512
```
#### Example 3

The following example uses the RMU Show After\_Journal command to show the settings of the symbolic names for the .aij sequence numbers before and after the RMU Backup command is executed:

\$ RMU/SHOW AFTER\_JOURNAL/BACKUP\_CONTEXT MF\_PERSONNEL

```
JOURNAL IS ENABLED -
   RESERVE 4 -
    ALLOCATION IS 512 -
    EXTENT IS 512 -
    OVERWRITE IS DISABLED -
    SHUTDOWN_TIMEOUT IS 60 -
    NOTIFY IS DISABLED -
    BACKUPS ARE MANUAL -
    CACHE IS DISABLED
ADD JOURNAL AIJ2 -
! FILE DISK2:[DB]AIJ_TWO;1
    FILE DISK2: [DB]AIJ TWO -
   ALLOCATION IS 512
ADD JOURNAL AIJ3 -
! FILE DISK3:[DB]AIJ_THREE;1
    FILE DISK3: [DB]AIJ_THREE -
    ALLOCATION IS 512
```
\$ SHOW SYMBOL RDM\$AIJ\* RDM\$AIJ\_COUNT == "2" RDM\$AIJ\_CURRENT\_SEQNO == "0" RDM\$AIJ\_ENDOFFILE == "1" RDM\$AIJ\_FULLNESS == "0" RDM\$AIJ\_LAST\_SEQNO = "-1" RDM\$AIJ\_NEXT\_SEQNO = "0" \$ RMU/BACKUP/AFTER MF\_PERSONNEL AIJ\_TWO, AIJ\_THREE %RMU-I-LOGBCKAIJ, backing up after-image journal RDM\$JOURNAL %RMU-I-AIJBCKSEQ, backing up current after-image journal sequence number 0 \$ RMU/SHOW AFTER\_JOURNAL/BACKUP\_CONTEXT MF\_PERSONNEL . . . \$ SHOW SYMBOL RDM\$AIJ\* RDM\$AIJ\_BACKUP\_SEQNO == "-1" RDM\$AIJ\_COUNT == "2" RDM\$AIJ\_CURRENT\_SEQNO = "1" RDM\$AIJ ENDOFFILE == "1" RDM\$AIJ\_FULLNESS == "0" RDM\$AIJ\_LAST\_SEQNO = "0" RDM\$AIJ\_NEXT\_SEQNO = "1" RDM\$AIJ\_SEQNO == "-1"

## **2.49.2 RMU Show Audit Command**

Displays the set of security auditing characteristics established by the RMU Set command with Audit qualifier.

### **Format**

RMU/Show Audit root-file-spec

Command Qualifiers **Defaults Defaults** 

/All See description /Daccess[=object-type[,...]] See description /Every See description /Flush See description /Identifiers See description /Output[=file-name] /Output=SYS\$OUTPUT /Rmu See description /Type={Alarm|Audit} Alarm and Audit

See description

### **Description**

The RMU Show Audit command is the Oracle Rdb equivalent to the DCL SHOW AUDIT command. Because Oracle Rdb security auditing uses many OpenVMS system-level auditing mechanisms, certain auditing characteristics such as /FAILURE\_MODE can only be displayed using the OpenVMS SHOW AUDIT command, which requires the OpenVMS SECURITY privilege.

### **Command Parameters**

#### **root-file-spec**

The root file specification of the database for which you want auditing information to be displayed.

## **Command Qualifiers**

### **All**

Displays all available auditing information for the database, including the following: whether security auditing and security alarms are started or stopped; types of security events currently enabled for alarms and audits; identifiers currently enabled for auditing; and whether forced write operations are enabled or disabled.

### **Daccess[=object-type[, . . . ]]**

Indicates whether the general DACCESS audit event class is currently enabled. Specifying one or more object types with the Daccess qualifier displays the object types and their associated privileges that are currently enabled for DACCESS event auditing. If you specify more than one object type, enclose the list of object types within parentheses.

The valid object types are:

DATABASE TABLE COLUMN

#### **Every**

Displays the current setting for the first or every DACCESS event auditing for the database.

#### **Flush**

Displays the current setting for forced write operations on audit journal records for the database.

#### **Identifiers**

Displays the user identification codes (UICs) of the users currently enabled for DACCESS event auditing of specified objects.

#### **Output[=file-name]**

Controls where the output of the command is sent. If you do not enter the Output qualifier, or if you enter the Output qualifier without a file specification, the output is sent to the current process default output stream or device.

#### **Protection**

Displays whether auditing is currently enabled for the PROTECTION audit event class.

### **Rmu**

Displays whether auditing is currently enabled for the RMU event class.

### **Type={Alarm | Audit}**

Displays information about security alarms or security auditing. If you do not specify the Type qualifier, Oracle RMU displays information about both security alarms and security auditing.

### **Usage Notes**

- To use the RMU Show Audit command for a database, you must have the RMU\$SECURITY privilege in the root file ACL for the database or the OpenVMS SECURITY or BYPASS privilege.
- If you do not specify any qualifiers with the RMU Show Audit command, the currently enabled alarm and audit security events are displayed.
- Use the RMU Show Audit command to check which auditing features are enabled whenever you plan to enable or disable audit characteristics with a subsequent RMU Set Audit command.
- When the RMU Show Audit command is issued for a closed database, the command executes without other users being able to attach to the database.

### **Examples**

### Example 1

The following command shows that alarms are enabled for the RMU and PROTECTION audit classes for the mf\_personnel database. Note that the display shows that alarms are also enabled for the AUDIT audit class. The AUDIT audit class is always enabled and cannot be disabled.

```
$ RMU/SHOW AUDIT/ALL MF PERSONNEL
Security auditing STOPPED for:
    PROTECTION (disabled)
    RMU (disabled)
    AUDIT (enabled)
    ACCESS (disabled)
Security alarms STOPPED for:
    PROTECTION (enabled)
    RMU (enabled)
    AUDIT (enabled)
    ACCESS (disabled)
Audit flush is disabled
Audit every access
Enabled identifiers:
    None
```
Example 2

In the following example, the first command enables and starts alarms for the RMU audit class for the mf\_personnel database. Following the first command is the alarm that is displayed on a security terminal when the first command is executed. The second command displays the auditing characteristics that have been enabled and started. The RMU Show Audit command with the All qualifier causes the alarm at the end of the example to be displayed on the security terminal. Note that security-enabled terminals only receive alarms if alarms have been both enabled *and* started.

\$ RMU/SET AUDIT/TYPE=ALARM/ENABLE=RMU/START MF\_PERSONNEL

%%%%%%%%%%% OPCOM 8-JUL-1996 09:41:01.19 %%%%%%%%%%% Message from user RICK on MYNODE Oracle Rdb Security alarm (SECURITY) on MYNODE, system id: 32327 Database name: DDV21:[RICK.SQL]MF\_PERSONNEL.RDB;1 Auditable event: Auditing change PID: 21212274 Event time: 8-JUL-1996 09:41:01.17 User name: RICK RMU command: RMU/SET AUDIT/TYPE=ALARM/ENABLE=RMU/START MF\_PERSONNEL Sub status: RMU required privilege Final status: %SYSTEM-S-NORMAL RMU privilege used: RMU\$SECURITY  $$$  RMU/SHOW AUDIT/ALL MF PERSONNEL Security auditing STOPPED for: PROTECTION (disabled) RMU (disabled) AUDIT (enabled) ACCESS (disabled) Security alarms STARTED for: PROTECTION (disabled) RMU (enabled) AUDIT (enabled) ACCESS (disabled) Audit flush is disabled Audit every access Enabled identifiers: None

%%%%%%%%%%% OPCOM 8-JUL-1996 09:43:07.94 %%%%%%%%%%% Message from user RICK on MYNODE<br>Oracle Rdb Security alarm (SECURITY) on MYNODE, system id: Oracle Rdb Security alarm (SECURITY) on MYNODE, system id: 32327 Database name: DDV21:[RICK.SQL]MF\_PERSONNEL.RDB;1 Auditable event: Attempted RMU command PID: 21212274 Event time: 8-JUL-1996 09:43:07.92 User name: RICK RMU command: RMU/SHOW AUDIT/ALL MF\_PERSONNEL Access requested: RMU\$SECURITY Sub status: RMU required privilege Final status: %SYSTEM-S-NORMAL RMU privilege used: RMU\$SECURITY

### **RMU Show Corrupt\_Pages Command**

# **2.49.3 RMU Show Corrupt\_Pages Command**

Indicates which pages, storage areas, or snapshot files are corrupt or inconsistent by displaying the contents of the corrupt page table (CPT). Corrupt pages are logged to the CPT, which is maintained in the database root file.

## **Format**

RMU/Show Corrupt\_Pages root-file-spec

Command Qualifiers **Defaults Defaults** 

/Options=({Normal|Debug|Full}) /Options=(Normal) /Output[=file-name] /Output=SYS\$OUTPUT

# **Command Parameters**

### **root-file-spec**

The root file specification of the database for which you want the corrupt or inconsistent storage areas or snapshot files logged to the CPT to be displayed.

# **Command Qualifiers**

### **Options=({Normal or Full or Debug})**

Specifies the type of information you want displayed, as follows:

• Normal

Displays the active CPT entries and the corrupt or inconsistent areas sorted by area and page.

• Full

Displays the same information as Normal plus the disks on which the active CPT entries and the corrupt or inconsistent areas or snapshot files are stored—sorted by disk, area, and page.

• Debug

Provides a dump of the entire CPT and lists all the storage areas.

Options=(Normal) is the default qualifier.

### **Output[=file-name]**

Specifies the name of the file where output is sent. The default is SYS\$OUTPUT. The default output file extension is .lis, if you specify only a file name.

### **RMU Show Corrupt\_Pages Command**

## **Usage Notes**

- To use the RMU Show Corrupt\_Pages command for a database, you must have the RMU\$BACKUP, RMU\$RESTORE, or RMU\$VERIFY privilege in the root file access control list (ACL) for the database or the OpenVMS SYSPRV or OpenVMS BYPASS privilege.
- You can repair and remove a corrupt snapshot file from the CPT by issuing the RMU Repair command with the Initialize=(Snapshots) qualifier. Using the Repair command in this case is faster than performing a restore operation. See Section 2.36 for details.

# **Examples**

### Example 1

The following example shows the output from the RMU Show Corrupt\_Pages command when page 1 in area 3 is marked as corrupt:

```
$ RMU/SHOW CORRUPT_PAGES MF_PERSONNEL
*-------------------------------------------------------------------
* Oracle Rdb V7.0-00 8-JUL-1996 13:46:20.77
*
* Dump of Corrupt Page Table
* Database: USER1:[DB]MF_PERSONNEL.RDB;1
*
*--------------------------------------------------------------------
Entries for storage area EMPIDS_MID
-----------------------------------
   Page 1
       - AIJ recovery sequence number is -1
       - Area ID number is 3
       - Consistency transaction sequence number is 0:0
       - State of page is: corrupt
*-------------------------------------------------------------------
* Oracle Rdb V7.0-00 8-JUL-1996 13:46:21.17
*
* Dump of Storage Area State Information
    Database: USER1: [DB]MF_PERSONNEL.RDB;1
*
*--------------------------------------------------------------------
All storage areas are consistent.
```
## **2.49.4 RMU Show Locks Command**

Displays current information about the OpenVMS locks database on your node. It provides information concerning lock activity and contention for all active databases.

### **Format**

RMU/Show Locks

Command Qualifiers **Defaults** Defaults

 $/Lock = lock-list$  None  $/Mode = (mode-list)$  None /Options = (option-list) See description  $/$ Process = process-list  $\blacksquare$ 

/Output[=file-name] /Output=SYS\$OUTPUT

### **Description**

In a clustered environment, the RMU Show Locks command displays detailed lock information for your current node and may display information about known remote locks.

The RMU Show Locks command displays information about process locks for all active databases on a specific node. A process requesting a lock can have one of three states: owning, blocking, or waiting. A process is considered to be owning when the lock request is granted. A process is considered to be blocking when the lock request is granted and its mode is incompatible with other waiting locks. A process is considered to be waiting when it is prevented from being granted a lock due to the presence of other granted locks whose modes are incompatible with the process' requested mode.

The values for the Mode qualifier: Blocking and Waiting, can be combined with the Process and Lock qualifiers to indicate which of the following types of information is displayed:

- If the Blocking option is specified, information is displayed about processes whose locks are blocking other processes' locks.
- If the Waiting option is specified, information is displayed about processes whose locks are waiting for other processes' locks.
- If the Process qualifier is specified, information is displayed for a specified list of processes.

• If the Lock qualifier is specified, information is displayed for a specified list of locks. When no qualifiers are specified, a list of all active locks in the OpenVMS locks database is displayed.

Use the qualifiers individually or in combination to display the required output. See Table 2–14 for all possible qualifier combinations and the types of output they produce. If you do not specify any qualifiers, a complete list of locks is displayed. The volume of information from this report can be quite large. Therefore, you should use the Output qualifier to direct output to a file, instead of allowing the output to display to SYS\$OUTPUT. Each output contains a heading that indicates what qualifiers, if any, were used to generate the output.

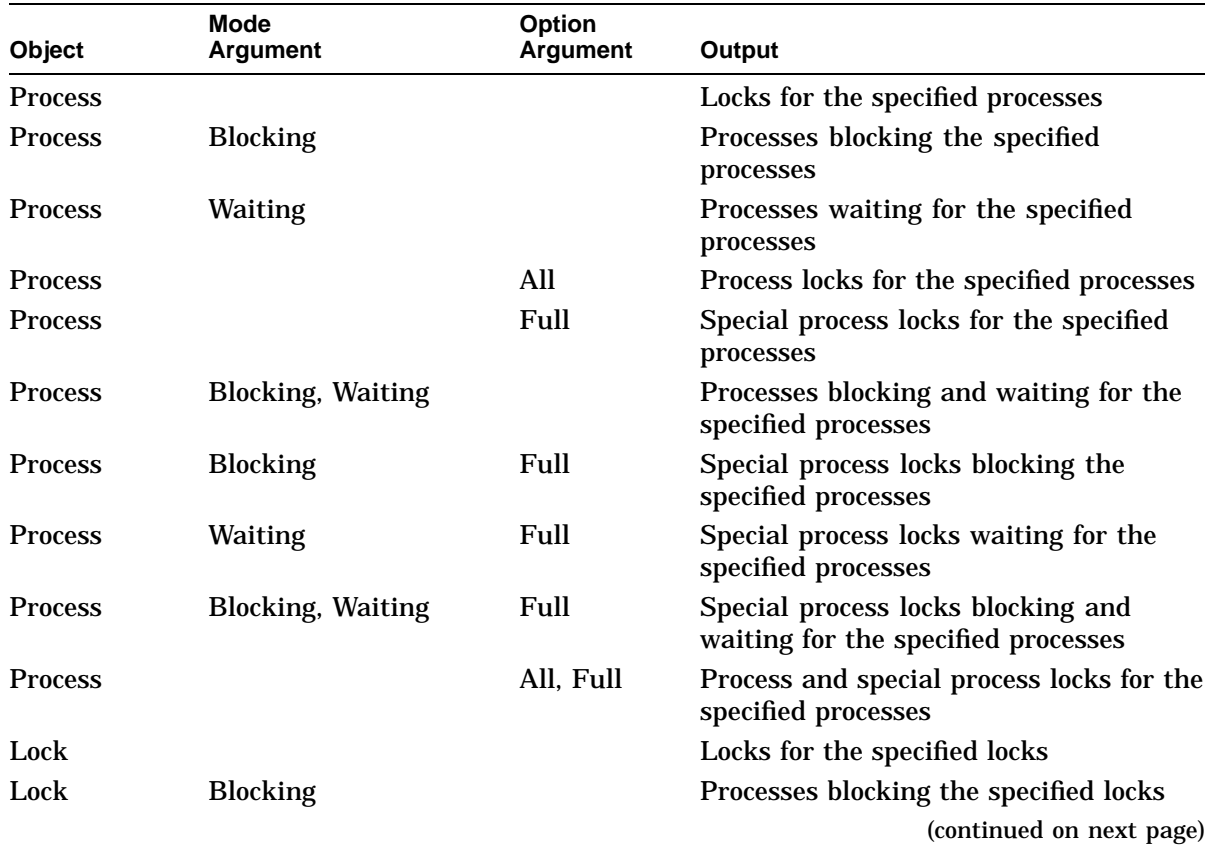

#### **Table 2–14 Lock Qualifier Combinations**

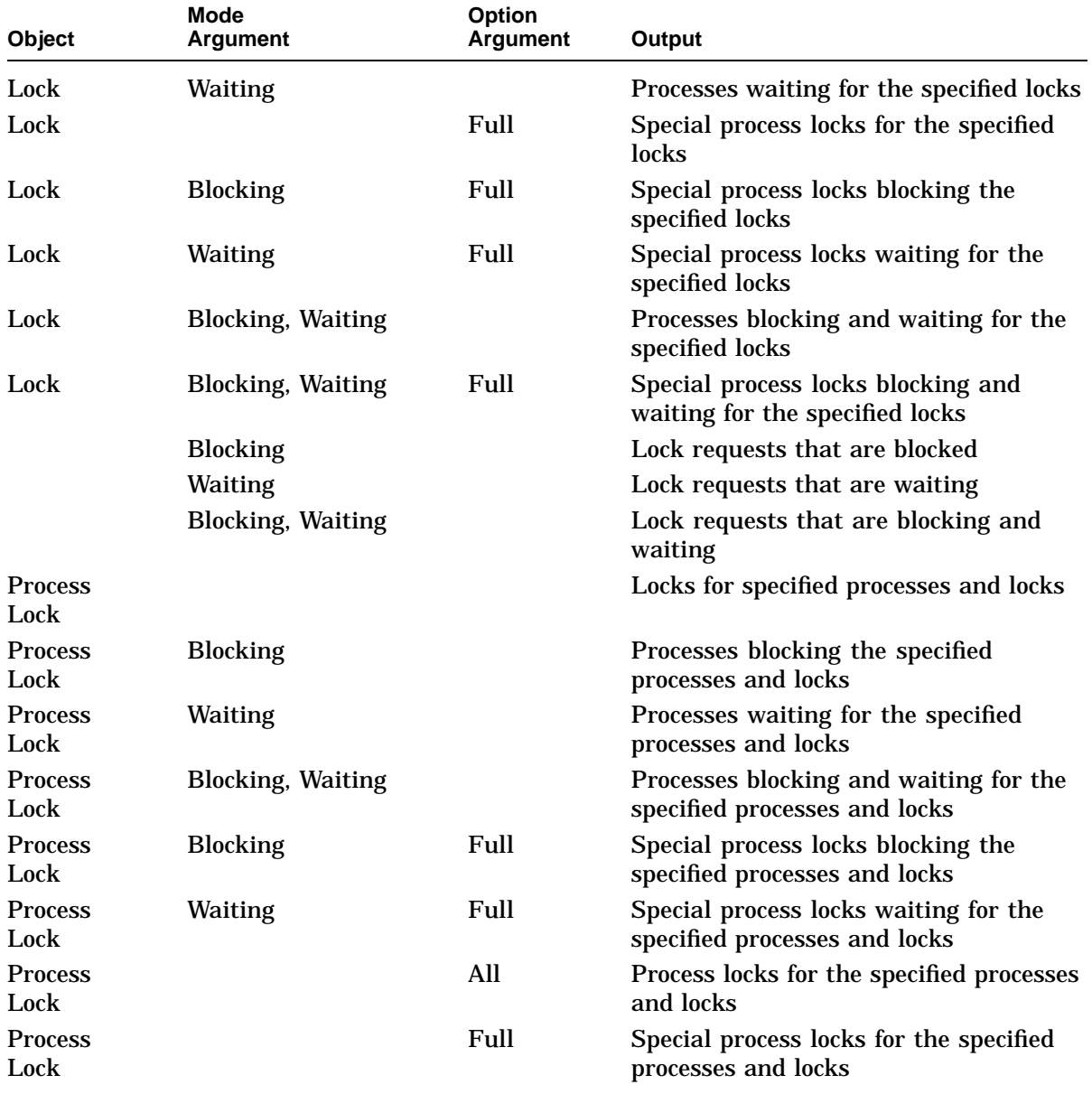

# **Table 2–14 (Cont.) Lock Qualifier Combinations**

(continued on next page)

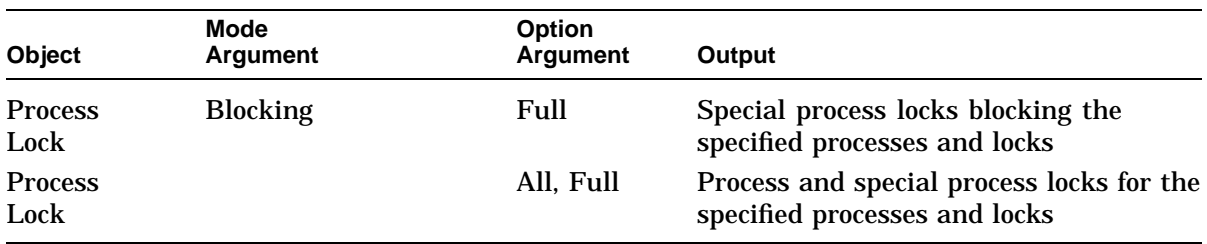

**Table 2–14 (Cont.) Lock Qualifier Combinations**

You can display only those processes that you have privilege to access. Furthermore, certain *special* database processes are not displayed, unless you specifically indicate that all processes are to be displayed. The report heading indicates what qualifiers were used to generate the output.

### **Command Qualifiers**

#### **Lock=lock-list**

Displays information for each of the specified locks. When combined with the Mode=Blocking qualifier, the Lock qualifier displays information about processes whose locks are blocking the specified locks. When combined with the Mode=Waiting qualifier, the Lock qualifier displays information about processes whose lock requests are waiting for the specified locks.

One or more locks can be specified; if more than one lock is specified, they must be enclosed in parentheses and separated by commas. The lock identifier is an 8-digit hexadecimal number, and must be local to the node on which the RMU Show Locks command is issued. To see the lock identifier upon which a process is waiting, you can do either of the following:

- Invoke the character cell Performance Monitor ''Stall Messages'' display.
- Invoke the Performance Monitor from your PC and select Displays  $\Rightarrow$ Process Statistics  $\Rightarrow$  Stall Messages.

#### **Mode=(mode-list)**

Indicates the lock mode to be displayed. If you specify more than one option in the mode-list, you must separate the options with a comma, and enclose the mode-list in parentheses. The following lock mode options are available:

• Blocking

Displays the set of processes whose locks are blocking the lock requests of other processes. A process is considered to be waiting when it has requested a lock mode that is incompatible with existing granted lock modes; in this case, the requestor is the waiting process and the grantors are the blocking processes.

The first line of output identifies a process that is waiting for a lock request to be granted. All subsequent lines of output identify those processes that are preventing the lock request from being granted. When multiple processes are waiting for the same lock resource, multiple sets of process-specific information, one for each waiting process, are displayed.

• Waiting

Displays the set of processes whose lock requests are waiting due to incompatible granted locks for other processes. A process is considered to be blocking others when it has been granted a lock mode that is incompatible with requested lock modes; in this case, the ''Blocker'' is the blocking process and the ''Waiting'' are the waiting processes.

A requesting process can appear to be waiting for other lock requestors. This condition occurs when there are many processes waiting on the same lock resource. Depending upon the sequence of processes in the wait queue, certain waiting processes appear to be blocking other waiting processes because, eventually, they will be granted the lock first.

The first line of output identifies a process that has been granted a lock on a resource. All subsequent lines of output identify those processes that are waiting for lock requests on the same resource to be granted. When multiple processes are blocking the same lock resource, multiple sets of process-specific information, one for each blocking process, are displayed.

#### **Options=(option-list)**

Indicates the type of information and the level of detail the output will include. If you do not specify the Options qualifier, the default output is displayed. If you specify more than one type of output for the Options qualifier, you must separate the options with a comma, and enclose the options list within parentheses. The following options are available:

• All

Used when you want the complete list of process locks; by default, lock information for only the specified process is displayed. When you specify the All option, information is displayed for all other processes that have a need to know the lock held by the specific process. This method is an easy way to display all of a process' locks and to see what other processes are also using the same resource.

If the Mode qualifier is specified, the Option=(All) qualifier is ignored.

• Full

Indicates that special database processes are to be displayed. Some special database processes, such as monitors, perform work on behalf of a database. These database processes frequently request locks that by design conflict with other processes' locks; the granting of these locks indicates an important database event.

By default, these special database processes are not displayed because they increase the size of the output.

#### **Output[=file-name]**

Specifies the name of the file where output is sent. The default is SYS\$OUTPUT. The default output file extension is .lis, if you specify only a file name.

#### **Process=process-list**

Displays information for each lock held or requested by the specified processes when used by itself. When the Process qualifier is combined with the Mode=Blocking qualifier, information is displayed about processes whose locks are blocking lock requests by the specified waiting processes.

#### **Note**

When the Process qualifier is specified without any Options qualifier values, all locks for the processes are displayed, including owning, blocking, and waiting locks.

One or more processes can be specified; if more than one process is specified, they must be enclosed within parentheses and separated by commas. The process identifier is an 8-digit hexadecimal number, and must be local to the node on which the RMU Show Locks command is issued. The process ID must include all eight characters; the node identifier portion of the process ID cannot be excluded. To get more information, use the Options=All qualifier to display all users using processes' locks.

### **Usage Notes**

- To use the RMU Show Locks command for a database, you must have the OpenVMS WORLD privilege.
- When you specify a list of processes or lock identifiers, make sure the processes or locks are local to the node on which the RMU Show Locks command is issued.
- To display the complete list of locks in the OpenVMS locks database, do not specify the Mode=Blocking or Waiting qualifier. The volume of information from this report can be quite large.
- If you have entered an Oracle RMU command and there are no locks on your node, you receive the following message:

%RMU-I-NOLOCKSOUT, No locks on this node with the specified qualifiers.

- When you use the RMU Show Locks command to display locks, the ''requested'' and ''granted'' modes of the given lock are displayed. The definitions for the two fields follow:
	- Requested

This is the mode for which the process has requested the lock. Valid modes are NL, CR, CW, PR, PW, and EX. This mode is not guaranteed to be granted; some locks are intentionally held in conflicting modes forever (for example, the "termination" lock).

- Granted

This is the mode that the process was last granted for the lock. Valid modes are NL, CR, CW, PR, PW, and EX. Furthermore, if the lock has never been previously granted, the lock mode is displayed as NL mode.

Table 2–15 shows the compatibility of requested and granted lock modes.

|                                  | <b>Mode of Currently Granted Locks</b> |                        |                        |            |                           |                           |
|----------------------------------|----------------------------------------|------------------------|------------------------|------------|---------------------------|---------------------------|
| Mode of<br><b>Requested Lock</b> | NL N                                   | <b>CR</b>              | <b>CW</b>              | <b>PR</b>  | <b>PW</b>                 | EX                        |
| NL                               | <b>Yes</b>                             | <b>Yes</b>             | <b>Yes</b>             | <b>Yes</b> | Yes                       | <b>Yes</b>                |
| CR                               | Yes                                    | <b>Yes</b>             | Yes                    | <b>Yes</b> | Yes                       | N <sub>0</sub>            |
| CW                               | <b>Yes</b>                             | <b>Yes</b>             | <b>Yes</b>             | $\rm No$   | N0                        | $\mathbf{N}\mathbf{0}$    |
| <b>PR</b>                        | <b>Yes</b>                             | <b>Yes</b>             | $\mathbf{N}\mathbf{0}$ | <b>Yes</b> | $\mathbf{N}$ <sub>0</sub> | $\mathbf{N}$ <sub>0</sub> |
| <b>PW</b>                        | Yes                                    | <b>Yes</b>             | $\mathbf{N}\mathbf{0}$ | $\rm No$   | N0                        | $\mathbf{N}$ <sub>0</sub> |
| EX                               | Yes                                    | $\mathbf{N}\mathbf{0}$ | $\mathbf{N}\mathbf{0}$ | $\rm No$   | N0                        | $\mathbf{N}\mathbf{0}$    |

**Table 2–15 Lock Mode Compatibility**

**Key to Lock Modes**

NL—Null Lock CR—Concurrent Read CW—Concurrent Write PR—Protected Read PW—Protected Write EX—Exclusive Lock Yes—Locks compatible No—Locks not compatible

- If the "requested" and "granted" lock modes differ, then the lock requested is currently blocked on either the "wait" or "conversion" queue. If the modes are the same, then the lock has been granted.
- The OpenVMS distributed lock manager does not always update the requested lock mode. This means that potentially conflicting information can be displayed by the RMU Show Locks utility.
- The requested lock mode is updated only under the following situations:
	- The lock request is for a remote resource.
	- The lock request is a Nowait request.
	- The lock request could not be granted due to a lock conflict (that is,  $\overline{\phantom{0}}$ it was canceled by the application or aborted due to lock timeout or deadlock).
	- The lock request is the first for the resource.  $\overline{\phantom{0}}$
• Consider the following RMU Show Locks output:

```
---------------------------------------------------------------------
Resource Name: page 533
Granted Lock Count: 1, Parent Lock ID: 01000B6C, Lock Access Mode:
Executive,
Resource Type:
     Global, Lock Value Block: 03000000 00000000 00000000 00000002
 -Master Node Info- --Lock Mode Information-- --Remote Node Info-
ProcessID Lock ID SystemID Requested Granted Queue Lock ID SystemID
2040021E 0400136A 00010002 EX CR GRANT 0400136A 00010002
```
In this example, it is ordinarily difficult to explain how such a combination of lock modes could occur. Note that the CR (concurrent read) mode is on the Grant queue (not the Conversion queue).

------------------------------------------------------------------------

Knowledge of the operating environment is necessary to know that there was only one node on this system. It turns out that two lock requests actually occurred to generate this output, in the *opposite* order of what appears to have occurred.

The first lock request was for EX (exclusive), which was immediately granted. Thus, the Requested and Granted modes were updated according to situation 4. Then, the lock was demoted from EX to CR mode, which was also immediately granted. However, the Requested field was *not* updated because none of the four preceding rules was true, so the Requested mode was never updated to reflect the CR lock request.

- Additional field definitions for the command output are as follows:
	- Conversion Lock Count:

This is the total number of locks that are currently on the conversion queue of the resource associated with the lock. The conversion queue is a queue containing locks that have been granted but are in the process of being converted to a new, conflicting lock mode. Note that the total number of granted locks on the resource is equal to the sum of the granted and conversion queues.

Granted Lock Count:

This is the total number of locks that are currently in the granted queue of the resource associated with the lock. Note that the total number of granted locks on the resource is equal to the sum of the locks in the granted and conversion queues.

- Lock Access Mode:

This is the access mode associated with the first lock request on the indicated resource name. Possible resource names are Kernel = 0, Executive  $= 1$ , Supervisor  $= 2$ , User  $= 3$ .

- Lock ID

This is the lock identifier for the indicated process on the indicated resource name. Each process lock request on a resource results in a unique lock identifier being issued.

- Lock Value Block:

This field displays the contents of the lock value block associated with the indicated resource.

- Number of Sub-Resources:

This is the number of subresources of the indicated resource name. Note, however, that the number of subresources may differ from the number of child locks of the lock because any number of processes may lock the resource. If any of these processes then locks another resource, and in doing so creates the lock as a child of the other lock, then the second resource becomes a subresource of the first resource.

- Parent Lock Count:

This is the number of locks that have this lock as a parent.

- Parent Lock ID:

This is the lock identifier of the parent lock of the indicated lock.

- Process Group:

This is the user identification code (UIC) group number of the process that took out the first lock on the indicated process, thereby creating the resource.

- ProcessID

This is the process identifier of the process that owns the lock.

- Process Name

This is the name of the process that owns the lock.

Queue

This field identifies the queue on which the lock request has been placed. Valid queues include Grant, Conversion, and Waiting. The Grant queue means the lock has been granted and is not in the process of being converted to another lock mode. The Conversion queue means the lock has been granted but is in the process of being converted to a new, conflicting lock mode. The Waiting queue means the lock request is new and conflicts with a granted or converting lock.

Requested

This is the mode for which the process requested the lock. Valid modes are NL (null), PR (protected read), PW (protected write), CR (concurrent read), CW (concurrent write), and EX (exclusive).

Resource:

That which is being locked.

Resource Name:

This is the name of the Oracle Rdb or Oracle CODASYL DBMS resource. Optionally included in the resource name is additional information, such as page and line numbers.

- Resource Type:

This field indicates if the lock is global or local.

System ID

This is the cluster system identification of the node currently overseeing the resource associated with the indicated lock for the indicated process.

# **Examples**

### Example 1

The following example shows a portion of the output generated by the command, RMU Show Locks command with the Process=44A047C9 qualifier. The actual report is several pages in length because it shows *all* the locks held by process ID 44A047C9. The report text shows the resource on which the lock is held, ID information, and lock status (Requested and Granted).

\$ RMU/SHOW LOCKS/PROCESS=44A047C9

============================================================================ SHOW LOCKS/PROCESS Information ============================================================================ . . . ---------------------------------------------------------------------------- Resource: page 352 ProcessID Process Name Lock ID System ID Requested Granted --------- --------------- --------- -<sup>-</sup>------- --<sup>-</sup>------- -------<br>44A047C9 USER1.......... 7CC80BC8 00020025 PR PR Owner: 44A047C9 USER1......... ----------------------------------------------------------------------------- Resource: cluster membership ProcessID Process Name Lock ID System ID Requested Granted --------- --------------- --------- --------- --------- ------- Owner: 44A047C9 USER1.......... 16180C1A 00020025 PR PR . . . ----------------------------------------------------------------------------- Resource: logical area 39 ProcessID Process Name Lock ID System ID Requested Granted --------- --------------- --------- --------- --------- ------- Owner: 44A047C9 USER1.......... 45983EC0 00020025 EX EX . . . ----------------------------------------------------------------------------- Resource: logical area 33 ProcessID Process Name Lock ID System ID Requested Granted --------- --------------- --------- --------- --------- ------- Owner: 44A047C9 USER1.......... 0480973C 00020025 CR NL ----------------------------------------------------------------------------- Resource: logical area 53 ProcessID Process Name Lock ID System ID Requested Granted --------- --------------- --------- --------- --------- ------- Owner: 44A047C9 USER1.......... 56009774 00020025 EX EX . . .

Example 2

The following display shows the output generated by the RMU Show Locks command with the Process=44A047C9 and the Mode=Waiting qualifiers. The report shows that process ID 44A045D1 is waiting for the exclusive (EX) lock held by the specified process (44A047C9) on logical area 39 to be released.

\$ RMU/SHOW LOCKS/PROCESS=44A047C9/MODE=WAITING ============================================================================= SHOW LOCKS/PROCESS/WAITING Information ============================================================================= ----------------------------------------------------------------------------- Resource: logical area 39 ProcessID Process Name Lock ID System ID Requested Granted --------- --------------- --------- --------- --------- ------- Blocker: 44A047C9 USER1.......... 45983EC0 00020025 EX EX Waiting: 44A045D1 \_RTA11:........ 3B5467DA 00020025 CR NL

This command identifies the waiting process. If you specify the ID of a process that is itself a waiting process, Oracle RMU returns the following message:

no locks on this node with the specified qualifiers.

Example 3

The following display shows the output generated by the RMU Show Locks command with the Process=44A045D1 and the Mode=Blocking qualifiers. The report shows that process ID 44A047C9 has an exclusive (EX) lock on logical area 39, and is blocking the specified process (44A045D1).

```
$ RMU/SHOW LOCKS/PROCESS=44A045D1/MODE=BLOCKING
=============================================================================
SHOW LOCKS/BLOCKING Information
=============================================================================
-----------------------------------------------------------------------------
Resource: logical area 39
         ProcessID Process Name Lock ID System ID Requested Granted
         --------- --------------- --------- --------- --------- ------- Waiting: 44A045D1 _RTA11:........ 3B5467DA 00020025 CR NL
Blocker: 44A047C9 USER1.......... 45983EC0 00020025 EX EX
```
This command identifies the blocking process. If you specify the ID of a process that is itself the blocking process, Oracle RMU returns the following message:

no locks on this node with the specified qualifiers.

### Example 4

The following display shows the output generated by the RMU Show Locks command with the Lock=45983EC0 and the Mode=Waiting qualifiers. The report is identical to the display shown in Example 2 because process ID 44A047C9 has taken out only one lock. If process ID 44A047C9 held multiple locks, Example 2 would display all of them, but this example would only display lock information for lock ID 45983EC0.

```
$ RMU/SHOW LOCKS/LOCK=45983EC0/MODE=WAITING
```

```
=============================================================================
SHOW LOCKS/LOCK/WAITING Information
=============================================================================
-----------------------------------------------------------------------------
Resource: logical area 39
         ProcessID Process Name Lock ID System ID Requested Granted
         --------- --------------- --------- --------- --------- ------- Blocker: 44A047C9 USER1.......... 45983EC0 00020025 EX EX
Waiting: 44A045D1 _RTA11:........ 3B5467DA 00020025 CR NL
```
Example 5

The following display shows a portion of the output generated by the RMU Show Locks command and the Process=44A047C9 and the Options=All qualifiers. The actual report is several pages in length because it lists all the resources that have locks held by process ID 44A047C9 and all the locks on the same resource held by other processes. Compare this report with the one shown in Example 1.

```
$ RMU/SHOW LOCKS/PROCESS=44A047C9/OPTIONS=ALL
=============================================================================
SHOW LOCKS/PROCESS Information
============================================================================= .
   .
   . -----------------------------------------------------------------------------
Resource: page 352
         ProcessID Process Name Lock ID System ID Requested Granted
                                      --------- --------------- --------- --------- --------- ------- Owner: 44A047C9 USER1.......... 7CC80BC8 00020025 PR PR
Owner: 44A045D1 _RTA11:........ 134C0979 00020025 PR CR
-----------------------------------------------------------------------------
Resource: cluster membership
```
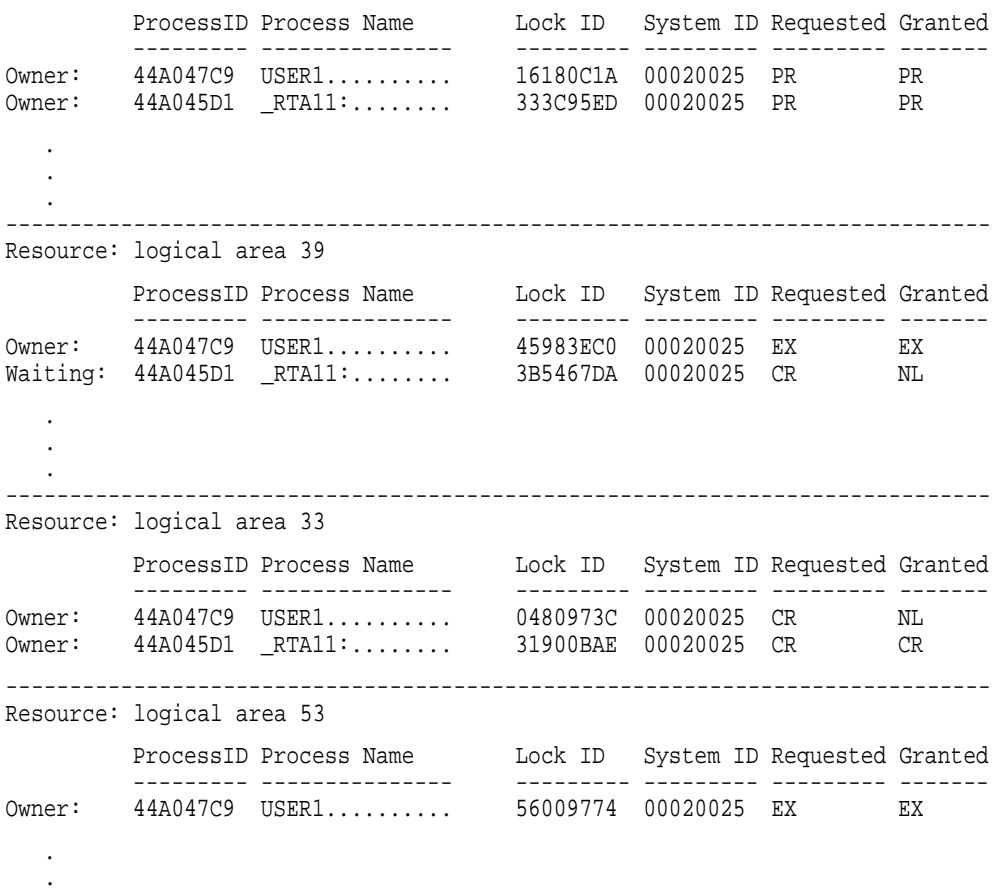

### Example 6

.

The following display shows the output generated by the RMU Show Locks command with the Mode=(Waiting,Blocking) and the Process=(44A045D1,44A047C9) qualifiers. This command combines the output shown in Examples 3 and 4 into a single report.

```
$ RMU/SHOW LOCKS/MODE=(WAITING,BLOCKING)/PROCESS=(44A045D1,44A047C9)
=============================================================================
SHOW LOCKS/PROCESS/BLOCKING Information
=============================================================================
-----------------------------------------------------------------------------
```
Resource: logical area 39

ProcessID Process Name Lock ID System ID Requested Granted --------- --------------- --------- --------- --------- ------- Waiting: 44A045D1 \_RTA11:........ 3B5467DA 00020025 CR NL Blocker: 44A047C9 USER1.......... 45983EC0 00020025 EX EX ============================================================================= SHOW LOCKS/PROCESS/WAITING Information ============================================================================= ----------------------------------------------------------------------------- Resource: logical area 39 ProcessID Process Name Lock ID System ID Requested Granted --------- --------------- --------- --------- --------- ------- Blocker: 44A047C9 USER1.......... 45983EC0 00020025 EX EX Waiting: 44A045D1 \_RTA11:........ 3B5467DA 00020025 CR NL

# **2.49.5 RMU Show Optimizer\_Statistics Command**

Displays the current values of the optimizer statistics for tables and indexes as stored in the RDB\$INDICES, RDB\$RELATIONS and, the RDB\$WORKLOAD system table.

# **Format**

RMU/Show Optimizer\_Statistics root-file

Command Qualifiers **Defaults** | Defaults

/[No]Indexes[=(index-list)] /Index /[No]Log[=file-name] / /Log<br>/Statistics[=(options)] / /Statistics /Statistics[=(options)] /Statistics /[No]System\_Relations //Nosystem\_Relations /[No]Tables[=(table-list)] /Tables

## **Command Parameters**

### **root-file-spec**

Specifies the database for which optimizer statistics are to be displayed. The default file type is .rdb.

## **Command Qualifiers**

### **Indexes**

### **Indexes[=(index-list)] Noindex**

Specifies the index or indexes for which statistics are to be displayed. If you do not specify an index-list, statistics for all indexes defined for the tables specified with the Tables qualifier are displayed. If you specify an index-list, statistics are displayed only for the named indexes. If you specify the Noindex qualifier, statistics are not displayed for any indexes.

The default is the Indexes qualifier without an index-list.

### **Log Log=file-name Nolog**

Specifies whether the display of statistics are to be logged. Specify the Log qualifier to have the information displayed to SYS\$OUTPUT. Specify the Log=file-spec qualifier to have the information written to a file. The Nolog

qualifier is valid syntax, but is ignored by Oracle RMU. The default is the Log qualifier.

### **Statistics[=(options)]**

Specifies the type of statistics you want to display for the items specified with the Tables, System\_Relations and Indexes qualifiers. If you specify the Statistics qualifier without an options list, all statistics are displayed for the items specified.

If you specify the Statistics qualifier with an options list, Oracle RMU displays the types of statistics described in the following list. If you specify more than one option, separate the options with commas and enclose the options within parentheses.

The Statistics qualifier options are:

• Cardinality

Displays the table cardinality for the tables specified with the Tables and System\_Relations qualifiers and the index and index prefix cardinalities for the indexes specified with the Indexes qualifier.

• Workload

Displays the Column Group, Duplicity Factor, and Null Factor workload statistics for the tables specified with the Tables and System\_Relations qualifiers.

• Storage

Displays the following statistics:

- Table Row Clustering Factor for the tables specified with the Tables qualifier
- Index Key Clustering Factor, the Index Data Clustering Factor, and the Average Index Depth for the indexes specified with the Indexes qualifier.

#### **System\_Relations**

#### **Nosystem\_Relations**

The System\_Relations qualifier specifies that optimizer statistics are to be displayed for system tables (relations) and their associated indexes.

If you do not specify the System\_Relations qualifier, or if you specify the Nosystem\_Relations qualifier, optimizer statistics are not displayed for system tables or their associated indexes.

Specify the Noindex qualifier if you do not want statistics displayed for indexes defined on the system tables.

The default is the Nosystem\_Relations qualifier.

## **Tables Tables=(table-list) Notables**

Specifies the table or tables for which optimizer statistics are to be displayed. If you specify a table-list, optimizer statistics for those tables and their associated indexes are displayed.

If you do not specify the Tables qualifier, or if you specify the Tables qualifier but do not provide a table-list, optimizer statistics for all tables and their associated indexes in the database are displayed.

Specify the Noindex qualifier if you do not want statistics displayed for indexes defined on the specified tables. If you specify the Notables qualifier, optimizer statistics for tables are not displayed.

The Tables qualifier is the default.

## **Usage Notes**

- To use the RMU Show Optimizer\_Statistics command for a database, you must have the RMU\$ANALYZE or RMU\$SHOW privilege in the root file access control list (ACL) for the database or the OpenVMS SYSPRV or BYPASS privilege.
- Cardinality statistics are automatically maintained by Oracle Rdb. Physical storage and Workload statistics are only collected when you issue an RMU Collect Optimizer\_Statistics command. To get information about the usage of Physical storage and Workload statistics for a given query, define the RDMS\$DEBUG\_FLAGS logical name to be "O". For example:

\$ DEFINE RDMS\$DEBUG\_FLAGS "O"

When you execute a query, if workload and physical statistics have been used in optimizing the query, you will see a line such as the following in the command output:

~O: Workload and Physical statistics used

### **Examples**

#### Example 1

The following command displays all optimizer statistics previously collected for

the EMPLOYEES table. See Section 2.15 for an example that demonstrates how to collect optimizer statistics. \$ RMU/SHOW OPTIMIZER\_STATISTICS MF\_PERSONNEL.RDB /TABLE=(EMPLOYEES) ------------------------------------------------------------------------ Optimizer Statistics for table : EMPLOYEES Cardinality : 100 Row clustering factor : 0.5100000 Workload Column group : EMPLOYEE\_ID Duplicity factor : 1.0000000 Null factor : 0.0000000 First created time : 3-JUL-1996 10:37:36.43 Last collected time : 3-JUL-1996 10:46:10.73 Workload Column group : LAST\_NAME, FIRST\_NAME, MIDDLE\_INITIAL, ADDRESS\_DATA\_1, ADDRESS\_DATA\_2, CITY, STATE, POSTAL\_CODE, SEX, BIRTHDAY, STATUS CODE Duplicity factor : 1.5625000 Null factor : 0.3600000 First created time : 3-JUL-1996 10:37:36.43 Last collected time : 3-JUL-1996 10:46:10.74 Index name : EMP\_LAST\_NAME Index Cardinality : 83 Average Depth : 2.0000000 Key clustering factor : 0.0481928 Data clustering factor : 1.1686747 Segment Column Prefix cardinality LAST\_NAME 0 Index name : EMP\_EMPLOYEE\_ID Index Cardinality : 0 Average Depth : 2.0000000 Key clustering factor : 0.0100000 Data clustering factor : 0.9500000 Segment Column Prefix cardinality EMPLOYEE\_ID 0 Index name : EMPLOYEES\_HASH Index Cardinality : 0

Key clustering factor : 1.0000000 Data clustering factor : 1.0000000

Example 2

The following command displays optimizer statistics for all the tables defined in the database. Because the Noindex qualifier is specified, no index statistics are displayed. Because the Log qualifier is specified with a file specification, the values for the optimizer statistics are written to the specified file.

\$ RMU/SHOW OPTIMIZER\_STATISTICS mf\_personnel.rdb - \_\$ /NOINDEX/LOG=NOINDEX-STAT.LOG

### **RMU Show Privilege Command**

## **2.49.6 RMU Show Privilege Command**

Allows you to display the root file access control list (ACL) for a database.

# **Format**

RMU/Show Privilege root-file-spec

# **Command Parameters**

#### **root-file-spec**

The root file specification for the database whose root file ACL you are displaying. By default, a file extension of .rdb is assumed.

### **Usage Notes**

- To use the RMU Show Privilege command for a database, you must have the RMU\$SECURITY privilege in the root file ACL for the database or the OpenVMS SECURITY or BYPASS privilege.
- Although you can use the DCL SHOW ACL command to display the root file ACL for a database, note that the DCL SHOW ACL command does not display the names of the Oracle RMU privileges granted to users.

### **Examples**

#### Example 1

In the following example, the RMU Show Privilege command displays the root file ACL for the mf\_personnel database:

```
$ RMU/SHOW PRIVILEGE MF_PERSONNEL.RDB
Object type: file, Object name: SQL_USER:[USER1]MF_PERSONNEL.RDB;1,
on 12-FEB-1996 10:48:23.04
 (IDENTIFIER=[SQL,USER1],ACCESS=READ+WRITE+CONTROL+RMU$ALTER+
RMU$ANALYZE+RMU$BACKUP+RMU$CONVERT+RMU$COPY+RMU$DUMP+RMU$LOAD+
RMU$MOVE+RMU$OPEN+RMU$RESTORE+RMU$SECURITY+RMU$SHOW+RMU$UNLOAD+
RMU$VERIFY)
 (IDENTIFIER=[SQL,USER2],ACCESS=READ+WRITE+RMU$ALTER+RMU$ANALYZE+
RMU$BACKUP+RMU$CONVERT+RMU$COPY+RMU$DUMP+RMU$LOAD+RMU$MOVE+RMU$OPEN+
RMU$RESTORE+RMU$SHOW+RMU$UNLOAD+RMU$VERIFY)
 (IDENTIFIER=[SQL,USER3],ACCESS=READ+WRITE+CONTROL+RMU$SECURITY)
```
## **2.49.7 RMU Show Statistics Command**

Opens the Performance Monitor to display, on a character cell terminal, the usage statistics for a database. See the *Oracle Rdb7 Guide to Database Performance and Tuning* for tutorial information on how to interpret the Performance Monitor displays.

A windowing interface for the Performance Monitor is available. See the *Oracle Rdb7 Release Notes* for a list of supported PC clients.

# **Format**

RMU/Show Statistics [root-file-spec]

Command Qualifiers **Defaults** Defaults

/Alarm=interval /Alarm=0 /[No]Broadcast See description See description See description /[No]Cycle=seconds /Dbkey\_Log=file-spec Dbkey log is not maintained /[No]Histogram /Histogram  $\overline{\mathsf{Input}}$  = file-name /INollnteractive See description /[No]Log Current DCL verify value /[No]Notify[=([No]All | operator-classes)] /Nonotify /Options=options /Options=Base /Output = file-spec<br>//Reopen | nterval= minutes<br>//Reopen | nterval= minutes /Reopen\_Interval= minutes /Reset **Statistics** are not reset /Screen = screen-name<br>/Stall\_Log = file-spec<br>/Stall\_Log = file-spec  $/T$ ime = integer /Until = "date-time" See description

Stall messages not logged<br> $/Time = 3$ 

# **Description**

The Performance Monitor dynamically samples activity statistics on a database. You can display the statistics at your terminal and can also write them to a formatted binary file.

The statistics show activity only from the node on which you execute the command.

The Performance Monitor operates in one of three modes: online, record, and replay. In online mode, you can display or record current activity on a database. In record mode, you can record statistics in a binary file. In replay mode, you can examine a previously recorded binary statistics file.

If you use the Input qualifier, the Performance Monitor executes in replay mode. In replay mode, this command generates an interactive display from a previously recorded binary statistics file.

If you do not use the Input qualifier, you must specify a database file name. The Performance Monitor then executes in online mode. In online mode, the command generates an interactive display when you use the Interactive qualifier and can also record statistics in a binary file.

The interactive display is made up of numerous output pages. You control the interactive display by means of menus, arrow keys, and the return key to select options. You select an item by pressing the arrow keys until the desired item is highlighted, then press the return key.

Display the Select Display options (by typing D) from the Performance Monitor screen to view the available output pages. Items in the Display menu followed by this set of characters: [->, indicate that a submenu is displayed when you select this item.

Once you have selected a display, there are a number of methods you can use to navigate through the screens:

- To move to the next screen of information, do one of the following:
	- Press the right arrow  $(\rightarrow)$  keyboard key.
	- Press the Next Screen keyboard key.
- To move to the previous screen of information, do one of the following:
	- Press the left arrow  $\left(\leftarrow\right)$  keyboard key.
	- Press the Prev Screen keyboard key.
- To move forward *n* number of screens, press the plus (+) keyboard key and enter the value *n*.
- To move backward *n* number of screens, press the minus (-) keyboard key and enter the value *n*.
- To move directly from the first screen to the last screen, do one of the following:
	- Press the up-arrow  $($  $)$  keyboard key.
	- Press the plus  $(+)$  keyboard key and enter the value 0.

- To move directly from the last screen to the first screen, do one of the following:
	- Press the down-arrow  $(l)$  keyboard key.
	- Press the minus (-) keyboard key and enter the value 0.
- To quickly locate a screen in the current sub-menu group that contains activity, press the space bar on your keyboard.

This feature works even when you are replaying a binary input file. If there is no screen in the current subgroup that has activity, the next screen is displayed (as though you had used the "next-screen" key). The Performance Monitor ignores computational screens, such as Stall Messages, Monitor Log, and so on when searching for activity.

In interactive mode, enter an exclamation point to open the Select Tool menu. This menu allows you to switch the database for which you are displaying statistics, edit a file, invoke a system command, and so on. (The ability to open a new database is not available if you specify the Input or Output qualifier.) In addition, it provides you the ability to locate a specific statistics screen either by name (or portion thereof) or by a summary-selection menu. Select the Goto screen or Goto screen "by-name" options from the Select Tool menu to use these options.

In interactive mode, you can pause output scrolling on your screen by pressing the P key. Resume output scrolling by pressing the P key again.

An extensive online help facility for the character cell interface is available by doing the following from the Performance Monitor screen:

- 1. Type H or PF2.
- 2. Select the type of help you want (keyboard, screen, or field).
- 3. Press the Return key.

If you select field level help, you must also do the following:

- 1. Highlight the field for which you want help information.
- 2. Press the Return key.

All screens regardless of format or display contents have a standard format as follows:

• First line

Contains the node name, the utility name and version number, and the current system date and time. The current system date and time are updated at the specified set-rate interval.

• Second line

Contains the screen refresh rate, in seconds; the current screen name; and the elapsed time since the last set-rate command, which indicates how long the screen information has been collected.

• Third line

Contains the current page number within the screen (screen *X* of *Y*), the name of the current database, and the statistics utility operation mode (online, record, or replay). Online mode is the normal database activity displayed in real time. Record mode indicates that the database activity being displayed is being recorded to an external file specified by the Output qualifier. Replay mode indicates that the database activity being displayed from the external file specified by the Input qualifier.

You can display most statistics in either a histogram or a columnar chart, although several display pages have special formats. By default, the initial interactive display appears in histogram mode; by using the Nohistogram qualifier, you can direct Oracle RMU to display statistics in tabular numeric mode.

In addition, you can produce time-plot graphics for individual statistical fields.

Use the Output qualifier to direct statistical output to a file. The output is a formatted binary file and does not produce a legible printed listing. To read the output, you must use the RMU Show Statistics command with the Input qualifier.

The Nointeractive qualifier suppresses the interactive display. Use this qualifier when you want to generate binary statistics output but do not want an online display.

Database statistics are maintained in a global section on each system on which Oracle Rdb is running. Statistics are reset to zero when you close a database. Running the Performance Monitor keeps the database open even when there are no users accessing the database.

The Stall Messages display permits you to display multiple screens of information. Access the Stall Messages display by selecting Per-Process Information from the Select Display Menu; then select the Stall Messages display from the secondary menu.

If you are displaying the last screen of Stall Messages information and the number of stalled processes is reduced such that the last screen is empty, you are automatically moved to the newest last screen of information when you press the Next Screen keyboard key (or the right arrow keyboard key).

You can also use the Alarm, Notify, and Screen qualifiers to simplify monitoring stalled processes. See the description of each of these qualifiers for more information.

### **Command Parameters**

#### **root-file-spec**

The root file specification of the database on which you want statistics. If you use the Input qualifier to supply a prerecorded binary statistics file, you cannot specify a database file name. If you do not use the Input qualifier, you must specify a database file name.

# **Command Qualifiers**

#### **Alarm=interval**

Establishes an alarm interval (in seconds) for the Stall Messages screen from the command line. This is useful when you plan to submit the RMU Show Statistics command as a batch job.

Use this qualifier in conjunction with the Notify qualifier to notify an operator or set of operators of stalled processes.

The default value is 0 seconds, which is equivalent to disabling notification.

### **Broadcast**

#### **Nobroadcast**

Specifies whether or not to broadcast messages. The Broadcast qualifier is the default, if broadcasting of certain messages has been enabled with DCL SET BROADCAST. If broadcasting has been disabled with the DCL SET BROADCAST=none command, broadcast messages are not displayed, even if you specify the RMU Show Statistics command with the Broadcast qualifier.

Specify the Nobroadcast qualifier if broadcasting has been enabled with the DCL SET BROADCAST command but you do not want broadcast messages displayed while you are running the Performance Monitor.

### **Cycle=seconds**

### **Nocycle**

Directs the Performance Monitor to continually cycle through the set of screens associated with the currently selected menu item. Each menu is displayed for the number of seconds specified.

When you specify the Cycle qualifier, you can change screen modes or change sub-menus as desired; cycling through the menus associated with your choice continues at whichever menu level is currently selected.

The specified value for the Cycle qualifier must be greater than or equal to the value specified for the Time qualifier. In addition, if you manually change the refresh rate (using the Set\_rate onscreen menu option) to a value that is greater than the value you specify with the Cycle qualifier, the cycling is performed at the interval you specify for the Set\_rate.

If you do not specify the Cycle qualifier, or if you do not specify the number of seconds, no screen cycling is performed.

#### **Dbkey\_Log=file-spec**

Logs the records accessed during a given processing period by the various attached processes. The file-spec is the name of the file to which all accessed dbkeys are logged.

The header region of the dbkey log contains four lines. The first line indicates that the RMU Show Statistic utility created the log file. The second line identifies the database. The third line identifies the date and time the dbkey log was created. The fourth line is the column heading line.

The main body of the dbkey log contains six columns. The first column contains the dbkey process ID and stream ID. The second through sixth columns contain the most recently accessed dbkey for a data page, snapshot page, SPAM page, AIP page and ABM page, respectively.

Only one message per newly accessed dbkey is recorded. However, all dbkey values are displayed, even if some of the dbkeys did not change.

The dbkey information is written at the current screen refresh rate, determined by the Time qualifier or the Set\_rate onscreen menu option. Using a larger refresh rate minimizes the size of the file but results in a large number of missed dbkey messages. Using a smaller refresh rate produces a large log file, but contains a much finer granularity of dbkey messages.

Note that you do not need to display the Dbkey Information screen in order to record the dbkey messages to the dbkey log. The dbkey log is maintained regardless of which screen, if any, is displayed.

You can use the Dbkey\_Log qualifier to construct a dbkey logging server, as follows:

\$ RMU/SHOW STATISTICS/NOHISTOGRAM/TIME=1 -

\_\$ /NOINTERACTIVE/DBKEY\_LOG=DBKEY.LOG MF\_PERSONNEL -

\_\$ /NOBROADCAST/UNTIL="15:15:00"

#### **Histogram Nohistogram**

Directs Oracle RMU to display the initial statistics screen in the numbers display mode or the graph display mode. The Histogram qualifier specifies the graph display mode. The Nohistogram qualifier specifies the numbers display mode.

The Histogram qualifier is the default.

### **Input=file-name**

Specifies the prerecorded binary file from which you can read the statistics. This file must have been created by an earlier RMU Show Statistics session that specified the Output qualifier.

You cannot specify a database file name with the Input qualifier. Also, you must not use the Until, Output, or Nointeractive qualifiers with the Input qualifier. However, you can use the Time qualifier to change the rate of the display. This will not change the computed times as recorded in the original session. For example, you can record a session at Time=60. This session will gather statistics once per minute.

You can replay statistics gathered in a file by using the Input and Time qualifiers. To replay a file:

- Use the Output qualifier to create a file of database statistics.
- Use the Input and Time qualifiers to view the statistics again at a rate that you determine. For example, the command RMU/SHOW STATISTICS PERS.LOG/TIME=1, will replay the PERS.LOG file and change the display once per second, thus replaying 10 hours of statistics in 10 minutes.

If you do not specify the Input qualifier, you must specify the root-file-spec parameter.

#### **Interactive**

#### **Nointeractive**

Displays the statistics dynamically to your terminal. The Interactive qualifier is the default when you execute the RMU Show Statistics command from a terminal. You can use the Nointeractive qualifier with the Output qualifier to generate a binary statistics file without generating a terminal display. The Nointeractive qualifier is the default when you execute the RMU Show Statistics command from a batch job.

In an interactive session, you can use either the menu interface or the predefined control characters to select display options (see the Performance Monitor online help for further information about the predefined control characters).

Select menu options by using the up  $($  $)$  and down  $($  $)$  arrow keys followed by pressing the Return or Enter key. Cancel the menu by pressing Ctrl/Z.

### **Log**

#### **Nolog**

Logs the creation of a binary statistics file to your output file. This binary statistics file is created only if you have used the Output qualifier. If you use the Nolog qualifier, no operations will be logged to your output file.

The default is the current setting of the DCL verify switch. See HELP SET VERIFY in DCL HELP for more information on changing the DCL verify switch.

If you use the Interactive qualifier, the Log qualifier is ignored.

### **Notify Notify=[No]All Notify=operator-classes Nonotify**

Notifies the specified system operator or operators when a stall process exceeds the specified alarm interval by issuing a broadcast message and ringing a bell at the terminal receiving the message.

The valid operator classes are: CENTRAL, CLUSTER, DISKS, SECURITY, and OPER1 through OPER12.

The various forms of the Notify qualifier have the following effects:

- If you specify the Notify qualifier without the operator-classes parameter, the CENTRAL and CLUSTER operators are notified by default.
- If you specify the Nonotify or Notify=Noall qualifiers, operator notification is disabled.
- If you specify the Notify=All qualifier, all operator classes are enabled.
- If you specify the Notify=operator-classes qualifier, the specified classes are enabled. (If you specify more than one operator class, enclose the list in parentheses and separate each class name with a comma.)

For example, issuing the RMU Show Statistics command with the Notify=(OPER1, OPER2) qualifier sends a notification message to system operator classes OPER1 and OPER2 if the Alarm threshold is exceeded while monitoring the Stall Messages screen.

The specified system operator(s) are notified only when the alarm threshold is first exceeded. For instance, if three processes exceed the alarm threshold, the specified operator(s) are notified only once. If another process subsequently exceeds the alarm threshold while the other processes are still displayed, the specified system operator(s) are not notified.

However, if the longest-duration stall is resolved and a new process then becomes the newest stall to exceed the alarm threshold, then the specified system operator(s) will be notified of the new process.

To receive operator notification messages, the following three OpenVMS DCL commands must be issued:

- 1. \$ SET TERM /BROADCAST
- 2. \$ SET BROADCAST=OPCOM
- 3. \$ REPLY /ENABLE=(operator-classes)

The operator-classes specified in the REPLY /ENABLE command must match those specified in the Notify qualifier to the RMU Show Statistics command.

The operator notification message will appear similar to the following sample message:

%%%%%%%%%%% OPCOM 19-DEC-1994 08:56:39.27 %%%%%%%%%%% (from node MYNODE at 19-DEC-1994 08:56:39.30) Message from user SMITH on MYNODE Rdb Database USER2:[SMITH.WORK.AIJ]MF\_PERSONNEL.RDB;1 Event Notification Process 2082005F:1 exceeded 5 second stall: waiting for record 51:60:2 (EX)

The system operator notification message contains four lines. Line 1 contains the OPCOM broadcast header message. Line 2 identifies the process running the RMU Show Statistics command that sent the message. Line 3 identifies the database being monitored. Line 4 identifies the process that triggered the alarm, including the alarm interval and the stall message.

To establish an alarm interval for the Stall Messages screen, use the Alarm=Interval qualifier.

If you specify the Nointeractive qualifier, bell notification is disabled, but the broadcast message remains enabled.

**Options=Base Options=[No]Area Options=[No]All Options=Update** When you specify the Base, [No]Area or [No]All option, this qualifier allows you to select the collection of by-area statistics. When used with these options,

you must also specify the Output qualifier; the input display is always based on what statistics were collected.

When you specify the Update option, this qualifier allows you to update fields in the Database Dashboard. See the Performance Monitor Help for information on using and updating the Database Dashboard. You must have both the OpenVMS WORLD and BYPASS privileges to update fields in the Database Dashboard.

When you specify the Base, [No]Area or [No]All option and also specify the Output qualifier, the statistics information collected is as follows:

• Base

This keyword indicates that only the base set of statistics are to be collected; this is the default Options option. The base set of statistics are identical to those collected prior to Oracle Rdb V6.1. You cannot specify Nobase.

• [No]Area

This option indicates whether or not the by-area statistics information is to be collected in addition to the base statistics information. When you specify the Area or Noarea option, the Base statistics are implicitly selected.

When the Area option is specified, statistics for all existing storage areas are written to the binary output file; you cannot selectively choose specific storage areas for which statistic information are to be collected.

• [No]All

This option indicates whether or not all collectible statistics (all statistics for all areas) are to be collected. The All option indicates that all statistics information is to be collected; the Noall keyword indicates that only the base statistics information is to be collected.

The default for the Options qualifier is Options=Base. If you specify a list of options, the order of the list is important because the last option determines the statistics collected.

For example:

- The Options=(Area,Noall,Base) qualifier selects Base.
- The Options=(All,Noarea) qualifier selects Base.
- The Options=(Noarea,Area) qualifier selects Base and Area.

The following command creates the binary output file with base statistics for all the storage areas in the mf\_personnel database:

\$ RMU/SHOW STATISTICS/OUTPUT=main.stats/OPTIONS=(BASE,AREA) - \_\$ mf\_personnel.rdb

Before you replay a binary output file that contains by-area statistics, specify the following command to format the display correctly:

\$ SET TERM/NOTAB

You can then replay the statistics as follows:

\$ RMU/SHOW STATISTICS/INPUT=main.stats

The size of the by-area statistics output largely depends on the total number of storage areas in the database, including reserved storage areas. If the database contains a large number of storage areas, it may not be advisable to use the Options=Area qualifier.

**Note**

Currently, statistics from the Stall Messages display are *not* collected in the binary output file.

For information on the format of the binary output file (which changed in Oracle Rdb V6.1), see the *Oracle Rdb7 Guide to Database Performance and Tuning*.

#### **Output=file-spec**

Specifies a binary statistics file into which the statistics are written. Information in the Stall Messages screen is not recorded in this file however. The information in the Stall Messages screen is highly dynamic and thus cannot be replayed using the Input qualifier.

### **Reopen\_Interval=minutes**

After the specified interval, closes the current output file and opens a new output file without requiring you to exit from the Performance Monitor. The new output file has the same name as the previous output file, but the version number is incremented by 1.

This qualifier allows you to view data written to the output file while the Performance Monitor is running.

If there has been no database activity at the end of the specified interval, the current output file is not closed and a new output file is not created.

Be careful not to use the DCL PURGE command inadvertently. Also note that use of the DCL SET FILE/VERSION\_LIMIT command causes older versions of the output file to be deleted automatically.

Use of the Reopen\_Interval qualifier is only valid when you also specify the Output qualifier.

#### **Reset**

Specifies that you want the Performance Monitor to reset your display to zero. The Reset qualifier has the same effect as selecting the reset option from the interactive screen (except when you specify the Reset qualifier, values are reset before being initially displayed).

Note that this qualifier resets the values being displayed to your output device only, it does *not* reset the values in the database global section nor does it affect the data collected in an output file.

The default behavior of the Performance Monitor is to display each change in values that have occurred since the database was opened. To display only the change in values that have occurred since the Performance Monitor was invoked, specify the Reset qualifier, or immediately select the on-screen reset option when statistics are first displayed.

The Reset qualifier does not affect the values that are written to the binary output file (created when you specify the Output qualifier). Specify the Reset qualifier when you replay the output file if you want the replay to display only the change in values that occurred between the time the Performance Monitor was invoked (with the Output qualifier) and the monitoring session ended.

#### **Screen=screen-name**

Specifies the first screen to be displayed. This is particularly useful when you are using the Performance Monitor to interactively monitor stalled processes. For example, the following command automatically warns the system operator of excessive stalls:

\$ RMU/SHOW STATISTICS/ALARM=5/NOTIFY=OPER12/SCREEN="Stall Messages" - \_\$ MF\_PERSONNEL

The following list describes the syntax of the screen-name argument:

• You can use any unique portion of the desired screen name for the screenname argument. For example, the following has the same results as the preceding example:

```
$ RMU/SHOW STATISTICS/ALARM=5/NOTIFY=OPER12/SCREEN="Stall" -
_$ MF_PERSONNEL.RDB
```
• Except with regards to case, whatever unique portion of the screen you supply must be an exact match to the equivalent portion of the actual screen name.

For example Screen="Stall" is equivalent to Screen="STALL"; however Screen="Stalled" is not.

- If the specified screen-name does not match any known screen name, the display starts with the Summary IO Statistics screen (the default first screen). No error message is produced.
- If the screen name contains spaces, enclose the screen-name in quotes.
- You can not specify the "by-lock" or "by-area" screens.

If you specify the Nointeractive qualifier, the Screen qualifier is ignored.

#### **Stall\_Log=file-spec**

Specifies that stall message are to be written to the specified file. This can be useful when you notice a great number of stall messages being generated, but do not have the resources on hand to immediately investigate and resolve the problem. The file generated by the Stall\_Log qualifier can be reviewed later so that the problem can be traced and resolved.

The stall messages are written to the file in a format similar to the Stall Messages screen. Stall messages are written to the file at the same rate as the screen refresh rate. (The refresh rate is set with the Time qualifier or from within the Performance Monitor with the Set rate on-screen menu option.) Specifying a large refresh rate minimizes the size of the file, but results in a large number of missed stall messages. Specifying a small refresh rate produces a large log file, but contains more of the stall messages generated.

You do not need to be displaying the Stall Messages screen to record the stall messages to the log file. The stall log is maintained regardless of which screen, if any, is displayed.

By default, stall messages are not logged to a file.

#### **Time=integer**

Specifies the statistics collection interval in seconds. If you omit this qualifier, a sample collection is made every 3 seconds. The integer has a *normal* range of 1 to 180 (1 second to 3 minutes). However, if you specify a negative number for the Time qualifier, the RMU Show Statistics command interprets the number as hundredths of a second. For example, Time=–20 specifies an interval of 20/100 or 1/5 of a second.

If you are running the RMU Show Statistics command interactively, it updates the screen display at the specified interval.

If you also use the Output qualifier, a binary statistics record is written to the output file at the specified interval. A statistics record is not written to this file if no database activity has occurred since the last record was written.

#### **Until=**"**date-time**"

Specifies the time the statistics collection ends. When this point is reached, the RMU Show Statistics command terminates and control returns to the system command level. When the RMU Show Statistics command is executed in a batch job, the batch job terminates at the time specified.

**Note**

The Until qualifier accepts VMS Version 5.0 and higher date and time strings, as well as international dates. See the OpenVMS documentation set for more information. The date and time strings specified must be enclosed within quotation marks ( "" ) because they can contain spaces and other DCL syntax characters such as commas (,). A colon (:) separator between the data and time field is no longer accepted.

An example of using the Until qualifier follows:

```
$ DEFINE LIB$DT_INPUT_FORMAT "!MAU !DB, !Y4 !H04:!M0:!S0.!C2"
$ RMU/SHOW STATISTICS /UNTIL="JUNE 16, 1996 17:00:00.00" -
_$ MF_PERSONNEL
```
This stops execution of the RMU Show Statistics command at 5 P.M. on June 16, 1996. You can omit the date if you wish to use the default of today's date.

If you do not use the Until qualifier, the RMU Show Statistics command continues until you terminate it manually. In an interactive session, terminate the command by pressing Ctrl/Z or by selecting Exit from the menu. When you are running the RMU Show Statistics command with the Nointeractive qualifier from a terminal, terminate the command by pressing Ctrl/C or Ctrl/Y and then selecting Exit. When you are running the RMU Show Statistics command in a batch job, terminate the command by deleting the batch job.

# **Usage Notes**

• To use the RMU Show Statistics command for a database, you must have the RMU\$SHOW privilege in the root file ACL for the database or the OpenVMS SYSPRV, BYPASS, or WORLD privilege.

To use the RMU Show Statistics command to display statistics about other users, you must have the OpenVMS WORLD privilege.

To use the RMU Show Statistics command to update fields in the Database Dashboard (specified with the Option=Update qualifier), you must have both the OpenVMS WORLD and BYPASS privileges.

- If a database recovery process is underway, you cannot exit the Performance Monitor using Ctrl/Z or "E" from the interactive display menu. You must use Ctrl/Y or wait for the recovery process to complete. Exiting from the Performance Monitor causes Oracle RMU to request several locks; however, these locks cannot be granted because the recovery process stalls all new lock requests until the recovery is complete.
- Since Oracle Rdb V4.1, a number of changes have been made to the data structures used for the RMU Show Statistics command. If you are having a problem with an application that accesses the RMU Show Statistics field structures, recompile your application with SYS\$LIBRARY:RMU\$SHOW\_ STATISTICS.CDO (or RMU\$SHOW\_STATISTICSnn.CDO in a multiversion environment, where nn is the version of Oracle Rdb you are using).
- Refer to the *Oracle Rdb7 Guide to Database Performance and Tuning* for complete information on the RMU Show Statistics command, including information on using formatted binary output files from the RMU Show Statistics command.

## **Examples**

### Example 1

The following example directs the results of the RMU Show Statistics command to an output file:

\$ RMU/SHOW STATISTICS MF\_PERSONNEL/OUTPUT=PERS.LOG

#### Example 2

The following example formats the binary results created in the previous example and produces a readable display:

\$ RMU/SHOW STATISTICS/INPUT=PERS.LOG

## Example 3

The following DCL script shows a complete example of how to create an excessive stall notification server using the operator notification facility. To execute this script, submit it to any queue on the node from which you want to run the script. Supply the parameters as follows:

- P1 is the database pathname.
- P2 is the completion time.
- P3 is the set of operators to be notified. You must enclose the list of operators in quotes.

```
$ VERTFY = F$VERTFY(0)$ SET NOON
$!$! Get the database name.
$!$ IF P1 .EQS. "" THEN INQUIRE P1 "_database"
$!$! Get the termination date/time.
$!$ IF P2 .EQS. "" THEN INQUIRE P2 "_until"
$!$! Get the operator classes.
$!$ IF P3 .EQS. "" THEN INQUIRE P3 "_operators"
S!$ RMU/SHOW STATISTICS/TIME=1/NOBROADCAST -
      /NOINTERACTIVE /UNTIL="''P2'" /ALARM=5 /NOTIFY='P3 -
      'P1
$ VERIFY = F$VERIFY(VERIFY)
$ EXIT
```
### **RMU Show System Command**

## **2.49.8 RMU Show System Command**

Displays a summary of which databases are in use on a particular node, the monitor log file specification, the number of monitor buffers available, and if after-image journal (AIJ) backup operations have been suspended.

This command is the same as the command, except that it has no root-file-spec parameter. You can use it to see systemwide user information only.

# **Format**

RMU/Show System

Command Qualifier **Default** Default

/Output[=file-name] /Output = SYS\$OUTPUT

## **Description**

The RMU Show System command displays information about all active database users on a particular node.

## **Command Qualifiers**

### **Output[=file-name]**

Specifies the name of the file where output will be sent. The default is SYS\$OUTPUT. The default output file extension is .lis, if you specify only a file name without an extension.

## **Usage Notes**

- To use the RMU Show System command, you must have the OpenVMS WORLD privilege.
- When the database monitor is completely idle, identified in the output of the RMU Show Users command by the ''no databases accessed on this node'' message, the number of available monitor messages should be 1 less than the maximum. During periods of monitor activity, it is normal for the number of available monitor buffers to be less than the maximum, depending on how much work remains for the monitor to process.

### **RMU Show System Command**

# **Examples**

Example 1

The following command lists the current file specification for the monitor log file and the database in use on node DB3.

```
$ RMU/SHOW SYSTEM
Oracle Rdb V7.0-00 on node DB3 8-JUL-1996 14:49:38.85
- monitor log filename is "$111$DUA2:[RDMMON_LOGS]RDMMON70_DB3.LOG;162"
- 255 monitor buffers available (256 maximum)
database _$111$DUA176:[HAVEN]MF_PERSONNEL.RDB;1
    - First opened 8-JUL-1996 14:49:05.10
    - current after-image journal file is USER1:[AIJ]AIJ_TWO.AIJ;5
    - 1 active database user
database _$111$DUA174:[DICKERSON]PERSONNEL.RDB;1
    - First opened 8-JUL-1996 00:01:33.14
    - 1 active database user
```
### **RMU Show Users Command**

# **2.49.9 RMU Show Users Command**

Displays information about active database users, the monitor log file specification, the number of monitor buffers available, and if after-image journal (AIJ) backup operations have been suspended. It allows you to see the user activity of specified databases on a specific node. In addition, if you are using Oracle Rdb for OpenVMS Alpha, this command indicates whether or not system space global sections are enabled.

If you are interested in information on users for a cluster, use the RMU Dump command with the Users qualifier.

# **Format**

RMU/Show Users [root-file-spec]

Command Qualifier **Default** Default

/Output[=file-name] /Output = SYS\$OUTPUT

### **Description**

The RMU Show Users command displays information about all active database users or users of a particular database, the file specification for the monitor log file, the number of monitor buffers available, and if AIJ backup operations have been suspended.

This command also displays global buffer information for the node on which the RMU Show Users command is issued and displays global buffer information for the specified database only if global buffers are enabled for that database.

# **Command Parameters**

#### **root-file-spec**

The root file specification of the database for which you want information. This parameter is optional. If you specify it, only users of that database are shown. Otherwise, all users of all active databases on your current node are shown.

**RMU Show Users Command**

## **Command Qualifiers**

### **Output[=file-name]**

Specifies the name of the file where output will be sent. The default is SYS\$OUTPUT. The default output file extension is .lis, if you specify a file name.

### **Usage Notes**

• To use the RMU Show Users command for a specified database, you must have the RMU\$SHOW, RMU\$BACKUP, or RMU\$OPEN privilege in the root file access control list (ACL) of the database, or the OpenVMS WORLD privilege.

To use the RMU Show Users command without specifying a database, you must have the RMU\$SHOW, RMU\$BACKUP, or RMU\$OPEN privilege in the root file ACL of the database or databases, and the OpenVMS WORLD privilege.

• When the database monitor is completely idle, identified in the output of the RMU Show Users command by the ''no databases accessed on this node'' message, the number of available monitor messages should be 1 less than the maximum. During periods of monitor activity, it is normal for the number of available monitor buffers to be less than the maximum, depending on how much work remains for the monitor to process.

## **Examples**

#### Example 1

The following command lists current users information in the file dbuse.lis:

\$ RMU/SHOW USERS/OUTPUT=DBUSE

#### Example 2

The following example shows all active users for the mf\_personnel database only:

\$ RMU/SHOW USERS MF\_PERSONNEL

Oracle Rdb V7.0-0 on node TEST 8-JUL-1996 14:54:07.41 - monitor log filename is "DISK3:[RDMMON\_LOGS]RDMMON70.LOG;219" - 255 monitor buffers available (256 maximum)

**RMU Show Users Command**

database DISK4:[RDB]MF\_PERSONNEL.RDB;1 - First opened 8-JUL-1996 14:53:55.37 - current after-image journal file is DISK1:[AIJ]AIJ\_TWO.AIJ;5

- 1 active database user
- 2D205102:1 \_RTA5: non-utility, KROCHMAL active user - image \$111\$DUA501:[SQL\_7000]SQL\$70.EXE;1

# **RMU Show Version Command**

## **2.49.10 RMU Show Version Command**

Displays the currently executing Oracle Rdb software version number and the version of Oracle Rdb required to access the specified database.

# **Format**

RMU/Show Version [root-file-spec]

Command Qualifier **Default** Default

/Output[=file-name] /Output = SYS\$OUTPUT

# **Description**

This command is useful when you have multiple versions of Oracle Rdb running on your system and perhaps multiple databases. If the currently executing version of Oracle Rdb is not the version required to access the database, change the current version of Oracle Rdb to the required version. See Example 3 in the Examples section.

### **Command Parameters**

#### **root-file-spec**

A database root file specification. The default file extension is .rdb. If you do not specify a database root file, RMU Show Version displays only the version of Oracle Rdb under which Oracle RMU is currently running.

# **Command Qualifiers**

#### **Output[=file-name]**

Specifies the name of the file where output will be sent. The default is SYS\$OUTPUT. The default output file extension is .lis, if you specify a file name.
## **RMU Show Version Command**

## **Usage Notes**

- You do not need any special privileges to use the RMU Show Version command.
- When the RMU Show Version command executes, it sets the following two DCL local symbols:
	- RMU\$RDB\_VERSION

Set to the currently executing version of Oracle Rdb

- RMU\$DATABASE\_VERSION

Set to the version of Oracle Rdb required to access the specified database

If you want to set the DCL symbols, RMU\$RDB\_VERSION and RMU\$DATABASE\_VERSION, only and do not want the RMU Show Version output, specify the null device as the file name with the Output qualifier. For example:

- \$ RMU/SHOW VERSION MF\_PERSONNEL /OUTPUT=NL:
- $$$  SHOW SYMBOL RMU\$RDB VERSION RMU\$RDB\_VERSION = "5.1"
- \$ SHOW SYMBOL RMU\$DATABASE\_VERSION RMU\$DATABASE\_VERSION = "5.0"

## **Examples**

#### Example 1

The following command displays the current version of Oracle Rdb software:

\$ RMU/SHOW VERSION Executing RMU for Oracle Rdb V7.0-00

#### Example 2

The following command displays the current version of Oracle Rdb software and the version of Oracle Rdb required to access the mf\_personnel database:

```
$ RMU/SHOW VERSION MF PERSONNEL
Executing RMU for Oracle Rdb V7.0-00
Database DISK: [MYDIR]MF_PERSONNEL.RDB;1 requires version 7.0
```
#### **RMU Show Version Command**

#### Example 3

The following example demonstrates how you might use the RMU Show Version command to determine how to access a database that is incompatible with the currently executing version of Oracle Rdb:

```
$ ! The RMU Show Version command tells you that the currently
$ ! executing version of Oracle Rdb is Version 7.0, but
$ ! that mf_personnel requires Version 6.1.
$
$ RMU/SHOW VERSION MF_PERSONNEL
Executing RMU for Oracle Rdb V7.0-00
Database DISK:[MYDIR]MF_PERSONNEL.RDB;1 requires version 6.1
$
$ ! If you ignore this information and attempt to attach to the
$ ! database, you receive an error.
\breve{\mathbf{c}}$ SQL
SQL> ATTACH 'FILENAME MF_PERSONNEL';
%SQL-F-ERRATTDEC, Error attaching to database MF_PERSONNEL
-RDB-F-WRONG_ODS, the on-disk structure of database filename is
not supported by version of facility being used
-RDMS-F-ROOTMAJVER, database format 61.0 is not compatible
with software version 70.0
SQL> EXIT;
$ ! Assign the currently executing version of Oracle Rdb to
$ ! RMU$PREV_VERSION
$ \cdot!
$ rmu$prev_version := 'rmu$rdb_version'
$ \cdot!
$ ! Use the RDB$SETVER.COM command file to set the version of
$ ! Oracle Rdb to the version required by mf_personnel.
$ ! (For more information on the RDB$SETVER.COM command
$ ! file, see the Oracle Rdb7 Installation and Configuration Guide.)
$ \cdot!
$ @SYS$LIBRARY:RDB$SETVER 'RMU$DATABASE VERSION'
$!
$ ! Re-execute the RMU Show Version command to confirm that you have
$ ! the version of Oracle Rdb set correctly.
\ddot{S} !
$ RMU/SHOW VERSION MF_PERSONNEL
Executing RMU for Oracle Rdb V6.1-00
Database DISK: [MYDIR]MF_PERSONNEL.RDB;1 requires version 6.1
$ ! Invoke SQL and attach to the mf_personnel database.
$!
$ SQL
SQL>ATTACH 'FILENAME MF_PERSONNEL';
SQL> SHOW TABLES
User tables in database with filename MF_PERSONNEL
     CANDIDATES
     COLLEGES
```
# **RMU Show Version Command**

CURRENT\_INFO A view. CURRENT\_JOB A view. CURRENT\_SALARY A view. DEGREES DEPARTMENTS EMPLOYEES JOBS JOB\_HISTORY RESUMES SALARY\_HISTORY WORK\_STATUS SQL> EXIT \$ ! \$ !Reset the executing version of Oracle Rdb to the original setting.  $\dot{\xi}$  ! \$ @SYS\$LIBRARY:RDB\$SETVER 'RMU\$PREV\_VERSION'

# **2.50 RMU Unload Command**

Copies the data from a specified table or view of the database into one of the following:

- A specially structured file that contains both the data and the metadata (.unl).
- An RMS file that contains data only (.unl). This file is created when you specify the Record\_Definition qualifier. (The Record\_Definition qualifier also creates a second file, with file extension .rrd, that contains the metadata.)

Data from the specially structured file can be reloaded by using the RMU Load command only. Data from the RMS file can be reloaded using the RMU Load command or by using an alternative utility such as is offered by DATATRIEVE.

## **Format**

RMU/Unload root-file-spec table-name output-file-name

Command Qualifiers **Defaults** Defaults

/Buffers=n See description /Extend\_Quantity=number-blocks /Extend\_Quantity=2048 /Fields=(column-name-list) See description /Record\_Definition=({File|Path}=name[,options] See description /Statistics\_Interval=seconds See description /[No]Virtual\_Fields /Novirtual\_Fields

## **Description**

The RMU Unload command copies data from a specified table or view and places it in a specially structured file or in an RMS file. Be aware that the RMU Unload command does not remove data from the specified table; it merely makes a copy of the data.

The RMU Unload command can be used to do the following:

- Extract data for an application that cannot access the Oracle Rdb database directly.
- Create an archival copy of data.
- Perform restructuring operations.

• Sort data by defining a view with a sorted-by clause, then unloading that view.

The specially structured files created by the RMU Unload command contain metadata for the table that was unloaded. The RMS files created by the RMU Unload command contain only data; the metadata can be found either in the data dictionary or in the .rrd file created using the Record\_Definition qualifier. Specify the Record\_Definition qualifier to exchange data with an application that uses RMS files.

The LIST OF BYTE VARYING (segmented string) data type cannot be unloaded into an RMS file; however, it can be unloaded into the specially structured file type.

Data type conversions are valid only if Oracle Rdb supports the conversion.

The RMU Unload command executes a read-only transaction to gather the metadata and user data to be unloaded. It is compatible with all operations that do not require exclusive access.

## **Command Parameters**

#### **root-file-spec**

The root file specification of the database from which tables or views will be unloaded. The default file extension is .rdb.

#### **table-name**

The name of the table or view to be unloaded.

#### **output-file-name**

The destination file name. The default file extension is .unl.

## **Command Qualifiers**

#### **Buffers=n**

Specifies the number of database buffers used for the unload operation. If no value is specified, the default value for the database is used. Although this qualifier might affect the performance of the unload operation, the default number of buffers for the database usually allows adequate performance.

#### **Extend\_Quantity=number-blocks**

Sets the size, in blocks, by which the unload file (.unl) can be extended. The minimum value for the number-blocks parameter is 1; the maximum value is 65535. If you do not specify the Extend\_Quantity qualifier, the default block size by which .unl files can be extended is 2048 blocks.

This qualifier does not apply to Oracle Rdb for Digital UNIX. Oracle Rdb returns an error message if you attempt to use this qualifier on Digital UNIX systems.

#### **Fields=(column-name-list)**

Specifies the column or columns of the table or view to be unloaded from the database. If you list multiple columns, separate the column names with a comma, and enclose the list of column names within parentheses. This qualifier also specifies the order in which the columns should be unloaded if that order differs from what is defined for the table or view. Changing the structure of the table or view could be useful when restructuring a database or when migrating data between two databases with different metadata definitions. The default is all the columns defined for the table or view in the order defined.

#### **Record\_Definition=({File | Path}=name [,options])**

Creates an RMS file containing the record structure definition for the output file. The record description uses the CDO record and field definition format. The default file extension is .rrd.

The date-time syntax in .rrd files generated by this qualifier changed in Oracle Rdb V6.0 to make the .rrd file compatible with the date-time syntax support for Oracle CDD/Repository V6.1. Note however, that the RMU Unload command accepts both the date-time syntax generated by the Record\_Definition qualifier in previous versions of Oracle Rdb and the syntax generated in Oracle Rdb V6.0 and later.

See Appendix A for details on the date-time syntax generated by this qualifier.

The options are:

• Format=(Text)

If you specify the Format=Text option, Oracle RMU converts all data to printable text before unloading it.

• Format=(Delimited\_Text [,delimiter-options])

If you specify the Format=Delimited\_Text option, Oracle RMU applies delimiters to all data before unloading it.

Note that DATE VMS dates are output in the collatable time format, which is *yyyymmddhhmmsscc*. For example, March 20, 1993 is output as: 1993032000000000.

If the Format option is not used, Oracle RMU outputs data to a fixedlength binary flat file. If the Format=Delimited\_Text options is not used, VARCHAR(n) strings are padded with blanks when the specified string has fewer characters than *n* so that the resulting string is *n* characters long.

Delimiter options (and their default values if you do not specify delimiter options) are:

- Prefix=string

Specifies a prefix string that begins any column value in the ASCII output file. If you omit this option, the column prefix will be a quotation mark ( " ).

Separator=string

Specifies a string that separates column values of a row. If you omit this option, the column separator will be a single comma ( , ).

Suffix=string

Specifies a suffix string that ends any column value in the ASCII output file. If you omit this option, the column suffix will be a quotation mark ( " ).

- Terminator=string

Specifies the row terminator that completes all the column values corresponding to a row. If you omit this option, the row terminator will be the end of the line.

- Null=string

Specifies a string, which when found in the database column, is unloaded as NULL in the output file.

The Null option can be specified on the command line as any one of the following:

- \* A quoted string
- An empty set of double quotes  $($ "" $)$
- No string

The string that represents the null character must be quoted on the Oracle RMU command line. You cannot specify a blank space or spaces as the null character. You cannot use the same character for the Null value and other Delimited\_Text options.

**Note**

The values of each of the strings specified in the delimiter options must be enclosed within quotation marks. Oracle RMU strips these quotation marks while interpreting the values. If you want to specify

a quotation mark ( " ) as a delimiter, specify a string of four quotation marks. Oracle RMU interprets four quotation marks as your request to use one quotation mark as a delimiter. For example, Suffix = """".

Oracle RMU reads these quotation marks as follows:

- The first quotation mark is stripped from the string.
- The second and third quotation mark are interpreted as your request for one quotation mark ( " ) as a delimiter.
- The fourth quotation mark is stripped.

This results in one quotation mark being used as a delimiter.

Furthermore, if you want to specify a quotation mark as part of the delimited string, you must use two quotation marks for each quotation mark that you want to appear in the string. For example, Suffix = "\*\*""\*\*" causes Oracle RMU to use a delimiter of \*\*"\*\*.

When the Record Definition qualifier is used with load or unload operations, and the Null option to the Delimited\_Text option is not specified, any null values stored in the rows of the tables being loaded or unloaded are not preserved. Therefore, if you want to preserve null values stored in tables and you are moving data within the database or between databases, specify the Null option with Delimited\_Text option of the Record\_Definition qualifier.

#### **Rms\_Record\_Def=({File | Path}=name [,options])**

Synonymous with the Record\_Definition qualifier. See the description of the Record\_Definition qualifier.

#### **Statistics\_Interval=seconds**

Specifies that statistics are to be displayed at regular intervals so that you can evaluate the progress of the unload operation.

The displayed statistics include:

- Elapsed time
- CPU time
- Buffered I/O
- Direct I/O
- Page faults
- Number of records unloaded since the last transaction was committed

• Number of records unloaded so far in the current transaction

If the Statistics\_Interval qualifier is specified, the seconds parameter is required. The minimum value is 1. If the unload operation completes successfully before the first time interval has passed, you receive only an informational message on the number of files unloaded. If the unload operation is unsuccessful before the first time interval has passed, you receive error messages and statistics on the number of records unloaded.

At any time during the unload operation, you can press Ctrl/T to display the current statistics.

#### **Virtual\_Fields Novirtual\_Fields**

The Virtual\_Fields qualifier unloads any COMPUTED BY fields as real data. This qualifier permits the transfer of computed values to another application. It also permits unloading through a view that is a union of tables or that is comprised of columns from multiple tables. For example, if there are two tables, EMPLOYEES and RETIRED\_EMPLOYEES, the view ALL\_ EMPLOYEES (a union of EMPLOYEES and RETIRED\_EMPLOYEES tables) can be unloaded.

The Novirtual\_Fields qualifier is the default.

The Virtual\_Fields qualifier can be used only if you also use the Record\_ Definition qualifier.

## **Usage Notes**

- To use the RMU Unload command for a database, you must have the RMU\$UNLOAD privilege in the root file access control list (ACL) for the database or the OpenVMS SYSPRV or BYPASS privilege. You must also have the SQL SELECT privilege to the table or view being unloaded.
- For tutorial information on the RMU Unload command, refer to the *Oracle Rdb7 Guide to Database Design and Definition*.
- Detected asynchronous prefetch should be enabled to achieve the best performance of this command. Beginning with Oracle Rdb V7.0, by default, detected asynchronous prefetch is enabled. You can determine the setting for your database by issuing the RMU Dump command with the Header qualifier.

If detected asynchronous prefetch is disabled, and you do not want to enable it for the database, you can enable it for your Oracle RMU operations by defining the following logicals at the process level:

\$ DEFINE RDM\$BIND DAPF ENABLED 1 \$ DEFINE RDM\$BIND\_DAPF\_DEPTH\_BUF\_CNT P1

P1 is a value between 10 and 20 percent of the user buffer count.

- You can unload a table from a database structured under one version of Oracle Rdb and load it into the same table of a database structured under another version of Oracle Rdb. For example, if you unload the EMPLOYEES table from a mf\_personnel database created under Oracle Rdb V6.0, you can load the generated .unl file into an Oracle Rdb V7.0 database. Likewise, if you unload the EMPLOYEES table from a mf\_ personnel database created under Oracle Rdb V7.0, you can load the generated .unl file into an Oracle Rdb V6.1 database. This is true even for specially formatted binary files (created with the RMU Unload command without the Record Definition qualifier). The earliest version into which you can load a .unl file from another version is Oracle Rdb V6.0.
- The Fields qualifier can be used with indirect file references. See Section 2.3 for more information.
- To view the contents of the specially structured .unl file created by the RMU Unload command, use the RMU Dump Export command.
- To preserve the null indicator in a load or unload operation, use the Null option with the Record\_Definition qualifier. Using the Record\_Definition qualifier without the Null option replaces all null values with zeros; this can cause unexpected results with computed-by columns.
- Oracle RMU does not allow you to unload a system table.
- Character set information

The RMU Unload command recognizes character set information. When you unload a table, RMU Unload transfers information about the character set to the record definition file.

When it creates the record definition file, the RMU Unload command preserves any lowercase characters in table and column names by allowing delimited identifiers. **Delimited identifiers** are user-supplied names enclosed within quotation marks ( "" ).

By default, RMU Unload changes any table or column (field) names that you specify to uppercase. To preserve lowercase characters, use delimited identifiers. That is, enclose the names within quotation marks. In the following example, RMU Unload preserves the uppercase and lowercase characters in "Last\_Name" and "Employees":

\$ RMU/UNLOAD/FIELDS=("Last\_name",FIRST\_NAME) TEST "Employees" TEST.UNL

**Note**

The data dictionary does not preserve the distinction between uppercase and lowercase identifiers. If you use delimited identifiers, you must be careful to ensure that the record definition does not include objects with names that are duplicates except for the case. For example, the data dictionary considers the delimited identifiers "Employee\_ID" and "EMPLOYEE\_ID" to be the same name.

• Oracle RMU does not support the multischema naming convention and returns an error if you specify one. For example:

 $$$  RMU/UNLOAD CORPORATE DATA ADMINISTRATION.PERSONNEL.EMPLOYEES -\_\$ OUTPUT.UNL %RMU-E-OUTFILDEL, Fatal error, output file deleted -RDB-E-BAD\_DPB\_CONTENT, invalid database parameters in the database parameter block (DPB)

When using a multischema database, you must specify the SQL stored name for the database object.

For example, to find the stored name that corresponds to the ADMINISTRATION.PERSONNEL.EMPLOYEES table in the corporate\_ data database, issue an SQL SHOW TABLE command, as follows:

```
SQL> SHOW TABLE ADMINISTRATION.PERSONNEL.EMPLOYEES
Information for table ADMINISTRATION.PERSONNEL.EMPLOYEES
    Stored name is EMPLOYEES
   .
   .
   .
```
Then to unload the table, issue the following RMU Unload command:

\$ RMU/UNLOAD CORPORATE\_DATA EMPLOYEES OUTPUT.UNL

## **Examples**

#### Example 1

The following command unloads the EMPLOYEE\_ID and LAST\_NAME column values from the EMPLOYEES table of the mf\_personnel database. The data is stored in names.unl.

\$ RMU/UNLOAD - \_\$ /FIELDS=(EMPLOYEE\_ID, LAST\_NAME) -  $$$  MF PERSONNEL EMPLOYEES NAMES.UNL %RMU-I-DATRECUNL, 100 data records unloaded.

#### Example 2

The following command unloads the EMPLOYEES table from the mf\_personnel database and places the data in the RMS file, names.unl. The names.rrd file contains the record structure definitions for the data in names.unl.

 $$ RMU/UNLOAD/RECORD$  DEFINITION=FILE=NAMES.RRD MF PERSONNEL -\_\$ EMPLOYEES NAMES.UNL %RMU-I-DATRECUNL, 100 data records unloaded.

#### Example 3

The following command unloads the EMPLOYEE\_ID and LAST\_NAME column values from the EMPLOYEES table of the mf\_personnel database and accepts the default values for delimiters, as shown by viewing the names.unl file:

```
$ RMU/UNLOAD/FIELDS=(EMPLOYEE_ID, LAST_NAME) -
-$ /RECORD_DEFINITION=(FILE=NAMES, FORMAT=DELIMITED_TEXT) -
-$ MF_PERSONNEL EMPLOYEES NAMES.UNL
%RMU-I-DATRECUNL, 100 data records unloaded.
$ \cdot!
$ ! TYPE the names.unl file to see the effect of the RMU Unload
$ ! command.
\ddot{S} !
$ TYPE NAMES.UNL
"00164","Toliver "
"00165","Smith "
"00166","Dietrich "
"00167","Kilpatrick "
"00168","Nash " .
   .
   .
```
#### Example 4

The following command unloads the EMPLOYEE\_ID and LAST\_NAME column values from the EMPLOYEES table of the mf\_personnel database and specifies the asterisk  $(*)$  character as the string to mark the beginning and end of each column (the prefix and suffix string):

```
$ RMU/UNLOAD/FIELDS=(EMPLOYEE_ID, LAST_NAME) -
_$ /RECORD_DEFINITION=(FILE=NAMES, -
_$ FORMAT=DELIMITED_TEXT, SUFFIX="*", -
\frac{1}{2} PREFIX="*") -
 _$ MF_PERSONNEL EMPLOYEES NAMES.UNL
%RMU-I-DATRECUNL, 100 data records unloaded.
$ !
$ ! TYPE the names.unl file to see the effect of the RMU Unload
$ ! command.
$ \cdot \cdot \cdot$ TYPE NAMES.UNL
*00164*,*Toliver *<br>*00165* *Smith *
*00165*, *Smith<br>*00166* *Dietrich *
*00166*,*Dietrich *<br>*00167* **ilpatrick *
*00167*, *Kilpatrick *
*00168*,*Nash *
*00169*,*Gray *<br>*00170* *Wood *
*00170*, *Wood *<br>*00171* *D'Amico *
*00171*,*D'Amico * .
    .
    .
```
#### Example 5

The following command unloads all column values from the EMPLOYEES table of the mf\_personnel database, and specifies the Format=Text option of the Record\_Definition qualifier. Oracle RMU will convert all the data to printable text, as can be seen by viewing the text\_output.unl file:

```
$ RMU/UNLOAD/RECORD_DEFINITION=(FILE=TEXT_RECORD,FORMAT=TEXT) -
_$ MF_PERSONNEL EMPLOYEES TEXT_OUTPUT
%RMU-I-DATRECUNL, 100 data records unloaded.
$ !
$ ! TYPE the text_output.unl file to see the effect of the RMU Unload
$ ! command.
$ \cdot \cdot \cdot
```

```
$ TYPE TEXT_OUTPUT.UNL
00164Toliver Alvin A146 Parnell Place
Chocorua NH03817M19470328000000001
00165Smith Terry D120 Tenby Dr.
Chocorua NH03817M19540515000000002
00166Dietrich Rick 19 Union Square
Boscawen NH03301M19540320000000001 .
  .
  .
```
#### Example 6

The following command unloads the EMPLOYEE\_ID and LAST\_NAME column values from the EMPLOYEES table of the mf\_personnel database and requests that statistics be displayed on the terminal at 2-second intervals:

```
$ RMU/UNLOAD/FIELDS = (EMPLOYEEID, LAST_NAME)_$ /STATISTICS_INTERVAL=2 -
_$ MF_PERSONNEL EMPLOYEES NAMES.UNL
             ---------------------------------------------------------------------------
ELAPSED:0 00:00:02.16 CPU: 0:00:00.26 BUFIO: 13 DIRIO: 57 FAULTS: 598
  0 records unloaded. ---------------------------------------------------------------------------
---------------------------------------------------------------------------
ELAPSED:0 00:00:04.32 CPU: 0:00:00.68 BUFIO: 18 DIRIO: 102 FAULTS: 2121
  0 records unloaded. ---------------------------------------------------------------------------
---------------------------------------------------------------------------
ELAPSED:0 00:00:06.32 CPU: 0:00:00.92 BUFIO: 31 DIRIO: 158 FAULTS: 2483
  39 records unloaded. ---------------------------------------------------------------------------
%RMU-I-DATRECUNL, 100 data records unloaded.
$
```
#### Example 7

The following example unloads a subset of data from the EMPLOYEES table, using the following steps:

- 1. Create a temporary view on the EMPLOYEES table that includes only employees who live in Massachusetts.
- 2. Use an RMU Unload command to unload the data from this view.

```
$ SQL
SQL> ATTACH 'FILENAME MF_PERSONNEL';
SQL> CREATE VIEW MA_EMPLOYEES
cont> (EMPLOYEE_ID,
cont> LAST_NAME,
cont> FIRST_NAME,
cont> MIDDLE_INITIAL,
cont> STATE,
cont> STATUS_CODE)
cont> AS SELECT
cont> E.EMPLOYEE_ID,
cont> E.LAST_NAME,
cont> E.FIRST_NAME,
cont> E.MIDDLE_INITIAL,
cont> E.STATE,
cont> E.STATUS_CODE
cont> FROM EMPLOYEES E
cont> WHERE E.STATE='MA';
SQL> COMMIT;
SQL> EXIT;
$ RMU/UNLOAD/RECORD_DEFINITION=(FILE=MA_EMPLOYEES,FORMAT=DELIMITED_TEXT) -
_$ MF_PERSONNEL MA_EMPLOYEES MA_EMPLOYEES.UNL
%RMU-I-DATRECUNL, 9 data records unloaded.
$ SQL
SQL> ATTACH 'FILENAME MF_PERSONNEL';
SQL> DROP VIEW MA_EMPLOYEES;
SQL> COMMIT;
```
#### Example 8

3. Delete the temporary view.

The following example shows that null values in blank columns are not preserved unless the Null option is specified with the Delimited\_Text option of the Record\_Definition qualifier:

```
$ SQL
SOL> ATTACH 'FILENAME MF_PERSONNEL';
SQL> --
SQL> -- Create the NULL_DATE table:
SQL> CREATE TABLE NULL_DATE
cont> (COL1 VARCHAR(5),
cont> DATE1 DATE,
cont> COL2 VARCHAR(5));
SOL > --SQL> -- Store a row that does not include a value for the DATE1
SQL> -- column of the NULL_DATE table:
SQL> INSERT INTO NULL_DATE<br>cont> (COL1, CO
cont> (COL1, COL2)<br>cont> VALUES ('first','las
         VALUES ('first','last');
1 row inserted
SOL > -
```
SQL> COMMIT;  $SQL>$  --SQL> -- The previous SQL INSERT statement causes a null value to SQL> -- be stored in NULL\_DATE: SQL> SELECT \* FROM NULL\_DATE; COL1 DATE1 COL2 first NULL last 1 row selected  $SOL > -$ SQL> DISCONNECT DEFAULT; SOL> EXIT;  $$ \cdot$ ! \$ ! In the following RMU Unload command, the Record\_Definition qualifier \$ ! is used to unload the row with the NULL value, but the Null option \$ ! is not specified: \$ RMU/UNLOAD/RECORD\_DEFINITION=(FILE=NULL\_DATE,FORMAT=DELIMITED\_TEXT) - \_\$ MF\_PERSONNEL NULL\_DATE NULL\_DATE %RMU-I-DATRECUNL, 1 data records unloaded.  $$ \cdot$ ! \$ ! The null\_date.unl file created by the previous unload \$ ! operation does not preserve the NULL value in the DATE1 column. \$ ! Instead, the Oracle Rdb default date value is used: \$ TYPE NULL\_DATE.UNL "first","1858111700000000","last"  $$ \cdot 1$ \$ ! This time, unload the row in NULL\_DATE with the Null option to the \$ ! Record\_Definition qualifier: \$ RMU/UNLOAD MF\_PERSONNEL NULL\_DATE NULL\_DATE - \_\$ /RECORD\_DEFINITION=(FILE=NULL\_DATE.RRD, FORMAT=DELIMITED\_TEXT, NULL="\*") %RMU-I-DATRECUNL, 1 data records unloaded.  $$ \cdot 1$ \$ TYPE NULL\_DATE.UNL "first",\*,"last " \$ SQL SQL> ATTACH 'FILENAME MF\_PERSONNEL';  $SOT > -$ SQL> -- Delete the existing row from NULL\_DATE: SQL> DELETE FROM NULL\_DATE; 1 row deleted  $SOL>$  --SQL> COMMIT; SQL> EXIT;  $$ \cdot \cdot$ \$ ! Load the row that was unloaded back into the table, \$ ! using the null\_date.unl file created by the \$ ! previous RMU Unload command: \$ RMU/LOAD MF\_PERSONNEL /RECORD\_DEFINITION=(FILE=NULL\_DATE.RRD, - \_\$ FORMAT=DELIMITED\_TEXT, NULL="\*") NULL\_DATE NULL\_DATE %RMU-I-DATRECREAD, 1 data records read from input file. %RMU-I-DATRECSTO, 1 data records stored.

 $$$  ! \$ SQL SQL> ATTACH 'FILENAME MF\_PERSONNEL';  $SOL>$  --SQL> -- Display the row stored in NULL\_DATE. SQL> -- The NULL value stored in the data row SQL> -- was preserved by the load and unload operations:  $SQL>$  SELECT  $*$  FROM NULL\_DATE;<br>COL1 DATE1 DATE1 COL2<br>NULL last first NULL 1 row selected

#### Example 9

The following example demonstrates the use of the Null="" option of the Record\_Definition qualifier to signal to Oracle RMU that any data that is an empty string in the .unl file (as represented by two commas with no space separating them) should have the corresponding column in the database flagged as NULL.

The first part of this example shows the contents of the .unl file and the RMU Load command used to load the .unl file. The terminator for each record in the .unl file is the number sign  $(\#)$ . The second part of this example unloads unloads the data and specifies that any columns that are flagged as NULL should be represented in the output file with an asterisk.

```
"90021","ABUSHAKRA","CAROLINE","A","5 CIRCLE STREET",,
"CHELMSFORD", "MA", "02184", "1960061400000000"#
"90015","BRADFORD","LEO","B","4 PLACE STREET",, "NASHUA","NH",
"03030", "1949051800000000"#
$ !
$ RMU/LOAD/FIELDS=(EMPLOYEE ID, LAST NAME, FIRST NAME, -
_$ MIDDLE_INITIAL, ADDRESS_DATA_1, ADDRESS_DATA_2, -
_$ CITY, STATE, POSTAL_CODE, BIRTHDAY) -
_$ /RECORD_DEFINITION=(FILE= EMPLOYEES.RRD, -
_$ FORMAT=DELIMITED_TEXT, -
\_$ TERMINATOR="#", =\frac{1}{2}$ NULL="") -
$ MF PERSONNEL EMPLOYEES EMPLOYEES.UNL
%RMU-I-DATRECREAD, 2 data records read from input file.
%RMU-I-DATRECSTO, 2 data records stored.
```
 $$ \cdot$ ! \$ ! Unload this data first without specifying the Null option: \$ RMU/UNLOAD/FIELDS=(EMPLOYEE\_ID, LAST\_NAME, FIRST\_NAME, - \_\$ MIDDLE\_INITIAL, ADDRESS\_DATA\_1, ADDRESS\_DATA\_2, - \_\$ CITY, STATE, POSTAL\_CODE, BIRTHDAY) -  $\frac{1}{2}$  /RECORD\_DEFINITION=(FILE= EMPLOYEES.RRD, -\_\$ FORMAT=DELIMITED\_TEXT, -  $-$ \$ TERMINATOR="#") -\_\$ MF\_PERSONNEL EMPLOYEES EMPLOYEES.UNL %RMU-I-DATRECUNL, 102 data records unloaded.  $$ \cdot$ ! \$ ! The ADDRESS\_DATA\_2 field appears as a quoted string: \$ TYPE EMPLOYEES.UNL . . . "90021","ABUSHAKRA ","CAROLINE ","A","5 CIRCLE STREET "," ","CHELMSFORD ","MA","02184","1960061400000000"#  $$ \cdot \cdot \cdot$ \$ ! Now unload the data with the Null option specified: \$ RMU/UNLOAD/FIELDS=(EMPLOYEE\_ID, LAST\_NAME, FIRST\_NAME, - \_\$ MIDDLE\_INITIAL, ADDRESS\_DATA\_1, ADDRESS\_DATA\_2, - \_\$ CITY, STATE, POSTAL\_CODE, BIRTHDAY) - \_\$ /RECORD\_DEFINITION=(FILE= EMPLOYEES.RRD, - \_\$ FORMAT=DELIMITED\_TEXT, -  $\_$ \$ TERMINATOR="#",  $\_\$  NULL="\*") - $$$  MF PERSONNEL EMPLOYEES EMPLOYEES.UNL %RMU-I-DATRECUNL, 102 data records unloaded.  $$ \cdot$ ! \$ ! The value for ADDRESS\_DATA\_2 appears as an asterisk:  $$$ ! \$ TYPE EMPLOYEES.UNL . . .  $"90021"$ , "ABUSHAKRA ", "CAROLINE ", "A", "5 CIRCLE STREET ", \*, "CHELMSFORD ","MA","02184","1960061400000000"#

# **2.51 RMU Verify Command**

Checks the internal integrity of database data structures. The RMU Verify command does not verify the data itself. You can verify specific portions of a database or the integrity of routines stored in the database by using qualifiers.

## **Format**

RMU/Verify root-file-spec

Command Qualifiers **Defaults Defaults** 

/All See description /Checksum\_Only Full page verification /Constraints No constraint evaluation /End=page-number /End=last-page /[No]Functions // /Nofunctions // /Incremental See description /Output=file-spec SYS\$OUTPUT /[No]Root /// /[No]Routines /Noroutines /[No]Segmented\_Strings See description /Snapshots No snapshot verification /Start=page-number /Start=1

/Areas [ = storage-area-list] No Area checking performed /[No]Data /Data when /Indexes is used /Indexes [ = index-list] No index checking performed /Lareas [ = logical-area-list] No LAREA checking performed Current DCL verify value /Transaction\_Type=option /Transaction\_Type=Protected

If you specify the RMU Verify command without any qualifiers, a database root file verification and full page verification of the area inventory page (AIP) and the area bit map (ABM) pages in the default RDB\$SYSTEM storage area are performed. Also, the snapshot files and after-image journals are validated (even if journaling has been disabled).

The RMU Verify command checks space area management (SPAM) pages for proper format. The contents of the individual entries are verified as the individual data pages are verified. The command does not attempt to determine if data within rows is reasonable or plausible.

## **Description**

The RMU Verify command checks the internal integrity of database data structures. Oracle Corporation strongly recommends that you verify your database following any kind of serious system malfunction. You should also verify your database as part of routine maintenance, perhaps before performing backup operations. You can use the various qualifiers to perform verification of the maximum number of database areas in the time available.

**Note**

If you use the RMU Convert command with the Nocommit qualifier to convert a database created prior to Oracle Rdb Version 6.1, and then use the RMU Convert command with the Rollback qualifier to revert to the prior database structure level, subsequent verify operations might return an RMU-W-PAGTADINV warning message. See the Usage Notes section for details.

## **Command Parameters**

#### **root-file-spec**

The Oracle Rdb database to verify. The default file extension is .rdb.

## **Command Qualifiers**

#### **All**

When you specify the All qualifier, the entire database is checked, including any external routines. Specifying the All qualifier is equivalent to issuing the list of qualifiers shown in the following command:

```
$ RMU/VERIFY/ROOT/CONSTRAINTS/INDEXES/DATA/AREAS -
_$ /SNAPSHOTS/LAREAS/ROUTINES MF_PERSONNEL.RDB
```
If you do not specify the All qualifier, the verification requested by the other qualifiers you specify is performed.

See the Usage Notes entry in this command for the rules that determine which qualifiers can be used in combination on the same RMU Verify command line.

#### **Areas[=storage-area-list]**

Specifies the storage areas of the database to verify. You can specify storage areas by name or by the area's ID number. When you specify the storage area by name, each storage area name must be the name defined in the SQL CREATE STORAGE AREA statement for the storage area, not the storage

area file name. If you list multiple storage areas, separate the storage area names or ID numbers with a comma, and enclose the storage area list within parentheses. The Areas qualifier with no arguments (or Areas=\*) directs Oracle RMU to verify all storage areas of the database. With a single-file database, if you do not specify a storage area name, the RDB\$SYSTEM storage area is verified.

See the Usage Notes entry in this command for the rules that determine which qualifiers can be used in combination on the same RMU Verify command line.

The Areas qualifier can be used with indirect file references. See Section 2.3 for more information.

When the Areas qualifier is not specified, Oracle RMU does not verify any storage areas.

#### **Checksum\_Only**

Specify with the Areas qualifier to perform only checksum verification of pages. This reduces the degree of verification done on a database page. While the RMU Verify command executes faster with the Checksum\_Only qualifier than without it, it does not verify pages completely. This qualifier allows you to make trade-offs between speed of verification and thoroughness of verification. For more information on these trade-offs, see the *Oracle Rdb7 Guide to Database Maintenance*.

If this command finds a problem with a certain page, then that page can be verified in depth by using other qualifiers, such as Indexes, Areas, or Lareas.

Note that you can accomplish the same degree of verification during a backup operation by specifying the Checksum qualifier with the RMU Backup command. The advantage of specifying the Checksum qualifier with the RMU Backup command is that the checksum operation takes place concurrently with the backup operation.

See the Usage Notes entry in this command for the rules that determine which qualifiers can be used in combination on the same RMU Verify command line.

The default is for full verification of pages.

# **Constraints[=(Options)]**

## **Noconstraints**

Specifies which constraints Oracle RMU is to load and execute to check the integrity of data in the database. In addition, external routines (procedures and functions) referenced by constraints are activated and executed. Any exceptions produced cause the verify operation to report a failure. See the description of the routines qualifier for information on how routines are activated and executed.

The options are as follows:

• Tables=(list)

Specifies the table for which constraints are to be checked. If you specify more than one table, separate each table name with a comma and enclose the list in parentheses. You can specify the wildcard character, the asterisk ( \* ), instead of a table list to indicate that you want constraints checked for all tables in the database. This option is useful if you issued an RMU Load command with the Noconstraints qualifier.

• Constraints=(list)

Specifies the constraints which you want Oracle RMU to load and execute. If you specify more than one constraint, separate each constraint name with a comma and enclose the list in parentheses. You can specify the wildcard character, the asterisk  $(*)$ , instead of a constraint list to indicate that you want all constraints checked for the database.

• (Tables=(list), Constraints=(list))

You can specify both the Tables and Constraints options to specify which combination of tables and constraints you want Oracle RMU to verify. If you specify the wildcard character, the asterisk ( \* ), for the Tables option and a named constraint or constraints for the Constraint option within the same Oracle RMU command line, Oracle RMU verifies all constraints.

See the *Oracle Rdb7 Guide to Database Maintenance* for more information on verifying constraints.

See the Usage Notes entry in this command for the rules that determine which qualifiers can be used in combination on the same RMU Verify command line.

The default is the Noconstraints qualifier. When you specify the Noconstraints qualifier, Oracle RMU does not verify any constraints.

## **Data**

## **Nodata**

Specifies whether consistency checks are made between indexes and tables. When you specify the Data qualifier, Oracle RMU checks that every row to which an index points is a valid row for the table and it checks that every row in a table is pointed to by every index defined on the table. See the description of the Indexes qualifier for more information on how these comparisons are made.

The Data qualifier is valid only when it is used with the Indexes qualifier.

See the Usage Notes entry in this command for the rules that determine which qualifiers can be used in combination on the same RMU Verify command line.

The default is the Data qualifier.

#### **End=page-number**

Specifies the last page to be verified. This qualifier is used in conjunction with the Areas and Lareas qualifiers. If you do not use the End qualifier, Oracle RMU verifies all pages between the first page (or the page specified in the Start qualifier) and the last page of the storage area.

The End qualifier is valid only when you specify the Areas or Lareas qualifier.

See the Usage Notes entry in this command for the rules that determine which other qualifiers can be used in combination on the same RMU Verify command line.

#### **Functions**

#### **Nofunctions**

This qualifier is synonymous with the Routines qualifier. See the description of the Routines qualifier.

#### **Incremental**

Directs Oracle RMU to verify database pages that have changed since the last full or incremental verification. Oracle RMU stores timestamps in the database root file for both full and incremental verifications. To determine which pages have changed since the last verify operation, Oracle RMU compares these timestamps with the page timestamps. The page timestamps are updated whenever pages are updated. An incremental verification performs the same number of I/O operations as a full verification, but the incremental verification takes fewer CPU cycles than a full verification, allowing you to perform incremental verifications more frequently than you would perform full ones. The default is to perform a full verification.

If you use the Incremental qualifier with the RMU Verify command, Oracle Corporation recommends that you use it only with the All qualifier and not with any other qualifiers.

The timestamps in the database root file are updated during full and incremental verifications only when the All qualifier is specified. Therefore, if you do not specify the All qualifier, two successive incremental verifications of the same storage area of the database perform the same verifications. This means that the second incremental verification does not pass over pages verified by the first incremental verification, contrary to what you might expect.

**Note** 2008

See the Usage Notes entry in this command for the rules that determine which qualifiers can be used in combination on the same RMU Verify command line.

If the Incremental qualifier is not specified, all requested pages are verified, regardless of the timestamp.

#### **Indexes[=index-list]**

Verifies the integrity of all but disabled indexes in the database if you specify the Indexes or the Indexes=\* qualifier; verifies the integrity of a specific index, or of multiple indexes if you provide an index list. If you list multiple indexes, separate the index names with a comma, and enclose the index list within parentheses.

Beginning with Oracle Rdb V7.0, Oracle RMU uses a new method to verify indexes. In prior versions, the verify operation tried to retrieve the table row to which the index pointed. Beginning with Oracle Rdb V7.0, the verify operation creates a sorted list of all dbkeys for a table and a sorted list of all dbkeys in an index. By comparing these two lists, the verify operation can detect any cases of an index missing an entry for a data row. In addition, the verify operation runs faster. This comparison of dbkeys occurs at the end of the verify operation. If you specify the log qualifier, you see messages similar to the following to indicate that the comparison is occurring:

%RMU-I-IDXVERSTR, Index data verification of logical area 60 (DEGREES) started. %RMU-I-IDXVEREND, Index data verification of logical area 60 finished.

In addition, beginning in Oracle Rdb V7.0, when you verify an index with the Data qualifier (the default), Oracle RMU also verifies the logical areas referenced by the indexes. See Example 5 in the Examples section.

See the Usage Notes entry in this command for the rules that determine which qualifiers can be used in combination on the same RMU Verify command line.

By default, Oracle RMU does not verify indexes.

The Indexes qualifier can be used with indirect file references. See Section 2.3 for more information.

#### **Lareas[=logical-area-list]**

Specifies the storage area pages allocated to a logical area or logical areas that you want verified. If you list multiple logical areas, separate the logical area names with a comma, and enclose the logical area list within parentheses. The Lareas qualifier with no arguments (or Lareas=\*) directs Oracle RMU to verify all logical areas of the database. When a logical area is verified, each page in the area is read and verified sequentially starting at the first page.

If an index name is specified with the Lareas qualifier, the index is verified, but it is not verified as a logical area. In this case, the first index record is fetched (which could be on any page) and the verification follows the structure of the index. (For example, if the index record points to other index records, then those records are fetched and verified. If the index node is a leaf node, then the data record is fetched and verified. These data pages might reside in different logical areas.)

Use this qualifier to verify one or more tables.

See the Usage Notes entry in this command for the rules that determine which qualifiers can be used in combination on the same RMU Verify command line.

The Lareas qualifier can be used with indirect file references. See Section 2.3 for more information.

By default, Oracle RMU does not verify logical areas.

## **Log**

## **Nolog**

Specifies whether the processing of the command is reported to SYS\$OUTPUT. By default, SYS\$OUTPUT is your terminal. Specify the Log qualifier to request that each verify operation be displayed to SYS\$OUTPUT and the Nolog qualifier to prevent this display. If you specify neither, the default is the current setting of the DCL verify switch. (The DCL SET VERIFY command controls the DCL verify switch.)

When you specify the Log qualifier, Oracle RMU displays the time taken to verify each database area specified and the total time taken for the complete verification operation. The display from the Log qualifier is also useful for showing you how much of the verification operation is completed.

See the Usage Notes entry in this command for the rules that determine which qualifiers can be used in combination on the same RMU Verify command line.

#### **Output=file-spec**

Specifies the name of the file where output will be sent. The default is SYS\$OUTPUT. When you specify a file name, the default output file type is .lis.

If you specify both the Log qualifier and the Output qualifier, the messages produced by the Log qualifier and any error messages are directed into the output file specification. If you specify only the Output qualifier, only error messages are captured in the output file. See the Usage Notes entry in this command for the rules that determine which qualifiers can be used in combination on the same RMU Verify command line.

## **Root**

#### **Noroot**

Specifies that, in a multifile database, only fields in the database root (.rdb) file and all the pointers to the database (.rda, .snp, .aij) files are verified. The snapshot (.snp) files are validated; that is, only the first page is checked to make sure that it is indeed an .snp file and belongs to the database being verified. If after-image journaling is enabled, the .aij files are validated. The AIP and ABM pages are verified when you specify the Root qualifier.

If you specify the Noroot qualifier, and no other qualifiers, only the AIP pages are verified. If you specify the Noroot qualifier, and the Areas or the Lareas qualifier, ABM and SPAM pages are verified as the other pages in the storage area or logical area are verified.

See the Usage Notes entry in this command for the rules that determine which qualifiers can be used in combination on the same RMU Verify command line.

You can specify the Root qualifier for a single-file database.

The default is the Root qualifier.

#### **Routines**

#### **Noroutines**

The Routines qualifier verifies the integrity of all routine (function and procedure) definitions stored in the database. Oracle RMU performs the verification by activating and deactivating each external routine, one at a time. Any exceptions produced cause the verify operation to report a failure.

The Routines qualifier verifies that the shareable image is located where expected, is accessible, and that the correct entry point is at this location. The expected location is that which was specified in the SQL CREATE FUNCTION or CREATE PROCEDURE statement. If the shareable image is not in the expected location, is not accessible, or the entry point is not at the expected location, you receive an error message.

If Oracle RMU is installed with SYSPRV, any external routine image for a routine that is registered with client-site binding must meet the following criteria or the RMU Verify command cannot check for the existence of the entry point for the routine in the image:

- It must be installed.
- It must have been specified with an image file specification that uses only logicals defined with the DCL /SYSTEM and /EXECUTIVE qualifiers.

In addition, the user issuing the RMU Verify command must have OpenVMS SYSPRV in order for the routine to be activated.

The Noroutines qualifier specifies that routine interface not be verified.

See the Usage Notes entry in this command for the rules that determine which qualifiers can be used in combination on the same RMU Verify command line.

By default, Oracle RMU does not verify any routines.

# **Segmented\_Strings**

## **Nosegmented\_Strings**

Verifies all list (segmented string) data for each column, in each table in any of the three types of storage areas: read/write and read-only (on read/write disk devices) and write-once (on WORM optical disk devices) in a database. When you specify the RMU Verify command with the All qualifier, all list data (segmented strings) in all tables is verified in the database. The Segmented\_ Strings qualifier can only be used with the Lareas qualifier and has the following meanings when used with this qualifier:

• RMU Verify command with the Lareas=\* and the Segmented Strings qualifiers.

Segmented strings in all tables are verified.

RMU Verify command with the Lareas=(LAREA  $1, \ldots$ , LAREA N) and the Segmented\_Strings qualifiers.

Segmented strings in tables LAREA\_1, . . . ,LAREA\_N are verified.

If the Segmented\_Strings qualifier is omitted, there is no list data verification.

The Segmented\_Strings qualifier verifies all list data in each column of each row in the database. The verify operation tries to fetch all pointer segments and all data segments from the pointer segments, and verifies all header information, including the total length of the segment, the number of pointer segments, the number of data segments, and the length of the longest segment for the list data.

#### **Snapshots**

Verifies the snapshot area of the specified storage areas up to the page header level. The Snapshots qualifier only performs checksum verification of snapshot pages.

The Snapshots qualifier is valid only when you also specify the Areas qualifier.

See the Usage Notes entry in this command for the rules that determine which other qualifiers can be used in combination on the same RMU Verify command line.

The Snapshots qualifier can be used with indirect file references. See Section 2.3 for more information.

By default, Oracle RMU does not verify snapshots.

#### **Start=page-number**

Specifies the first page to be verified. This qualifier is used in conjunction with the Areas and Lareas qualifiers. If you do not use the Start qualifier, the verification begins with the first page of the storage area.

The Start qualifier is valid only when you specify the Areas or Lareas qualifier also.

See the Usage Notes entry in this command for the rules that determine which other qualifiers can be used in combination on the same RMU Verify command line.

#### **Transaction\_Type=option**

Sets the retrieval lock for the storage areas being verified. Valid options are: Exclusive, Protected, and Read\_Only. The default retrieval mode is Protected.

You can select only one of the three options (Exclusive, Protected, or Read\_ Only) in an RMU Verify command.

When you select Transaction\_Type=Read\_Only, you can perform an online verification. Other users can access the database while the online verification is proceeding.

See the Usage Notes entry in this command for the rules that determine which qualifiers can be used in combination on the same RMU Verify command line.

## **Usage Notes**

- To use the RMU Verify command for a database, you must have the RMU\$VERIFY privilege in the root file access control list (ACL) for the database or the OpenVMS SYSPRV or BYPASS privilege. You must also have the SQL DBADM privilege.
- The rules that determine which qualifiers can be used in combination on the same RMU Verify command line are as follows:
	- The Incremental, Log, Output, and Transaction\_Type qualifiers can be used in combination with any other qualifiers on the same RMU Verify command line.

- If the All qualifier is specified, the only other qualifiers you can specify on the same command line are:
	- Noroutines (or Nofunctions)
	- Nosegmented\_Strings
- If the All qualifier is *not* specified, then any combination of the following qualifiers can be specified on the same command line:
	- **Areas**
	- **Constraints**
	- [No]Functions
	- \* Indexes
	- **Lareas**
	- $[No]Root$
	- [No]Routines
- You must specify the Areas qualifier to specify the Checksum Only or Snapshots qualifier.
- You must specify the Lareas qualifier to specify the Segmented\_Strings qualifier.
- You must specify either the Areas or Lareas qualifier to specify the Start and End qualifiers.
- You cannot specify the Indexes qualifier on the same RMU Verify command line with the Start and End qualifiers.
- You must specify the Indexes qualifier to specify the [No]Data  $\frac{1}{2}$ qualifier.
- You can significantly improve the performance of RMU Verify for your database by employing the verification strategies described in the *Oracle Rdb7 Guide to Database Maintenance*. In addition, detected asynchronous prefetch should be enabled to achieve the best performance of this command. Beginning with Oracle Rdb V7.0, by default, detected asynchronous prefetch is enabled. You can determine the setting for your database by issuing the RMU Dump command with the Header qualifier.

If detected asynchronous prefetch is disabled, and you do not want to enable it for the database, you can enable it for your Oracle RMU operations by defining the following logicals at the process level:

\$ DEFINE RDM\$BIND DAPF ENABLED 1 \$ DEFINE RDM\$BIND\_DAPF\_DEPTH\_BUF\_CNT P1

P1 is a value between 10 and 20 percent of the user buffer count.

If you use the RMU Convert command with the Nocommit qualifier to convert a database created prior to Oracle Rdb Version 6.0, and then use the RMU Convert command with the Rollback qualifier to revert to the previous database structure level, subsequent RMU Verify commands might produce messages such as the following:

```
%RMU-W-PAGTADINV, area RDB$SYSTEM, page 1
                 contains incorrect time stamp
                  expected between 14-APR-1992 15:55:25.74
                  and 24-SEP-1993 13:26:06.41, found:
```
Beginning in Oracle Rdb Version 6.0, the fast incremental backup feature alters the page header of updated SPAM pages to record which page ranges have been updated since the previous full backup operation. The RMU Verify command in versions of Oracle Rdb prior to Version 6.0 does not contain code to understand the updated page header and issues the PAGTADINV warning when encountering an updated SPAM page header. The update page headers are only detected by the RMU Verify command and do not affect the run-time operation of Oracle Rdb. To correct the updated SPAM pages, you can use the RMU Repair command with the Spams qualifier as follows:

```
$ RMU/VERIFY/ALL/NOLOG MF_PERSONNEL
%RMU-W-PAGTADINV, area RDB$SYSTEM, page 1
                 contains incorrect time stamp
                  expected between 14-APR-1992 15:55:25.74
                 and 24-SEP-1993 13:26:06.41, found:
$
$ RMU/REPAIR/SPAMS MF_PERSONNEL
%RMU-I-FULBACREQ, A full backup of this database should be performed
after RMU/REPAIR
$
$ RMU/VERIFY/ALL/NOLOG MF_PERSONNEL
$
```
## **Examples**

#### Example 1

The following command verifies the entire mf\_personnel database because the All qualifier is specified:

\$ RMU/VERIFY/ALL/LOG MF\_PERSONNEL.RDB

Example 2

The following command verifies the storage areas EMPIDS\_LOW, EMPIDS\_ MID, and EMPIDS\_OVER in the mf\_personnel database:

\$ RMU/VERIFY/AREAS=(EMPIDS\_LOW,EMPIDS\_MID,EMPIDS\_OVER)/LOG - \_\$ MF\_PERSONNEL.RDB

#### Example 3

The following command performs only a checksum verification on all the storage areas in the database called large\_database. The Checksum\_Only qualifier quickly detects obvious checksum problems with the database. If a checksum problem is found on a page, you can dump the page by using the RMU Dump command, and verify the appropriate logical areas and indexes.

\$ RMU/VERIFY/AREAS=\*/CHECKSUM\_ONLY/LOG LARGE\_DATABASE

Example 4

The following command verifies the Candidates and Colleges tables:

\$ RMU/VERIFY/LAREAS=(CANDIDATES,COLLEGES)/LOG MF\_PERSONNEL.RDB

Example 5

The following example displays the behavior of the index verification method Oracle RMU employs beginning in Oracle Rdb V7.0. The first RMU Verify command shows the log output when the command is issued under Oracle Rdb V6.1. The second RMU Verify command shows the log output when the command is issued under Oracle Rdb V7.0.

```
$ @SYS$LIBRARY:RDB$SETVER 6.1
$ SET DEF DB1:[V61]
$ RMU/VERIFY/INDEXES=EMP_EMPLOYEE_ID/DATA MF_PERSONNEL.RDB/LOG
%RMU-I-BGNROOVER, beginning root verification
%RMU-I-ENDROOVER, completed root verification
%RMU-I-DBBOUND, bound to database "DB1:[V61]MF_PERSONNEL.RDB;1"
%RMU-I-OPENAREA, opened storage area RDB$SYSTEM for protected retrieval
%RMU-I-BGNAIPVER, beginning AIP pages verification
%RMU-I-ENDAIPVER, completed AIP pages verification
%RMU-I-BGNABMSPM, beginning ABM pages verification
%RMU-I-OPENAREA, opened storage area MF_PERS_SEGSTR for protected retrieval
%RMU-I-ENDABMSPM, completed ABM pages verification
%RMU-I-BGNNDXVER, beginning verification of index EMP_EMPLOYEE_ID
%RMU-I-OPENAREA, opened storage area EMPIDS_LOW for protected retrieval
%RMU-I-OPENAREA, opened storage area EMPIDS_MID for protected retrieval
%RMU-I-OPENAREA, opened storage area EMPIDS_OVER for protected retrieval
%RMU-I-ENDNDXVER, completed verification of index EMP_EMPLOYEE_ID
%RMU-I-CLOSAREAS, releasing protected retrieval lock on all storage areas
%RMU-S-ENDVERIFY, elapsed time for verification : 0 00:00:09.14
```

```
$ @SYS$LIBRARY:RDB$SETVER 7.0
$ SET DEF DB1:[V70]
$ RMU/VERIFY/INDEXES=EMP_EMPLOYEE_ID/DATA MF_PERSONNEL.RDB/LOG
%RMU-I-BGNROOVER, beginning root verification
%RMU-I-ENDROOVER, completed root verification
%RMU-I-DBBOUND, bound to database "DB1:[V70]MF_PERSONNEL.RDB;1"
%RMU-I-OPENAREA, opened storage area RDB$SYSTEM for protected retrieval
%RMU-I-BGNAIPVER, beginning AIP pages verification
%RMU-I-ENDAIPVER, completed AIP pages verification
%RMU-I-BGNABMSPM, beginning ABM pages verification
%RMU-I-ENDABMSPM, completed ABM pages verification
%RMU-I-BGNNDXVER, beginning verification of index EMP_EMPLOYEE_ID
%RMU-I-OPENAREA, opened storage area EMPIDS_LOW for protected retrieval
%RMU-I-OPENAREA, opened storage area EMPIDS_MID for protected retrieval
%RMU-I-OPENAREA, opened storage area EMPIDS_OVER for protected retrieval
%RMU-I-ENDNDXVER, completed verification of index EMP_EMPLOYEE_ID
%RMU-I-BSGPGLARE, beginning verification of EMPLOYEES logical area
                 as part of EMPIDS LOW storage area
%RMU-I-ESGPGLARE, completed verification of EMPLOYEES logical area
                 as part of EMPIDS_LOW storage area
%RMU-I-BSGPGLARE, beginning verification of EMPLOYEES logical area
                 as part of EMPIDS MID storage area
%RMU-I-ESGPGLARE, completed verification of EMPLOYEES logical area
                 as part of EMPIDS_MID storage area
%RMU-I-BSGPGLARE, beginning verification of EMPLOYEES logical area
                 as part of EMPIDS OVER storage area
%RMU-I-ESGPGLARE, completed verification of EMPLOYEES logical area
                 as part of EMPIDS OVER storage area
%RMU-I-IDXVERSTR, Beginning index data verification of logical area 69
(EMPLOYEES).
%RMU-I-IDXVEREND, Completed data verification of logical area 69.
%RMU-I-IDXVERSTR, Beginning index data verification of logical area 70
(EMPLOYEES).
%RMU-I-IDXVEREND, Completed data verification of logical area 70.
%RMU-I-IDXVERSTR, Beginning index data verification of logical area 71
 (EMPLOYEES).
%RMU-I-IDXVEREND, Completed data verification of logical area 71.
%RMU-I-CLOSAREAS, releasing protected retrieval lock on all storage areas
%RMU-S-ENDVERIFY, elapsed time for verification : 0 00:00:11.36
```
#### Example 6

The following example loads data into a table, verifies the table, and then identifies loaded rows that violated a constraint.

Because the Noconstraints qualifier is specified with the RMU Load command, data that violates database integrity might be added to the database. The second RMU Verify command verifies the table that was just loaded and reveals that data that violates constraints on the table was indeed loaded.

An SQL command is issued to determine which rows violated the constraint so that they can either be removed from the database, or added to the EMPLOYEES table to restore database integrity. The final RMU Verify command checks the constraint again to ensure that changes made have restored the integrity of the database.

```
$!
$ ! Load data into the JOB HISTORY table of the mf personnel database.
$ ! Specify the Noconstraints qualifier:
$ \vert$ RMU/LOAD/RECORD_DEFINITION=(FILE=JOB_HIST.RRD, FORMAT=TEXT) -
_$ MF_PERSONNEL.RDB JOB_HISTORY JOB_HIST.UNL/NOCONSTRAINTS
%RMU-I-DATRECREAD, 18 data records read from input file.
%RMU-I-DATRECSTO, 18 data records stored.
$ \cdot \cdot \cdot$ ! Verify the JOB_HISTORY table:
\ddot{S} !
$ RMU/VERIFY/CONSTRAINTS=(TABLE=JOB_HISTORY) MF_PERSONNEL.RDB
%RMU-I-CONSTFAIL, Verification of constraint "JOB_HISTORY_FOREIGN1"
has failed.
$ \cdot \cdot$ ! Issue SQL statements to determine what the definition of the
$ ! constraint is and which of the loaded rows violated
$ ! the constraint. Then issue an SQL command to insert data that will
$ ! restore the data integrity of the database:
$ SQL
SQL> ATTACH 'FILENAME MF_PERSONNEL.RDB';
SQL> SHOW TABLE JOB_HISTORY .
   .
   . JOB_HISTORY_FOREIGN1
Foreign Key constraint
Column constraint for JOB_HISTORY.EMPLOYEE_ID
 Evaluated on COMMIT
Source:
        JOB_HISTORY.EMPLOYEE_ID_REFERENCES_EMPLOYEES (EMPLOYEE_ID)
   .
   .
   . SQL> SELECT DISTINCT(EMPLOYEE_ID)
cont> FROM JOB_HISTORY
cont> WHERE NOT EXISTS
cont> (SELECT *
cont> FROM EMPLOYEES AS E
cont> WHERE E.EMPLOYEE_ID = JOB_HISTORY.EMPLOYEE_ID);
EMPLOYEE_ID
10164
10165
10166
10167
```

```
10168
 10169
6 rows selected
SQL> INSERT INTO EMPLOYEES (EMPLOYEE_ID, LAST_NAME)
cont> VALUES ('10164', 'Smith');
SQL> INSERT INTO EMPLOYEES (EMPLOYEE_ID, LAST_NAME)
cont> VALUES ('10165', 'Frederico');
SQL> INSERT INTO EMPLOYEES (EMPLOYEE_ID, LAST_NAME)
cont> VALUES ('10166', 'Watts');
SQL> INSERT INTO EMPLOYEES (EMPLOYEE_ID, LAST_NAME)
cont> VALUES ('10167', 'Risley');
SQL> INSERT INTO EMPLOYEES (EMPLOYEE_ID, LAST_NAME)
cont> VALUES ('10168', 'Pietryka');
SQL> INSERT INTO EMPLOYEES (EMPLOYEE_ID, LAST_NAME)
cont> VALUES ('10169', 'Jussaume');
SQL> COMMIT;
SQL> EXIT
$ \cdot$ ! Check that data integrity has been restored:
$!
$ RMU/VERIFY/CONSTRAINTS=(CONSTRAINTS=JOB_HISTORY_FOREIGN1, -
_$ TABLE=JOB_HISTORY) MF_PERSONNEL.RDB
\overline{5} !
$ ! No messages are returned. Data integrity has been restored.
```
#### Example 7

The following example creates an external function in which the external name is incorrect. When the function is verified, Oracle RMU cannot find the entry point and returns an error. The external function is then dropped and then re-created correctly. The verification now succeeds:

```
$ ! Attach to database and create a function. The external name is
$ ! mis-typed:
$ \cdot \cdotSQL> ATTACH 'filename mf_personnel.rdb';
SQL> create function SQRT (in double precision) returns double precision;
cont> external name MTH$SORT location 'SYS$SHARE:MTHRTL'
cont> language GENERAL
cont> GENERAL PARAMETER STYLE;
SQL> COMMIT;
SQL> EXIT;
$ \cdot \cdot \cdot$ ! Verify the function:
$ \cdot \cdot$ RMU/VERIFY/ROUTINES MF_PERSONNEL.RDB
%RMU-E-NOENTRPT, No entry point found for external routine SQRT.
                        Image name is SYS$SHARE:MTHRTL.
                        Entry point is MTH$SORT.
```
 $$ \cdot$ ! \$ ! Oracle RMU cannot find the entry point. Drop the \$ ! function and re-enter correctly:  $$$ !  $$$  SQL SQL> ATTACH 'FILENAME mf\_personnel.rdb'; SQL> DROP FUNCTION SQRT; SQL> create function SQRT (in double precision) returns double precision; cont> external name MTH\$SQRT location 'SYS\$SHARE:MTHRTL' cont> language GENERAL cont> GENERAL PARAMETER STYLE; SQL> COMMIT; SQL> EXIT;  $$ \cdot 1$ \$ ! Verification is now successful:  $$$ ! \$ RMU/VERIFY/ROUTINES MF\_PERSONNEL.RDB
# **3**

# **RdbALTER Utility Command Syntax**

This chapter describes the RdbALTER utility for Oracle Rdb. The RdbALTER utility provides a low-level patch capability that allows you to repair corruption on Oracle Rdb database pages. In addition, it allows you to relocate database root, storage area, and snapshot files to other disks or directories. This is helpful when you move a database from a single node to a clustered environment.

Oracle Corporation recommends that the RdbALTER utility be used only to provide a temporary patch to a corrupt database. The RdbALTER utility should not be used as a routine database management tool.

Use the RdbALTER utility only after you fully understand the internal data structure, know the information the database should contain, and know the full effects of the command. Because of the power of the RdbALTER utility and the cascading effects it can have, Oracle Corporation recommends that you experiment on a copy of the damaged database before applying the RdbALTER utility to a production database.

Issue the RMU Alter command using the following format:

\$ RMU/ALTER [root-file-spec]

The optional root-file-spec parameter identifies the database you want to alter. If you specify this parameter, you automatically attach to the specified database. If you do not specify this parameter, you must use the RdbALTER ATTACH command. See Section 3.2 for more information on the ATTACH command.

To use the RMU Alter command for a database, you must have the RMU\$ALTER privilege in the root file access control list (ACL) for the database or the OpenVMS SYSPRV or BYPASS privilege.

If you are using an RMU Alter command to change a file name, you *must* have the OpenVMS SYSPRV or BYPASS privilege.

The RMU Alter command responds with the following prompt:

RdbALTER>

This prompt indicates that the system expects RdbALTER command input. The RdbALTER commands are:

- AREA . . . PAGE
- ATTACH
- COMMIT
- DEPOSIT
- DEPOSIT FILE
- DEPOSIT ROOT
- DETACH
- DISPLAY
- DISPLAY FILE
- DISPLAY ROOT
- EXIT
- HELP
- LOG
- MAKE CONSISTENT
- MOVE
- NOLOG
- PAGE
- RADIX
- ROLLBACK
- UNCORRUPT
- **VERIFY**

When you invoke RdbALTER and the database needs to be recovered, RdbALTER displays a message to that effect. If you receive this message, you should recover the database and verify it before making any changes in RdbALTER. If you make changes in RdbALTER before recovering the database, the recovery procedure may write over your changes.

After you have successfully completed making changes with RdbALTER, you should issue an RMU Backup command. RdbALTER commands are not recorded in the after-image journal (.aij) file, so it will not be possible to recover any changes made with RdbALTER should a database failure occur.

RdbALTER can receive command lines through command files or directly from your terminal.

You can abbreviate any of the RdbALTER command keywords. The only restriction is that you specify enough characters to avoid ambiguity.

RdbALTER interprets the exclamation point (!) as a comment character. If you want RdbALTER to disregard a line of characters, start the line with an exclamation point.

The remainder of this chapter describes the full syntax and usage of these commands. For detailed information on using the RdbALTER utility, see the *Oracle Rdb7 Guide to Database Maintenance*.

**3.1 AREA . . . PAGE Command**

# **3.1 AREA . . . PAGE Command**

Specifies a storage area, a snapshot area, or a page in an area of the database to which you are currently attached.

## **Description**

Only one page of one area is accessible to RdbALTER at a time. This command switches you from one page of the currently attached database to another page.

When you attach to a database, RdbALTER automatically makes area 1 the current area and page 1 of that area the current page. To work on any other area and page, you must use the AREA . . . PAGE command.

If you specify AREA but not PAGE, RdbALTER makes the area you specify current and fetches page 1 of that area.

If you specify both AREA and PAGE, RdbALTER makes the area you specify current and fetches the page you specify from the new current area.

If you specify an area or page that does not exist, an error occurs and the current area and page do not change.

Use the PAGE option to switch from one page in the current area to another page in the current area.

## **Format**

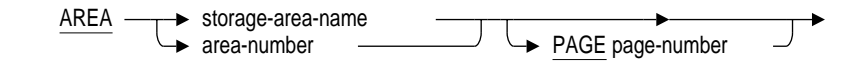

## **Command Parameters**

#### **storage-area-name**

Specifies a storage area of the current database by the storage area name, which is the name defined in the SQL CREATE STORAGE AREA statement. To specify a snapshot area, use the area-number parameter.

#### **area-number**

Specifies a storage area or snapshot area of the current database by the area number, which is assigned when the database is created and is given on the first line of a page display.

**3.1 AREA . . . PAGE Command**

#### **page-number**

Identifies the area page to be altered. Express it as an integer from 1 to the number of pages in the area.

## **Examples**

Example 1

The following example specifies the area JOBS of the currently attached database. No page number has been specified, so RdbALTER fetches page 1 of the area.

RdbALTER> AREA JOBS

Example 2

The following example is similar to Example 1, except it specifies the area by its area number instead of its area name. If area 4 is the area named JOBS in the database, either command produces the same result.

RdbALTER> AREA 4

Example 3

The following example fetches area 3, page 100:

RdbALTER> AREA 3 PAGE 100

## **3.2 ATTACH Command**

# **3.2 ATTACH Command**

Attaches RdbALTER to a database, putting an exclusive update lock on the database. No other user can access the database while the RdbALTER ATTACH command is in effect.

The database specified by the root-file-spec parameter is attached to RdbALTER. Then you can alter the pages of its storage area files. Area 1, page 1 of the database is fetched automatically and remains the current page until you issue an AREA . . . PAGE command.

## **Description**

If the RMU Alter command includes a root-file-spec parameter, the database to which this root-file-spec refers is attached to as part of the RdbALTER startup. In this case, the ATTACH command is unnecessary. Otherwise, no commands changing database pages are allowed until an ATTACH command naming that database is issued.

You can use the ATTACH command to attach to only one database at a time. Before invoking another database for altering, you must use the DETACH command to detach from the current database. See Section 3.7 for more information on the DETACH command.

## **Format**

 $ATTACH \longrightarrow root-file-spec$ 

#### **Command Parameters**

#### **root-file-spec**

Specifies the database root (.rdb) file whose pages you want to alter. The default file type is .rdb.

## **Examples**

#### Example 1

The following example enters RdbALTER command level, and then attaches to the PERSONNEL database:

\$ RMU/ALTER RdbALTER> ATTACH PERSONNEL %RMU-I-ATTACH, now altering database "DISK:[USER]PERSONNEL.RDB;1"

**3.2 ATTACH Command**

Example 2

The following example enters RdbALTER command level and attaches to the PERSONNEL database, using a single command:

\$ RMU/ALTER PERSONNEL %RMU-I-ATTACH, now altering database "DISK:[USER]PERSONNEL.RDB;1"

## **3.3 COMMIT Command**

# **3.3 COMMIT Command**

Writes all page changes back to the database since the last COMMIT or last ROLLBACK command was entered.

## **Description**

The results of DEPOSIT and MOVE commands are kept in virtual memory until you issue a COMMIT or a ROLLBACK command. When you issue a COMMIT command, all pages that you changed since the last COMMIT or last ROLLBACK command are written to the database in their new form.

Changes are not permanent until you issue a COMMIT command. If you issue an EXIT command while altered but uncommitted pages exist, an error results. You cannot issue the EXIT command until you first issue either a COMMIT or a ROLLBACK command.

Oracle Corporation recommends that you make a backup copy of the database after you issue the RdbALTER COMMIT command.

## **Format**

COMMIT

## **Examples**

#### Example 1

The following example commits all page changes entered since the last COMMIT or last ROLLBACK command:

RdbALTER> COMMIT

# **3.4 DEPOSIT Command**

Alters specified data fields on the current database page.

## **Description**

The DEPOSIT command is the default at RdbALTER command level. If no other command is present following the prompt, RdbALTER automatically parses the command line as a DEPOSIT command.

The specification of the field to be altered must be followed by an equal sign  $( = )$  and a string of characters specifying the new value of the altered field.

Do not use the DEPOSIT command immediately after a ROLLBACK command. The ROLLBACK command removes current page context. If you issue a DEPOSIT command immediately after a ROLLBACK command, a warning message is returned indicating that there is no current page. For this reason, you must specify your location again by using either the DISPLAY or the AREA . . . PAGE command immediately after a ROLLBACK command but before a DEPOSIT command.

## **Format**

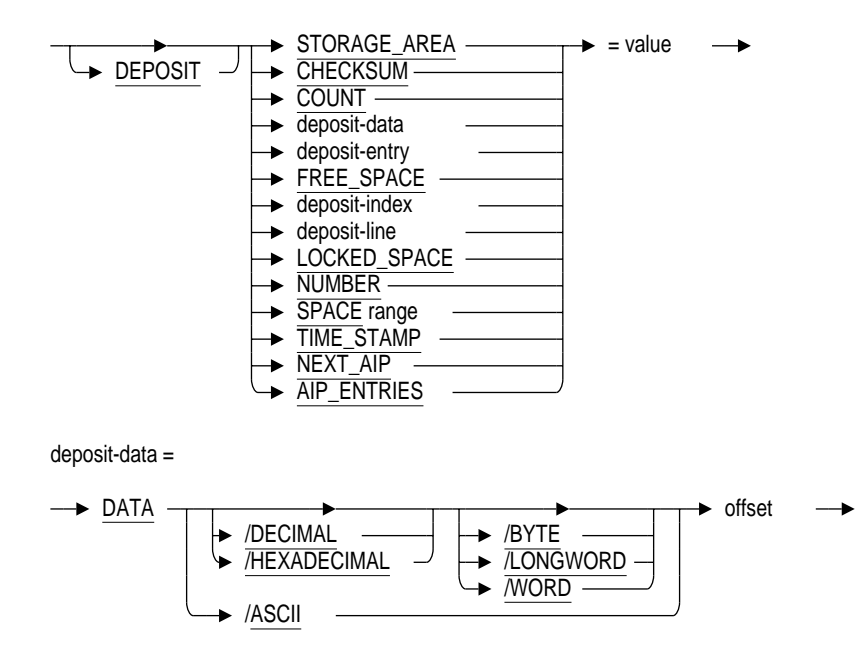

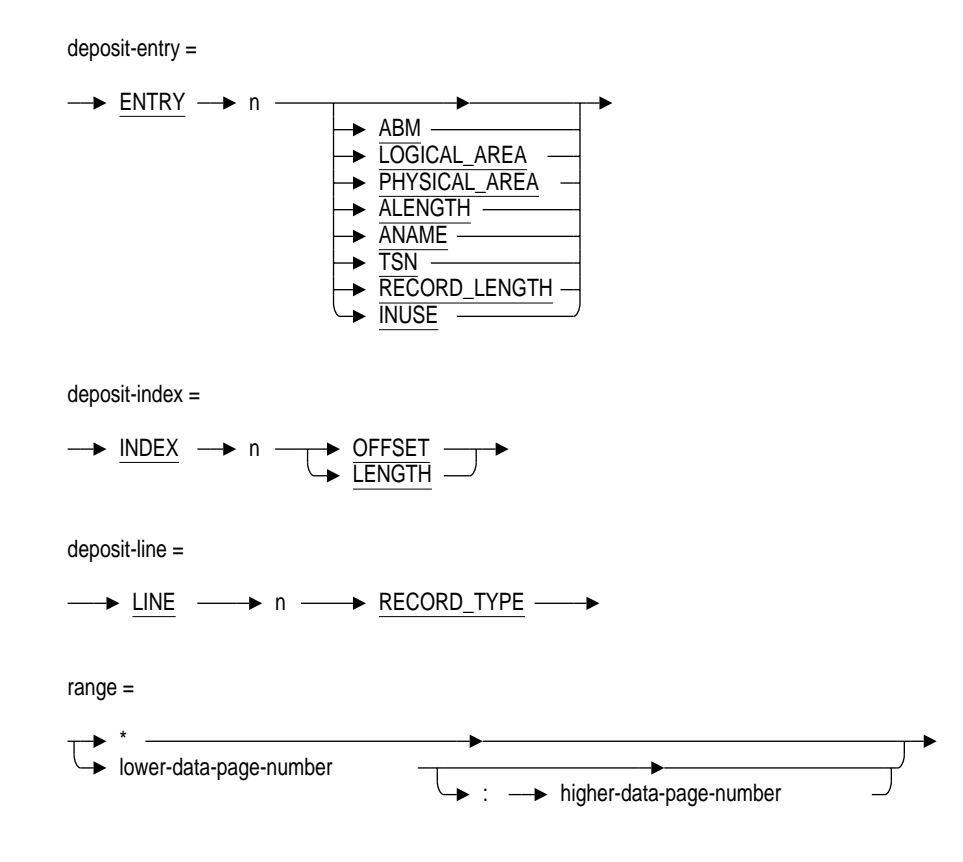

## **Command Parameters**

#### **STORAGE\_AREA**

Deposits a value for the 2-byte storage area identification.

#### **CHECKSUM**

Deposits a value for the 4-byte page checksum field.

#### **COUNT**

Deposits a value for the 2-byte field showing the number of line index entries. If this number is 1, the page contains only the SYSTEM record.

#### **DATA offset**

Deposits the number of bytes specified. If you do not specify the Hexadecimal or the Decimal qualifier, the default radix is assumed. See Section 3.18 for information on how to set a default radix with the RADIX command.

The Byte, Longword, and Word qualifiers cannot be used with the Ascii qualifier.

#### **ENTRY**

Refers to an area inventory page (AIP) entry on the database page. The value specified for *n* must be a number between zero and the number of AIP entries.

#### **ABM**

Deposits the new value on the first area bit map (ABM) page for the specified AIP entry. The ABM value is contained in a longword.

#### **LOGICAL\_AREA**

Deposits the new value for the number of the logical area for the AIP entry. The LOGICAL\_AREA value is contained in a word.

#### **PHYSICAL\_AREA**

Deposits the new value for the number of the physical area for the AIP entry. The PHYSICAL\_AREA value is contained in a word.

#### **ALENGTH**

Deposits the new value for the length of the name of the logical area for the AIP entry. The ALENGTH value is contained in 1 byte. The name of the logical area can be from 1 to 31 bytes in length.

#### **ANAME**

Deposits the new value for the name of the logical area for the AIP entry. The ANAME value is contained in a 31-character text field.

#### **TSN**

Deposits a value for the last transaction sequence number (TSN) to enable snapshot (.snp) files for the logical area of the AIP entry.

\_\_\_\_\_\_\_\_\_\_\_\_\_\_ Note \_\_\_\_

Beginning in Oracle Rdb V7.0, Oracle Rdb stores any transaction sequence number that is larger than a longword by using both the TSN field on the page and the page TSN base. Oracle Rdb calculates the actual TSN by applying a formula to these two values. Oracle Corporation recommends that you do not change a TSN value that is larger than a longword. When a TSN is larger than a longword, a non-zero number is stored in the page TSN base (the page tail). The following example shows the location of the page TSN and the page TSN base:

000A 00000003 0000 page 3, physical area 10 9D091204 0006 checksum = 9D091204 009A2C0F ED786D2E 000A time stamp = 23-MAY-1996 09:08:53.36 0000 03C4 0012 964 free bytes, 0 locked 0001 0016 1 line 0005 03E4 0018 line 0: offset 03E4, 5 bytes page TSN -----> 00000000 001C line 0: TSN 0 . . . 2001 03E4 line 0 (10:3:0) SYSTEM record 00 0001 03E6 1 byte in 0 sets/dynamic items 0000000000 03E9 padding '.....' FFFFFFFF 03EE snap page pointer -1 00000000 03F2 snap pointer TSN 0 0000 03F6 MBZ '..' 00000000 03F8 page sequence number 0 page TSN base -------> 0000 03FC page TSN base 0 0000 03FE MBZ '..'

#### **RECORD\_LENGTH**

Deposits a value for the length, in bytes, of the record size for an AIP entry. The RECORD\_LENGTH value is contained in a word.

#### **INUSE**

Deposits the new value for the AIP entry's in-use flag. The INUSE value is contained in 1 byte.

#### **FREE\_SPACE**

Deposits a value for the 2-byte field indicating how much free space remains on the page.

**Note**

In the next two parameters, the integers denoting INDEX and LINE are zero based. For example, INDEX 0 refers to the first index, and LINE 3 refers to the fourth line.

References to INDEX and LINE are invalid if the current page is a space area management (SPAM) page, an AIP page, or an ABM page.

#### **INDEX n**

Deposits a value for the offset field or the length field for the line index indicated by *n*. For example, if you enter DEPOSIT INDEX 3 OFFSET, the offset address field from the fourth-line index is deposited.

#### **LINE n**

Deposits information for an individual storage segment. You can deposit a value for the RECORD\_TYPE field.

## **LOCKED\_SPACE**

Deposits a value for the 2-byte field indicating how much free space is allocated for exclusive use by a recovery unit.

#### **NUMBER**

Deposits a value for the 4-byte page number field.

#### **SPACE range**

Deposits a value for a specified range of SPAM entries; it is valid only if the current page is a SPAM page. (The SPACE and DATA parameters are the only ones that you can use in DISPLAY and DEPOSIT commands that access a SPAM page.) The range value can be an asterisk  $(*)$ , referring to all entries, or a set of consecutive entries, which you describe as follows:

lower-data-page-number[:higher-data-page-number]

Each entry on a SPAM page consists of 2 bits, containing a value 0 through 3 that represents a fullness threshold. For example, if the *n*th SPAM entry contains a 2, it means that the *n*th data page in the interval has reached a percentage of fullness greater than the second threshold for the area, but less than or equal to the third threshold.

#### **TIME\_STAMP**

Deposits a value for the 8-byte time and date stamp field.

#### **NEXT\_AIP**

Deposits a value for the page number of the next area inventory page (AIP).

#### **AIP\_ENTRIES**

Deposits a value for the number of area inventory page (AIP) entries on the current area inventory page.

#### **value**

Specifies the new value of the field you are altering. The value is deposited in the default radix unless you specify otherwise in one of these ways:

• With a prior RADIX command.

- By specifying Hexadecimal or Decimal in a DEPOSIT DATA command.
- By enclosing ASCII data within quotation marks ( $" "$ ). Timestamps must always be enclosed within quotation marks because they include punctuation characters.

#### **Examples**

#### Example 1

The following example deposits a value of 1 for SPAM entries on pages 2 and 3 of the current storage area:

```
RdbALTER> AREA 6 PAGE 1
RdbALTER> DISPLAY SPACE 2:3
0000000000000000000000000000000B 0016 page 2: threshold 3
                                       page 3: threshold 2
                                       pages 4-65: threshold 0
RdbALTER> DEPOSIT SPACE 2:3=1
RdbALTER> DISPLAY SPACE 2:3
00000000000000000000000000000005 0016 pages 2-3: threshold 1
                                    pages 4-65: threshold 0
```
#### Example 2

The following example deposits data 032C with a length of 2 bytes into offset location 0012 (decimal 18):

RdbALTER> DEPOSIT DATA/HEXADECIMAL/WORD 0012=032C

Example 3

The following example deposits the new value of 0002 in the storage area identification field:

RdbALTER> AREA 1 PAGE 1 RdbALTER> DISPLAY STORAGE\_AREA 0001 0000 area 1 RdbALTER> DEPOSIT STORAGE\_AREA=0002 RdbALTER> DISPLAY STORAGE\_AREA 0002 0000 area 2

See the *Oracle Rdb7 Guide to Database Maintenance* for more examples of how to use the DEPOSIT command.

## **3.5 DEPOSIT FILE Command**

# **3.5 DEPOSIT FILE Command**

Puts a new file specification into the database root (.rdb) file for a storage area (.rda) or snapshot (.snp) file.

## **Format**

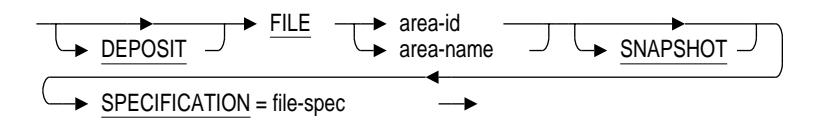

## **Command Parameters**

#### **area-id**

Specifies the number of the .rda or .snp file whose file specification you are changing in the .rdb file.

#### **area-name**

Specifies the name of the .rda or .snp file whose file specification you are changing in the .rdb file.

#### **SNAPSHOT**

Specifies that the file whose .rdb file fields you are changing is an .snp file.

#### **SPECIFICATION = file-spec**

Specifies the file specification that the .rda or .snp file will have. Use a full file specification (including version number) if the .rda or .snp file is not in your default directory. The file must be in the location you specify, otherwise the DEPOSIT FILE command fails.

## **Examples**

#### Example 1

The following example deposits a new file specification for the JOBS storage area file. The word *(marked)* in the DEPOSIT FILE display indicates that the JOBS storage area file is marked for the specified location.

## **3.5 DEPOSIT FILE Command**

RdbALTER> DISPLAY FILE JOBS Area JOBS: File specification is: "DISK1:[RICK.RDB]JOBS.RDA;1" Corrupt flag is: OFF Inconsistent flag is: OFF RdbALTER> DEPOSIT FILE JOBS SPECIFICATION=DISK1:[RICK]JOBS.RDA;1 Area JOBS:

(marked) File specification is: "DISK1:[RICK]JOBS.RDA;1"

See the *Oracle Rdb7 Guide to Database Maintenance* for more examples of how to use the DEPOSIT FILE command.

## **3.6 DEPOSIT ROOT Command**

# **3.6 DEPOSIT ROOT Command**

Enters new file specifications for database files. The file specification you enter will be the file specification after the change is committed to the database. The change does not occur until you have committed all changes and ended the RdbALTER session.

**Note**

Prior to Oracle Rdb Version 6.0, you could use the DEPOSIT ROOT command to alter an after-image journal (.aij) file name. This is no longer an option; use the RMU Set After\_Journal command instead.

#### **Description**

The default is DEPOSIT ROOT SPECIFICATION if no other keyword follows the DEPOSIT ROOT command.

The DEPOSIT ROOT command allows a user to remove recovery-unit journal (.ruj) file references from the database root (.rdb) file, allowing access to the database. However, this action will mark the database as ''eternally corrupt,'' which results in a warning message in all future system management (Oracle RMU) functions against the database. The database is either structurally corrupt, logically corrupt (violates a constraint), or ''user-data'' corrupt (for example, balance is \$250.00 instead of \$300.00).

Removing the .ruj file references from the .rdb file permits users to attach to the database in situations where the .ruj files have been accidentally deleted. Users must realize that the database is corrupt when they attach. The database must be restored and recovered from clean backup files to guarantee the consistency of the database contents.

Use the USER n RUJ\_FILENAME="" clause to remove an .ruj file reference from the .rdb file.

**Note**

After you commit a changed .rdb file name, the database cannot be accessed until you copy it to the location (using all the necessary qualifiers for the file specification) that you specify with the DEPOSIT

## **3.6 DEPOSIT ROOT Command**

ROOT command. After that, users attach to the database at the new location.

**Format**

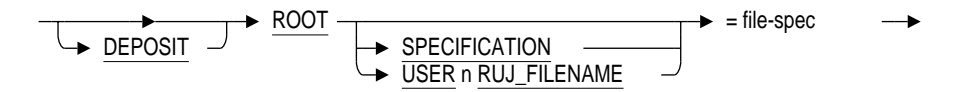

## **Command Parameters**

#### **SPECIFICATION**

Enters the new file specification of the .rdb file.

#### **USER n RUJ\_FILENAME**

Enters the new file specification for the .ruj file for the specified user. In this syntax, *n* is a valid user number.

#### **file-spec**

Specifies the full file specification (including version number) that the .rdb file will have after it has been committed and the RdbALTER session is complete.

The file specification can be a set of double quotation marks ("") if you are removing the .ruj file specification.

#### **Examples**

#### Example 1

The following example enters a new file specification for the .rdb file. You must specify a version number in the new file specification for the .rdb file. The word *(marked)* in the DEPOSIT ROOT display indicates that the .rdb file is marked for the specified location but has not been moved to that location.

RdbALTER> DISPLAY ROOT

Root file specification is: "DISK1:[RICK.RDB]MF\_PERSONNEL.RDB;1" RdbALTER> DEPOSIT ROOT SPECIFICATION="DISK1:[RICK]MF\_PERSONNEL.RDB;1" (marked) Root file specification is: "DISK1:[RICK]MF\_PERSONNEL.RDB;1"

See the *Oracle Rdb7 Guide to Database Maintenance* for more examples of how to use the DEPOSIT ROOT command.

**3.7 DETACH Command**

# **3.7 DETACH Command**

Releases a previous database ATTACH command. The exclusive update lock is released, and other users can access the database again. The database to which RdbALTER is currently attached is released, with the exclusive update lock discontinued. Any uncommitted transactions are rolled back. No database page alterations are allowed until another ATTACH command is issued.

## **Format**

DETACH -

# **Examples**

Example 1

The following command detaches RdbALTER from the current database: RdbALTER> DETACH

# **3.8 DISPLAY Command**

Requests display of data fields from a database page. An individual DISPLAY command can include only one of the display options shown. If no parameters are specified (you only specify DISPLAY), RdbALTER displays the last object of a PAGE, a DISPLAY or a DEPOSIT command.

**Format**

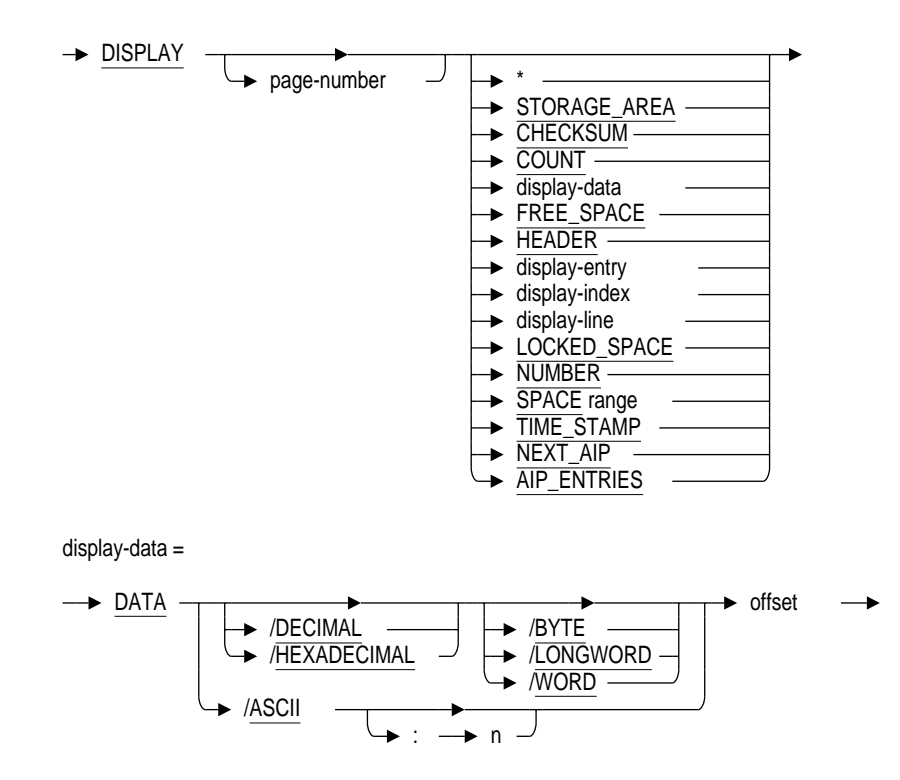

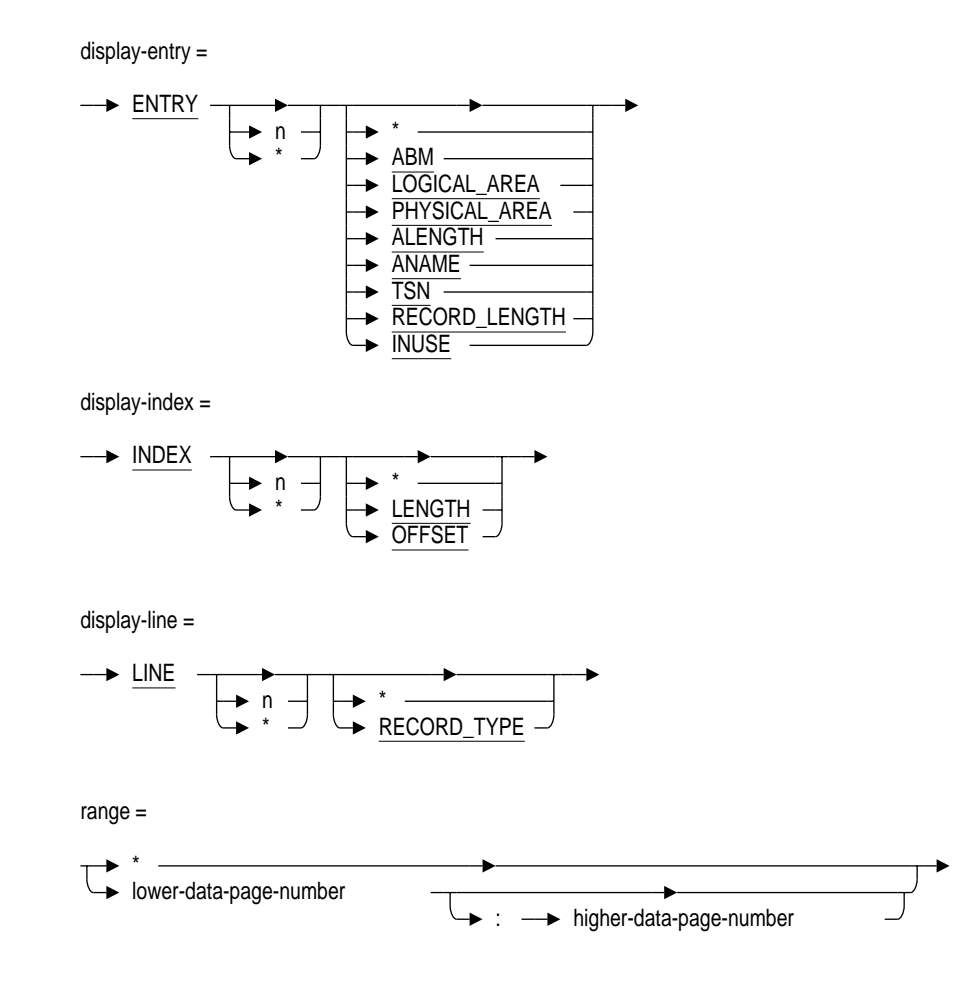

# **Command Parameters**

## **page-number**

Identifies the page whose information you want to display. The current page is the default.

#### **DISPLAY \***

Displays the entire page.

# **STORAGE\_AREA**

Displays the 2-byte storage area identification.

## **CHECKSUM**

Displays the 4-byte page checksum field.

#### **COUNT**

Displays the 2-byte field showing the number of line index entries. If this number is 1, the page contains only the SYSTEM record.

#### **DATA offset**

Displays the number of bytes specified. If you do not specify the Hexadecimal or Decimal qualifier, the default radix is assumed. See Section 3.18 for information on how to set a default radix by using the RADIX command.

The value you specify for *n* is the number of bytes you want to display. The maximum value that can be specified for *n* is the size of the page minus the offset. If you do not specify *n*, 1 byte is displayed.

The Byte, Longword, and Word qualifiers cannot be used with the Ascii qualifier.

#### **FREE\_SPACE**

Displays the 2-byte field indicating how much free space remains on the page.

#### **HEADER**

Displays the entire page header.

#### **ENTRY (n | \*)**

Refers to an area inventory page (AIP) entry on the database page. If you specify a value for *n*, it must be a number between zero and the number of AIP entries. If you specify the asterisk  $(*)$  parameter, the information you request with the other DISPLAY ENTRY parameters is displayed for each AIP entry on the database page.

## **asterisk ( \* )**

Displays the same information that is displayed when you specify the ABM, LOGICAL\_AREA, PHYSICAL\_AREA, ALENGTH, ANAME, TSN, RECORD\_ LENGTH, and INUSE parameters.

#### **ABM**

Displays the first area bit map (ABM) page for the specified area inventory page (AIP) entry. The value is contained in a longword.

## **LOGICAL\_AREA**

Displays the number of the logical area of an AIP entry. The value is contained in a word.

#### **PHYSICAL\_AREA**

Displays the number of the physical area of an AIP entry. The value is contained in a word.

#### **ALENGTH**

Displays the length of the name of the logical area of an AIP entry. The value is contained in 1 byte. The name of the logical area can be from 1 to 31 bytes in length.

#### **ANAME**

Displays the name of the logical area of an AIP entry. The value is contained in a 31-character text field.

#### **TSN**

Displays the value of the last transaction sequence number (TSN) to enable snapshots for the logical area of an AIP entry.

#### **Note** \_\_\_

Beginning in Oracle Rdb V7.0, Oracle Rdb stores any transaction sequence number that is larger than a longword by using both the TSN field on the page and the page TSN base. Oracle Rdb calculates the actual TSN by applying a formula to these two values. Oracle Corporation recommends that you do not change a TSN value that is larger than a longword. When a TSN is larger than a longword, a non-zero number is stored in the page TSN base (the page tail). The following example shows the location of the page TSN and the page TSN base:

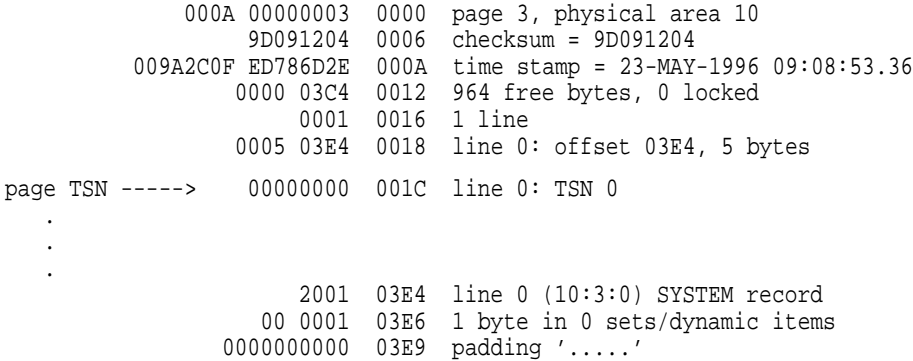

FFFFFFFF 03EE snap page pointer -1 00000000 03F2 snap pointer TSN 0 0000 03F6 MBZ '..' 00000000 03F8 page sequence number 0 page TSN base -------> 0000 03FC page TSN base 0 0000 03FE MBZ '..'

## **RECORD\_LENGTH**

Displays the value for the length of the record size for an AIP entry. The length is expressed in bytes. The RECORD\_LENGTH value is contained in a word.

#### **INUSE**

Displays the AIP entry's in-use flag. The value is contained in 1 byte.

#### **Note**

In the next two parameters, the integers denoting INDEX and LINE are zero based. For example, INDEX 0 refers to the first index, and LINE 3 refers to the fourth line.

The integer *n* is optional. The present value of the relevant pointer is the default.

References to INDEX and LINE are invalid if the current page is a space area management (SPAM) page.

#### **INDEX n**

Displays the offset field, the length field, or both from the line index indicated by *n*. For example, if you enter DISPLAY INDEX 3 OFFSET, the offset address field from the fourth line index is displayed. If you enter DISPLAY INDEX 3 LENGTH, the length field from the fourth line index is displayed. If you enter either DISPLAY INDEX 3 or DISPLAY INDEX 3 \*, both the offset and the length fields from the fourth line index are displayed.

#### **INDEX \***

Displays the offset field and the length field for all index nodes on a page.

#### **LINE n**

Displays information from an individual storage segment. You can display the RECORD\_TYPE field or the entire content of the storage segment line indicated by *n*.

#### **LINE \***

Displays information from all storage segments on a page.

#### **LOCKED\_SPACE**

Displays the 2-byte field indicating how much free space is allocated for exclusive use by a recovery unit.

#### **NUMBER**

Shows the 4-byte page number field.

#### **SPACE range**

Displays SPAM entries; it is valid only if the current page is a SPAM page. The SPACE parameter is the only option that you can use in DISPLAY and DEPOSIT commands that access a SPAM page. The optional range value can be an asterisk  $(*)$ , referring to all entries, or a set of consecutive entries that you describe as follows:

lower-data-page-number[:higher-data-page-number]

When you specify a range, you reduce the output display. The specified range of SPAM entries is included in the display; other SPAM entries outside your specified range can also be included in the display.

Each entry on a SPAM page consists of 2 bits, containing a value 0 through 3 that represents a fullness threshold. For example, if the *n*th SPAM entry contains a 2, it means that the *n*th data page in the interval has reached a percentage of fullness greater than the second threshold for the area, but less than or equal to the third threshold.

#### **TIME\_STAMP**

Displays the 8-byte time stamp field.

#### **NEXT\_AIP**

Displays the page number of the next area inventory page (AIP).

#### **AIP\_ENTRIES**

Displays a value for the number of area inventory page (AIP) entries on the current area inventory page.

#### **Examples**

Example 1

The following example displays page 94 of area 1:

RdbALTER> AREA 1 RdbALTER> DISPLAY 94 0001 0000005E 0000 page 94, physical area 1 7B429FB0 0006 checksum = 7B429FB0 0093249F 9EBDB820 000A time stamp = 14-FEB-1990 10:42:35.81 0000 0004 0012 4 free bytes, 0 locked FFFFFFFF 0016 next area bit map page -1 00000000 001A max set bit index 0 00000000 001E MBZ '....' 00001E60 0022 bitvector count 7776 00000000000000000000000000000000 0026 bitvector '................' :::: (59 duplicate lines) 000000000000000000000000 03E6 bitvector '............' 00000000 03F2 MBZ '....' 801F 03F6 bitmap page for logical area 31 00000000000000000 03F8 MBZ '........'

#### Example 2

The following example displays the number of the current storage area:

RdbALTER> DISPLAY STORAGE\_AREA 0001 0000 area 1

#### Example 3

This example displays the number of AIP entries on area 1, page 2 of the mf\_personnel database, and the value of the highest snapshot-enabled TSN of AIP entry 14. This example also displays the number of the next AIP in the current storage area.

RdbALTER> AREA 1 PAGE 2 RdbALTER> DISPLAY AIP\_ENTRIES 0010 0022 16 logical area entries RdbALTER> DISPLAY ENTRY 14 TSN entry #14 00000001 0386 snaps enabled TSN 1 RdbALTER> DISPLAY NEXT\_AIP 00000003 0016 next area inventory page 3

See the *Oracle Rdb7 Guide to Database Maintenance* for more examples of how to use the DISPLAY command.

# **3.9 DISPLAY FILE Command**

# **3.9 DISPLAY FILE Command**

Displays the file specification in the database root (.rdb) file for a storage area (.rda) or snapshot (.snp) file. You can also use this command to display the current setting of the inconsistent flag or corrupt flag for a storage file.

If you specify the DISPLAY FILE command, but do not specify any parameters, RdbALTER will display the full file specification for the .rda or the .snp file of the storage area, the current setting of the inconsistent flag, and the current setting of the corrupt flag for .rda files.

## **Format**

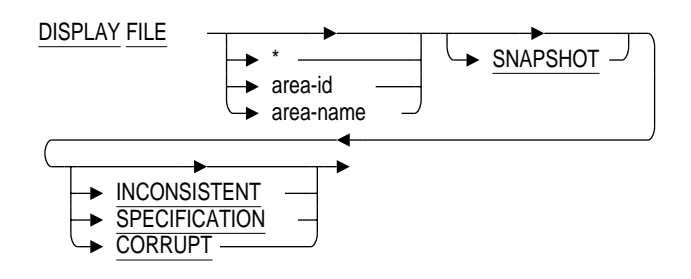

## **Command Parameters**

#### **\* (asterisk)**

Displays all file characteristics for all files.

#### **area-id**

Specifies the number of the storage area for which you want to display information from the .rdb file.

#### **area-name**

Specifies the name of the storage area for which you want to display information from the .rdb file.

#### **SNAPSHOT**

Displays information about an .snp file. If you select the SNAPSHOT parameter, you can specify the SPECIFICATION parameter; the INCONSISTENT and CORRUPT parameters are not valid options for .snp files.

## **3.9 DISPLAY FILE Command**

## **INCONSISTENT**

Displays the current setting of the inconsistent flag. This parameter applies only to .rda files.

## **SPECIFICATION**

Displays the full file specification (including version number) for the .rda or the .snp file of the storage area.

#### **CORRUPT**

Displays the current setting of the corrupt flag. This applies only to .rda files.

## **Examples**

#### Example 1

The following example displays the file specification for the JOBS storage area file:

```
RdbALTER> DISPLAY FILE JOBS
Area JOBS:
        File specification is: "DISK1:[RICK.RDB]JOBS.RDA;1"
         Corrupt flag is: OFF
         Inconsistent flag is: OFF
```
## **3.10 DISPLAY ROOT Command**

# **3.10 DISPLAY ROOT Command**

Displays the current database root file specification or the current recoveryunit journal (.ruj) file specification for a specific user of the database. You can use this statement to be sure you assigned the file specification you intended.

The DISPLAY ROOT SPECIFICATION command is the default if no other keyword follows the DISPLAY ROOT command.

**Note**

Prior to Oracle Rdb Version 6.0, you could use the DISPLAY ROOT command to display an after-image journal (.aij) file specification. This is no longer an option; use the RMU Show After\_Journal command instead.

## **Format**

DISPLAY ROOT

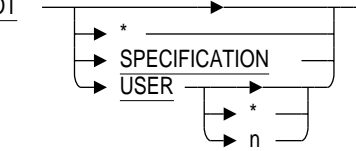

## **Command Parameters**

**\* (asterisk)**

Displays the current database root (.rdb) file specification.

#### **SPECIFICATION**

Displays the current .rdb file specification for the database.

#### **USER**

Displays the current recovery-unit journal (.ruj) file specification for a user of the database. The USER parameter with no qualifier results in all users being displayed; the USER parameter with the \* qualifier results in all users being displayed; and the USER parameter with the *n* qualifier results in a specific user being displayed, where *n* is a valid user number.

# **3.10 DISPLAY ROOT Command**

# **Examples**

## Example 1

The following command displays the current .rdb file specification of the database:

RdbALTER> DISPLAY ROOT Root file specification is: "DISK1:[RICK.RDB]MF\_PERSONNEL.RDB;1"

## **3.11 EXIT Command**

# **3.11 EXIT Command**

Terminates the RdbALTER session and returns you to DCL command level. You can also press Ctrl/Z to end an RdbALTER session.

If the EXIT command is issued and altered but uncommitted pages exist, you are told to issue either a COMMIT or a ROLLBACK command. RdbALTER does not exit until a COMMIT or a ROLLBACK operation has accounted for all altered pages.

The EXIT command performs an implicit NOLOG command if a log file is open.

## **Format**

EXIT

## **Examples**

Example 1

The following example exits RdbALTER command level and returns you to the DCL command level:

RdbALTER> EXIT \$

Example 2

The following example shows that you cannot exit from the RdbALTER session if there are uncommitted changes in your database:

```
RdbALTER> DEPOSIT ROOT SPECIFICATION=DISK1:[RICK]MF_PERSONNEL.RDB;1
(marked) Root file specification is: "DISK1:[RICK]MF_PERSONNEL.RDB;1"
RdbALTER> EXIT
%RMU-F-COMMITROLL, currently modified ROOT fields must be committed or
rolled back
```
## **3.12 HELP Command**

# **3.12 HELP Command**

Provides information about RdbALTER commands, terminology, and concepts. If you type HELP at the RdbALTER prompt without specifying a topic, RdbALTER displays a list of topics on which help is available. If you type HELP followed by a topic, you receive a brief description of that topic.

## **Format**

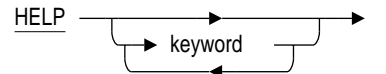

## **Command Parameters**

**keyword** Identifies the help topic or subtopic you want explained.

## **Examples**

#### Example 1

The following example requests two layers of help. First, the user types HELP without specifying a topic, and a list of topics for which help is available is displayed. Then the user selects the VERIFY topic to obtain information for the VERIFY command.

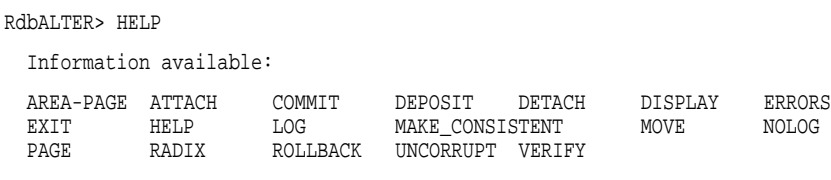

Topic? VERIFY

**3.13 LOG Command**

# **3.13 LOG Command**

Keeps an audit trail of all or part of an RdbALTER session. After you specify the LOG command, RdbALTER commands and their results are logged in the specified log file until you close the log file by entering a NOLOG command, an EXIT command, or another LOG command.

## **Format**

LOG file-spec

## **Command Parameters**

#### **file-spec**

Specifies a file to contain the audit trail log. The default file extension is .lis.

## **Examples**

Example 1

The following command creates the file audit.lis and begins audit trail logging:

RdbALTER> LOG AUDIT

Example 2

The following command creates the file audit.trl and begins audit trail logging: RdbALTER> LOG AUDIT.TRL

**3.14 MAKE CONSISTENT Command**

# **3.14 MAKE CONSISTENT Command**

Resets an area's inconsistent indication flag, allowing you to use the database.

## **Description**

When a storage area is restored from backup files on a by-area basis, it does not reflect data that has been updated since the backup operation. The transaction level of the restored area reflects the transaction level of the backup file, not the transaction level of the database. Therefore, the transaction level of the restored area differs from that of the database. Oracle Rdb marks the area by setting a flag in the storage area file to inconsistent.

You can perform a recovery by area to upgrade the transaction level of the restored area to that of the database. (After-image journaling must be enabled in order to restore by area.) If you are certain that no updates have been made to the database since the backup operation, you can use the MAKE CONSISTENT command in RdbALTER to change the setting of the flag from inconsistent to consistent.

**Note**

Beginning in Oracle Rdb Version 6.0, the capabilities provided through this command are also provided through the RMU Set Corrupt\_ Pages command. The RdbALTER MAKE CONSISTENT command might be removed in future versions of Oracle Rdb. Therefore, Oracle Corporation recommends that you use the RMU Set Corrupt\_Pages command instead of the RdbALTER MAKE CONSISTENT command when these capabilities are needed.

**Format**

\n
$$
\rightarrow
$$
 CONSISTENT  
\n $\rightarrow$  storage-area-name  
\n $\rightarrow$  Storage-area-number\n

## **Command Parameters**

#### **storage-area-name**

Specifies a storage area by the storage area name, which is the name defined with the SQL CREATE STORAGE AREA statement.

## **3.14 MAKE CONSISTENT Command**

#### **storage-area-number**

Specifies a storage area by storage area number, which is assigned when the database is created and is given on the first line of a page display.

## **Examples**

Example 1

The following example resets the indication flag from inconsistent to consistent for the area JOBS:

RdbALTER> MAKE CONSISTENT JOBS

\*\*\*\*\* WARNING! \*\*\*\*\*

BEWARE ATTEMPTING TO MAKE CONSISTENT A STORAGE AREA WITHOUT FIRST VERIFYING IT USING THE RMU/VERIFY COMMAND.

AN RdbALTER ROLLBACK COMMAND WILL LEAVE THIS AREA MARKED INCONSISTENT.

Area JOBS now marked consistent.

## **3.15 MOVE Command**

# **3.15 MOVE Command**

Moves data (defined by beginning and ending offset addresses) from one page location to another location on the same page.

The number of bytes moved is:

(old-offset-end) - (old-offset-start) + 1

The sending field, defined by the old-offset arguments, remains unchanged.

The receiving field, defined by the new-offset argument and the length of the sending field, is replaced by the contents of the sending field.

Other information in the page is unchanged.

## **Format**

MOVE old-offset-start:old-offset-end new-offset

## **Command Parameters**

#### **old-offset-start**

Specifies the hexadecimal offset address of the first byte in the data sequence to be moved.

 $\rightarrow$ 

#### **old-offset-end**

Specifies the hexadecimal offset address of the last byte in the data sequence to be moved.

#### **new-offset**

Specifies the hexadecimal offset address of the first byte in the sequence of bytes receiving the moved data.

## **Examples**

#### Example 1

The following example moves data from offset location 34A through 34E to the starting offset location of 354:

RdbALTER> MOVE 34A:34E 354

See the *Oracle Rdb7 Guide to Database Maintenance* for more examples of how to use the MOVE command.
**3.16 NOLOG Command**

# **3.16 NOLOG Command**

Stops RdbALTER logging. The NOLOG command stops audit trail logging if a previous LOG command is still in effect. The EXIT command performs an implicit NOLOG if LOG is still active; thus, you need not enter a NOLOG command before exiting the RdbALTER session.

## **Format**

NOLOG

## **Examples**

Example 1 The following example stops audit trail logging: RdbALTER> NOLOG

### **3.17 PAGE Command**

## **3.17 PAGE Command**

Fetches a page from the current storage area. If you specify a valid page number, that page is fetched from the current storage area. If you enter the PAGE command without a page number, the next page in the current storage area is fetched. If you enter the PAGE command without a page number and you are already at the highest numbered page of the storage area, page 1 of the storage area is fetched.

### **Format**

$$
\underbrace{\text{PAGE}}_{\text{page-number}}
$$

### **Command Parameters**

### **page-number**

Identifies a page to be fetched in the current storage area. If you do not specify the page-number parameter, the next page in the current area is fetched. If you do not specify a page number and you are at the highest numbered page in the storage area, page 1 of the current storage area is fetched.

### **Example**

### Example 1

The following example fetches page 14 of the current storage area:

RdbALTER> PAGE 14

### Example 2

If the current page is page 15 of the JOBS storage area, the following command fetches page 16 of the JOBS storage area:

RdbALTER> PAGE

**3.18 RADIX Command**

## **3.18 RADIX Command**

Sets the default radix for entering numeric data for the DISPLAY DATA command and determines how data values are parsed by the DEPOSIT DATA command.

If you do not use this command, RdbALTER expects data values to be entered as decimal values.

This command does not change the radix for specifying page offsets. Page offsets must always be specified as a hexadecimal radix number.

## **Format**

$$
\overline{\text{RADIX}} \quad \begin{array}{c}\n \longrightarrow \\
\begin{array}{c}\n \text{DECIMAL} \\
\hline\n \end{array}\n \end{array}
$$

### **Command Parameters**

### **DECIMAL**

Sets the default radix in decimal numbers. This is the default.

### **HEXADECIMAL**

Sets the default radix in hexadecimal numbers.

### **Examples**

Example 1

The following example sets the default radix for entering numeric data to hexadecimal:

RdbALTER> RADIX HEXADECIMAL

## **3.19 ROLLBACK Command**

## **3.19 ROLLBACK Command**

Ignores all page changes since the last COMMIT or last ROLLBACK command. Altered pages are stored in virtual memory until you issue a COMMIT or a ROLLBACK command. The ROLLBACK command tells RdbALTER to ignore all changes since the last COMMIT or the last ROLLBACK command was issued.

Do not follow a ROLLBACK command with a DEPOSIT command without first specifying your location again with a DISPLAY or a PAGE command.

RdbALTER does not allow you to issue an EXIT command until all altered pages are either committed or rolled back.

## **Format**

ROLLBACK

### **Examples**

Example 1

The following example rolls back all page changes entered since the last COMMIT or last ROLLBACK command was issued:

RdbALTER> ROLLBACK

**3.20 UNCORRUPT Command**

## **3.20 UNCORRUPT Command**

Resets the storage area's corruption indication flag (FILID\_CORRUPT\_FLG), allowing you to use the uncorrupted sections of a corrupted storage area. Storage areas are most often corrupted by attempting an SQL (not RdbALTER) roll back with one or more storage areas opened in batch-update transaction mode.

The UNCORRUPT command allows you to access a database that is in an uncertain condition. Accordingly, the following message is displayed when you enter the command:

BEWARE ATTEMPTING TO UNCORRUPT A STORAGE AREA WITHOUT FIRST VERIFYING IT.

**Note**

Beginning in Oracle Rdb Version 6.0, the capabilities provided through this command are also provided through the RMU Set Corrupt\_ Pages command. The RdbALTER UNCORRUPT command might be removed in future versions of Oracle Rdb. Therefore, Oracle Corporation recommends that you use the RMU Set Corrupt\_Pages command instead of the RdbALTER UNCORRUPT command when these capabilities are needed.

Use of the ROLLBACK or the COMMIT command is permitted with the RdbALTER UNCORRUPT command.

**Format**

 $UNCORRUPT \longrightarrow \text{storage-area-name}$ 

 $\rightarrow$  storage-area-number

## **Command Parameters**

### **storage-area-name**

Specifies a storage area in the current database by storage area name, which is the name defined with the SQL CREATE STORAGE AREA statement.

### **3.20 UNCORRUPT Command**

### **storage-area-number**

Specifies an area of the current database by the storage area number, which is assigned when the database is created and is given on the first line of a page display.

### **Examples**

### Example 1

The following example resets the corruption indication flag for the EMPIDS\_ LOW area.

RdbALTER> UNCORRUPT EMPIDS\_LOW

\*\*\*\*\* WARNING! \*\*\*\*\*

BEWARE ATTEMPTING TO UNCORRUPT A STORAGE AREA WITHOUT FIRST VERIFYING IT USING THE RMU/VERIFY COMMAND.

AN RdbALTER ROLLBACK COMMAND WILL LEAVE THIS AREA MARKED CORRUPT.

Area EMPIDS\_LOW now marked uncorrupt.

**3.21 VERIFY Command**

# **3.21 VERIFY Command**

Verifies the current page. When the VERIFY command is issued, the page header and page checksum are verified for the current page, and error messages are issued if header or checksum corruption is found.

## **Format**

VERIFY

## **Examples**

Example 1

The following example verifies area 3 page 100:

RdbALTER> AREA 3 PAGE 100 RdbALTER> VERIFY

# **A Date-Time Syntax for .rrd Files**

This appendix provides the date-time syntax for the .rrd files generated by the RMU Unload and RMU Analyze commands.

The date-time syntax in .rrd files generated by the RMU Unload command with the Record Definition=(File=file) command for Oracle Rdb V6.0 and higher was changed to make the .rrd file compatible with the date-time syntax support of Oracle CDD/Repository V6.1.

Note however, that the RMU Load command will accept both the datetime syntax generated by the RMU Unload command with the Record\_ Definition=(File=file) qualifier in previous versions of Oracle Rdb and the syntax generated in Oracle Rdb V6.0 and higher.

The date-time data type has the following syntax in the .rrd file for Oracle Rdb V6.0 and higher:

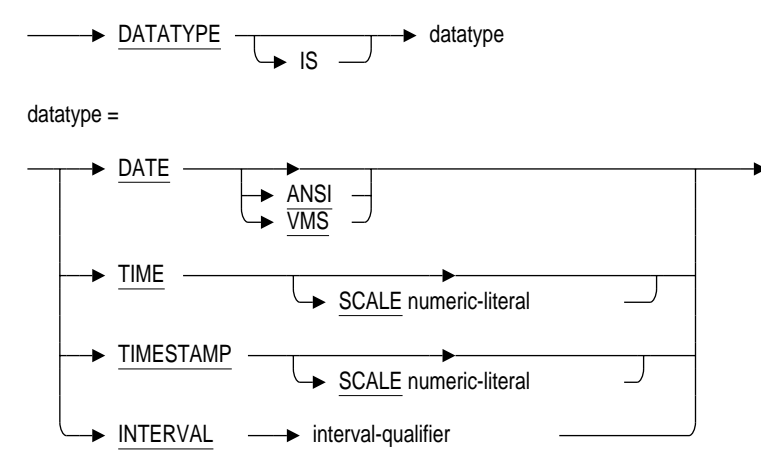

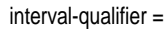

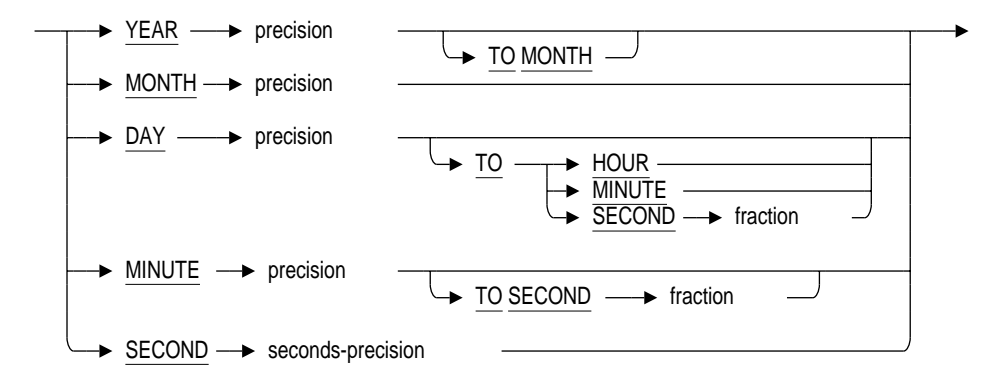

fraction =

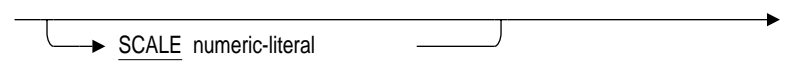

precision =

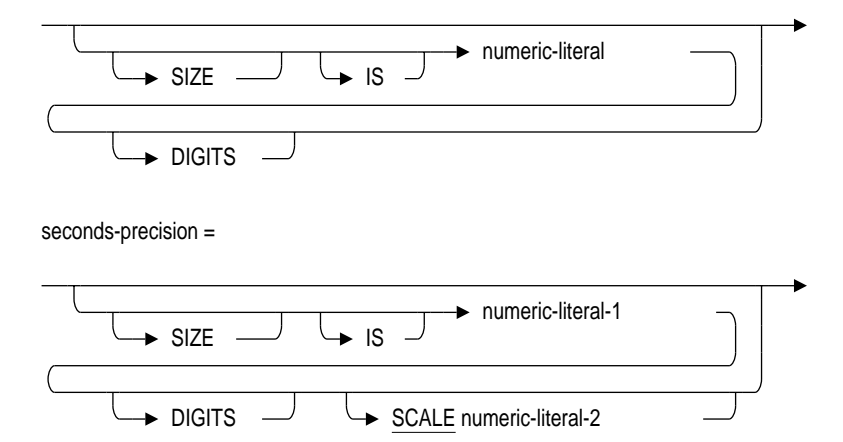

Note that SCALE values must be between 0 and –2 and that SIZE IS values must be between 2 and 9.

The following are examples of typical field definitions for date-time data types in .rrd files for Oracle Rdb V6.0 or higher:

DEFINE FIELD A DATATYPE IS DATE. DEFINE FIELD B DATATYPE IS DATE ANSI. DEFINE FIELD C DATATYPE IS INTERVAL DAY SIZE IS 2 DIGITS. DEFINE FIELD D DATATYPE IS INTERVAL DAY SIZE IS 2 DIGITS TO HOUR. DEFINE FIELD E DATATYPE IS INTERVAL DAY SIZE IS 2 DIGITS TO SECOND SCALE -2. DEFINE FIELD F DATATYPE IS INTERVAL HOUR SIZE IS 4 DIGITS. DEFINE FIELD G DATATYPE IS INTERVAL HOUR SIZE IS 2 DIGITS TO MINUTE. DEFINE FIELD H DATATYPE IS INTERVAL MINUTE SIZE IS 2 DIGITS TO SECOND SCALE -2. DEFINE FIELD I DATATYPE IS INTERVAL SECOND SIZE IS 2 DIGITS SCALE -2. DEFINE FIELD J DATATYPE IS TIME. DEFINE FIELD K DATATYPE IS TIME SCALE -1. DEFINE FIELD L DATATYPE IS TIMESTAMP SCALE -2. DEFINE FIELD M DATATYPE IS INTERVAL YEAR SIZE IS 3 DIGITS TO MONTH.

The following are examples of typical field definitions for date-time data types when the RMU Unload command is issued in Oracle Rdb Version 4.1 through Oracle Rdb Version 5.1:

DEFINE FIELD A DATATYPE IS DATE. DEFINE FIELD B DATATYPE IS DATE SUB\_TYPE IS DATE\_ONLY. DEFINE FIELD C DATATYPE IS DATE SUB\_TYPE IS INTERVAL DAY SIZE IS 2 DIGITS. DEFINE FIELD D DATATYPE IS DATE SUB\_TYPE IS INTERVAL DAY SIZE IS 2 DIGITS TO HOUR. DEFINE FIELD E DATATYPE IS DATE SUB\_TYPE IS INTERVAL DAY SIZE IS 2 DIGITS TO SECOND SCALE -2. DEFINE FIELD F DATATYPE IS DATE SUB\_TYPE IS INTERVAL HOUR SIZE IS 4 DIGITS. DEFINE FIELD G DATATYPE IS DATE SUB\_TYPE IS INTERVAL HOUR SIZE IS 2 DIGITS TO MINUTE. DEFINE FIELD H DATATYPE IS DATE SUB\_TYPE IS INTERVAL MINUTE SIZE IS 2 DIGITS TO SECOND SCALE -2. DEFINE FIELD I DATATYPE IS DATE SUB\_TYPE IS INTERVAL SECOND SIZE IS 2 DIGITS SCALE -2. DEFINE FIELD J DATATYPE IS DATE SUB\_TYPE IS TIME\_ONLY. DEFINE FIELD K DATATYPE IS DATE SUB\_TYPE IS TIME\_ONLY SCALE -1. DEFINE FIELD L DATATYPE IS DATE SUB\_TYPE IS TIMESTAMP SCALE -2. DEFINE FIELD M DATATYPE IS DATE SUB\_TYPE IS INTERVAL YEAR SIZE IS 3 DIGITS TO MONTH.

# **Index**

# **A**

ABM pages repairing, 2–342 verifying, 2–567 Access Control Entry *See* ACE Access control list See ACL Access privilege set See APS **ACE** for root file, 2–475 ACL auditing changes to, 2–458 extracting, 2–202 modifying the root file, 2–475 Activating the Oracle Rdb monitor process, 2–279 Adding .aij files, 2–436 Adding AIJ cache, 2–436 After-image journal (.aij) file, 2–85 *See also* Journaling, After-image journaling adding using RMU Copy\_Database command,  $2 - 150$ using RMU Move\_Area command, 2–288 using RMU Restore command, 2–364 using RMU Restore Only\_Root command, 2–403 using RMU Set After\_Journal command, 2–436 and database convert operation, 2–138

After-image journal (.aij) file (cont'd) automatic recovery of, 2–356 backing up, 1–4, 2–86 backing up to tape, 2–88, 2–92 *See also* Tapes backup file, 2–86 copying, 2–85 creating using RMU Copy\_Database command, 2–150 using RMU Move\_Area command, 2–288 using RMU Restore command, 2–364 using RMU Restore Only\_Root command, 2–403 using RMU Set After\_Journal command, 2–437 displaying output, 2–179 displaying unresolved transactions, 2–183 dropping using RMU Set After\_Journal command, 2–436 managing, 2–85 modifying using RMU Set After\_Journal command, 2–436 optimizing, 2–309 overwriting, 2–436 protection on backup file, 2–100 reserving using RMU Convert command, 2–142 using RMU Copy\_Database command, 2–150 using RMU Move\_Area command, 2–288 using RMU Restore command, 2–364

After-image journal (.aij) file reserving (cont'd) using RMU Restore Only\_Root command, 2–403 using RMU Set After\_Journal command, 2–436 suppressing use of, 2–436 using to recover a database, 2–321, 2–356 After-image journal (AIJ) log server *See* ALS After-image journaling disabling, 2–436 enabling, 2–436 resuming backup of, 2–431 suspending backup of, 2–433 AIJ Backup Server, 2–433 AIJ cache adding, 2–443 disabling, 2–443 enabling, 2–443 .aij file *See* After-image journal (.aij) file AIJ object definition extracting, 2–200 AIJ temporary work file RDM\$BIND\_AIJ\_WORK\_FILE logical name, 2–319, 2–330 RDM\$BIND\_DBR\_WORK\_FILE logical name, 2–319, 2–330 AIP count in a storage area, 2–19 verifying, 2–567 AIP entries correcting, 2–348 Alarms security, 2–454 Allocating storage improving performance, 2–348 Allocating tape drive for .aij backup file, 2–108 for database backup file, 2–71 ALS reopening the output file, 2–425 starting, 2–427 stopping, 2–429

Alter command, 2–11 *See also* RdbAlter correcting AIP entries, 2–348 Analyze Cardinality command, 1–3, 2–22 Confirm qualifier, 2–24 description, 2–22 examples, 2–27 Output qualifier, 2–24 storing cardinality of tables and indexes, 2–22 Transaction\_Type qualifier, 2–25 Update qualifier, 2–25 Analyze command, 2–13 Areas qualifier, 2–13 Binary\_Output qualifier, 2–14 description, 2–13 End qualifier, 2–15 examples, 2–20 Exclude=options qualifier, 2–15 gathering statistics, 2–13 Lareas qualifier, 2–16 Option qualifier, 2–16 Output qualifier, 2–16 Start qualifier, 2–16 syntax for .rrd file, A–1 Analyze Indexes command, 1–3, 2–28 Binary\_Output qualifier, 2–31 description, 2–28 examples, 2–36 Exclude=Metadata qualifier, 2–32 gathering statistics, 2–28 Option qualifier, 2–32 Output qualifier, 2–32 Transaction\_Type qualifier, 2–33 Analyze Placement command, 1–3, 2–38 Areas qualifier, 2–39 Binary\_Output qualifier, 2–40 description, 2–38 examples, 2–45 Exclude=Metadata qualifier, 2–41 gathering statistics, 2–38 Option qualifier, 2–41 Output qualifier, 2–41 Transaction\_Type qualifier, 2–41

Analyzing cardinality of disabled indexes, 2–24 Analyzing compressed index keys, 2–32 Analyzing databases, 2–13, 2–38 Analyzing disabled index structures, 2–30 Analyzing placement of an index, 2–39 Analyzing placement of disabled indexes, 2–39 Analyzing record placement relative to indexes, 2–38 APS auditing changes to, 2–458 Area bit map pages *See* ABM pages Area inventory page *See* AIP AREA . . . PAGE command (RdbALTER), 3–4 Area qualifiers *See* Parameter qualifiers ATTACH command (RdbALTER), 3–6 releasing, 3–19 Attaching RdbALTER to a database, 3–6 Audit event disabling DACCESS, 2–455 enabling DACCESS, 2–455 Audit event classes, 2–455 Auditing ACL changes, 2–458 APS changes, 2–458 characteristics, 2–498 disabling, 2–454 enabling, 2–454, 2–455 specific objects, 2–456 specific object types, 2–456 starting, 2–459 stopping, 2–460 use of Oracle RMU commands, 2–458 Audit journal, 2–454 Audit journal records creating a database for storing, 2–248 defining a table for storing, 2–248, 2–249 Automatic .aij file recovery during a restore operation, 2–356, 2–383

# **B**

Backing up a database, 2–46, 2–112 to tape *See also* Tape, 2–47 Backing up a database by area *See* Backup command Backing up an .aij file, 2–86 to tape, 2–86 improving performance of, 2–91 Backup After\_Journal command, 1–4, 2–85 Accept\_Label qualifier, 2–90 Active\_IO qualifier, 2–91 Block\_Size qualifier, 2–91 Continuous qualifier, 2–91 Crc=Autodin\_II qualifier, 2–93 Crc=Checksum qualifier, 2–93 Density qualifier, 2–93 Edit\_Filename qualifier, 2–94 examples, 2–109 Format qualifier, 2–95 Group\_Size qualifier, 2–96 Interval qualifier, 2–96 Label qualifier, 2–97 Lock\_Timeout=seconds qualifier, 2–98 Log qualifier, 2–98 Media\_Loader qualifier, 2–99 Nocrc qualifier, 2–92 Owner qualifier, 2–99 Protection=file-protection qualifier, 2–100 Quiet\_Point qualifier, 2–100 Rename qualifier, 2–101 Rewind qualifier, 2–102 Sequence=(n,m) qualifier, 2–102 Tape\_Expiration=date-time qualifier, 2–103 Threshold qualifier, 2–103 Until qualifier, 2–104 Wait qualifier, 2–104 Backup command, 2–46 Accept\_Label qualifier, 2–50 Acl qualifier, 2–51 Active\_IO qualifier, 2–51 backing up a database, 2–46 backing up a database by area, 2–54

Backup command (cont'd) Block\_Size qualifier, 2–51 by area, 2–55 Checksum\_Verification qualifier, 2–52 Crc=Autodin\_II qualifier, 2–52 Crc=Checksum qualifier, 2–53 Density qualifier, 2–53 examples, 2–78 Exclude qualifier, 2–54 Execute qualifier, 2–56 Extend\_Quantity qualifier, 2–56 format, 2–46 Group\_Size qualifier, 2–57 Include qualifier, 2–57 Incremental qualifier, 2–58 Journal qualifier, 2–59 Label qualifier, 2–60 List\_Plan qualifier, 2–61 Loader\_Synchronization qualifier, 2–61 Lock\_Timeout=seconds qualifier, 2–62 Log qualifier, 2–63 Master qualifier, 2–63 Media\_Loader qualifier, 2–63 multiprocess, 1–3 Nocrc qualifier, 2–53 No\_Read\_Only qualifier, 2–64 No\_Worm qualifier, 2–64 Online qualifier, 2–64 options file, 2–68 Owner qualifier, 2–65 Owner\_Uic qualifier, 2–65 Page\_Buffers qualifier, 2–66 parallel, 1–3 Parallel qualifier, 2–66 plan file, 1–4, 2–48, 2–61, 2–112 Protection=file-protection qualifier, 2–67 Quiet\_Point qualifier, 2–68 Restore\_Options qualifier, 2–68 Rewind qualifier, 2–68 Scan\_Optimization qualifier, 2–69 Tape\_Expiration=date-time qualifier, 2–70 truncating file names, 2–75 Backup file .aij file, 2–85 protection on, 2–100 database

Backup file database (cont'd) protection on, 2–67 displaying output, 2–186 size of, 2–74 truncation of name, 2–75 Backup operation after-image journal (.aij) file, 2–85 by area, 2–54, 2–55 database, 2–46, 2–356 multithreaded, 2–47 online, 2–64 parallel, 2–47 to tape *See* Tape Backup performance job priority and, 2–74 Backup Plan command, 1–4, 2–112 examples, 2–113 Execute qualifier, 2–112 List\_Plan qualifier, 2–112 Buffers communications, 2–225, 2–238 database, 2–232, 2–239 global, 2–152, 2–368 local, 2–153, 2–371 monitor buffers available, 2–543, 2–545 page, 2–66, 2–155, 2–292, 2–374 By-area backup operation, 2–55 By-area restore operation, 2–361, 2–365

# **C**

Cardinality of tables and indexes RMU Analyze Cardinality command, 2–22 Cardinality statistics collecting, 2–124 Case sensitivity, 2–251 command qualifiers, 2–2 RMU Extract command and, 2–199 RMU Unload command and, 2–558 Characteristics security auditing, 2–498

Character set with RMU Extract command, 2–199 with RMU Load command, 2–251 with RMU Unload command, 2–558 Checking internal structures, 2–567 Checkpoint command, 1–5, 2–116 Wait qualifier, 2–117 Checkpoint operation, 2–116 Classes of audit events, 2–455 Close command, 2–119 Abort qualifier, 2–120 Delprc option, 2–120 Forcex option, 2–120 Cluster qualifier, 2–121 eliminating active users, 2–119, 2–122 examples, 2–123 Path qualifier, 2–122 Wait qualifier, 2–122 Closing a database, 2–119 Closing a monitor log file, 2–277 Collating sequence extracting from database, 2–200 Collecting cardinality statistics, 2–124 Collecting optimizer statistics, 2–124 Collecting storage statistics, 2–124 Collecting workload statistics, 2–124 Collect Optimizer\_Statistics command, 1–3, 1–5, 2–124 examples, 2–133 Indexes qualifier, 2–127 Log qualifier, 2–128 Row\_Count qualifier, 2–128 Statistics qualifier, 2–128 System\_Relations qualifier, 2–129 Tables qualifier, 2–129 Transaction\_Type qualifier, 2–130 Command parameters, 2–1 Command qualifiers, 2–2 case sensitivity of, 2–2 Commands auditing the use of, 2–458 Command syntax, x, xi, 2–10 COMMIT command (RdbALTER), 3–8

Committing changes with RdbALTER, 3–8 Communications buffers, 2–225, 2–238 Compatibility of lock modes, 2–511t Compressed index keys analyzing, 2–32 Compression ratio of index keys, 2–30 **Constraint** extracting from database, 2–200 Constraint evaluation RMU Load command and, 1–7, 2–233 Constraint violations RMU Load command and, 2–241 **Conventions** for command format, x used in manual, xiii Conversion of data types by RMU Load command, 2–230t Conversion of multifile databases, 2–140, 2–143 Convert command, 2–138 after-image journaling and, 2–138 called by RMU Restore command, 2–356 Commit qualifier, 2–141 committing a database conversion, 2–141 Confirm qualifier, 2–141 enabling user input during conversion, 2–141 function, 2–138 multisegment index cardinality update, 1–5, 2–143 Path qualifier, 2–141 Reserve qualifier, 2–142 reserving .aij files, 2–142 reserving storage areas, 2–142 Rollback qualifier, 2–142 rolling back a converted database, 2–142 specifying a path name Path qualifier, 2–141 versions of Oracle Rdb supported, 1–5, 2–138 Converting a database RMU Convert command, 2–138 RMU Restore command, 2–356

Copying a database *See* Copy\_Database command Copying an .aij file, 2–85 Copy\_Database command, 2–148 After\_Journal qualifier, 2–149 Aij\_Options qualifier, 2–150 Blocks\_Per\_Page qualifier, 2–157 Cdd\_Integrate qualifier, 2–151 Checksum\_Verification qualifier, 2–151 Directory qualifier, 2–152 Duplicate qualifier, 2–152 examples, 2–161 Extension qualifier, 2–157 File qualifier, 2–157 Global\_Buffers qualifier, 2–152 Local\_Buffers qualifier, 2–153 Lock\_Timeout=n qualifier, 2–154 Log qualifier, 2–154 Nodes\_Max qualifier, 2–154 Online qualifier, 2–154 Open\_Mode qualifier, 2–155 Option qualifier, 2–155 Page\_Buffers qualifier, 2–155 Path qualifier, 2–155 Quiet\_Point qualifier, 2–156 Read\_Only qualifier, 2–157 Read\_Write qualifier, 2–158 Root qualifier, 2–156 Snapshots qualifier, 2–158 Spams qualifier, 2–158 Thresholds qualifier, 2–158 Users\_Max qualifier, 2–156 Worm qualifier, 2–159 Correcting ABM errors, 2–341 Correcting AIP entries with RMU Repair command, 2–348 Correcting list area problems, 2–341 Correcting page tail errors, 2–341 Correcting performance problems, 2–341 Correcting segmented string area problems, 2–341 Correcting SPAM problems, 2–341 Corrupted database recovery of, 2–337

Corrupt pages setting to consistent, 2–469 Creating a backup .aij file, 2–85 Creating a backup copy of database, 2–46 Creating a duplicate database with RMU Copy\_Database command, 2–148 CSN values, 1–1, 2–403, 2–407 initializing, 2–403 setting, 2–399, 2–402, 2–403, 2–407, 2–413

# **D**

DACCESS audit events enabling or disabling, 2–455 for specific objects, 2–456 privileges for database objects, 2–457 Database analyzing, 2–13 changing after-image journal (.aij) file specification, 2–436 recovery-unit journal (.ruj) file specification, 3–17 root file specification, 3–17 closing, 2–119 creating a duplicate of, 2–148 displaying .aij file configuration, 2–488 displaying contents of database, 2–169 displaying corrupt page table entries, 2–503 displaying fields, 3–20 displaying security auditing characteristics, 2–498 extracting attributes and characteristics, 2–200 for storing security audit journal records, 2–248 moving, 3–1 data, 3–36 online backup operation, 2–46 opening, 2–303 patching, 3–1 performing a checkpoint operation, 2–116 recovery, 2–321, 2–337 single-file databases, 2–328 repairing page corruption, 2–341

Database (cont'd) resolving an unresolved transaction, 2–337, 2–352 restoring, 2–356 from full backup file, 2–356, 2–358 from incremental backup file, 2–356, 2–358 root file, 2–398 uncorrupting, 3–42 unloading tables or views, 2–552 verifying integrity, 2–567 Database backup operation, 2–46 Database buffers, 2–232, 2–239 Database migration converting to higher version, 2–138 Database pages checksum verification of, 2–569 initializing, 2–344 purging unused space from, 2–344 Database recovery (DBR) process using RMU Recover command, 2–321 Database table for storing security audit journal records, 2–248, 2–249 Database users eliminating with RMU Close command, 2–119 Data structures checking integrity, 2–567 Data types conversion of by RMU Load command, 2–230t date-time, A–1 Date-time data type, A–1 DBR process *See* Database recovery (DBR) process Delete Optimizer\_Statistics command, 1–5, 2–165 Column\_Group qualifier, 2–166 examples, 2–167 Log qualifier, 2–166 Tables qualifier, 2–166 Deleting column duplicity factor from optimizer statistics, 2–165

Deleting (cont'd) null factor statistics from optimizer statistics, 2–165 optimizer statistics, 2–165 workload statistics, 2–165 Delimited identifier with RMU Load command, 2–251 with RMU Unload command, 2–558 DEPOSIT command (RdbALTER), 3–9 DEPOSIT FILE command (RdbALTER), 3–15 DEPOSIT ROOT command (RdbALTER), 3–17 DETACH command (RdbALTER), 3–19 Detaching RdbALTER from a database, 3–19 Disabling .aij file overwriting, 2–436 Disabling after-image journaling, 2–436 Disabling AIJ caching, 2–436 Disabling DACCESS audit events, 2–455 Disabling security alarms, 2–454 DISPLAY command (RdbALTER), 3–20 DISPLAY FILE command (RdbALTER), 3–27 Displaying .aij file in ASCII format, 2–179 Displaying .oaij file in ASCII format, 2–179 Displaying .rbr file in ASCII format, 2–194 Displaying .ruj file in ASCII format, 2–196 Displaying cardinality statistics, 2–521 Displaying contents of database root (.rdb) file, 2–169 of snapshot (.snp) file, 2–169 of storage area (.rda) file, 2–169 Displaying database information, 2–1, 2–543 Displaying formatted .unl file in ASCII format, 2–194 Displaying information about users, 2–545 for a cluster, 2–176 for a node, 2–545 Displaying locks, 2–505 Displaying optimizer statistics, 2–521 Displaying Oracle Rdb version number, 2–548 Displaying output after-image journal, 2–179 backup file, 2–186 database, 2–169 optimized after-image journal, 2–179 recovery-unit journal, 2–196

Displaying root file ACL, 2–526 Displaying security audit characteristics, 2–498 Displaying statistics, 2–527 Displaying storage statistics, 2–521 Displaying workload statistics, 2–521 DISPLAY ROOT command (RdbALTER), 3–29 Distributed transaction resolving, 2–352 Documentation conventions, xiii Domain definition extracting, 2–201 Dropping after-image journal (.aij) files, 2–436 Dump After\_Journal command, 2–179 Active\_IO qualifier, 2–180 Data qualifier, 2–180 End qualifier, 2–180 examples, 2–184 Format qualifier, 2–180 Label qualifier, 2–181 Media\_Loader qualifier, 2–182 Option qualifier, 1–6, 2–182 Output qualifier, 2–180, 2–183 Rewind qualifier, 2–183 Start qualifier, 2–183 State=Prepared qualifier, 2–183 Dump Backup\_File command, 2–186 Active\_IO qualifier, 2–187 examples, 2–192 Journal qualifier, 2–187 Label qualifier, 2–188 Media\_Loader qualifier, 2–188 Options qualifier, 2–189 Output qualifier, 2–190 Process qualifier, 2–190 Restore\_Options qualifier, 2–191 Rewind qualifier, 2–191 Skip qualifier, 2–191 Dump command, 2–169 Areas qualifier, 2–170 End qualifier, 2–170 examples, 2–177 Header qualifier, 2–171 Lareas qualifier, 2–173 Option qualifier, 2–173

Dump command (cont'd) options file, 1–6, 2–174 Output qualifier, 2–174 Restore\_Options qualifier, 2–174 Snapshots qualifier, 2–174 Spams\_Only qualifier, 2–175 Start qualifier, 2–175 State=Blocked qualifier, 2–175 Users qualifier, 2–176 Dump Export command, 2–194 Data qualifier, 2–194 examples, 2–195 Output qualifier, 2–194 Dump Recovery\_Journal command, 2–196 Data qualifier, 2–196 Output qualifier, 2–197 Duplicating a database, 2–152

## **E**

Eliminating active users RMU Close command, 2–119 Enabling .aij file overwriting, 2–436 Enabling after-image journaling, 2–436 Enabling AIJ caching, 2–436 Enabling DACCESS audit events, 2–455 Enabling security alarms, 2–455 Enabling security auditing, 2–454, 2–455 Exclusive update lock (RdbALTER), 3–6, 3–19 EXIT command (RdbALTER), 3–31 Expiration date specifying for .aij backup file, 2–103 specifying for database backup file, 2–70 specifying for optimized .aij file, 2–317 Export file exporting output, 2–194 RMU Dump Export command, 2–194 External procedure extracting, 2–202 Extract command, 2–198 access control list (ACL) definition, 2–202 AIJ object definition, 2–200 character set and, 2–199 collating sequence, 2–200 command procedure for database load, 2–201 Extract command (cont'd) command procedure for database unload, 2–203 command procedure for database verify, 2–204 constraints, 2–200 contents of catalog created for an SQL multischema database, 2–200 database, 2–200 Domains, 2–201 examples, 2–216 external function, 2–201 external procedure, 1–7, 2–202 index definition, 2–201 Items qualifier, 1–7, 2–199 Language qualifier, 2–207 Log qualifier, 2–208 Options qualifier, 1–7, 2–208 Output qualifier, 2–212 parameters for generated verify command file, 2–204t query outline definition, 2–202 RMU Set Audit command, 2–202 schema definition for SQL multischema database, 2–202 SQL IMPORT script, 2–201 storage map definition, 2–202 stored procedure and function definition, 2–202 table definition, 2–202 trigger, 2–203 using qualifiers to determine output selection, 2–212t view, 2–205

## **F**

File extension .aij, 2–436 .aij\_rbf, 2–90, 2–179 default, 2–3 .oaij, 2–85 .opt, 2–3 .plan, 2–112, 2–238, 2–271 .rbf, 2–49 .rbr, 2–194

File extension (cont'd) .rda, 2–49 .rdb, 3–6 .rrd, 2–15 .ruj, 2–196 .snp, 2–65 .unl, 2–553 File name truncation of during backup operation, 2–75 File qualifiers *See* Parameter qualifiers File specification changing with RdbALTER, 3–15, 3–17 DEPOSIT FILE command, 3–15 indirect, 2–3 Format conventions, x Function extracting, 2–201

# **G**

Gathering statistics for the optimizer, 2–124 on database logical area space, 2–13 on database page space, 2–13 on database storage area space, 2–13 on index structure, 2–28 on row placement relative to index structures, 2–38 Global buffers, 2–152, 2–368 Global process symbols, 2–88, 2–493

## **H**

Help command, 2–11 HELP command (RdbALTER), 3–32

## **I**

Importing data, 2–201, 2–225 Improving sequential access performance, 2–344 Index analyzing, 2–28 analyzing placement of, 2–39 disabled

Index disabled (cont'd) analyzing cardinality of, 2–24 analyzing placement of, 2–39 analyzing structure of, 2–30 RMU Load command and, 1–8, 2–235 showing statistics on index structure, 2–28 RMU Show Statistics command, 2–527 Index definition extracting, 2–201 Index keys compressed analyzing, 2–32 compression ratio of, 2–30 Indirect command file, 2–3 Initializing CSN values, 2–403 Initializing database pages, 2–344 Initializing TSN values, 2–403 Inserting column duplicity factor into optimizer statistics, 2–220 null factor statistics into optimizer statistics, 2–220 optimizer statistics, 2–220 workload statistics, 2–220 Insert Optimizer\_Statistics command, 1–5, 2–220 Column\_Group qualifier, 2–221 Duplicity\_Factor qualifier, 2–221 examples, 2–222 Log qualifier, 2–221 Null\_Factor qualifier, 2–221 Tables qualifier, 2–221 Invoking RdbALTER utility, 2–11 Invoking the Performance Monitor, 2–527

## **J**

Journal security audit, 2–454 Journaling after-image (.aij) file automatic, 2–358 mechanism described, 2–85 using to recover a database, 2–321

# **L**

LIST OF BYTE VARYING data repairing corruption to, 2–341 Load command, 1–7, 2–225 Audit qualifier, 2–231 Buffers qualifier, 2–232 case sensitivity and, 2–251 character sets and, 2–251 Commit\_Every qualifier, 2–232 constraint evaluation, 1–7, 2–233 Constraints qualifier, 2–233 constraint violations and, 2–241 Corresponding qualifier, 2–235 deferring index updates, 1–8 Defer\_Index\_Updates qualifier, 2–235 delimited identifier and, 2–251 delimited text null string, 2–242 delimited text prefix string, 2–242 delimited text separator string, 2–242 delimited text suffix string, 2–242 delimited text terminator string, 2–242 examples, 2–252 Execute qualifier, 2–236 Fields qualifier, 2–237 List\_Plan=output-file qualifier, 2–237 Log\_Commits qualifier, 2–238 null value, 1–9, 2–242 parallel operation, 1–7 Parallel qualifier, 2–238 Place qualifier, 2–240 plan file, 1–8 Record\_Definition qualifier, 2–240 Rms\_Record\_Def qualifier, 2–244 Row\_Count qualifier, 1–8, 2–244 security audit records, 1–8 Skip qualifier, 2–244 Statistics qualifier, 2–245 Transaction\_Type qualifier, 2–246 Trigger\_Relations qualifier, 2–246 .unl file and Oracle Rdb version, 1–8, 2–247 version of .unl file, 1–8, 2–247 with character set, 2–251

Loading relations, 2–225, 2–271 Loading rows into an existing table, 2–225 Loading tables, 2–225, 2–271 from security audit journal, 2–229 generating a command procedure for, 2–201 Load Plan command examples, 2–272 Execute qualifier, 2–271 List\_Plan qualifier, 2–272 plan file, 1–9 Local buffers, 2–153, 2–371 Local symbol RMU\$RDB\_VERSION, 2–549 Lock mode compatibility, 2–511t Lock qualifier combinations, 2–506t Locks database, 2–505 process, 2–505 Lock timeout for quiet point specifying the duration of, 2–62, 2–98 LOG command (RdbALTER), 3–33 Log file closing, 2–277 Logical name nonconcealed rooted, 2–298, 2–380 RDM\$BIND\_ABS\_QUIET\_POINT, 2–450 RDM\$BIND\_AIJ\_WORK\_FILE, 1–2, 2–319, 2–330 RDM\$BIND\_BUFFERS, 2–232 RDM\$BIND\_DBR\_WORK\_FILE, 1–2, 2–319, 2–330 RDM\$SNAP\_QUIET\_POINT, 2–72 RDMS\$BIND\_SORT\_WORKFILES, 2–318

## **M**

MAKE CONSISTENT command (RdbALTER), 3–34 Managing .aij files, 2–85 Modifying .aij files, 2–436 Modifying root file ACLs, 2–475 Monitor buffers available, 2–545 Monitor log specification, 2–545

Monitor process closing log file, 2–277 refreshing log file, 2–277 starting, 2–279 stopping, 2–283 Monitor Reopen\_Log command, 2–277 examples, 2–278 Monitor Start command, 2–279 examples, 2–282 Output qualifier, 2–279 Priority qualifier, 2–280 Swap qualifier, 2–280 Monitor Stop command, 2–283 Abort qualifier, 2–283 examples, 2–285 using with Oracle Trace, 2–284 Wait qualifier, 2–284 MOVE command (RdbALTER), 3–36 Move\_Area command, 2–286 After\_Journal qualifier, 2–287 Aij\_Options qualifier, 2–288 All\_Areas qualifier, 2–289 Area qualifier, 2–289 Blocks\_Per\_Page qualifier, 2–294 Cdd\_Integrate qualifier, 2–290 Checksum\_Verification qualifier, 2–290 Directory qualifier, 2–291 examples, 2–299 Extension qualifier, 2–294 File qualifier, 2–294 Log qualifier, 2–291 Nodes\_Max qualifier, 2–291 Online qualifier, 2–291 Option qualifier, 2–292 Page\_Buffers qualifier, 2–292 Path qualifier, 2–292 Quiet\_Point qualifier, 2–293 Read\_Only qualifier, 2–295 Read\_Write qualifier, 2–295 Root qualifier, 2–293 Snapshots qualifier, 2–295 Spams qualifier, 2–296 Thresholds qualifier, 2–296 Users\_Max qualifier, 2–293

Worm qualifier, 2–297

Moving a database, 2–286, 3–1 *See also* Move\_Area command Moving a root file, 2–286 Moving storage areas, 2–286 Multischema database extracting contents of, 2–200 extracting schema definitions, 2–202 Multithreaded backup, 2–47

## **N**

NOLOG command (RdbALTER), 3–37 Nonconcealed rooted logical name using to create database files, 2–298, 2–380 Null value RMU Load command and, 1–9, 2–242 RMU Unload command and, 2–555

# **O**

.oaij file *See* Optimized after-image journal (.oaij) file Object auditing, 2–456 for specific privileges, 2–457 Object types auditing, 2–456 for specific privileges, 2–457 Open command, 2–303 Access qualifier, 2–304 examples, 2–307 Global\_Buffers qualifier, 2–306 Path qualifier, 2–307 Opening databases, 2–303 Opening root files, 2–74 OpenVMS security audit journal loading into database, 2–229 Optimize After\_Journal command, 2–309 Accept\_Label qualifier, 2–312 Active\_IO qualifier, 2–312 Block\_Size qualifier, 2–312 Crc=Autodin\_II qualifier, 2–312 Crc=Checksum qualifier, 2–313 Density qualifier, 2–313 examples, 2–320

Optimize After\_Journal command (cont'd) Format qualifier, 2–314 Group\_Size qualifier, 2–315 Label qualifier, 2–315 Log qualifier, 2–316 Media\_Loader qualifier, 2–316 Nocrc qualifier, 2–313 Owner\_Uic qualifier, 2–316 Protection qualifier, 2–317 Rewind qualifier, 2–317 Tape\_Expiration qualifier, 2–317 Trace qualifier, 2–318 Optimized after-image journal (.oaij) file displaying output, 2–179 Optimizer statistics collecting, 2–124 deleting, 2–165 displaying, 2–521 inserting, 2–220 Optimizing after-image journal (.aij) files, 2–309 logging, 2–316 to tape *See Tape*, 2–312 tracing, 2–318 Optional root file parameter RMU Alter command, 3–1 Oracle Rdb metadata decoding, 2–198 extracting, 2–198 reading, 2–198 Oracle RMU command syntax, x Oracle Trace software interaction with RMU Monitor Stop command, 2–284 Overwriting after-image journal (.aij) files, 2–436

# **P**

Page buffers, 2–66, 2–155, 2–292, 2–374 PAGE command (RdbALTER), 3–38, 3–43e Pages setting to consistent, 2–469 setting to corrupt, 2–469

Parallel backup, 1–3, 2–47 Parallel backup plan file, 2–112 Parallel load, 1–7, 2–225, 2–238 Parameter qualifiers, 2–2 defined, 2–2 positional semantics of, 2–2 Parameters for Oracle RMU commands, 2–1 Patching databases, 3–1 Performance Monitor, 1–11, 2–527 Plan file RMU Backup Plan command and, 2–112 RMU Load Plan command and, 1–9, 2–271 Positional qualifiers *See* Parameter qualifiers Privilege creating, 2–475 deleting, 2–475 modifying, 2–475 required for using Oracle RMU commands, 2–4, 2–5t Procedure extracting, 2–202 Process locks, 2–505 Process statistics, 2–527 Purging unused space from database pages, 2–344

# **Q**

**Qualifiers** case sensitivity of, 2–2 for Oracle RMU commands, 2–2 positional, 2–2 using indirect command files, 2–3 Query outline definition extracting, 2–202 Quiet-point-lock timeout specifying the duration of, 2–62, 2–98

# **R**

RADIX command (RdbALTER), 3–39 RAID technology, 2–290 RDB\$INDICES system table, 2–521 displaying rows in, 2–124 RDB\$RELATIONS system table, 2–521 displaying rows in, 2–124 RDB\$WORKLOAD system table, 2–521 deleting rows from, 2–165 displaying rows in, 2–124 inserting rows into, 2–220 RdbALTER altering data fields, 3–9 attaching to a database, 3–6 changing area (.rda) and snapshot (.snp) file specifications, 3–15 changing recovery-unit journal (.ruj) file specification, 3–17 changing root (.rdb) file specification, 3–17 commands, 3–2 AREA . . . PAGE, 1–3, 3–4 ATTACH, 3–6 COMMIT, 3–8 DEPOSIT, 3–9 DEPOSIT FILE, 3–15 DEPOSIT ROOT, 3–17 DETACH, 3–19 DISPLAY, 3–20 DISPLAY FILE, 3–27 DISPLAY ROOT, 3–29 EXIT, 3–31 HELP, 3–32 LOG, 3–33 MAKE CONSISTENT, 3–34 MOVE, 3–36 NOLOG, 3–37 PAGE, 3–38 RADIX, 3–39 ROLLBACK, 3–40 UNCORRUPT, 3–41 VERIFY, 3–43 command syntax, 3–1 committing changes, 3–8

RdbALTER (cont'd) detaching from a database, 3–19 displaying area (.rda) or snapshot (.snp) file specifications, 3–27 displaying data fields, 3–20 displaying recovery-unit journal (.ruj) file specifications, 3–29 displaying root (.rdb) file specifications, 3–29 ending the session, 3–31 exclusive update lock, 3–6, 3–19 fetching pages, 3–38 getting information on, 3–32 invoking, 2–11 keeping an audit trail, 3–33 moving data, 3–36 patching fields, 3–9 resetting an inconsistent flag, 3–34 resetting the corruption flag, 3–41 setting default radix, 3–39 specifying a page, 3–4 specifying a snapshot area, 3–4 specifying a storage area, 3–4 static verification, 3–43 stopping logging, 3–37 undoing changes, 3–40 verifying a page, 3–43 RDM\$BIND\_ABS\_QUIET\_POINT logical name, 2–450 RDM\$BIND\_AIJ\_WORK\_FILE logical name, 1–2, 2–319, 2–330 RDM\$BIND\_BUFFERS logical name, 2–232 RDM\$BIND\_DBR\_WORK\_FILE logical name, 1–2, 2–319, 2–330 RDM\$SNAP\_QUIET\_POINT logical name, 2–72 RDMS\$BIND\_SORT\_WORKFILES logical name, 2–318 Recover command, 2–321 Active\_IO qualifier, 2–323 Aij\_Buffers qualifier, 2–323 Areas qualifier, 2–323 Automatic qualifier, 1–9, 2–324 examples, 2–331 Format qualifier, 2–325 Just\_Corrupt qualifier, 2–325 Just\_Pages qualifier, 2–326

Recover command (cont'd) Label qualifier, 2–326 Log qualifier, 2–326 Media\_Loader qualifier, 2–326 Online qualifier, 2–327 Output qualifier, 2–327 reentering lost transactions, 2–321 Resolve qualifier, 2–327 Rewind qualifier, 2–327 Root qualifier, 2–327 Trace qualifier, 2–328 Until qualifier, 2–329 Recover Resolve command, 2–337 Confirm qualifier, 2–338 examples, 2–340 State qualifier, 2–338 Recovery of .aij files during a restore operation, 2–356 Recovery of databases, 2–321 single-file, 2–328 specifying new location for root file, 2–327 specifying time limits, 2–329 Recovery-unit journal (.ruj) file displaying file specification, 3–29 displaying output, 2–196 Redundant arrays of inexpensive disks (RAID) technology, 2–290 Reopening the AIJ log server (ALS) output file, 2–425 Repair command, 2–341 Abm qualifier, 2–342 All\_Segments qualifier, 2–342 Areas qualifier, 2–343 Checksum qualifier, 1–9, 2–344 correcting AIP entries, 2–348 examples, 2–350 Initialize qualifier, 2–344 Spams qualifier, 2–348 Tables qualifier, 2–348 Worm\_Segments qualifier, 2–348 Repairing ABM pages, 2–342 Repairing database page corruption, 2–341 Repairing segmented string corruption, 2–341

Repairing SPAM page corruption, 2–348 Repairing storage areas, 2–343 Replicating a database, 2–148 Required privileges *See* Privilege Reserving after-image journal (.aij) files using RMU Convert command, 2–142 using RMU Copy\_Database command, 2–150 using RMU Move\_Area command, 2–288 using RMU Restore command, 2–364 using RMU Restore Only\_Root command, 2–403 using RMU Set After\_Journal command, 2–436 Reserving storage area (.rda) files using RMU Convert command, 2–142 Resolve command, 2–352 Confirm qualifier, 2–353 examples, 2–354 Log qualifier, 2–353 Parent\_Node qualifier, 2–353 Process qualifier, 2–353 State qualifier, 2–354 Tsn qualifier, 2–354 Resolving an unresolved database transaction, 2–337, 2–352 Restore command, 2–356 Acl qualifier, 2–362 Active\_IO qualifier, 2–363 After\_Journal qualifier, 2–363 Aij\_Options qualifier, 2–364 Area qualifier, 2–365 Blocks\_Per\_Page qualifier, 2–375, 2–376 by area, 2–361, 2–365 calling RMU Convert command, 2–356 Cdd\_Integrate qualifier, 2–366 Confirm qualifier, 2–367 Directory qualifier, 2–367 Duplicate qualifier, 2–367 examples, 2–385 Extension qualifier, 2–376 File qualifier, 2–376 generating an options file for, 1–4, 1–6 using the RMU Backup command, 2–68

Restore command generating an options file for (cont'd) using the RMU Dump Backup command, 2–191 using the RMU Dump command, 2–174 Global\_Buffers qualifier, 2–368 Incremental qualifier, 2–368 Journal qualifier, 2–369 Just\_Corrupt qualifier, 1–9, 2–376 Just\_Page qualifier, 1–9 Just\_Pages qualifier, 2–378 Label qualifier, 2–370 Loader\_Synchronization qualifier, 2–370 Local\_Buffers qualifier, 2–371 Log qualifier, 2–371 Master qualifier, 2–371 Media\_Loader qualifier, 2–372 New\_Version qualifier, 2–372 Nodes\_Max qualifier, 2–373 Online qualifier, 2–373 Open\_Mode qualifier, 2–373 Options qualifier, 2–373 Page\_Buffers qualifier, 2–374 Path qualifier, 2–374 Read\_Only qualifier, 2–378 Read\_Write qualifier, 2–379 Recovery qualifier, 2–374 Rewind qualifier, 2–375 Root qualifier, 2–375 Snapshot qualifier, 2–379 Spams qualifier, 2–380 Thresholds qualifier, 2–381 Users\_Max qualifier, 2–375 Volumes qualifier, 2–375 Worm qualifier, 2–381 Restore Only\_Root command, 2–398 Active\_IO qualifier, 2–401 After\_Journal qualifier, 2–402 Aij\_Options qualifier, 2–403 Blocks\_Per\_Page qualifier, 2–408 Directory qualifier, 2–403 examples, 2–414 File qualifier, 2–409 Initialize\_Tsns qualifier, 2–403 Label qualifier, 2–404

Restore Only\_Root command (cont'd) Log qualifier, 2–405 Media\_Loader qualifier, 2–405 New\_Snapshots qualifier, 2–405 Nodes\_Max qualifier, 2–406 Noset\_Tsn qualifier, 2–407 Options qualifier, 2–406 Read\_Only qualifier, 2–409 Read\_Write qualifier, 2–409 Rewind qualifier, 2–406 Root qualifier, 2–406 Set\_Tsn qualifier, 2–407 Snapshot qualifier, 2–410 Spams qualifier, 2–410 Thresholds qualifier, 2–410 Update\_Files qualifier, 2–408 Users\_Max qualifier, 2–408 Worm qualifier, 2–411 Restore operation *See also* Restore command, Restore Only\_Root command automatic .aij file recovery and, 2–356 by area, 2–361, 2–365 full restore operation, 2–358 incremental restore operation, 2–358 automatic .aij recovery and, 2–383 Restoring a database, 2–356 *See also* Restore command, Restore Only\_Root command from a backup file, 2–356 from a backup file on tape *See also* Tape from an incremental backup file, 2–358 from by-area backup files, 2–398 from tape improving performance of, 2–363, 2–369 root file, 2–398 Resuming suspended AIJ backup operations, 2–431 RMU\$FLAGS bits, 2–35t, 2–44t RMU\$RDB\_VERSION local symbol, 2–549 RMU Alter command, 2–11 *See also* RdbAlter correcting AIP entries, 2–348 invoking the RdbALTER utility, 2–11

ROLLBACK command (RdbALTER), 3–40 Root file displaying contents, 2–169 moving, 2–286 problems opening, 2–74 restoring, 2–398 Root file ACL displaying, 2–526 modifying, 2–475 .rrd file syntax of, A–1 .ruj file *See* Recovery-unit journal (.ruj) file

# **S**

Security alarms, 2–454 disabling, 2–454 enabling, 2–455 Security auditing disabling, 2–454 displaying characteristics, 2–498 enabling, 2–454, 2–455 starting, 2–459 stopping, 2–460 Security audit journal, 2–454 loading into database, 2–229 Security audit journal records creating a database for storing, 2–248 creating a table for storing, 2–248, 2–249 Segmented strings repairing corruption to, 2–341, 2–348 verifying, 2–575 Sequential access improving performance of, 2–344 Server After\_Journal Reopen\_Output command, 1–9, 2–425 examples, 2–426 reopening the AIJ log server (ALS) output file, 2–425 Server After\_Journal Start command, 2–427 examples, 2–428 Output qualifier, 1–9, 2–427 starting the AIJ log server (ALS), 2–427

Server After\_Journal Stop command, 2–429 examples, 2–430 stopping the AIJ log server (ALS), 2–429 Server Backup\_Journal Resume command, 1–9, 2–431 examples, 2–432 Log qualifier, 2–431 resuming suspended AIJ backup operations, 2–431 Server Backup\_Journal Suspend command, 1–10, 2–433 examples, 2–434 Log qualifier, 2–434 suspending AIJ backup operations, 2–433 Set After\_Journal command, 1–10, 2–436 Add qualifier, 2–437 Allocation qualifier, 2–439 Alter qualifier, 2–439 Backups qualifier, 2–441 Cache qualifier, 2–443 changing .aij file specification, 2–436 Disable qualifier, 2–444 Drop qualifier, 2–444 Enable qualifier, 2–444 examples, 2–450 Extent qualifier, 2–445 Log qualifier, 2–445 Notify qualifier, 2–445 Overwrite qualifier, 2–446 Reserve qualifier, 2–447 Shutdown\_Timeout qualifier, 2–447 Suppress qualifier, 2–448 Switch\_Journal qualifier, 2–448 Set Audit command, 2–454 Disable qualifier, 2–454 Enable qualifier, 2–455 Every qualifier, 2–459 examples, 2–462 extracting, 2–202 First qualifier, 2–459 Flush qualifier, 2–459 Start qualifier, 2–459 Stop qualifier, 2–460 Type=Alarm option, 2–460 Type=Audit option, 2–460

Set Audit command (cont'd) Type qualifier, 2–460 Set Corrupt\_Pages command, 2–469 Area qualifier, 2–471 Consistent qualifier, 2–472 Corrupt qualifier, 2–472 Disk qualifier, 2–472 examples, 2–473 Page qualifier, 2–472 specifying snapshot files with, 1–10 Set Privilege command, 2–475 Acl qualifier, 2–477 After qualifier, 2–477 Delete qualifier, 2–477 Edit qualifier, 2–477 examples, 2–482 Journal qualifier, 2–478 Keep qualifier, 2–478 Like qualifier, 2–478 Log qualifier, 2–478 Mode qualifier, 2–479 New qualifier, 2–479 Recover qualifier, 2–479 Replace qualifier, 2–479 Setting CSN values, 2–399, 2–402, 2–403, 2–407, 2–413 Setting TSN values, 2–399, 2–402, 2–403, 2–407, 2–413 Show After\_Journal command, 1–10, 2–488 Backup\_Context qualifier, 2–493 examples, 2–495 Output qualifier, 2–494 Show Audit command, 2–498 All qualifier, 2–498 Daccess qualifier, 2–499 Every qualifier, 2–499 examples, 2–500 Flush qualifier, 2–499 Identifiers qualifier, 2–499 Output qualifier, 2–499 Protection qualifier, 2–499 Rmu qualifier, 2–499 Type=Alarm option, 2–499 Type=Audit option, 2–499

Show command, 2–487 *See also* specific Show commands Show Corrupt\_Pages command, 2–503 examples, 2–504 Options qualifier, 2–503 Output qualifier, 2–503 Show Locks command, 2–505 Lock qualifier, 2–508 Mode qualifier, 2–508 Options qualifier, 2–509 Output qualifier, 2–510 Process qualifier, 2–510 Show Optimizer\_Statistics command, 1–5, 2–521 examples, 2–524 Index qualifier, 2–521 Log qualifier, 2–521 Statistics qualifier, 2–522 System\_Relations qualifier, 2–522 Tables qualifier, 2–523 Show Privilege command, 2–526 examples, 2–526 Show Statistics command, 2–527 Alarm qualifier, 2–531 Broadcast qualifier, 2–531 Cycle qualifier, 1–11, 2–531 Dbkey\_Log qualifier, 1–11, 2–532 exiting display, 2–541 Histogram qualifier, 2–533 Input qualifier, 2–533 Interactive qualifier, 2–533 Log qualifier, 2–534 Notify qualifier, 2–534 Options qualifier, 1–11, 2–535 Output qualifier, 2–537 Reopen\_Interval qualifier, 1–11, 2–537 Reset qualifier, 2–538 Screen qualifier, 2–538 Stall\_Log qualifier, 1–11, 2–539 Time qualifier, 2–539 Until qualifier, 2–540 Show System command, 2–543 available monitor message buffers, 1–11, 2–543 examples, 2–544 Output qualifier, 2–543

Show Users command, 2–545 available monitor message buffers, 1–11, 2–545 examples, 2–546 Output qualifier, 2–545 Show Version command, 2–548 examples, 2–549 Output qualifier, 2–548 Shutdown timeout displaying using RMU Show After\_Journal command, 2–491 setting using RMU Set After\_Journal command, 2–436, 2–447 Single-file database recovery of, 2–328 Snapshot (.snp) file displaying contents, 2–169 moving, 2–380 specifying with the RMU Set Corrupt\_Pages command, 1–10 Snapshot area specifying with RdbALTER utility, 3–4 Snapshot pages checksum verification of, 2–575 Space area management (SPAM) page *See* SPAM page SPAM page dumping, 2–175 output from RMU Verify command, 2–567 repairing, 2–348 SQL IMPORT script extracting, 2–201 Starting security auditing, 2–459 Starting the AIJ log server (ALS), 2–427 Starting the monitor, 2–279 **Statistics** collecting for the optimizer, 2–124 database, 2–527 displaying those used by the optimizer, 2–521 gathering on database page space, 2–13 on index structure, 2–28 on logical area space, 2–13

**Statistics** gathering (cont'd) on row placement relative to index structures, 2–38 on storage area space, 2–13 process, 2–527 Stopping security auditing, 2–460 Stopping the AIJ log server (ALS), 2–429 Stopping the monitor process, 2–283 Storage allocation improving, 2–348 Storage area displaying contents, 2–169 moving, 2–286 repairing, 2–343 reserving, 2–142 specifying with RdbALTER utility, 3–4 Storage map definition extracting, 2–202 Storage statistics collecting, 2–124 Stored function extracting, 2–202 Stored procedure extracting, 2–202 Suppressing use of after-image journal (.aij) file, 2–436 Suspending AIJ backup operations, 2–433 Symbols process, 2–88, 2–493 Syntax diagram, reading, xi

# **T**

Table loading data into, 2–225 unloading from the database, 2–552 Table definition extracting, 2–202 **Tape** backing up .aij files to, 2–88, 2–89 backing up database to, 2–74 backing up to accepting current tape labels and, 2–50, 2–90 database backup filename length and, 2–50

Tape (cont'd) identifying volumes for dump of database backup file, 2–189 improving performance of dump of database backup file, 2–187 improving reliability of database backup file on, 2–53 for .aij backup file on, 2–92 for optimized .aij file on, 2–313 maximum number of read operations for dump of .aij backup, 2–180 for dump of database backup, 2–187 for recovery operation, 2–323 maximum number of write operations to for database backup, 2–51 optimizing aij file to accepting current tape labels and, 2–312 parallel backup to, 2–47, 2–66 preloading for a database backup operation, 2–61 for a database restore operation, 2–370 protection on .aij backup file, 2–100 on database backup file, 2–67 on optimized .aij file, 2–317 recovering .aij file from accepting current tape labels and, 2–326 rewinding before .aij backup operation begins, 2–102 before database backup operation begins, 2–68 before dump of database backup file begins, 2–191 before optimization of .aij backup file begins, 2–317 before recovery operation begins, 2–327 before restore-only-root operation begins, 2–406 before restore operation begins, 2–375 rewinding before dump of .aij backup file begins, 2–183 specifying a journal file to improve restore performance, 2–59

specifying concurrent access

#### Tape

specifying concurrent access (cont'd) for a restore operation, 2–375 specifying density for .aij backup file on, 2–93 for database backup file on, 2–53 for optimized .aij file on, 2–313 specifying expiration date for .aij backup file, 2–103 for database backup file, 2–70 for optimized .aij file, 2–317 specifying format for .aij backup file, 2–95 for .aij backups, 2–106, 2–107 for optimized .aij file, 2–314 for recovery operation, 2–325 specifying format for dump of .aij backup file, 2–180 specifying labels for .aij backup file, 2–97 for database backup file, 2–60 for dump of .aij backup file, 2–181 for dump of database backup file, 2–188 for optimized .aij file, 2–315 for recovery operation, 2–326 for restore-only-root operation, 2–404 for restore operation, 2–370 specifying maximum number of blocks for database backup file, 2–51 for optimized .aij file, 2–312 specifying owner of .aij backup file, 2–99 database backup file, 2–65 optimized .aij file, 2–316 XOR recovery blocks for .aij backup file, 2–96 for database backup file, 2–57 for optimized .aij file, 2–315 Tape device alerting RMU to presence or absence of, 1–2 for .aij backup file, 2–99, 2–188 for database backups, 2–63 for dump of .aij backups, 2–182 for optimized .aij file, 2–316 for restore-only-root operation, 2–405

Tape device alerting RMU to presence or absence of (cont'd) for restore operation, 2–372 Tape drive allocating for .aij backup file, 2–108 for database backup file, 2–71 designating a master for database backup operation, 2–63 for database restore operation, 2–371 Tape labels accepting current labels, 2–50, 2–90, 2–312 Temporary work file AIJ location of, 1–2, 2–319, 2–330 **Transaction** *See* Unresolved transaction, Distributed transaction Transaction Sequence Number (TSN) *See* TSN values Trigger extracting, 2–203 Truncation of file name during backup operation, 2–75 TSN values, 1–1, 2–345, 2–354, 2–403, 2–407 initializing, 2–403 setting, 2–399, 2–402, 2–403, 2–407, 2–413

## **U**

UNCORRUPT command (RdbALTER), 3–41 .unl file, 2–227, 2–552 Unload command, 2–552 Buffers qualifier, 2–553 case sensitivity and, 2–558 delimited identifier and, 2–558 examples, 2–560 Extend\_Quantity qualifier, 2–553 Fields qualifier, 2–554 null value, 1–12, 2–555 Record\_Definition qualifier, 2–554 Rms\_Record\_Def qualifier, 2–556 Statistics\_Interval qualifier, 2–556 syntax for .rrd file, A–1

Unload command (cont'd) viewing contents of .unl file, 2–194 Virtual\_Fields qualifier, 2–557 with character set, 2–558 Unloading tables, 2–552 generating a command procedure for, 2–203 Unloading views, 2–552 Unresolved transaction aborting in the .aij file, 2–337 committing in the .aij file, 2–337 displaying a list of, 2–175 resolving, 2–337, 2–352 Upgrading software version with RMU Convert command, 2–138 Users displaying information about, 2–545

## **V**

Verb locks, 2–505 statistics, 2–527 Verify command, 2–567 All qualifier, 2–568 Areas qualifier, 2–568 Checksum\_Only qualifier, 2–569 Constraints qualifier, 1–12, 2–569 Data qualifier, 2–570 End qualifier, 2–571 examples, 2–578 Functions qualifier, 2–571 Incremental qualifier, 2–571 Indexes qualifier, 2–572 index verification, 1–12 Lareas qualifier, 2–572 Log qualifier, 2–573 Output qualifier, 2–573 Root qualifier, 2–574 Routines qualifier, 1–12, 2–574 Segmented\_Strings qualifier, 2–575 Snapshots qualifier, 2–575 Start qualifier, 2–576 Transaction\_Type qualifier, 2–576

VERIFY command (RdbALTER), 3–43 Verify command file generated by RMU Extract command parameters for, 2–204t Verifying database integrity, 2–567 generating a command procedure for, 2–204 Version number displaying information about, 2–548 View extracting definition of, 2–205 unloading from the database, 2–552

# **W**

Windows Statistics command, 1–13 Workload statistics collecting, 1–5, 2–124 deleting, 2–165 displaying, 2–521 inserting, 2–220

# **X**

XOR recovery blocks specifying frequency of for .aij backup file, 2–96 for database backup file, 2–57 for optimized .aij file, 2–315